# Right choice for ultimate yield

LSIS bestrebt sich den Gewinn der Kunden zu maximieren.

## $0.4 \sim 22$ kW [200, 400V]

# **AC Variable Speed Drive**

**LSLV-S100 User Manual** 

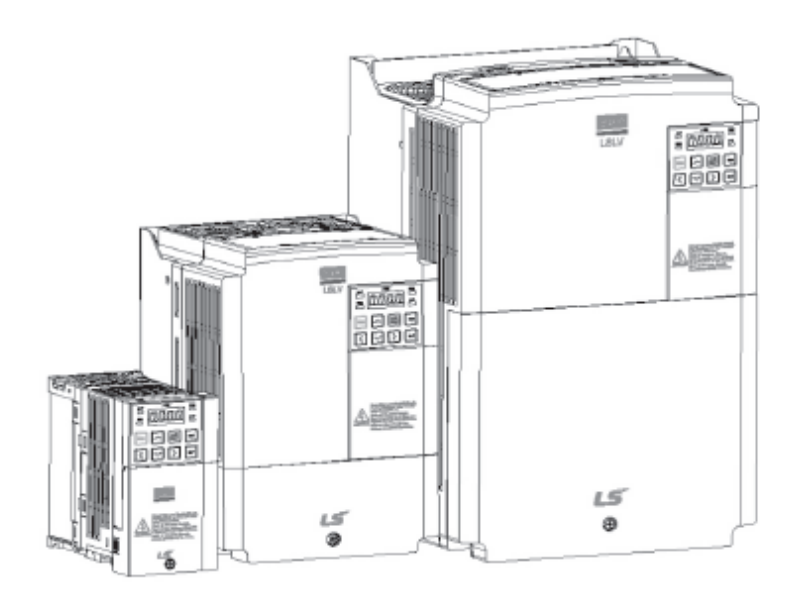

## **Deutsch**

## Safety Instructions

- · Für Ihre Sicherheit bitte das Handbuch vor Betrieb gründlich lesen.
- Bewahren Sie dieses Handbuch in Reichweite zum schnellen Nachschlagen.

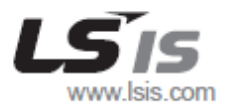

Diese Betriebsanleitung ist bestimmt für Anwender mit Grundkenntnissen in der Elektrotechnik und elektrischen Geräten.

\* LSLV-S100 ist die offizielle Bezeichnung für S100.

Г

# **Sicherheitsinformation**

Die Sicherheitshinweise in dieser Anleitung sind genau durchzulesen und zu befolgen, um unsichere Betriebsbedingungen, materielle Schäden, Verletzungen oder tödliche Unfälle zu vermeiden.

#### **Sicherheitssymbole in dieser Betriebsanleitung**

## **A** Danger

Weist auf eine unmittelbare Gefahrensituation hin, die zu ernsten Verletzungen oder zum Tod führt, sofern sie nicht vermieden wird.

## $\Lambda$  Warning

Weist auf eine möglicherweise gefährliche Situation hin, die zu Verletzungen oder zum Tod führt, sofern sie nicht vermieden wird.

## **(!)** Caution

Weist auf eine möglicherweise gefährliche Situation hin, die zu gerinfgügigen Verletzungen oder materiellen Schäden führt, sofern sie nicht vermieden wird.

#### **Sicherheitsinformation**

## **A** Danger

- Nicht die Abdeckung des Geräts öffnen, während es eingeschaltet oder in Betrieb ist. Ebenso den Frequenzumrichter nicht in Betrieb setzen, wenn die Abdeckung geöffnet ist. Wenn Leistungsklemmen oder der Leistungsteil mit der Ladeschaltung der äußeren Umgebung ausgesetzt werden, kann dies einen Stromschlag hervorrufen. Keine Abdeckungen entfernen oder die innen liegenden Platinen oder elektrische Kontakte am Gerät berühren, wenn es eingeschaltet oder in Betrieb ist. Dies kann zu ernsten Verletzungen, zum Tod oder zu materiellen Schäden führen.
- Auch dann nicht die Abdeckung öffnen, wenn der Unrichter vom Netz getrennt ist; die Abdeckung nur dann öffnen, wenn dies zu Wartungszwecken notwendig ist. Das Öffnen der Abdeckung kann selbst dann zu Stromschlag führen, wenn der Unrichter vom Netz getrennt ist.
- Teile des Umrichters können noch geladen sein, nachdem der Unrichter vom Netz getrennt wurde. Vor Arbeiten am Umrichter, Motor oder Motorkabel sollte man sich mithilfe eines Multimeters vergewissern, dass keine Spannung mehr anliegt!

## $\triangle$  Warning

- Für einen sicheren und ordnungsgemäßen Betrieb muss das Gerät geerdet werden.
- Einen defekten Umrichter nicht mit Spannung versorgen. Stellt sich heraus, dass der Umrichter defekt ist, muss er vom Spannungsnetz getrennt und fachmännisch repariert werden.
- Der Umrichter wird im Betrieb heiß. Berühren des Umrichter vermeiden, bis er abgekühlt ist, um Verbrennungen zu vermeiden.
- Fremdkörper wie Schrauben, Metallspäne, Abfälle, Wasser oder Öl dürfen nicht in den Umrichter eindringen. Fremdkörper innerhalb des Umrichters können zu Funktionsstörungen des Umrichters oder Feuer führen.
- Den Frequenzumrichter nicht mit nassen Händen bedienen. Dies kann zu Stromschlag führen.

## (!) Caution

- Nicht die integrierten Funktionalitäten des Umrichters verändern. Dies führt zum Verlust der Gewährleistung.
- Der Umrichter ist für den Antrieb von Drehstrommotoren bestimmt. Den Umrichter nicht zum Antrieb eines Einphasen-Wechselstrommotors verwenden.
- Keine schweren Gegenstände auf elektrischen Kabeln platzieren. Dies kann zur Beschädigung des Kabels und somit Stromschlag führen.

#### **Hinweis**

Der maximal zulässige Kurzschlussstrom am Eingang (Netzanschluss) des Umrichters ist in IEC 60439-1 definiert und beträgt 100 kA. Abhängig vom gewählten Leitungsschutzschalter ist der LSLV-S100 Frequenzumrichter geeignet für die Verwendung in einem Stromkreis, dessen Kurzschlussstrom einen Effektivwert von 100 kA bei symmetrischer Belastung und der maximalen Nennspannung des Umrichters nicht überschreitet. Die folgende Tabelle zeigt die empfohlenen Leitungsschutzschalter für unterschiedliche Kurzschlussstrom-Effektivwerte bei symmetrischer Belastung.

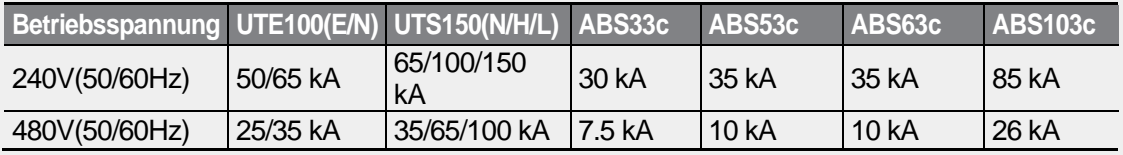

# **Schnellhilfe**

Die folgende Tabelle beschreibt Situationen, die beim Betrieb des Umrichters häufig auftreten. Einfache und schnelle Antworten auf Ihre Fragen bzgl. solcher Situationen finden Sie mithilfe dieser Referenztabelle.

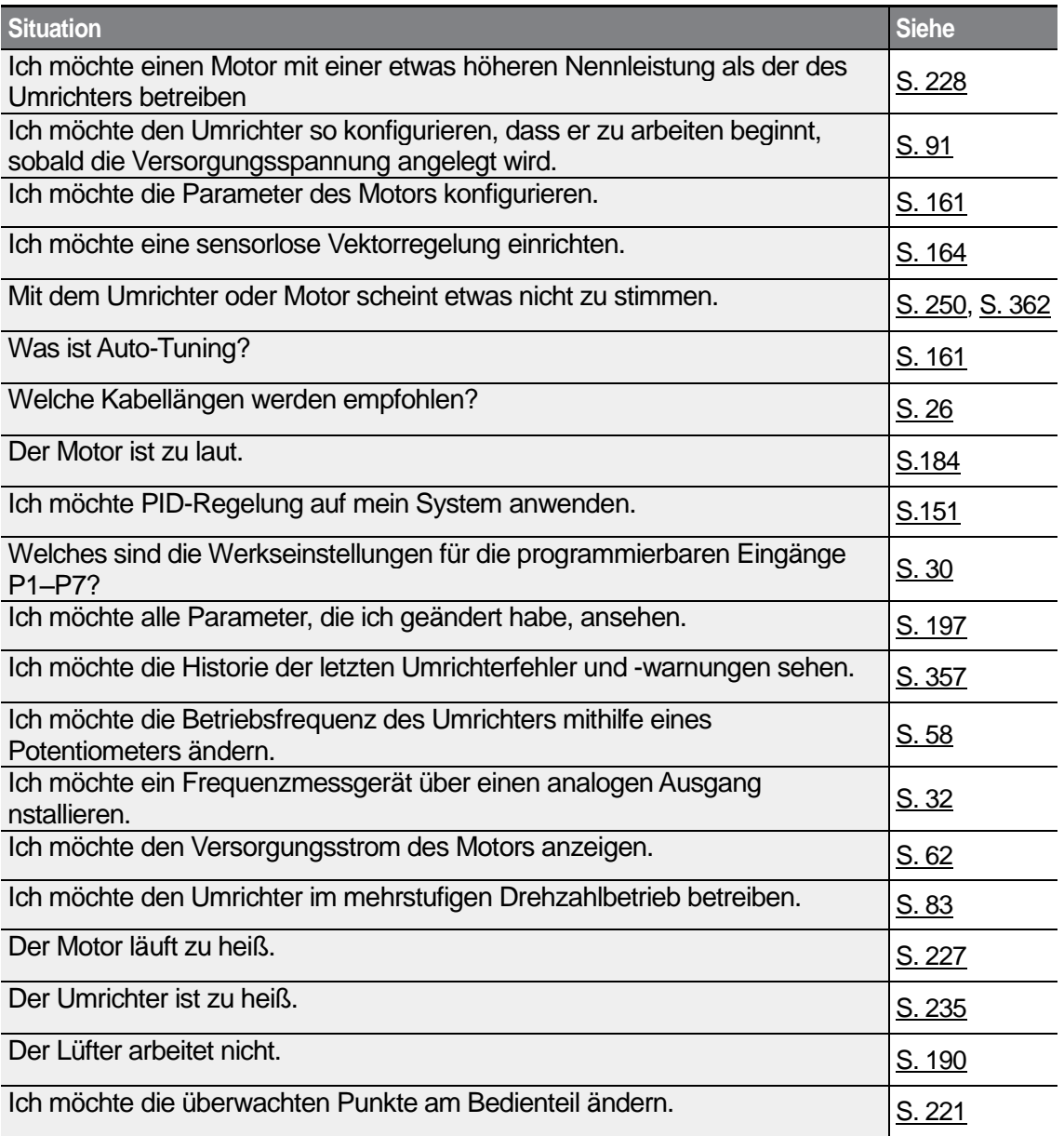

# **Inhalt**

 $\Gamma$ 

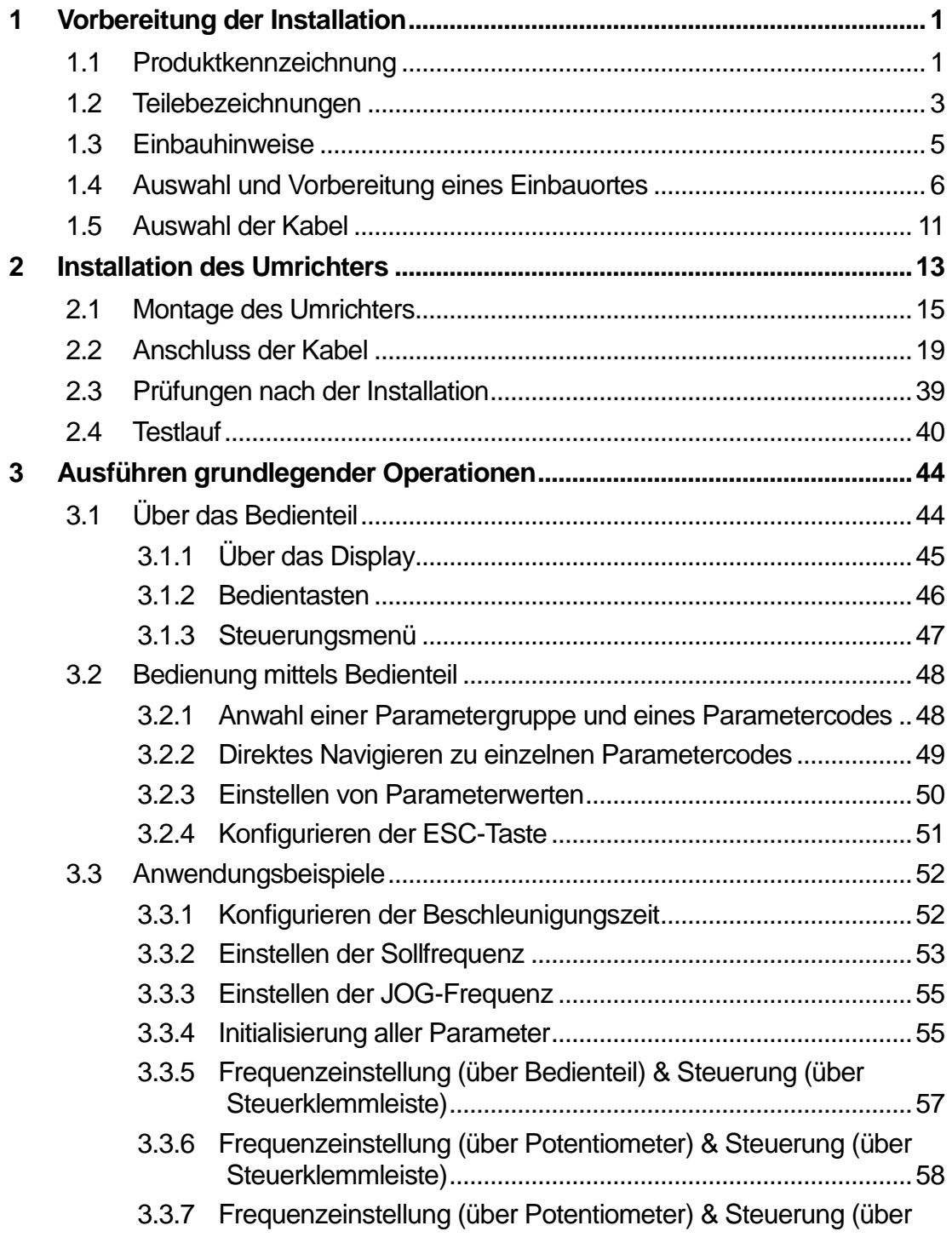

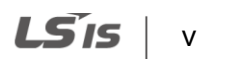

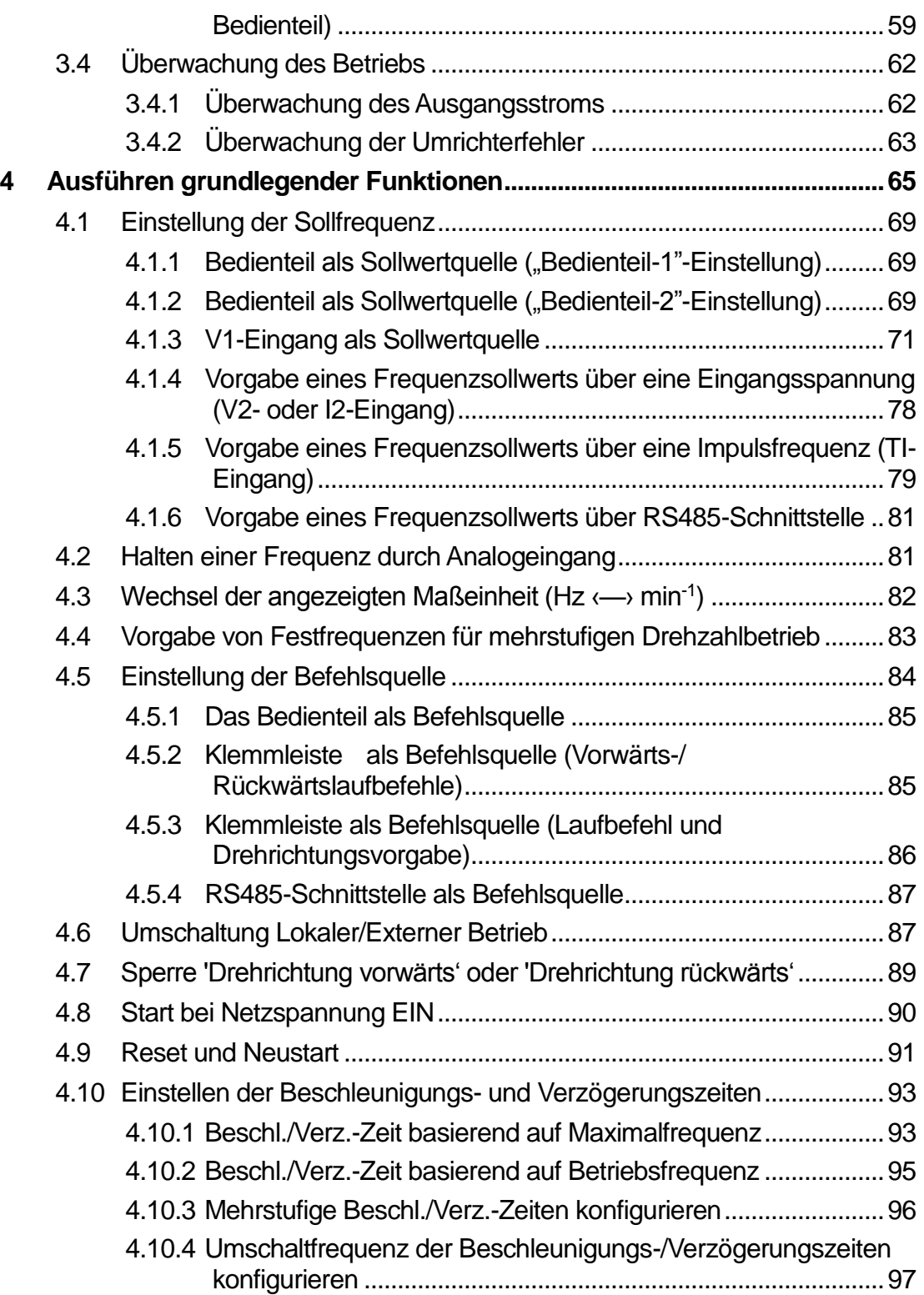

٦

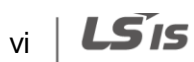

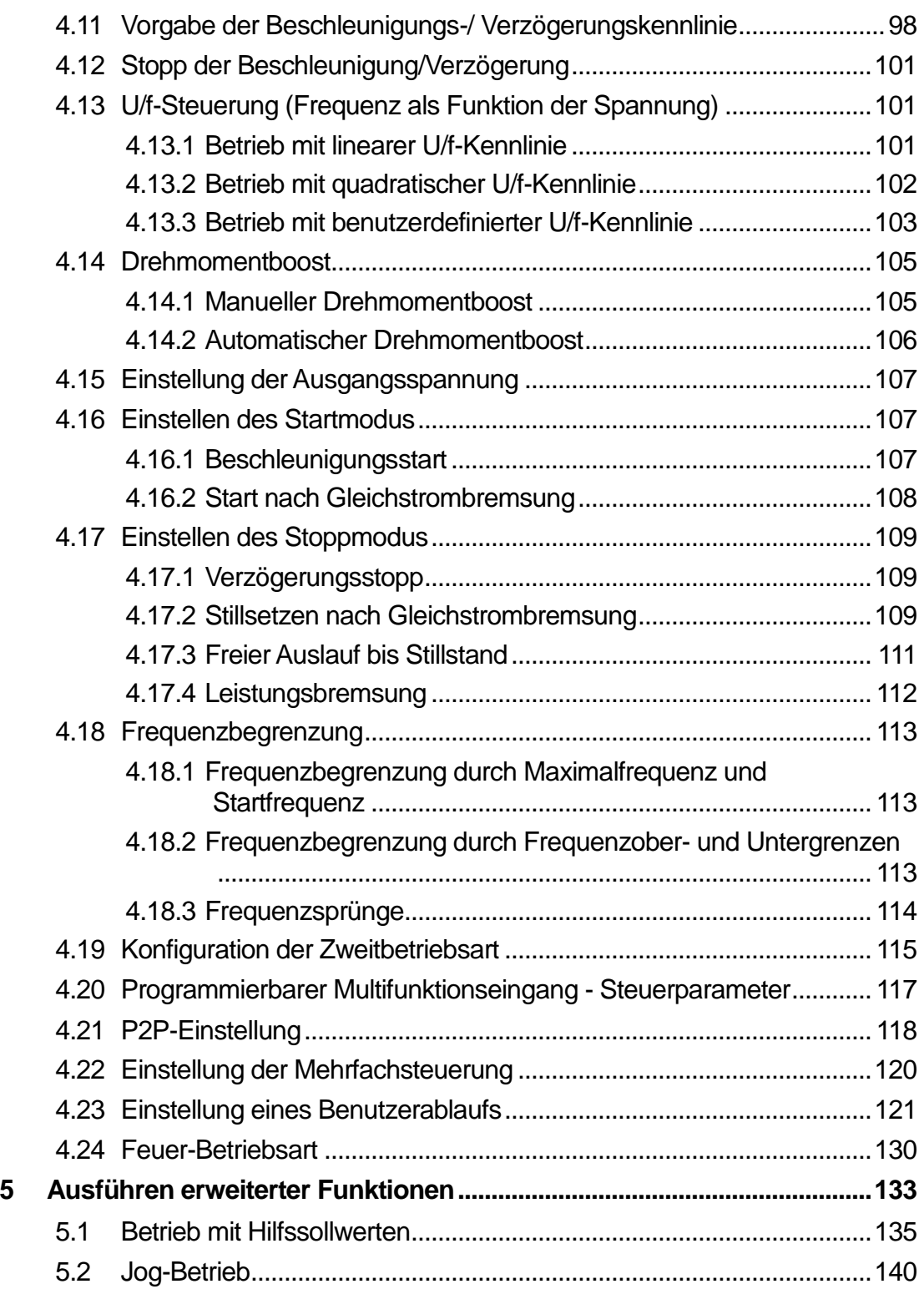

 $\sqrt{ }$ 

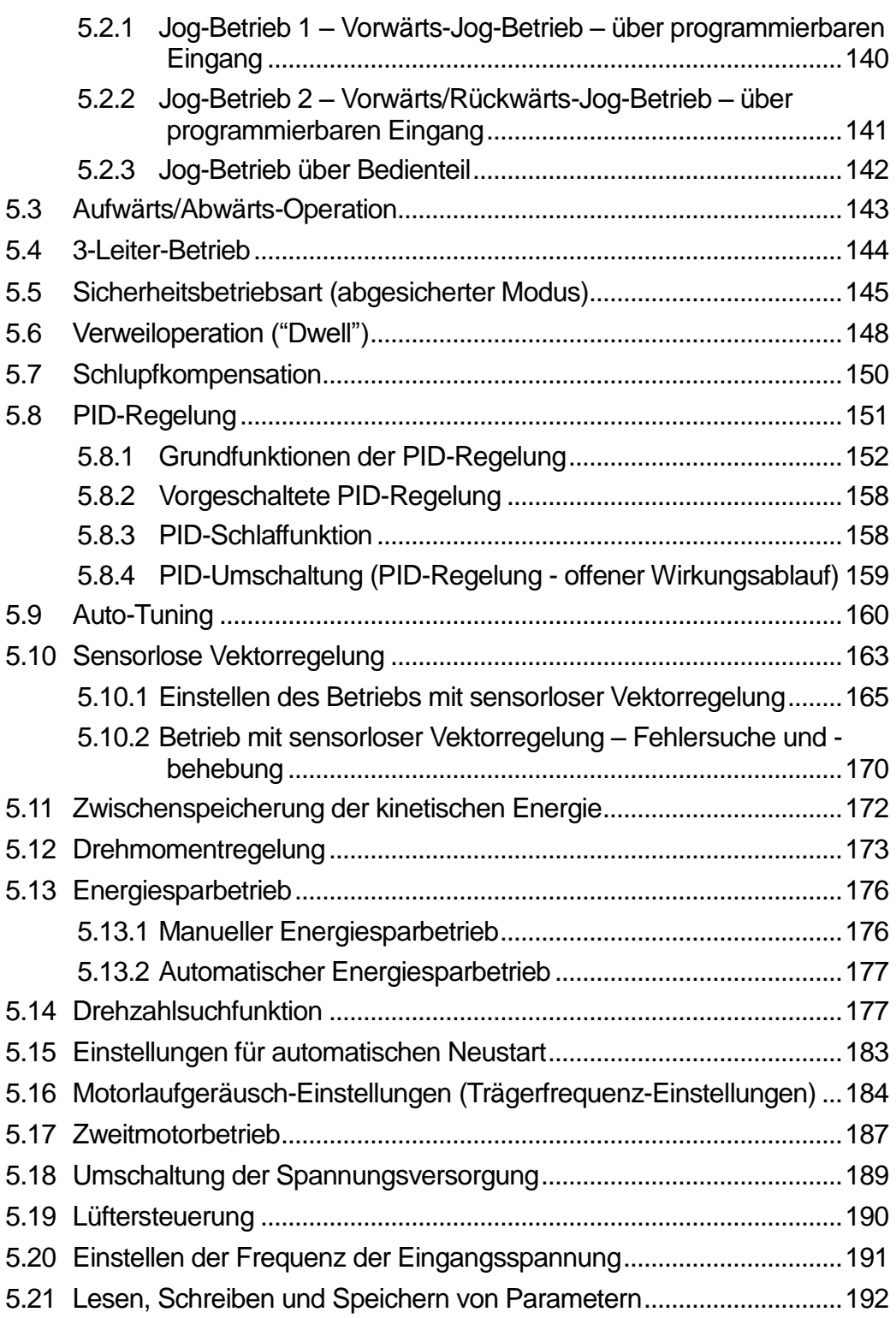

٦

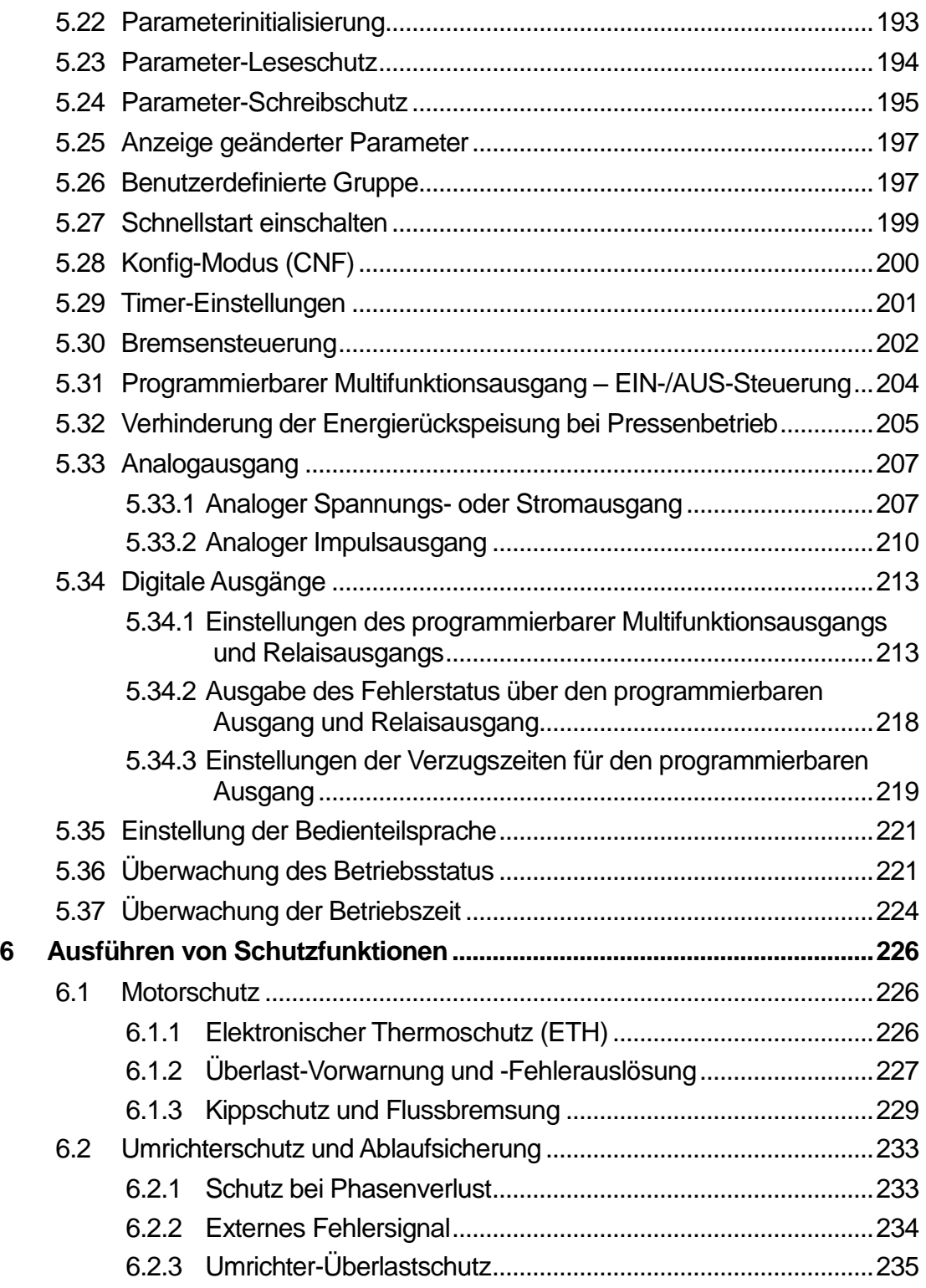

 $\sqrt{ }$ 

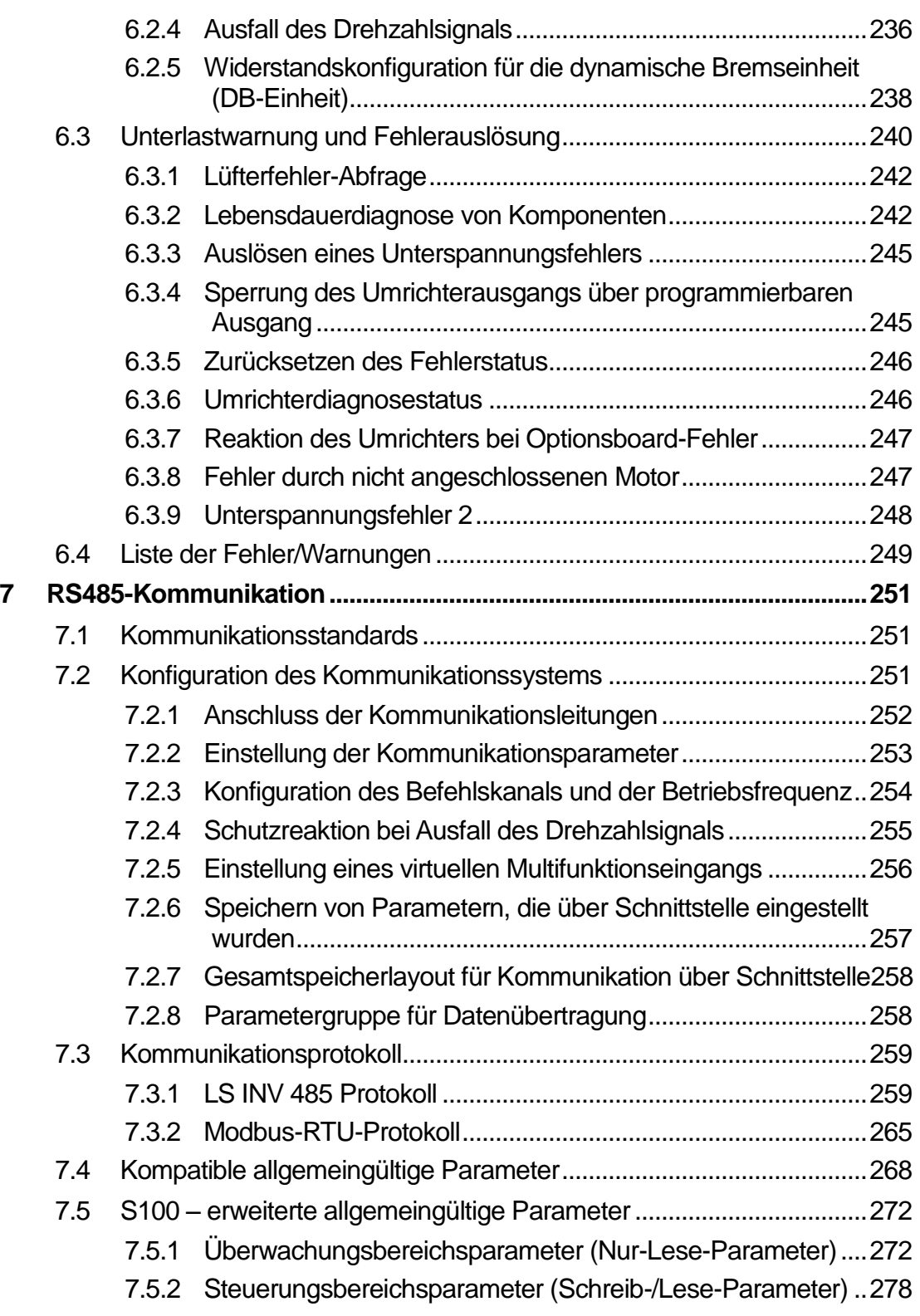

٦

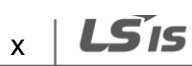

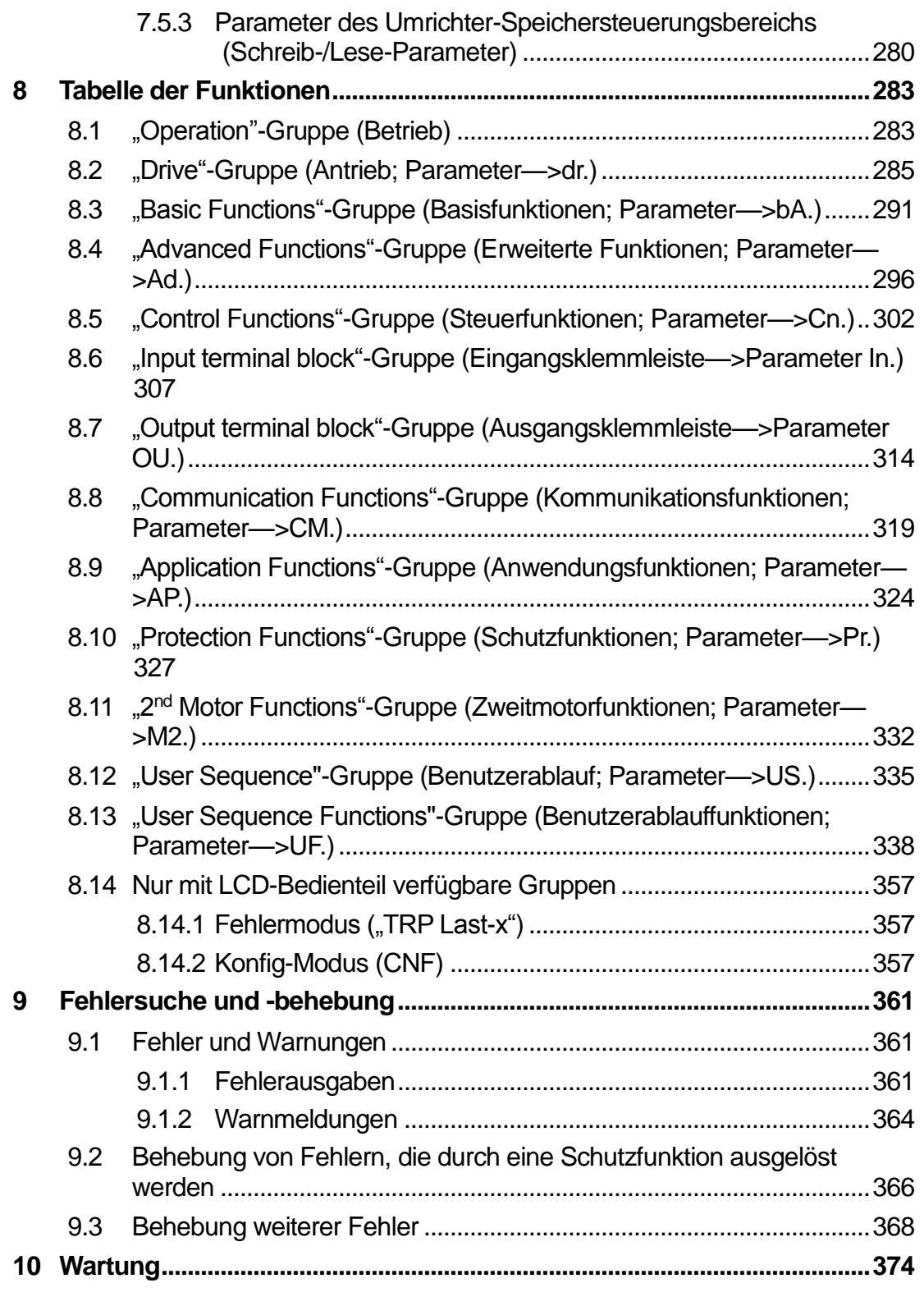

 $\sqrt{ }$ 

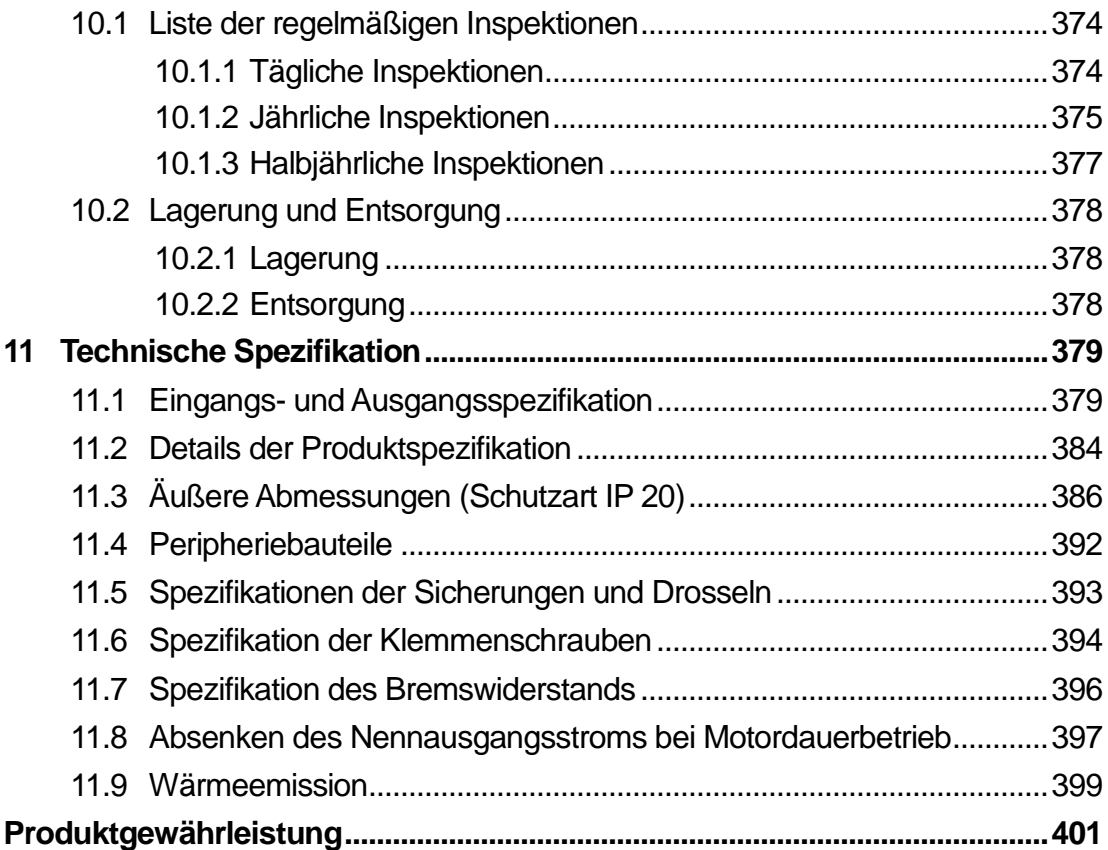

٦

# <span id="page-13-0"></span>**1 Vorbereitung der Installation**

Dieses Kapitel liefert Details über Gerätekennzeichnung, Teilebezeichnungen, korrekte Installation und Kabelspezifikationen. Für eine korrekte und sichere Installation des Umrichters lesen und befolgen Sie bitte die Hinweise bzw. Anweisungen.

## <span id="page-13-1"></span>**1.1 Produktkennzeichnung**

Der S100 Umrichter wird innerhalb einer Produktbaureihe gefertigt, deren Geräte sich in der Leistung des Antriebs und Spezifikation der Spannungsversorgung unterscheiden.

Gerätename und Spezifikationen sind auf dem Typenschild detailliert. Die Abbildung auf der nächsten Seite zeigt Position und Inhalt des Typenschilds. Prüfen Sie die Angaben auf dem Typenschild, bevor Sie das Gerät installieren, und vergewissern Sie sich, dass das Gerät ihre Anforderungen erfüllt. Detaillierte Produktspezifikationen finden Sie in 11.1 *Eingangsund Ausgangsspezifikation*.

### **Hinweis**

Prüfen Sie den Gerätename, öffnen Sie die Verpackung und vergewissern Sie sich dann, dass das Gerät mängelfrei ist. Setzen Sie sich mit ihrem Lieferanten in Verbindung, wenn sie Anmerkungen oder Fragen zu Ihrem Gerät haben.

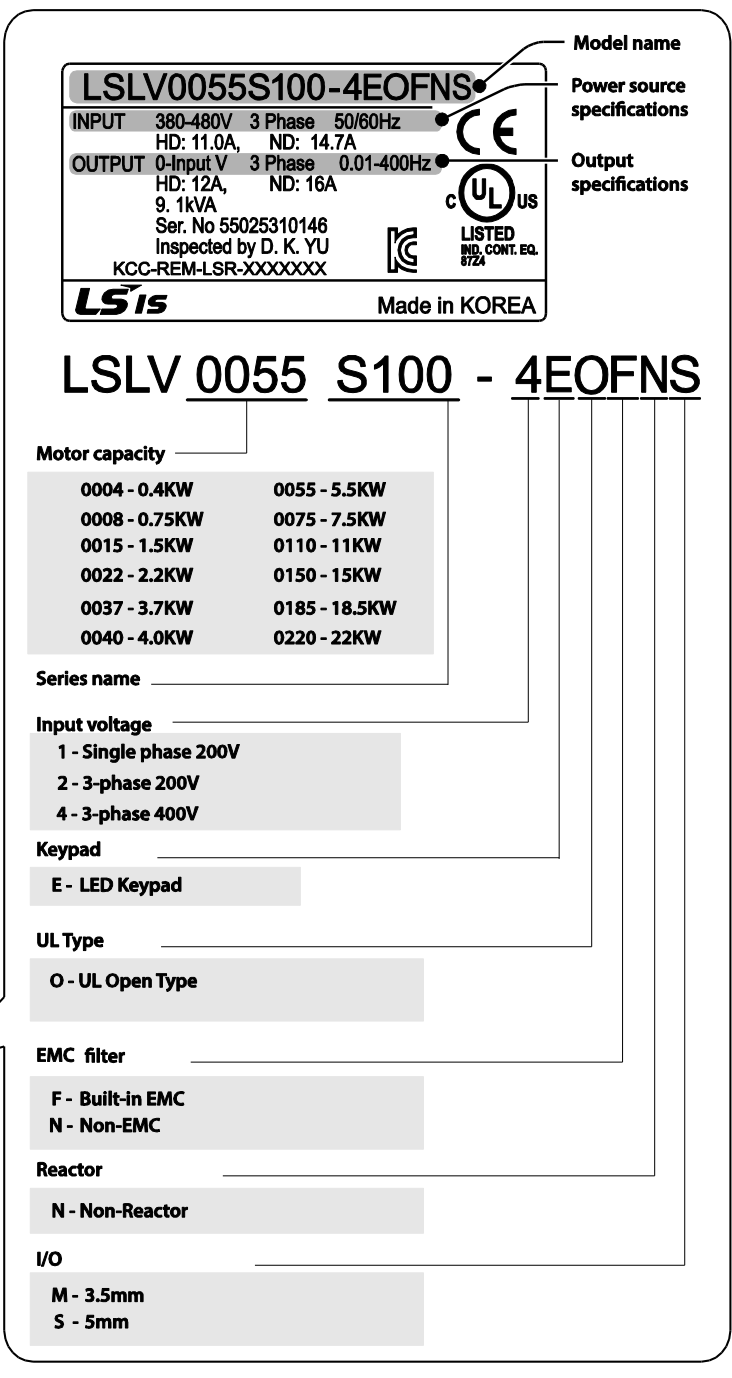

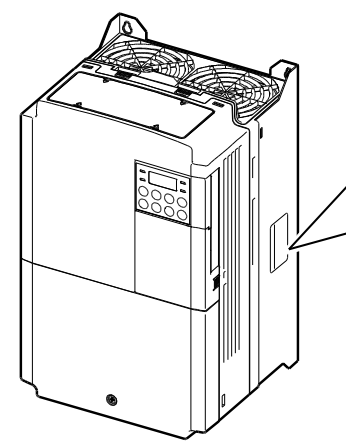

LS  $15$ 

## <span id="page-15-0"></span>**1.2 Teilebezeichnungen**

Die Abbildung unten zeigt Teilebezeichnungen. Zwischen den Produktgruppen kann es einzelne Unterschiede geben.

## **0,4…2,2 kW (einphasige Geräte) und 0,4…4,0 kW (3–phasige Geräte)**

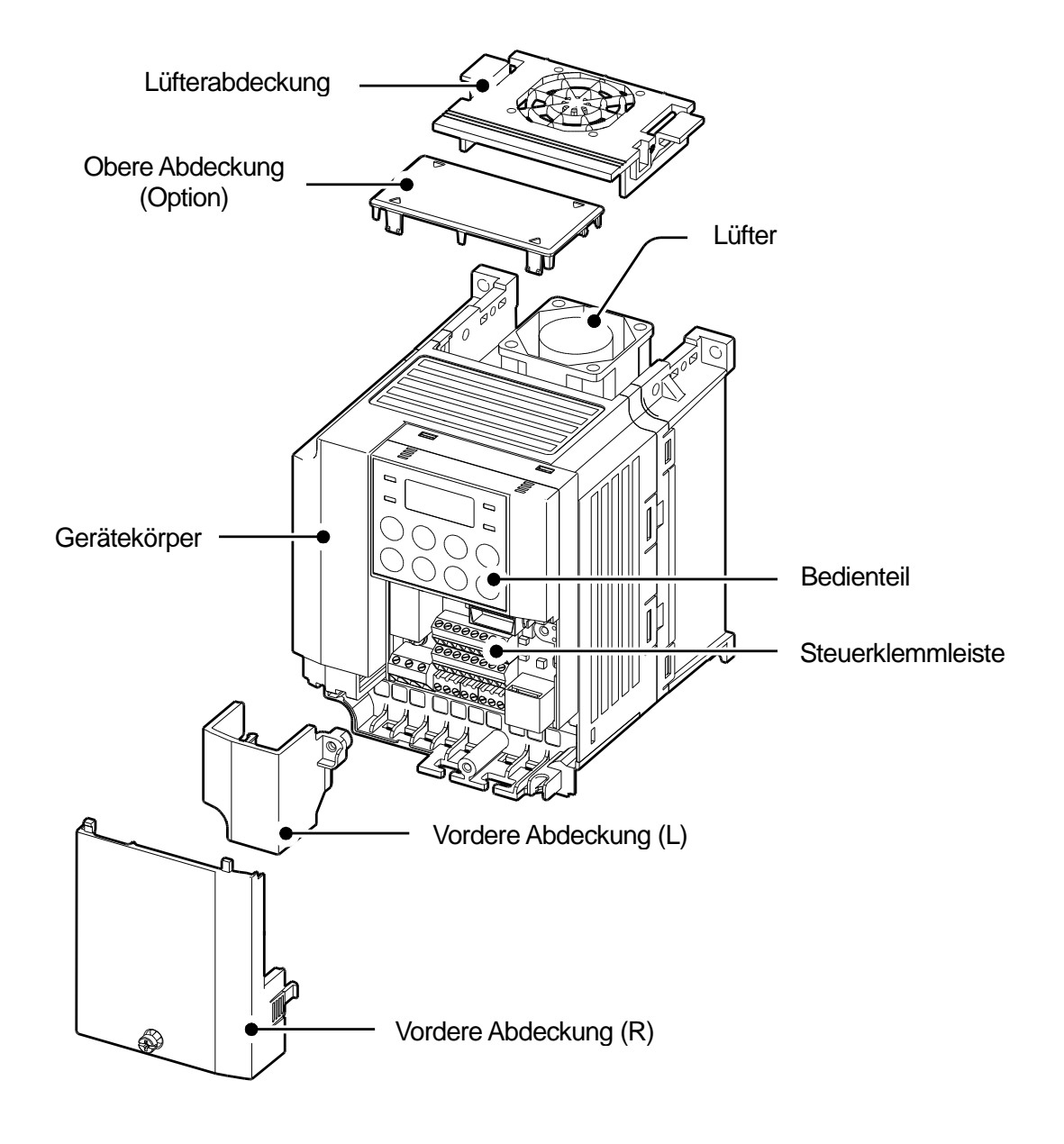

## **5,5…22 kW (3–phasige Geräte)**

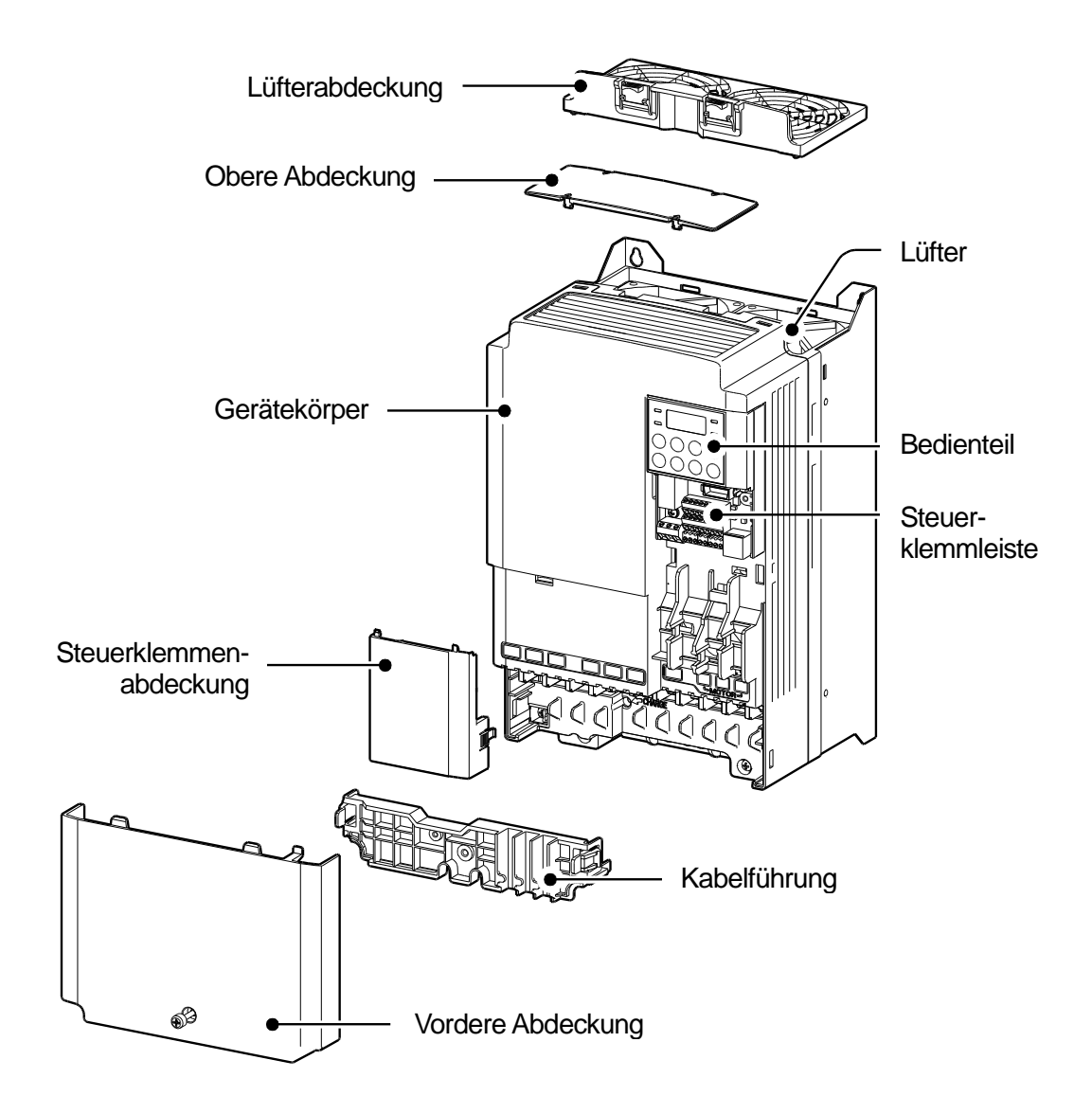

## <span id="page-17-0"></span>**1.3 Einbauhinweise**

ſ

Frequenzumrichter enthalten verschiedene elektronische Präzisionsbauteile, daher kann die Einbauumgebung sich stark auf die Lebensdauer und Zuverlässigkeit des Geräts auswirken. Die Tabelle unten detailliert die idealen Betriebs- und Einbaubedingungen für den Umrichter.

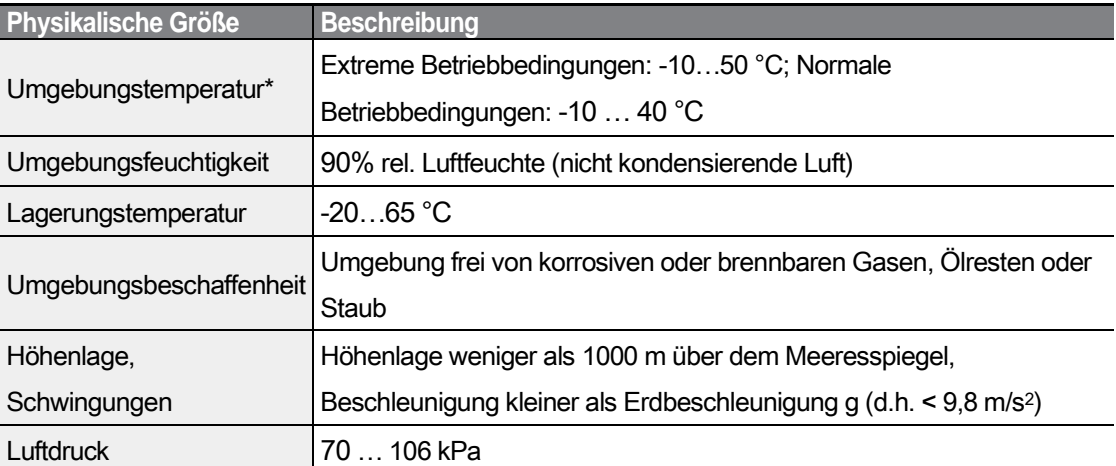

• Die Umgebungstemperatur ist die Temperatur, die an einem Punkt gemessen wird, der 5 cm von der Oberfläche des Umrichters entfernt ist.

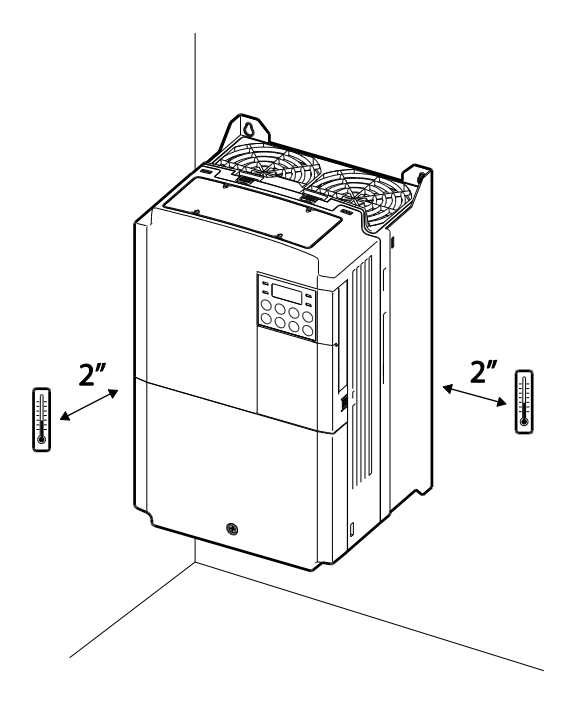

## **D** Caution

Der Umrichter darf nicht bei Umgebungstemperaturen betrieben werden, die außerhalb des zulässigen Bereichs liegen.

## <span id="page-18-0"></span>**1.4 Auswahl und Vorbereitung eines Einbauortes**

Bei der Auswahl eines Einbauortes sind folgende Punkte zu beachten:

- Der Umrichter ist an einer Wand zu montieren, die das Gewicht des Umrichters tragen kann.
- Der Einbauort muss vibrationsfrei sein. Vibrationen können den Betrieb des Umrichters nachteilig beeinflussen.
- Der Umrichter kann im Betrieb sehr heiß werden. Montieren Sie den Umrichter auf einer feuerhemmenden oder flammenschluckenden Oberfläche sowie mit ausreichend Abstand zu umliegenden Elementen, damit die Luft zirkulieren kann. Die untenstehenden Abbildungen geben die einzelnen Mindestabstände an.

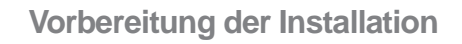

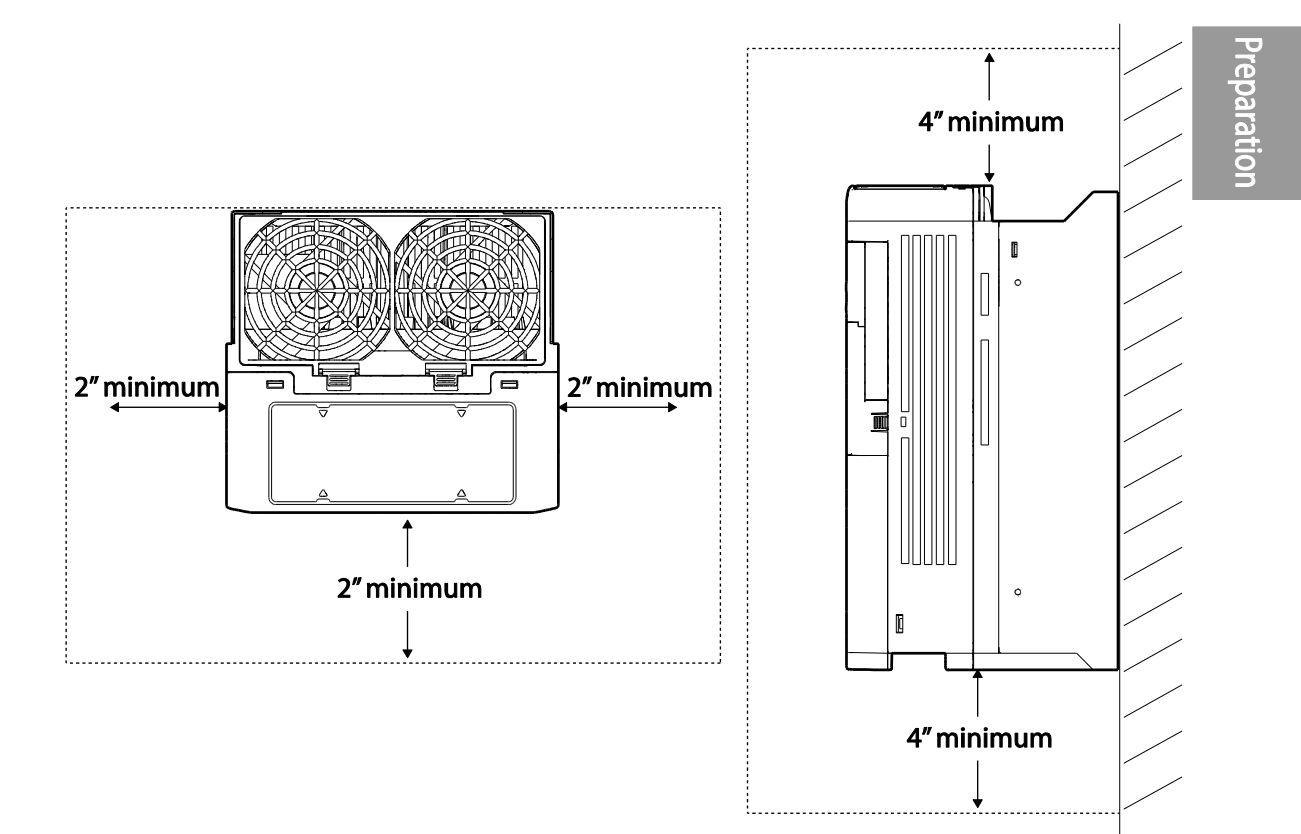

• Beim Einbau ist darauf zu achten, dass danach eine ausreichende Luftzirkulation gewährleistet ist. Wird der Umrichter in einem Pult, einer Kapselung oder einem Schrank eingebaut, so ist die Position des Umrichter-Lüfters und des Lüftungsgitters genau zu beachten. Der Lüfter muss so positioniert werden, dass die durch den Betrieb des Umrichters erzeugte Wärme wirksam abgeführt wird.

## **Vorbereitung der Installation**

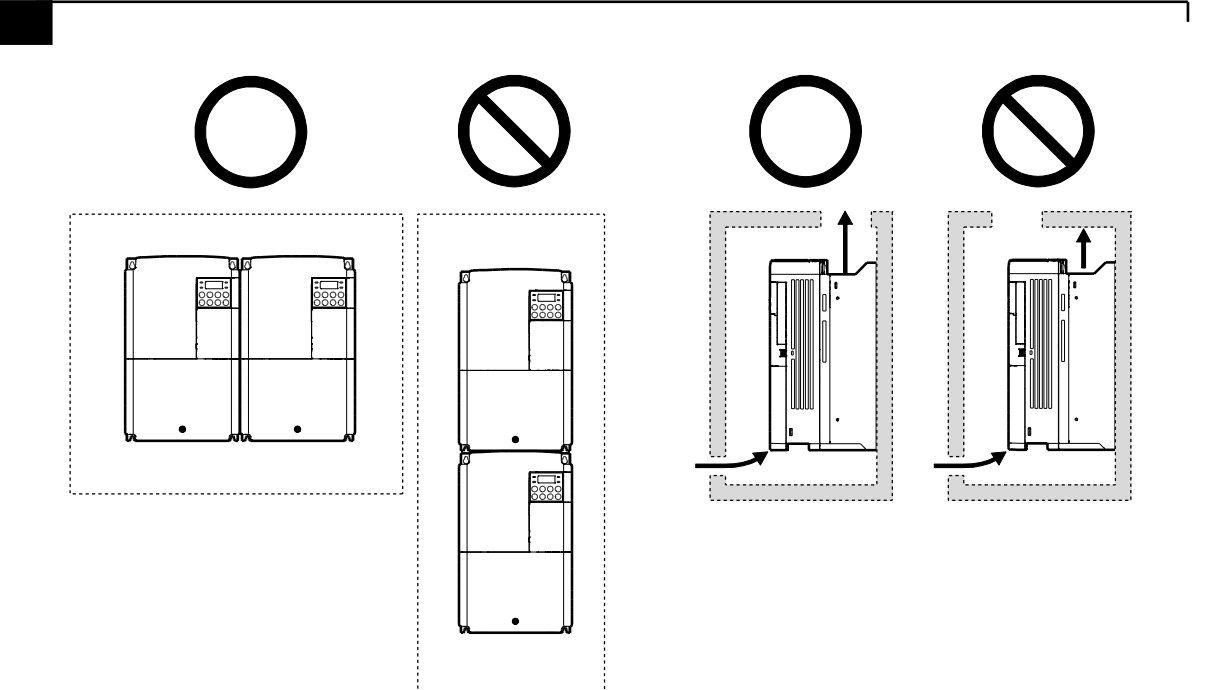

$$
_8 \mid \textit{LSIs}
$$

• Bei der Installation mehrerer Umrichter an einem Einbauort sind diese nebeneinander anzuordnen und die oberen Abdeckungen abzunehmen. Das Entfernen der oberen Abdeckungen ist bei Einbau nebeneinander ZWINGEND NOTWENDIG. Benutzen Sie dafür einen Schlitzschraubendreher.

ſ

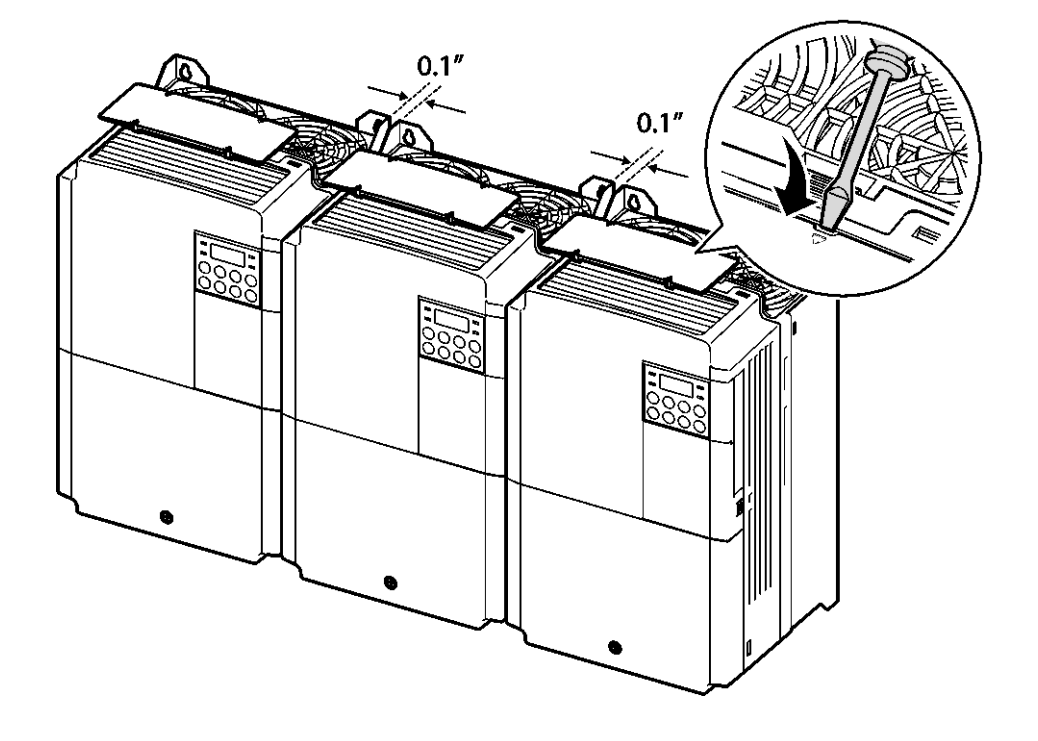

# Preparatio

• Bei der Installation mehrerer Umrichter unterschiedlicher Leistungen ist soviel Abstand zu gewährleisten, dass die Mindestabstände des leistungsstärkeren Umrichters eingehalten werden.

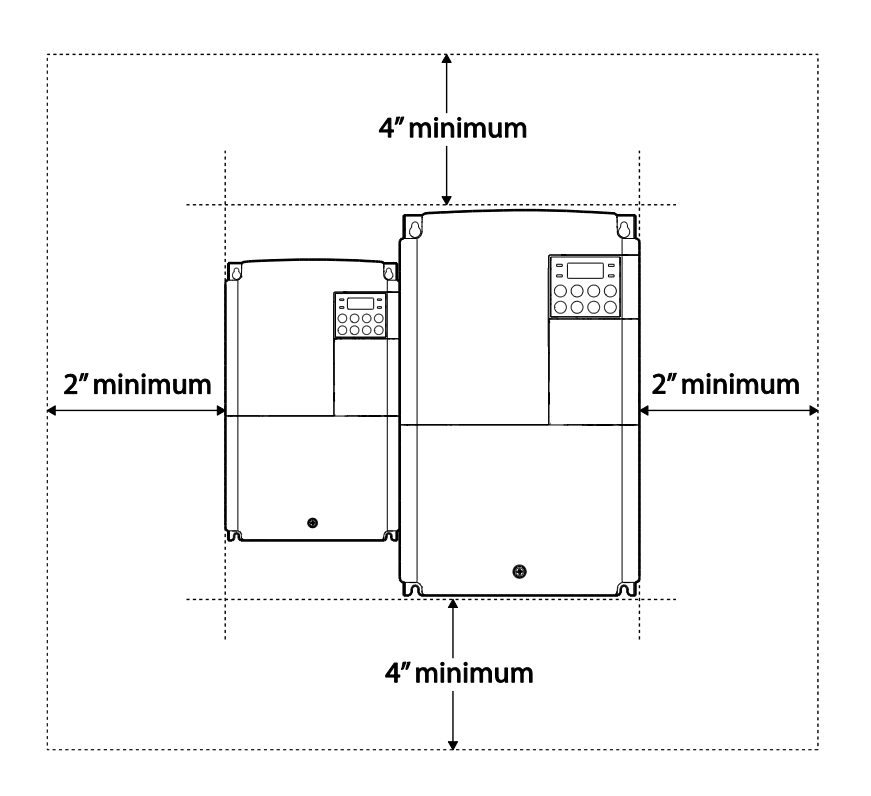

## <span id="page-23-0"></span>**1.5 Auswahl der Kabel**

Für den Anschluss der Leistungsklemmen und Steuerklemmen sind nur Kabel mit der geforderten Spezifikation zu verwenden, um einen sicheren und zuverlässigen Betrieb des Geräts zu gewährleisten. Hilfe zur Auswahl der Kabel bieten die folgenden Informationen.

## **1** Caution

- Für den Netzanschluss sind möglichst immer Leitungen mit der größten Querschnittsfläche zu verwenden, damit der Spannungsabfall nicht größer als 2% ist.
- Für den Anschluss der Leistungsklemmen sind Kupferleitungen, ausgelegt für 600 V und 75 °C, zu verwenden.
- Für den Anschluss der Steuerklemmen sind Kupferleitungen, ausgelegt für 300 V und 75 °C, zu verwenden.

#### **Erdungskabel- und Leistungskabel-Spezfikationen**

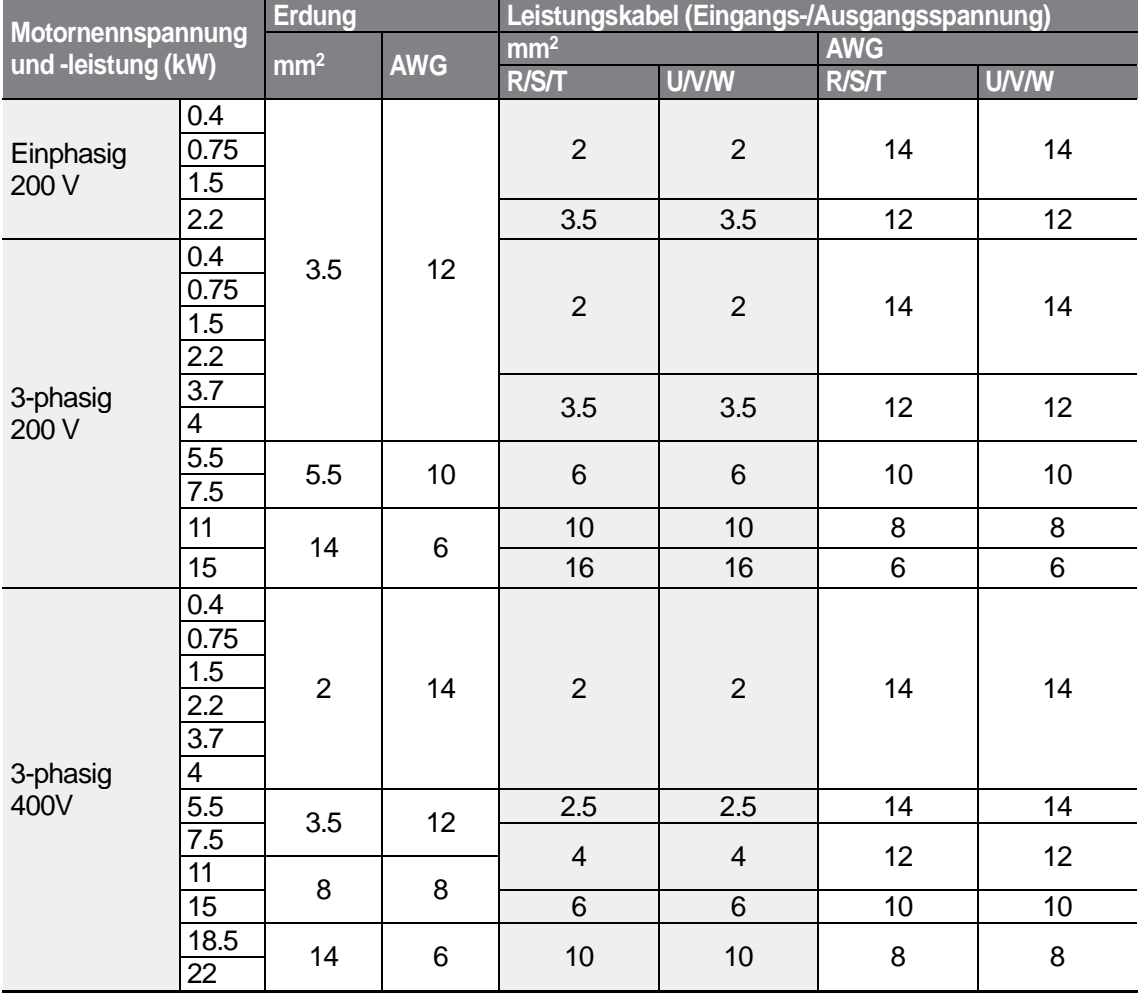

#### **Steuerkabel-Spezifikationen**

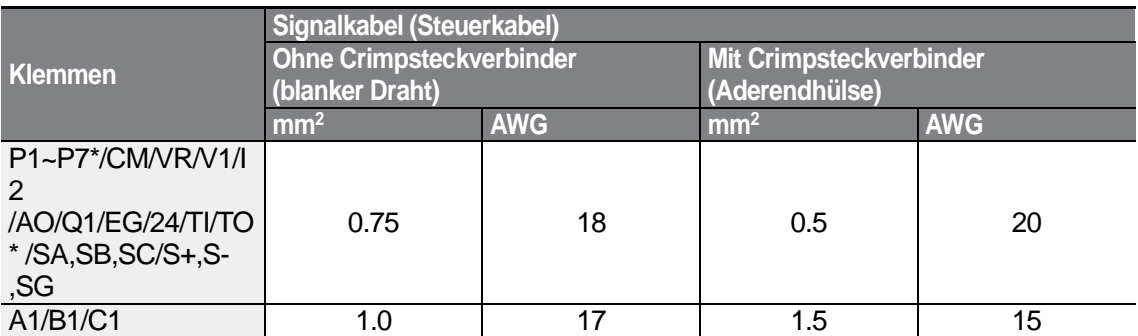

٦

• Standard-E/A unterstützt nicht die Klemmen P6/P7/TI/TO. Siehe *Schritt 4 - Anschluss der Steuerklemmen* auf Seite 28.

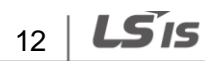

# <span id="page-25-0"></span>**2 Installation des Umrichters**

Dieses Kapitel beschreibt die mechanische und elektrische Installation, d.h. Montage bzw. Anschluss, des Umrichters. Um das Gerät korrekt zu installieren, beachten Sie bitte das nachfolgende Flussdiagramm und die Skizze mit den Systemkomponenten des Antriebssystems.

## **Flussdiagramm der Installation**

Das Flussdiagramm zeigt den zu befolgenden Installationsablauf. Die Schrittkette beinhaltet die Installation und Prüfung des Geräts. Weitere Informationen zu jedem Schritt sind in den Beschreibungen der einzelnen Schritte zu finden.

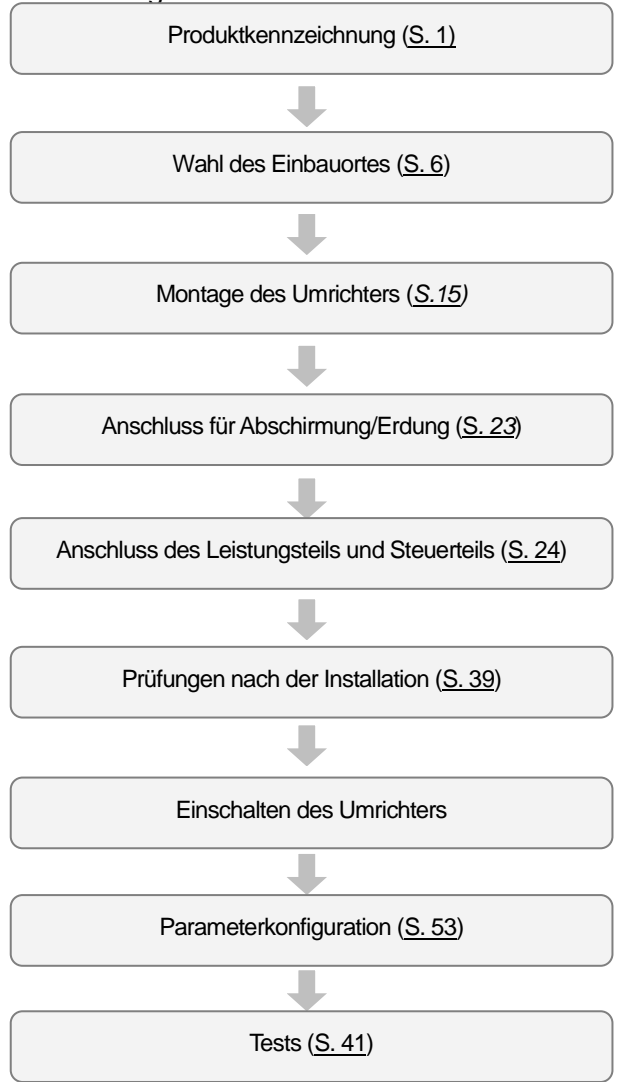

#### **Grundkonfiguration**

Das Schaubild unten zeigt einen typischen Aufbau eines Antriebssystems, bestehend aus dem Umrichter und weiteren Systemkomponenten (Peripheriegeräten). Vergewissern Sie sich, dass der Umrichter geeignet für die Applikation ist (Netzspannung, Motorleistung, usw.), bevor Sie das Gerät installieren. Vergewissern Sie sich, dass alle erforderlichen Peripheriegeräte und optionalen Geräte (Bremswiderstände, Schütze, Funk-Entstörfilter, usw.) vorhanden sind. Weitere Details zu den Peripheriegeräten finden Sie in Kapitel 11.4 *Peripheriegeräte*.

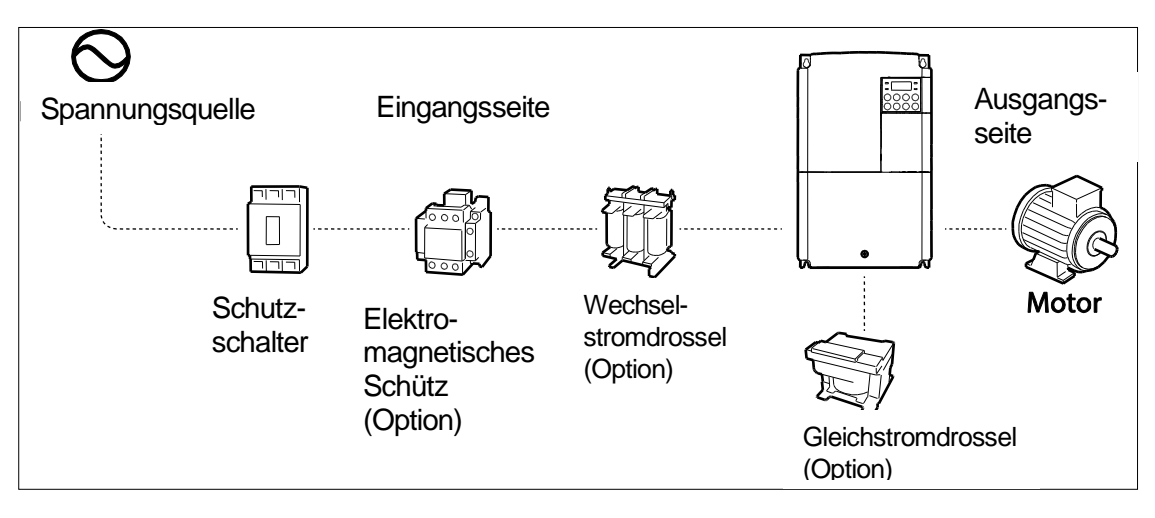

## **① Caution**

- Die Abbildungen in diesem Handbuch zeigen den Umrichter ohne Abdeckung bzw. ohne Schutzschalter, um die Beschreibungen der Installation zu veranschaulichen. Abdeckungen und Schutzschalter sind vor Inbetriebsetzen des Umrichters zu installieren. Den Umrichter wie in dieser Anleitung beschrieben betreiben.
- Den Umrichter nicht mithilfe eines am Netzanschluss installierten elektromagnetischen Schützes in oder außer Betrieb setzen.
- Wenn der Umrichter beschädigt wird und seine Steuerfunktionen verliert, kann er eine Gefahrensituation hervorrufen. Eine zusätzliche Sicherheitseinrichtung, z.B. Notbremse, installieren, um solche Situationen zu verhindern!
- Eine hohe Stromaufnahme beim Einschalten kann das System beeinflussen. Es müssen Schutzschalter mit dem richtigen Auslösestrom installiert werden, um einen sicheren Betrieb beim Einschalten des Umrichters zu gewährleisten.
- Netzdrosseln können installiert werden, um den Leistungsfaktor zu verbessern. Hinweis: Netzdrosseln können bis zu 9,14 m von der Spannungsquelle installiert werden, wenn die Aufnahmeleistung größer als 10mal Umrichterleistung ist. Siehe 11.5 *Spezifikationen der Sicherungen und Drosseln*, um eine Drossel zu wählen, die die Anforderungen erfüllt.

LS'is 14

## <span id="page-27-0"></span>**2.1 Montage des Umrichters**

Bei der Montage des Umrichters an einer Wand oder innerhalb eines Pults gehen Sie bitte wie folgt vor. Vor der Installation ist sicherzustellen, dass genügend Raum für die Einhaltung der Mindestabstände vorhanden ist und dass keine Hindernisse den Luftstrom des Lüfters behindern.

Wählen Sie eine Wand oder ein Pult, dass für den Einbau geeignet ist. Informationen hierzu und zu den Maßen der Montagekonsole für den Umrichter finden Sie in *11.3 Äußere Abmessungen (Schutzart IP 20)*.

- **1** Mittels einer Wasserwaage eine horizontale Linie auf der Montagefläche ziehen, und dann sorgfältig die Befestigungspunkte markieren.
- **2** Die beiden oberen Bohrungen für die Befestigungsbolzen bohren, und dann die Befestigungsbolzen montieren. Die Bolzen zu diesem Zeitpunkt noch nicht vollständig anziehen. Die Befestigungsbolzen erst nach der Montage des Umrichters vollständig anziehen.

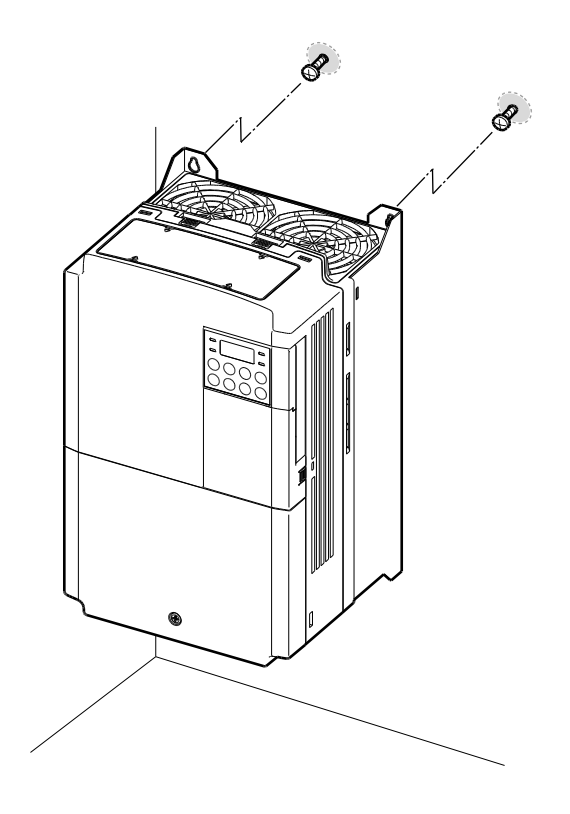

**3** Den Umrichter mithilfe der beiden oberen Bolzen an der Wand oder innerhalb eines Pults befestigen, und dann die Befestigungsbolzen anziehen. Sicherstellen dass der Umrichter flächig auf der Montagefläche aufliegt und dass die Montagefläche das Gewicht des Umrichters sicher tragen kann.

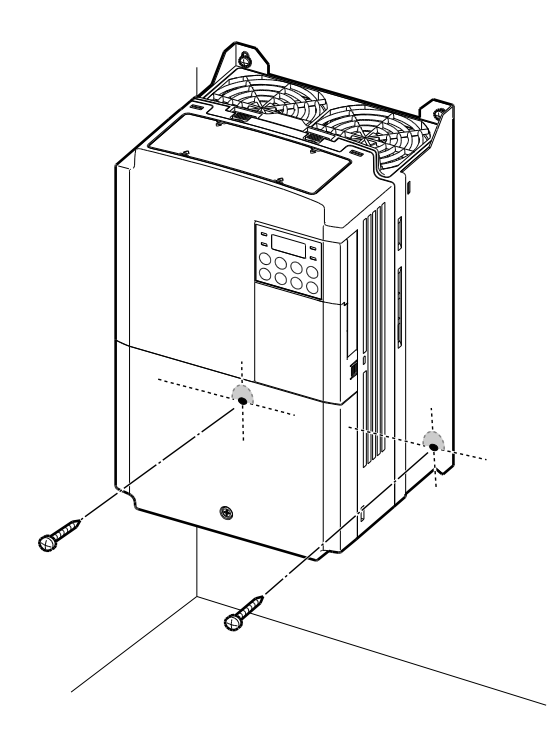

#### **Hinweis**

ſ

Anzahl und Abmessungen der Montagekonsolen hängen von der Gehäusegröße ab. Detaillierte Informationen zu Ihrem Gerät finden Sie in *11.3 Äußere Abmessungen (Schutzart IP 20)*.

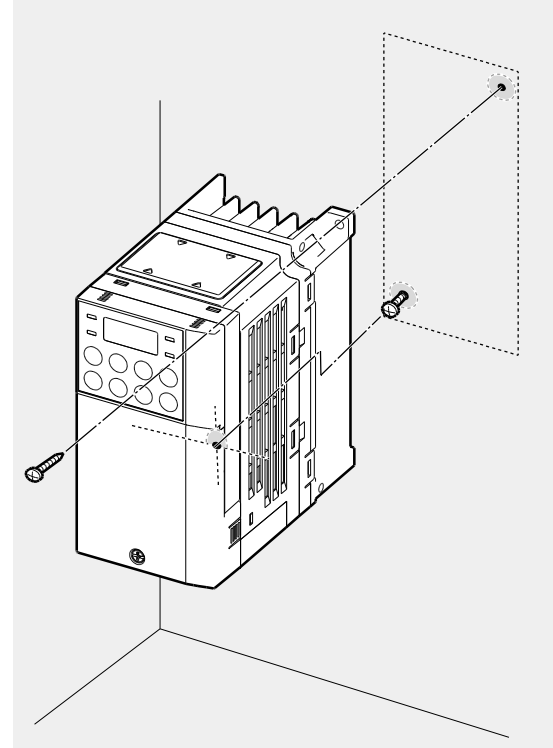

Umrichter in kleinen Gehäusen (0,4 … 0,8 kW) haben nur zwei Montagekonsolen. Umrichter in großen Gehäusen haben 4 Montagekonsolen.

## **1** Caution

- Beim Transports des Umrichters den Umrichter nicht an der Abdeckung oder an Kunststoffflächen anheben. Wenn die Abdeckung bricht, kann der Umrichter überkippen, was zu Verletzungen oder Beschädigung des Geräts führen kann. Den Umrichter immer mithilfe der Metallrahmen tragen, um ihn zu transportieren.
- Umrichter mit hoher Leistung sind schwer und massiv. Eine angemessene Transportmethode wählen, die das Gewicht des Umrichters berücksichtigt.
- Den Umrichter nicht auf dem Boden oder in Seitenlage an einer Wand montieren. Der Umrichter MUSS vertikal an einer Wand oder innerhalb eines Pults montiert werden, wobei seine Rückseite flächig auf der Montagefläche aufliegt.

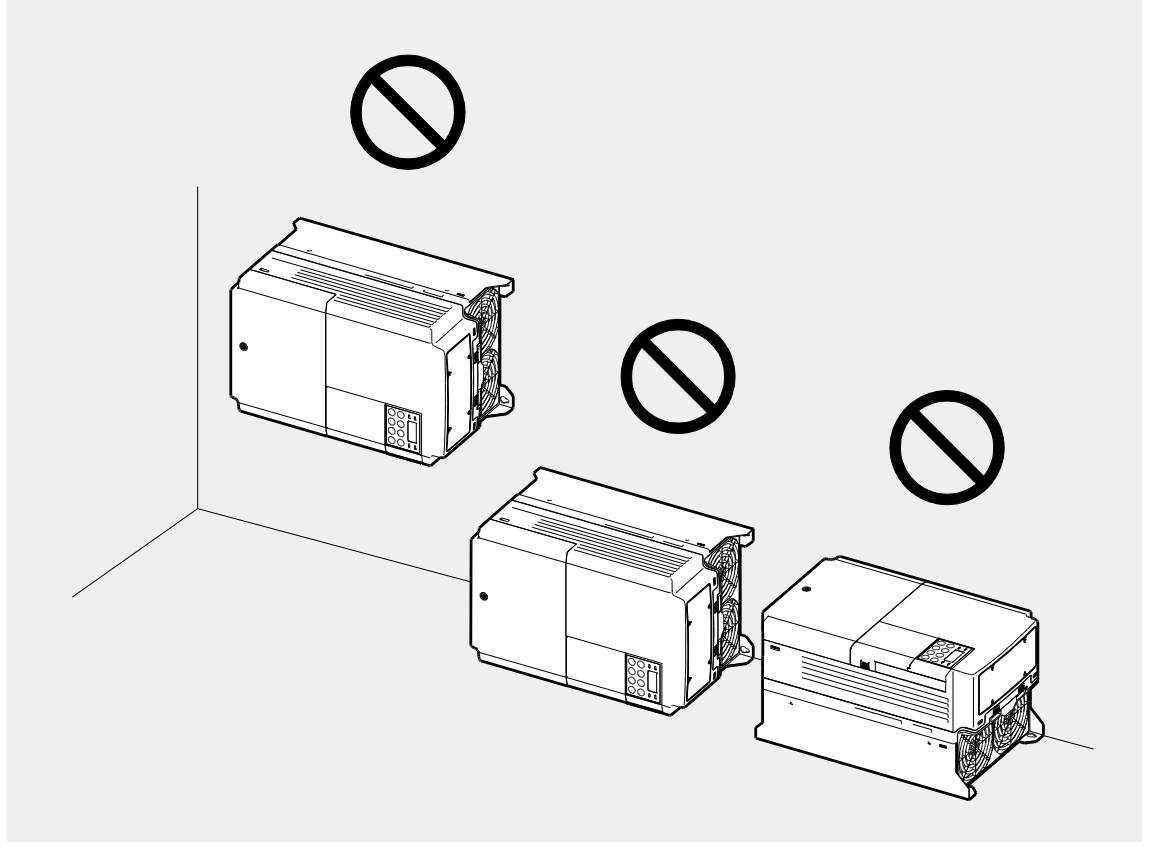

# <span id="page-31-0"></span>**2.2 Anschluss der Kabel**

Öffnen Sie die vordere Abdeckung, entfernen Sie die Kabelführungen und Steuerklemmenabdeckung, und installieren Sie dann den Anschluss für Abschirmung/Erdung. Stellen Sie den Anschluss der Kabel fertig, indem sie ein korrekt dimensioniertes Kabel an den Leistungsklemmen und der Steuerklemmleiste anschließen.

Lesen Sie folgenden Informationen sorgfältig, bevor Sie Anschlüsse am Umrichter vornehmen. Alle Warnhinweise sind zu befolgen.

## (!) Caution

- Den Einbau des Umrichters vor dem Anschluss durchführen.
- Sicherstellen dass keine Metallabfälle, z.B. abgeschnittene Drahtreste, im Umrichter verbleiben. Metallabfälle im Umrichter können zum Ausfall des Umrichters führen.
- Klemmenschrauben mit Nennanzugsmoment festziehen. Lose Klemmenschrauben können dazu führen, dass die Kabel sich lösen und Kurzschlüsse oder den Ausfall des Umrichters verursachen. Für die Nennanzugsmomente siehe *11.6 Spezifikationen der Klemmenschrauben*.
- Keine schweren Gegenstände auf elektrischen Kabeln platzieren. Dies kann zur Beschädigung des Kabels und somit Stromschlag führen.
- Für den Netzanschluss sind passende soweit wie möglich Leitungen mit der größten Querschnittsfläche – zu verwenden, damit der Spannungsabfall nicht größer als 2% ist.
- Für den Anschluss der Leistungsklemmen sind Kupferleitungen, ausgelegt für 600 V und 75 °C, zu verwenden.
- Für den Anschluss der Steuerklemmen sind Kupferleitungen, ausgelegt für 300 V und 75 °C, zu verwenden.
- Wenn die der Anschluss der Kabel an den Klemmen aufgrund von Anschlussfehlern erneut durchgeführt werden muss, ist sicherzustellen dass das Display des Bedienteils ausgeschaltet ist und die Ladelampe unter der vorderen Abdeckung AUS ist, bevor mit dem erneuten Anschluss begonnen wird. Teile des Umrichters können noch mit hoher Spannung geladen sein, nachdem der Unrichter vom Netz getrennt wurde.

## **Schritt 1 – vordere Abdeckung, Steuerklemmenabdeckung und Kabelführung**

Für die Kabelinstallation müssen die vordere Abdeckung, Steuerklemmenabdeckung und Kabelführung entfernt werden. Zum Entfernen der Abdeckungen und Kabelführung gehen Sie bitte wie im Folgenden beschrieben vor. Die einzelnen Schritte zum Entfernen dieser Teile können sich je nach Umrichtermodell unterscheiden.

#### **0,8-1,5 kW (einphasige Geräte) und 1,5- 2,2 kW (3–phasige Geräte)**

**1** Lösen Sie die Sicherungsschraube der vorderen Abdeckung (rechte Seite). Drücken und halten Sie den Riegel auf der rechten Seite der Abdeckung. Dann entfernen Sie die Abdeckung, indem Sie sie von unten anheben und aus der Vorderseite des Umrichters wegbewegen.

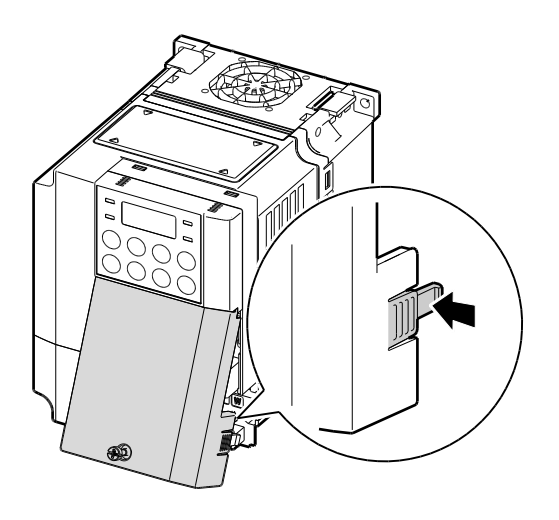

**2** Entfernen Sie die Sicherungsschraube der vorderen Abdeckung (linke Seite) (❶). Drücken und halten Sie den Riegel auf der linken Seite der Abdeckung. Dann entfernen Sie die Abdeckung, indem Sie sie von unten anheben und aus der Vorderseite des Umrichters wegbewegen (❷).

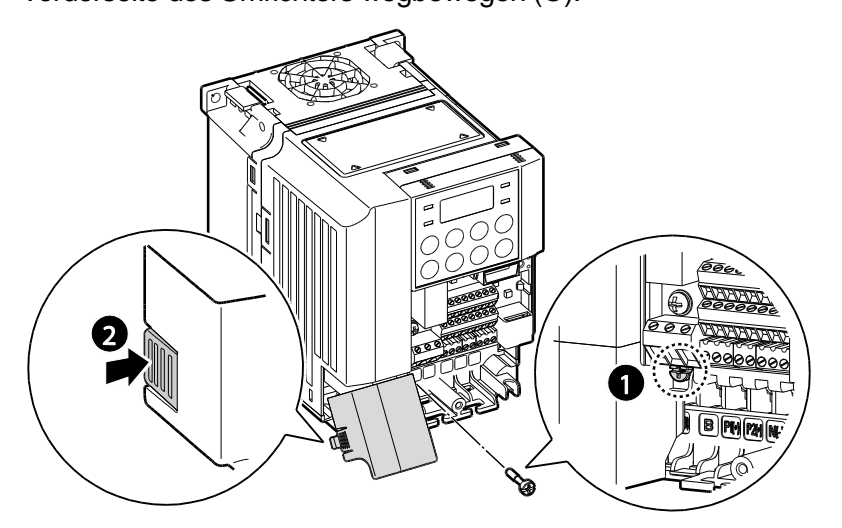

**3** Schließen Sie die Leitungen an die Leistungsklemmen bzw. Steuerklemmen an. Kabelspezifikationen finden Sie in 1.5 Auswahl der Kabel (Seite 10).

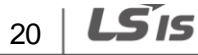

## **5,5–22 kW (3–phasige Geräte)**

ſ

**1** Lösen Sie die Sicherungsschraube der vorderen Abdeckung. Dann entfernen Sie die Abdeckung, indem Sie sie von unten anheben und aus der Vorderseites Umrichters wegbewegen.

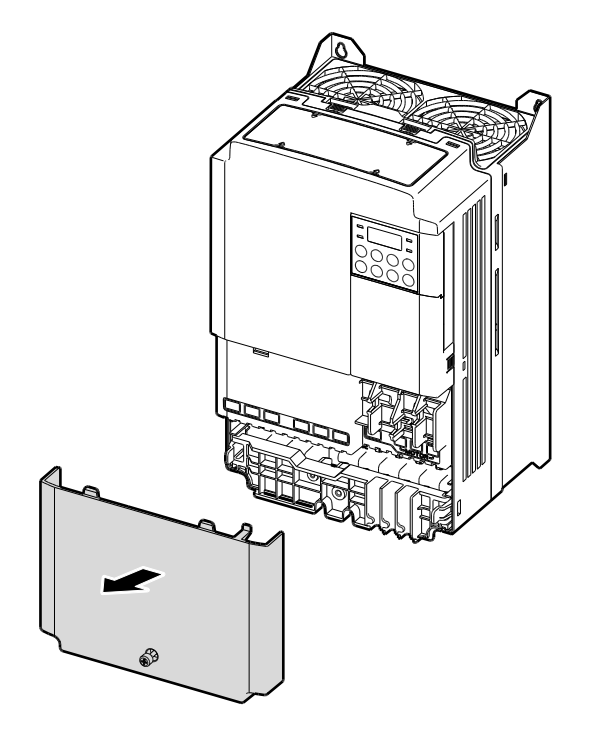

**2** Drücken und halten Sie die Hebel auf beiden Seiten der Kabelführung (❶), dann entfernen Sie die Kabelführung, indem Sie sie direkt von vorne aus dem Umrichter herausziehen (❷). Bei einigen Modellen ist die Kabelführung durch eine Schraube gesichert, dort ist diese zuerst zu entfernen.

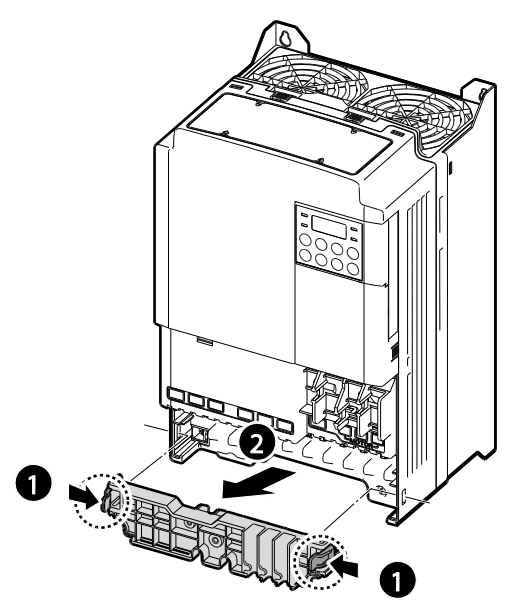

**3** Drücken und halten Sie den Riegel auf der rechten Seite der Steuerklemmenabdeckung. Dann entfernen Sie die Abdeckung, indem Sie sie von unten anheben und aus der Vorderseite des Umrichters wegbewegen.

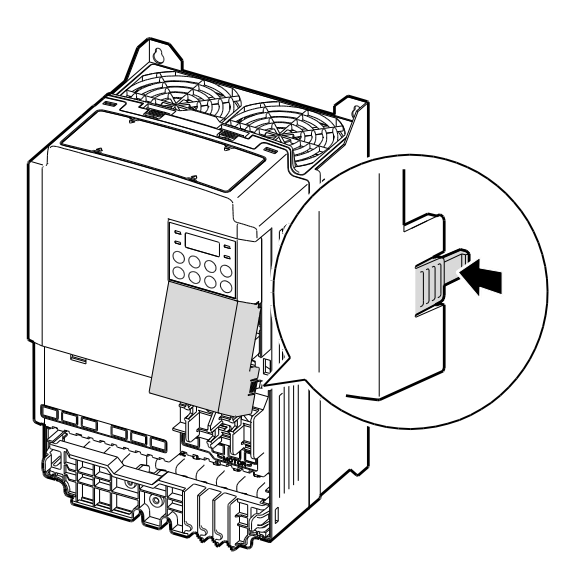

$$
_{22} \mid \textbf{L515}
$$

**4** Drücken und halten Sie den Riegel auf der rechten Seite der Steuerklemmenabdeckung. Dann entfernen Sie die Abdeckung, indem Sie sie von unten anheben und aus der Vorderseite des Umrichters wegbewegen.

#### **Hinweis**

Um ein LCD-Bedienteil zu verwenden, entfernen Sie die Kunststoffkappe vom unteren Teil der vorderen Abdeckung (rechte Seite) oder von der Steuerklemmenabdeckung. Dann verbinden Sie das Signalkabel mit dem RJ-45 Anschluss auf der Steuerkarte.

## <span id="page-35-0"></span>**Schritt 2 - Abschirmung/Erdung**

Entfernen Sie die vordere(-n) Abdeckung(-en), Kabelführung und Steuerklemmenabdeckung. Für den Anschluss der Abschirmung/Erdung folgen Sie dann bitte den untenstehenden Anweisungen.

**1** Schließen Sie ein korrekt dimensioniertes Erdungskabel an der entsprechenden Erdungsklemme an. Für die korrekte Kabelspezifikation siehe *1.5 Auswahl der Kabel* (Seite 10).

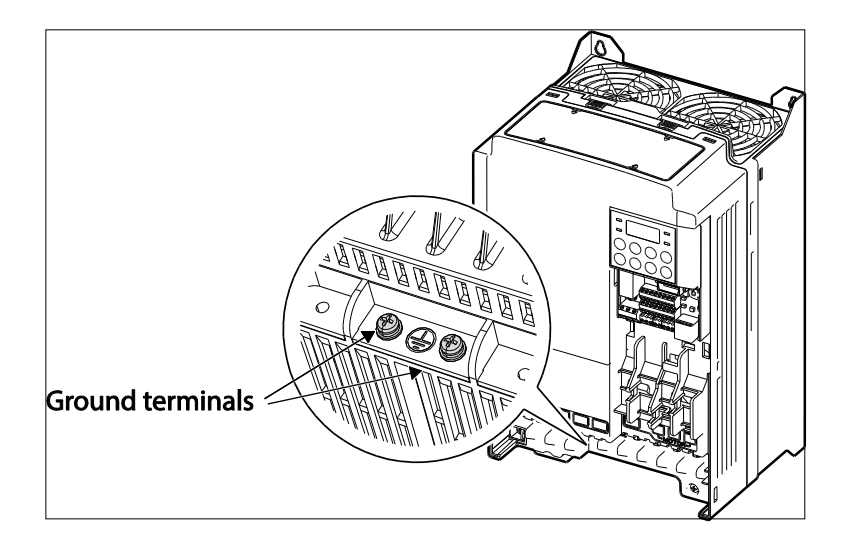

**2** Verbinden Sie das jeweilige andere Ende des Erdungskabels mit dem Anschluss für den Erder.

#### **Hinweis**

nstallati
- 200 V Geräte erfordern Erdungsklasse 3. Der Erdungswiderstand muss < 100Ω sein.
- 400 V Geräte erfordern eine spezielle Erdungsklasse 3. Der Erdungswiderstand muss < 10Ω sein.

### △ Warning

Für den Anschluss der Abschirmung/Erdung des Umrichters sind die Spezifikationen zu beachten, um einen sicheren und korrekten Betrieb zu gewährleisten. Eine Verwendung des Umrichters und Motors ohne die korrekte Erdung mit den spezifizierten Verbindungen kann zu Stromschlag führen.

### **Schritt 3 – Anschluss der Leistungsklemmen**

Die folgende Abbildung zeigt die Klemmenbelegung auf der Leistungsklemmenleiste.

Zum Verständnis der Funktion und Position jeder Klemme, lesen die detaillierten Beschreibungen, bevor Sie die Anschlüsse vornehmen. Stellen Sie sicher, dass die ausgewählten Kabel die in *1.5 Auswahl der Kabel* (Seite 10) genannten Spezifikationen mindestens erfüllen.

### **① Caution**

- Klemmenschrauben mit Nennanzugsmoment festziehen. Lose Klemmenschrauben können dazu führen, dass die Kabel sich lösen und Kurzschlüsse oder den Ausfall des Umrichters verursachen. Zu fest angezogene Schrauben können die Klemmen beschädigen und ebenfalls Kurzschlüsse und Störungen verursachen.
- Für den Anschluss der Leistungsklemmen sind Kupferleitungen, ausgelegt für 600 V und 75 °C, zu verwenden.
- Für den Anschluss der Steuerklemmen sind Kupferleitungen, ausgelegt für 300 V und 75 °C, zu verwenden.
- Der Netzanschluss muss über die Klemmen R, S, T (L1, L2, L3) erfolgen. Durch Anschluss der Netzanschlusskabel an die Motorklemmen (U, V, W) wird der Umrichter beschädigt. Motor müssen an die Klemmen U, V, W angeschlossen werden. Die Phasenfolge braucht netzseitig nicht beachtet zu werden.

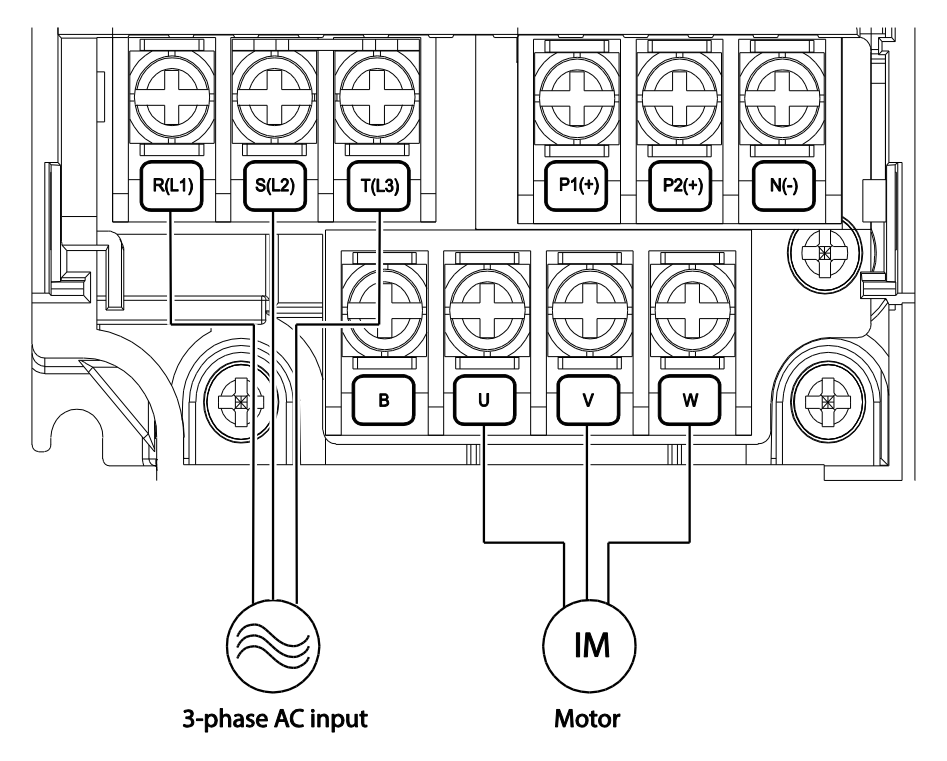

### **0,4kW (einphasige Geräte) und 0,4-0,8kW (3–phasige Geräte)**

 $\Gamma$ 

### **0.8–2,2kW (einphasige Geräte) und 1,5-4,0kW (3–phasige Geräte)**

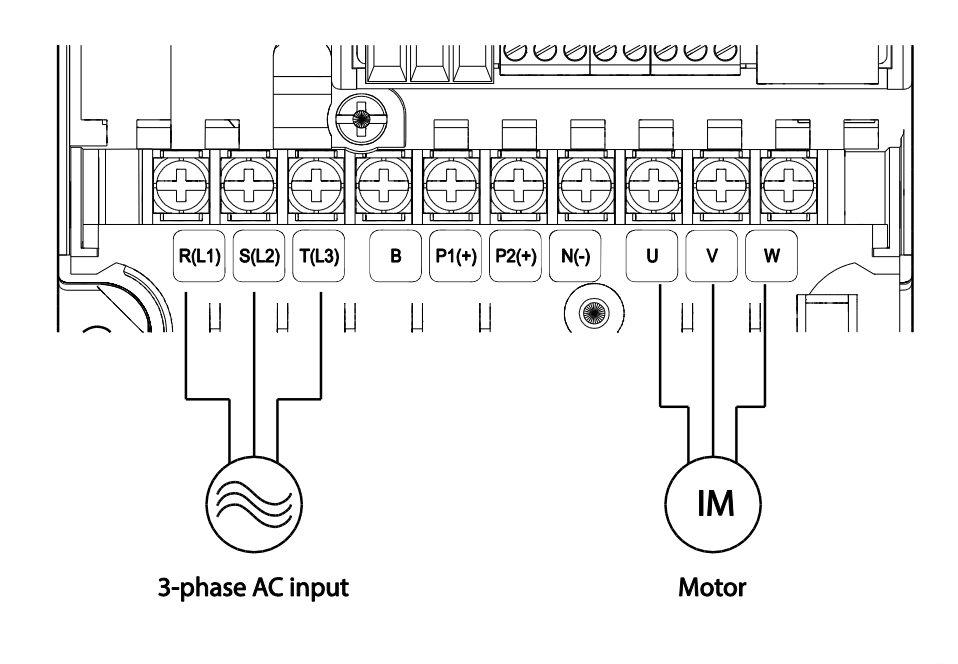

LSIS 25

### **5,5–22kW (3–phasige Geräte)**

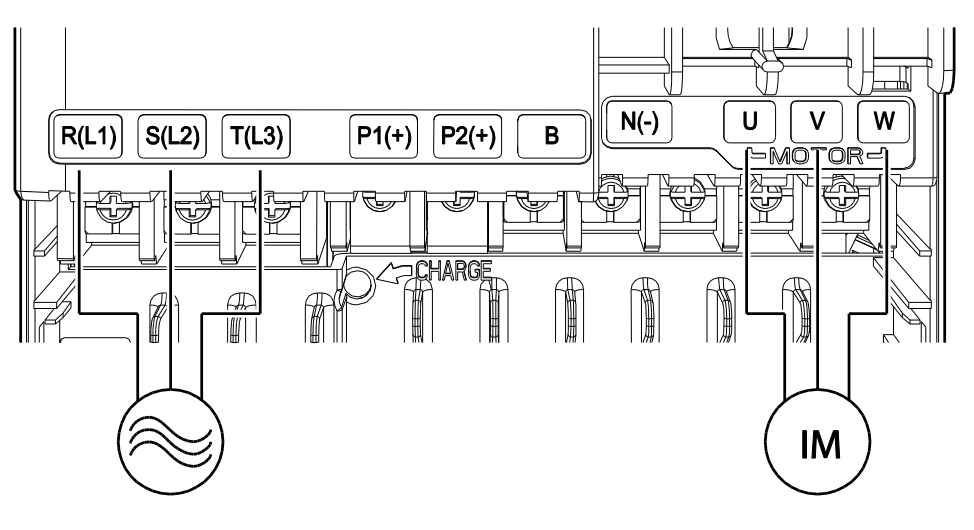

3-phase AC input

Motor

### **Bezeichnungen und Beschreibungen der Leistungsklemmen**

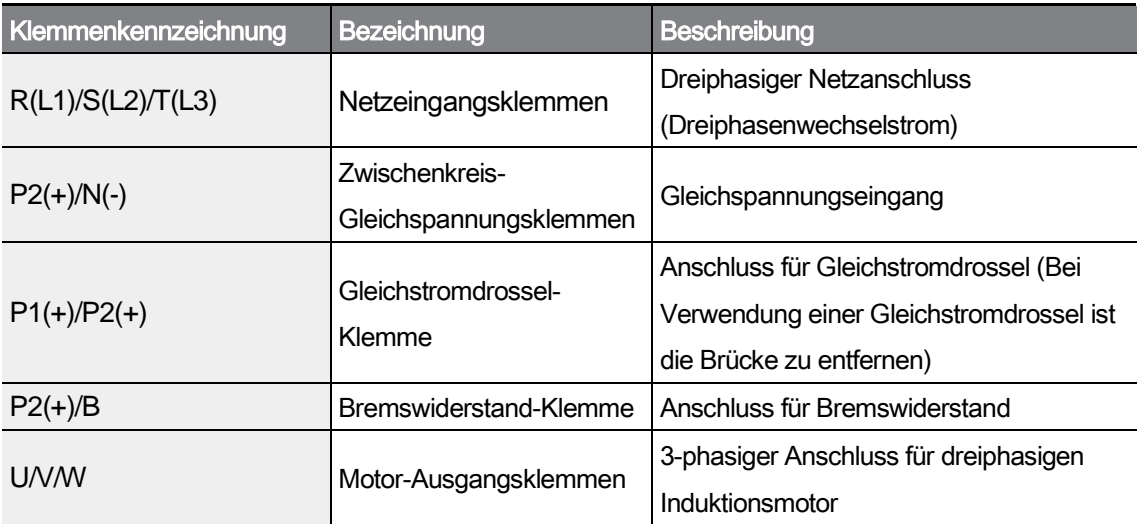

#### **Hinweis**

- Verwenden Sie abgeschirmte verdrillte Leitungen, um die Verbindung zu einem weiter entfernt liegenden Motor herzustellen. Verwenden Sie keine 3-Leiter-Kabel.
- Stellen Sie sicher, dass die gesamte Kabellänge nicht größer als 202 m ist. Bei Umrichtern mit einer Leistung kleiner oder gleich 4,0 kW stellen Sie sicher, dass die gesamte

Kabellänge nicht größer als 50 m ist.

- Lange Kabel können aufgrund des Spannungsabfalls zu einem kleineren Motordrehmoment bei Niederfrequenzanwendungen führen. Außerdem können lange Kabelverbindungen dazu führen, dass sich Stromkreise kritischer gegenüber Streukapazitäten verhalten und Überstromschutzeinrichtungen ausgelöst werden, oder Fehlfunktionen der am Umrichter angeschlossenen Geräte verursachen.
- Der Spannungsabfall wird mithilfe der folgenden Formel berechnet: *Spannungsabfall [V] =*

*(*√*3* • *Kabelwiderstand [m*Ω*/m]* • *Kabellänge [m]* • *Stromstärke [A]) / 1000*

• Verwenden Sie Leitungen mit der größtmöglichen Querschnittsfläche, damit der Spannungsabfall bei langen Kabelverbindungen minimiert wird. Eine Verringerung der Taktfrequenz und Installation eines Überspannungsfilters können ebenfalls zur Verkleinerung des Spannungsabfalls beitragen.

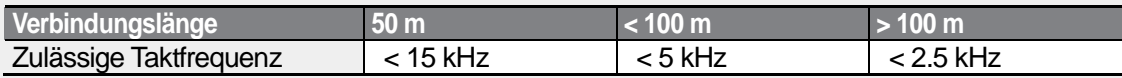

### △ Warning

Schließen Sie den Umrichter nicht an die Netzspannung an, bevor die Installation vollständig abgeschlossen wurde und der Umrichter betriebsbereit ist. Dies kann zu Stromschlag führen.

### **1** Caution

- Der Netzanschluss muss über die Klemmen R, S, T (L1, L2, L3) erfolgen. Der Anschluss der Leistungskabel an andere Klemmen führt zur Beschädigung des Umrichters.
- Beim Anschluss von Kabeln an die Klemmen R(L1), S(L2), T(L3) und U, V, W sind isolierte Ringkabelschuhe zu verwenden.
- Die Leistungsklemmenanschlüsse des Umrichters können Oberwellen verursachen, die andere Kommunikationsgeräte in der Nähe des Umrichters stören können. Die Installation von EMV-Funk-Entstörfiltern oder Netzfiltern kann notwendig sein, um diese Störungen zu reduzieren.
- Schließen Sie keine Phasenschieberkondensatoren, Überspannungsableiter oder EMV-Funk-Entstörfilter am Ausgang des Frequenzumrichters an, um zu verneiden, dass Stromkreise unterbrochen oder angeschlossene Geräte beschädigt werden.
- Schließen Sie keine elektromagnetischen Schütze am Ausgang des Frequenzumrichters an, um zu verneiden, dass Stromkreise unterbrochen oder angeschlossene Geräte beschädigt werden.

### **Schritt 4 – Anschluss der Steuerklemmen**

Die untenstehenden Abbildungen zeigen die genaue Belegung der Steuerklemmleiste sowie die Schalter der Steuerkarte. Lesen Sie die nachfolgenden Informationen und Abschnitt 1*.5 Auswahl der Kabel* (Seite 10), bevor Sie den Anschluss der Steuerklemmen vornehmen, und stellen Sie sicher, dass die verwendeten Kabel mit den geforderten Spezifikationen übereinstimmen.

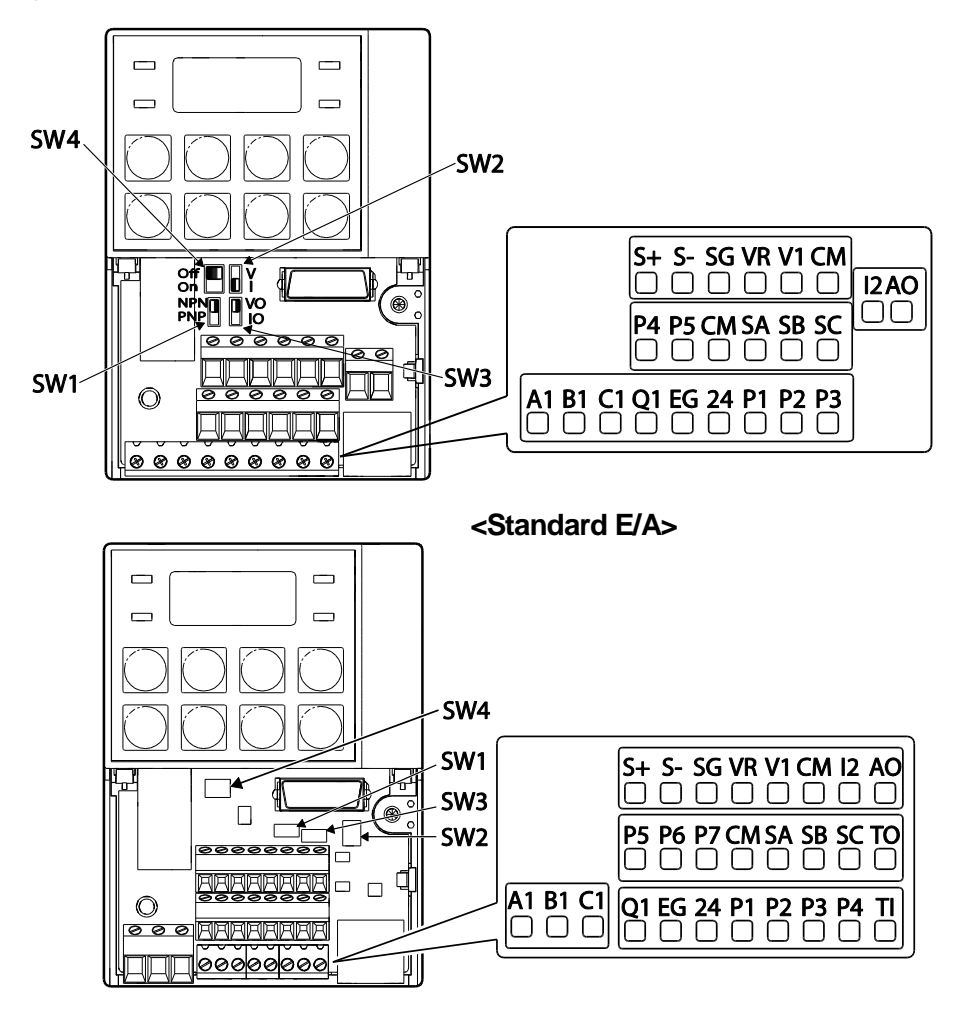

**<Programmierbare E/A>**

### **Spezifikationen der Steuerkarte**

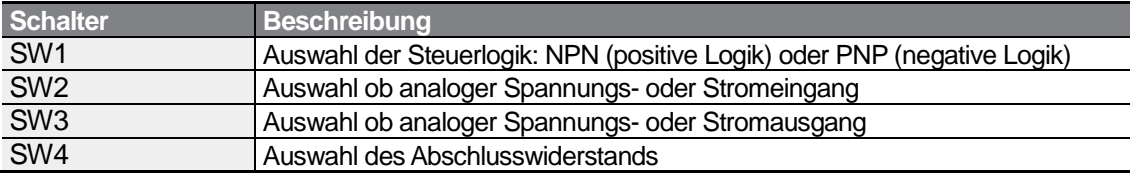

Installatior

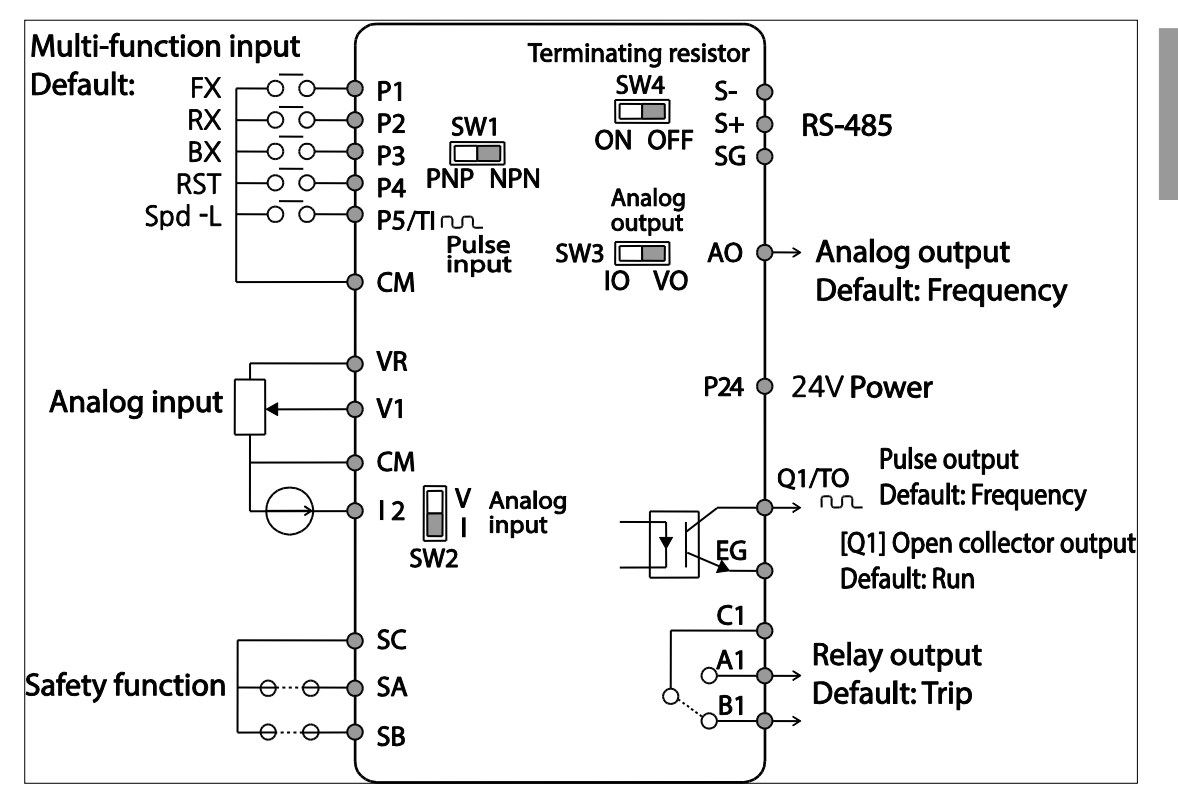

ſ

**<Standard E/A>**

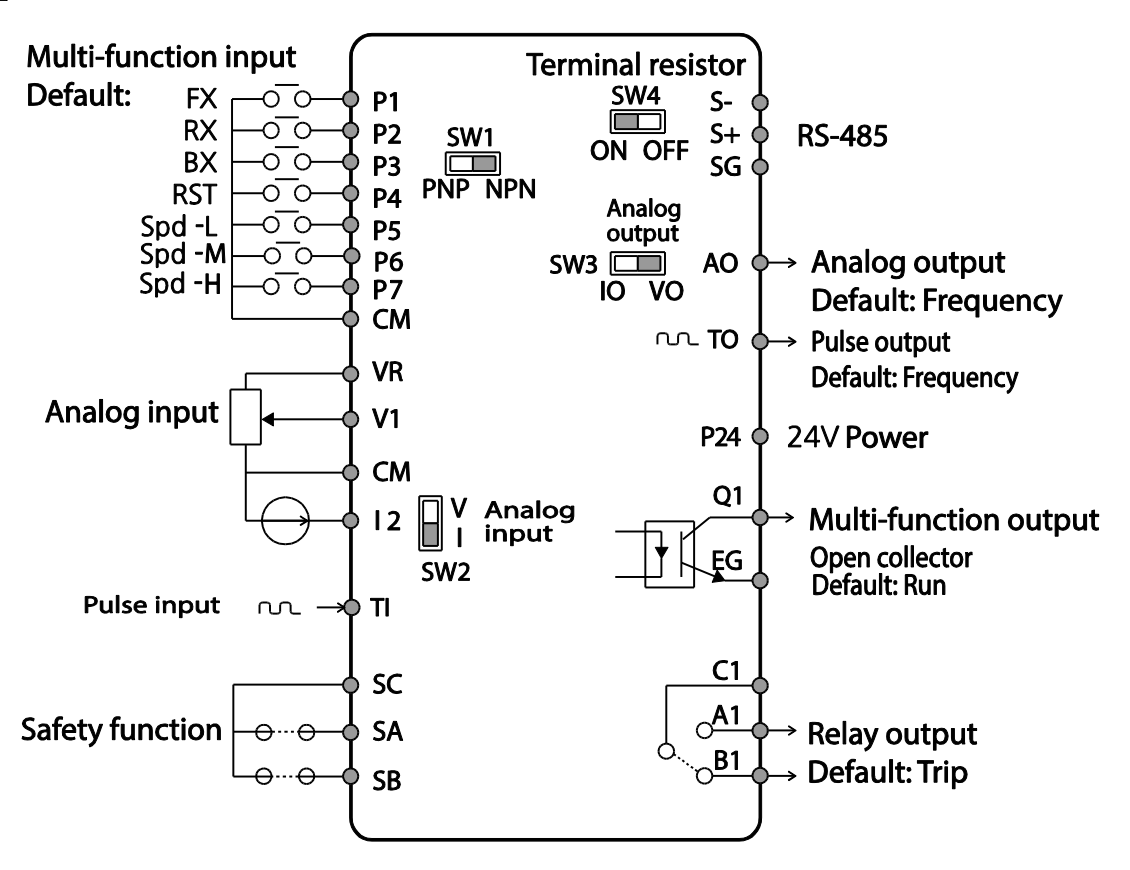

**<Programmierbare E/A> Bezeichnungen und Beschreibungen der Eingänge**

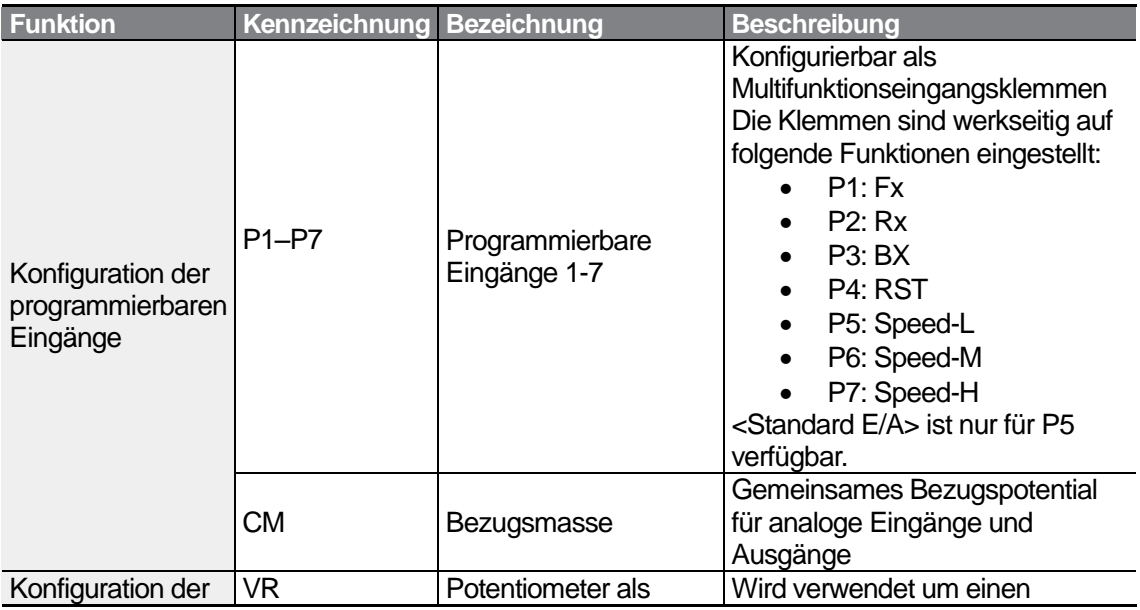

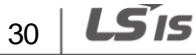

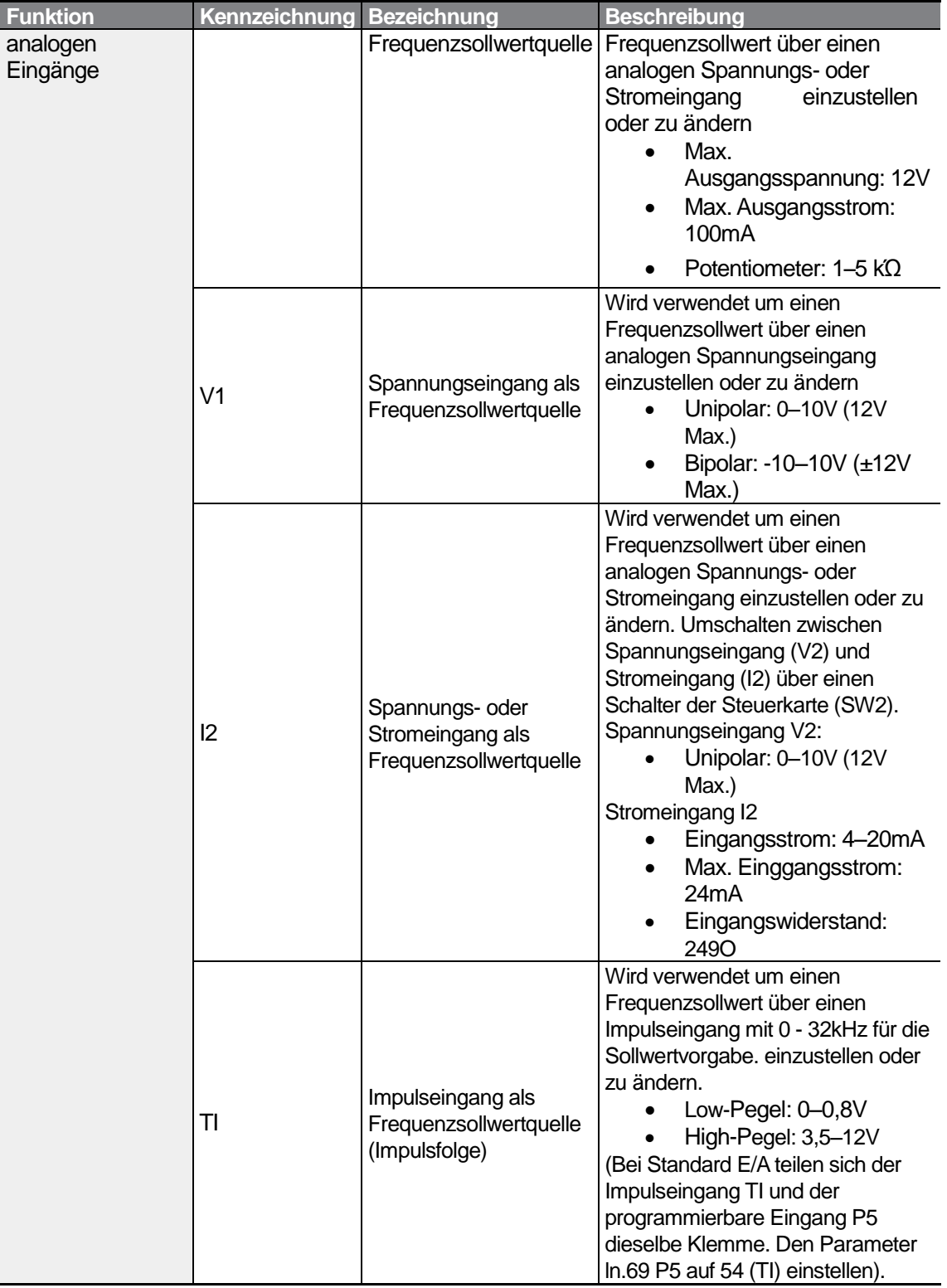

Г

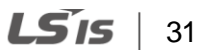

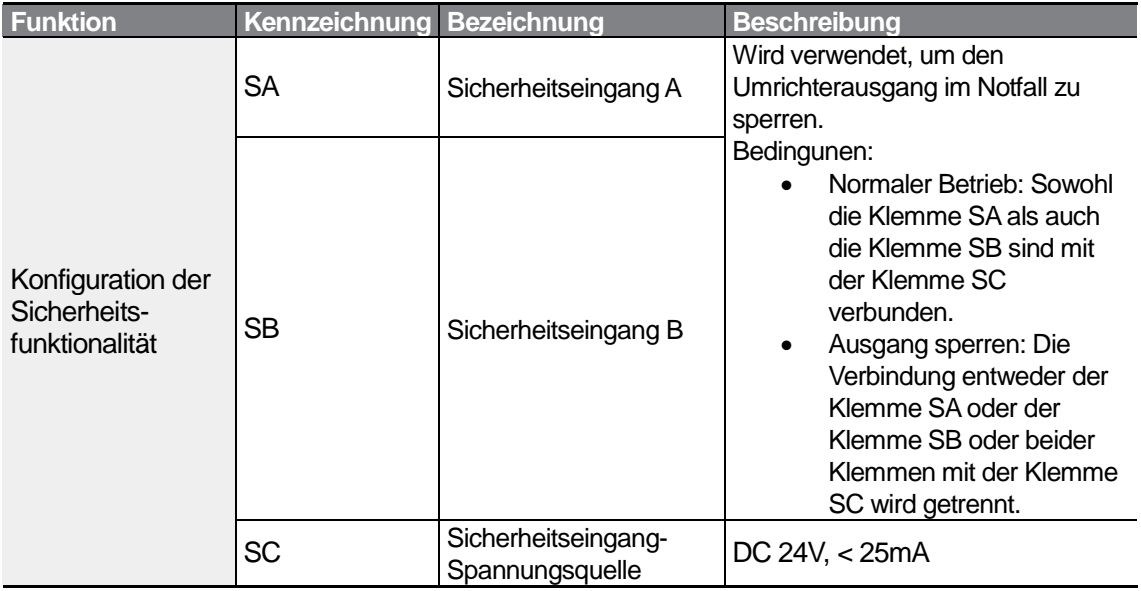

٦

### **Bezeichnungen und Beschreibungen der Kommunikationsklemmen/Ausgänge**

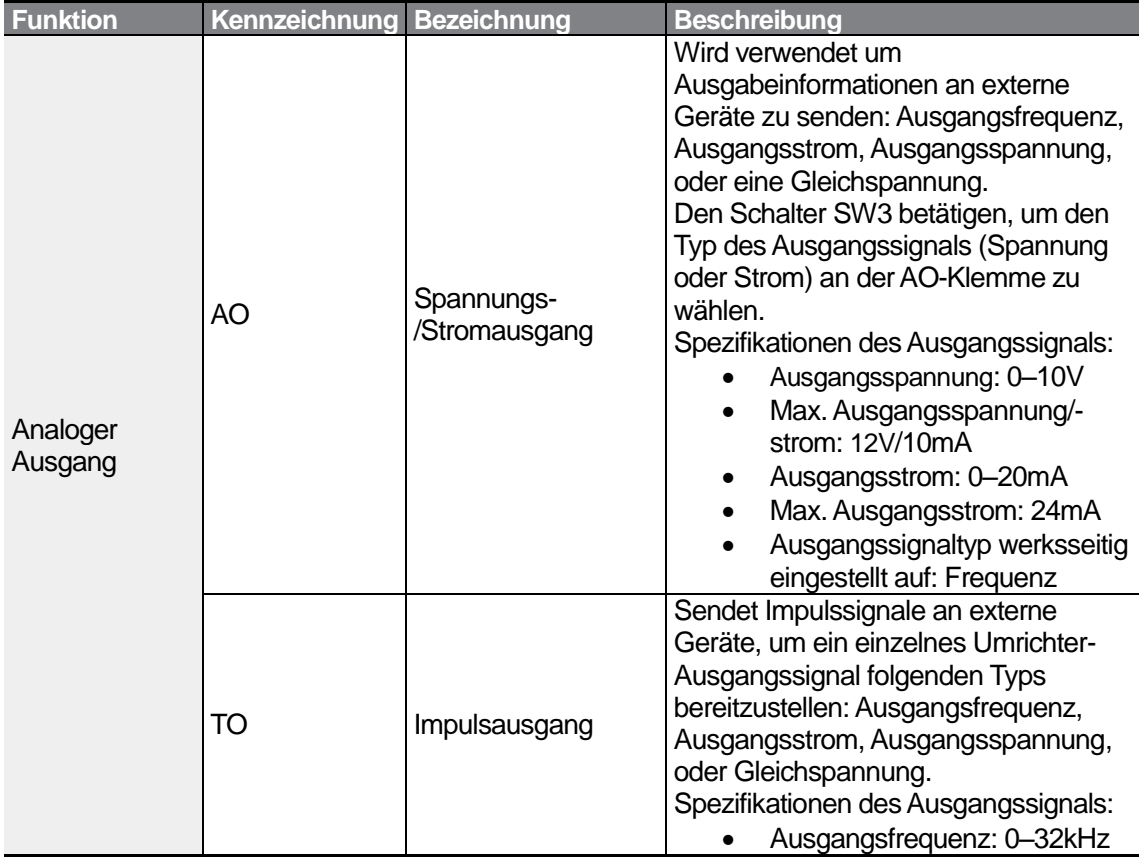

 $32 \mid \overrightarrow{LS}$  is

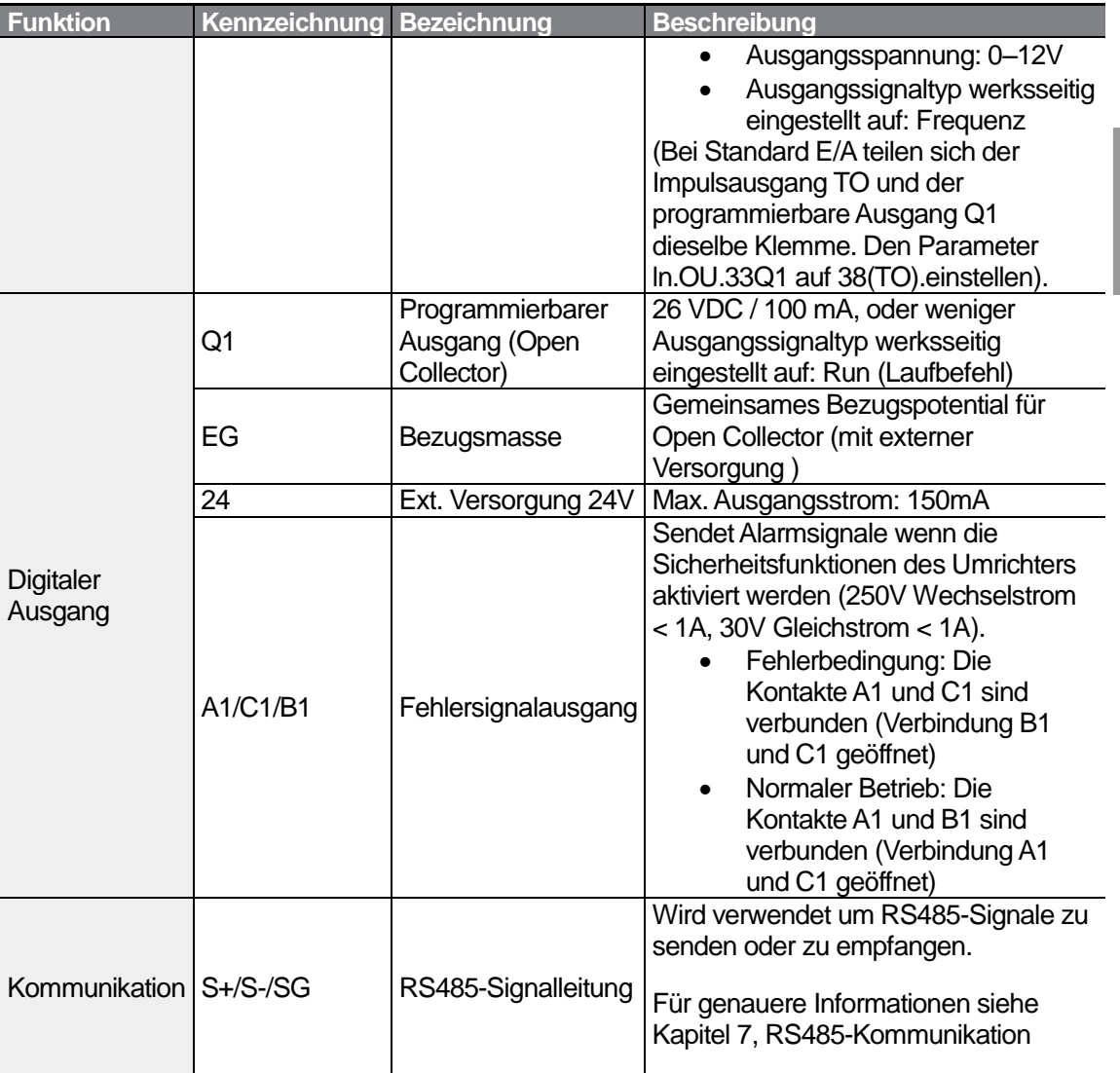

### **Vorisolierte Crimpsteckverbinder (Aderendhülse).**

ſ

Um den Anschluss der Steuerklemmen sicherer zu machen, sind vorisolierte Crimp-Klemmen zu verwenden. Halten Sie sich an die untenstehenden Spezifikationen, um die Crimp-Klemmen für die verschiedenen Kabelgrößen zu bestimmen.

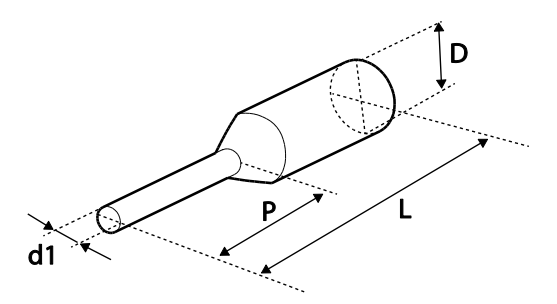

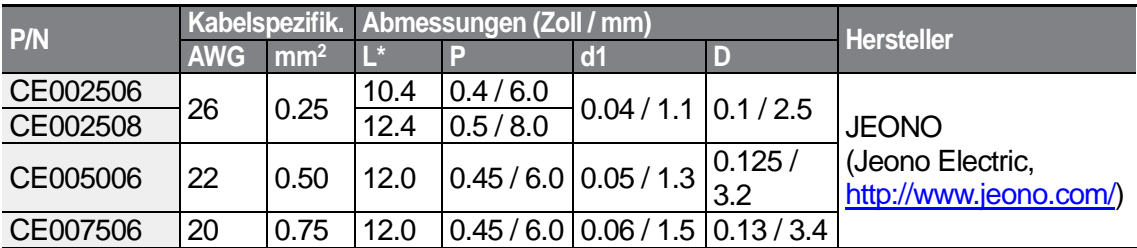

• Wenn die Länge (L) der Crimp-Klemmen 12.7 mm nach dem Anschluss übersteigt, ist es möglich dass die Steuerklemmenabdeckung nicht vollständig schließt.

Für den Anschluss von Kabeln an die Steuerklemmen ohne Verwendung von Krimp-Klemmen, siehe die folgende Abbildung, welche die richtige Länge des freiliegenden Leiters am Ende des Steuerkabels zeigt.

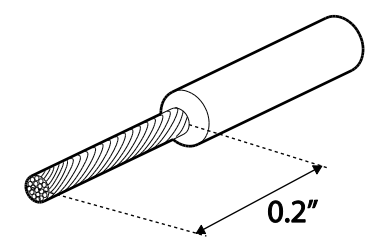

### **Hinweis**

- Beim Anschluss der Steuerklemme stellen Sie sicher, dass die gesamte Kabellänge nicht größer als 50 m ist.
- Stellen Sie sicher, dass die Kabellänge sicherheitsrelevanter Anschlüsse nicht größer als 30 m ist.
- Stellen Sie sicher, dass die Kabellänge zwischen einem LCD-Bedienteil und dem Umrichter nicht größer als 3.04m ist. Kabelverbindungen, die länger als 3.04m sind, können Signalfehler verursachen.
- Verwenden Sie Ferritmaterial, um Signalkabel vor elektromagnetischen Störeinflüssen zu schützen.
- Werden Kabelbinder zum Befestigen von Kabeln verwendet, sind diese mindestens 15.24 cm vom Umrichter entfernt anzubringen. Dies bietet ausreichenden Zugang, um die vordere Abdeckung vollständig zu schließen.

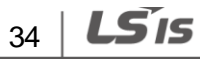

• Verwenden Sie beim Anschluss der Steuerklemmen einen schmalen Schraubendreher mit flacher Spitze (2.5 mm breite und 0.4mm dicke Spitze).

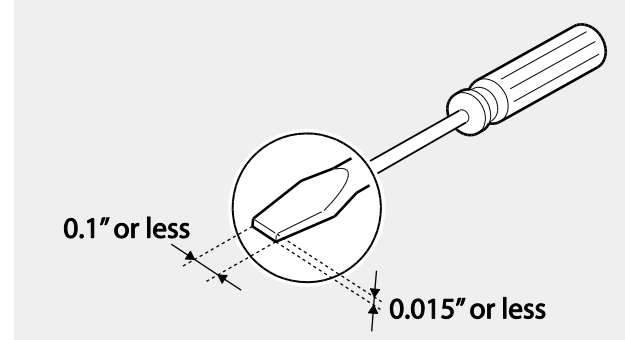

### **Schritt 5 – Auswahl der Steuerlogik: NPN oder PNP**

Der S100-Umrichter unterstützt 2 logische Eingangsklemmen des Steuerkreises: NPN (positive Logik) und PNP (negative Logik). Treffen Sie die richtige Auswahl der Steuerlogik – NPN (positive Logik) oder PNP (negative Logik) – für Ihre Anforderungen mithilfe des entsprechenden Schalters auf der Steuerkarte. Informationen für detaillierte Anwendungen sind in den folgenden Abschnitten zu finden.

### **PNP-Logik (negative Logik)**

Stellen Sie den NPN/PNP-Wahlschalter (SW1) auf PNP (negative Logik) ein. Hinweis: Werkseinstellung ist NPN (positive Logik). CM ist das gemeinsame Bezugspotential für alle analogen Eingänge an der Klemme, und P24 ist die interne 24V-Spannungsversorgung. Wird eine externe 24V-Spannungsversorgung verwendet, ist einen Stromkreis erforderlich, der die externe Spannungsquelle (-) und die CM-Klemme verbindet.

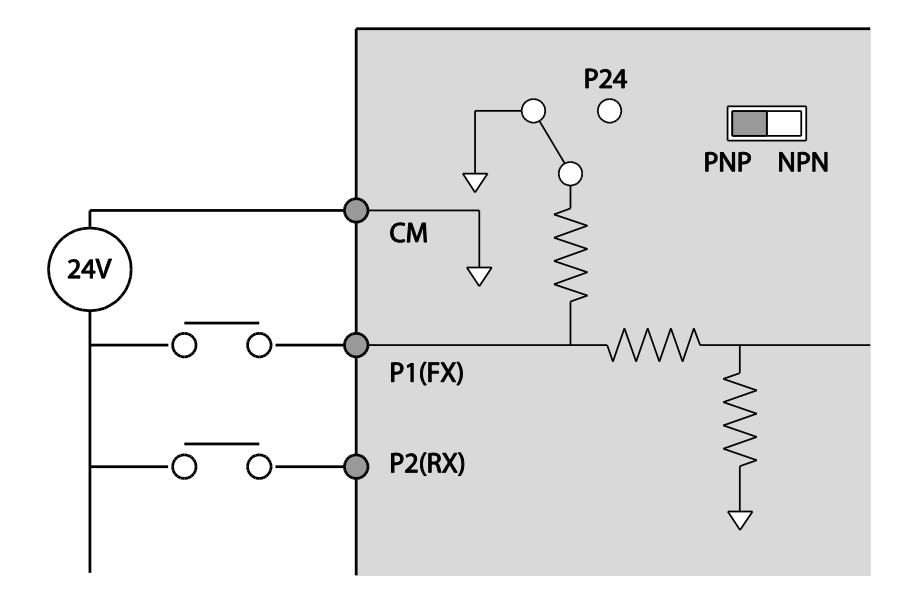

### **NPN-Logik (positive Logik)**

Stellen Sie den NPN/PNP-Wahlschalter (SW1) auf NPN (positive Logik) ein. Hinweis: Werkseinstellung ist NPN (positive Logik). CM ist das gemeinsame Bezugspotential für alle analogen Eingänge an der Klemme, und P24 ist die interne 24V-Spannungsversorgung.

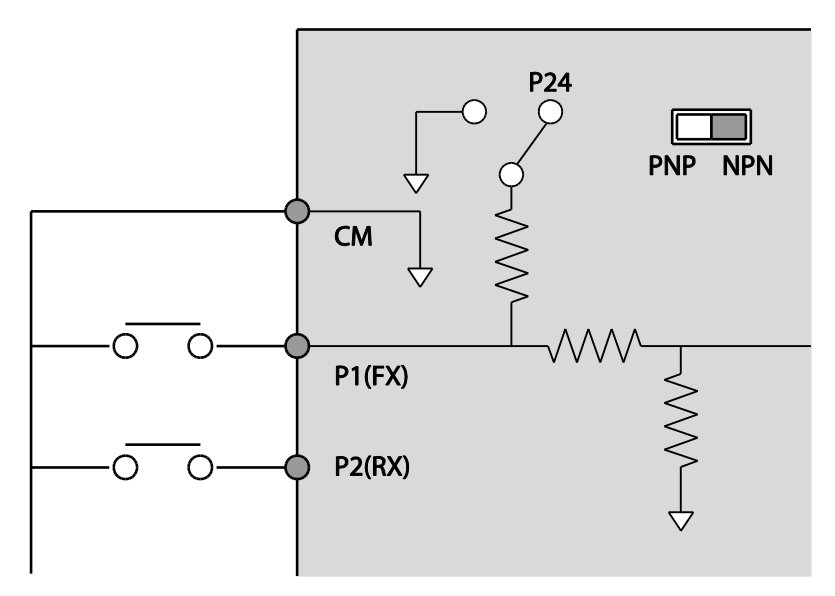

**Schritt 6 – Deaktivierung des EMV-Filters für asymmetrisch geerdete Netze**

In den beiden nächsten Geräten ist ein EMV-Filter eingebaut: S100 200V-Klasse (einphasig) und 400V-Klasse (dreiphasig). EMV-Filter verhindern die Ausbreitung elektromagnetischer Störungen, indem sie die Abstrahlung von Funkwellen vom Umrichter reduzieren. Die Verwendung des EMV-Filters ist nicht immer empfohlen, denn dadurch steigt der Ableitstrom. Ist der Umrichter an ein asymmetrisch geerdetes Netz angeschlossen, MUSS der EMV-Filter ausgeschaltet werden.

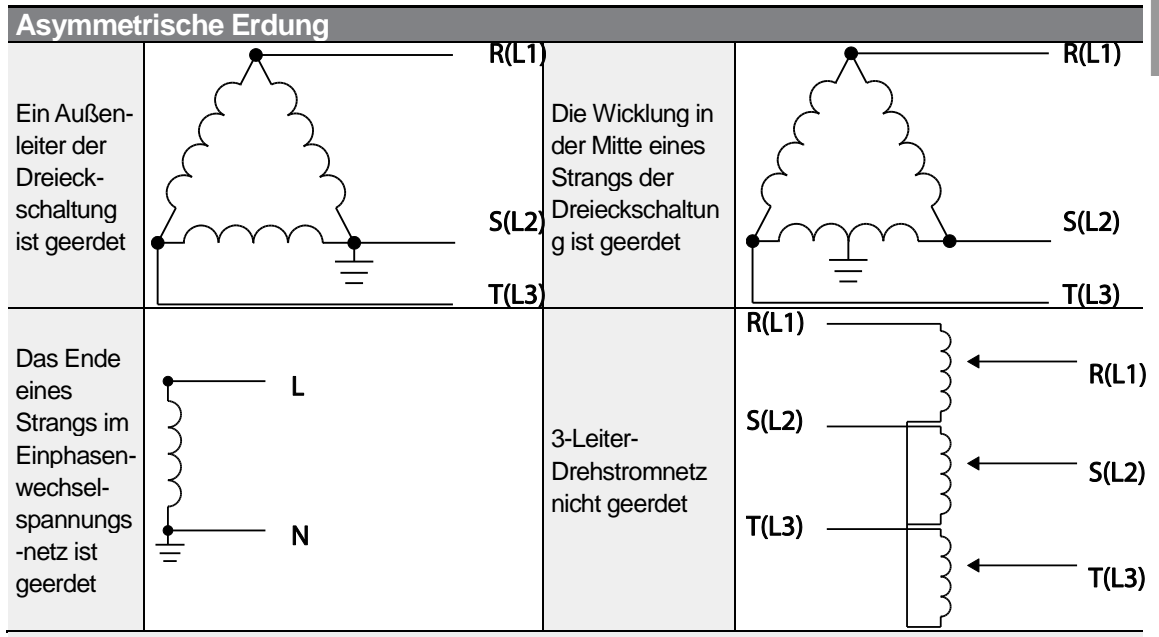

### **A** Danger

- Der EMV-Filter darf nicht aktiviert werden, wenn der Umrichter an ein asymmetrisch geerdetes Netz – z.B. eine geerdete Dreieckschaltung – angeschlossen ist. Dies kann zu Verletzungen oder zum Tod durch Stromschlag führen.
- Warten Sie mindestens 10 Minuten, bevor Sie die Abdeckungen öffnen und die Klemmenanschlüsse freilegen. Prüfen Sie alle Anschlüsse um sicherzustellen, dass der Umrichter vollständig entladen ist d.h. keine Gleichspannung mehr aufweist, bevor Sie mit Arbeiten am Umrichter beginnen. Verletzungen oder Tod durch Stromschlag könnten die Folge sein.

Vergewissern Sie sich vor der Verwendung des Umrichters, wie das Netz geerdet ist. Deaktivieren Sie den EMV-Filter, wenn es sich um ein asymmetrisch geerdetes Netz handelt. Um ihn auszuschalten, suchen Sie die EMV-Filter-EIN/AUS-Klemme (siehe folgende Abb.) und ersetzen Sie die Metallschraube des EMV-Filters durch die Kunststoffschraube. Wird der EMV-Filter zukünftig benötigt, gehen Sie umgekehrt vor und ersetzen Sie die Kunststoffschraube des EMV-Filters durch die Metallschraube, um den EMV-Filter wieder einzuschalten.

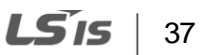

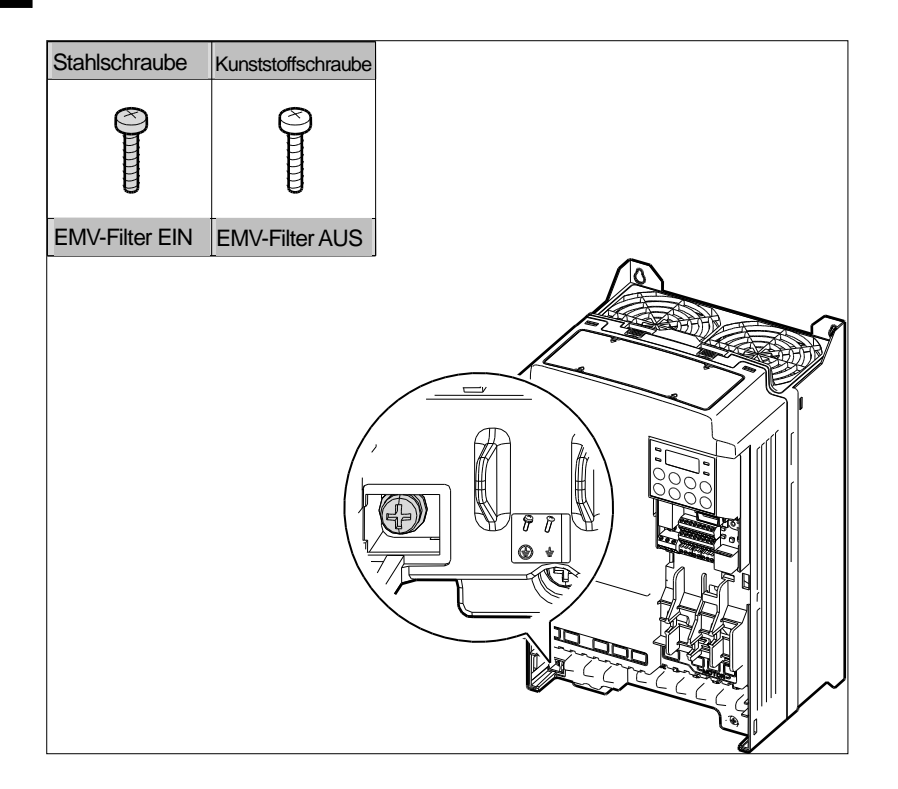

### **Schritt 7 – Wiedereinbau der Abdeckungen und des Kabelführungsbügels**

Nachdem Sie alle Anschlüsse sowie die Konfiguration des Umrichters vorgenommen haben, montieren Sie wieder den Kabelführungsbügel und die Abdeckungen. Hinweis: Der Wiedereinbau kann je nach Produktgruppe oder Gehäusegröße unterschiedlich sein.

$$
_{38} \mid \textit{LSIs}
$$

# **2.3 Prüfungen nach der Installation**

ſ

Nach Abschluss der Installation prüfen Sie bitte die Punkte in der folgenden Tabelle um sicherzustellen, dass der Umrichter sicher und korrekt installiert wurde.

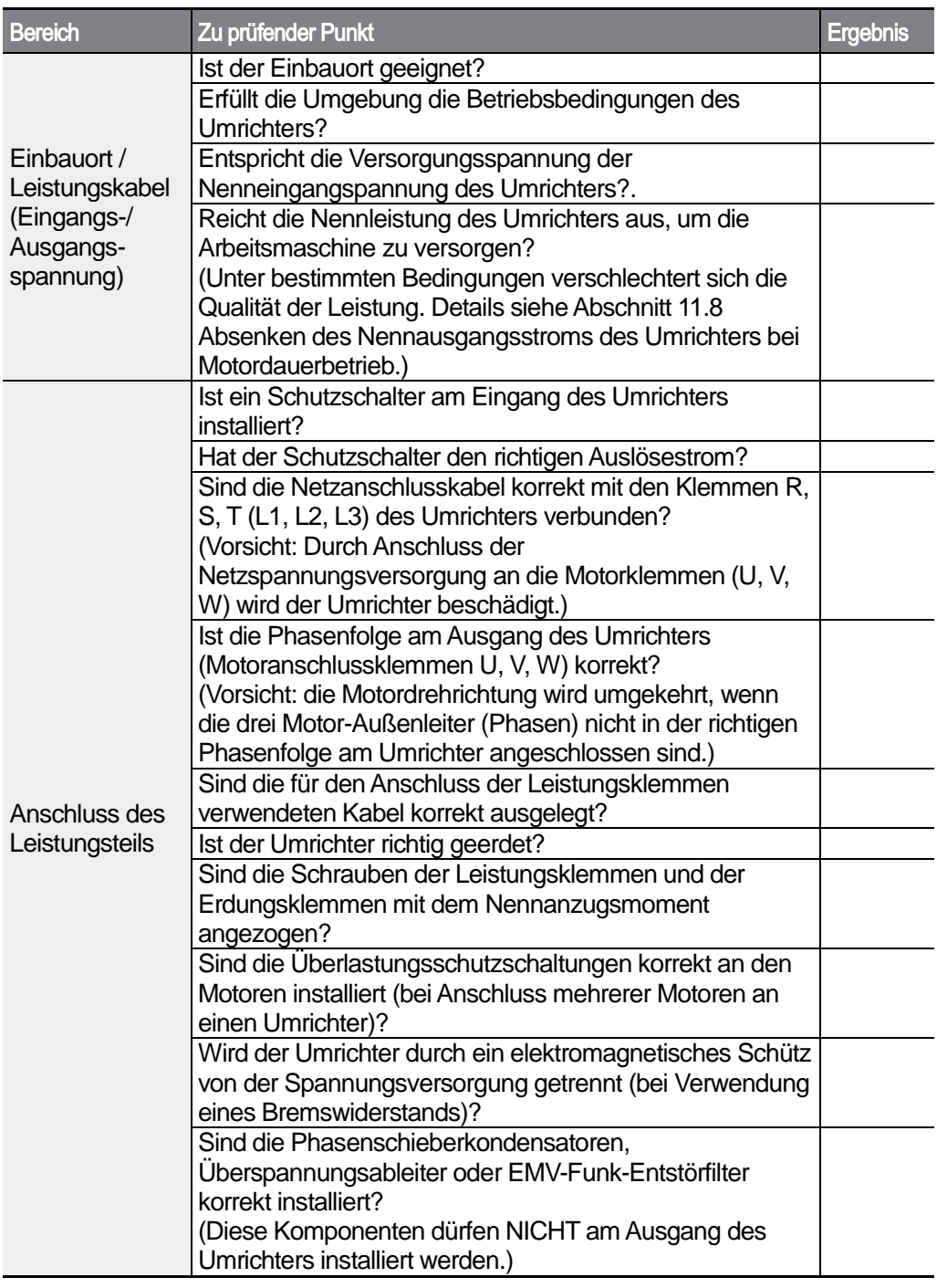

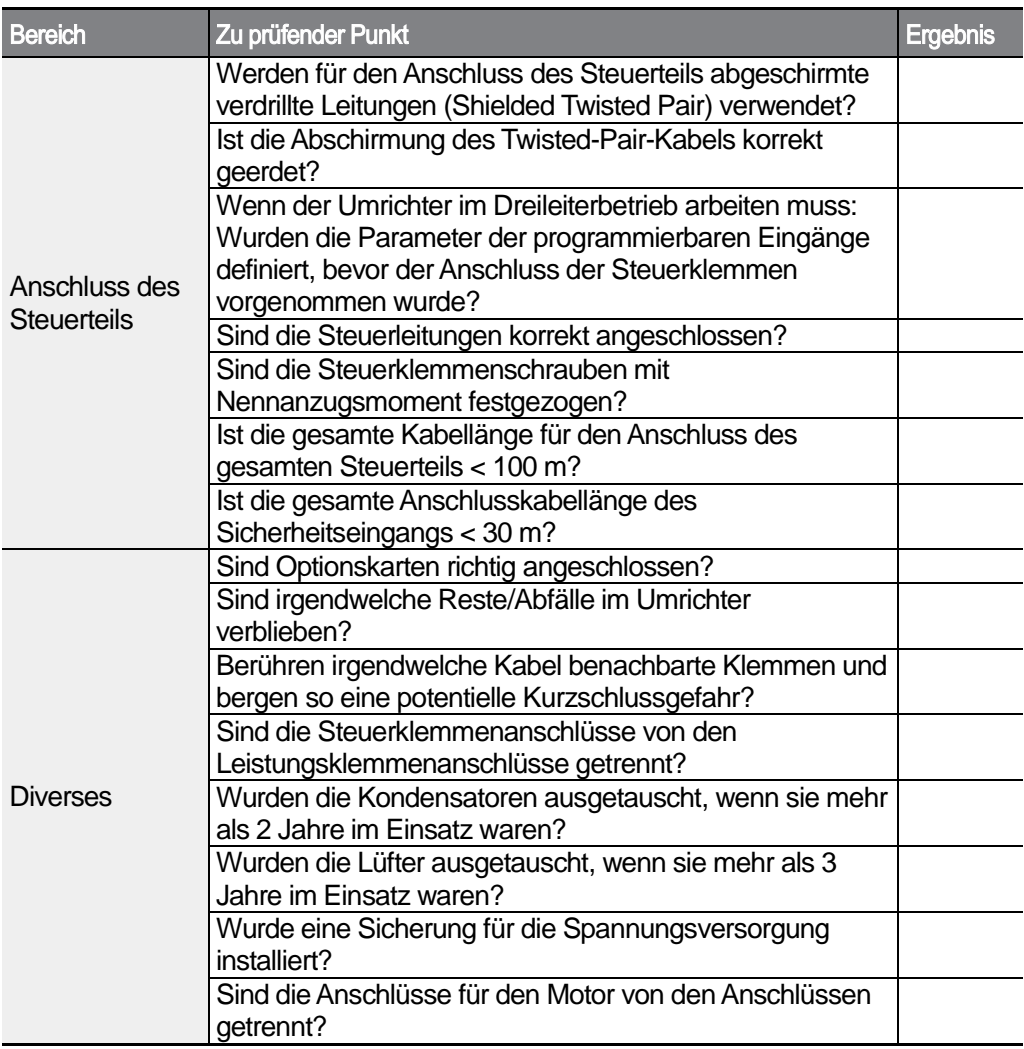

STP-Kabel (Shielded Twisted Pair) sind abgeschirmte verdrillte Leitungen, d.h. verdrillte Adernpaare sind von einem elektrisch gut leitenden Schirm umgeben. Störende Einflüsse von äußeren magnetischen Wechselfeldern auf die Leiter in den STP-Kabeln werden vermindert.

## **2.4 Testlauf**

Nach Abschluss der , Checkliste nach der Installation' folgen Sie den untenstehenden Anweisungen, um den Umrichter zu testen.

$$
40 \mid \text{LSTs}
$$

- **1** Schalten Sie die Spannungsversorgung des Umrichters ein. Die Anzeige des Bedienteils muss hell sein.
- **2** Wählen Sie die Befehlsquelle (Sollwertquelle).
- **3** Stellen Sie einen Frequenzsollwert ein, dann prüfen sie Folgendes:
- Wenn V1 als Frequenz-Sollwertquelle gewählt wird: ändert sich der Sollwert je nach Höhe der Spannung, die an der Klemme VR anliegt?
- Wenn V2 als Frequenz-Sollwertquelle gewählt wird: ist der Spannung/Strom-Wahlschalter (SW2) auf Spannung eingestellt, und ändert sich der Sollwert je nach Höhe der Eingangsspannung?
- Wenn I2 als Frequenz-Sollwertquelle gewählt wird: ist der Spannung/Strom-Wahlschalter (SW2) auf Strom eingestellt, und ändert sich der Sollwert je nach Höhe des Eingangsstroms?
- **4** Stellen Sie die Beschleunigungs-/Verzögerungszeit ein.
- **5** Starten Sie den Motor, und prüfen Sie Folgendes:
- Dreht der Motor in der richtigen Richtung (siehe Hinweis unten)?
- Beschleunigt und verzögert der Motor entsprechend den eingestellten Zeiten? Erreicht die Motordrehzahl den Frequenz-Sollwert?

Wenn Drehrichtung vorwärts (FX) eingestellt ist, sollte sich der Motor bei Blick auf die Abtriebswelle im Gegenuhrzeigersinn drehen. Die Drehrichtung kann durch Vertauschen der Kabel an den Klemmen U und V geändert werden.

### **Überprüfung der Motordrehrichtung**

- **1** Am Bedienteil setzen Sie die Parameter Drv und Frq (Befehlsquelle bzw. Frequenz-Sollwertquelle) der Operation-Gruppe (Betrieb) auf 0 (Bedienteil).
- **2** Stellen Sie einen Frequenz-Sollwert ein.
- **3** Drücken Sie die RUN-Taste. Der Motor wird im Vorwärtsbetrieb gestartet.
- **4** Beobachten Sie die Motordrehung: Der Motor sollte sich bei Blick auf die Abtriebswelle im Gegenuhrzeigersinn drehen (Drehrichtung vorwärts).

Wenn der Motor in die falsche Richtung dreht, müssen 2 der 3 Kabel an den Klemmen U, V, W vertauscht werden.

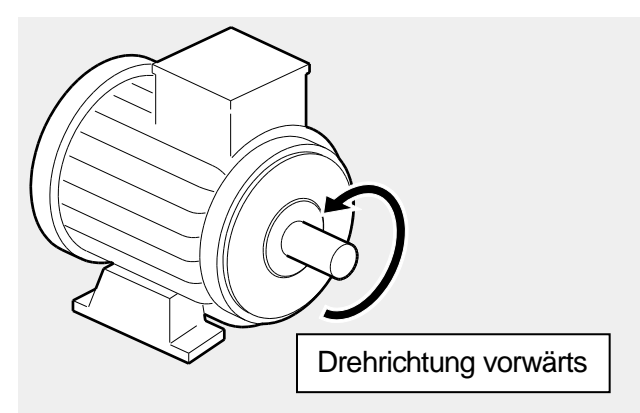

## **1** Caution

- Prüfen Sie die Parametereinstellungen, bevor Sie den Umrichter starten. Je nach Belastung kann eine Änderung von Parametern notwendig sein.
- Um Schäden am Umrichter zu vermeiden, dürfen Sie den Umrichter nicht mit einer Eingangsspannung versorgen, die höher als die Nennspannung des Geräts ist.
- Prüfen Sie die Nennleistung des Motors, bevor Sie den Motor mit maximaler Drehzahl betreiben. Da Umrichter verwendet werden können, um die Motordrehzahl auf einfache Weise zu erhöhen, vergewissern Sie sich, dass die Motordrehzahlen nicht versehentlich die Nennleistung des Motors übersteigen.

 $\Gamma$ 

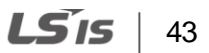

# **3 Ausführen grundlegender Operationen**

Dieses Kapitel beschreibt den Aufbau und die Funktionen des Bedienteils. Es führt außerdem in die Parametergruppen und Parametercodes ein, die erforderlich sind um grundlegende Operationen auszuführen. Das Kapitel beschreibt zudem die korrekte Bedienung des Umrichters, bevor mit komplexeren Anwendungen fortgefahren wird. Beispiele werden geliefert um zu zeigen, wie der Umrichter wirklich arbeitet.

## **3.1 Über das Bedienteil**

Das Bedienteil besteht aus zwei Hauptkomponenten – dem Display und den Bedientasten. Die folgende Abbildung zeigt Teilebezeichnungen und Funktionen.

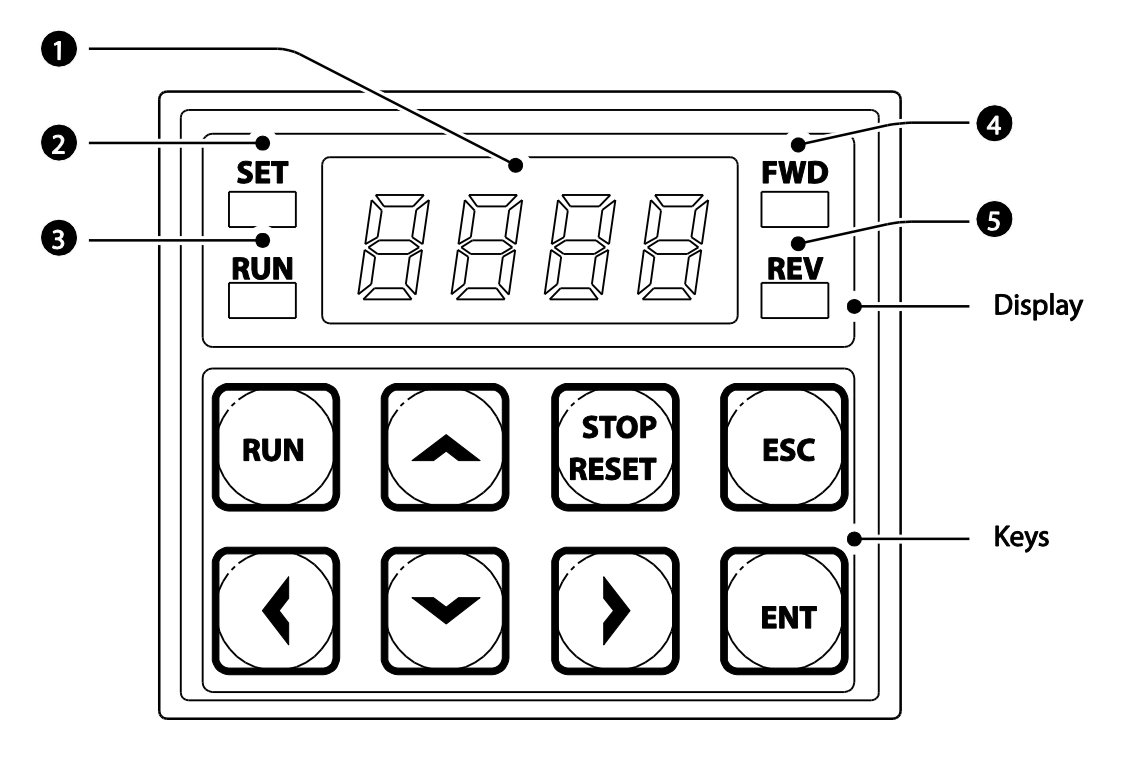

## **3.1.1 Über das Display**

Die folgende Tabelle listet die Bezeichnungen von Display-Teilen und ihre Funktionen auf.

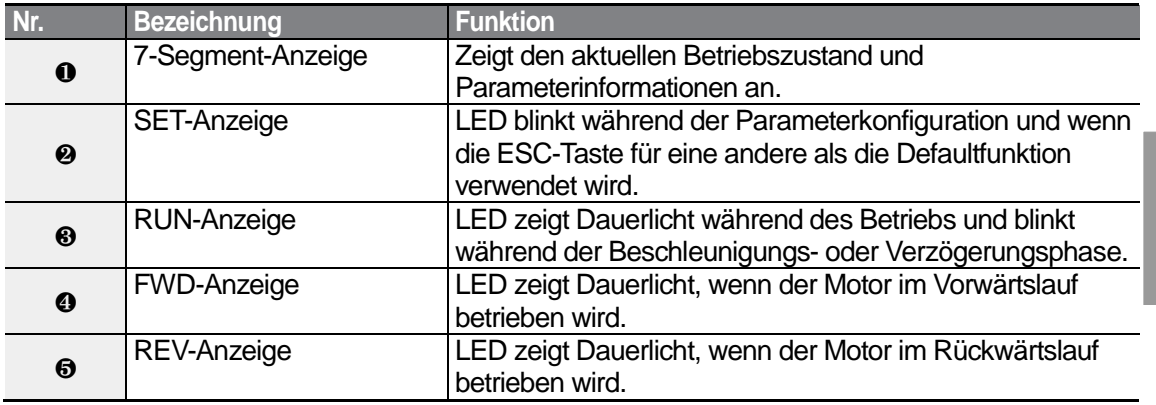

Die folgende Tabelle zeigt die Zeichen (Buchstaben und Zahlen), die das Bedienteil-Display anzeigt.

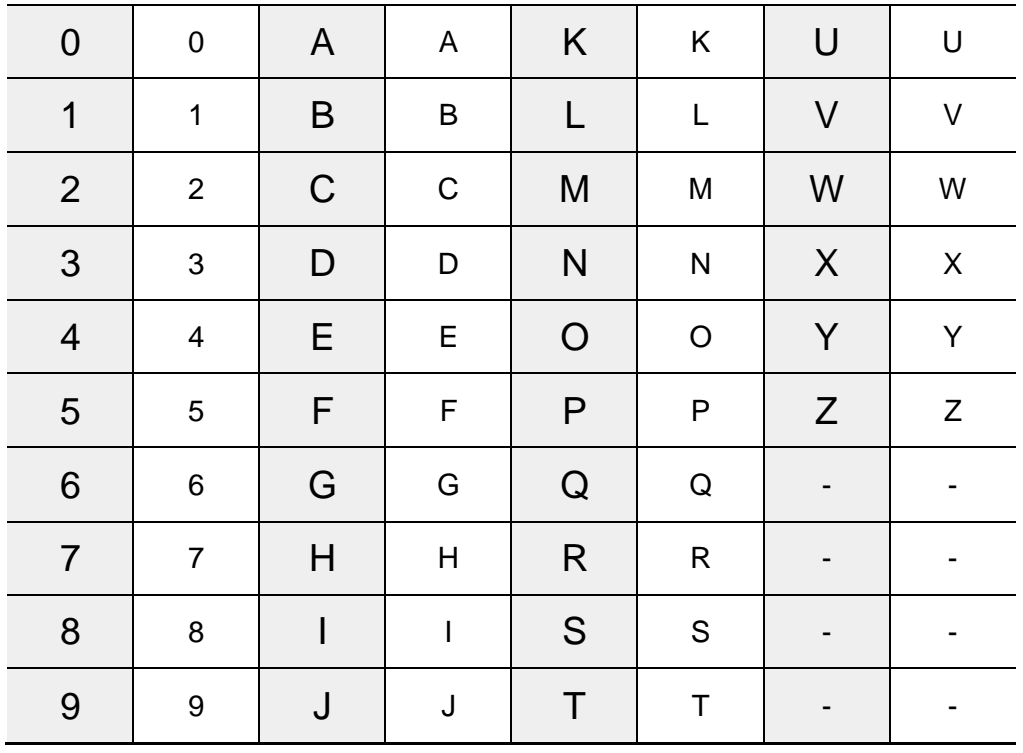

**Basic Ops** 

## **3.1.2 Bedientasten**

Die folgende Tabelle listet die Bezeichnungen und Funktionen der Bedientasten auf.

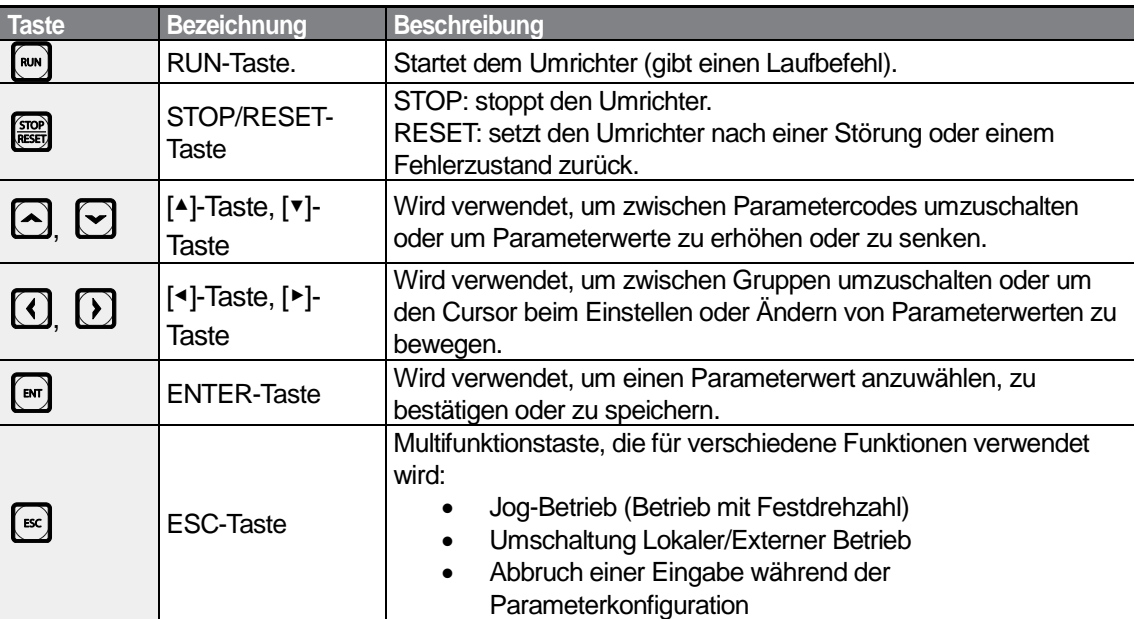

### *O* Caution

Die Installation eines separaten Not-Halt-Schalters in den Sicherheitsstromkreis ist notwendig. Die STOP/RESET-Taste auf dem Bedienteil funktioniert nur, wenn der Umrichter für eine Eingabe vom Bedienteil konfiguriert wurde.

## **3.1.3 Steuerungsmenü**

Das Steuerungsmenü des S100-Umrichters verwendet die folgenden Parametergruppen.

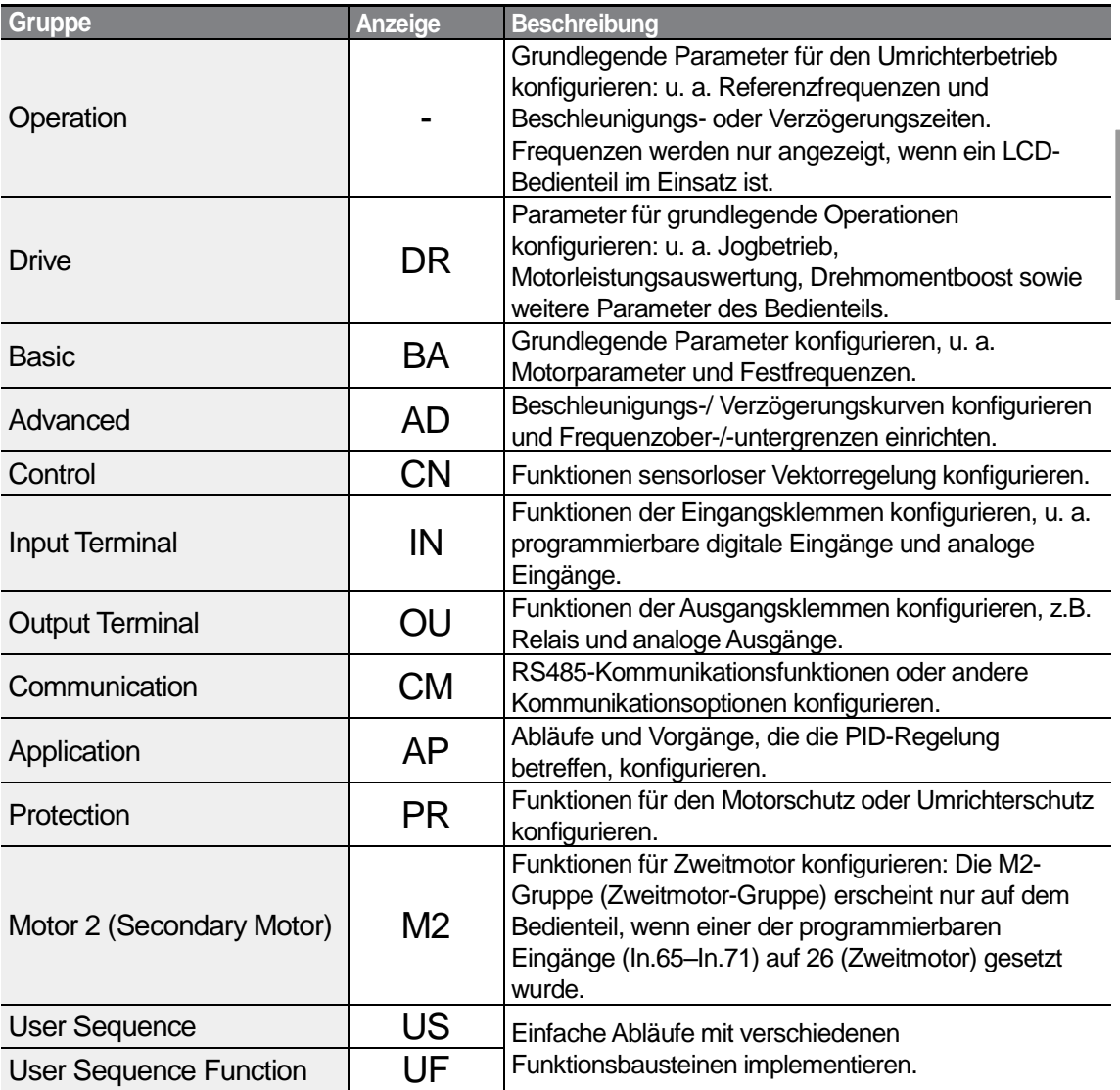

# **3.2 Bedienung mittels Bedienteil**

Das Bedienteil ermöglicht die Navigation zwischen Parametergruppen und Parametercodes. Es ermöglicht außerdem die Anwahl und Konfiguration von Funktionen. Auf Parametercode-Ebene kann man Parameterwerte einstellen, um bestimmte Funktionen ein- oder auszuschalten, oder festlegen wie die Funktionen verwendet werden sollen. In Kapitel 8, Tabelle der Funktionen, finden Sie die Funktionen, die Sie brauchen.

Bestätigen Sie die korrekten Werte (oder den korrekten Wertebereich), und folgen Sie den untenstehenden Beispielen, um den Umrichter mithilfe des Bedienteils zu konfigurieren.

## **3.2.1 Anwahl einer Parametergruppe und eines Parametercodes**

Folgen Sie den untenstehenden Beispielen, um zwischen Parametergruppen und -codes zu navigieren.

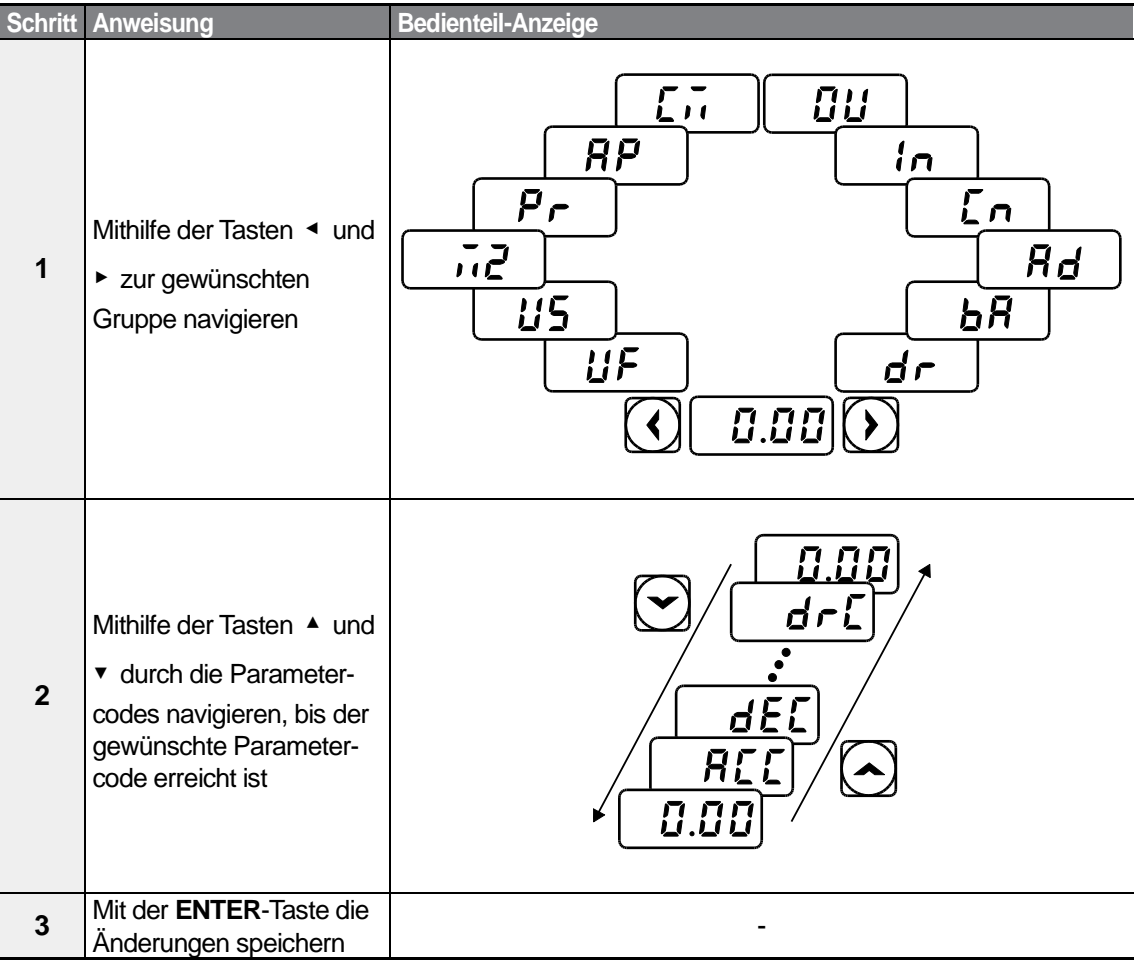

 $48 \mid \overrightarrow{LS}_{15}$ 

Bei einigen Einstellungen wird durch Betätigung der Tasten ▲ oder ▼ nicht der nächsthöhere oder -tiefere Parametercode angezeigt, d.h. bestimmte Parametercodes können übersprungen und nicht angezeigt werden. Der Grund liegt darin, dass einige Parameter absichtlich für neue, zukünftig hinzuzufügende, Funktionen frei gelassen (oder reserviert) wurden. Einige Parameter können auch versteckt (deaktiviert) worden sein, weil ein bestimmter Parametercode so eingestellt wurde, dass die Funktionen für die entsprechenden Parametercodes deaktiviert werden.

Bespiel: Wenn Ad.24 [Vorwahl: Begrenzung auf Maximal-/Minimalfrequenz] auf 0 (Nein) gesetzt ist, dann werden die Parameter Ad.25 [Minimalfrequenz] und Ad.26 [Maximalfrequenz] nicht angezeigt. Wenn Ad.24 auf 1 (Ja) gesetzt und damit die Frequenzbegrenzungsfunktion aktiviert ist, dann werden die Parameter Ad.25 und Ad.26 angezeigt, um die Minimalfrequenz bzw. Maximalfrequenz einstellen zu können.

## **3.2.2 Direktes Navigieren zu einzelnen Parametercodes**

Das folgende Beispiel beschreibt die Navigation vom ersten Parameter der Drive-Gruppe (Parametercode dr.0) zum Parametercode dr.95. Dieses Beispiel ist auf alle Parametergruppen anzuwenden, um zu einem bestimmten Parametercode zu navigieren.

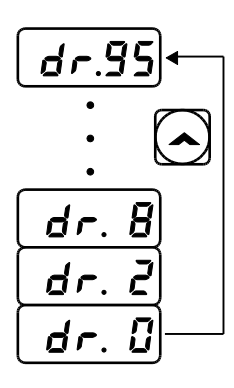

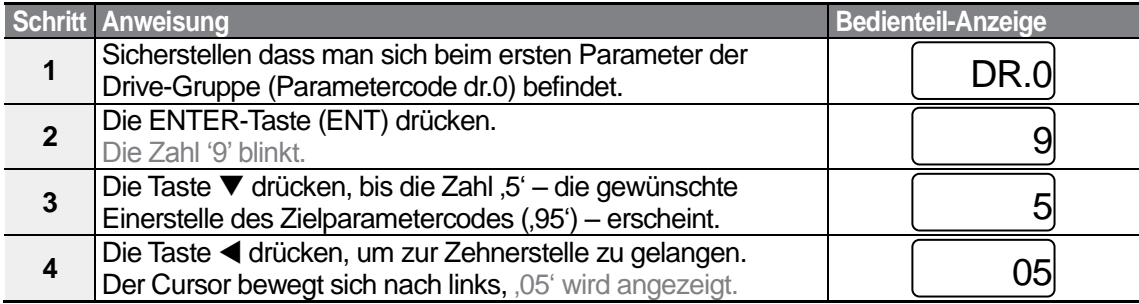

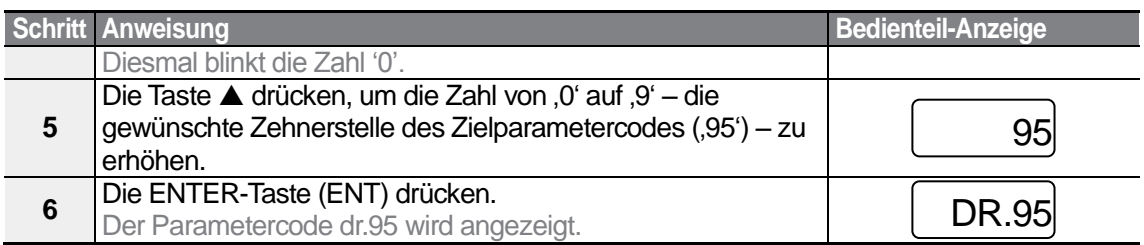

## **3.2.3 Einstellen von Parameterwerten**

Sie können Funktionen aktivieren oder deaktivieren, indem Sie Parameterwerte für einzelne Parametercodes einstellen oder ändern. Direkt eingeben können Sie Einstellwerte wie Sollfrequenz, Versorgungsspannung und Motordrehzahl. Folgen Sie den untenstehenden Anweisungen, um Parameter einzustellen oder zu ändern.

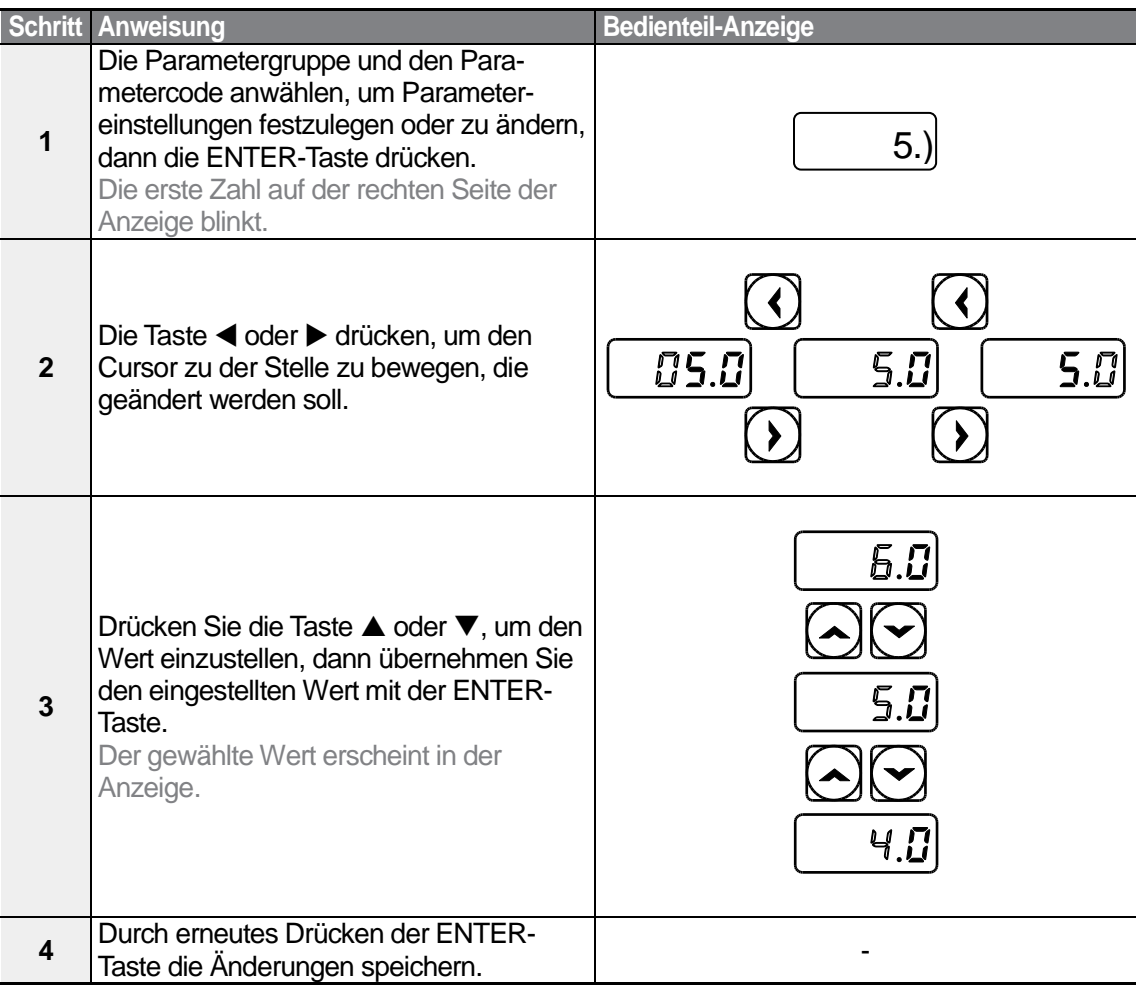

 $50 \mid \overline{\text{LST}}$ 15

- Eine blinkende Zahl in der Anzeige bedeutet, dass das Bedienteil auf eine Eingabe durch den Benutzer wartet. Wenn Sie die ENTER-Taste drücken, während die Zahl blinkt, werden die Änderungen gespeichert. Beim Drücken jeder anderen Taste werden die Änderungen verworfen.
- Für jeden Parametercode sind Defaultfunktionen und Wertebereiche spezifiziert. Lesen Sie die Informationen über die Funktionen und Wertebereiche in Kapitel 8, *Tabelle der Funktionen*, bevor Sie Parameterwerte einstellen oder ändern.

## **3.2.4 Konfigurieren der ESC-Taste**

Die ESC-Taste ist eine programmierbare Taste, die eine Reihe verschiedener Funktionen ausführen kann. Weitere Informationen über die Funktionen der ESC-Taste sind im Abschnitt 4.6, Umschaltung Lokaler/Externer Betrieb, beschrieben. Das folgende Beispiel zeigt, wie die ESC-Taste konfiguriert wird, um einen Schritt im Jog-Betrieb auszuführen.

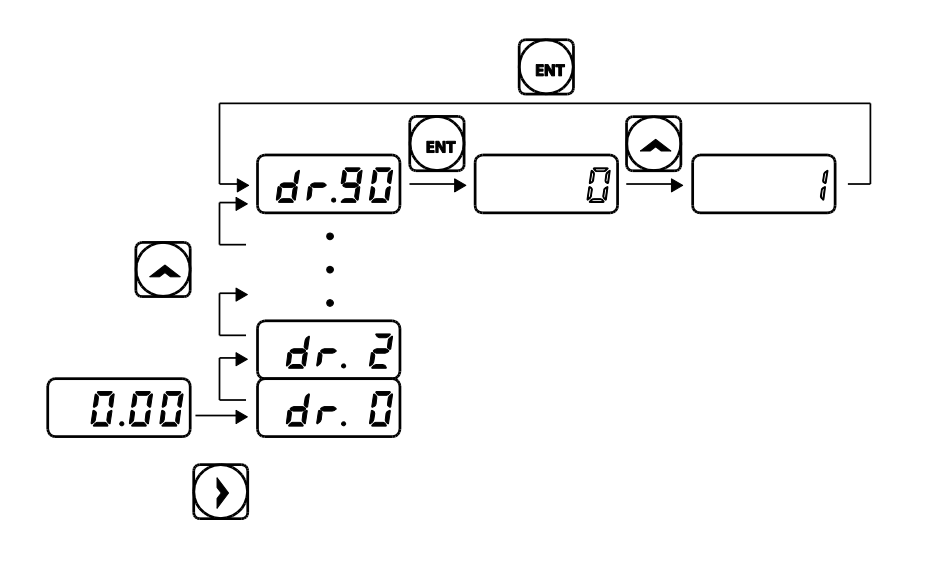

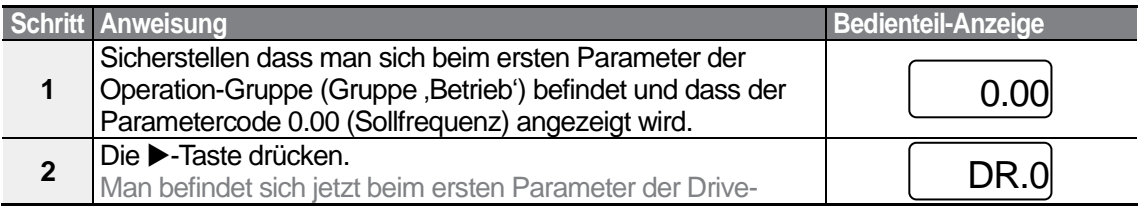

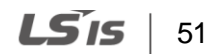

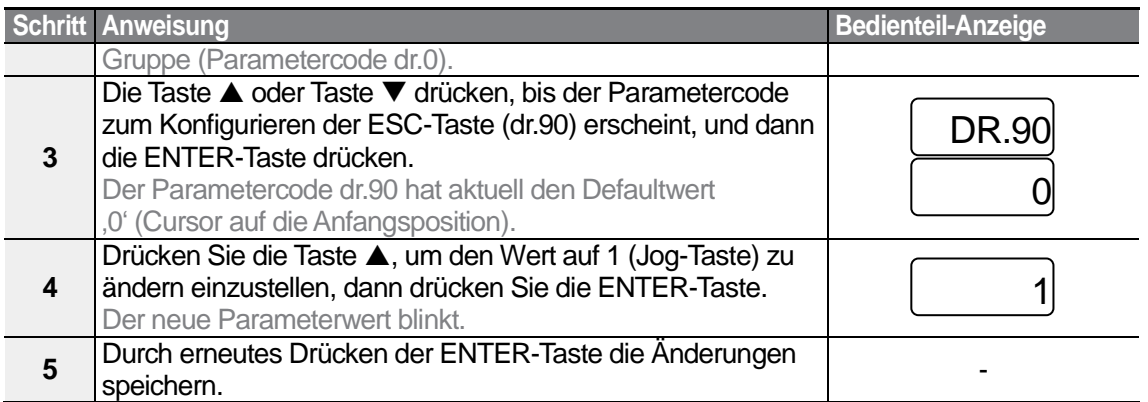

- Wird die ESC-Taste betätigt, wenn die ESC-Tastenfunktion auf 1 (Jog) oder 2 (Local/Remote) gesetzt ist, dann blinkt die LED der SET-Anzeige.
- Die Defaultfunktion, d.h. die Werksteinstellung, des Parametercodes dr. 90 ist 0 (Cursor auf die Anfangsposition bewegen). Wann immer Sie irgendeinen Parametercode in irgendeiner Gruppe konfigurieren, können Sie den Cursor zurück zur Anfangsposition (Parametercode 0.00 der Operation-Gruppe) bewegen, indem Sie die ESC-Taste drücken.

## **3.3 Anwendungsbeispiele**

### **3.3.1 Konfigurieren der Beschleunigungszeit**

Das folgende Beispiel beschreibt, wie man ausgehend von der Operation-Gruppe die Beschleunigungszeit (ACC) von 5.0 auf 16.0 ändert.

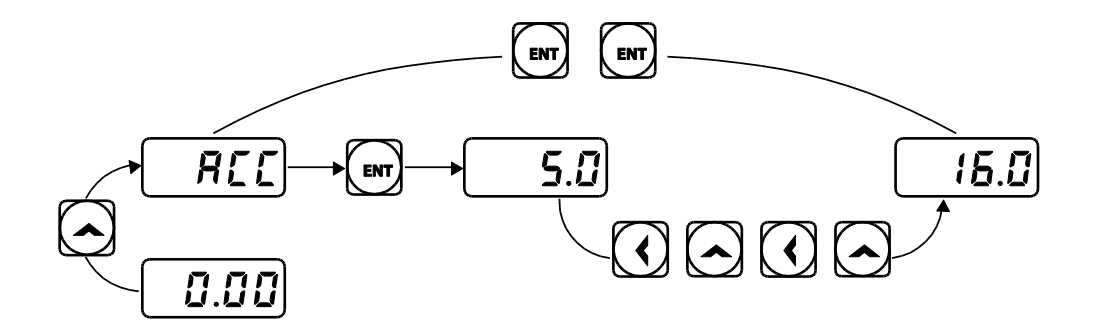

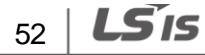

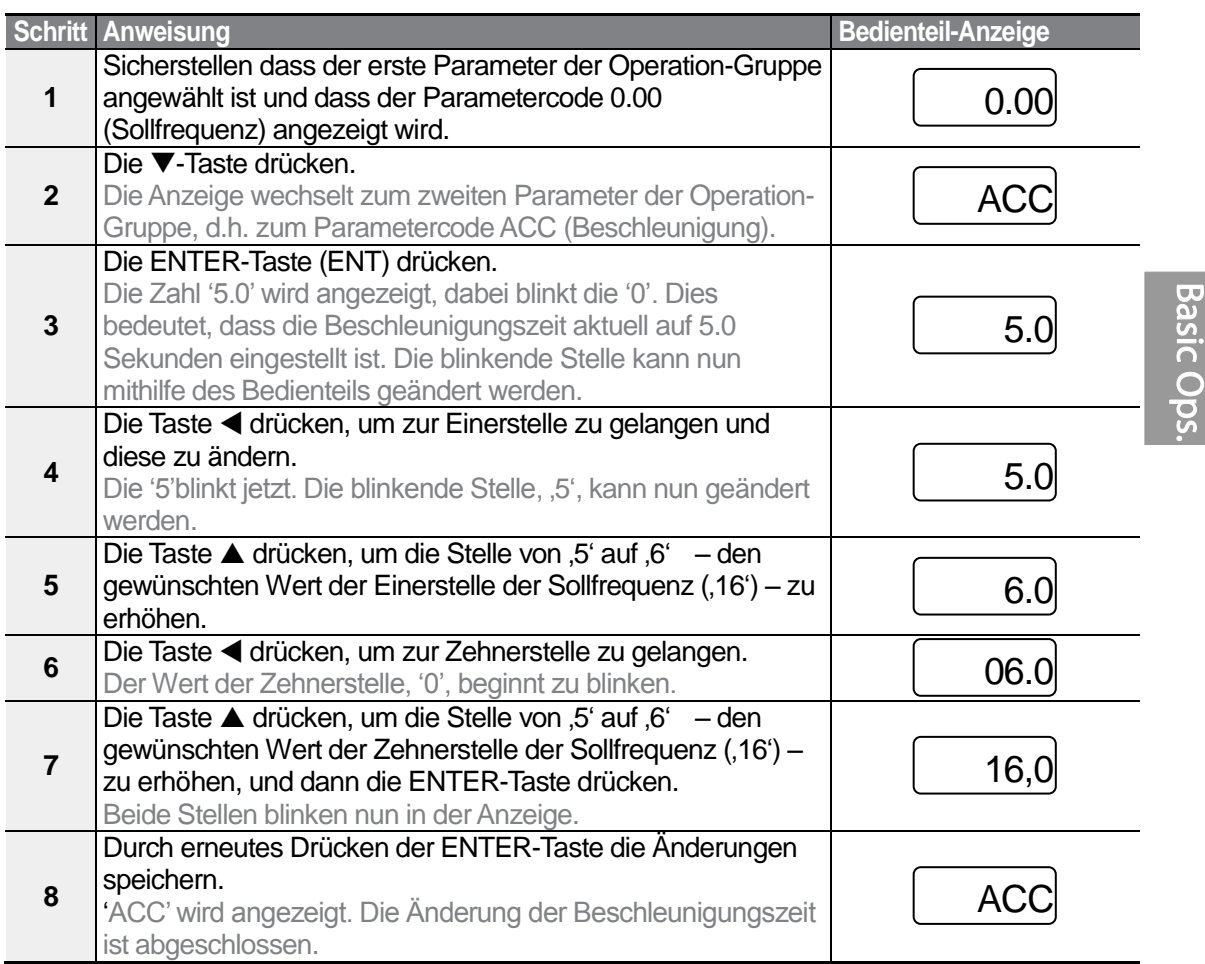

## **3.3.2 Einstellen der Sollfrequenz**

Das folgende Beispiel beschreibt, wie man ausgehend vom ersten Parameter in der Operation-Gruppe (Parametercode 0.00) eine Sollfrequenz von 30.05 einstellt.

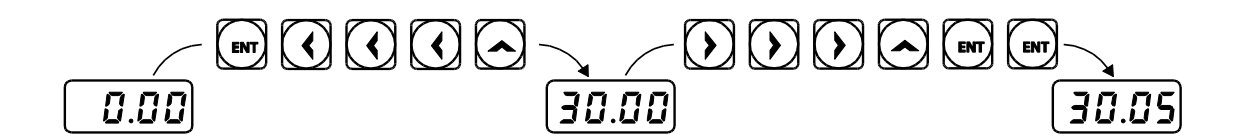

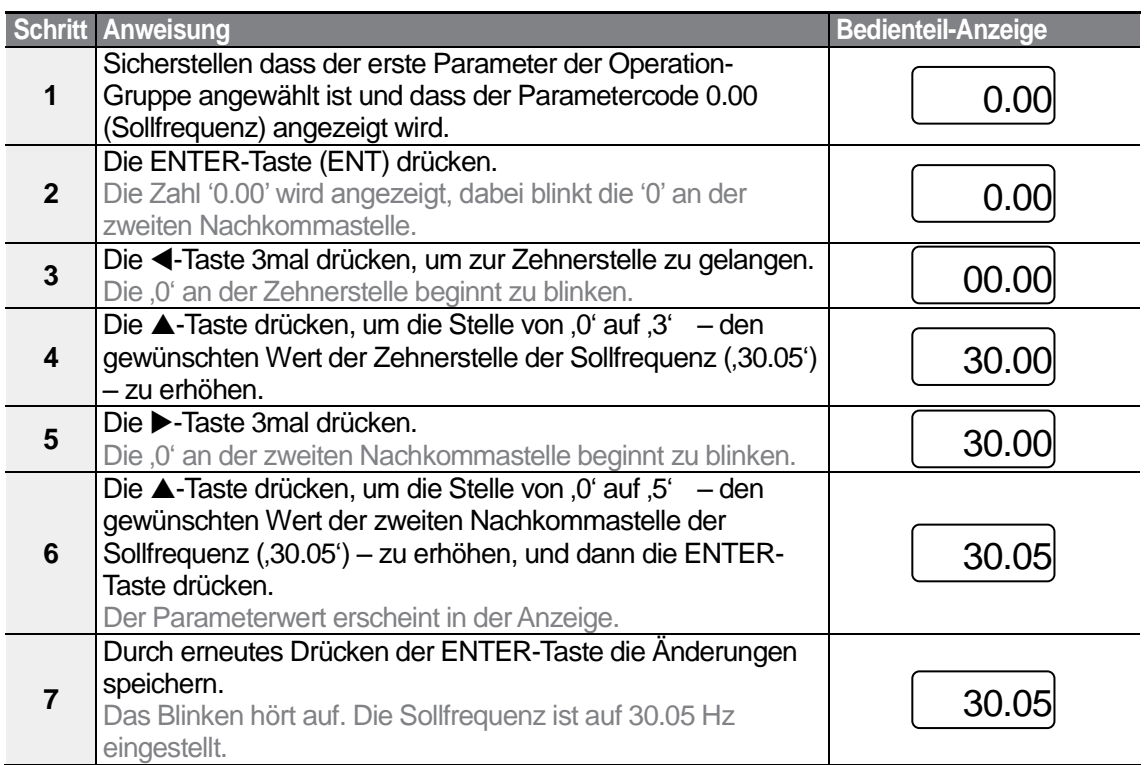

- Eine blinkende Zahl in der Anzeige bedeutet, dass das Bedienteil auf eine Eingabe durch den Benutzer wartet. Wenn Sie die ENTER-Taste drücken, während die Zahl blinkt, werden die Änderungen gespeichert. Beim Drücken jeder anderen Taste werden die Änderungen verworfen.
- Die Bedienteil-Anzeige des S100-Umrichters kann bis zu 4 Ziffern anzeigen. Durch Betätigen der <- Taste oder >-Taste ist es jedoch auch möglich, 5-stellige Werte zu verwenden und auf diese zugreifen.

## **3.3.3 Einstellen der JOG-Frequenz**

Das folgende Beispiel beschreibt, wie man die Jog-Frequenz einstellt, indem man den 11ten Parameter in der Drive-Gruppe (Parametercode DR.11), d.h. die Jog-Frequenz, von 10.00 auf 20.00 Hz ändert. In anderen Gruppen erfolgt das Einstellen der einzelnen Parameter in genau der gleichen Weise.

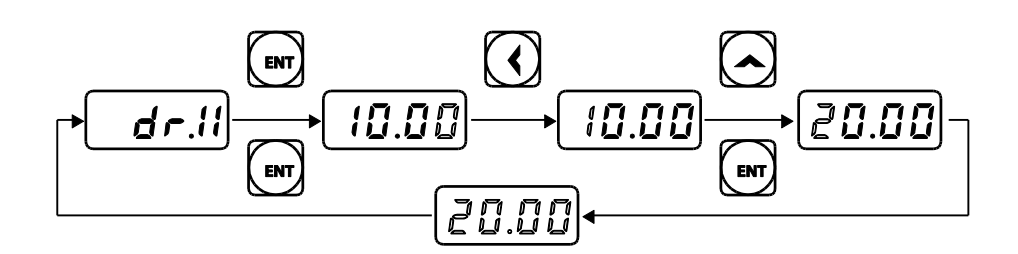

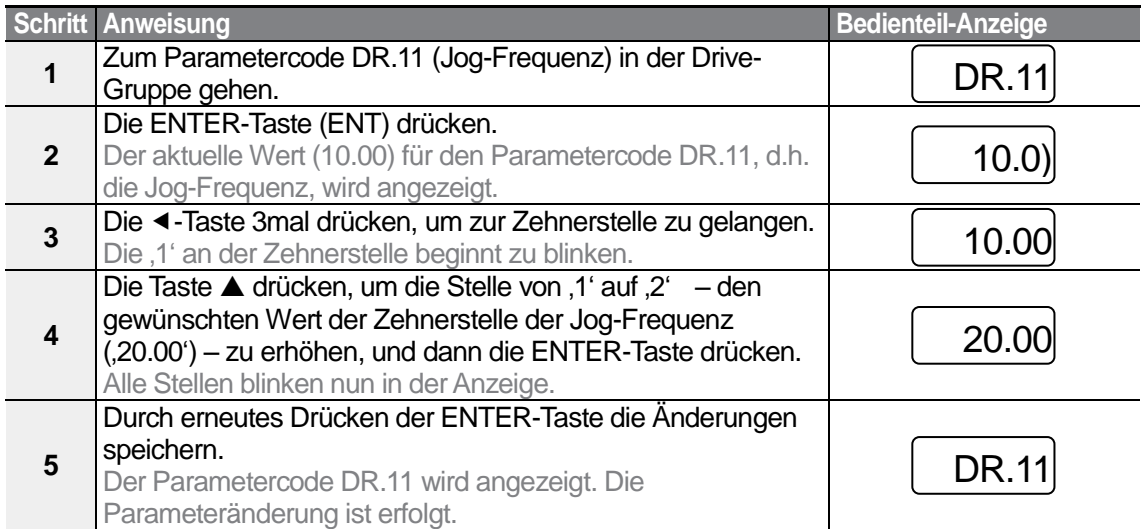

## **3.3.4 Initialisierung aller Parameter**

Das folgende Beispiel beschreibt die Parameterinitialisierung mithilfe des Parametercodes dr.93 (Parameterinitialisierung) in der Drive-Gruppe. Die Parameterinitialisierung setzt die geänderten Werte aller Parameter in allen Gruppen auf die Werksteinstellungen zurück.

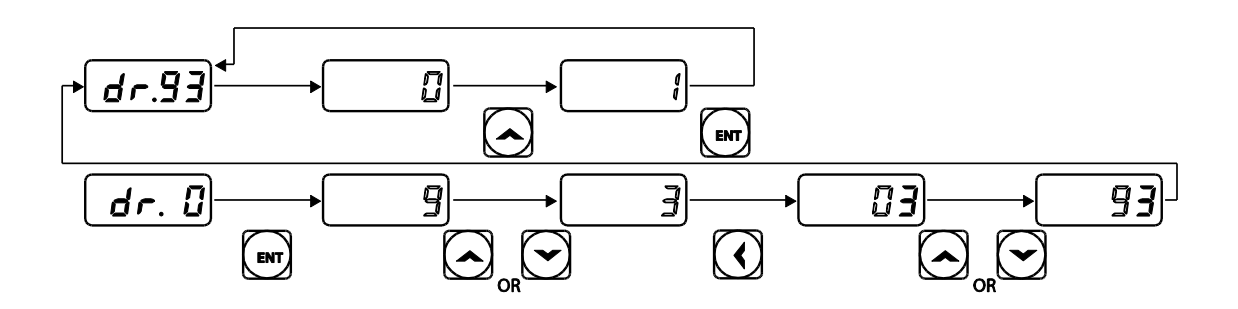

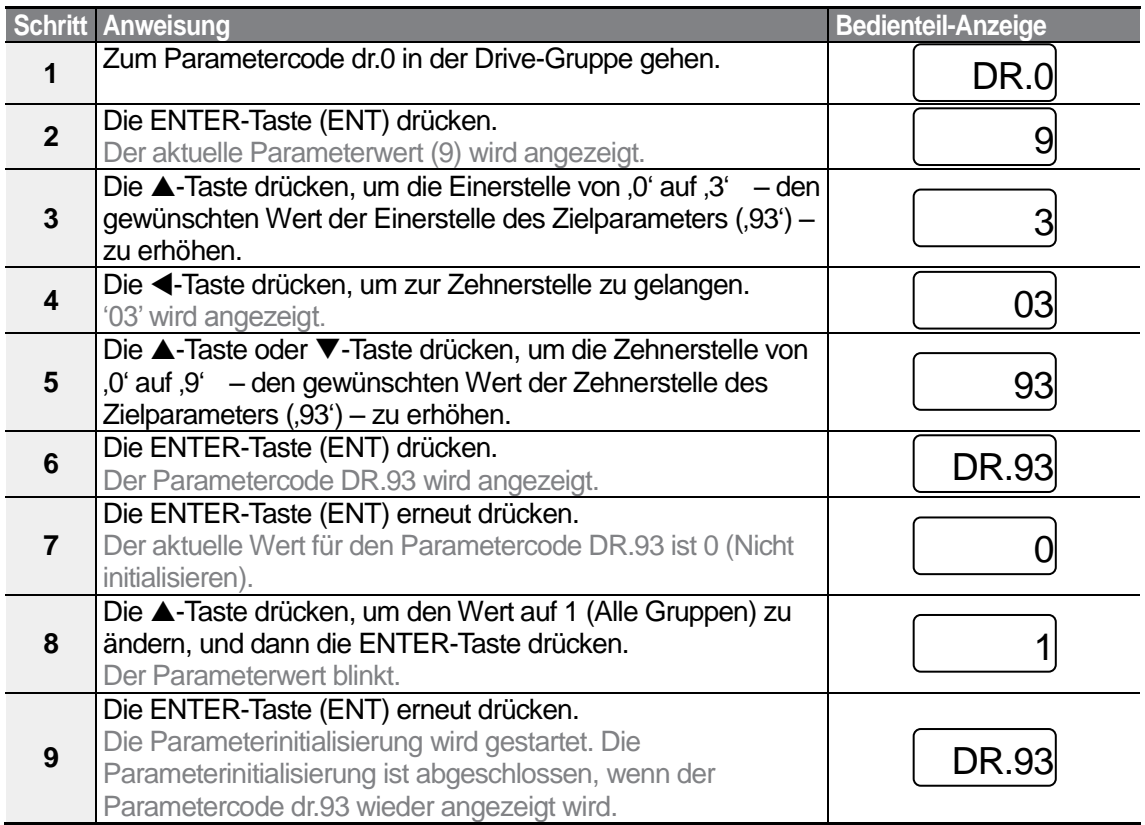

Nach der Parameterinitialisierung sind alle Parameter auf die Werkseinstellungen zurückgesetzt. Stellen Sie sicher, dass nach der Initialisierung alle Parameter neu konfiguriert werden, bevor Sie den Umrichter wieder in Betrieb setzen.

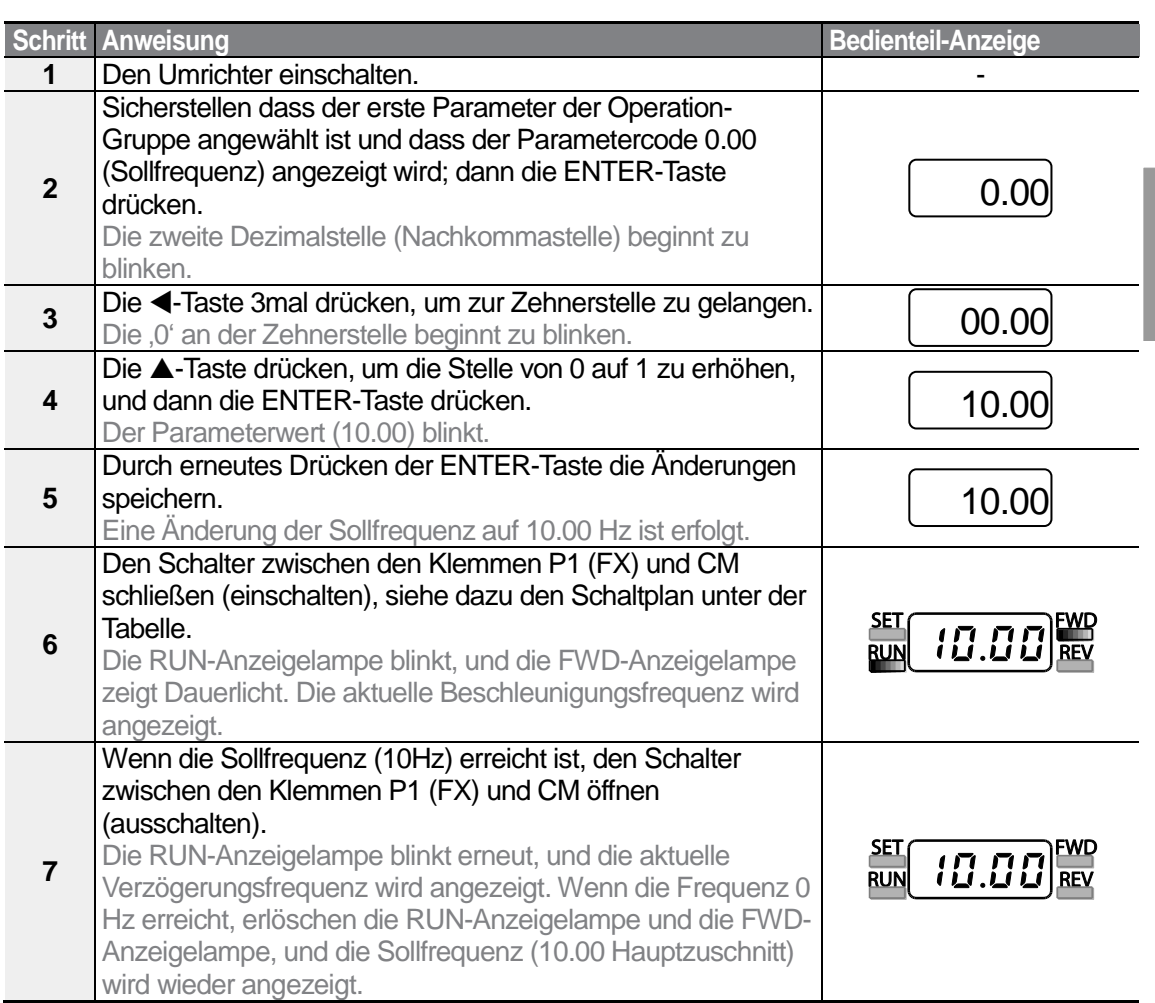

## **3.3.5 Frequenzeinstellung (über Bedienteil) & Steuerung (über Steuerklemmleiste)**

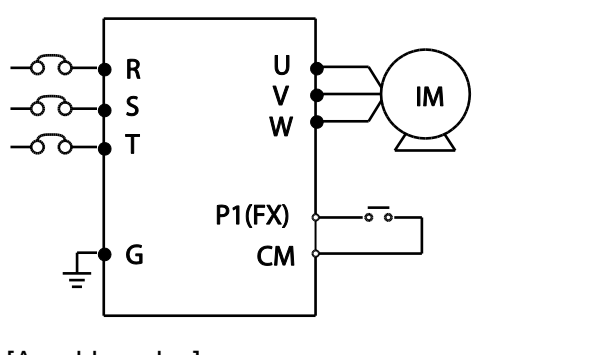

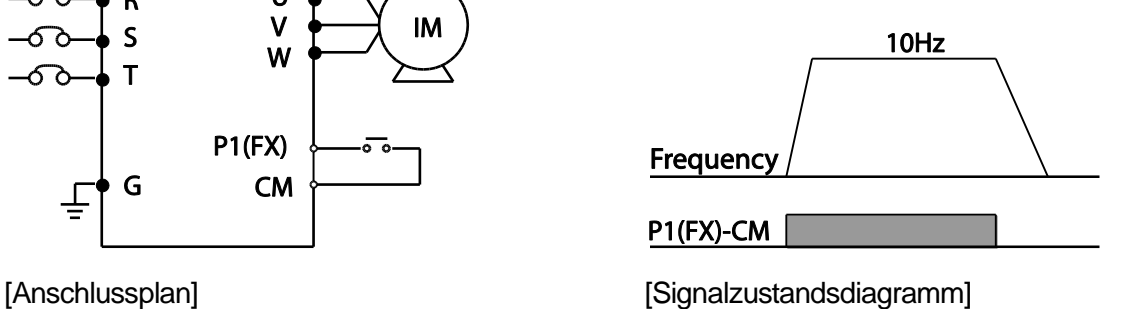

**Basic Ops** 

Bei den Anweisungen in der Tabelle wird angenommen, dass zunächst alle Parameter auf die Werkseinstellungen gesetzt sind. Es kann sein, dass der Umrichter nicht korrekt arbeitet, wenn nach dem Kauf des Umrichters die Werkseinstellungen geändert werden. Wenn das der Fall ist, müssen Sie die Parameter durch ,Parameterinitialisierung' auf die Werkseinstellungen zurücksetzen (siehe 5.22 Parameterinitialisierung), bevor Sie den Anweisungen in der Tabelle folgen.

## **3.3.6 Frequenzeinstellung (über Potentiometer) & Steuerung (über Steuerklemmleiste)**

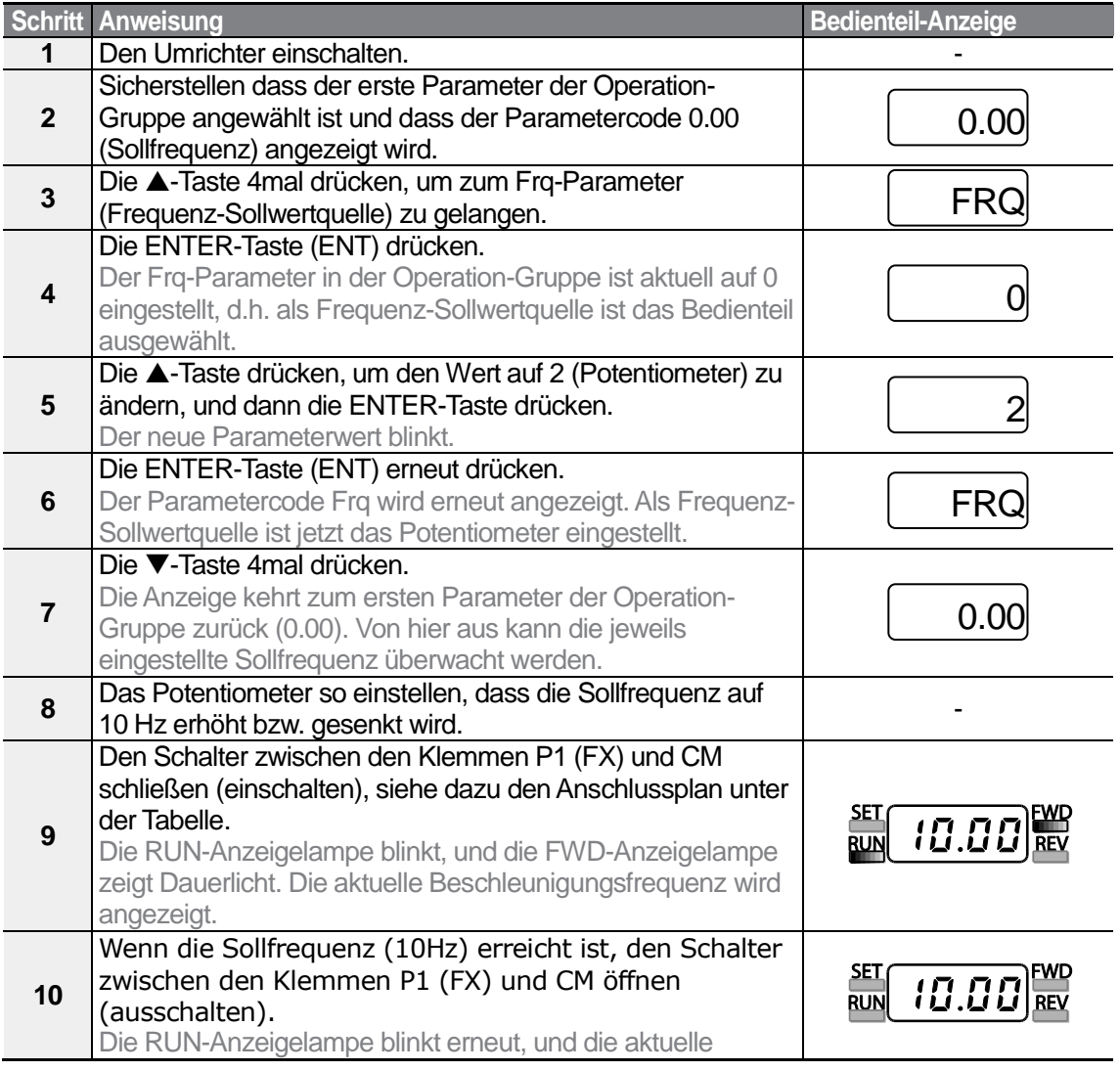

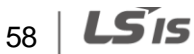

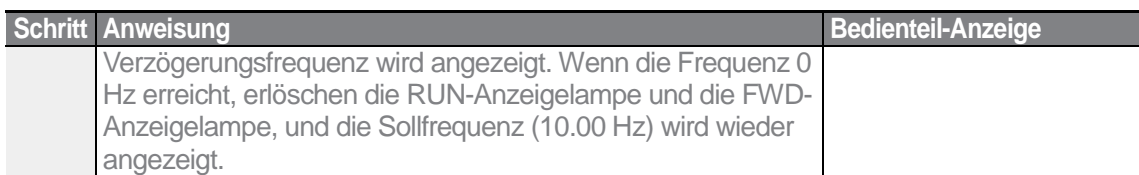

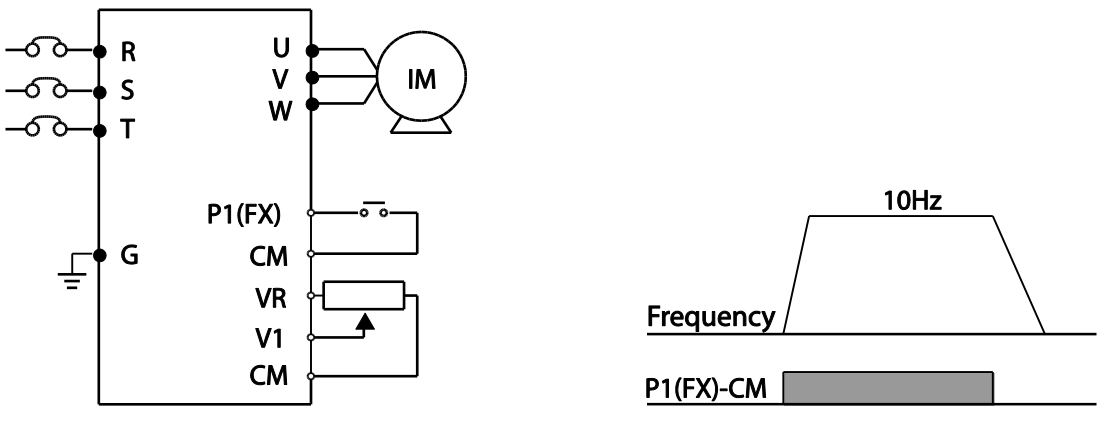

[Anschlussplan] [Signalzustandsdiagramm]

### **Hinweis**

Bei den Anweisungen in der Tabelle wird angenommen, dass zunächst alle Parameter auf die Werkseinstellungen gesetzt sind. Es kann sein, dass der Umrichter nicht korrekt arbeitet, wenn nach dem Kauf des Umrichters die Werkseinstellungen geändert werden. Wenn das der Fall ist, müssen Sie die Parameter durch 'Parameterinitialisierung' auf die Werkseinstellungen zurücksetzen (siehe *5.22 Parameterinitialisierung*), bevor Sie den Anweisungen in der Tabelle folgen.

## **3.3.7 Frequenzeinstellung (über Potentiometer) & Steuerung (über Bedienteil)**

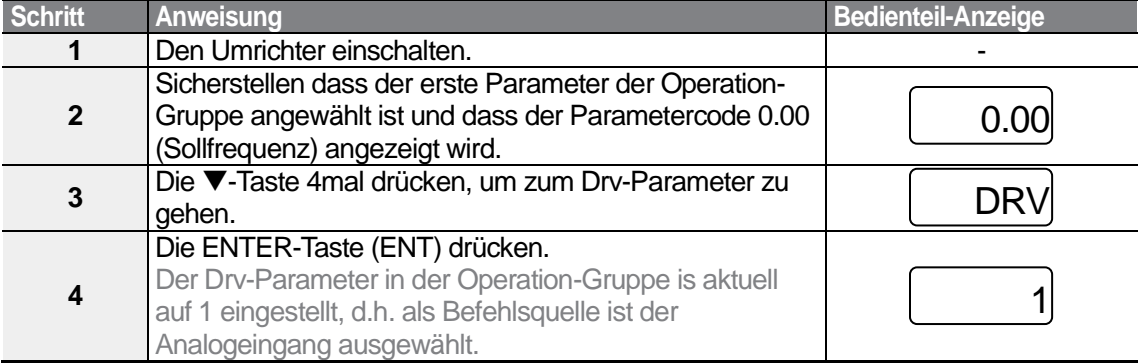

59

LS'is
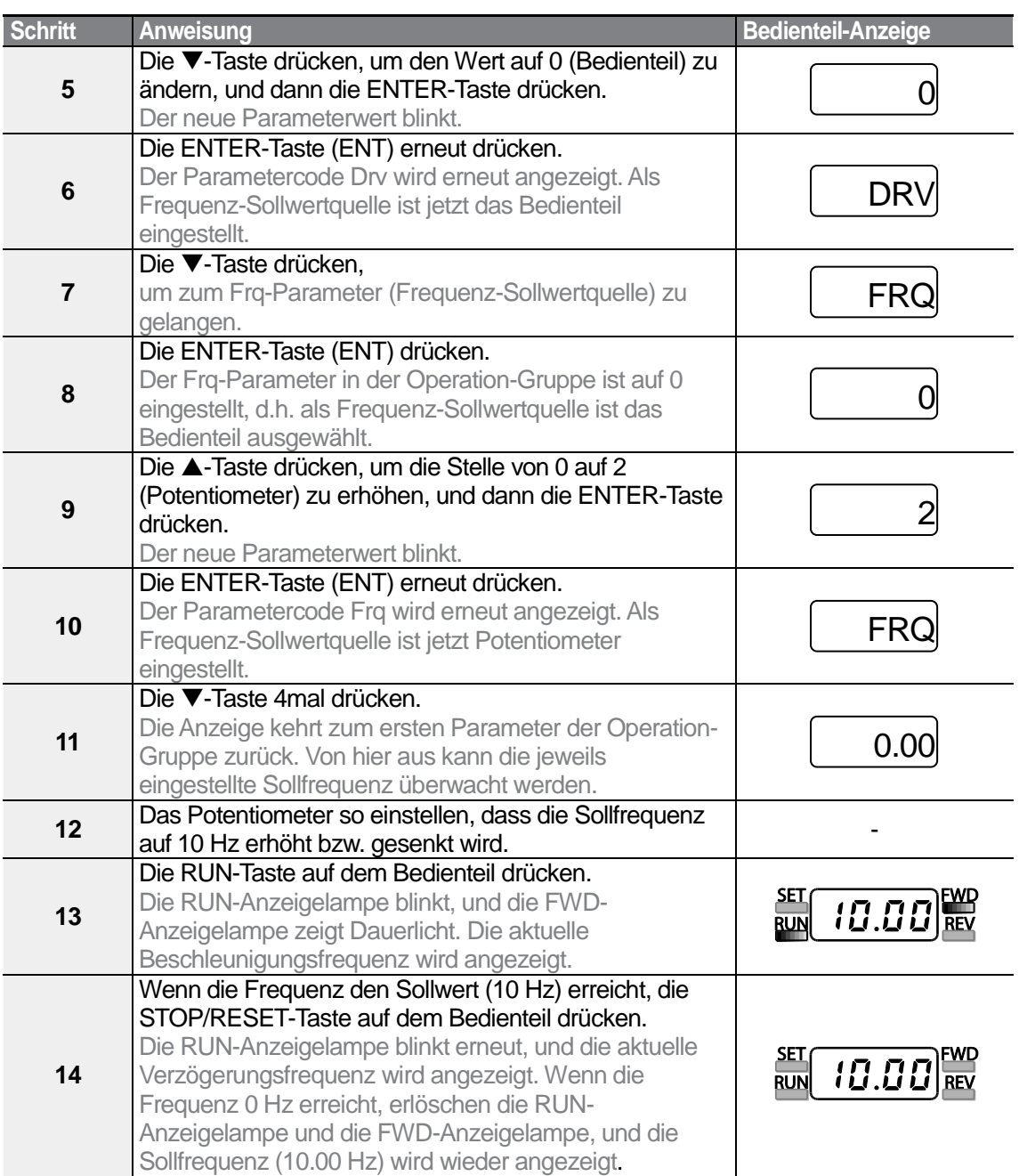

٦

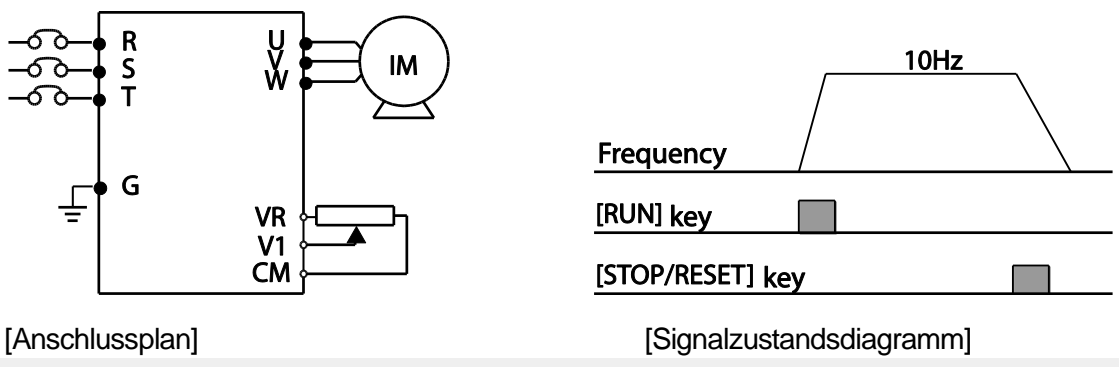

#### **Hinweis**

Bei den Anweisungen in der Tabelle wird angenommen, dass zunächst alle Parameter auf die Werkseinstellungen gesetzt sind. Es kann sein, dass der Umrichter nicht korrekt arbeitet, wenn nach dem Kauf des Umrichters die Werkseinstellungen geändert werden. Wenn das der Fall ist, müssen Sie die Parameter durch , Parameterinitialisierung' auf die Werkseinstellungen zurücksetzen (siehe *5.22 Parameterinitialisierung*), bevor Sie den Anweisungen in der Tabelle folgen.

# **3.4 Überwachung des Betriebs**

# **3.4.1 Überwachung des Ausgangsstroms**

Das folgende Beispiel zeigt, wie der Ausgangsstrom in der Operation-Gruppe (Betrieb) mithilfe des Bedienteils überwacht wird.

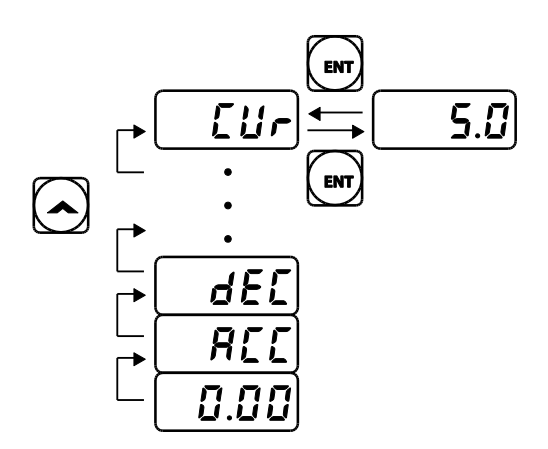

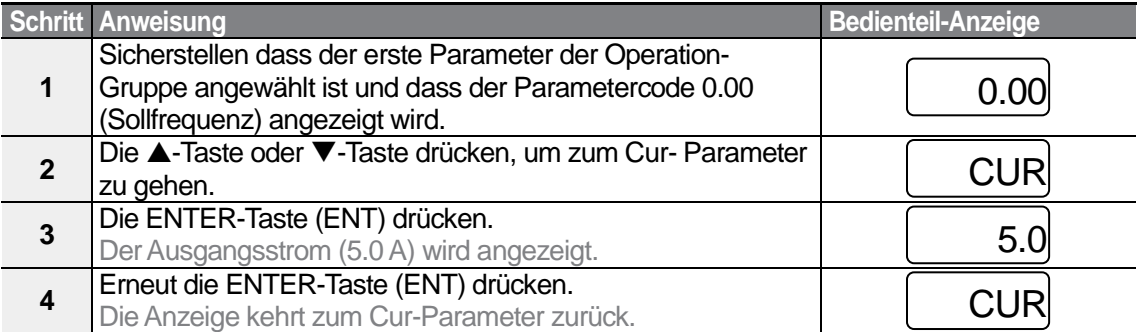

#### **Hinweis**

Die Parameter dCL (Zwischenkreis-Gleichspannung) oder vOL (Ausgangsspannung) können auf dieselbe Weise wie im Beispiel oben beschrieben überwacht werden.

$$
_{62}\mid\textit{LSis}
$$

# **3.4.2 Überwachung der Umrichterfehler**

Das folgende Beispiel zeigt, wie Fehlerzustände des Umrichters in der Operation-Gruppe (Betrieb) mithilfe des Bedienteils überwacht werden.

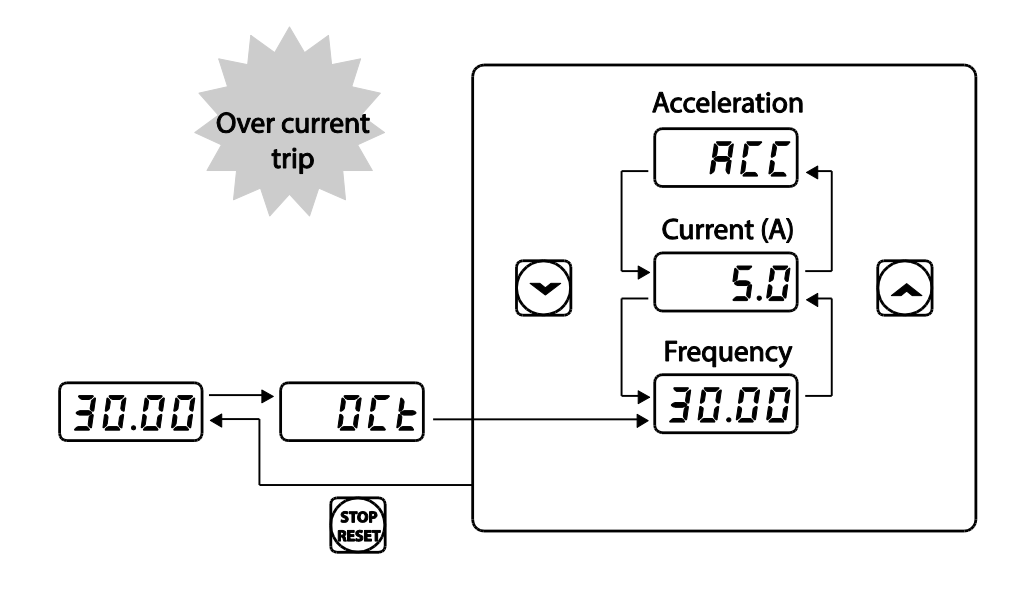

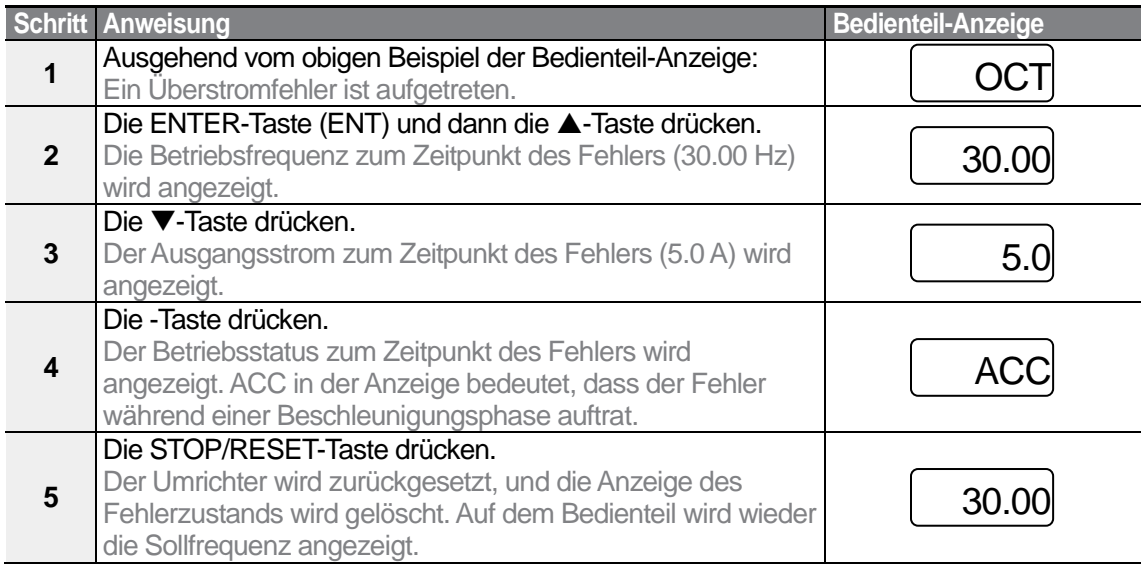

#### **Hinweis**

• Treten mehrere unterschiedliche Fehler gleichzeitig auf, können maximal 3 Fehler angezeigt werden, wie im folgenden Beispiel gezeigt wird.

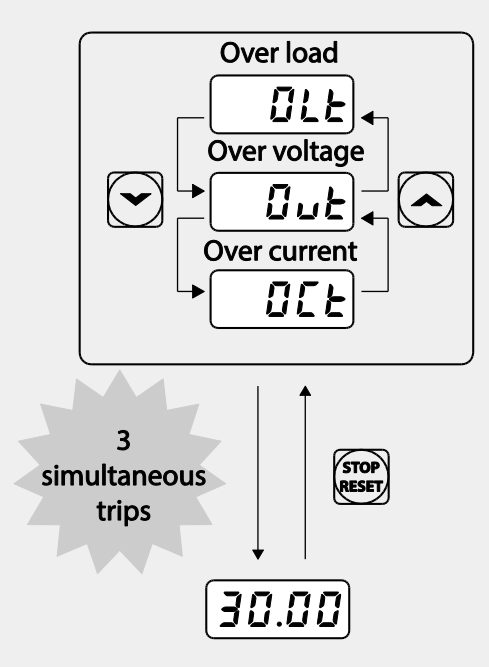

• Wenn ein Warnzustand während des Betriebs bei einer vorgegebenen Frequenz auftritt, werden die aktuelle Frequenz und das  $\lfloor$  WARN Signal abwechselnd – im 1-Sekunden-Intervall – angezeigt. Für genauere Informationen siehe Kapitel 6.3 *Unterlastwarnung und Fehlerauslösung*.

# **4 Ausführen grundlegender Funktionen**

Ausführen grundlegender Funktionen

Dieses Kapitel beschreibt die Basisfunktionen des S100-Umrichters. Die folgende Tabelle verweist auf die detaillierten Beschreibungen der einzelnen Funktionen.

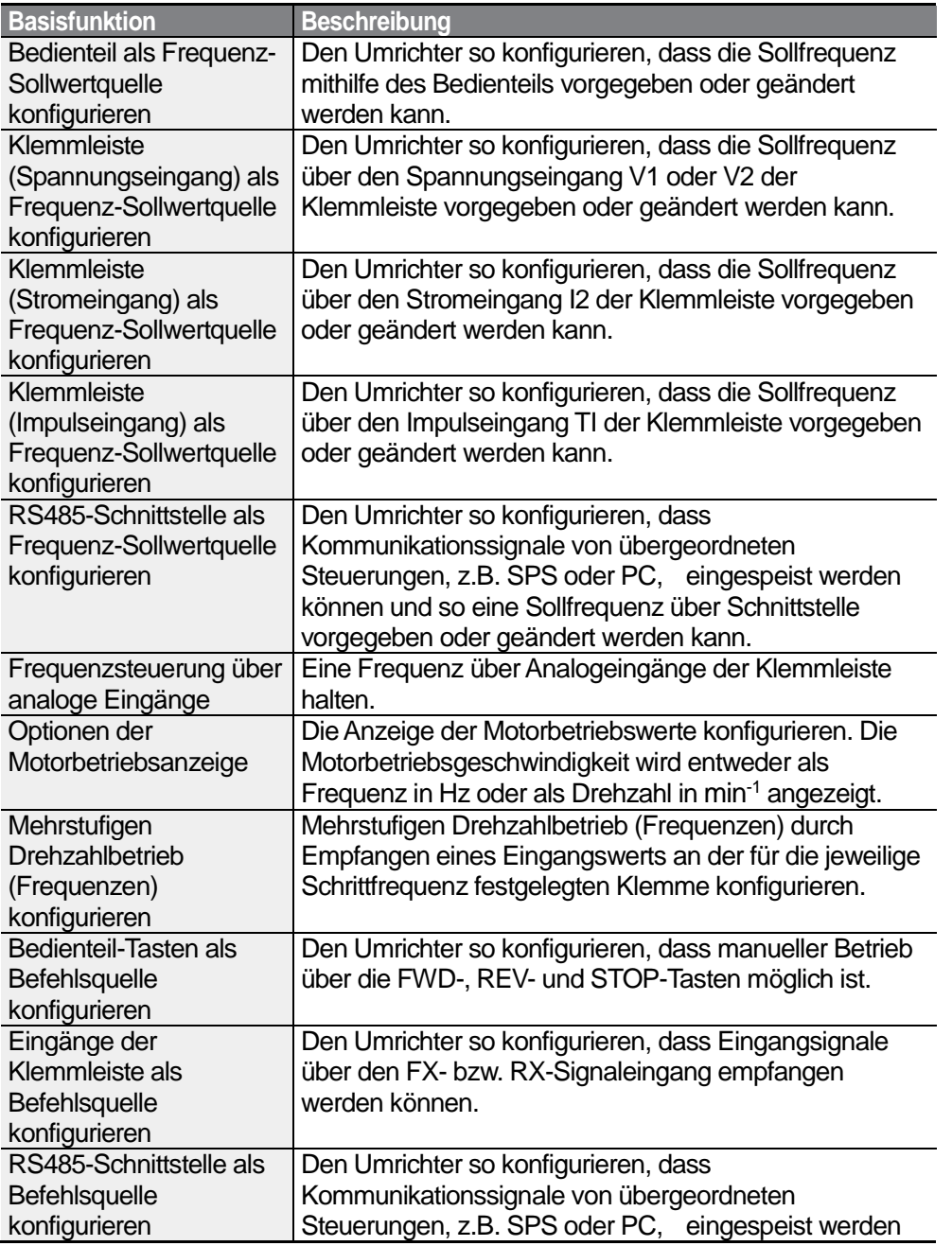

LSIS 65

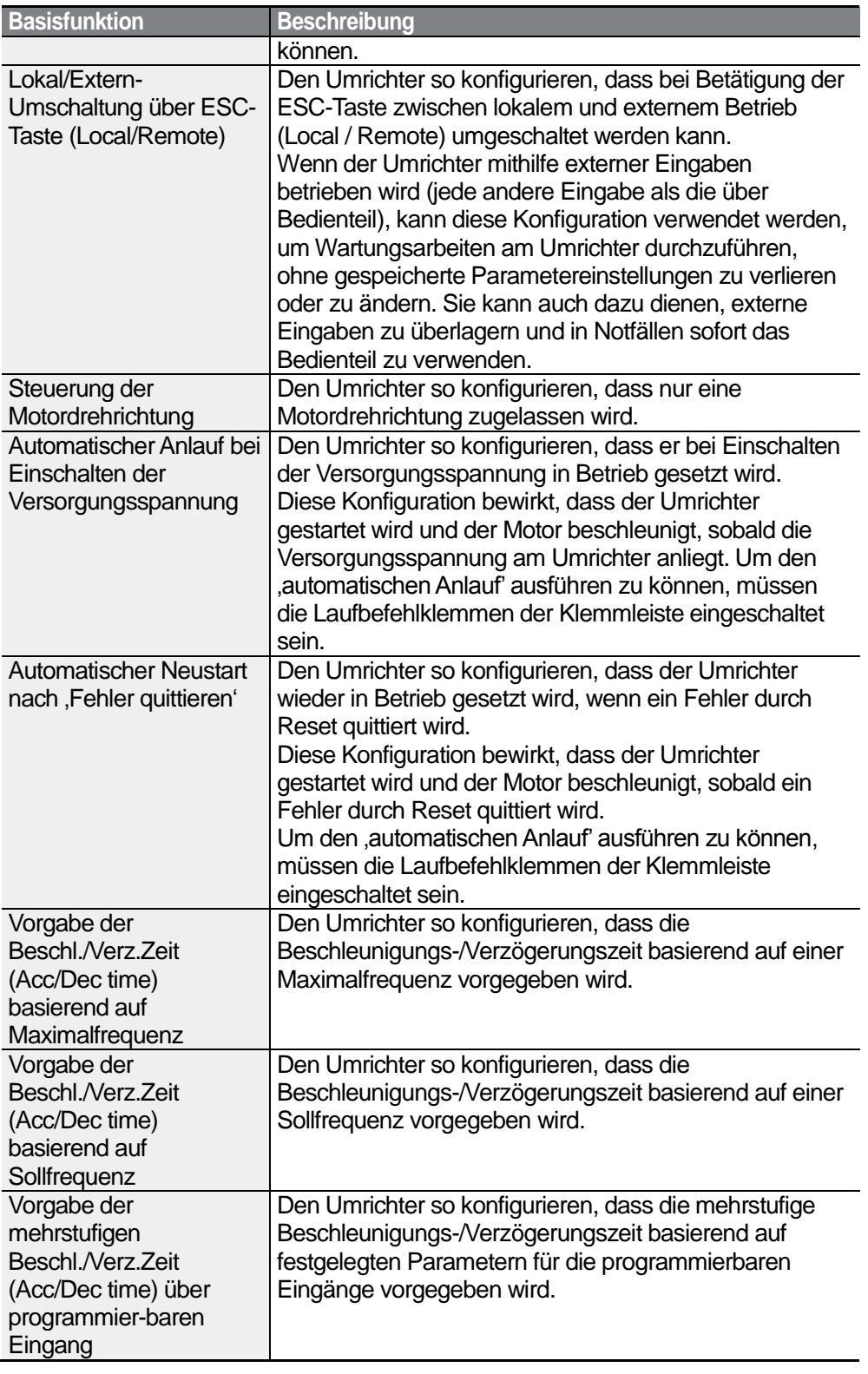

٦

66 | LSIS

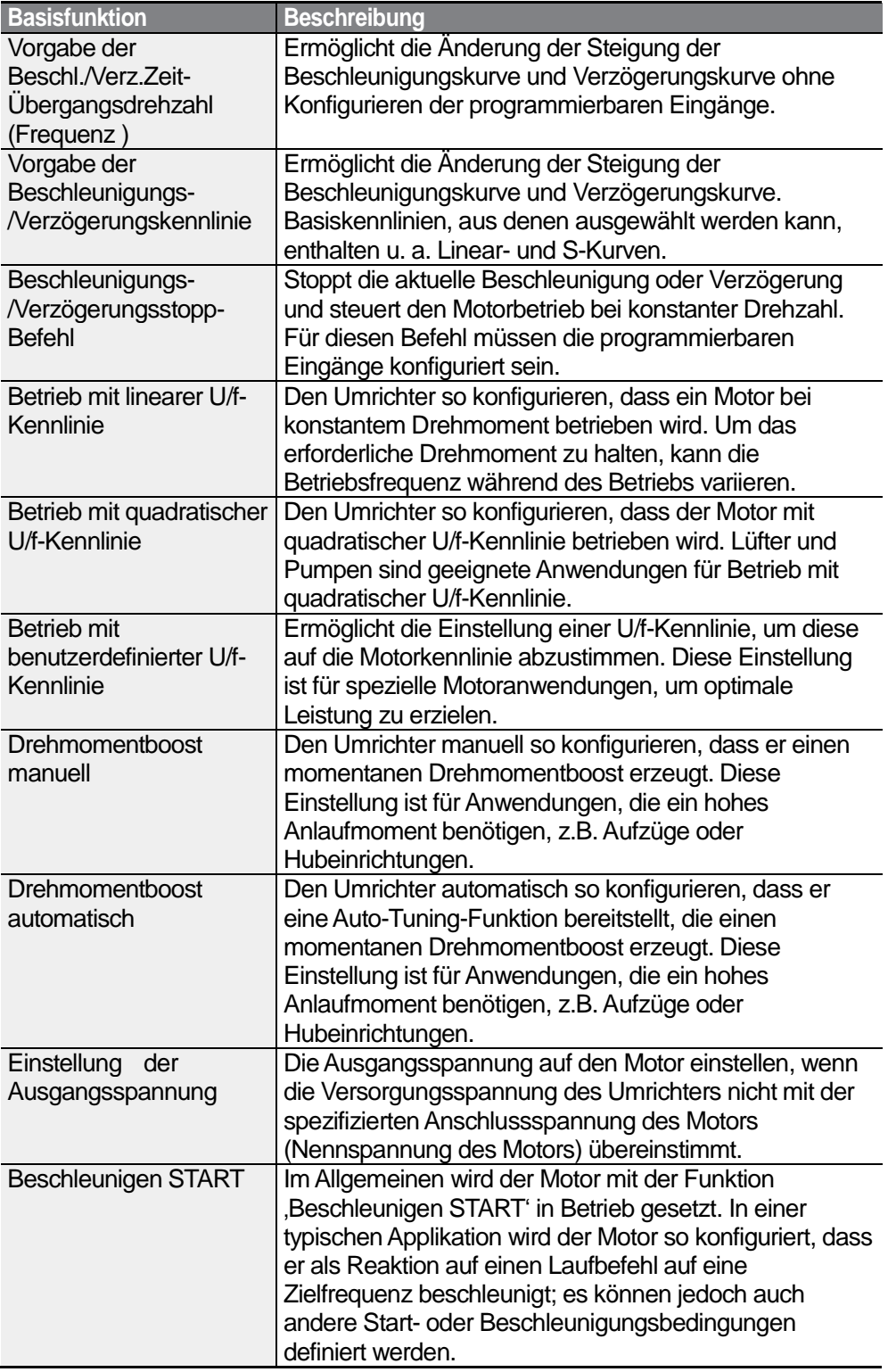

Г

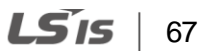

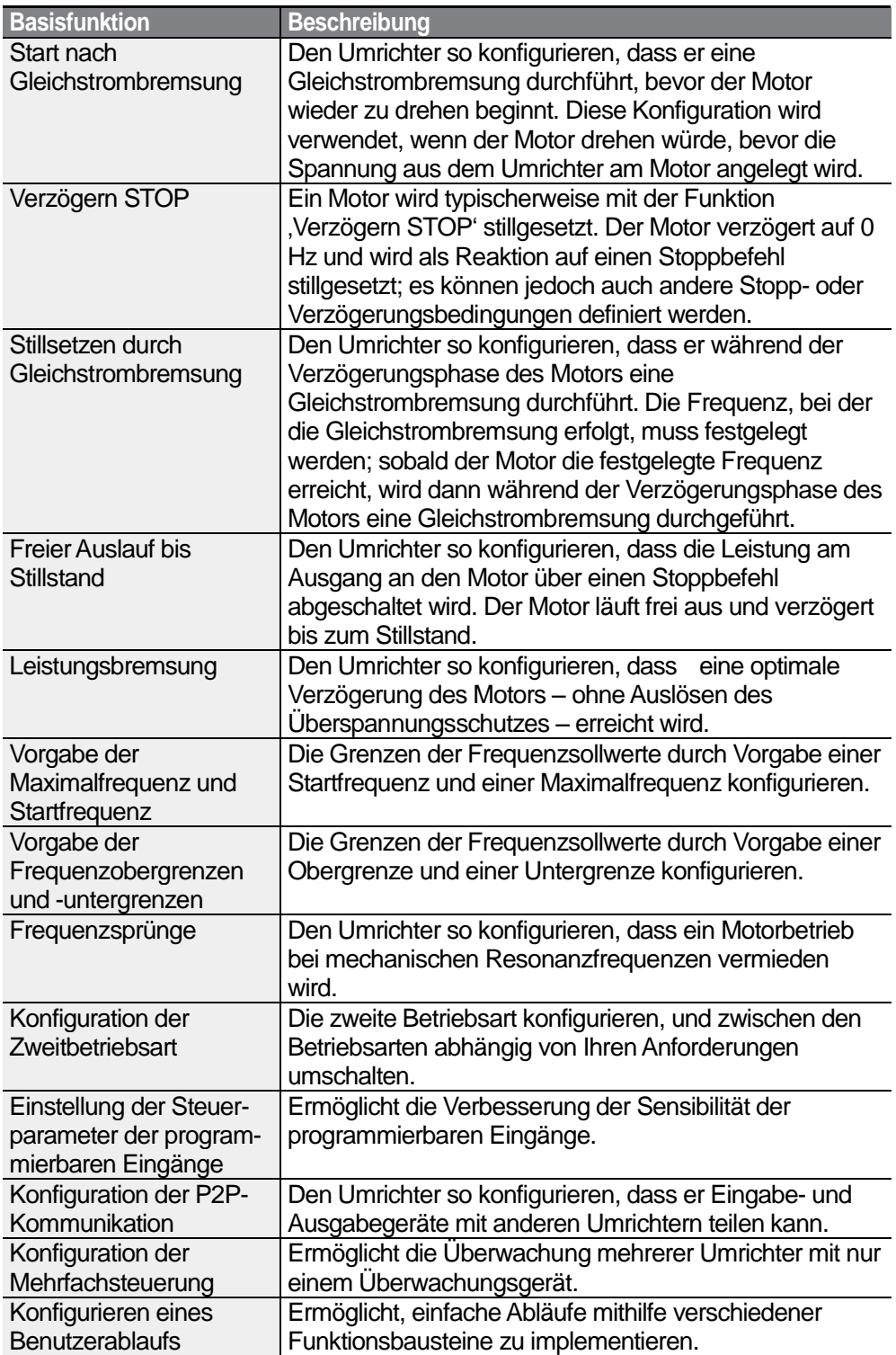

٦

# **4.1 Einstellung der Sollfrequenz**

Der S100 Umrichter bietet mehrere Möglichkeiten, um eine Sollfrequenz für einen Arbeitsgang vorzugeben oder zu ändern. Das Bedienteil, die analogen Eingänge (z.B. Spannungssignale V1 und V2 und Stromsignal I2) oder die RS485-Schnittstelle (digitale Signale von übergeordneten Steuerungen wie z.B. PC oder SPS) können dafür verwendet werden.

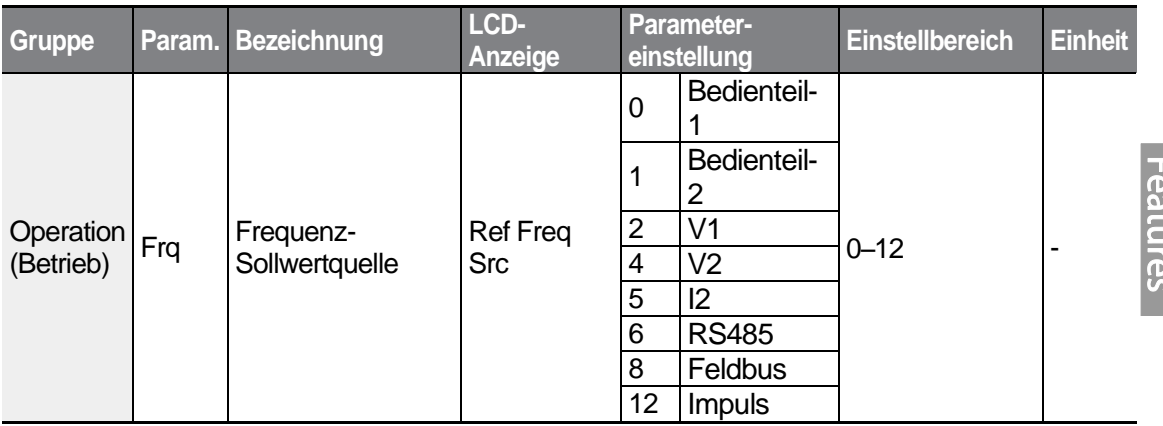

# 4.1.1 **Bedienteil als Sollwertquelle ("Bedienteil-1"-Einstellung)**

Sie können die Sollfrequenz mithilfe des Bedienteils ändern und den geänderten Wert durch Betätigung der ENTER-Taste (ENT) übernehmen. Um das Bedienteil als Frequenz-Sollwertquelle zu verwenden, gehen Sie zum Parametercode "Frq' (Frequenz-Sollwertquelle) in der Operation-Gruppe (Betrieb) und ändern den Parameterwert auf 0 (Bedienteil-1). Über den Parametercode 0.00 (Sollfrequenz) in der Operation-Gruppe (Betrieb) geben Sie den Frequenz-Sollwert für einen Arbeitsgang ein.

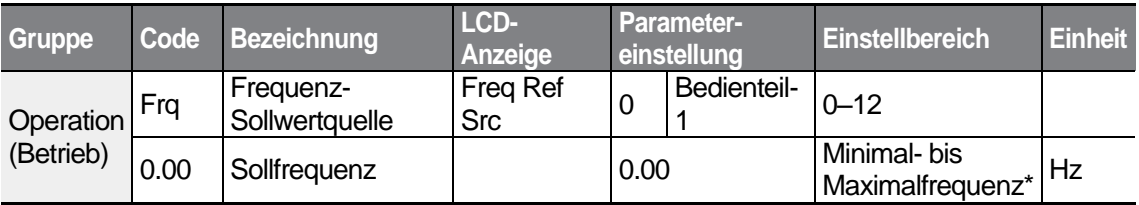

• Die vorgegebene Sollfrequenz kann nicht höher als die die in dr.20 eingestellte Maximalfrequenz sein.

# **4.1.2 Bedienteil als Sollwertquelle ("Bedienteil-2"-Einstellung)**

Mithilfe der ▲-Taste und der ▼-Taste können Sie einen Frequenz-Sollwert ändern. Um dies als zweite Option zu nutzen, geben Sie das Bedienteil als Frequenz-Sollwertquelle vor,

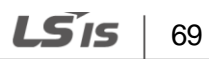

indem Sie zum Parametercode ,Frq' (Frequenz-Sollwertquelle) in der Operation-Gruppe (Betrieb) gehen und den Parameterwert auf 1 (Bedienteil-2) ändern. Sie können nun die Sollfrequenz erhöhen oder senken, indem Sie die A-Taste bzw. V-Taste betätigen.

٦

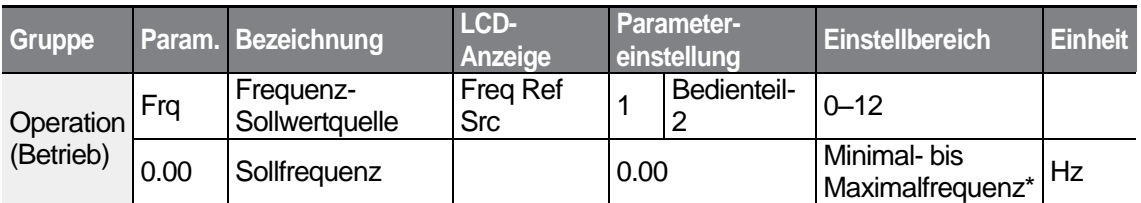

• Die vorgegebene Sollfrequenz kann nicht höher als die die in dr.20 eingestellte Maximalfrequenz sein.

# **4.1.3 V1-Eingang als Sollwertquelle**

Sie können einen Frequenzsollwert einstellen oder ändern, indem Sie über den V1- Eingang den Eingangsspannungsbereich festlegen. Verwenden Sie einen Eingangsspannungsbereich von 0 bis 10 V (unipolar) für Nur-Vorwärtslauf. Verwenden Sie einen Eingangsspannungsbereich von -10 bis 10 V (bipolar) für beide Drehrichtungen, wobei negative Eingangsspannungen für Rückwärtslauf verwendet werden.

#### **4.1.3.1 Vorgabe eines Frequenzsollwerts bei 0–10V Eingangsspannungsbereich**

Den Parametercode 06 (V1 Polaritätsoptionen) in der IN-Gruppe (Eingangsklemmen) auf 0 (unipolar) setzen. Verwenden Sie die Ausgangsspannung einer externen Spannungsquelle oder die Ausgangsspannung aus der VR-Klemme, um eine Eingangsspannung an V1 anzulegen. Siehe untenstehende Anschlusspläne für die jeweilige Anwendung.

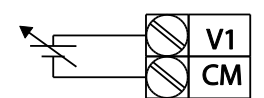

[Anwendung mit ext. Versorgung] [Anwendung mit interner Versorgung (VR)]

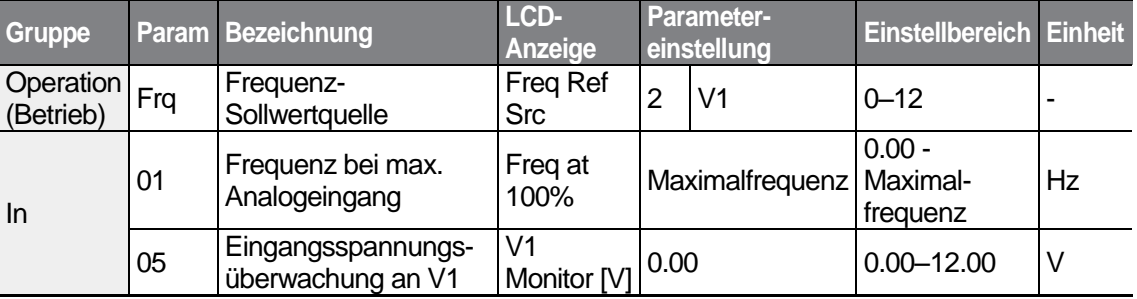

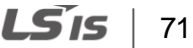

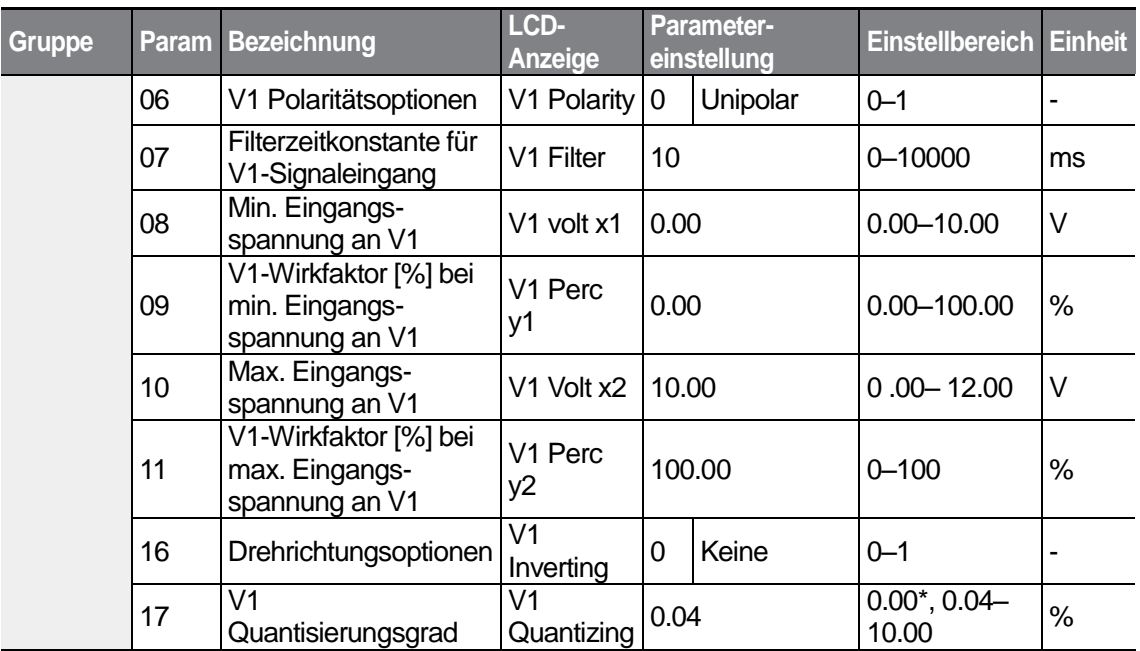

٦

\* Bei Auswahl '0' wird die Quantisierung deaktiviert.

### **0 - 10 V Eingangsspannung einstellen**

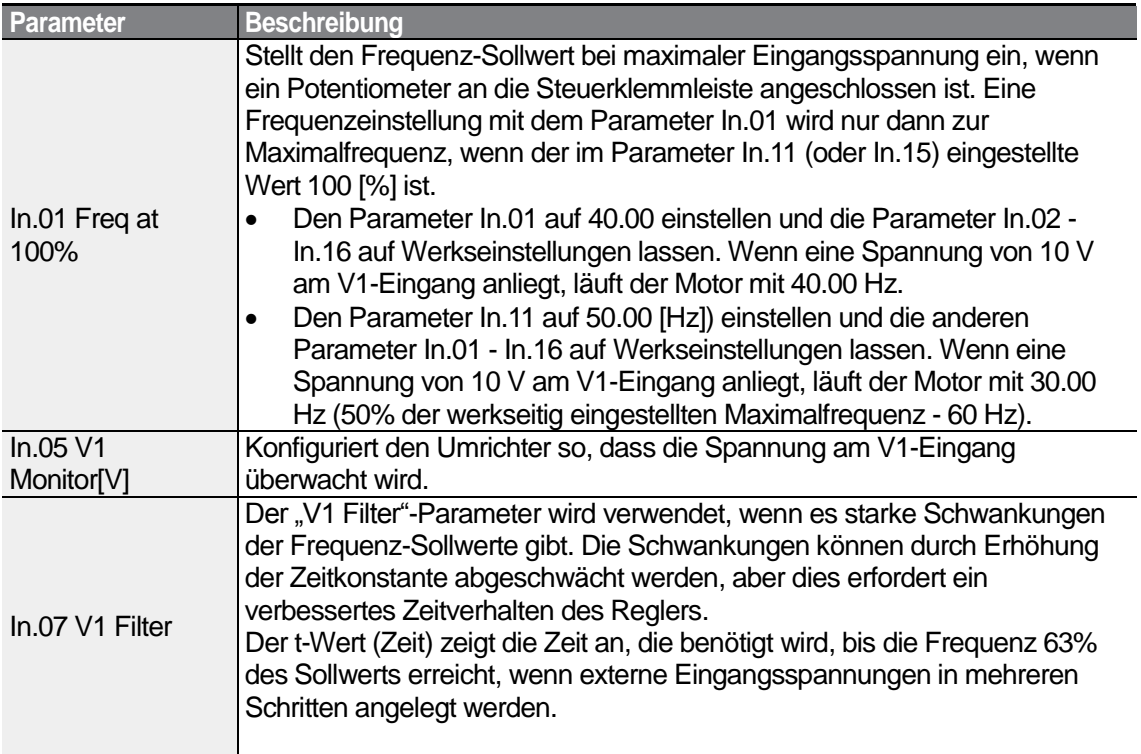

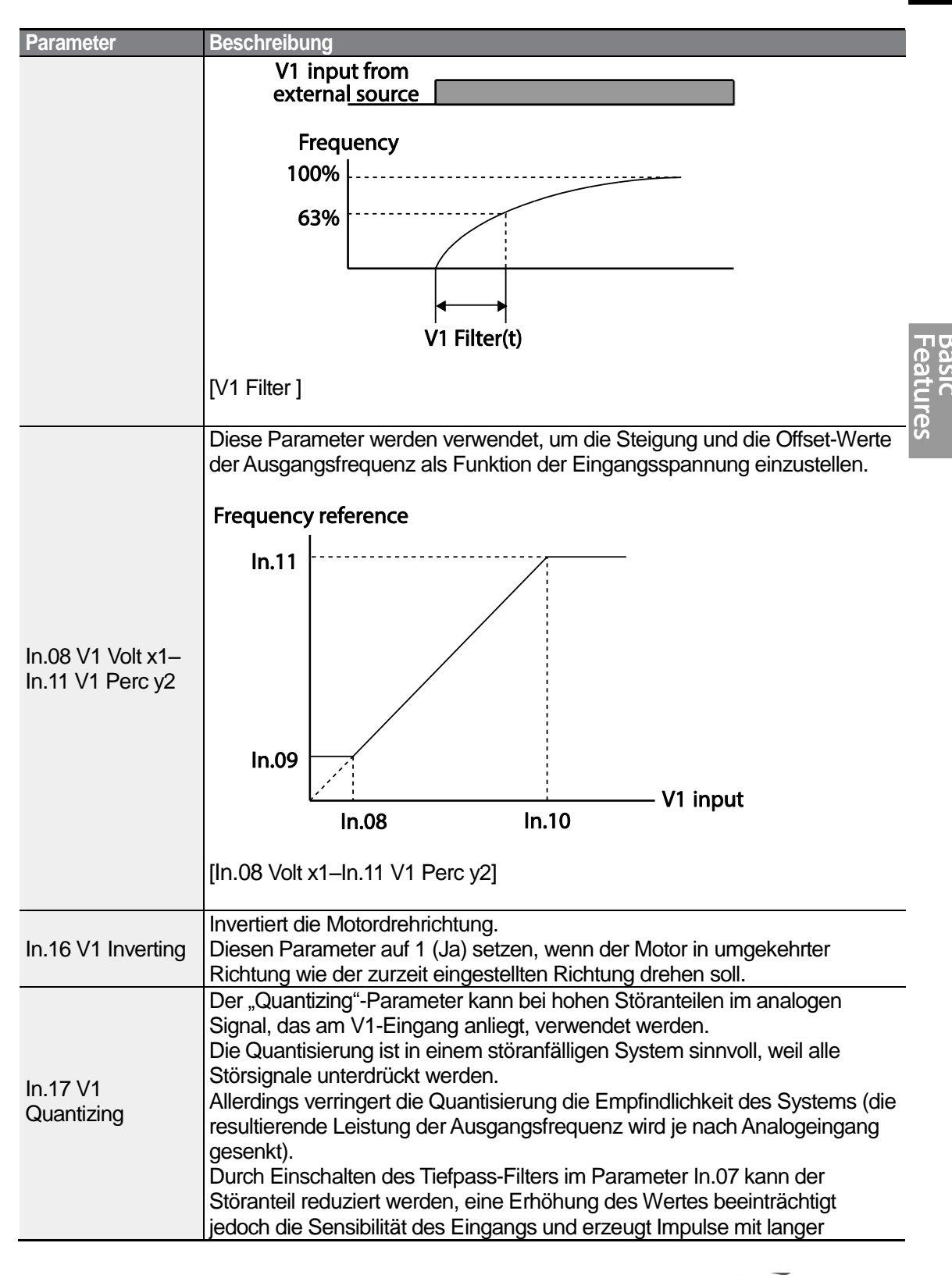

LS'is

73

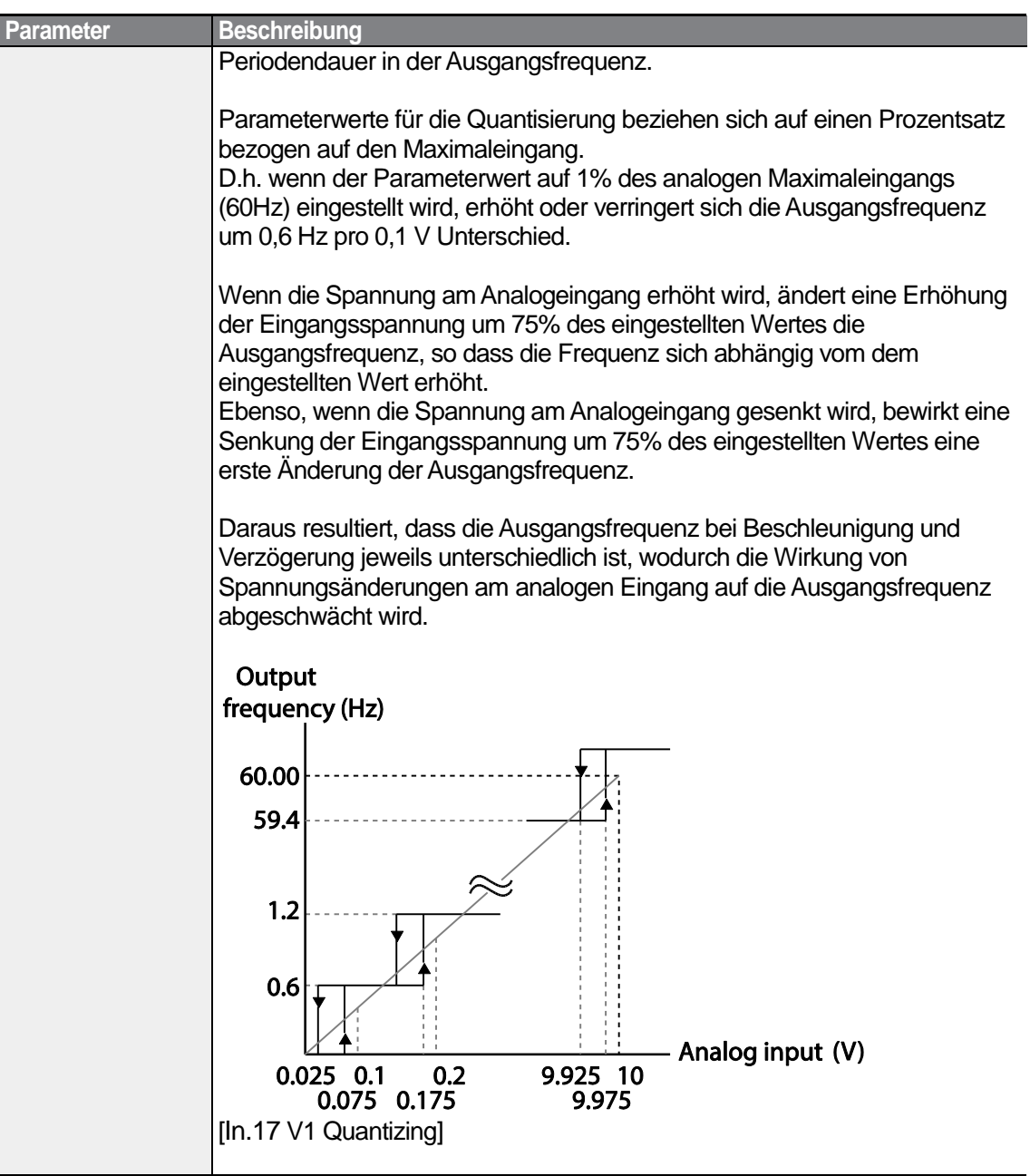

### **4.1.3.2 Vorgabe eines Frequenzsollwerts bei -10–10V Eingangsspannungsbereich**

Den Frq-Parameter (Frequenz-Sollwertquelle) in der Operation-Gruppe (Betrieb) auf 2 (V1) setzen, und dann den Parametercode 06 (V1 Polaritätsoptionen) in der IN-Gruppe

(Eingangsklemmen) auf 1 (bipolar) setzen. Verwenden Sie die Ausgangsspannung einer externen Spannungsquelle, um eine Eingangsspannung an V1 anzulegen.

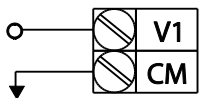

ſ

[Anschluss der V1-Klemme]

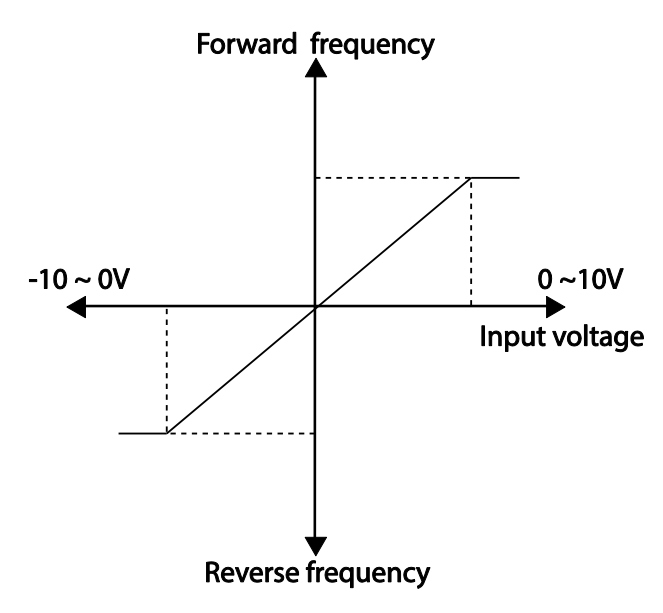

[Bipolare Eingangsspannung und Ausgangsfrequenz]

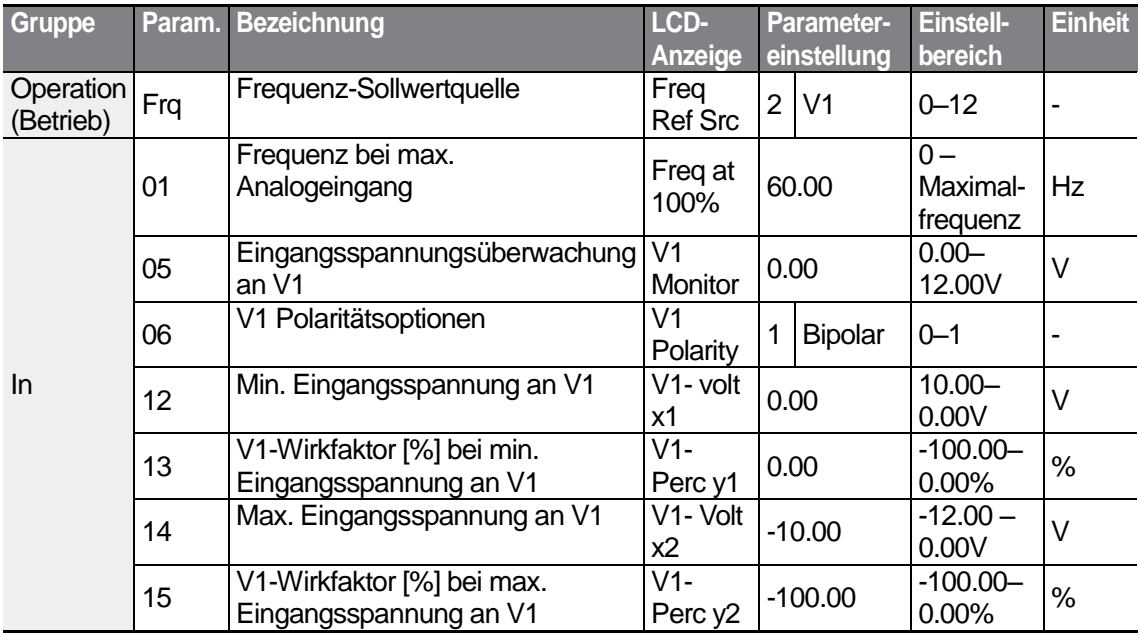

LS'is 75

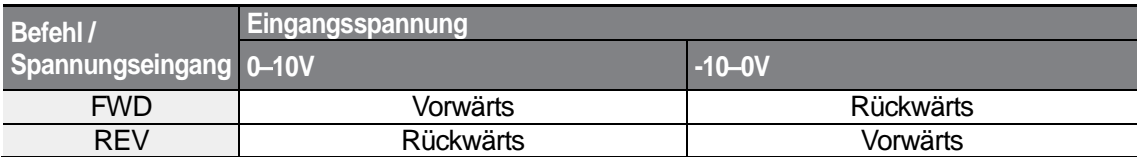

#### **Drehrichtungen bei unterschiedlichen Eingangsspannungen**

#### **• 10 - 10 V Eingangsspannung einstellen**

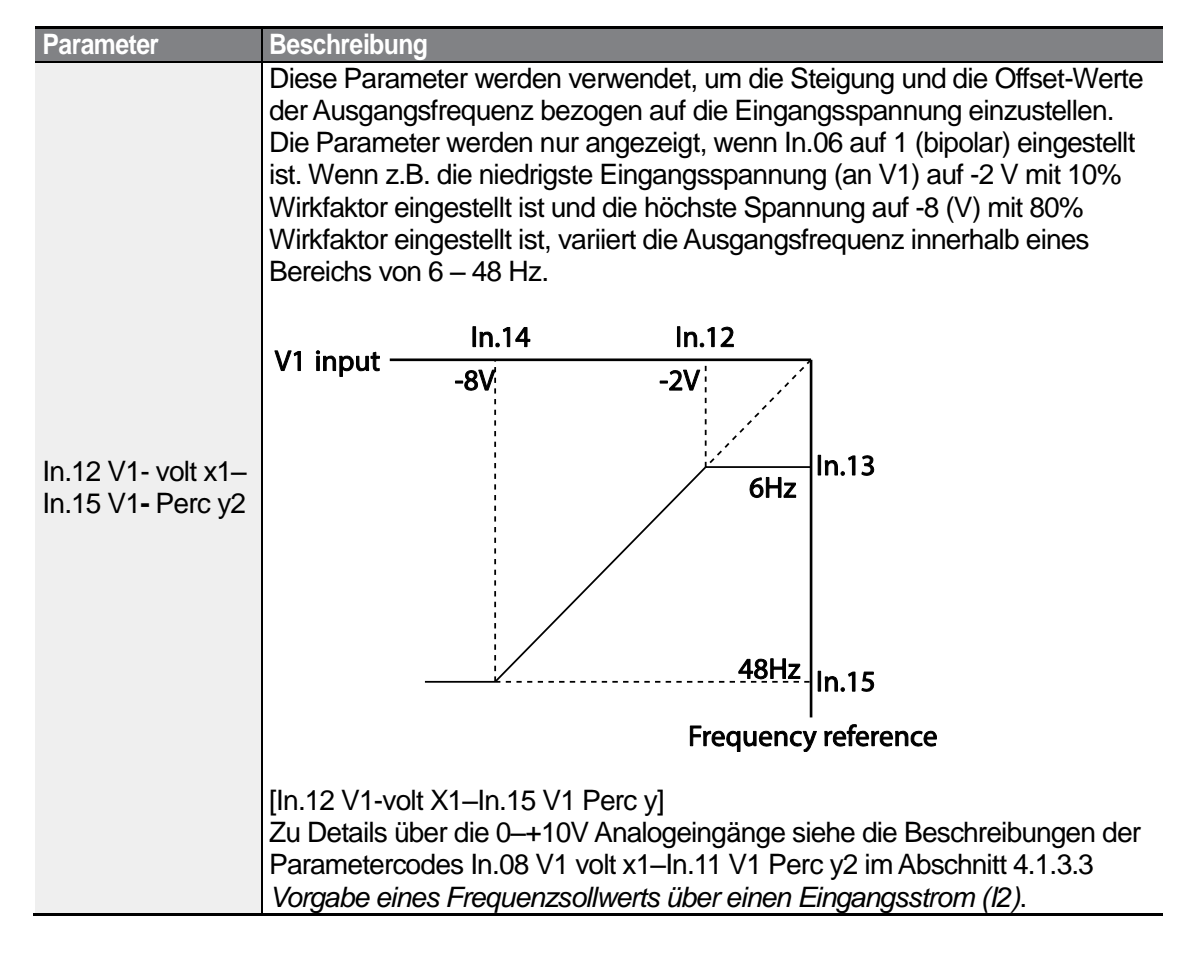

### **4.1.3.3 Vorgabe eines Frequenzsollwerts über einen Eingangsstrom (I2)**

Nachdem Sie den Stromeingang am Schalter SW2 gesetzt haben, können Sie einen Frequenzsollwert über einen Eingangsstrom am I2-Eingang vorgeben und ändern. Stellen Sie den Frq-Parameter (Frequenz-Sollwertquelle) in der Operation-Gruppe (Betrieb) auf 5 (I2) ein und beaufschlagen Sie den I2-Eingang mit einem Eingangstrom von 4 - 20 mA.

$$
76 \mid \textbf{L515}
$$

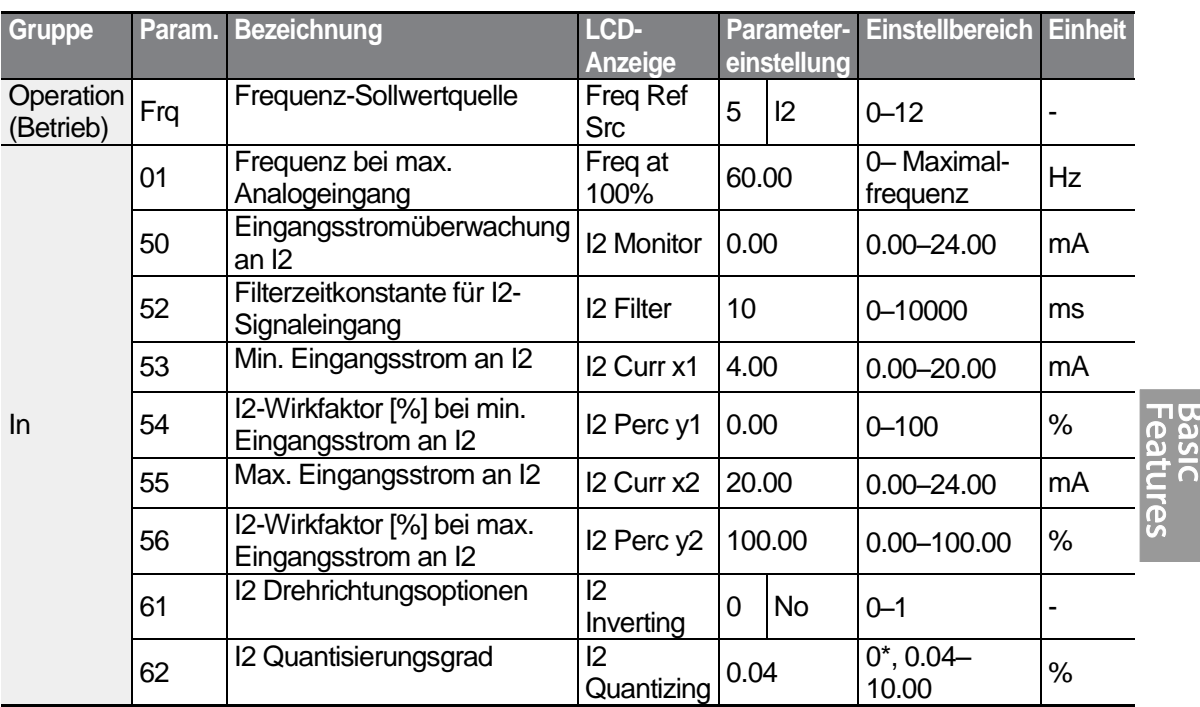

\* Bei Auswahl '0' wird die Quantisierung deaktiviert.

### **Eingangsstrom (I2) einstellen**

ſ

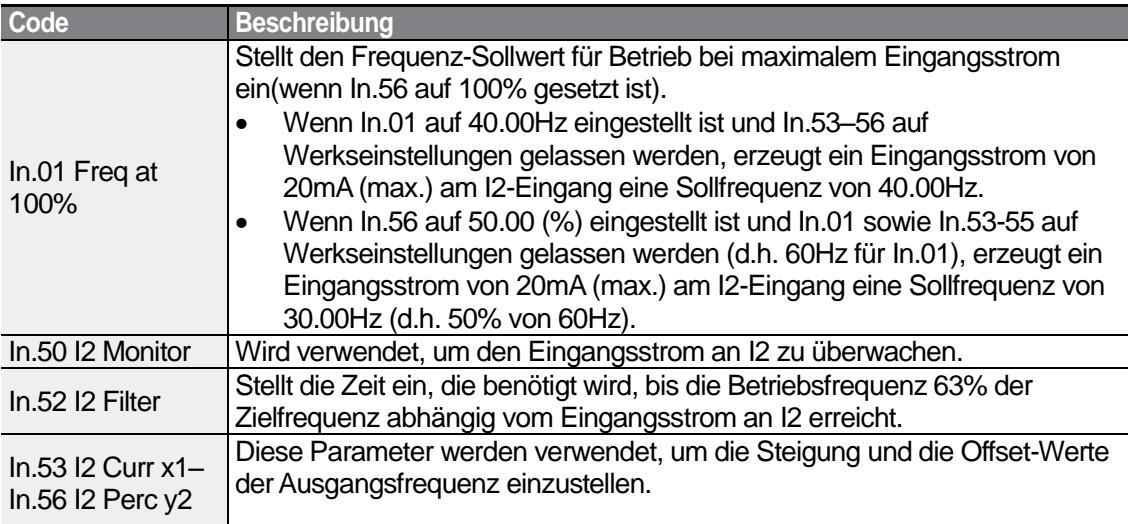

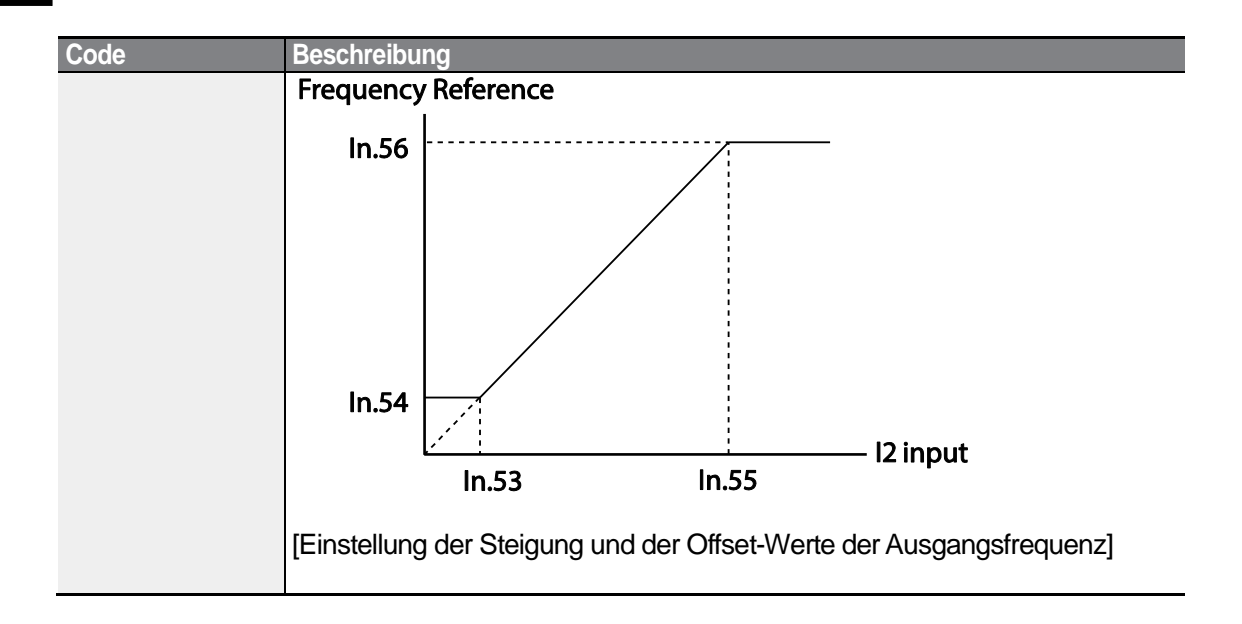

### **4.1.4 Vorgabe eines Frequenzsollwerts über eine Eingangsspannung (V2- oder I2-Eingang)**

Sie können einen Frequenzsollwert über den I2-Eingang oder V2-Eingang einstellen oder ändern, indem Sie den Schalter SW2 auf V2 setzen. Setzen Sie den Frq-Parameter (Frequenz-Sollwertquelle) in der Operation-Gruppe (Betrieb) auf 4 (V2), dann legen Sie eine Eingangsspannung von 0 - 12 V am V2-Eingang (= I2-Eingang = analoger Spannungseingang / Stromeingang) an. Die Parameter In.35–47 werden nicht angezeigt, wenn I2 auf den Empfang eines Eingangsstroms eingestellt – d.h. der Frq-Parameter auf den Wert 5 gesetzt – ist.

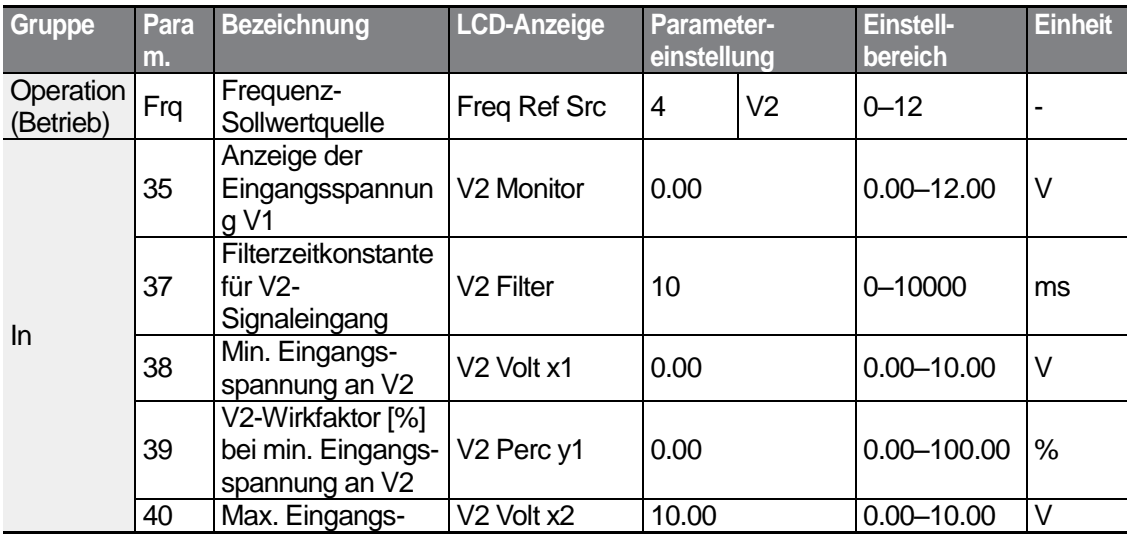

LS<sub>IS</sub> 78

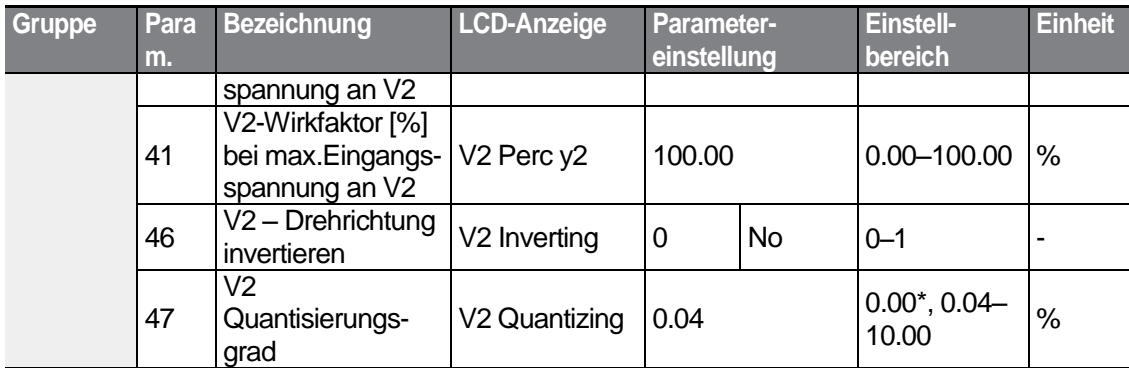

\* Bei Auswahl '0' wird die Quantisierung deaktiviert.

### **4.1.5 Vorgabe eines Frequenzsollwerts über eine Impulsfrequenz (TI-Eingang)**

Setzen Sie den Frq-Parameter (Frequenz-Sollwertquelle) der Operation-Gruppe (Betrieb) auf 12 (Impuls). Bei Standard E/A setzen Sie den In.69-Parameter (Einstellung des programmierbaren Eingangs P5) auf 54 (TI) und geben eine Impulsfrequenz von 0– 32.00kHz an den P5-Eingang.

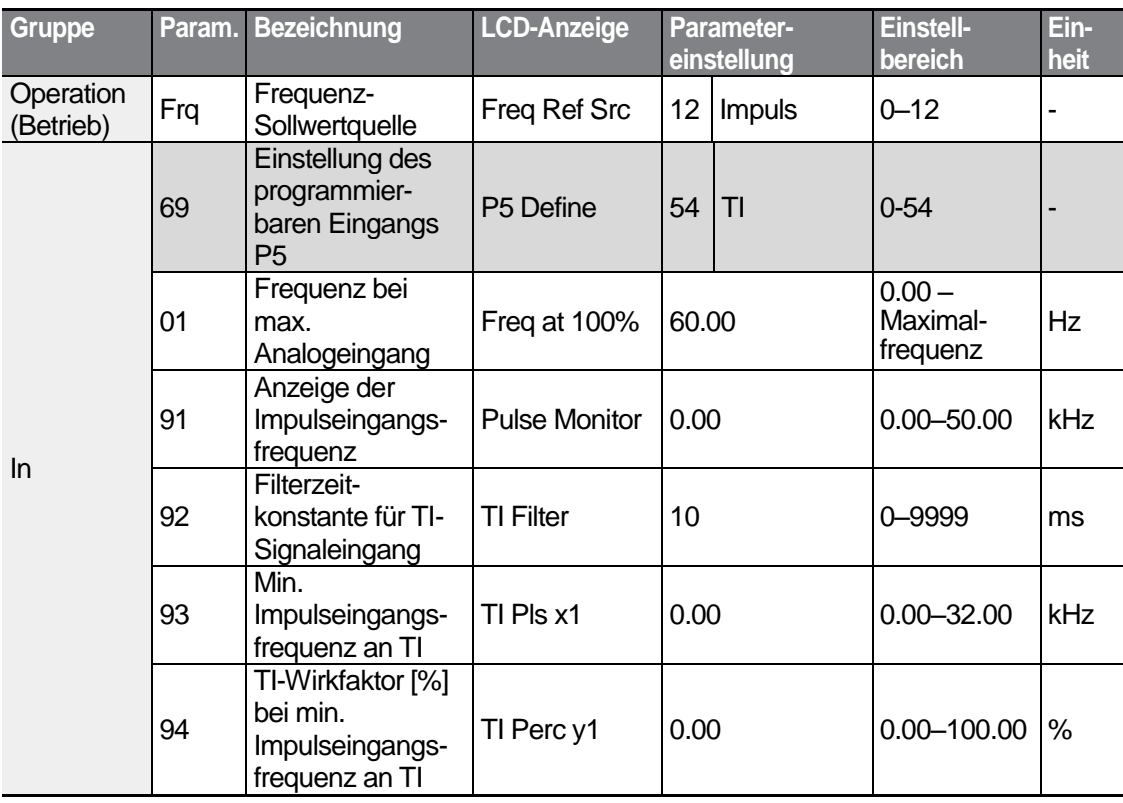

LSIS 79

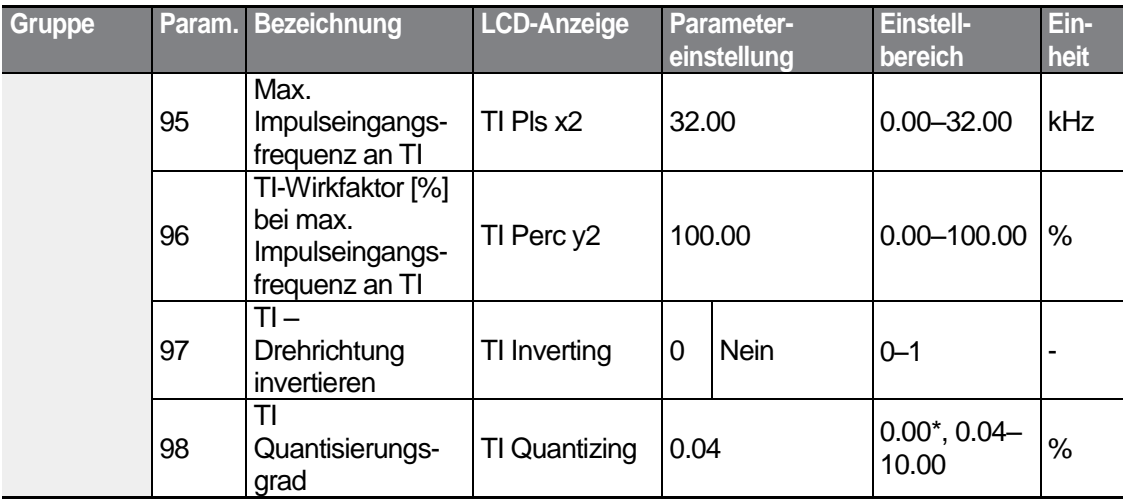

٦

\* Ausgegraute Daten gelten nur für Standard E/A.

\*Bei Auswahl '0' wird die Quantisierung deaktiviert.

### **Eingangsimpulsfrequenz an TI einstellen**

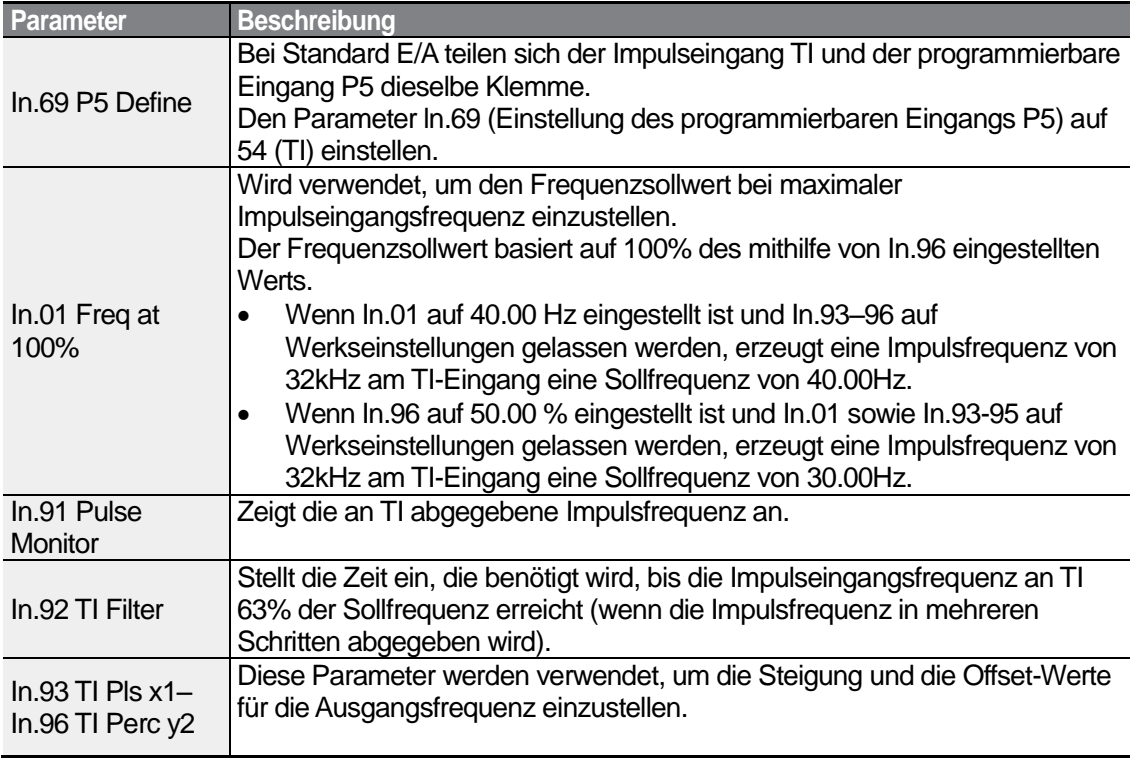

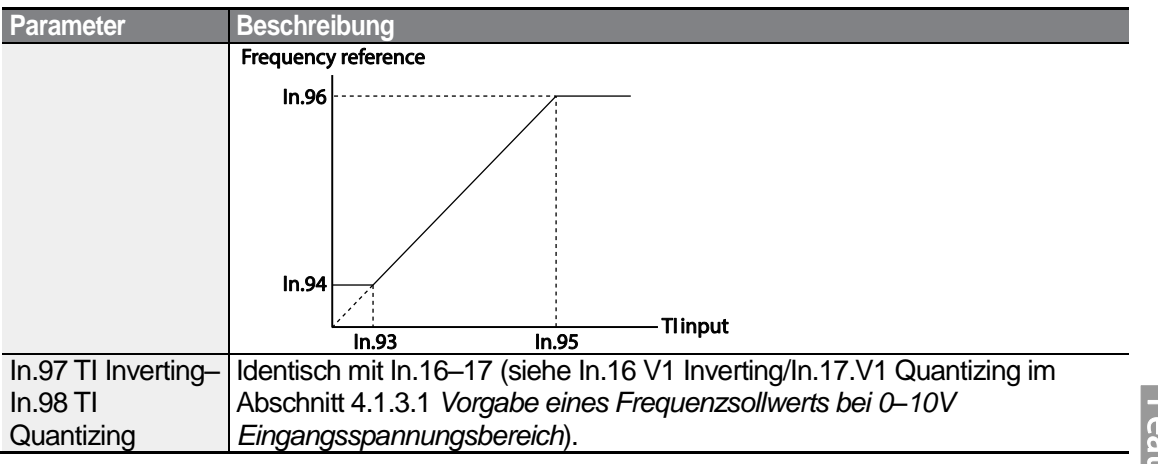

# **4.1.6 Vorgabe eines Frequenzsollwerts über RS485-Schnittstelle**

Sie können den Umrichter durch Kommunikationssignale von übergeordneten Steuerungen, z.B. SPS oder PC, steuern. Setzen Sie den Frq-Parameter (Frequenz-Sollwertquelle) in der Operation-Gruppe (Betrieb) auf 6 (RS485) setzen und verwenden Sie die Eingangsklemmen für RS485-Signale (S+/S-/SG) für die Kommunikation. Für weitere Informationen siehe Kapitel 7, *RS485-Kommunikation*.

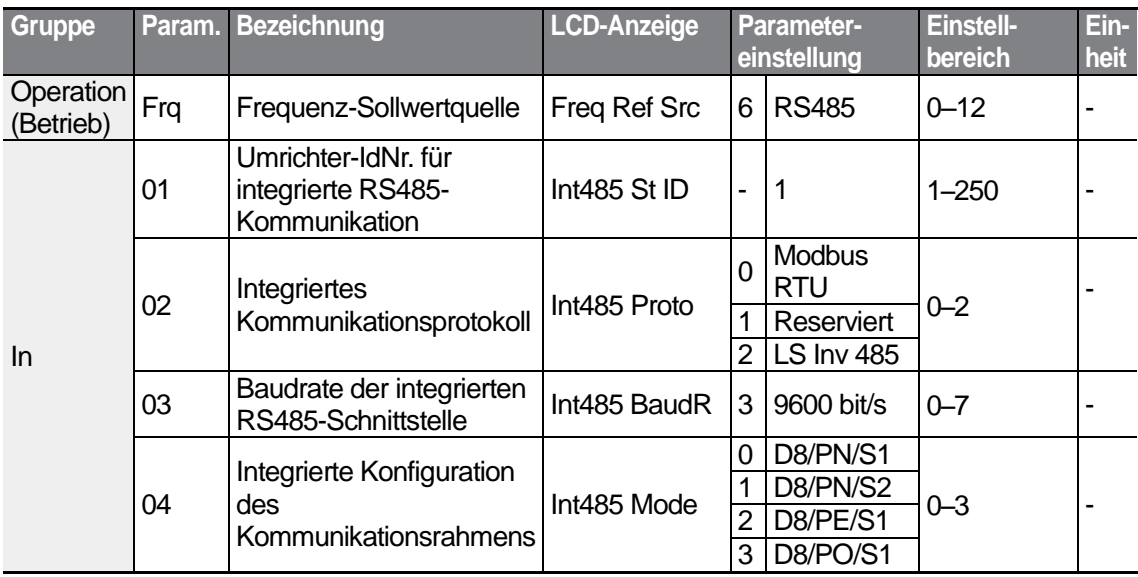

# **4.2 Halten einer Frequenz durch Analogeingang**

LSTS 81

Wenn Sie einen Frequenz-Sollwert über einen analogen Eingang der Steuerklemmleiste vorgeben, können Sie die Betriebsfrequenz des Umrichters halten, indem Sie einen programmierbaren Eingang als 'Analog Hold' definieren. Die Betriebsfrequenz wird dann mit einem analogen Eingangssignal festgelegt.

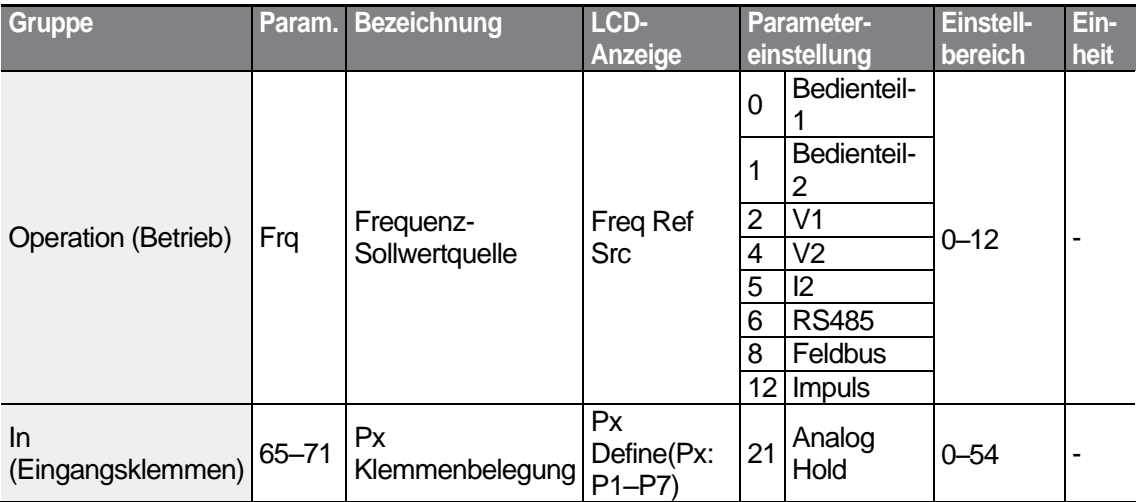

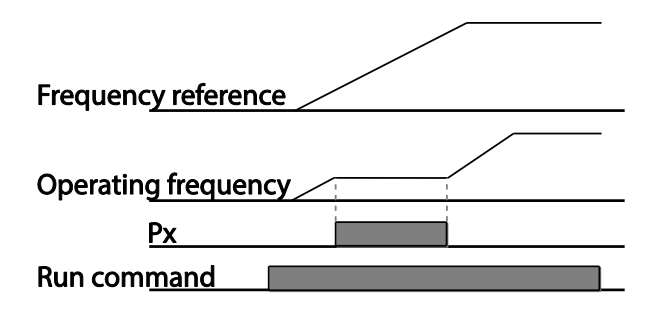

# **4.3 Wechsel der angezeigten Maßeinheit (Hz ‹—› min-1 )**

Sie können zwischen den Maßeinheiten, die für die Drehzahlanzeige des Umrichters verwendet werden, wechseln, indem Sie den Parameter Dr.21 (Angezeigte Drehzahl-Maßeinheit) auf 0 (Hz) oder 1 (min<sup>-1</sup>) einstellen. Diese Funktion erfordert ein LCD-Bedienteil.

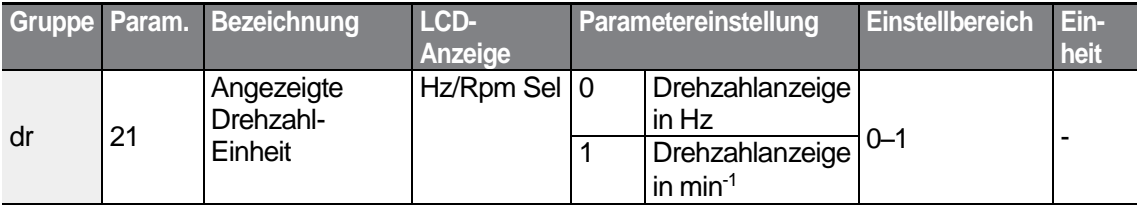

# **4.4 Vorgabe von Festfrequenzen für mehrstufigen Drehzahlbetrieb**

Mehrstufiger Drehzahlbetrieb kann durchgeführt werden, indem den Px-Klemmen unterschiedliche Drehzahlen (Frequenzen) zugewiesen werden. Schritt 0 verwendet die Frequenz-Sollwertquelle, die mit dem Frq-Parameter in der Operation-Gruppe (Betrieb) vorgegeben wurde. Die Parameterwerte der Px-Klemmen – 7 (Speed-L), 8 (Speed-M) und 9 (Speed-H) – werden als binäre Befehle erkannt und funktionieren im Verbund mit den Vor- und Rückwärtslaufbefehlen (Fx bzw. Rx). Der Umrichter arbeitet mit den Frequenzen, die in St.1–St.3 (Festfrequenzen 1–3) und bA.53–56 (Festfrequenzen 4–7) eingestellt wurden, und den binären Befehlskombinationen.

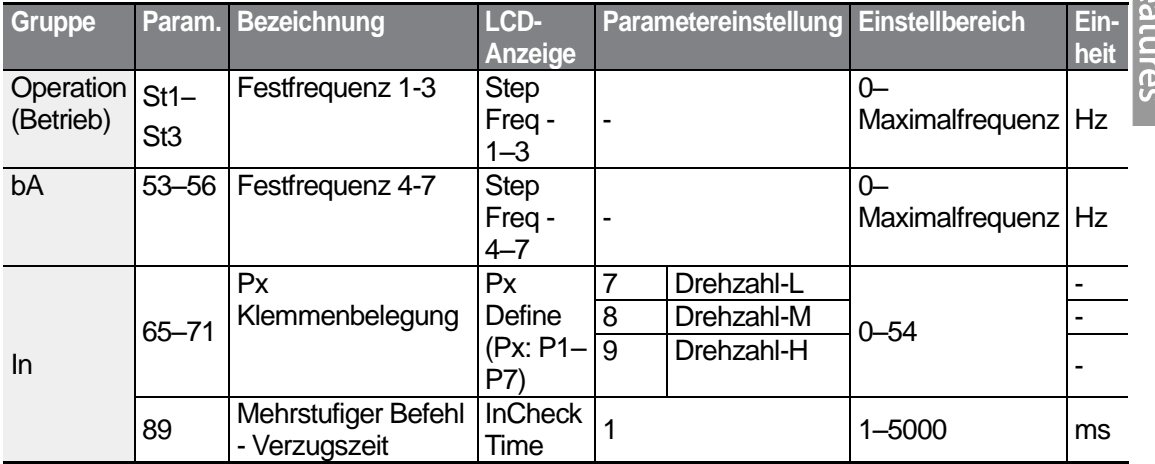

#### **Festfrequenzen für mehrstufigen Drehzahlbetrieb vorgeben**

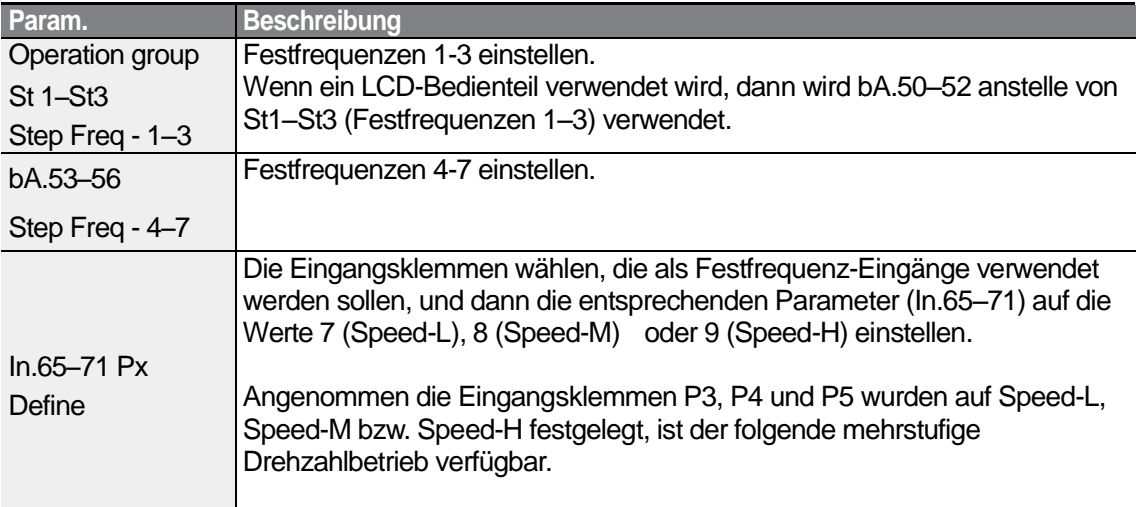

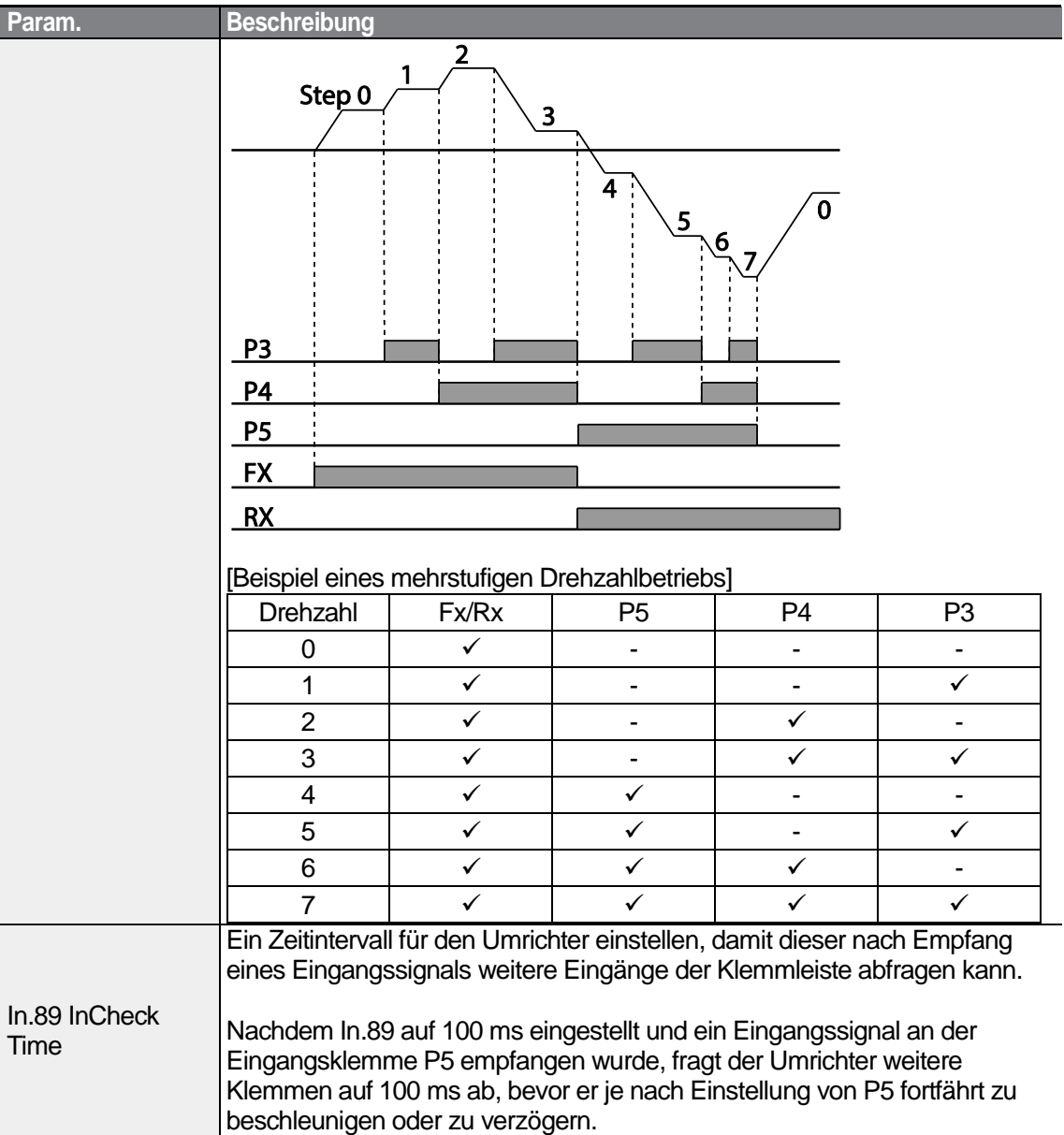

# **4.5 Einstellung der Befehlsquelle**

Verschiedene Geräte können gewählt werden, um Daten in den S100 Umrichter zu laden. Mögliche Eingabegeräte sind z.B. das Bedienteil, die programmierbaren Eingänge, die RS485-Schnittstelle und der Feldbusadapter.

$$
84 \mid \textbf{L515}
$$

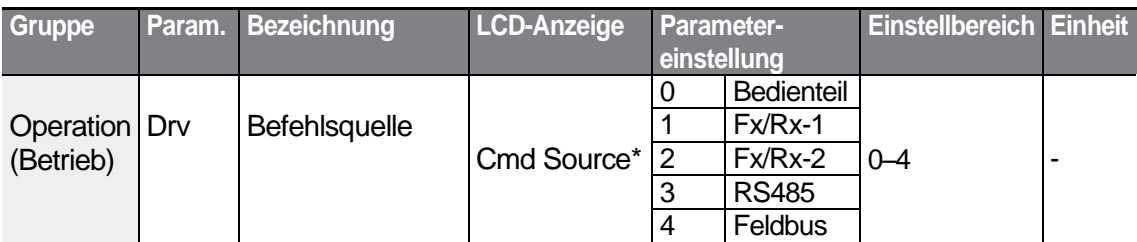

\* Wird unter DRV-06 auf dem LCD-Bedienteil angezeigt.

# **4.5.1 Das Bedienteil als Befehlsquelle**

Das Bedienteil kann als Befehlsquelle gewählt werden, um Steuersignale an den Umrichter zu senden. Diese Einstellung erfolgt, indem Sie den Drv-Parameter (Befehlsquelle) auf 0 (Bedienteil) einstellen. Drücken Sie die RUN-Taste auf dem Bedienteil, um den Antrieb in Betrieb zu setzen, und die STOP/RESET-Taste, um den Antrieb stillzusetzen.

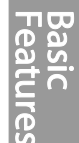

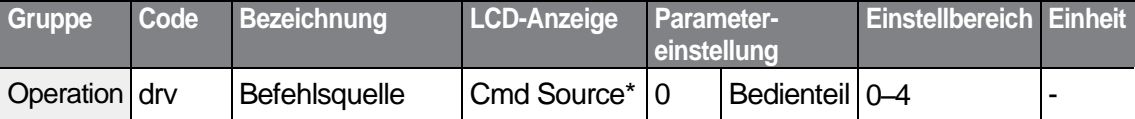

\* Wird unter DRV-06 auf dem LCD-Bedienteil angezeigt.

### **4.5.2 Klemmleiste als Befehlsquelle (Vorwärts-/ Rückwärtslaufbefehle)**

Die programmierbaren Eingänge können als Befehlsquelle ausgewählt werden. Diese Einstellung erfolgt, indem Sie den drv-Parameter (Befehlsquelle) in der Operation-Gruppe auf 1 (Fx/Rx) einstellen. Wählen Sie 2 Eingangsklemmen für die Vorwärts- und Rückwärtslaufbefehle, und setzen Sie dann die entsprechenden Parameter (2 der 5 Parameter für die programmierbaren Eingänge, d.h. In.65–71 für P1–P7) auf 1(Fx) bzw. 2(Rx). Mit dieser Applikation können beide Klemmen gleichzeitig ein- oder ausgeschaltet werden; damit wird ein Stoppbefehl erzeugt, der dazu führt dass der Umrichter den Antrieb ausschaltet.

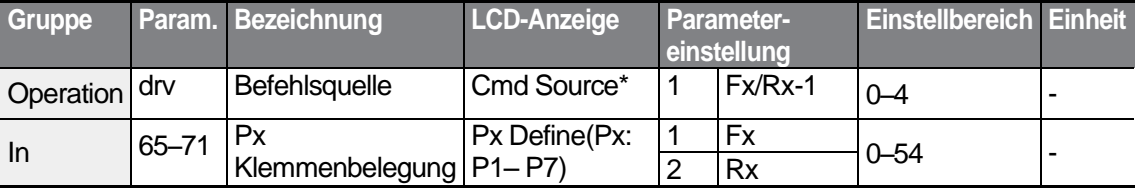

\* Wird unter DRV-06 auf dem LCD-Bedienteil angezeigt.

**Vorwärts-/Rückwärtslaufbefehle über programmierbare Eingänge einstellen**

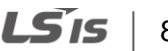

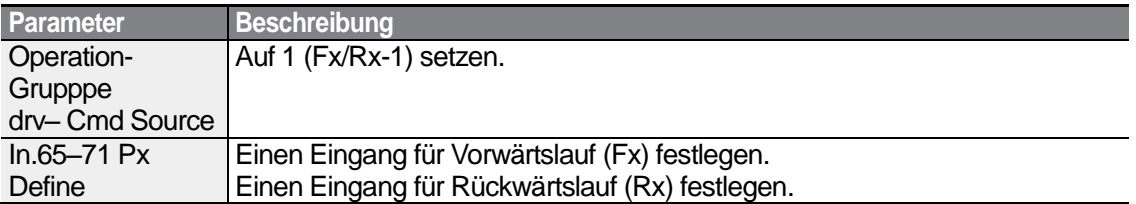

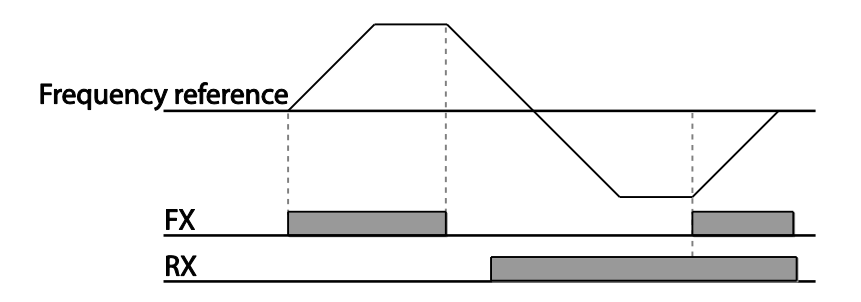

### **4.5.3 Klemmleiste als Befehlsquelle (Laufbefehl und Drehrichtungsvorgabe)**

Die programmierbaren Eingänge können als Befehlsquelle ausgewählt werden. Diese Einstellung erfolgt, indem Sie den drv-Parameter (Befehlsquelle) in der Operation-Gruppe auf 2 (Fx/Rx-2) einstellen. Wählen Sie 2 Eingangsklemmen für den Laufbefehl und die Drehrichtungsvorgabe, und setzen Sie dann die entsprechenden Parameter (2 der 5 Parameter für die programmierbaren Eingänge, d.h. In.65–71 für P1–P7) auf 1 (Fx) bzw. 2 (Rx). Diese Applikation verwendet einen Fx-Eingang für einen Laufbefehl und einen Rx-Eingang für eine Änderung der Motordrehrichtung (On-Rx, Off-Fx).

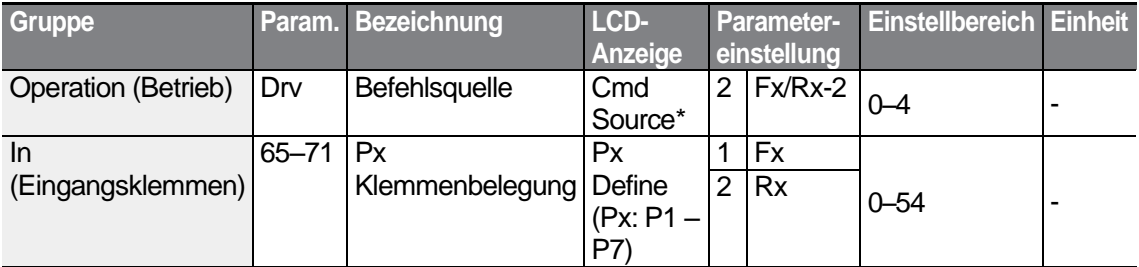

\* Wird unter DRV-06 auf dem LCD-Bedienteil angezeigt.

#### **Laufbefehl und Drehrichtungswechselbefehl über programmierbare Eingänge einstellen**

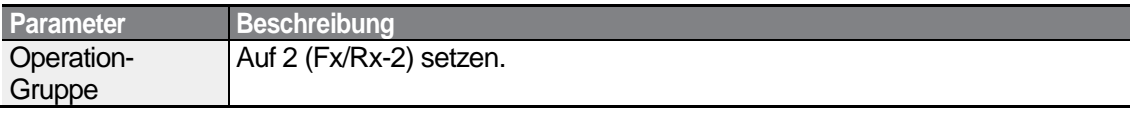

$$
_{86} \mid \textbf{L515}
$$

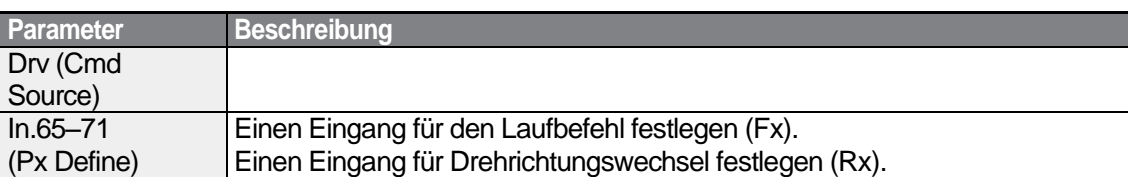

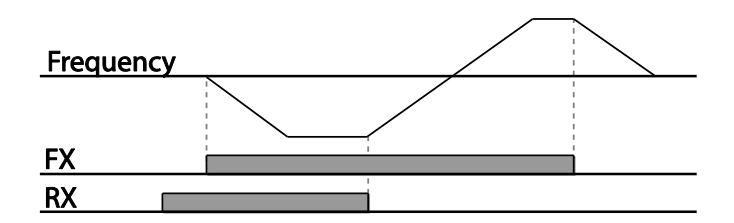

# **4.5.4 RS485-Schnittstelle als Befehlsquelle**

Die integrierte RS485-Schnittstelle kann als Befehlsquelle gewählt werden, indem Sie den Drv-Parameter (Befehlsquelle) in der Operation-Gruppe auf 3 (RS485) einstellen. Diese Einstellung verwendet übergeordnete Steuerungen wie z.B. PC oder SPS, um den Umrichter durch Senden und Empfangen von Signalen über die Klemmen S+, S-, und Sg auf der Steuerklemmleiste zu steuern. Für weitere Informationen siehe Kapitel 7 *RS485- Kommunikation*.

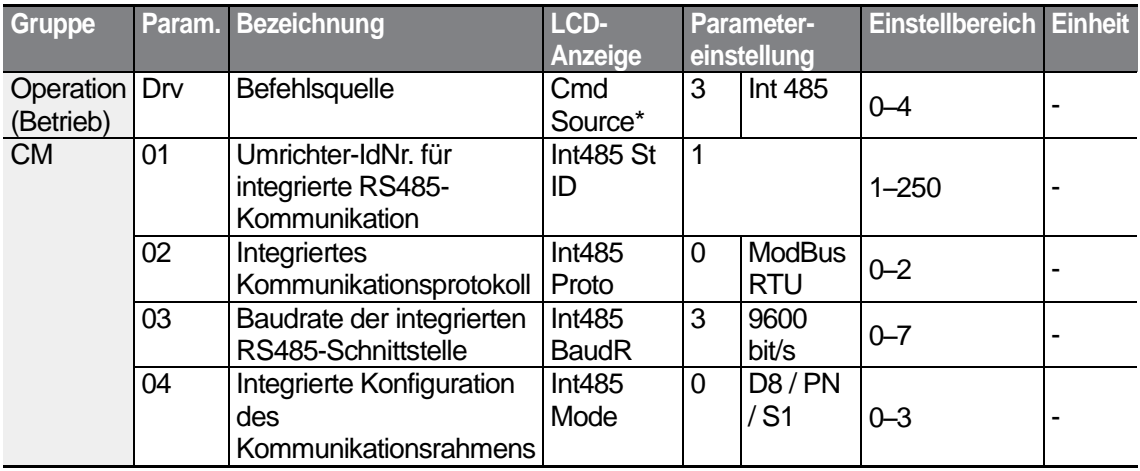

\* Wird unter DRV-06 auf dem LCD-Bedienteil angezeigt.

# **4.6 Umschaltung Lokaler/Externer Betrieb**

Eine Umschaltung 'Lokaler/Externer Betrieb' ist sinnvoll, um den Betrieb eines Umrichters zu überprüfen oder um eine Inspektion unter Beibehaltung aller Parameterwerte

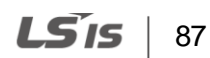

durchzuführen. In einer Notsituation kann sie auch dazu dienen, die Steuerung zu überlagern und das System manuell mittels Bedienteil zu steuern.

Die ESC-Taste ist eine programmierbare Taste, die eine Reihe verschiedener Funktionen ausführen kann. Für weitere Informationen siehe Abschnitt 3.2.4 *Konfigurieren der ESC-Taste*.

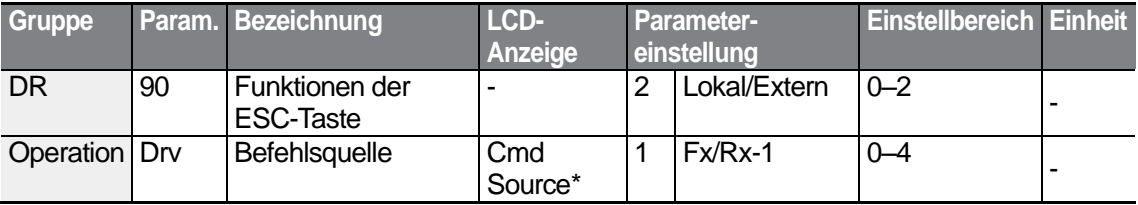

\* Wird unter DRV-06 auf dem LCD-Bedienteil angezeigt.

#### **Zwischen lokalem und externem Betrieb umschalten**

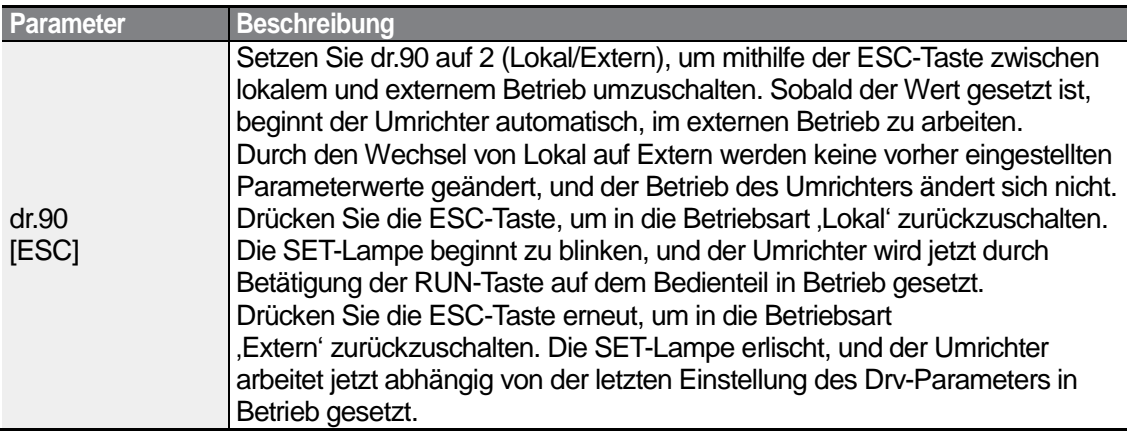

#### **Hinweis**

#### **Lokaler/Externer Betrieb**

- Wenn der Umrichter im lokalen Betrieb (Betriebsart 'Lokal') arbeitet, ist die vollständige Steuerung des Umrichters mittels Bedienteil verfügbar.
- In der Betriebsart ,Lokal' funktionieren die Jog-Befehle nur, wenn einer der programmierbaren Eingänge P1–P7 (Parametercodes In.65-71) auf 13 (Start-Freigabe) gesetzt ist und die entsprechende Eingangsklemme eingeschaltet ist.
- Wenn der Umrichter im externen Betrieb (Betriebsart 'Extern') arbeitet, wird er von der zuletzt eingestellten Frequenz-Sollwertquelle und durch den vom Eingabegerät empfangenen Befehl angesteuert.
- Wenn Ad.10 (Start bei Netzspannung EIN) auf 0 (Nein) gesetzt ist, wird der Umrichter beim Einschalten der Netzspannung NICHT in Betrieb gesetzt, auch wenn die folgenden Eingangsklemmen eingeschaltet sind:

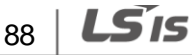

- Klemme für Vorwärts- oder Rückwärtslauf (Fx/Rx)
- Klemme für Vorwärts- oder Rückwärts-Jog (Fwd jog/Rev Jog)
- Klemme für Vorerregung Fwd/Rev run (Fx/Rx) terminal
- Um den Umrichter manuell mit dem Bedienteil zu steuern, schalten Sie in die Betriebsart 'Lokal'. Vorsicht beim Zurückschalten in die Betriebsart 'Extern', denn der Umrichter wird außer Betrieb gesetzt. Wenn Ad.10 (Start bei Netzspannung EIN) auf 0 (Nein) gesetzt ist, zeigen Befehle, die über eine Eingangsklemme kommen, erst Wirkung, nachdem alle oben genannten Eingangsklemmen aus- und dann wieder eingeschaltet wurden.
- Wenn der Umrichter zurückgesetzt wurde, um einen Fehler während eines Arbeitsgangs zu beseitigen, schaltet der Umrichter bei Einschalten der Netzspannung in die Betriebsart 'Lokal' und ermöglicht so die vollständige Steuerung des Umrichters mittels Bedienteil. Wenn die Betriebsart von ,Lokal' auf ,Extern' umgeschaltet wird, wird der Umrichter außer Betrieb gesetzt. In diesem Fall zeigt ein Laufbefehl über eine Eingangsklemme erst Wirkung, nachdem alle Eingangsklemmen ausgeschaltet wurden.

#### **Umrichterbetrieb bei Umschaltung 'Lokaler/Externer Betrieb'**

Wenn die Betriebsart von "Extern' auf "Lokal' umgeschaltet wird, während der Umrichter läuft, wird der Umrichter außer Betrieb gesetzt.

Wenn die Betriebsart jedoch von 'Lokal' auf 'Extern' umgeschaltet wird, während der Umrichter läuft, arbeitet der Umrichter in Abhängigkeit von der Befehlsquelle:

- Analoge Signalquelle (Eingangsklemmen): der Umrichter arbeitet in Abhängigkeit von den an den Eingangsklemmen anliegenden Signalen ohne Unterbrechung weiter. Wenn beim Start des Umrichters ein Rückwärtslaufsignal (Rx) an der Klemmleiste einen High-Pegel aufweist, dann arbeitet der Umrichter im Rückwärtslauf, auch wenn er in der Betriebsart 'Lokal' vor dem Umschalten im Vorwärtslauf lief.
- Digitale Befehlsquelle: Mit Ausnahme der Klemmleiste, über die analoge Signale übertragen werden, dienen alle anderen Befehlsquellen wie z.B. Bedienteil, LCD-Bedienteil und Kommunikationsquellen, dem Senden von digitalen Signalen. Wenn in die Betriebsart 'Extern' umgeschaltet wird, wird der Umrichter außer Betrieb gesetzt und bei Empfang des nächsten Befehls wieder in Betrieb gesetzt.

### **D** Caution

Schalten Sie nur dann zwischen ,lokalem' und ,externen' Betrieb um, wenn es notwendig ist. Eine falsche Umschaltung zwischen den Betriebsarten kann dazu führen, dass der Betrieb des Umrichters unterbrochen wird.

# **4.7 Sperre 'Drehrichtung vorwärts' oder 'Drehrichtung rückwärts'**

Die Drehrichtung von Motoren kann so konfiguriert werden, dass eine der beiden Drehrichtungen gesperrt ist. Wenn eine Drehrichtungssperre gesetzt ist, bewirkt eine

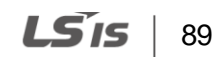

Betätigung der REV-Taste, dass der Motor auf 0 Hz abgebremst und stillgesetzt wird. Der Umrichter bleibt eingeschaltet.

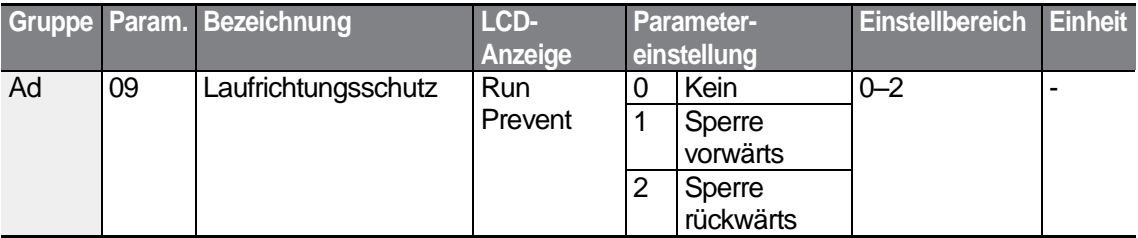

#### **Drehrichtung vorwärts oder Drehrichtung rückwärts sperren**

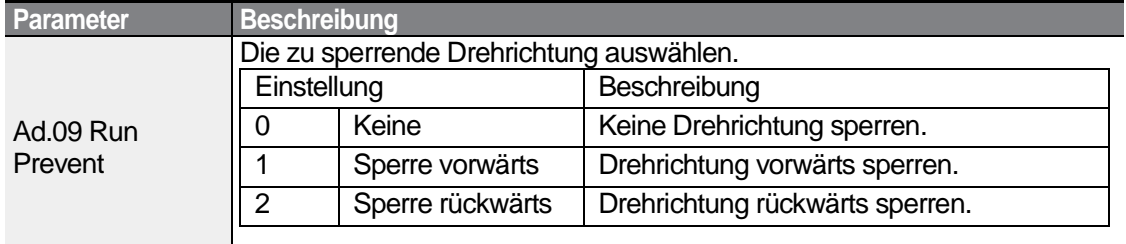

# **4.8 Start bei Netzspannung EIN**

Ein, Netzspannung EIN'-Befehl kann so eingerichtet werden, dass ein Umrichter nach Einschalten der Netzspannung in Betrieb gesetzt wird – abhängig von den an der Klemmleiste anliegenden Signalen (sofern diese konfiguriert wurden). Um "Start bei Netzspannung EIN' freizugeben, setzen Sie den Drv-Parameter (Befehlsquelle) in der Operation-Gruppe auf 1(Fx/Rx-1) oder 2 (Fx/Rx-2) einstellen.

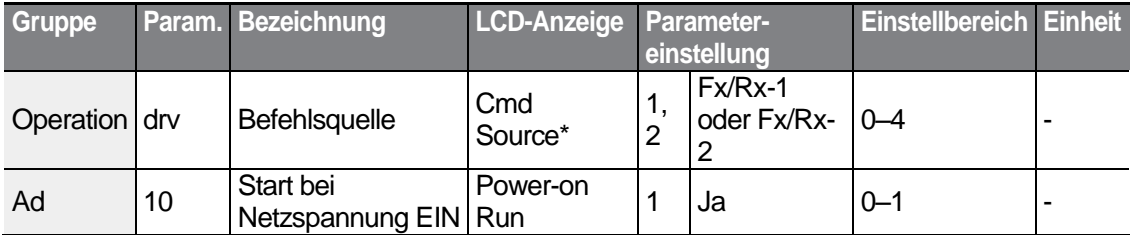

\* Wird unter DRV-06 auf dem LCD-Bedienteil angezeigt.

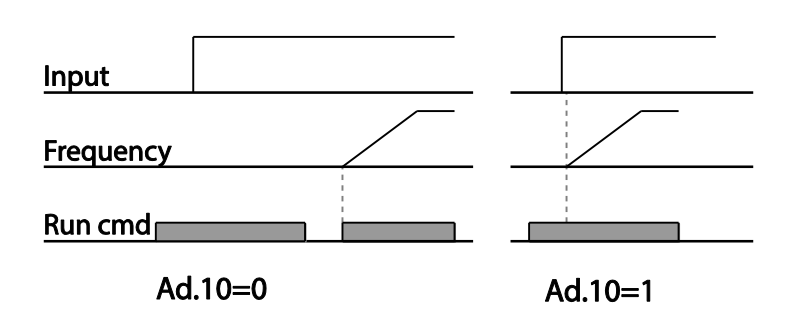

#### **Hinweis**

- Wenn der Umrichter in Betrieb gesetzt wird, während ein Motor (Lüfter-Lasttyp) frei ausläuft, kann ein Fehler ausgelöst werden. Um dies zu verhindern, gehen Sie zu Cn. 71 (Drehzahlsuchoptionen) der Control-Gruppe und setzen bit4 auf 1. Der Umrichter führt dann zu Beginn des Arbeitsgangs eine Drehzahlsuche durch.
- Ist die Drehzahlsuche nicht aktiviert, verwendet der Umrichter zu Beginn des Arbeitsgangs die normale U/f-Kennlinie, um den Motor zu beschleunigen. Wurde der Umrichter ohne 'Start bei Netzspannung EIN'-Freigabe eingeschaltet, müssen die an der Klemmleiste anliegenden Signale zuerst aus- und dann wieder eingeschaltet werden, um den Umrichter in Betrieb zu setzen.

### **1** Caution

Vorsicht beim Betrieb des Umrichters mit 'Start bei Netzspannung EIN'-Freigabe, denn beim Start des Umrichters beginnt der Motor zu drehen.

# **4.9 Reset und Neustart**

Reset- und Neustartoperationen können für den Umrichterbetrieb nach dem Auslösen eines Fehlers – abhängig von den an der Klemmleiste anliegenden Signalen (sofern diese konfiguriert wurden) – eingerichtet werden. Wenn ein Fehler ausgelöst wird, schaltet der Umrichter seinen Ausgang ab und der Motor läuft frei aus. Wenn der Umrichter in Betrieb gesetzt wird, während der angeschlossene Motor frei ausläuft, kann ein weiterer Fehler ausgelöst werden.

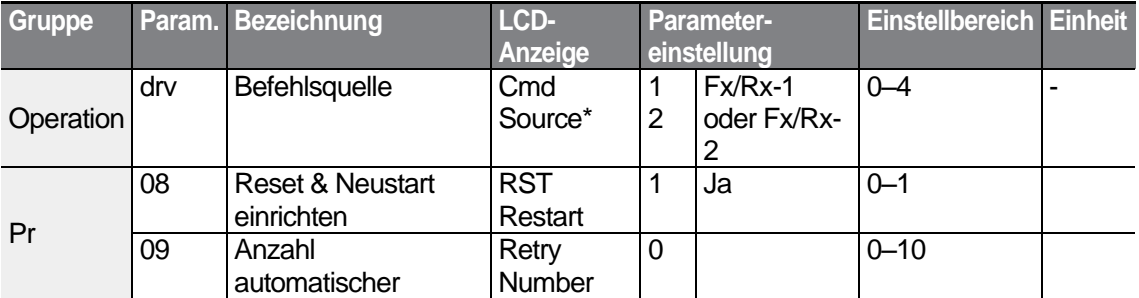

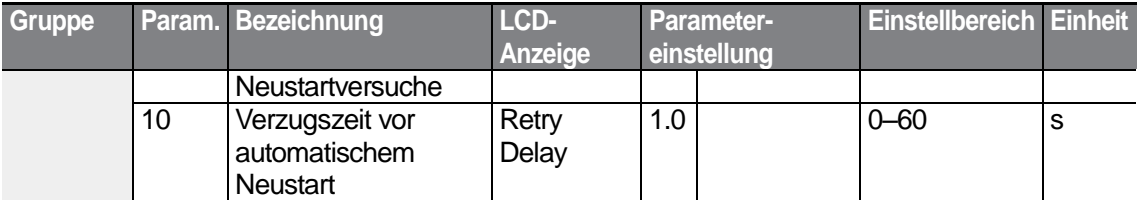

\* Wird unter DRV-06 auf einem LCD-Bedienteil angezeigt.

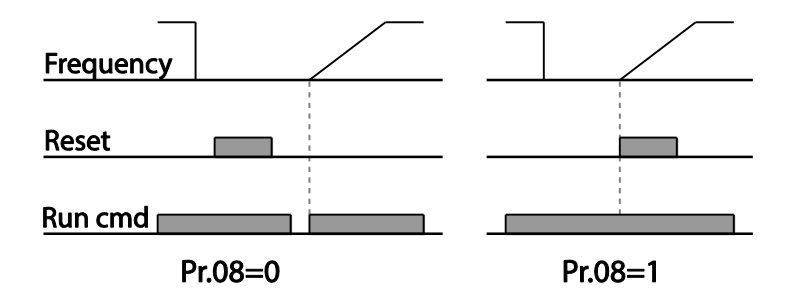

#### **Hinweis**

- Um ein wiederholtes Auftreten eines Fehlers zu verhindern, gehen Sie zum Parameter Cn.71 (Drehzahlsuchoptionen) und setzen Sie Bit 2 auf 1. Der Umrichter führt dann zu Beginn des Arbeitsgangs eine Drehzahlsuche durch.
- Ist die Drehzahlsuche nicht aktiviert, verwendet der Umrichter zu Beginn des Arbeitsgangs die normale U/f-Kennlinie, um den Motor zu beschleunigen. Wurde der Umrichter ohne 'Reset und Neustar'-Freigabe eingeschaltet, müssen die an der Klemmleiste anliegenden Signale zuerst aus- und dann wieder eingeschaltet werden, um den Umrichter in Betrieb zu setzen.

### **(!)** Caution

Vorsicht beim Betrieb des Umrichters mit 'Start bei Netzspannung EIN'-Freigabe, denn beim Start des Umrichters beginnt der Motor zu drehen.

$$
_{92}\mid\textit{LSis}
$$

# **4.10 Einstellen der Beschleunigungs- und Verzögerungszeiten**

# **4.10.1 Beschl./Verz.-Zeit basierend auf Maximalfrequenz**

Die Beschleunigungs- und Verzögerungszeiten können basierend auf der Maximalfrequenz, d.h. nicht auf der Betriebsfrequenz, vorgegeben werden. Um die Beschleunigungs- und Verzögerungszeiten basierend auf der Maximalfrequenz vorzugeben, setzen Sie den Parameter bA.08 (Beschleunigungs-/Verzögerungssollfrequenz) in der Basic-Gruppe auf 0 (Maximalfrequenz).

Die Beschleunigungszeit, die über den ACC-Parameter (Beschleunigungszeit) in der Operation-Gruppe (dr.03 auf einem LCD-Bedienteil) eingestellt wird, bezieht sich auf die Zeit, die der Umrichter benötigt, um von Null-Drehzahl (0 Hz) auf die Maximalfrequenz zu beschleunigen. Analog dazu gilt: Die Verzögerungszeit, die über den dEC-Parameter (Verzögerungszeit) in der Operation-Gruppe (dr.04 auf einem LCD-Bedienteil) eingestellt wird, bezieht sich auf die Zeit, die der Umrichter benötigt, um von der Maximalfrequenz auf Null-Drehzahl (0 Hz) abzubremsen.

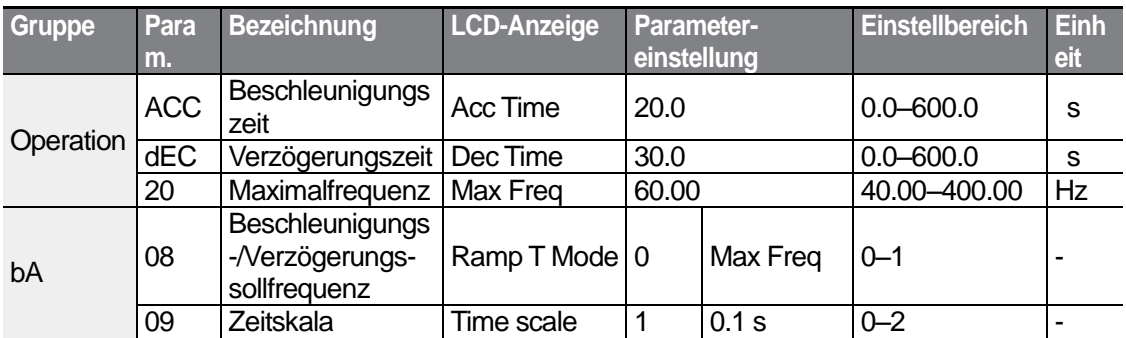

#### **Beschl./Verz.-Zeit basierend auf Maximalfrequenz einstellen**

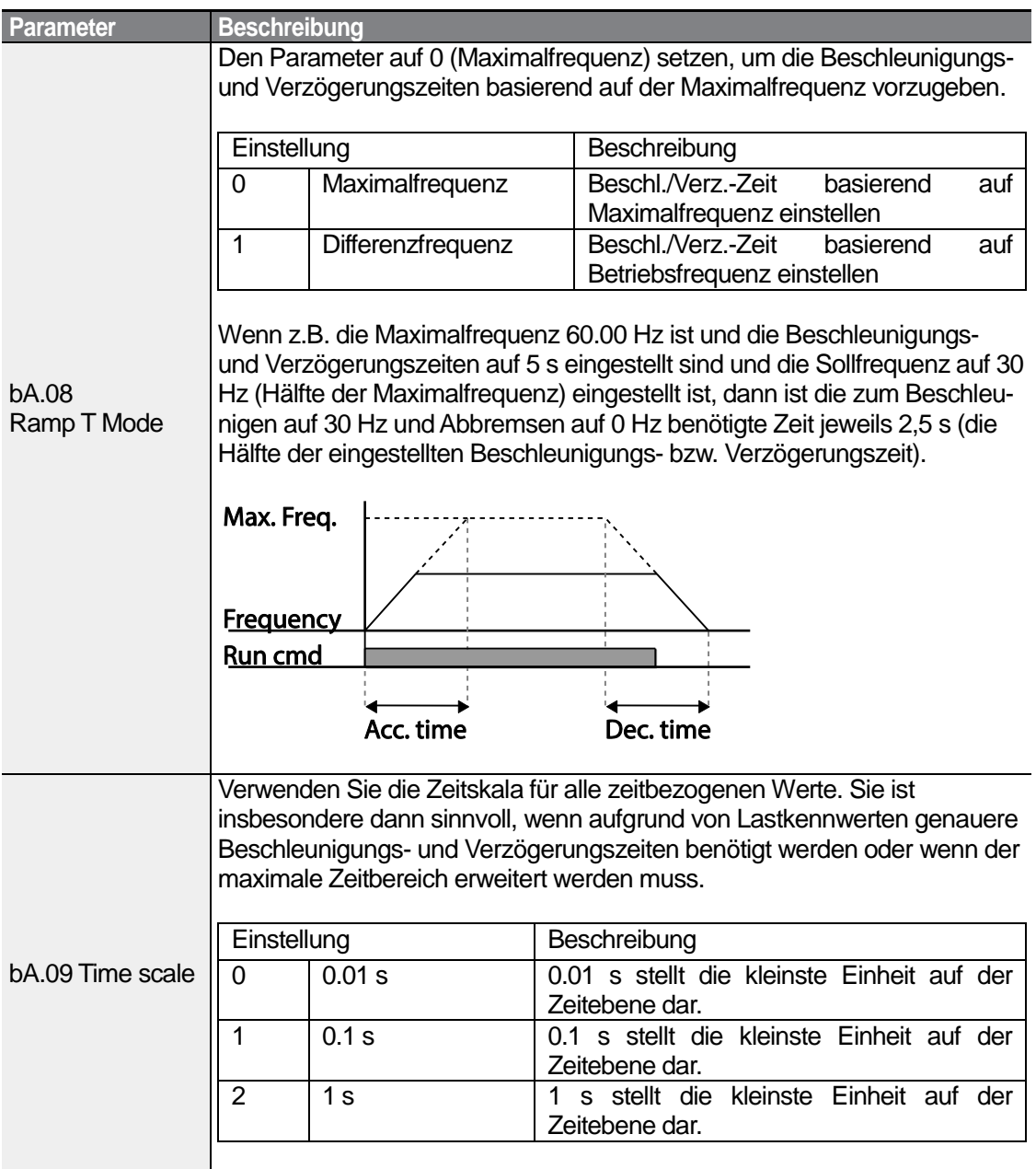

### *①* Caution

Wenn die Zeiteinheiten geändert werden, kann sich der Bereich der Zeitwerte automatisch ändern. Ist z.B. die Beschleunigungszeit auf 6000 s eingestellt, so bewirkt eine Änderung der Zeitskala von 1 s auf 0.01 s eine Änderung der Beschleunigungszeit auf 60.00 s.

# $94$  | LSIS

# **4.10.2 Beschl./Verz.-Zeit basierend auf Betriebsfrequenz**

Die Beschleunigungs- und Verzögerungszeiten können basierend auf der Zeit vorgegeben werden, die benötigt wird, um von der aktuellen Betriebsfrequenz auf die Zielfrequenz des nächsten Schritts zu beschleunigen bzw. zu verzögern. Um die Beschleunigungs- und Verzögerungszeiten basierend auf der aktuellen Betriebsfrequenz vorzugeben, setzen Sie den Parameter bA.08 (Beschleunigungs-/Verzögerungssollfrequenz) in der Basic-Gruppe auf 1 (Differenzfrequenz).

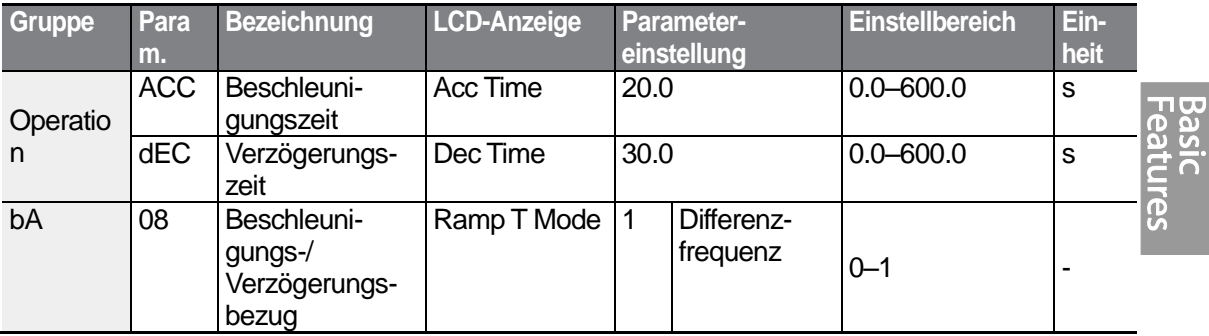

#### **Beschl./Verz.-Zeit basierend auf Betriebsfrequenz einstellen**

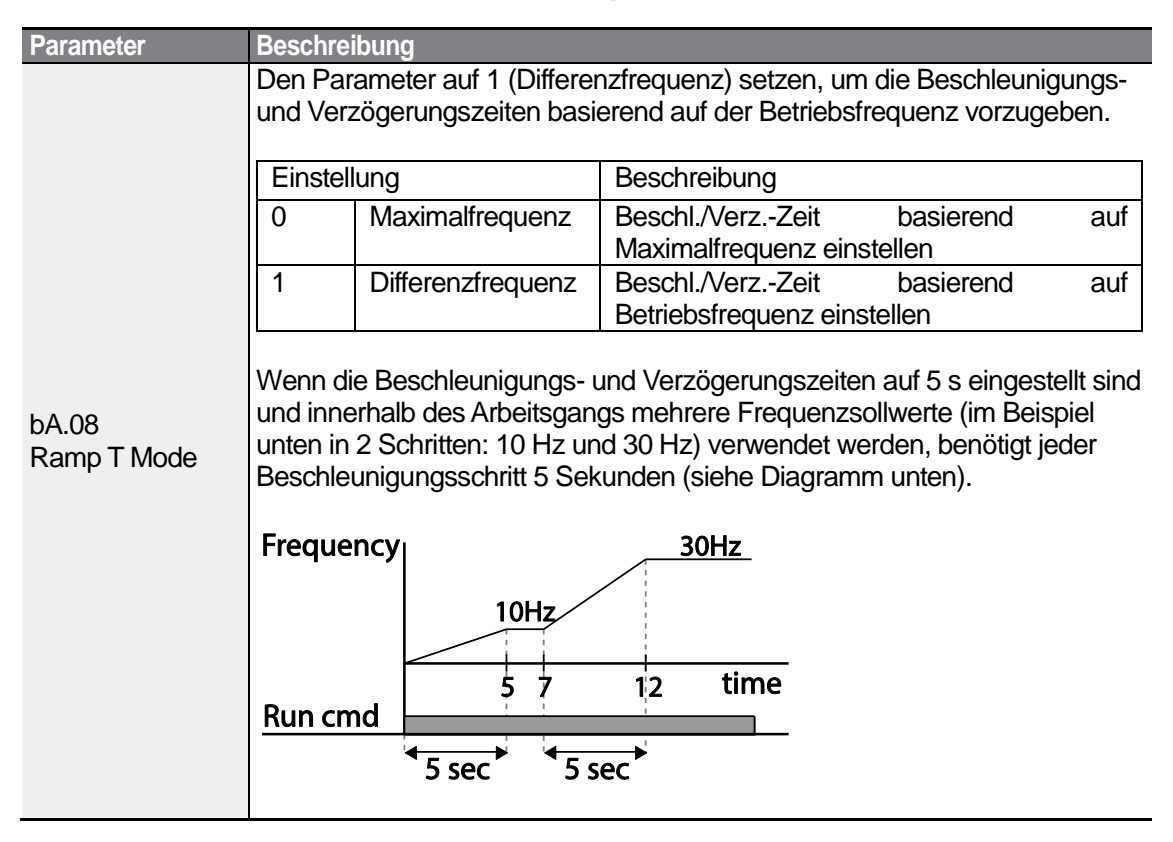

LSIS 95
# **4.10.3 Mehrstufige Beschl./Verz.-Zeiten konfigurieren**

Beschleunigungs- und Verzögerungszeiten können über einen programmierbaren Eingang konfiguriert werden, dies erfolgt durch Einstellung des ACC-Parameters (Beschleunigungszeit) und des dEC-Parameters (Verzögerungszeit) in der Operation-Gruppe.

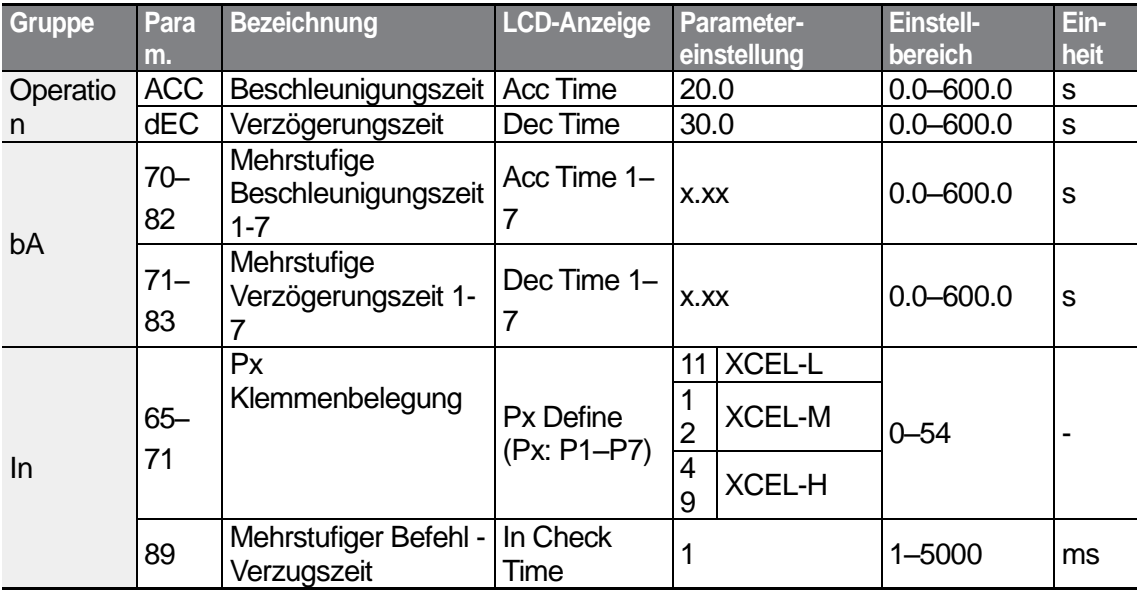

### **Beschl./Verz.-Zeiten über programmierbare Eingänge einstellen**

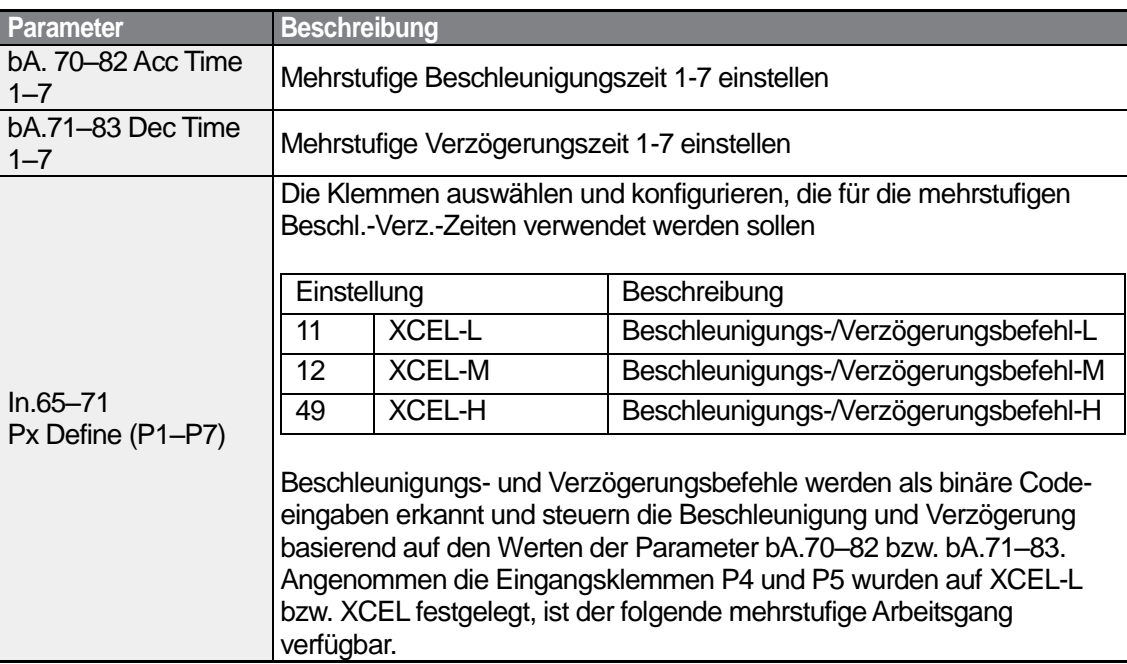

 $96 \mid \overrightarrow{LS}_{15}$ 

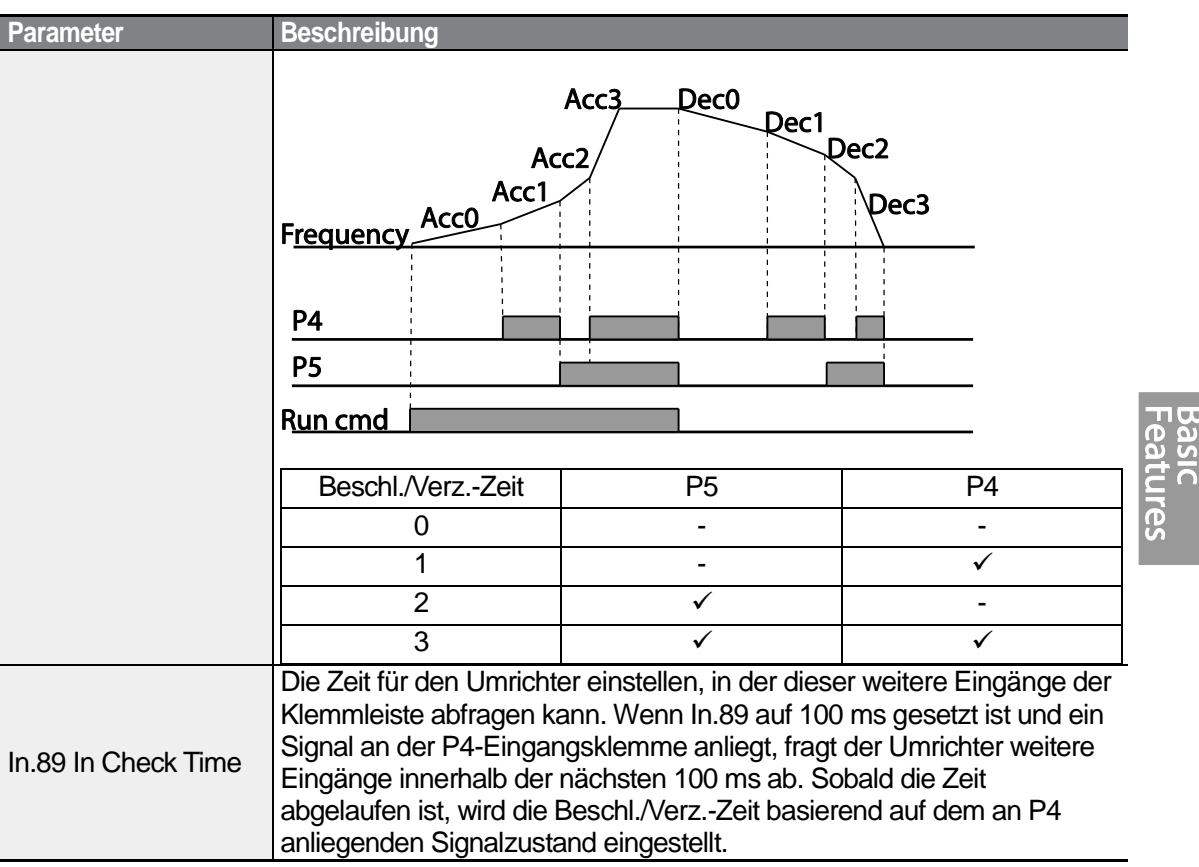

### **4.10.4 Umschaltfrequenz der Beschleunigungs- /Verzögerungszeiten konfigurieren**

Sie können zwischen zwei unterschiedlichen Sätzen von Beschleunigungs-/ Verzögerungszeiten (Steigung der Beschleunigung/Verzögerung) umschalten, indem Sie die Umschaltfrequenz einstellen ohne die programmierbaren Eingänge zu konfigurieren.

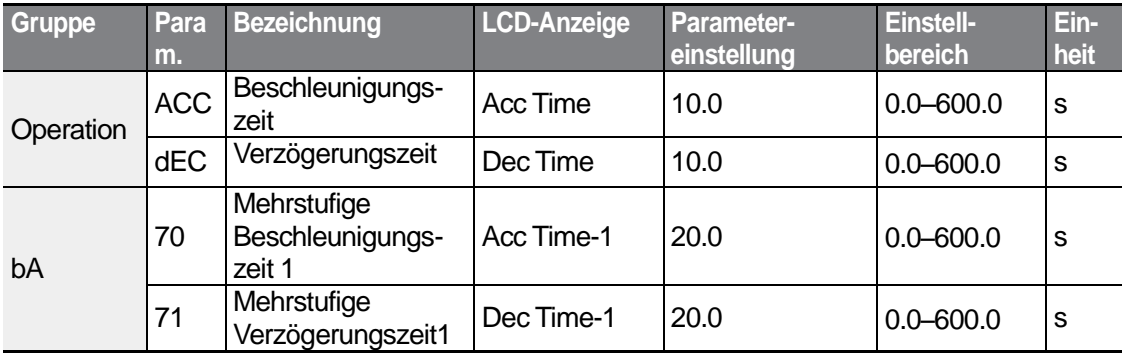

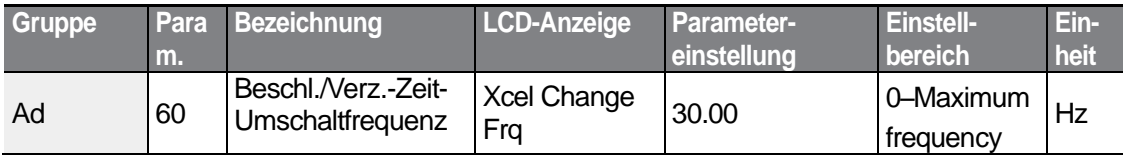

### **Unschaltfrequenz der Beschl./Verz.-Zeiten einstellen**

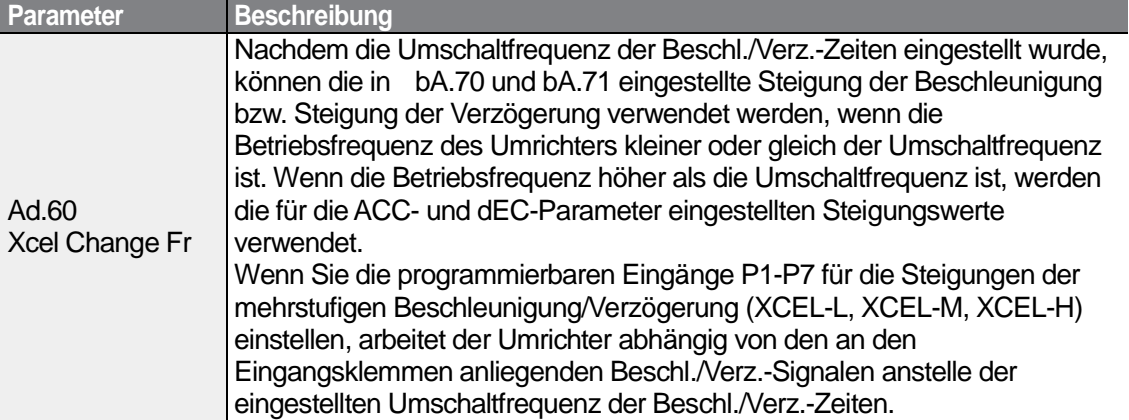

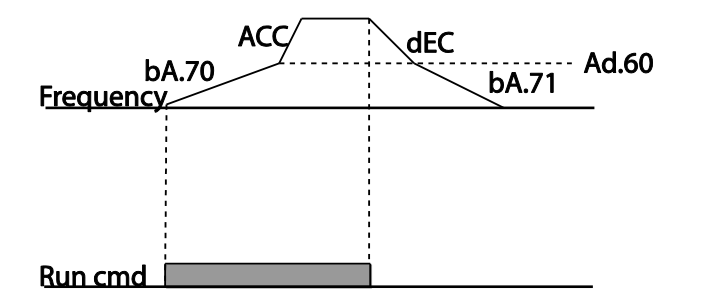

# **4.11 Vorgabe der Beschleunigungs-/ Verzögerungskennlinie**

Die Steigungen der Beschleunigungs-/Verzögerungskennlinie können eingestellt werden, um die Beschleunigungs- bzw. Verzögerungskurven zu optimieren. Eine lineare U/f-Kennlinie weist eine lineare Erhöhung oder Verringerung der Ausgangsfrequenz bei konstanter Änderungsrate (Steigung der Kurve) auf. Bei einer S-Kurve kann eine sanftere und langsamere Erhöhung oder Verringerung der Ausgangsfrequenz - ideal für Lasten wie Aufzüge oder Aufzugtüren usw. – durch Einstellung der S-Kurvensteigungen über die Parameter Ad.03–06 der Advanced-Gruppe eingestellt werden.

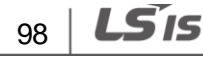

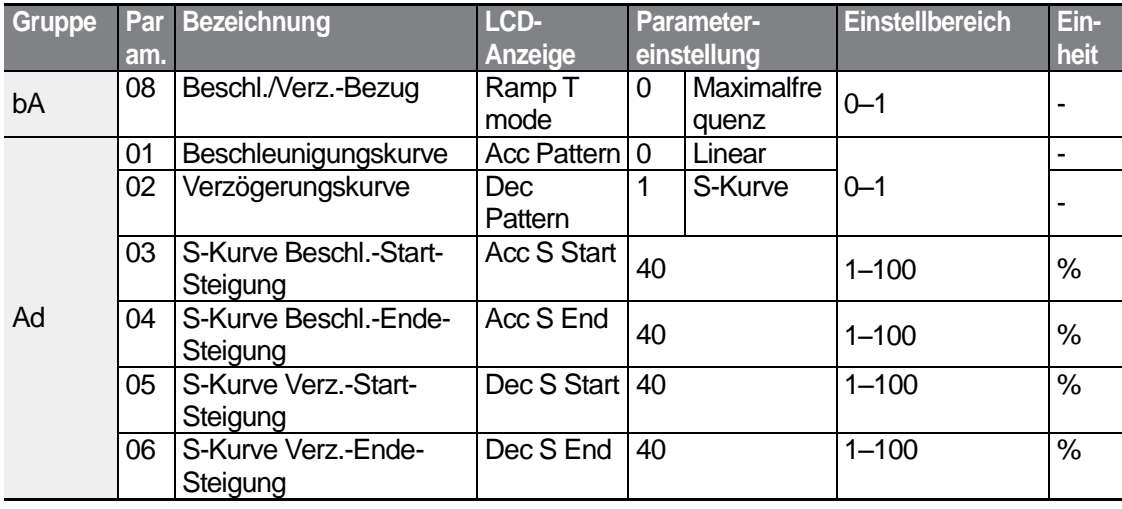

### **Beschleunigungs-/Verzögerungskennlinie einstellen**

ſ

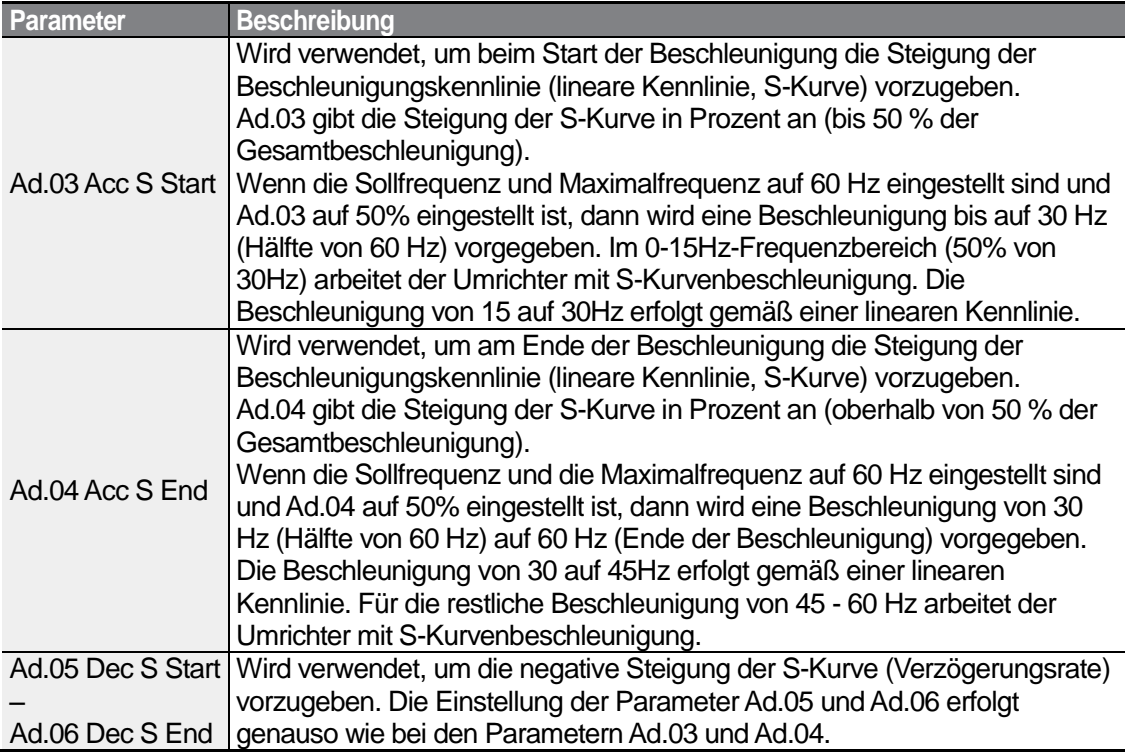

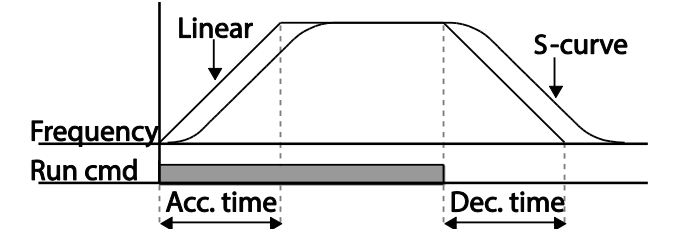

[Laufbefehl-Signalzustand und Beschleunigungs-/Verzögerungskurve]

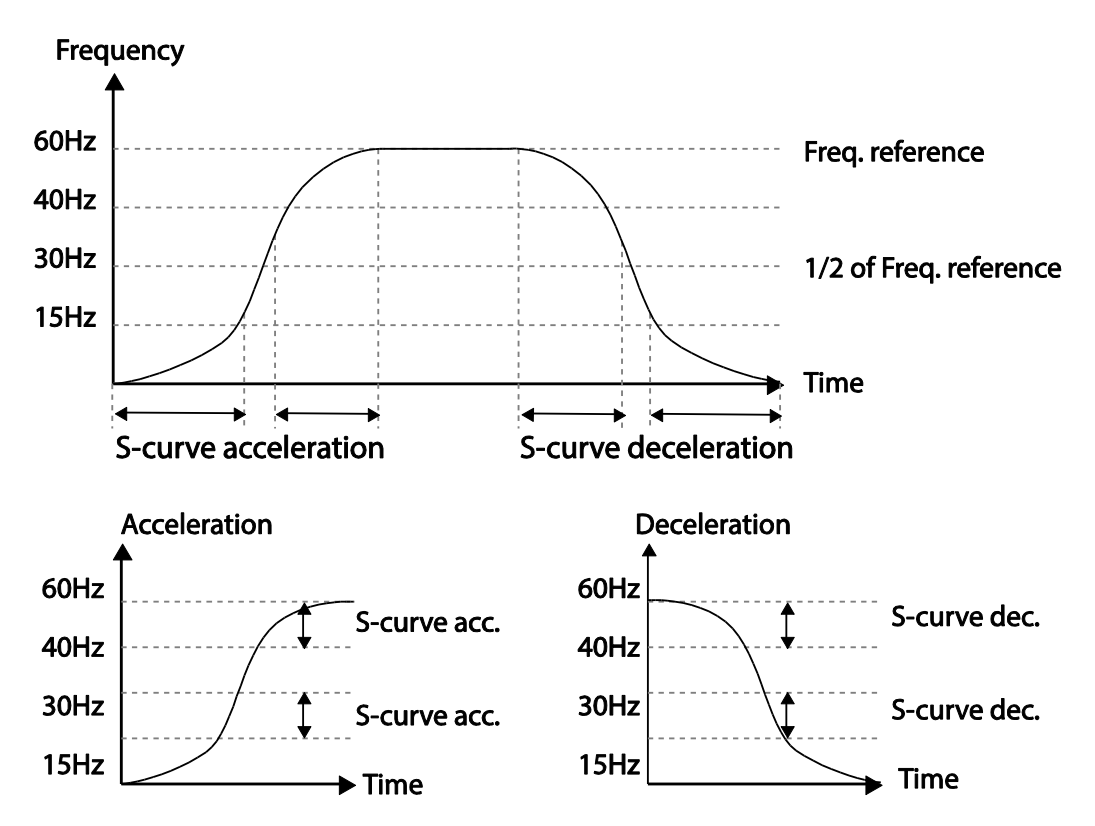

[Einstellung der Beschleunigungs-/Verzögerungskurve (S-Kurve)]

#### **Hinweis**

#### **Ist-Beschl./Verz.-Zeit bei S-Kurvenanwendung**

Ist-Beschl.-Zeit = benutzerdefinierte Beschl.-Zeit + benutzerdefinierte Beschl.-Zeit • Startkurvensteigung/2 + benutzerdefinierte Beschl.-Zeit • Endkurvensteigung/2 Ist-Verz.-Zeit = benutzerdefinierte Verz.-Zeit + benutzerdefinierte Verz.-Zeit • Startkurvensteigung/2 + benutzerdefinierte Verz.-Zeit • Endkurvensteigung/2

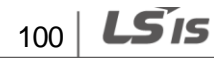

# **D** Caution

Die Ist-Beschleunigungs-/Verzögerungszeiten werden größer als die vom Benutzer vorgegebenen Beschleunigungs-/Verzögerungszeiten, wenn Beschleunigung/Verzögerung gemäß einer S-Kurve eingestellt wird.

# **4.12 Stopp der Beschleunigung/Verzögerung**

Konfigurieren Sie die programmierbaren Eingänge so, dass die Beschleunigung oder Verzögerung gestoppt wird und der Umrichter mit einer festen Frequenz arbeitet.

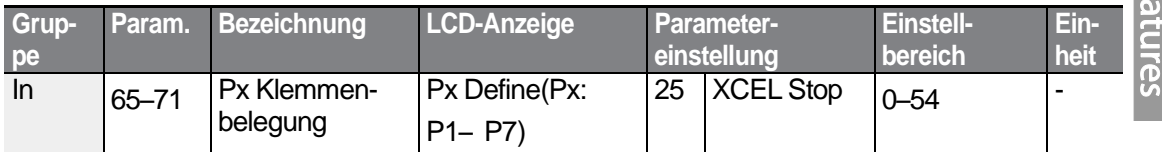

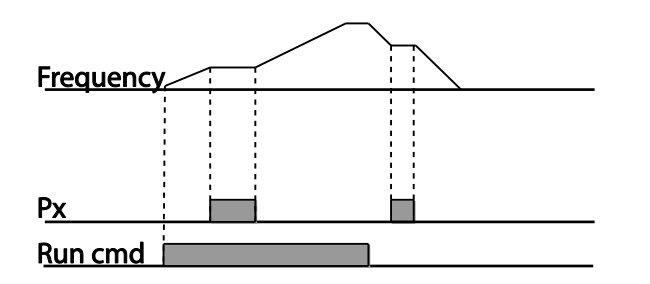

# **4.13 U/f-Steuerung (Frequenz als Funktion der Spannung)**

Konfigurieren Sie die Ausgangsspannungen, Steigungen und Ausgangskennlinien des Umrichters so, dass eine Zielausgangsfrequenz mit U/f-Steuerung erreicht wird. Die Höhe des Drehmomentboost, der bei Niederfrequenz-Betrieb verwendet wird, kann ebenfalls eingestellt werden.

# **4.13.1 Betrieb mit linearer U/f-Kennlinie**

Bei einer linearen U/f-Kennlinie wird der Umrichter so konfiguriert, dass die Betriebsfrequenz als Funktion der Ausgangsspannung bei einer konstanten Änderungsrate linear zunimmt oder abnimmt; die Änderungsrate ist die Steigung der Funktion. Eine lineare Kennlinie ist besonders dann sinnvoll, wenn der Motor ein konstantes Lastmoment abgeben soll.

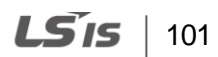

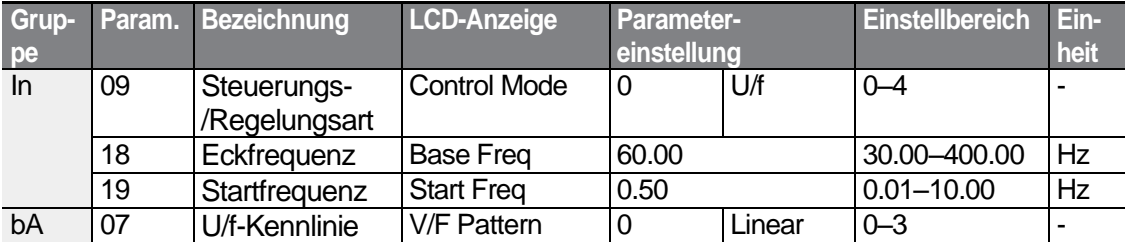

### **Lineare U/f-Kennlinie einstellen**

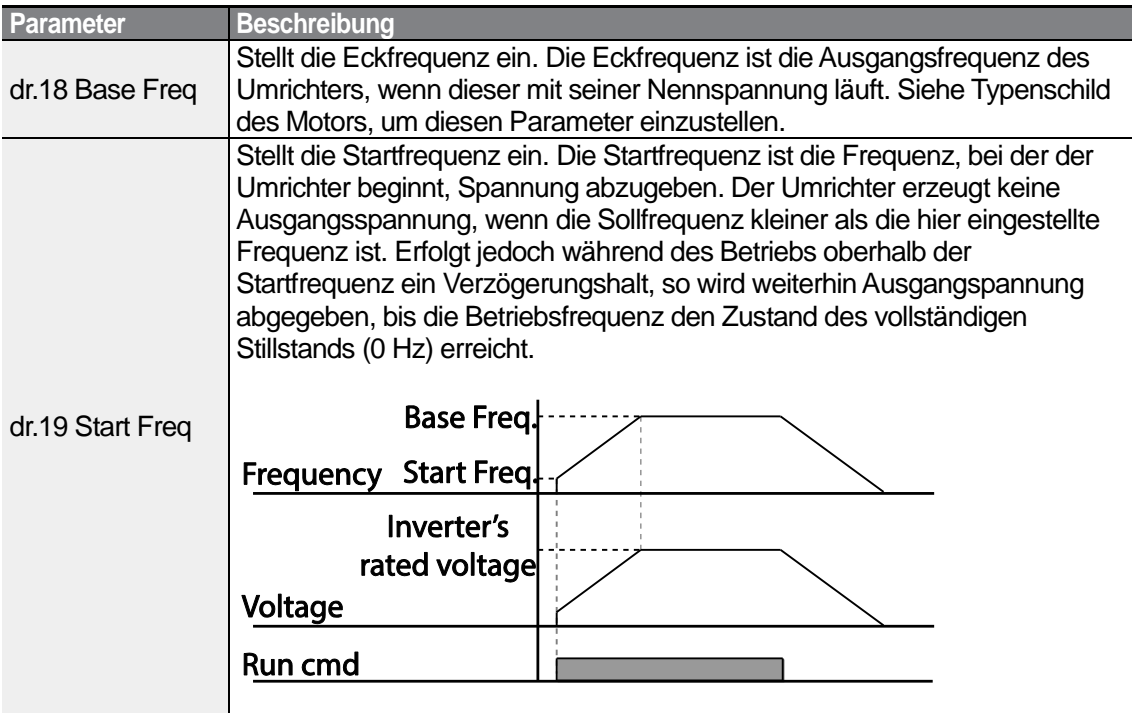

# **4.13.2 Betrieb mit quadratischer U/f-Kennlinie**

Der Betrieb mit quadratischer U/f-Kennlinie ist ideal für Arbeitsmaschinen wie Lüfter oder Pumpen. Er stellt nicht-lineare Beschleunigungs- und Verzögerungskennlinien bereit, um ein Drehmoment über den gesamten Frequenzbereich aufrechtzuerhalten.

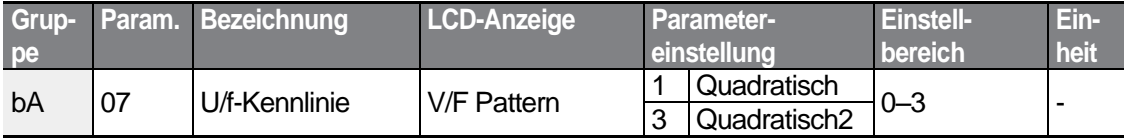

$$
_{102} \mid \textbf{L515}
$$

#### **Betrieb mit quadratischer U/f-Kennlinie einstellen**

٢

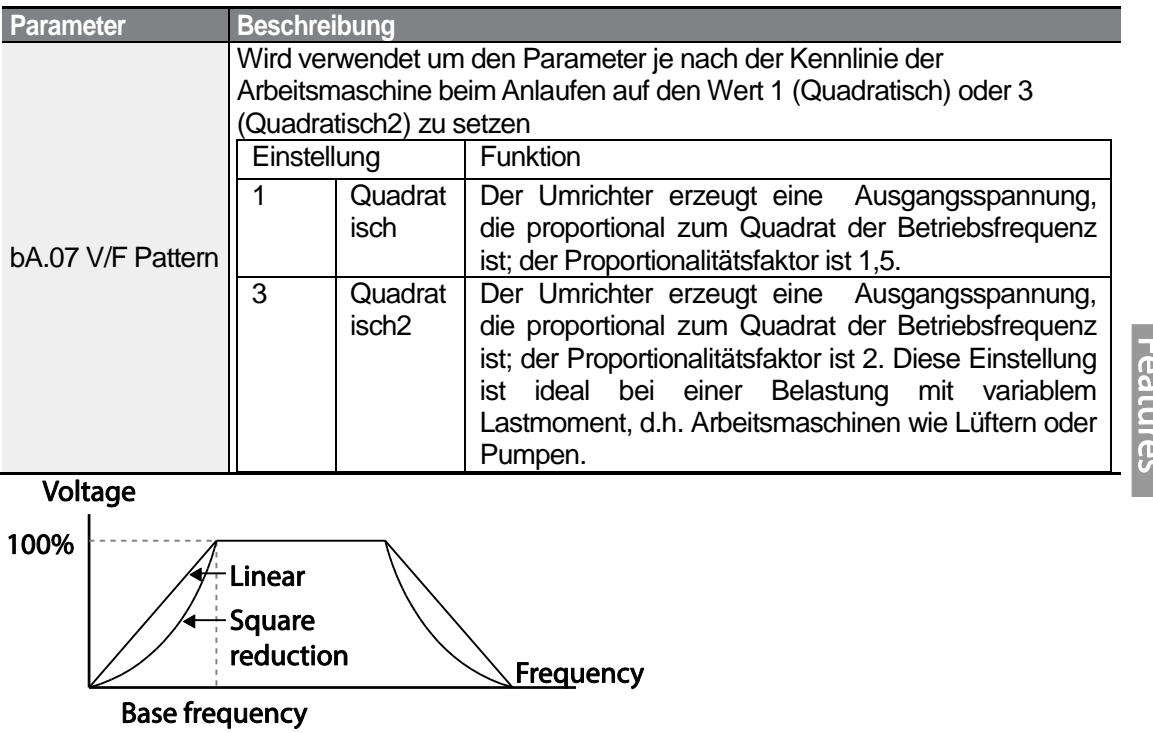

# **4.13.3 Betrieb mit benutzerdefinierter U/f-Kennlinie**

Der Umrichter ermöglicht die Einstellung von benutzerdefinierten U/f-Kennlinien, die auf spezielle Lastkennlinien und Motorkennlinien abgestimmt sind.

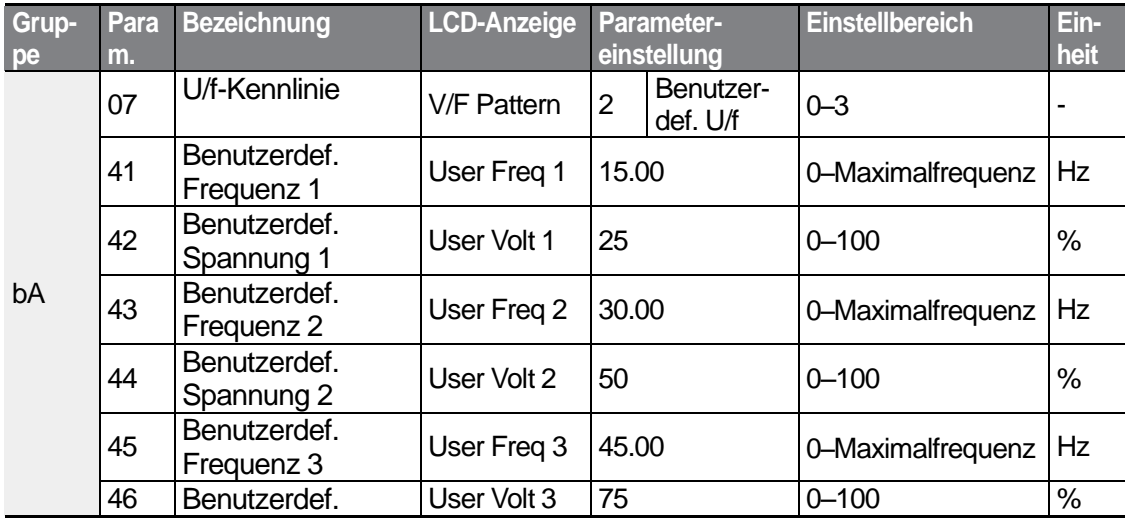

 $LS$ <sub>IS</sub> | 103

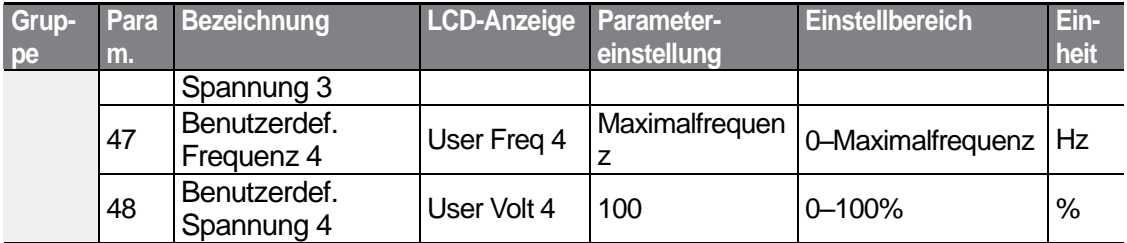

#### **Benutzerdefinierte U/f-Kennlinie einstellen**

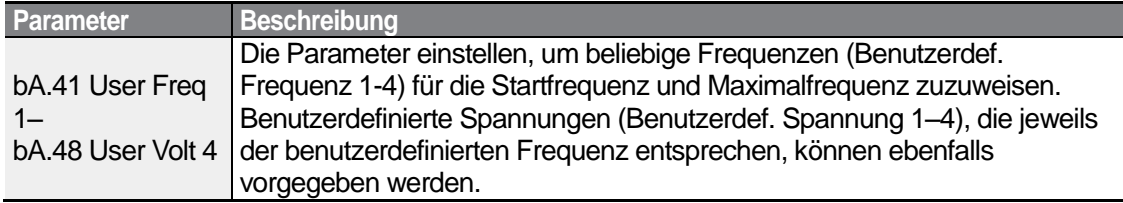

Die 100% Ausgangsspannung in der untenstehenden Abbildung basieren auf der Einstellung des Parameters bA.15 (Motornennspannung). Ist bA.15 auf 0 gesetzt, dann basiert sie auf der Eingangsspannung.

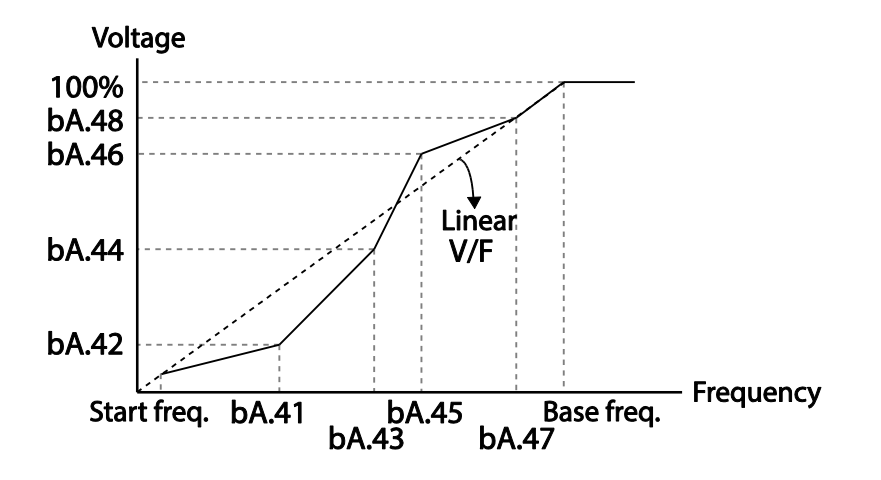

## **1** Caution

• Bei Verwendung eines normalen Induktionsmotors ist darauf zu achten, die Ausgangskennlinie nicht abweichend von einer linearen U/f-Kennlinie einzustellen. Nichtlineare U/f-Kennlinien können dazu führen, dass das Motordrehmoment unzureichend ist oder dass der Motor aufgrund von Übererregung überhitzt.

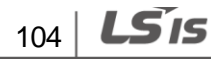

• Wenn eine benutzerdefinierte U/f-Kennlinie verwendet wird, funktionieren die Parameter dr.16 (Drehmomentboost vorwärts) und dr.17 (Drehmomentboost rückwärts) nicht.

# **4.14 Drehmomentboost**

# **4.14.1 Manueller Drehmomentboost**

Der manuelle Drehmomentboost ermöglicht eine Einstellung der Ausgangspannung im Niedrigdrehzahlbetrieb oder beim Motoranlauf. Erhöhen Sie das Drehmoment im Niedrigdrehzahlbetrieb oder verbessern Sie die Motoranlaufeigenschaften, indem Sie manuell die Ausgangsspannung erhöhen. Konfigurieren Sie den manuellen Drehmomentboost für Anwendungen, die ein hohes Anlaufmoment benötigen, z.B. Hubeinrichtungen.

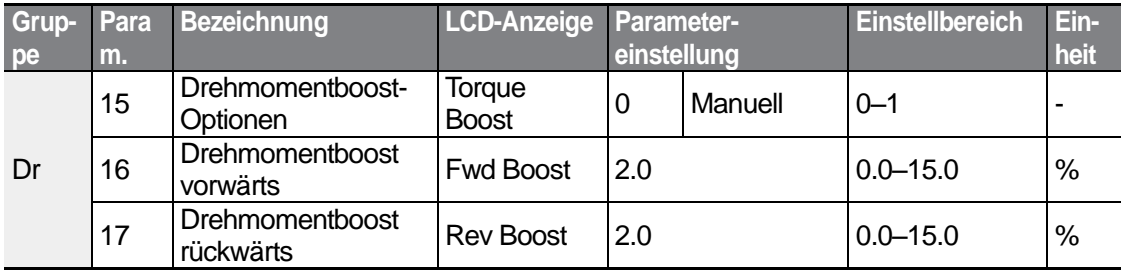

#### **Manuellen Drehmomentboost einstellen**

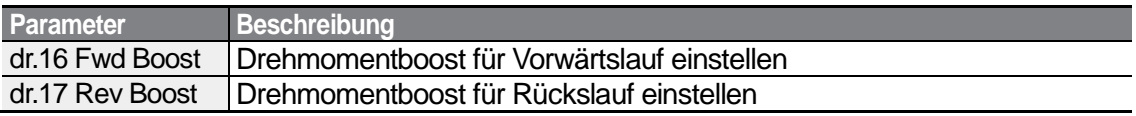

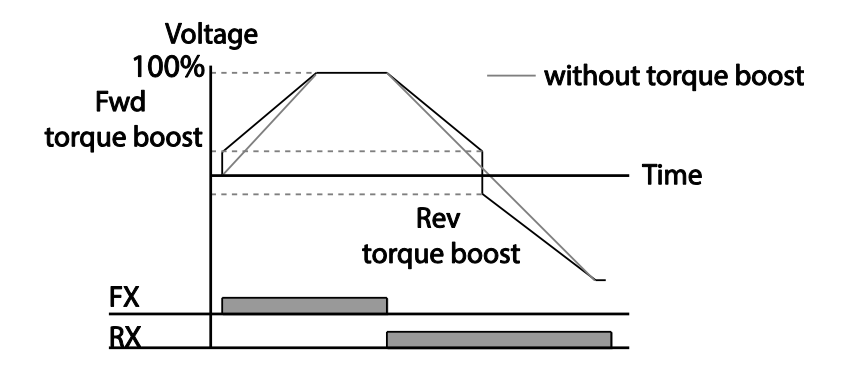

**1** Caution Ein zu hoher Drehmomentboost führt zu Übererregung und Motorüberhitzung.

# **4.14.2 Automatischer Drehmomentboost**

Bei automatischem Drehmomentboost ist der Umrichter in der Lage, automatisch – basierend auf den eingegebenen Motorparametern – die für den Drehmomentboost benötigte Ausgangsspannung zu berechnen. Da der automatische Drehmomentboost motorbezogene Parameter erfordert, z.B. Statorwiderstand, Streuinduktivität und Leerlaufstrom, muss die Auto-Tuning-Funktion (bA.20) ausgeführt werden, bevor der automatische Drehmomentboost konfiguriert werden kann (siehe Abschnitt *5.9 Auto Tuning*). Konfigurieren Sie den automatischen Drehmomentboost – ähnlich wie beim manuellen Drehmomentboost – für Anwendungen, die ein hohes Anlaufmoment benötigen, z.B. Hubeinrichtungen.

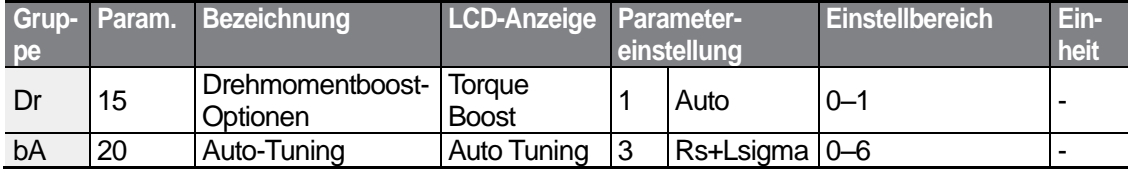

# **4.15 Einstellung der Ausgangsspannung**

Ausgangsspannungseinstellungen sind notwendig, wenn die Nennspannung des Motors nicht mit der Eingangsspannung des Umrichters übereinstimmt. Stellen Sie den Parameter bA.15 ein, um die Nennspannung des Motors vorzugeben. Die eingestellte Spannung (Motor-Nennspannung) wird die Ausgangsspannung des Umrichters bei Erreichen der Eckfrequenz. Wenn der Umrichter oberhalb der Eckfrequenz arbeitet und die Motor-Nennspannung kleiner als die Eingangsspannung des Umrichters ist, passt der Umrichter die Spannung an und versorgt den Motor mit der in bA.15 (Motor-Nennspannung ) eingestellten Spannung. Wenn die Nennspannung des Motors höher als die Eingangsspannung des Umrichters ist, versorgt der Umrichter den Motor mit einer Spannung, die gleich der Eingangsspannung des Umrichters ist.

Wenn der Parameter bA.15 (Motornennspannung) auf 0 gesetzt ist, korrigiert der Umrichter die Ausgangsspannung basierend auf der Eingangsspannung im stillgesetzten Zustand. Wenn die Frequenz höher als die Eckfrequenz ist und wenn die Eingangsspannung niedriger als die im Parameter eingestellte Spannung ist, dann ist die Ausgangsspannung des Umrichters gleich der Eingangsspannung des Umrichters.

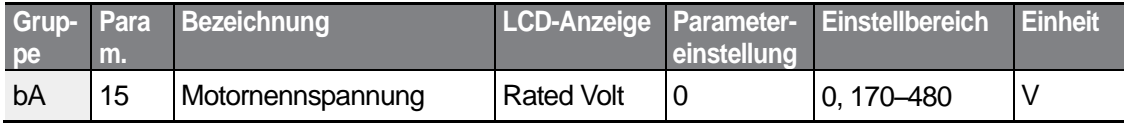

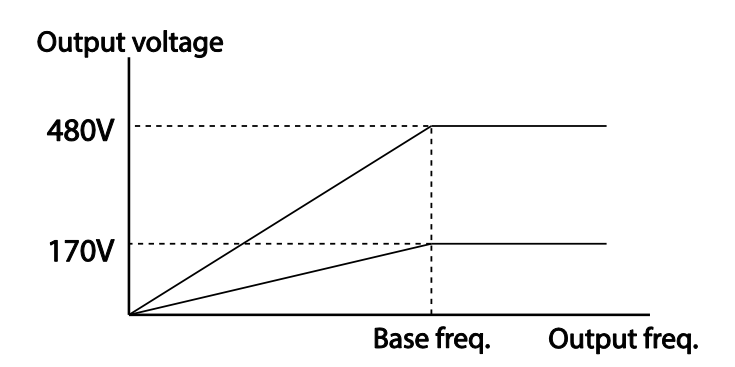

# **4.16 Einstellen des Startmodus**

Wählen Sie den Startmodus, der zu verwenden ist, wenn im stillgesetzten Zustand des Motors der Laufbefehl gegeben wird.

# **4.16.1 Beschleunigungsstart**

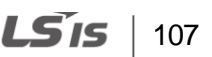

Der Beschleunigungsstart bewirkt eine normale Beschleunigung des Motors. Wenn keine anderen Einstellungen angewendet werden, dann beschleunigt der Motor direkt auf Zielfrequenz, sobald der Laufbefehl gegeben wird.

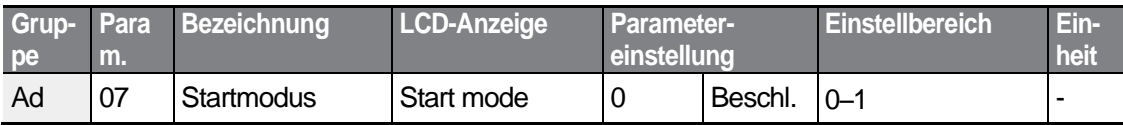

# **4.16.2 Start nach Gleichstrombremsung**

Bei diesem Startmodus wird der Motor für eine vorgegebene Zeit mit einer Gleichspannung zwecks Gleichstrombremsung versorgt, bevor der Umrichter beginnt, den Motor zu beschleunigen. Wenn der Motor aufgrund seiner Massenträgheit noch weiterdreht, dann wird er durch die Gleichstrombremsung stillgesetzt, so dass der Motor danach aus dem Stillstand heraus beschleunigen kann. Bei Belastung mit einem konstanten Lastmoment kann die Gleichstrombremsung auch zusammen mit einer mechanischen Bremse, die mit der Motorwelle verbunden ist, verwendet werden, falls nach dem Lösen der mechanischen Bremse ein konstantes Lastmoment benötigt wird.

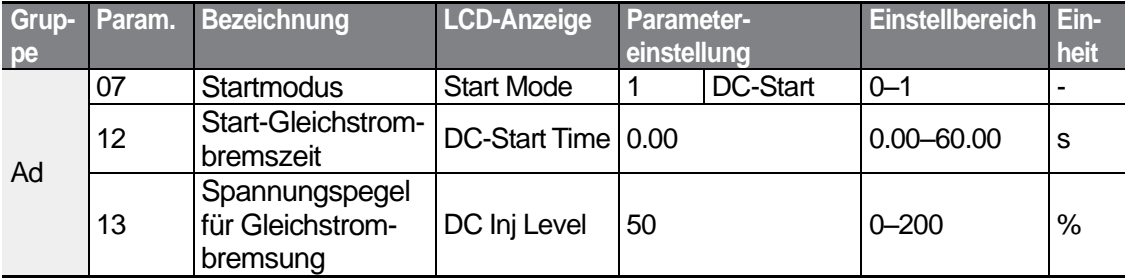

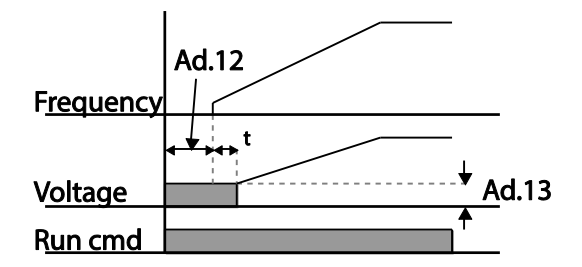

### **D** Caution

Der benötigte Bremsgleichstrom wird auf den Motornennstrom bezogen. Verwenden Sie keine Gleichstrom-Bremswiderstände, die dazu führen können, dass die Stromaufnahme über dem Nennstrom des Umrichters liegt.

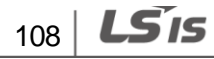

Wenn der Gleichstrom-Bremswiderstand zu groß oder die Bremszeit zu lang ist, kann der Motor überhitzen oder beschädigt werden.

# **4.17 Einstellen des Stoppmodus**

Wählen Sie einen Stoppmodus, nach welchem der Umrichter außer Betrieb gesetzt wird.

### **4.17.1 Verzögerungsstopp**

Der Verzögerungsstopp bewirkt ein allgemeines Stillsetzen des Motors. Wenn keine anderen Einstellungen angewendet werden, dann verzögert der Motor auf 0 Hz und wird somit stillgesetzt (siehe untenstehende Abbildung).

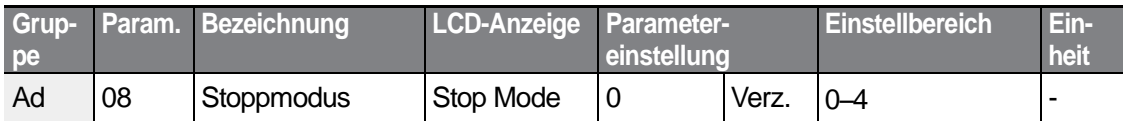

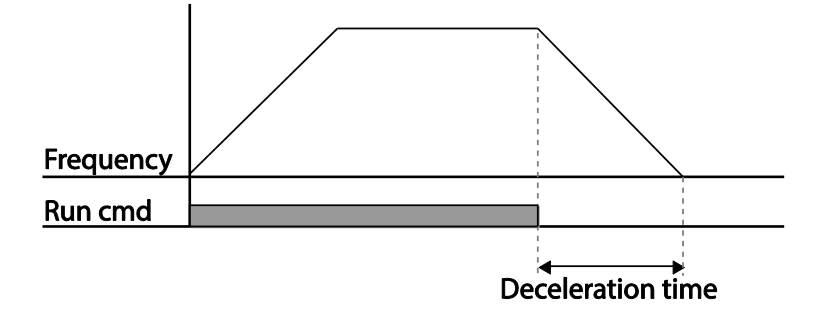

# **4.17.2 Stillsetzen nach Gleichstrombremsung**

Wenn die Betriebsfrequenz den eingestellten Wert während der Verzögerung (Gleichstrombremsfrequenz) erreicht, wird der Motor durch den Umrichter stillgesetzt, indem der Umrichter eine Gleichspannung am Motor anlegt. Vorher bewirkt ein Stopp-Signal, das am Eingang des Umrichters anliegt, dass der Motor zu verzögern beginnt. Wenn die Frequenz die in Ad.17 eingestellte Gleichstrombremsfrequenz erreicht, legt der Umrichter eine Gleichspannung am Motor an, so dass dieser stillgesetzt wird.

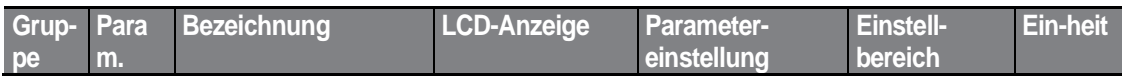

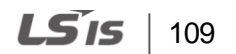

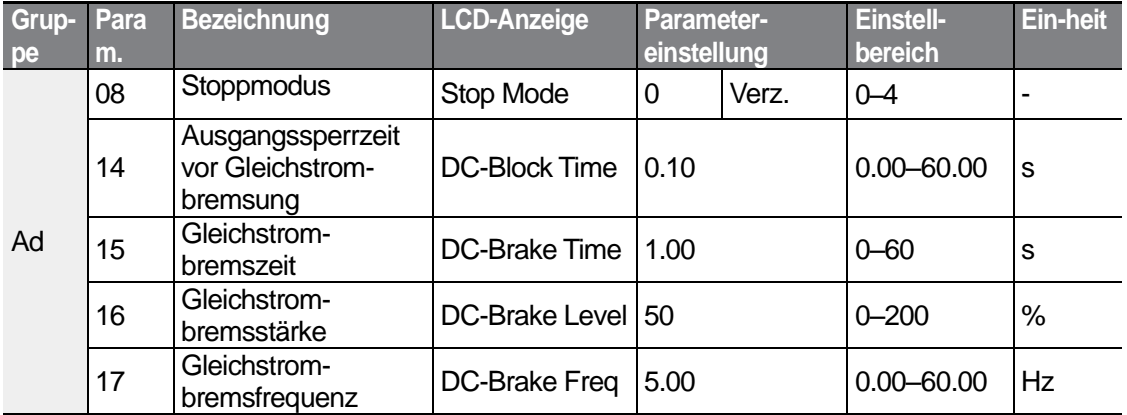

٦

### **Stillsetzen nach Gleichstrombremsung einstellen**

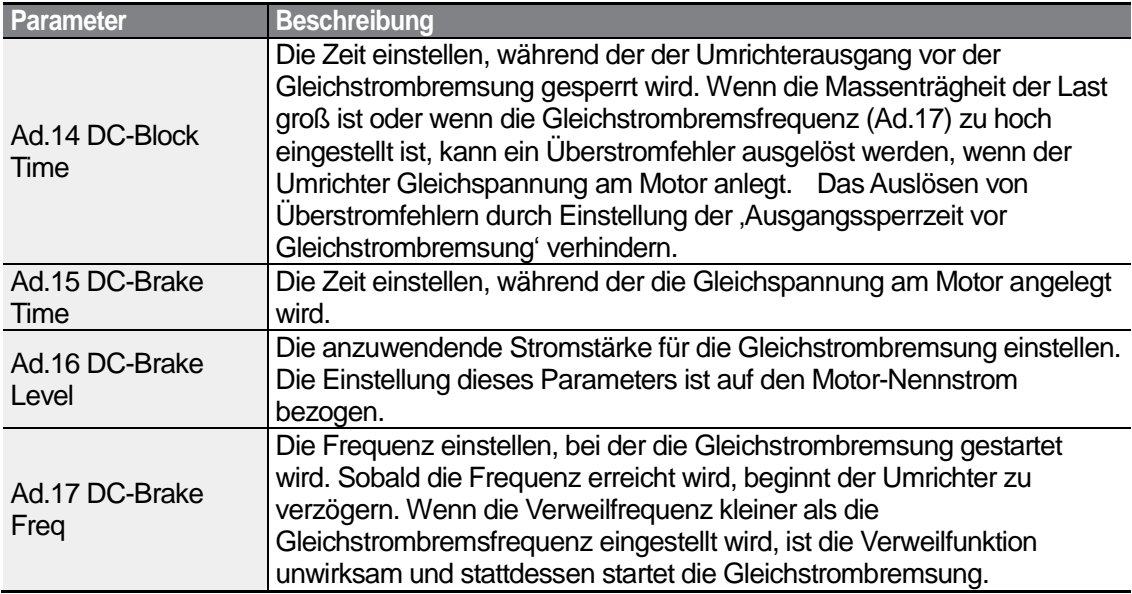

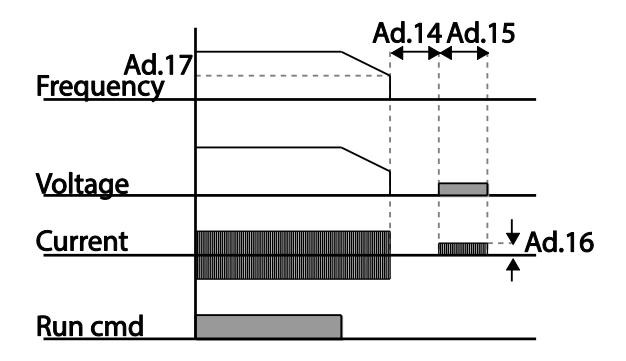

 $110$   $LST$ 

# **1** Caution

- Wenn die 'Stromstärke für die Gleichstrombremsung' (d.h. der Bremsgleichstrom, der durch die Motorwicklung fließt) zu groß oder die 'Gleichstrombremszeit' zu lang ist, kann der Motor überhitzen oder beschädigt werden.
- Die eingestellte 'Stromstärke für die Gleichstrombremsung' ist auf den Motornennstrom bezogen. Stellen Sie die Stromstärke nicht höher als Umrichter-Nennstrom ein, um eine Überhitzung oder Beschädigung des Motors zu verhindern.

# **4.17.3 Freier Auslauf bis Stillstand**

Wenn der Laufbefehl abschaltet, wird der Umrichterausgang ausgeschaltet und der Motor mit angeschlossener Last trudelt wegen Massenträgheit aus.

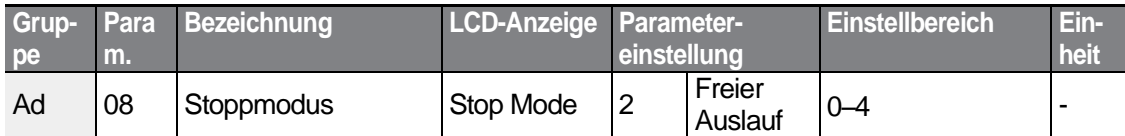

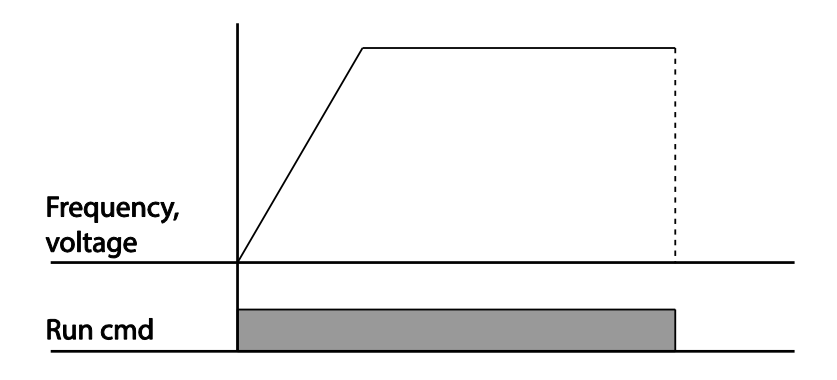

### **1** Caution

Bei hoher Massenträgheit auf der Ausgangsseite und Motorbetrieb mit hoher Drehzahl führt die Massenträgheit der angeschlossenen Last dazu, dass der Motor weiterdreht, obwohl der Umrichterausgang gesperrt ist.

# **4.17.4 Leistungsbremsung**

Wenn die Gleichspannung des Umrichters aufgrund der vom Motor kommenden, rückgewonnenen Energie über einen bestimmte Pegel steigt, erfolgt eine Steuerung dahingehend, dass entweder die Änderungsrate der Verzögerung angepasst wird oder der Motor wieder beschleunigt, um den Energiezufluss vom Motor in den Umrichter zu reduzieren. Leistungsbremsung kann angewendet werden, wenn kurze Verzögerungszeiten ohne Bremswiderstände benötigt werden oder wenn optimale Verzögerung ohne Auslösen eines Überspannungsfehlers erforderlich ist.

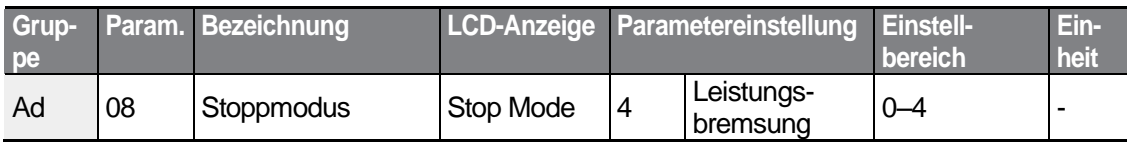

### (!) Caution

- Wenden Sie keine Leistungsbremsung bei häufig zu verzögernden Lasten an, um eine Überhitzung oder Beschädigung des Motors zu verhindern.
- Kippschutz und Leistungsbremsung funktionieren nur während der Verzögerungsphase, und Leistungsbremsung hat Priorität vor Kippschutz. Anders ausgedrückt: wenn sowohl der Parameter Pr.50 (Kippschutz und Flussbremsung) als auch der Parameter Ad.08 (Leistungsbremsung) gesetzt sind, ist die Leistungsbremsung vorrangig und wirksam.
- Wenn die Verzögerungszeit zu kurz ist oder die Massenträgheit der Laste zu groß ist, kann der Überspannungsschutz auslösen.
- Wenn die Funktion 'Freier Auslauf bis Stillstand' verwendet wird, kann die tatsächliche Verzögerungszeit länger als die voreingestellte Verzögerungszeit sein.

# **4.18 Frequenzbegrenzung**

Die Betriebsfrequenz kann durch Vorgabe einer Maximalfrequenz, Startfrequenz, oberen Grenzfrequenz und unteren Grenzfrequenz begrenzt werden.

## **4.18.1 Frequenzbegrenzung durch Maximalfrequenz und Startfrequenz**

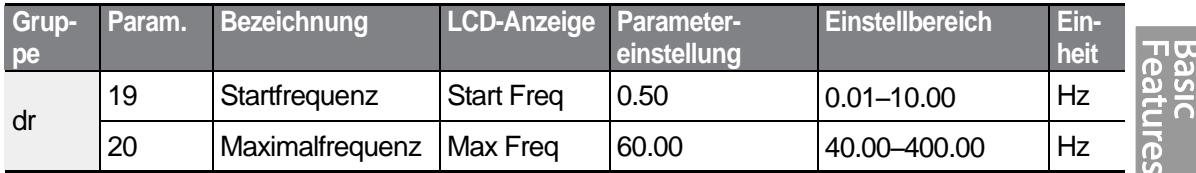

### **Frequenzbegrenzung durch Maximalfrequenz und Startfrequenz einstellen**

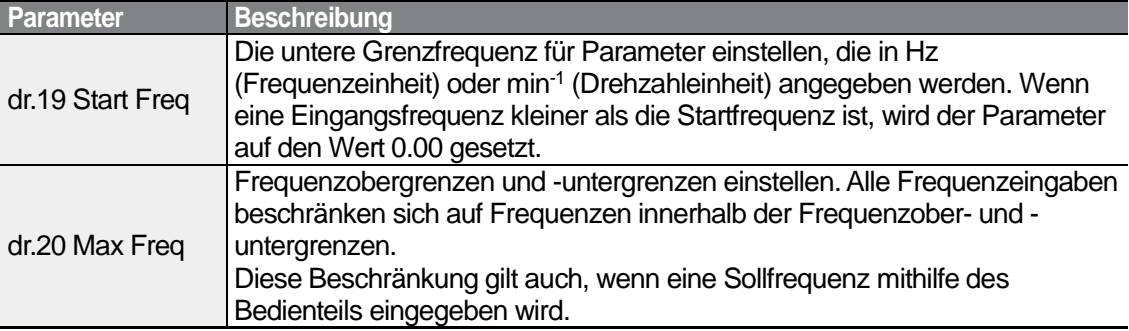

### **4.18.2 Frequenzbegrenzung durch Frequenzober- und Untergrenzen**

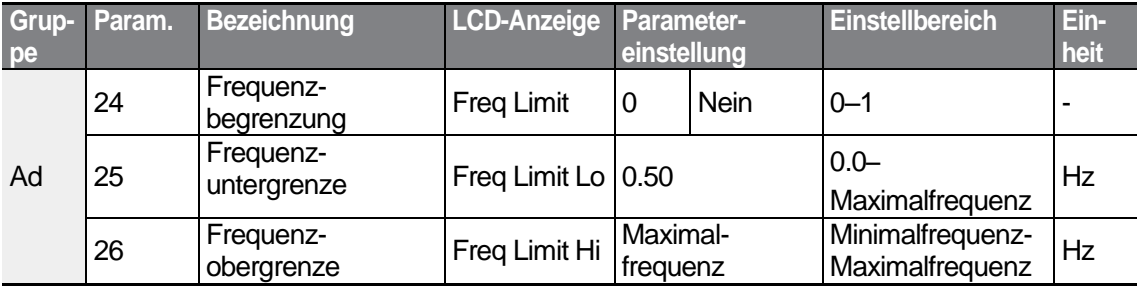

### **Frequenzbegrenzung durch Frequenzober- und Untergrenzen einstellen**

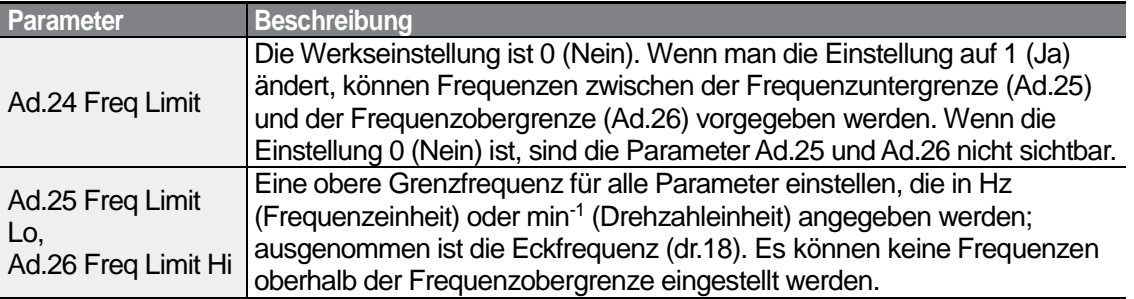

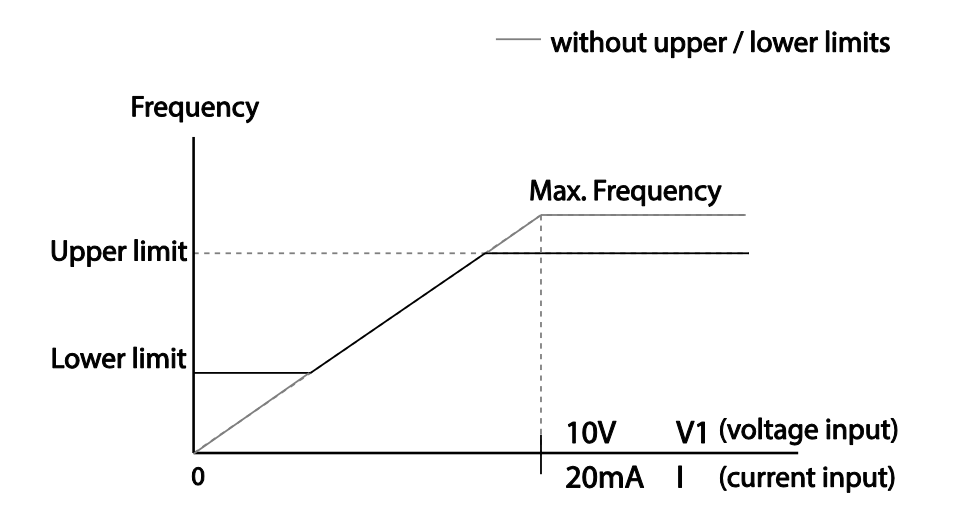

# **4.18.3 Frequenzsprünge**

Verwenden Sie Frequenzsprünge, um mechanische Resonanzfrequenzen zu vermeiden. Der Umrichter überspringt dann das Frequenzband (d.h. blendet die entsprechenden Frequenzen aus), wenn ein Motor beschleunigt oder verzögert. Betriebsfrequenzen können dann nicht innerhalb des zu überspringenden voreingestellten Frequenzbands eingestellt werden.

Wenn bei Frequenzerhöhung der vorgegebene Frequenzwert (Vorgabe über Spannung, Strom, RS485 oder über Bedienteil) innerhalb des zu überspringenden Frequenzbands liegt, wird die untere Frequenz dieses Frequenzbands nicht überschritten und die Frequenz auf diesem unteren Pegel gehalten. Sobald der vorgegebene Frequenzwert dann oberhalb des zu überspringenden Frequenzbands liegt, steigt die Frequenz wieder.

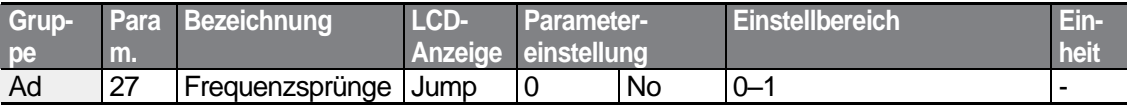

$$
114 \mid \text{LSTs}
$$

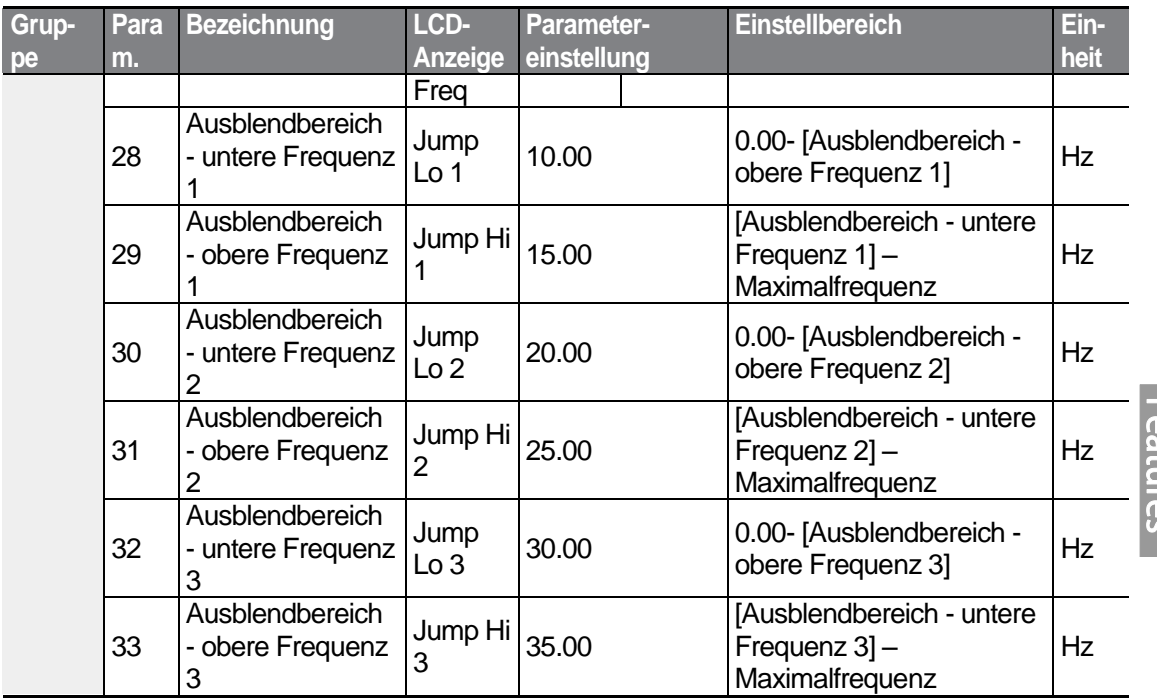

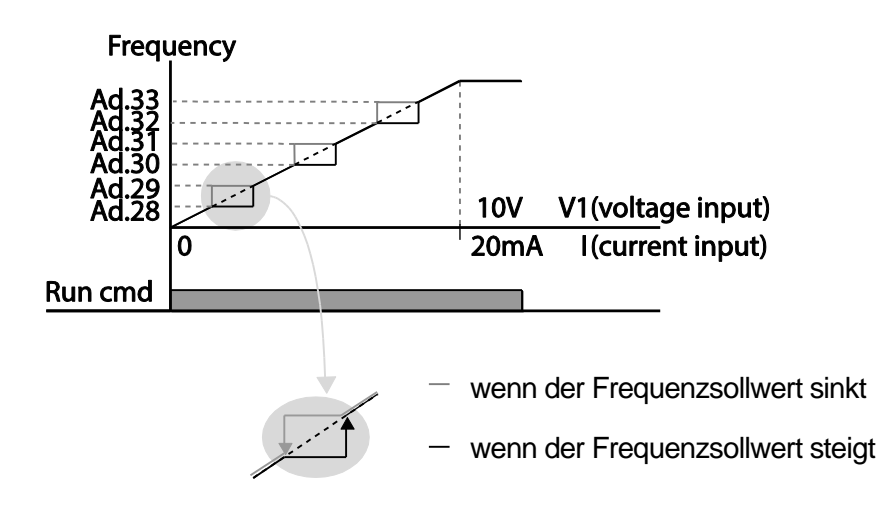

# **4.19 Konfiguration der Zweitbetriebsart**

Verwenden Sie zwei Betriebsarten und schalten Sie zwischen diesen je nach Bedarf um. Sowohl für die erste als auch die zweite Befehlsquelle geben Sie die Frequenz nach dem Verschieben der Laufbefehle an den entsprechenden programmierbaren Eingang vor. Die Betriebsartenumschaltung kann verwendet werden, um die Fernsteuerung während einer Operation über externe Kommunikation zu stoppen und auf einen Betrieb über das

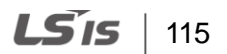

lokale Bedienteil umzuschalten oder um den Umrichter von einem anderen Fernsteuerungsplatz aus zu steuern.

Wählen Sie einen der programmierbaren digitalen Eingänge aus den Parametern In.65-71 und setzen Sie den Parameter auf 15 (2te Quelle).

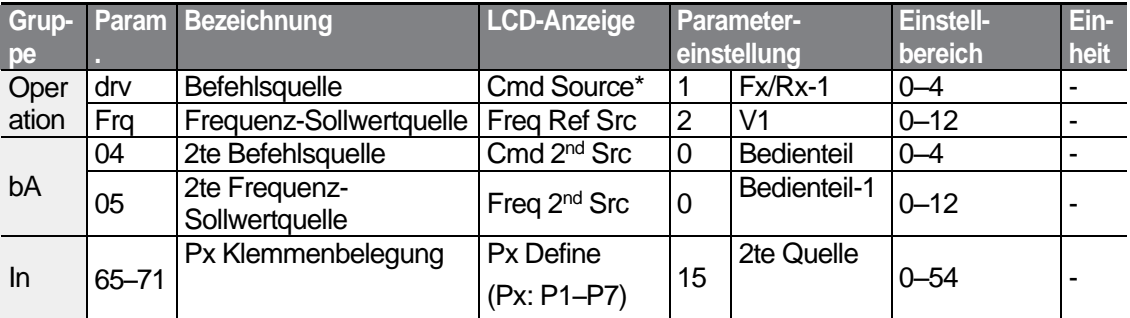

\* Wird unter DRV-06 auf einem LCD-Bedienteil angezeigt.

# **Zweitbetriebsart einstellen**

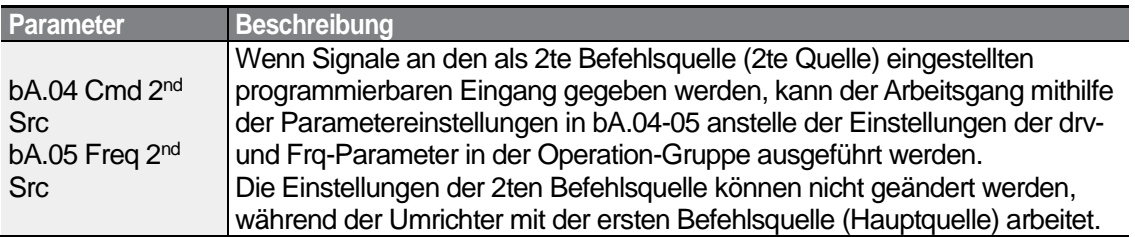

### **D** Caution

- Wenn einer der programmierbaren Eingänge als 2te Befehlsquelle (2te Quelle) eingestellt wird und der Eingang den Signalzustand "1" annimmt, wechselt der Betriebsstatus, weil die Frequenzvorgabe und der Laufbefehl auf die 2te Befehlsquelle wechseln. Stellen Sie sicher dass die 2te Befehlsquelle korrekt eingestellt ist, bevor Sie die Befehlsvorgabe auf den entsprechenden programmierbaren Eingang verschieben. Wenn die Verzögerungszeit zu kurz ist oder die Massenträgheit der Laste zu groß ist, kann der Überspannungsschutz auslösen.
- Je nach Parametereinstellungen kann der Umrichter bei Umschaltung der Befehlsquellen außer Betrieb gesetzt werden.

# **4.20 Programmierbarer Multifunktionseingang - Steuerparameter**

Filterzeitkonstanten und der Typ der programmierbaren Eingänge können konfiguriert werden, um die Sensibilität der Eingänge zu verbessern

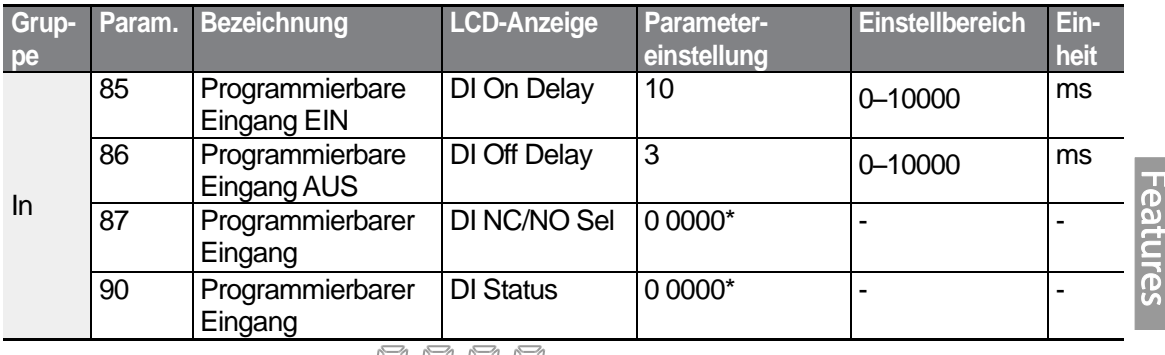

\* Wird auf dem Bedienteil als  $\Box$   $\Box$   $\Box$   $\Box$  angezeigt.

### **Programmierbarer Multifunktionseingang – Steuerparameter einstellen**

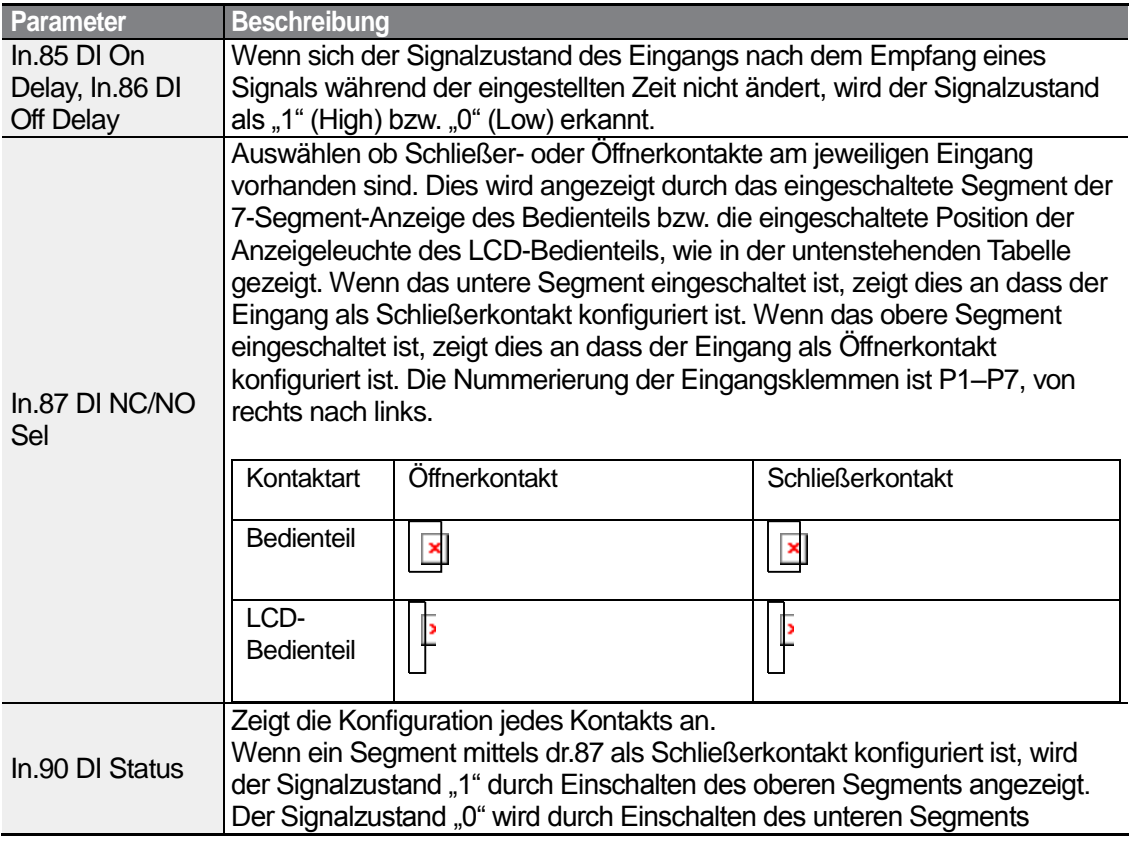

Basic

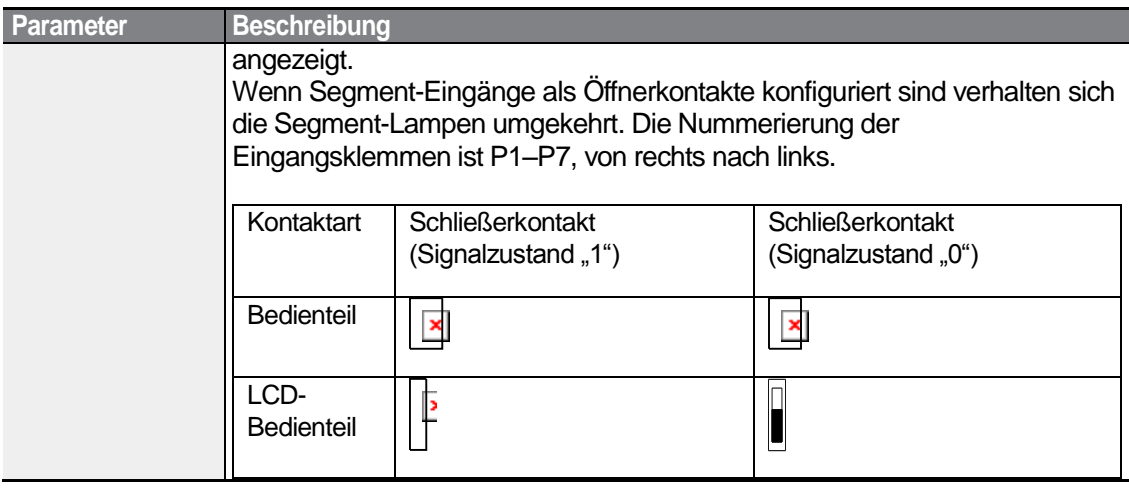

# **4.21 P2P-Einstellung**

Die P2P-Einstellung wird verwendet, damit mehrere Umrichter sich Eingabe- und Ausgabegeräte teilen können. Um die P2P-Einstellung zu aktivieren, muss RS485- Kommunikation eingeschaltet sein.

Umrichter, die durch P2P-Kommunikation verbunden sind, werden als Master bzw. Slave bezeichnet. Der Master-Umrichter steuert die Eingabe- und Ausgabeoperationen von Slave-Umrichtern. Die Eingabe- und Ausgabeoperationen werden von den Slave-Umrichtern bereitgestellt. Bei Verwendung der programmierbaren Ausgänge kann ein Slave-Umrichter wählen, entweder den Ausgang des Master-Umrichters oder seinen eigenen Ausgang zu verwenden. Bei Verwendung von P2P-Kommunikation kennzeichnen Sie zuerst den Slave-Umrichter und dann den Master-Umrichter. Wenn der Master-Umrichter zuerst benannt wird, können angeschlossene Umrichter diesen Zustand als Kommunikationsverlust auslegen.

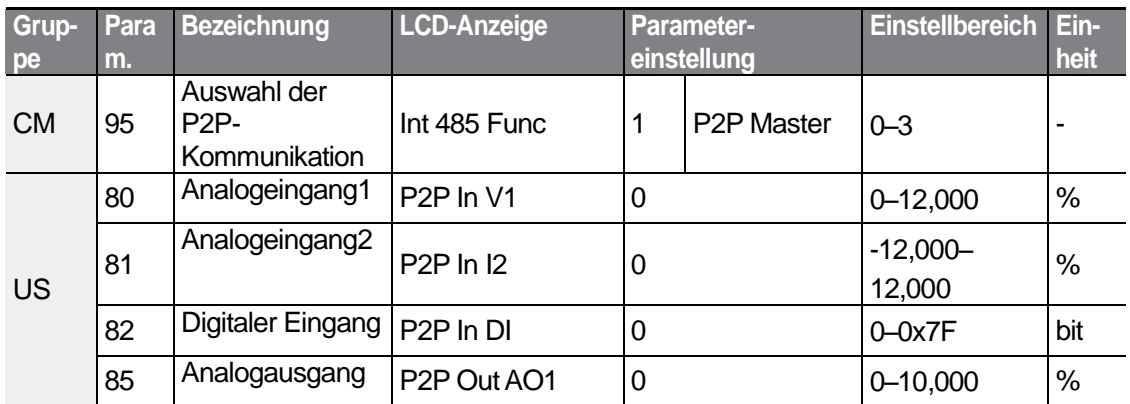

#### **Master-Parameter**

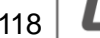

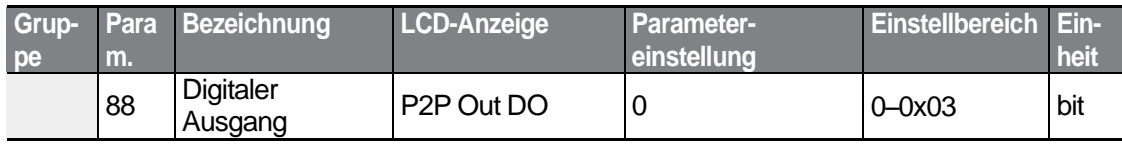

#### **Slave-Parameter**

ſ

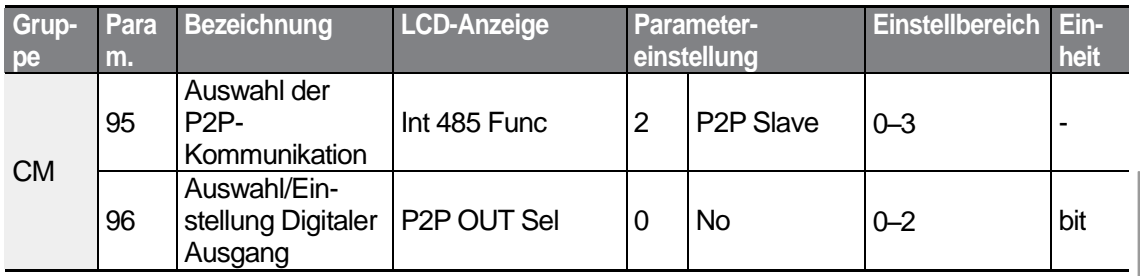

#### **P2P-Kommunikation einstellen**

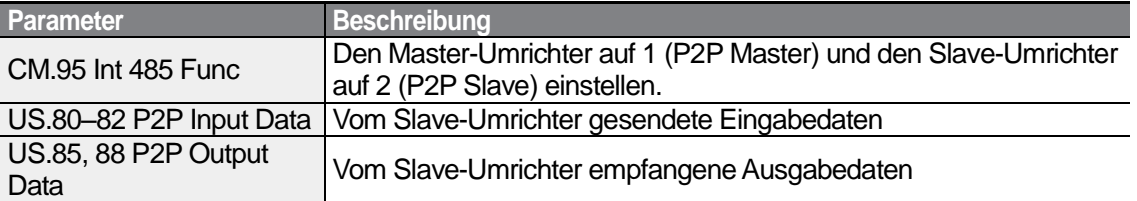

# **1** Caution

- Die P2P-Merkmale funktionieren nur mit Parameterversion 1.00, E/A-Softwareversion 0.11 und Bedienteil-Softwareversion 1.07 oder höher.
- Stellen Sie die Benutzerablauffunktionen ein, um P2P-Merkmale zu nutzen.

# **4.22 Einstellung der Mehrfachsteuerung**

Verwenden Sie Mehrfachsteuerungseinstellungen, um den Umrichter mit mehr als einem Bedienteil zu steuern. Um diese Funktion zu verwenden, konfigurieren Sie zuerst die RS485-Kommunikation.

Die durch das Bedienteil zu steuernde Umrichtergruppe wird einen Master-Umrichter enthalten. Der Master-Umrichter überwacht die anderen Umrichter, und der Slave-Umrichter reagiert auf die Eingaben des Master-Umrichters. Bei Verwendung der programmierbaren Ausgänge kann ein Slave-Umrichter wählen, entweder den Ausgang des Master-Umrichters oder seinen eigenen Ausgang zu verwenden. Bei Verwendung der Mehrfachsteuerung kennzeichnen Sie zuerst den Slave-Umrichter und dann den Master-Umrichter. Wenn der Master-Umrichter zuerst benannt wird, können angeschlossene Umrichter diesen Zustand als Kommunikationsverlust auslegen.

#### **Master-Parameter**

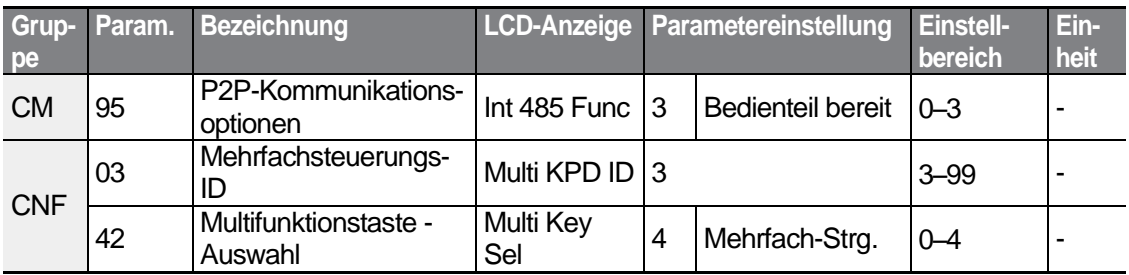

#### **Slave Parameter**

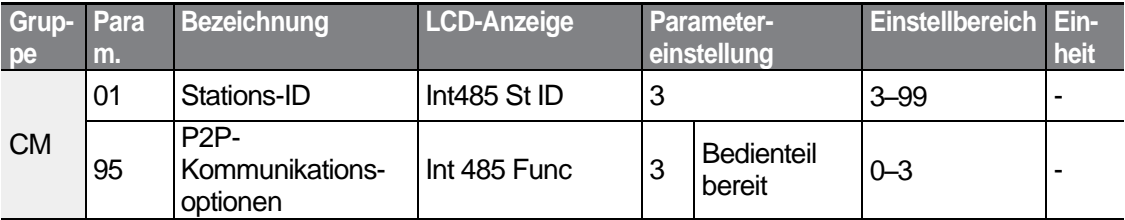

#### **Mehrfachsteuerung einstellen**

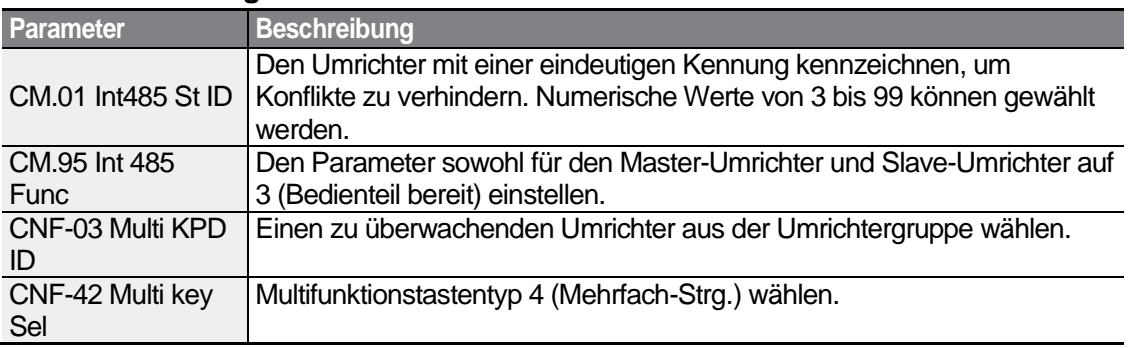

## **1** Caution

- Die Mehrfachsteuerungsmerkmale (Mehrfach-Strg.) funktionieren nur mit Parameterversion 1.00, E/A-Softwareversion 0.11 und Bedienteil-Softwareversion 1.07 oder höher.
- Die Mehrfachsteuerungsfunktion ist unwirksam, wenn die Mehrfachsteuerungs-ID (CNF-03 ,Multi-KPD ID') identisch mit der Stations-ID (CNF-01 ,Int485 St ID') ist.
- Die Master/Slave-Einstellung kann nicht geändert werden, wenn der Umrichter im Slave-Mode arbeitet.

# **4.23 Einstellung eines Benutzerablaufs**

Mit einem 'Benutzerablauf' wird eine einfache Schrittkette aus einer Kombination verschiedener Funktionsbausteine erstellt. Die Schrittkette kann aus max. 18 Schritten mit 29 Funktionsbausteinen und 30 Leerparametern bestehen.

1 Schleife bedeutet eine einzige Ausführung einer benutzerdefinierten Schrittkette, die maximal 18 Schritte enthält. Schleifenzeiten von 10 - 1000 ms können gewählt werden.

Die Parametercodes für die Konfiguration von Benutzerabläufen sind in der US-Gruppe (Benutzerablauf-Einstellungen) und der FU-Gruppe (Funktionsbaustein-Einstellungen) zu finden.

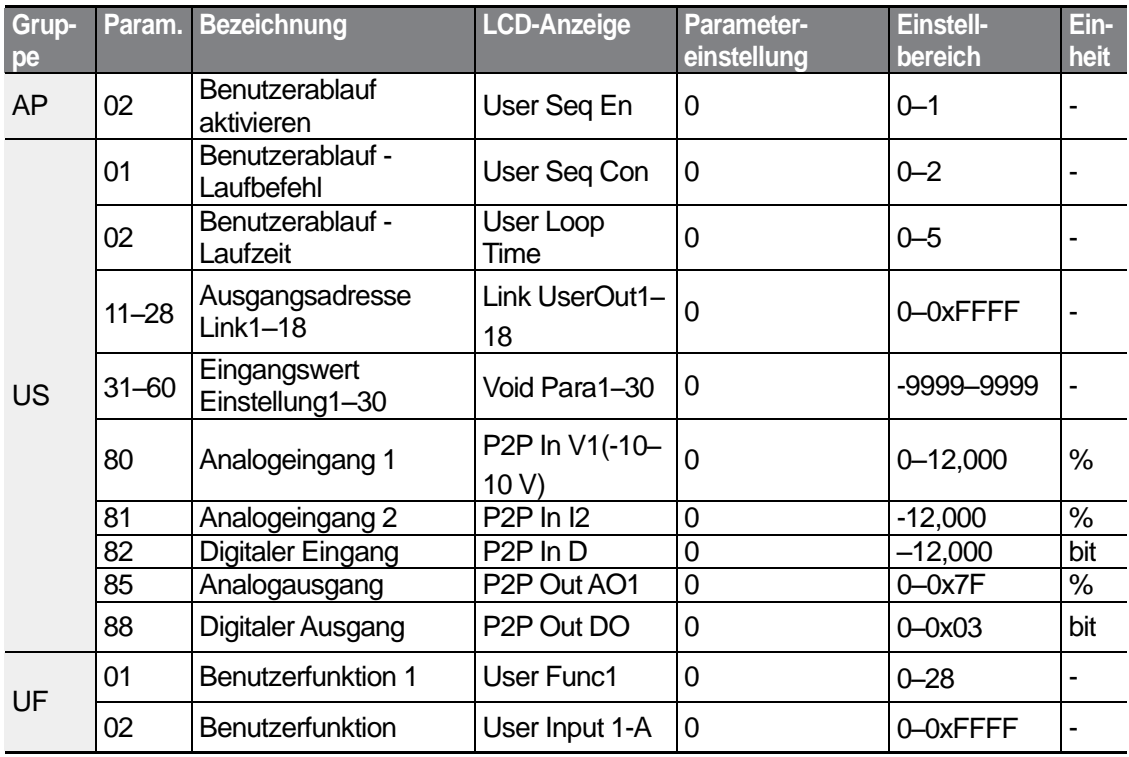

LSTS 121

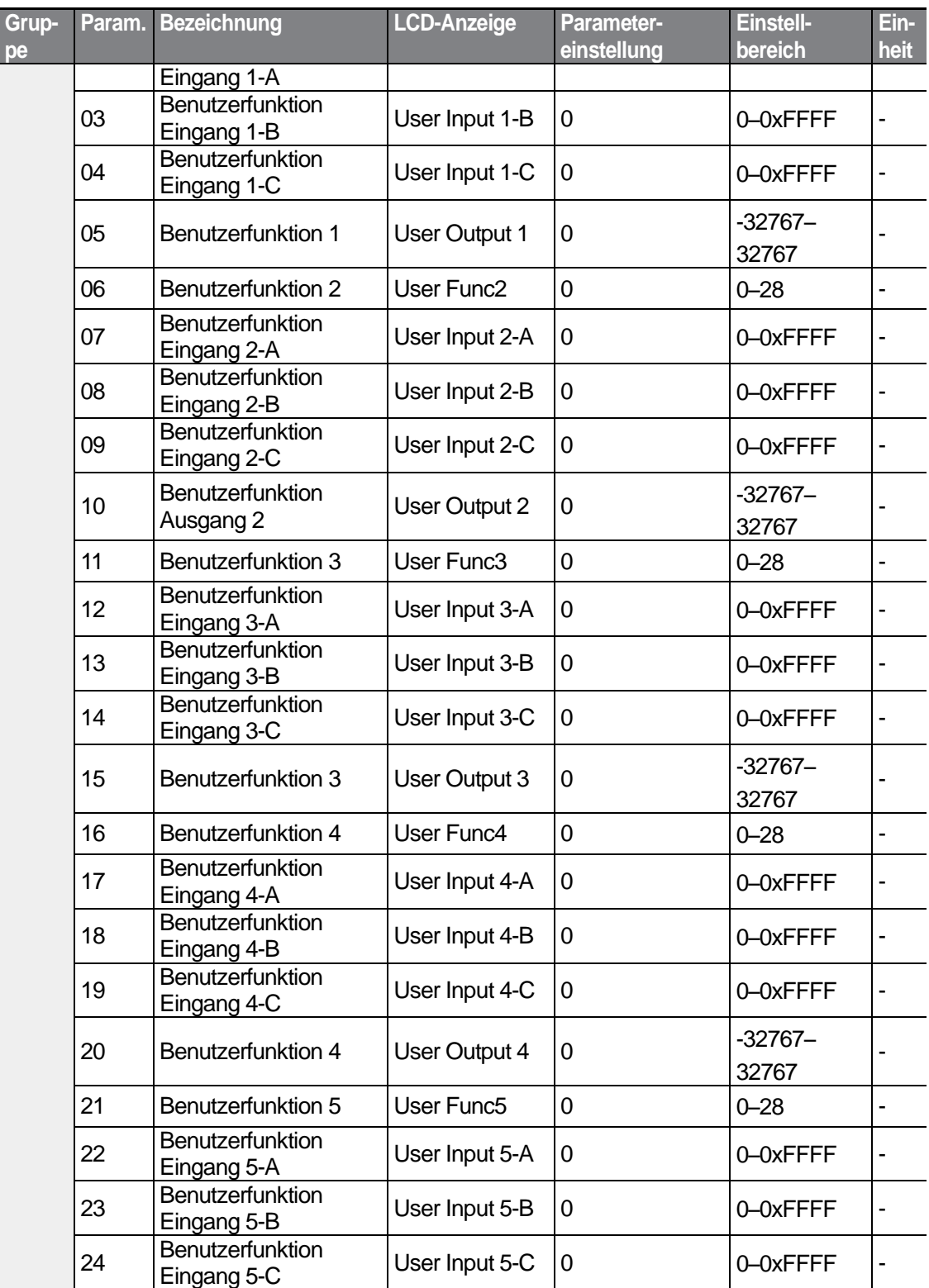

٦

 $122$  LS is

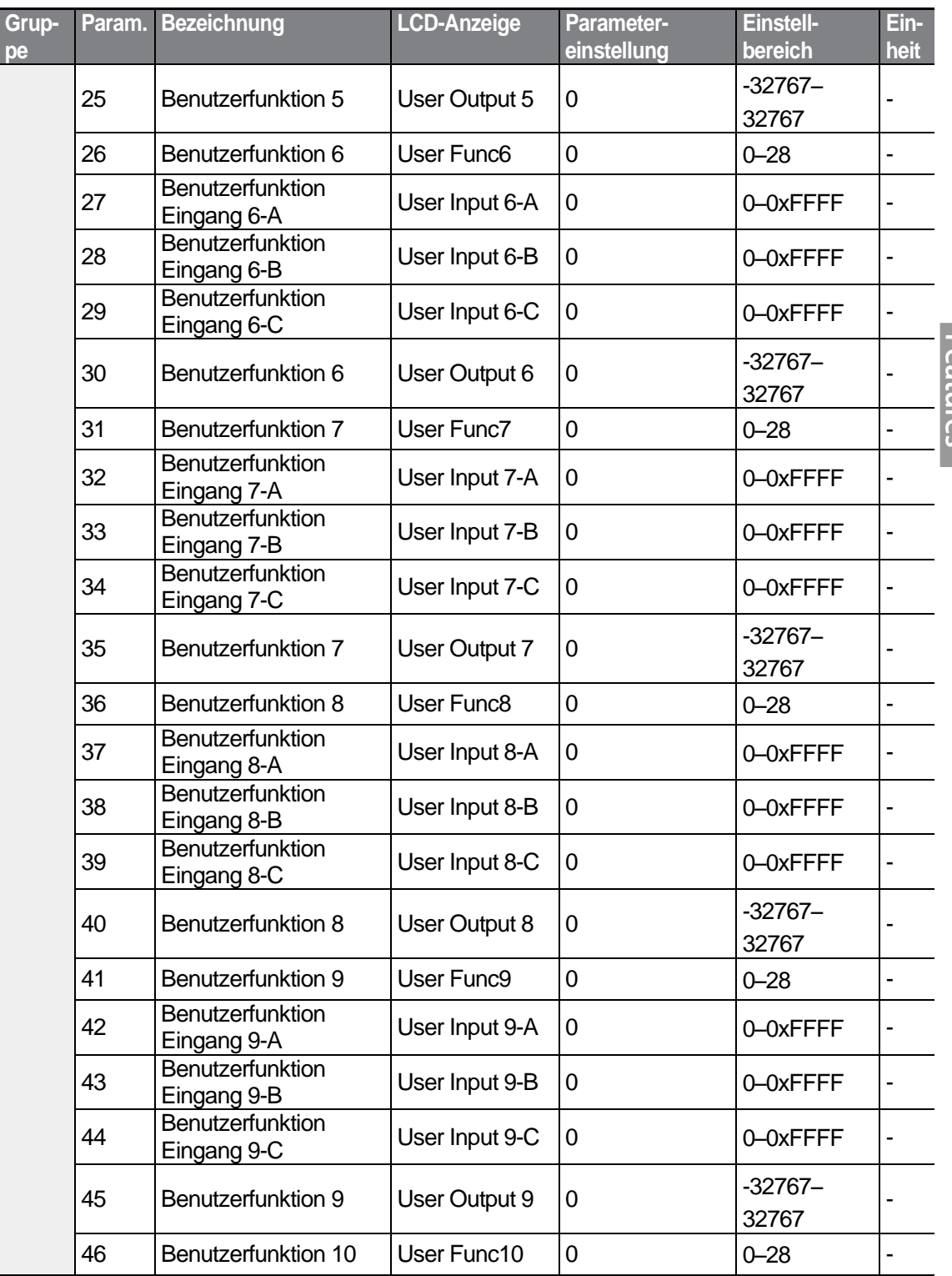

Г

 $LS$  123

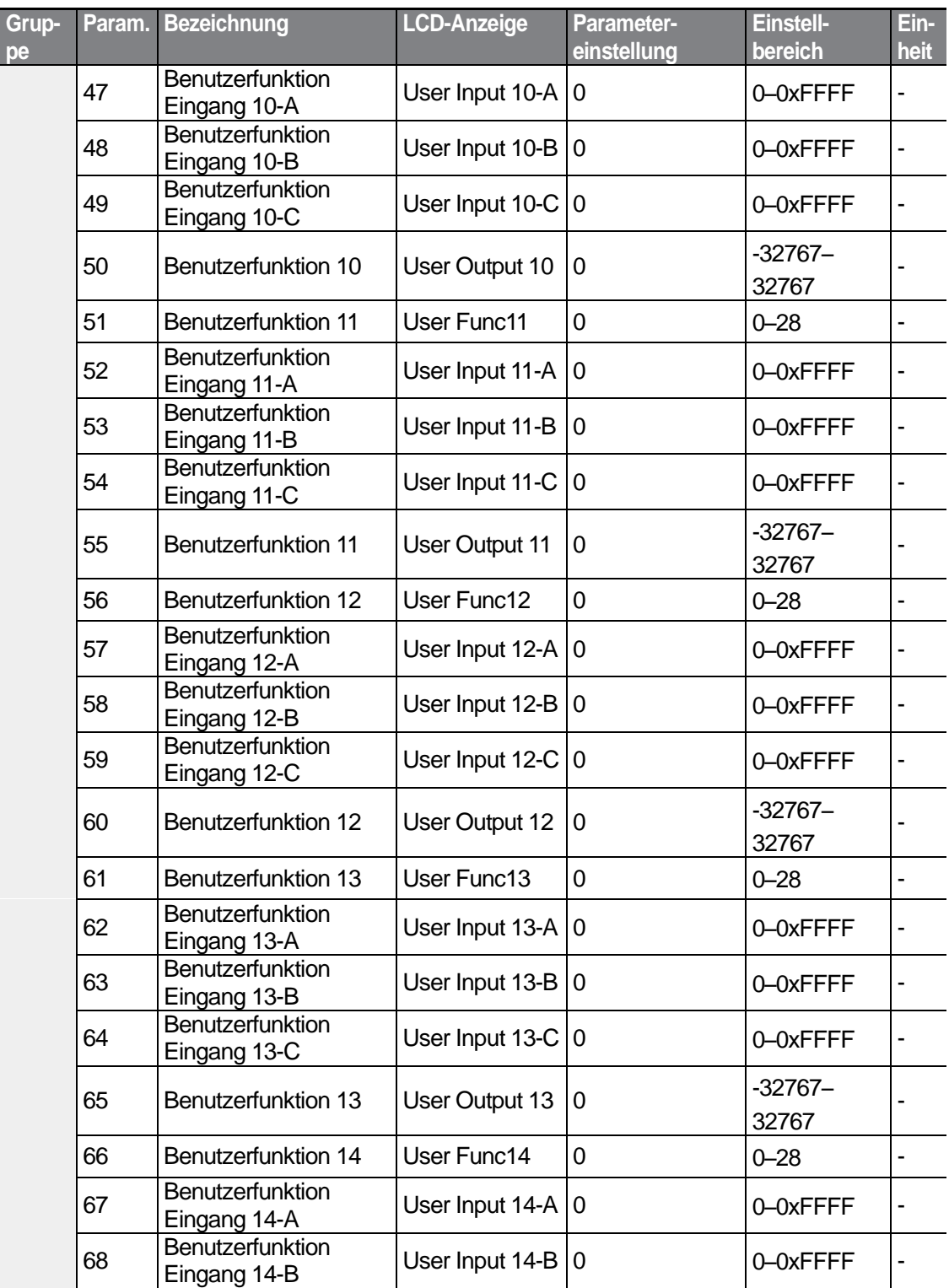

٦

 $124$  LS is

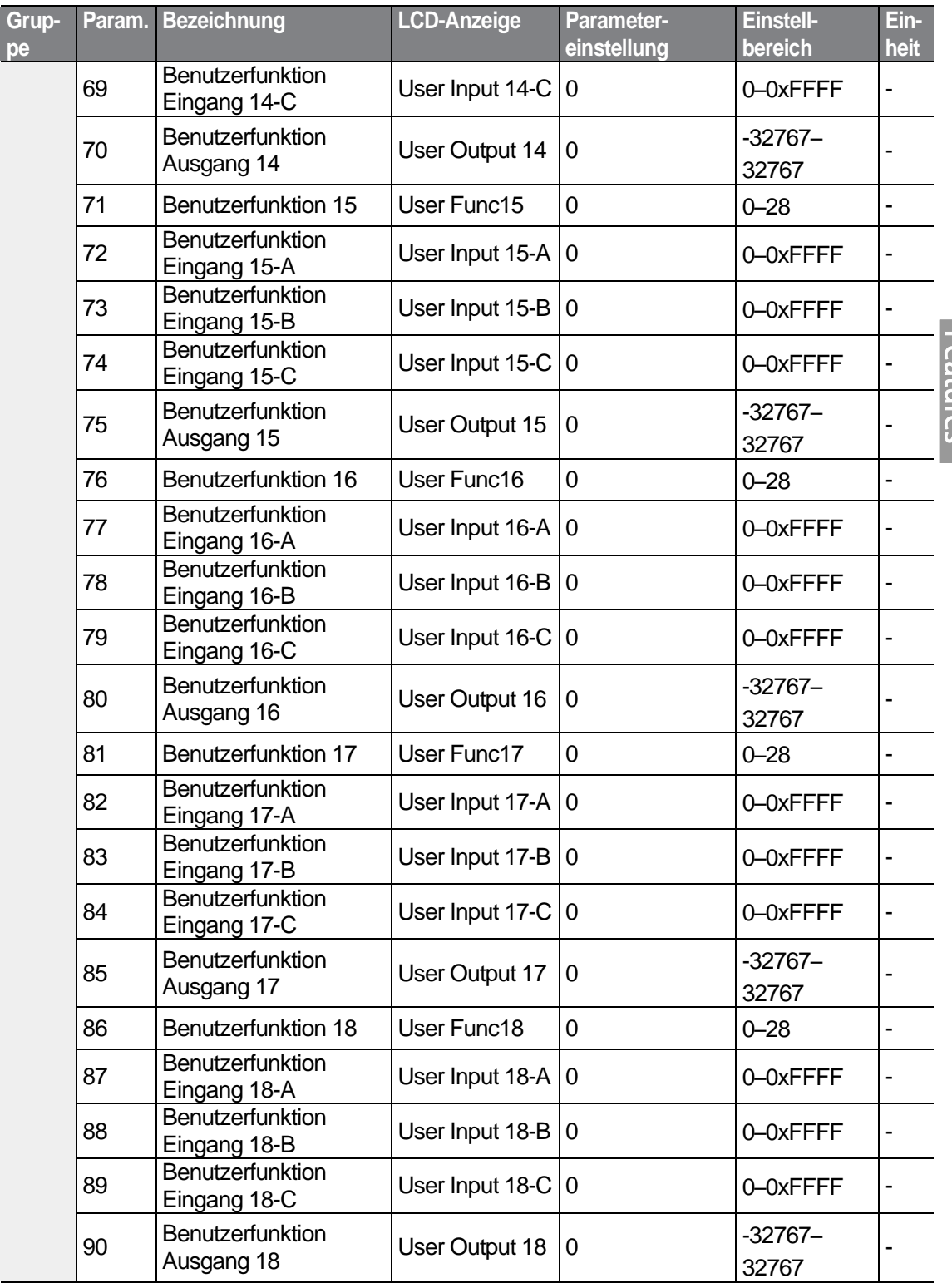

Г

Basic<br>Basic<br>Features

 $LS$  125 | 125

### **Benutzerablauf einstellen**

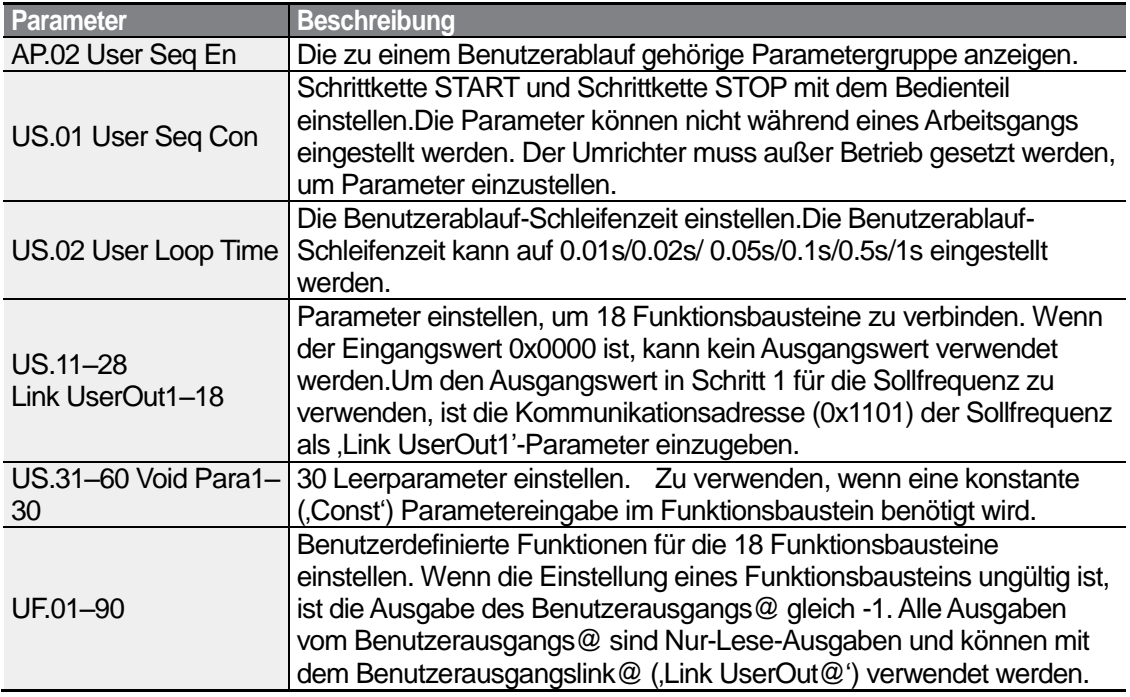

٦

### **Funktionbaustein-Parameterstruktur**

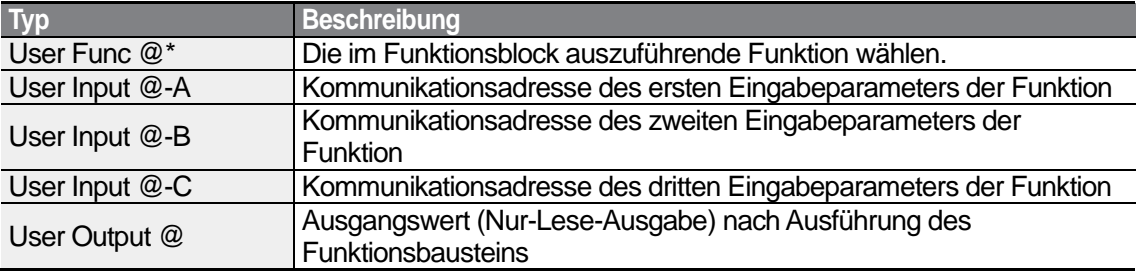

\* @ ist die Schrittnummer (1-18).

### **Benutzerfunktionen - Operationen und Verküpfungen**

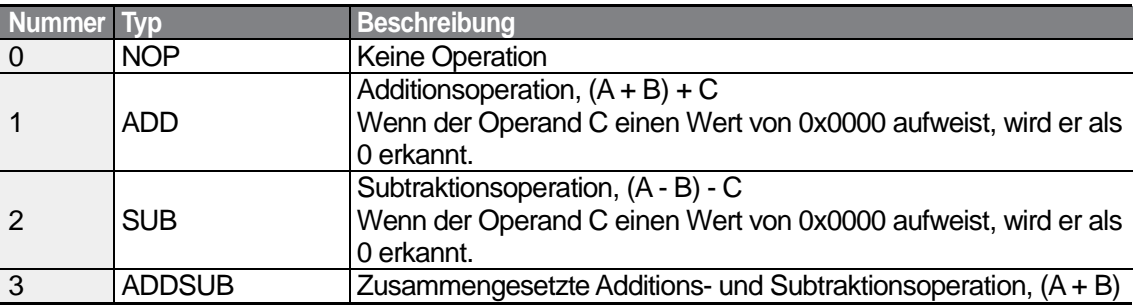

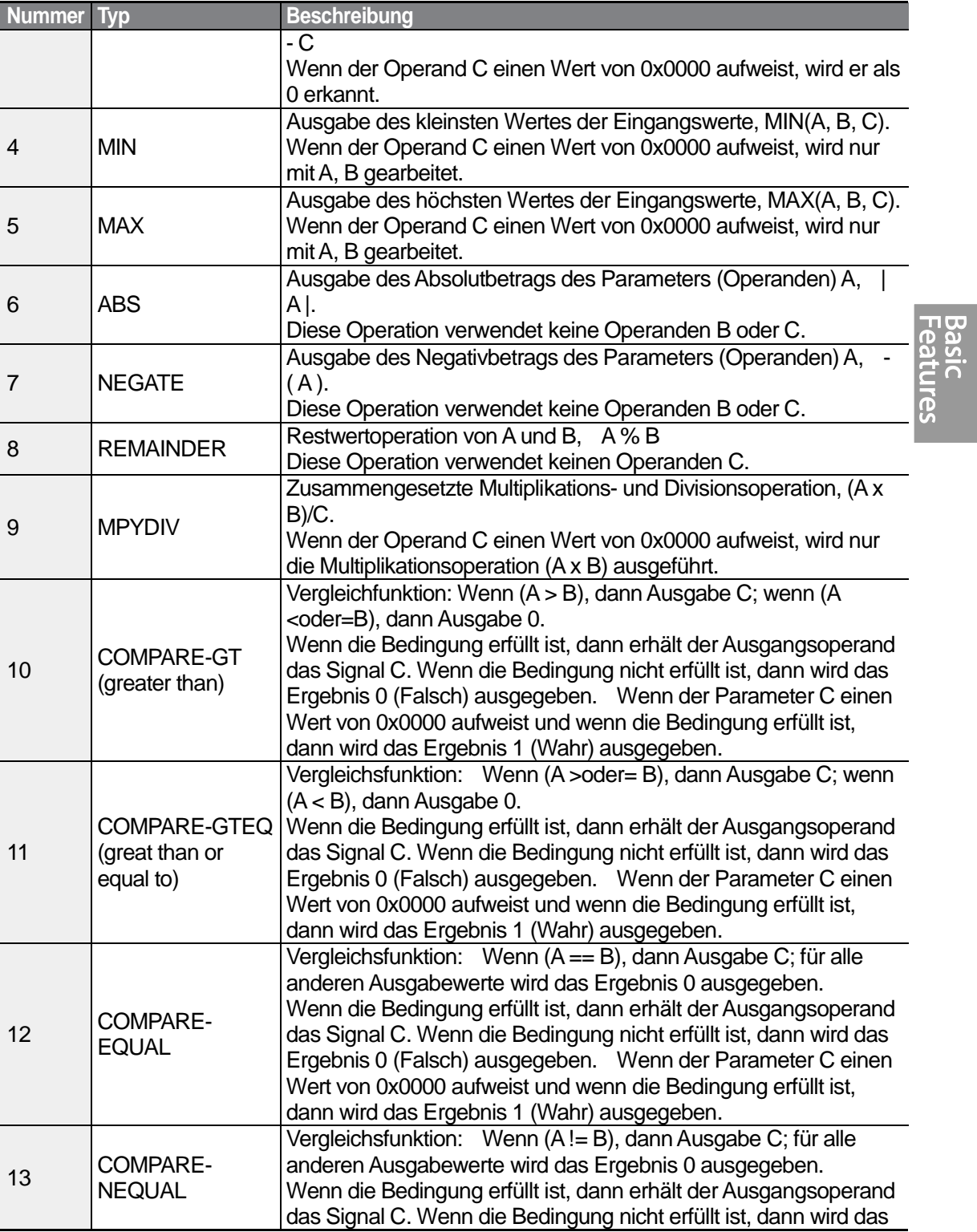

 $\sqrt{2}$ 

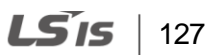

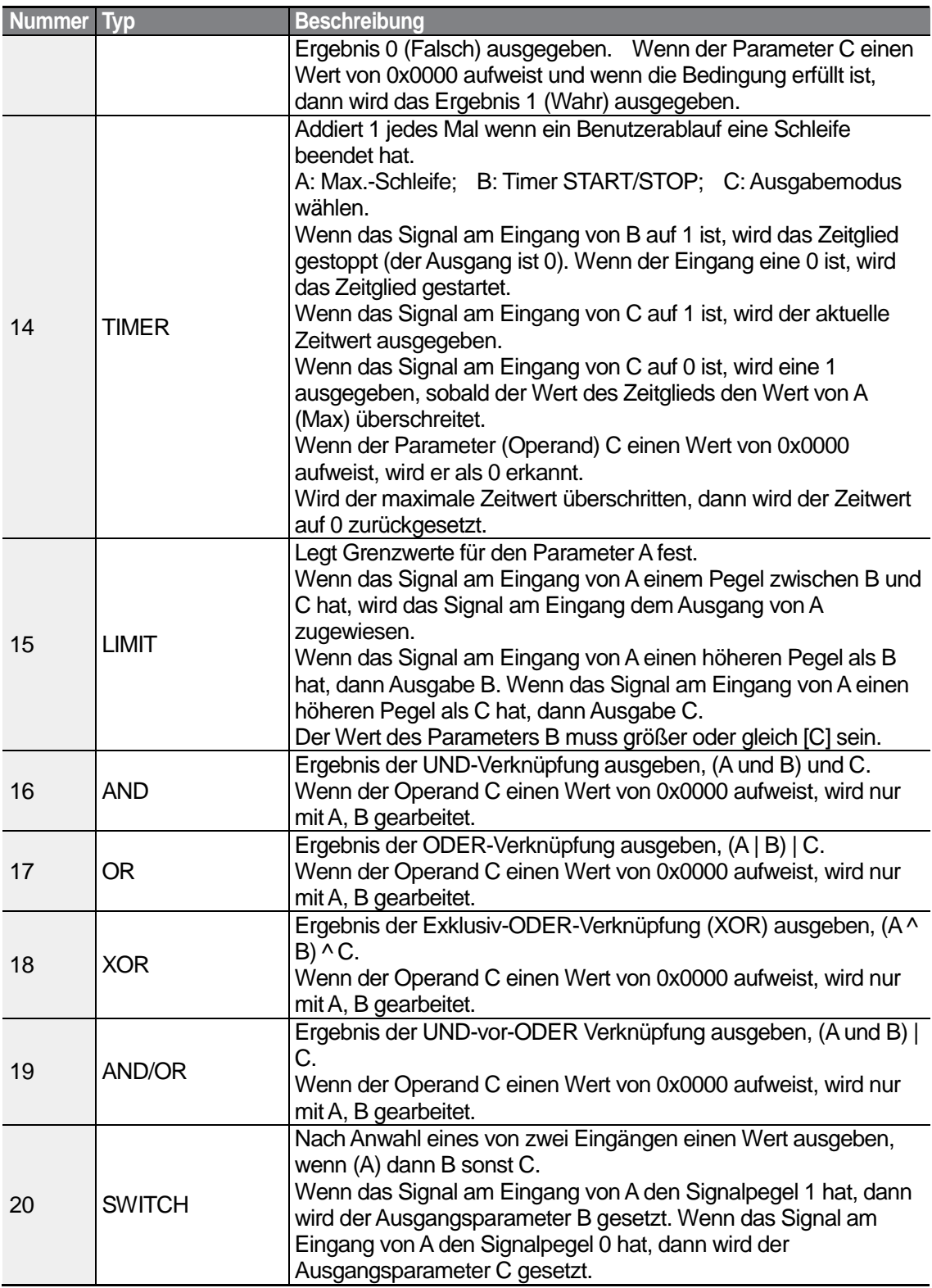

٦

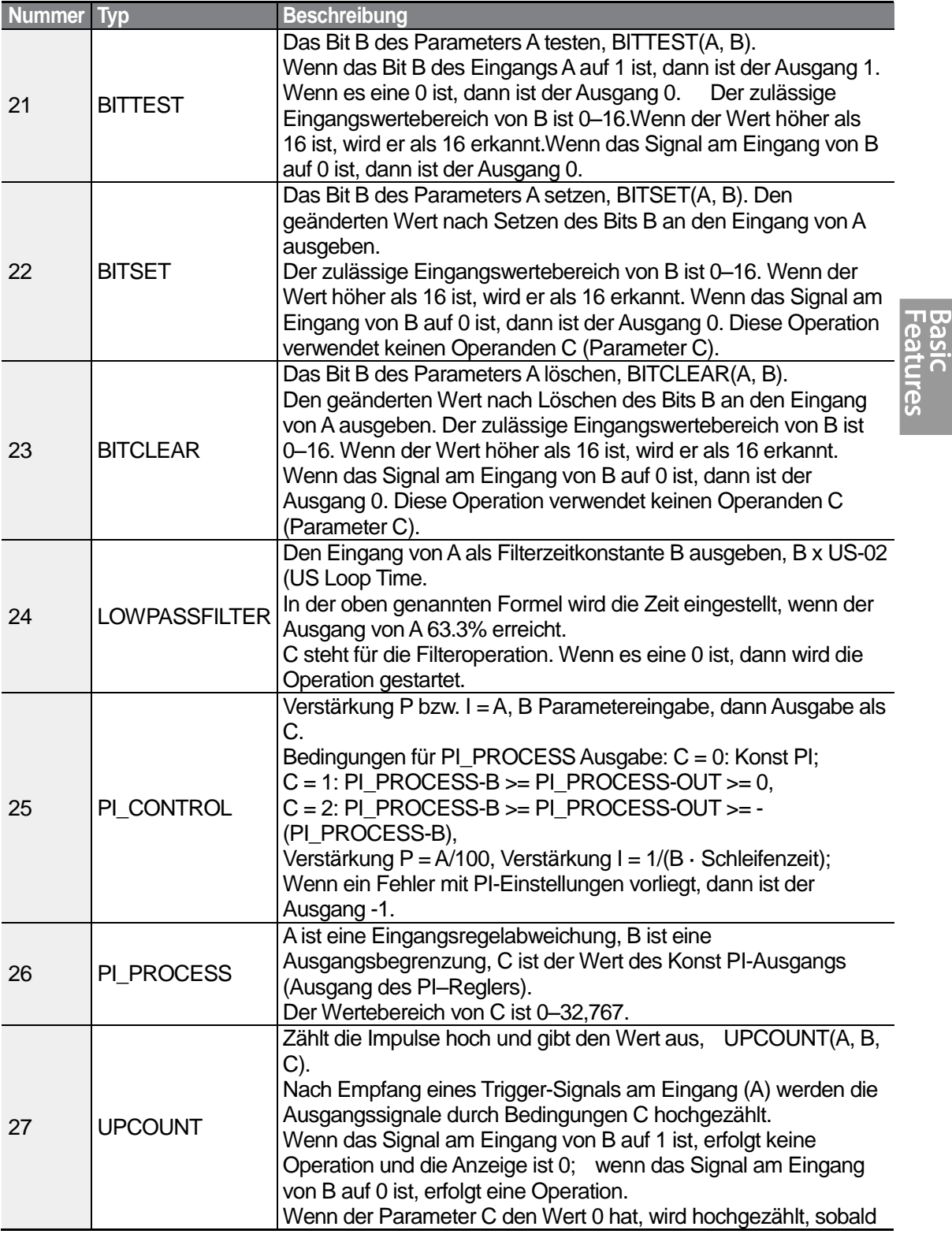

Г

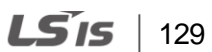

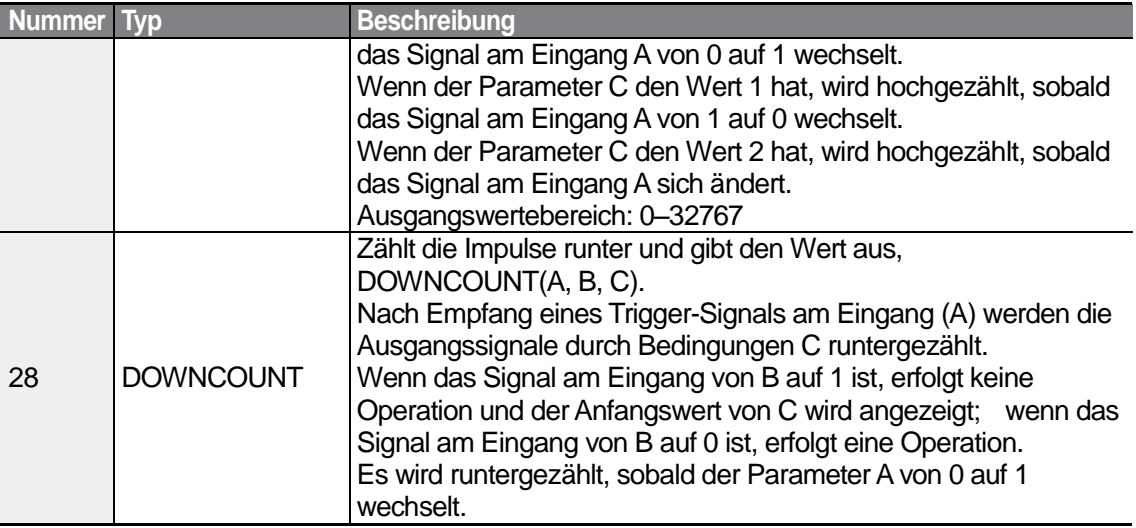

#### **Hinweis**

Der Pl-Prozessbaustein (Pl\_PROCESS Block) muss nach dem PI-Steuerungsbaustein (PI\_CONTROL Block) verwendet werden, damit die PI-Regelung richtig funktioniert. Die PI-Regelung kann nicht ausgeführt werden, wenn sich ein anderer Baustein zwischen den beiden Bausteinen befindet oder wenn die Bausteine in einer falschen Reihenfolge platziert sind.

### (!) Caution

Die Benutzerabläufe funktionieren nur mit Parameterversion 1.00, E/A-Softwareversion 0.11 und Bedienteil-Softwareversion 1.07 oder höher.

# **4.24 Feuer-Betriebsart**

Mit dieser Funktion ist es dem Umrichter möglich, während einer Notsituation (z.B. Feuer) kleinere Fehler zu ignorieren und Feuerlöschpumpen im Dauerbetrieb zu betreiben.

Wenn die Feuer-Betriebsart eingeschaltet ist, wird der Umrichter gezwungen alle kleineren ausgelösten Fehler zu ignorieren und bei größeren Fehlern – unabhängig vom Neustartversuche-Zählergrenzwert – einen Reset und Neustart zu wiederholen. Die in PR.10 eingestellte Wiederholungsverzugszeit gilt auch noch, während der Umrichter einen Reset und Neustart ausführt.

### **Feuer-Betriebsart Einstellungen**

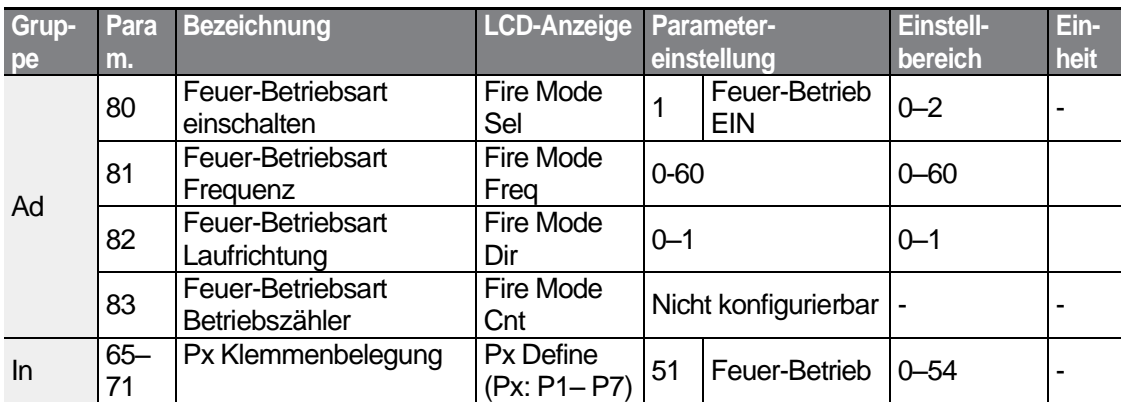

Der Umrichter läuft im Feuerbetrieb, wenn Ad.80 (Feuerbetriebsart einschalten) auf 2 (Feuerbetrieb) eingestellt ist und der auf 51 (Feuerbetrieb) eingestellte programmierbare Eingang (In. 65-71) eingeschaltet ist. Der in Ad.83 (Feuer-Betriebsart Betriebszähler) eingestellte Feuerbetriebszähler erhöht seinen Zählerstand um 1 jedes Mal wenn der Feuerbetrieb gestartet wird.

## **1** Caution

Das Einschalten der Feuer-Betriebsart kann zu Funktionsstörungen des Umrichters führen. Mit dem Einschalten der Feuer-Betriebsart erlischt die Produktgewährleistung. Nur wenn der Zählerstand des ,Feuer-Betriebsart Betriebszählers' gleich ,0' ist, sind Probleme des Umrichters durch die Produktgewährleistung abgedeckt.

### **Einstellungen der Feuer-Betriebsart festlegen**

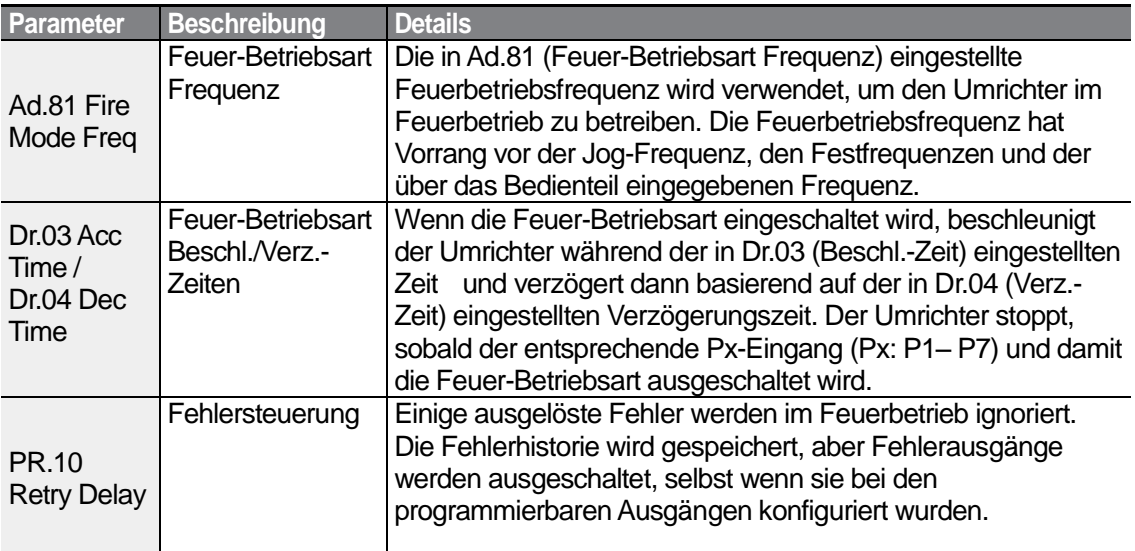
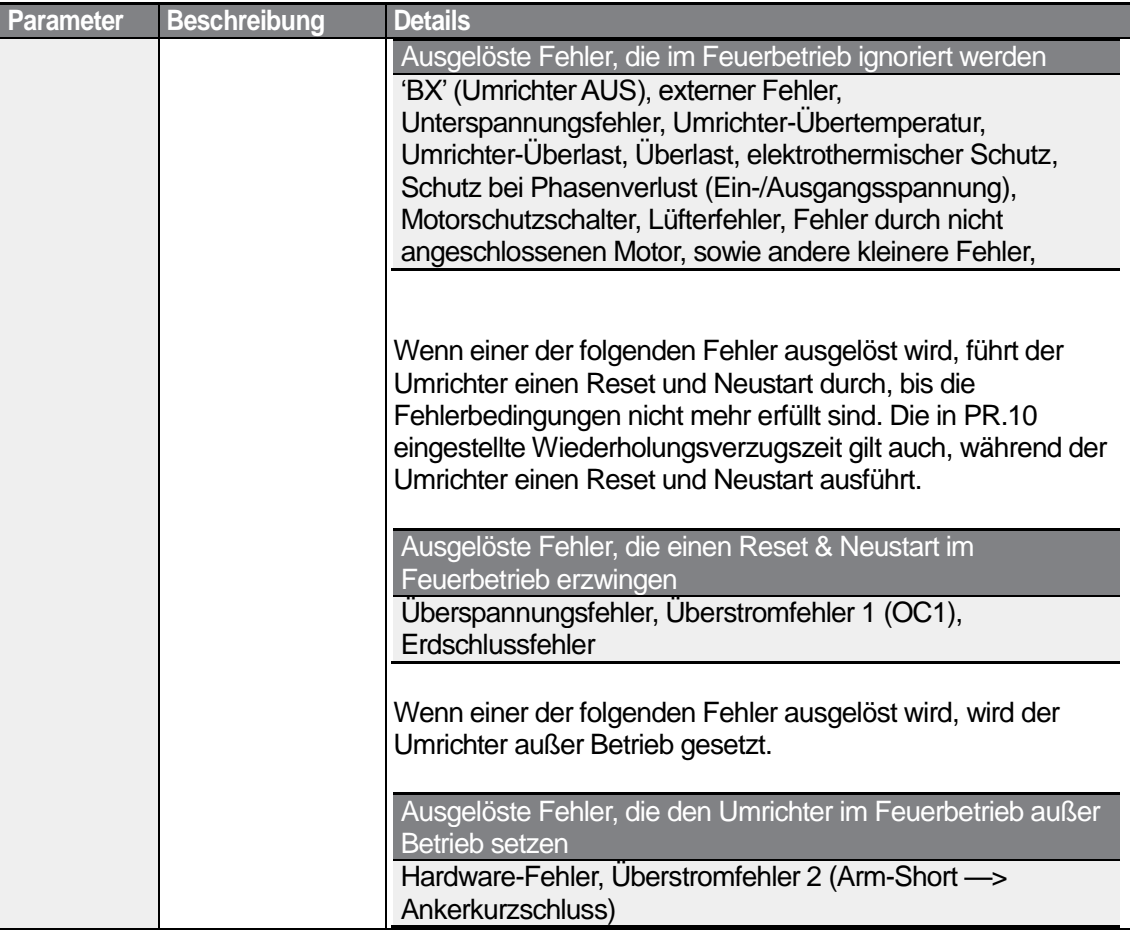

٦

# **5 Ausführen erweiterter Funktionen**

Г

Dieses Kapitel beschreibt die erweiterten Funktionen des S100-Umrichters. Die folgende Tabelle verweist auf die detaillierten Beschreibungen der einzelnen Funktionen.

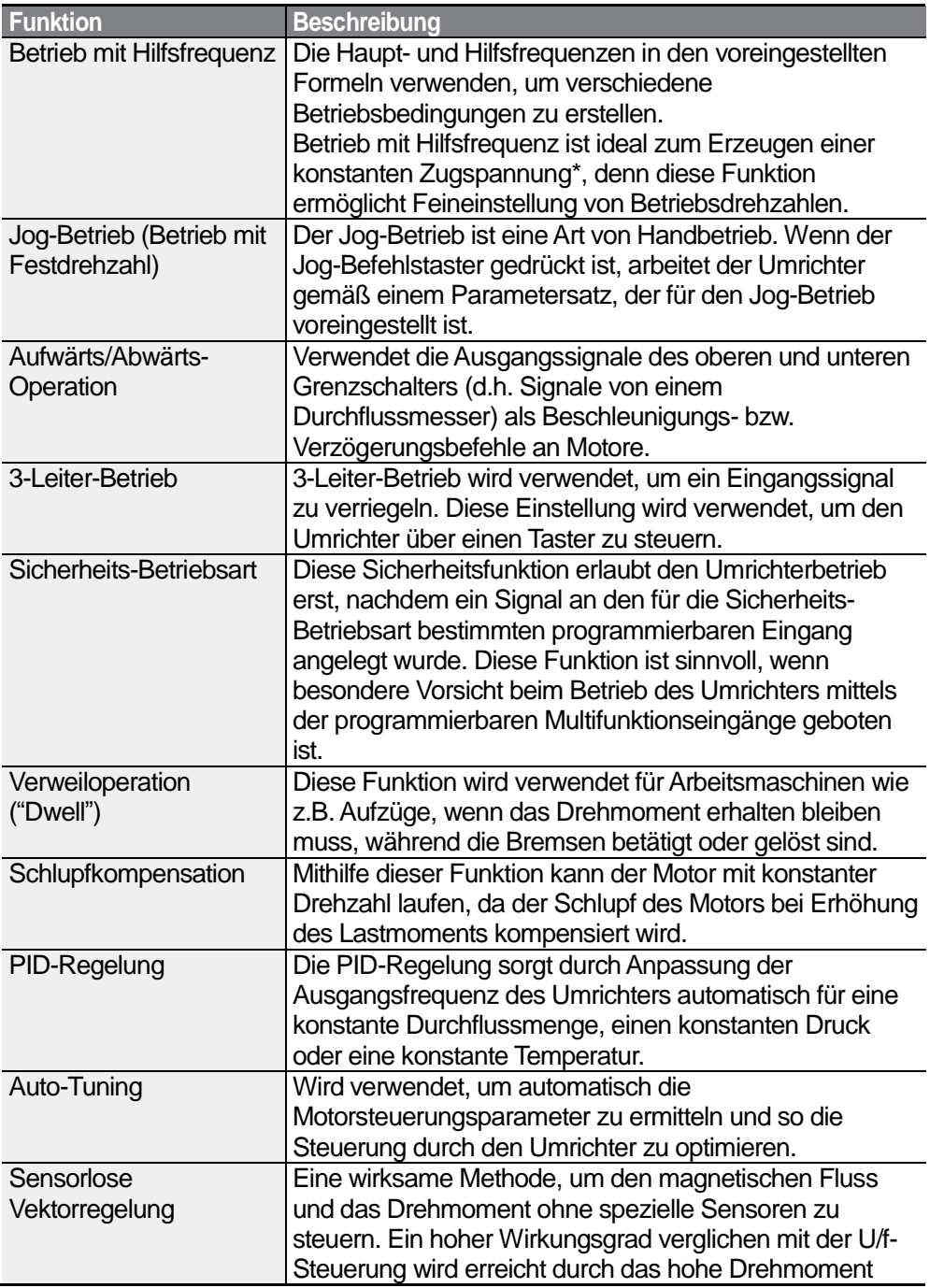

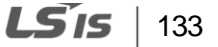

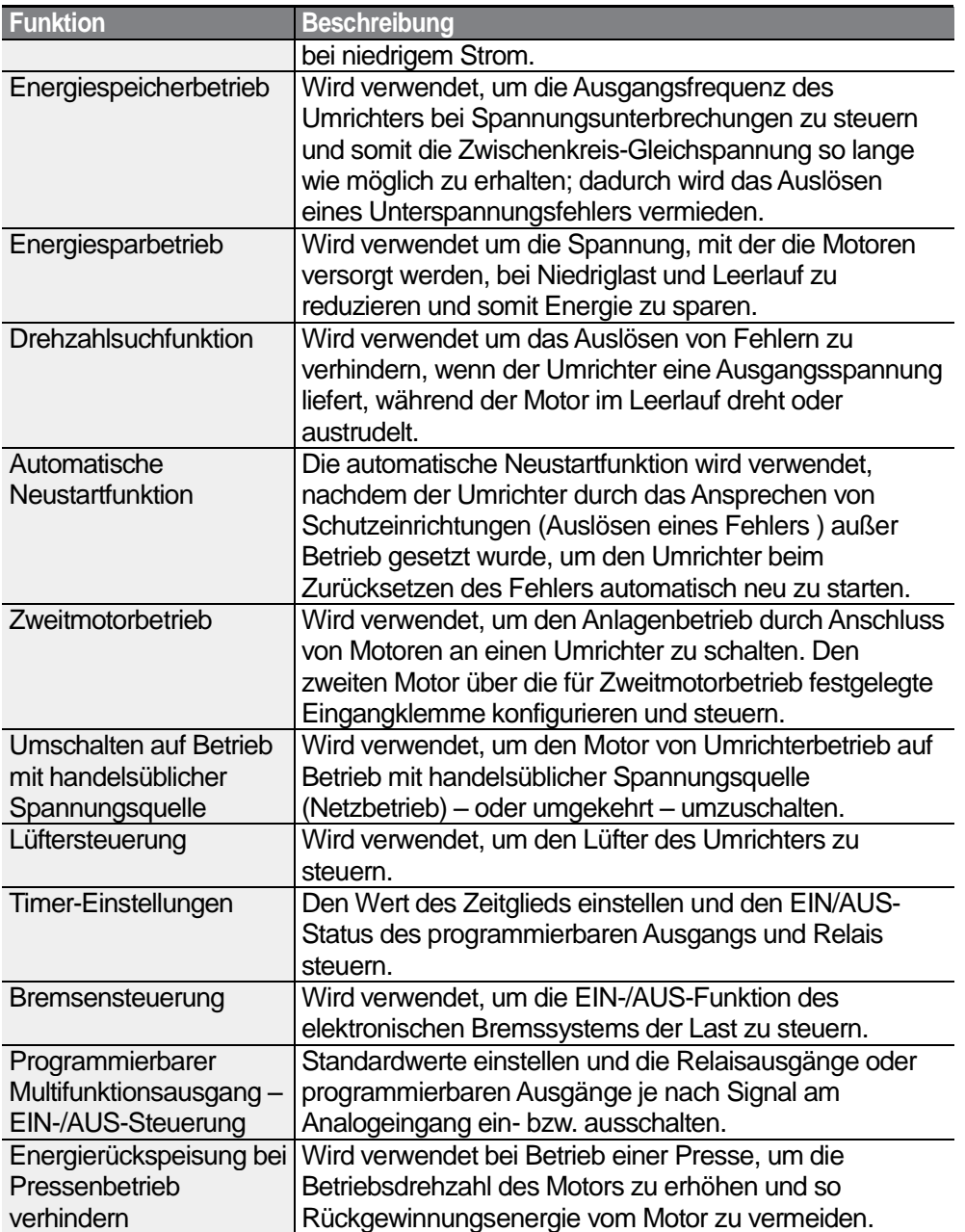

• Der Betrieb mit Hilfsfrequenz dient dem Erzeugen einer konstanten Zugspannung in einem offenen Wirkungsablauf. Diese Funktion ermöglicht es, eine konstante Zugspannung auf das Objekt anzuwenden, das von einer motorisch angetriebenen Einrichtung gezogen wird; dies erfolgt durch Feineinstellung der Motordrehzahl über Betriebsfrequenzen, die proportional zu einem Quotienten der Hauptfrequenzsollwerte sind.

 $\vert$  135

LSIS

# **5.1 Betrieb mit Hilfssollwerten**

ſ

Frequenz-Sollwerte können mit verschiedenen berechneten Bedingungen eingestellt werden, die die Haupt- und Hilfsfrequenz-Sollwerte gleichzeitig verwenden. Der Haupt-Frequenzsollwert wird als Betriebsfrequenz verwendet, während Hilfssollwerte für die Änderung und Feineinstellung des Hauptsollwertes verwendet werden.

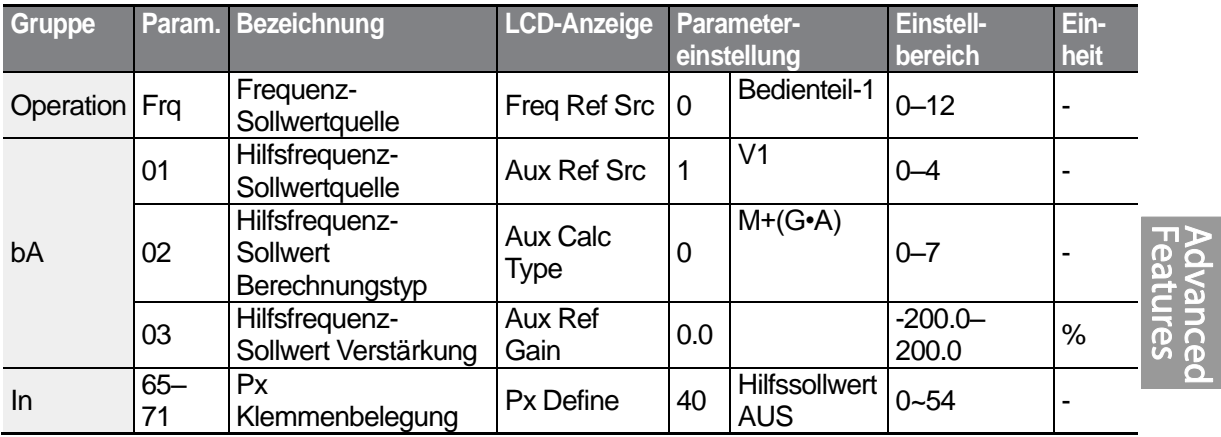

Die obige Tabelle listet die verfügbaren berechneten Bedingungen für die Haupt- und Hilfsfrequenz-Sollwerte auf. Beziehen Sie sich auf die Tabelle, um zu sehen, wie die Bedingungen auf ein Beispiel anzuwenden sind, wo der "Frq'-Parameter (Frequenz-Sollwertquelle) auf 0 (Bedienteil-1) gesetzt ist und der Umrichter bei einem Hauptfrequenzsollwert von 30.00 Hz arbeitet. -10 bis +10V Signale werden am analogen Spannungseingang V1 empfangen, wobei die Sollwert-Verstärkung auf 5 % eingestellt ist. In diesem Beispiel erfolgt die Feineinstellung des resultierende Frequenz-Sollwertes innerhalb eines Bereichs von 27.00–33.00Hz [Die Parameter In.01–16 müssen auf Werkseinstellungen gesetzt sein, und In.06 (V1 Polaritätsoptionen) muss auf 1 (Bipolar) gesetzt sein].

### **Hifssollwert einstellen**

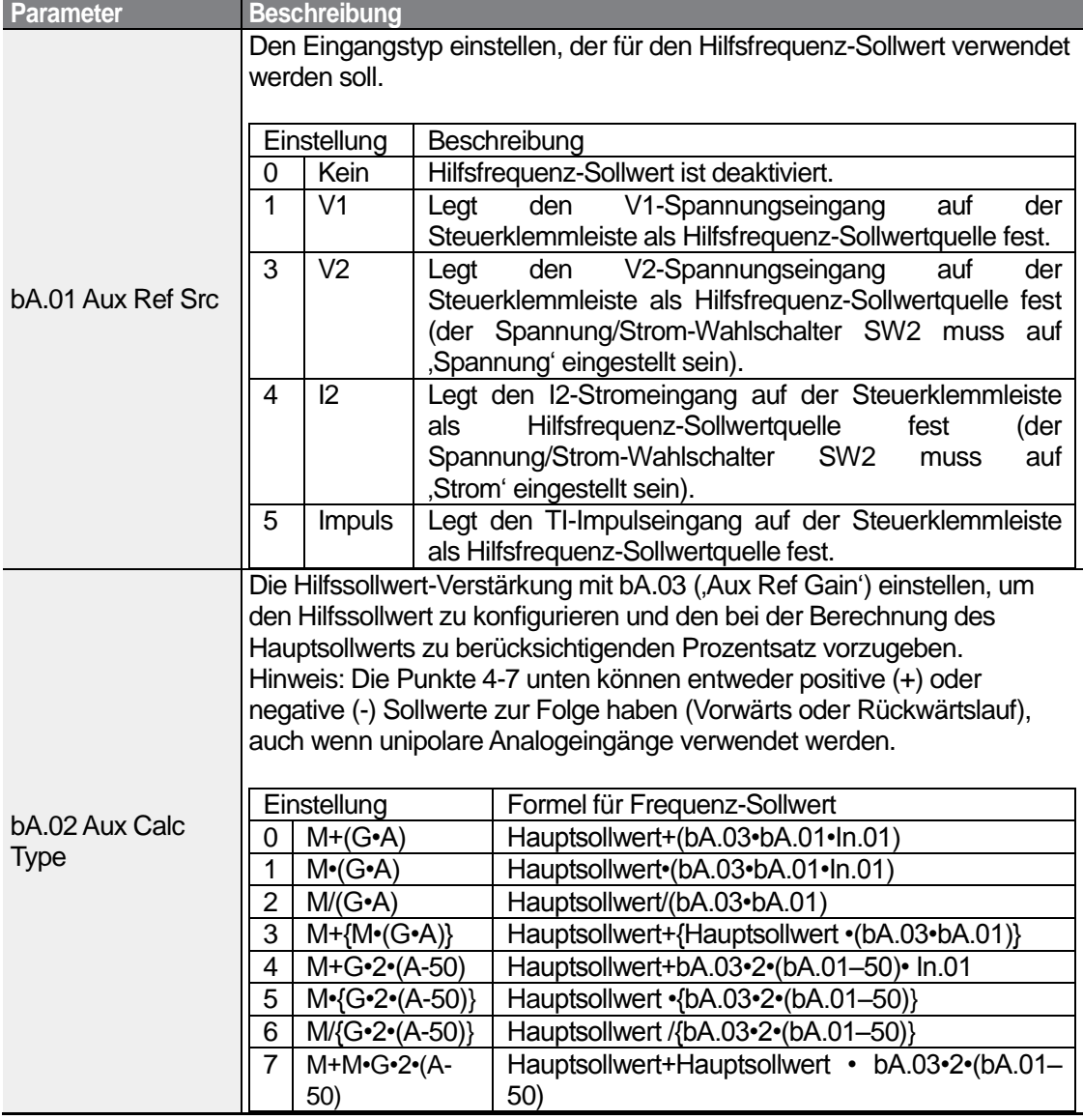

 $136$   $LS$  is

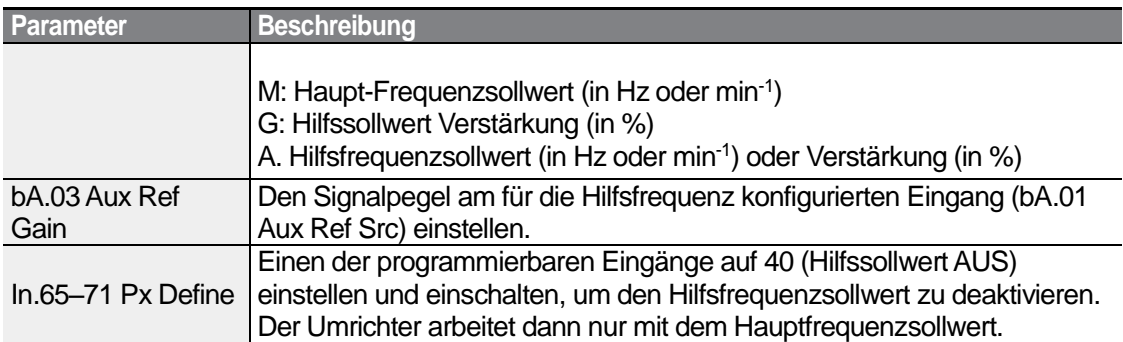

**Betrieb mit Hilfssollwert – Beispiel 1**

### **Die Hauptfrequenz-Sollwertquelle ist das Bedienteil, und die Hilfsfrequenz-Sollwertquelle ist der analoge Spannungseingang (V1)**

- Hauptfrequenz: Sollwertvorgabe über Bedienteil (Betriebsfrequenz 30Hz)
- Maximalfrequenz-Einstellung (dr.20): 400Hz
- Hilfsfrequenz-Einstellung (bA.01): V1 [Anzeige als Prozentsatz (%) oder Hilfsfrequenz (Hz) je nach Betriebseinstellung]
- Hilfssollwert Verstärkung Einstellung (bA.03): 50%
- In.01–32: Werkseinstellung

Beispiel: eine Eingangsspannung von 6 V wird am Spannungseingang 'V1' angelegt, und die der Spannung 10V entsprechende Frequenz ist 60 Hz. Die Tabelle unten zeigt die Hilfsfrequenz A als 36[Hz] = 60[Hz] • 6[V]/10[V] oder 60[%] = 100[%] • 6[V]/10[V].

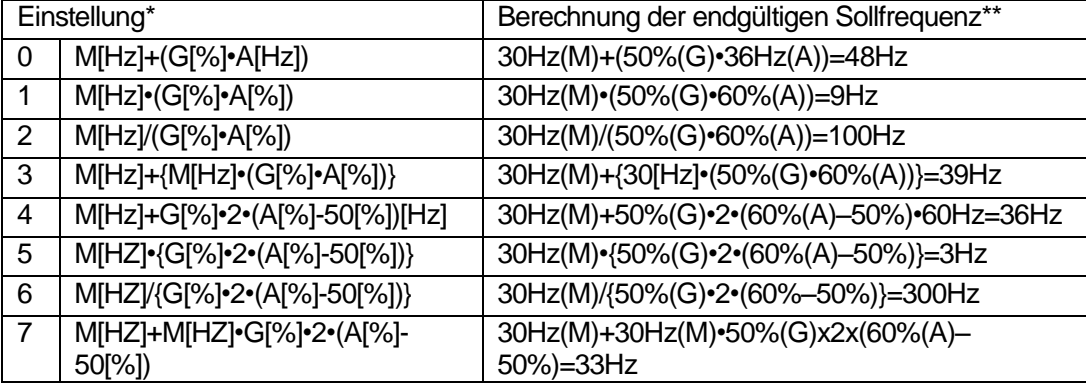

#### LSIS 137

### \*M: Haupt-Frequenzsollwert (in Hz oder min-1 )

G: Hilfssollwert Verstärkung (in %)

A: Hilfsfrequenzsollwert (in Hz oder min<sup>-1</sup>) oder Verstärkung (in %).

\*\*Wird die Frequenzeinstellung auf rpm (min<sup>-1</sup>) geändert, dann wird die Anzeige von [Hz] in [rpm] (min<sup>-1</sup>) umgerechnet.

#### **Betrieb mit Hilfssollwert – Beispiel 2**

#### **Die Hauptfrequenz-Sollwertquelle ist das Bedienteil, und die Hilfsfrequenz-Sollwertquelle ist der analoge Stromeingang (I2)**

- Hauptfrequenz: Sollwertvorgabe über Bedienteil (Betriebsfrequenz 30Hz)
- Maximalfrequenz-Einstellung (dr.20): 400Hz
- Hilfsfrequenz-Einstellung (bA.01): I2 [Anzeige als Prozentsatz (%) oder Hilfsfrequenz (Hz) je nach Betriebseinstellung]
- Hilfssollwert Verstärkung Einstellung (bA.03): 50%
- In.01–32: Werkseinstellung

Beispiel: ein Eingangsstrom von 10.4 mA wird dem Stromeingang 'I2' zugeführt, und die der Stromstärke 20mA entsprechende Frequenz ist 60 Hz. Die Tabelle unten zeigt die Hilfsfrequenz A als 24[Hz] = 60[Hz] • (10.4[mA]-4[mA])/(20[mA]-4[mA]) oder 40[%] = 100[%] • (10.4[mA] - 4[mA])/(20[mA]-4[mA]).

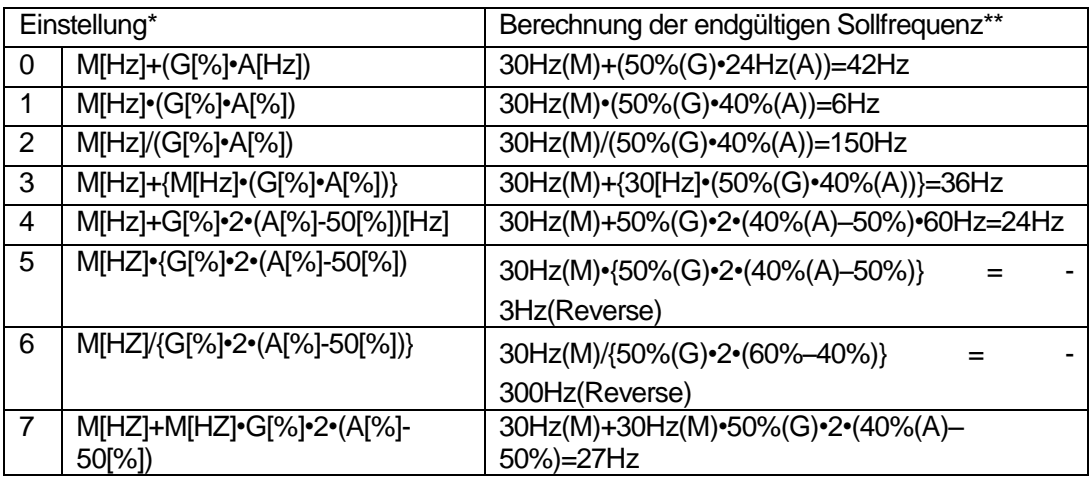

\*M: Haupt-Frequenzsollwert (in Hz oder min-1 )

G: Hilfssollwert Verstärkung (in %)

A: Hilfsfrequenzsollwert (in Hz oder min<sup>-1</sup>) oder Verstärkung (in %).

\*\*Wird die Frequenzeinstellung auf rpm (min<sup>-1</sup>) geändert, dann wird die Anzeige von [Hz] in [rpm] (min<sup>-1</sup>) umgerechnet.

#### **Betrieb mit Hilfssollwert – Beispiel 3**

### **Die Hauptfrequenz-Sollwertquelle ist der analoge Spannungseingang (V1), und die Hilfsfrequenz-Sollwertquelle ist der analoge Stromeingang (I2)**

- Hauptfrequenz: Sollwertvorgabe durch 5V-Signal an V1 (Betriebsfrequenz 30Hz)
- Maximalfrequenz-Einstellung (dr.20): 400Hz
- Hilfsfrequenz (bA.01): I2 [Anzeige als Prozentsatz (%) oder Hilfsfrequenz (Hz) je nach Betriebseinstellung]
- Hilfssollwert Verstärkung (bA.03): 50%
- In.01–32: Werkseinstellung

Beispiel: ein Eingangsstrom von 10.4 mA wird dem Stromeingang 'I2' zugeführt, und die der Stromstärke 20mA entsprechende Frequenz ist 60 Hz. Die Tabelle unten zeigt die Hilfsfrequenz A als 24[Hz] = 60[Hz] • (10.4[mA]-4[mA])/(20[mA]-4[mA]) oder 40[%] = 100[%] • (10.4[mA] - 4[mA])/(20[mA]-4[mA]).

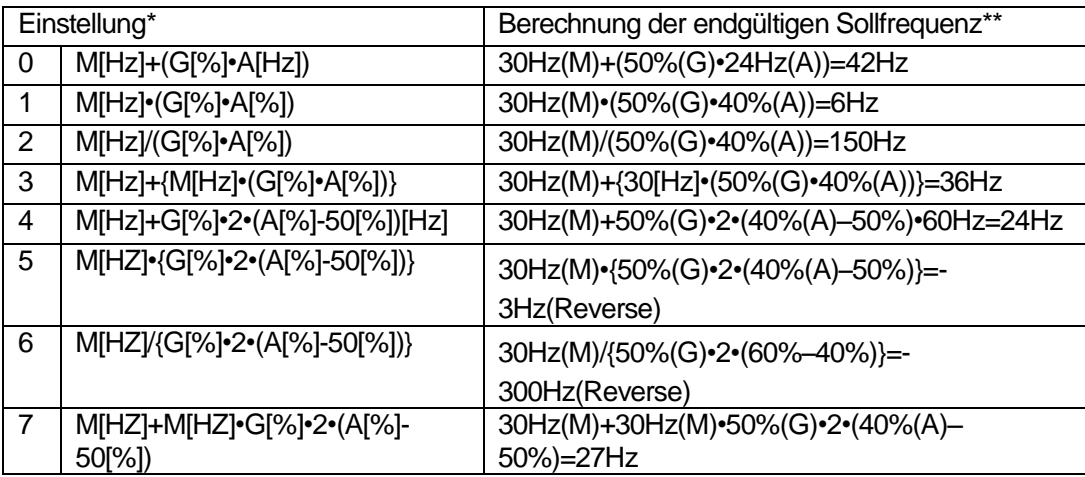

\*M: Haupt-Frequenzsollwert (in Hz oder min-1 )

G: Hilfssollwert Verstärkung (in %)

A: Hilfsfrequenzsollwert (in Hz oder min<sup>-1</sup>) oder Verstärkung (in %).

\*\*Wird die Frequenzeinstellung auf rpm (min<sup>-1</sup>) geändert, dann wird die Anzeige von [Hz] in [rpm] (min<sup>-1</sup>) umgerechnet.

### **Hinweis**

Wenn die Maximalfrequenz hoch ist, können aufgrund von Analogeingangsschwankungen und Abweichungen in den Berechnungen Abweichungen der Ausgangsfrequenz auftreten.

# **5.2 Jog-Betrieb**

Im Jog-Betrieb ist eine temporäre Steuerung des Umrichters möglich. Sie können einen Jog-Laufbefehl mithilfe der programmierbaren Eingänge oder mittels der ESC-Taste auf dem Bedienteil eingeben.

Die Jog-Operation ist die Funktion mit der zweithöchsten Priorität nach der Verweiloperation. Wenn eine Jog-Operation während eines Betriebs mit Festfrequenzen, UP/DOWN (Frequenzerhöhungs-/minderungs-)Operation oder 3-Leiter-Operation angefordert wird, dann überlagert die Jog-Operation alle anderen Betriebsarten.

# **5.2.1 Jog-Betrieb 1 – Vorwärts-Jog-Betrieb – über programmierbaren Eingang**

Der Jog-Betrieb ist entweder in Vorwärts- oder Rückwärtsrichtung mithilfe des Bedienteils oder den programmierbaren Eingängen möglich. Die Tabelle unten listet die Parametereinstellung für Vorwärts-Jog-Betrieb mithilfe der programmierbaren Eingänge auf.

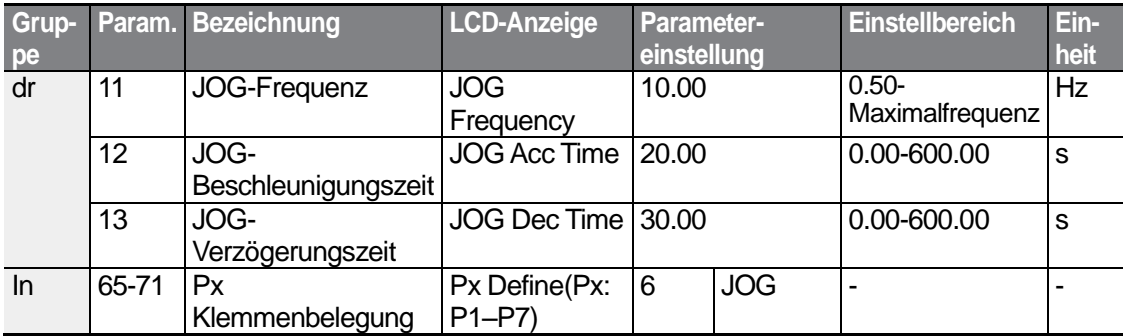

### **Beschreibung des Vorwärts-Jog-Betriebs**

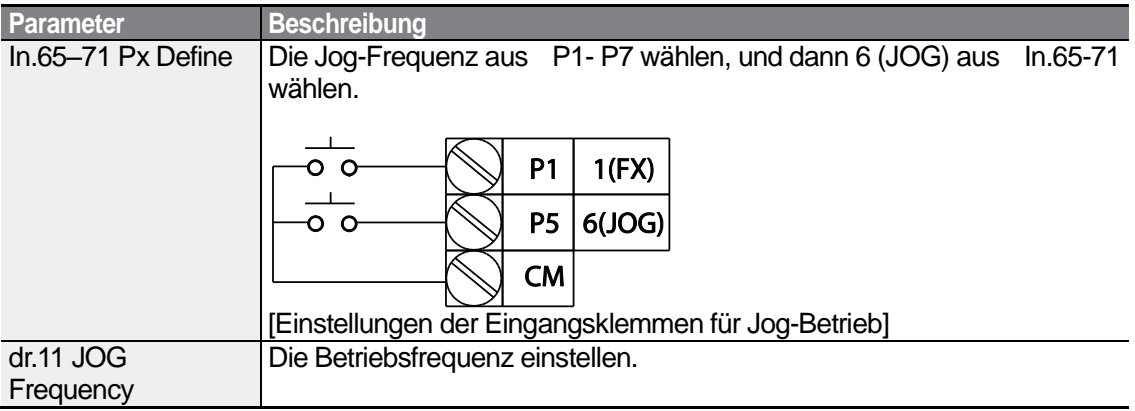

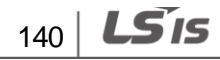

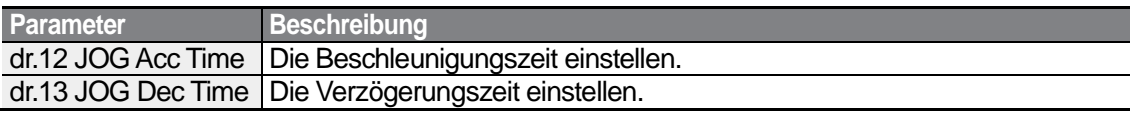

Wenn ein Signal am Jog-Eingang eingeht, während ein Vorwärtslaufbefehl (FX) anliegt, dann wechselt die Betriebsfrequenz auf die Jog-Frequenz und der Jog-Betrieb beginnt.

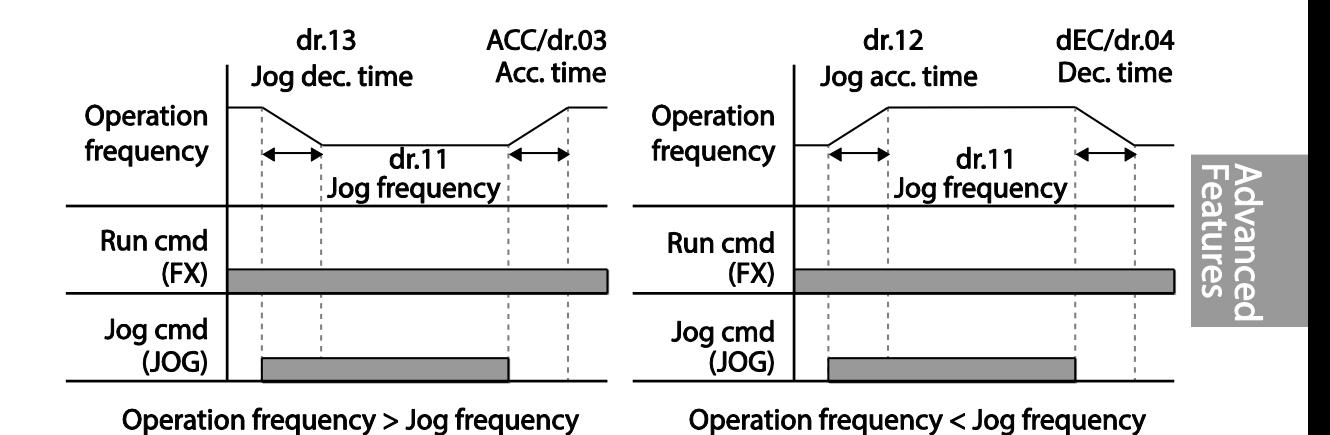

# **5.2.2 Jog-Betrieb 2 – Vorwärts/Rückwärts-Jog-Betrieb – über programmierbaren Eingang**

Im Jog-Betrieb 1 muss ein Laufbefehl eingegeben werden, um den Umrichter in Betrieb zu setzen; im Jog-Betrieb 2 dagegen kann das Inbetriebsetzen auch über eine Eingangsklemme erfolgen, die für Vorwärts- oder Rückwärtslaufbefehl festgelegt ist. Die Prioritäten für Frequenz, Beschl./Verz.-Zeit und Klemmleisteneingabe während des Betriebs in Bezug auf andere Betriebsarten (Verweil-, UP/DOWN(Frequenzerhöhungs- /minderungs)- oder 3-Leiter-Betrieb) sind identisch mit Jog-Betrieb 1. Wenn während einer Jog-Operation ein anderer Laufbefehl eingegeben wird, wird dieser ignoriert und die Jog-Frequenz bleibt erhalten.

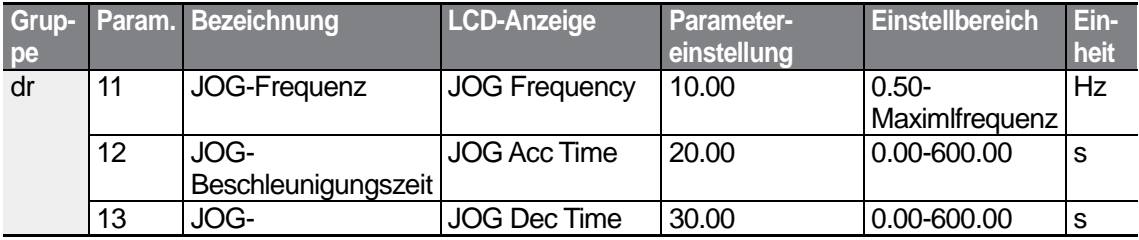

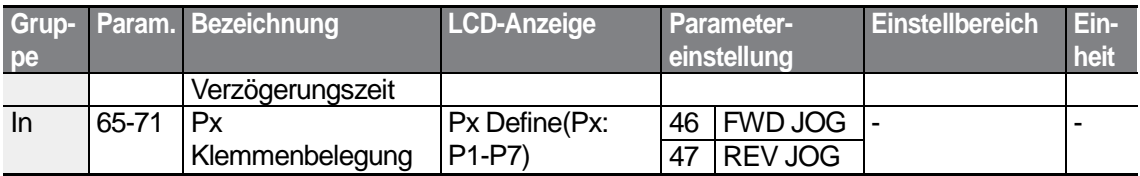

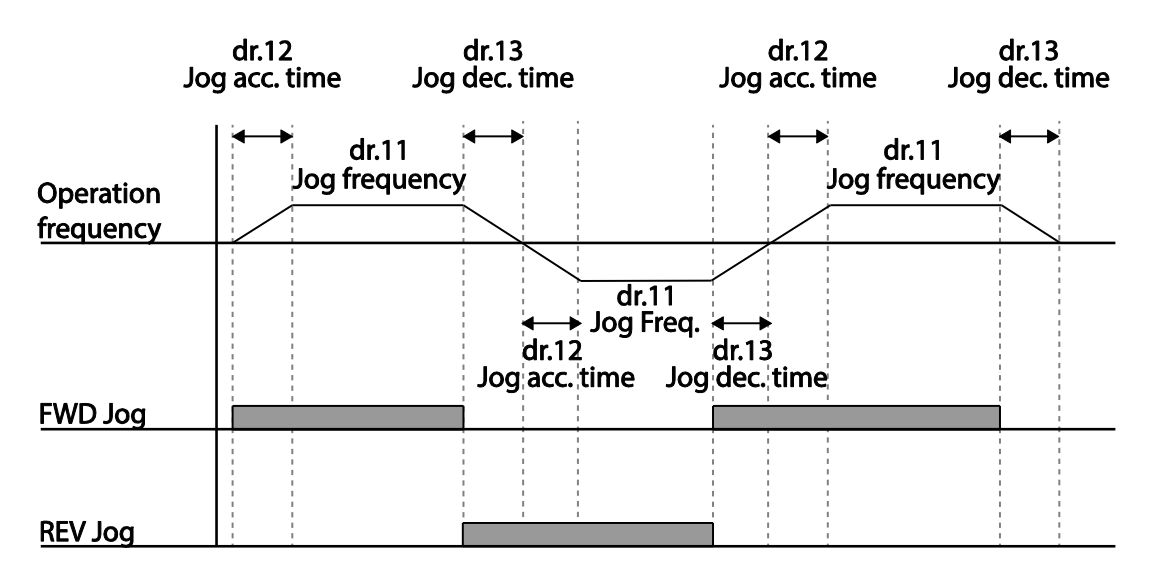

# **5.2.3 Jog-Betrieb über Bedienteil**

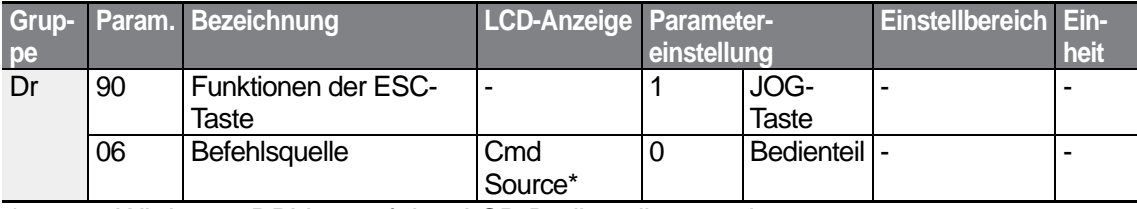

Wird unter DRV-06 auf dem LCD-Bedienteil angezeigt.

Setzen Sie den Parameter dr.90 auf 1 (JOG-Taste) und den Parameter Drv (Befehlsquelle) in der Operation-Gruppe (Betrieb) auf 0 (Bedienteil). Wenn die ESC-Taste gedrückt wird, blinkt die SET-Lampe und der Jog-Betrieb ist startbereit. Drücken Sie die RUN-Taste, um den Antrieb in Betrieb zu setzen; der Umrichter beschleunigt oder verzögert auf die vorgegebene Jog-Frequenz. Durch Loslassen der RUN-Taste wird der Jog-Betrieb gestoppt. In dr.12 (, Acc time') und dr.13 (, Dec time') stellen Sie die Beschleunigungszeit bzw. Verzögerungszeit für die Jog-Frequenz ein.

$$
142 \mid \text{LSTs}
$$

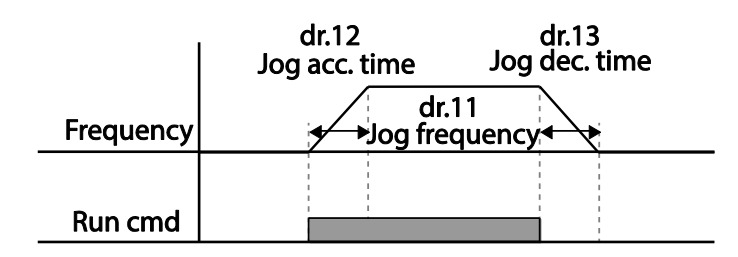

# **5.3 Aufwärts/Abwärts-Operation**

Die Beschl./Verz.Zeit (Acc/Dec time) kann über die programmierbaren Eingänge gesteuert werden. Ähnlich wie bei einem Durchflussmesser lässt sich die Aufwärts/Abwärts-Operation einfach auf ein System anwenden, das die Signale des oberen/unteren Grenzschalters für Beschleunigungs-/Verzögerungsbefehle verwendet.

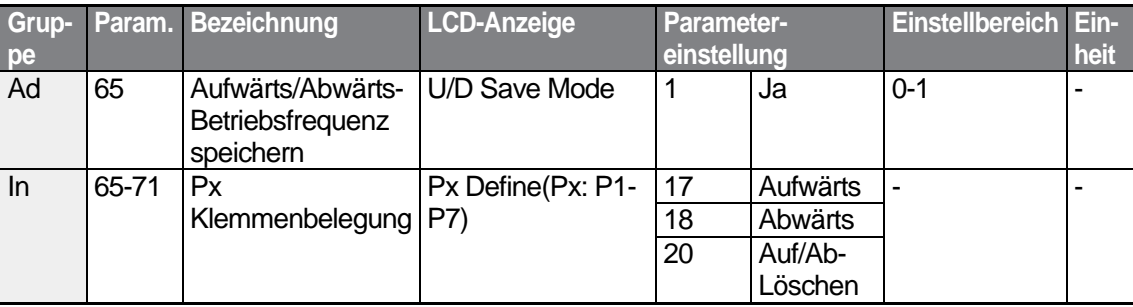

### **Aufwärts/Abwärts-Operation einstellen**

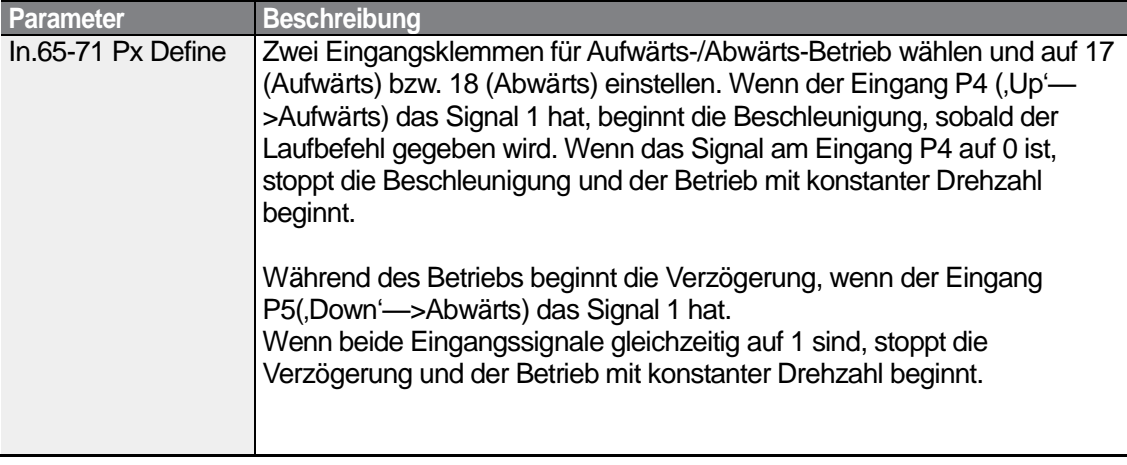

**Auv** Vari<br>S ကွဲ

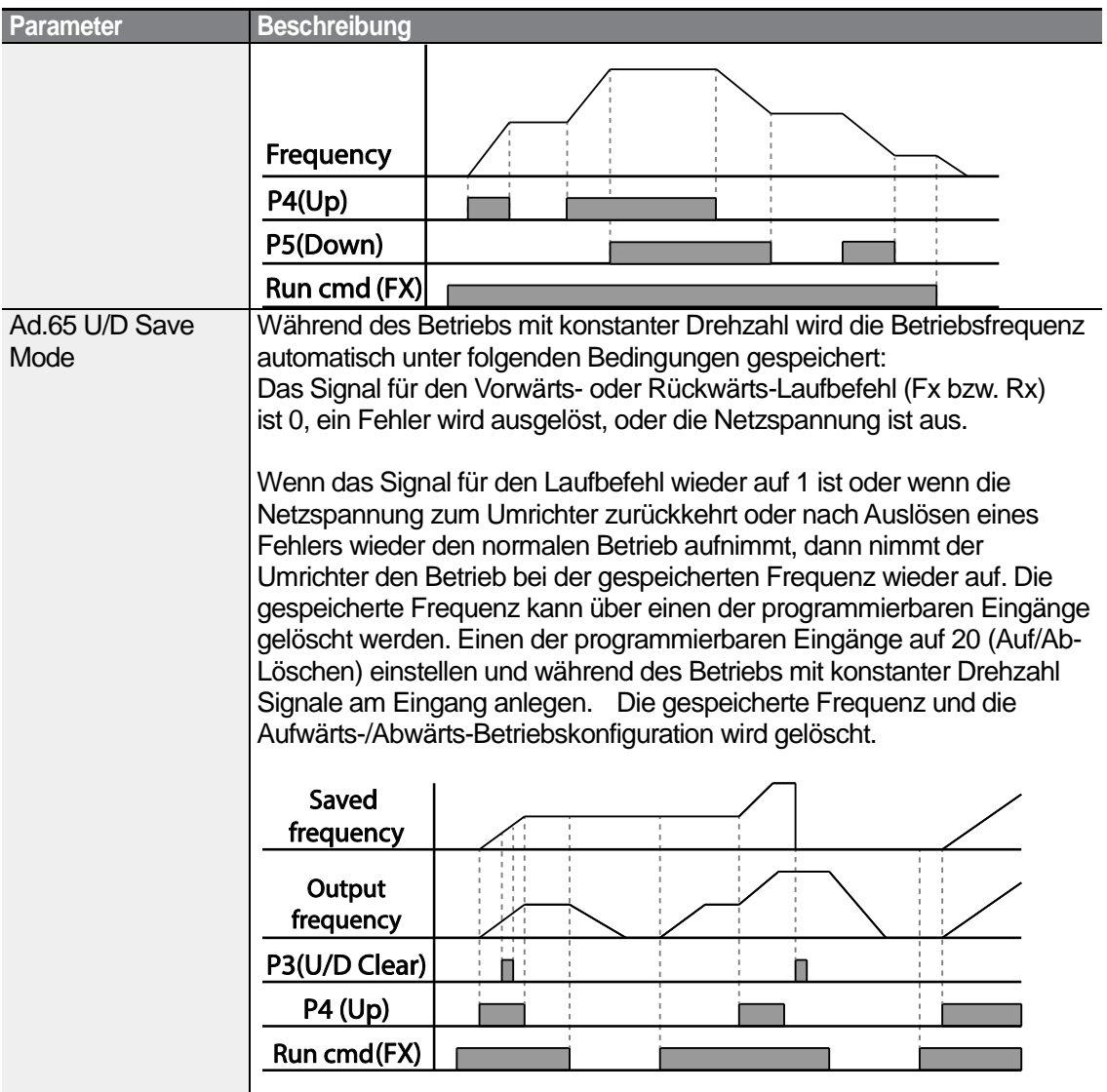

# **5.4 3-Leiter-Betrieb**

Im 3-Leiter-Betrieb wird das Eingangssignal verriegelt (das Signal bleibt auf 1, nachdem der Drucktaster losgelassen wurde); diese Betriebsart wird verwendet, wenn der Umrichter über einen Drucktaster gesteuert wird.

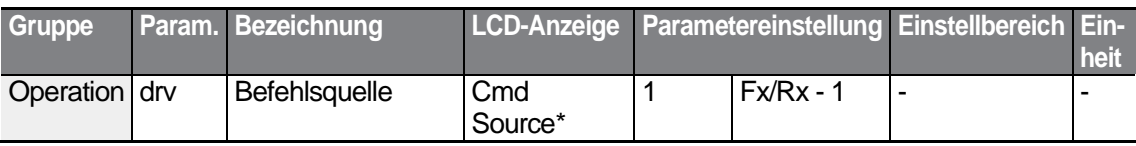

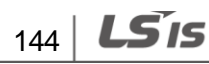

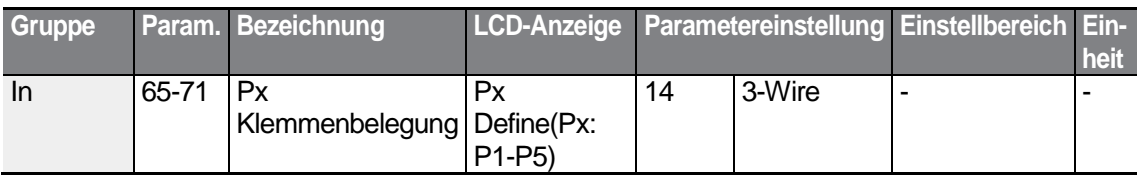

Wird unter DRV-06 auf einem LCD-Bedienteil angezeigt.

Um den 3-Leiter-Betrieb zu aktivieren, ist die folgende Beschaltung notwendig. Die minimale Eingangszeit (t) bei 3-Leiter-Betrieb ist 1ms, und der Umrichter wird außer Betrieb gesetzt wenn der Vorwärtslaufbefehl und Rückwärtslaufbefehl gleichzeitig gegeben werden.

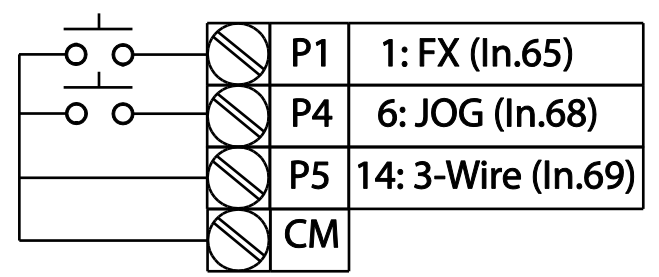

[Klemmenanschlüsse bei 3-Leiter-Betrieb]

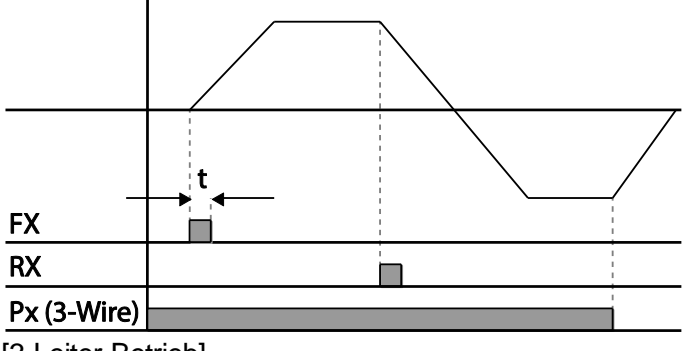

[3-Leiter-Betrieb]

# **5.5 Sicherheitsbetriebsart (abgesicherter Modus)**

Wenn die programmierbaren Eingänge für den Betrieb im abgesicherten Modus konfiguriert werden, können Laufbefehle nur im abgesicherten Modus eingegeben werden. Der abgesicherte Modus wird verwendet, um den Umrichter sicher und vorsichtig über die programmierbaren Eingänge zu steuern.

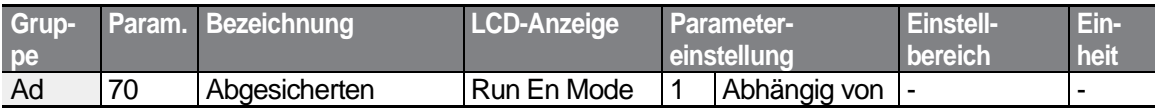

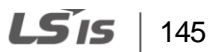

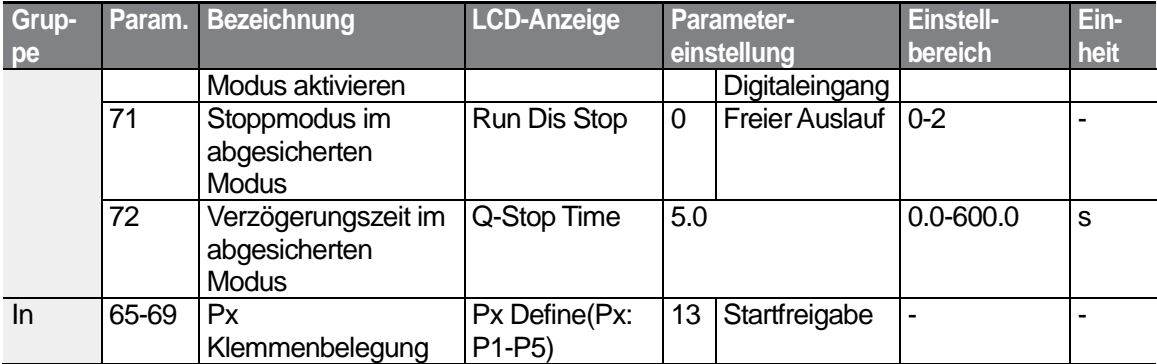

٦

 $LSTS$  | 147

### **Betrieb im abgesicherten Modus einstellen**

Г

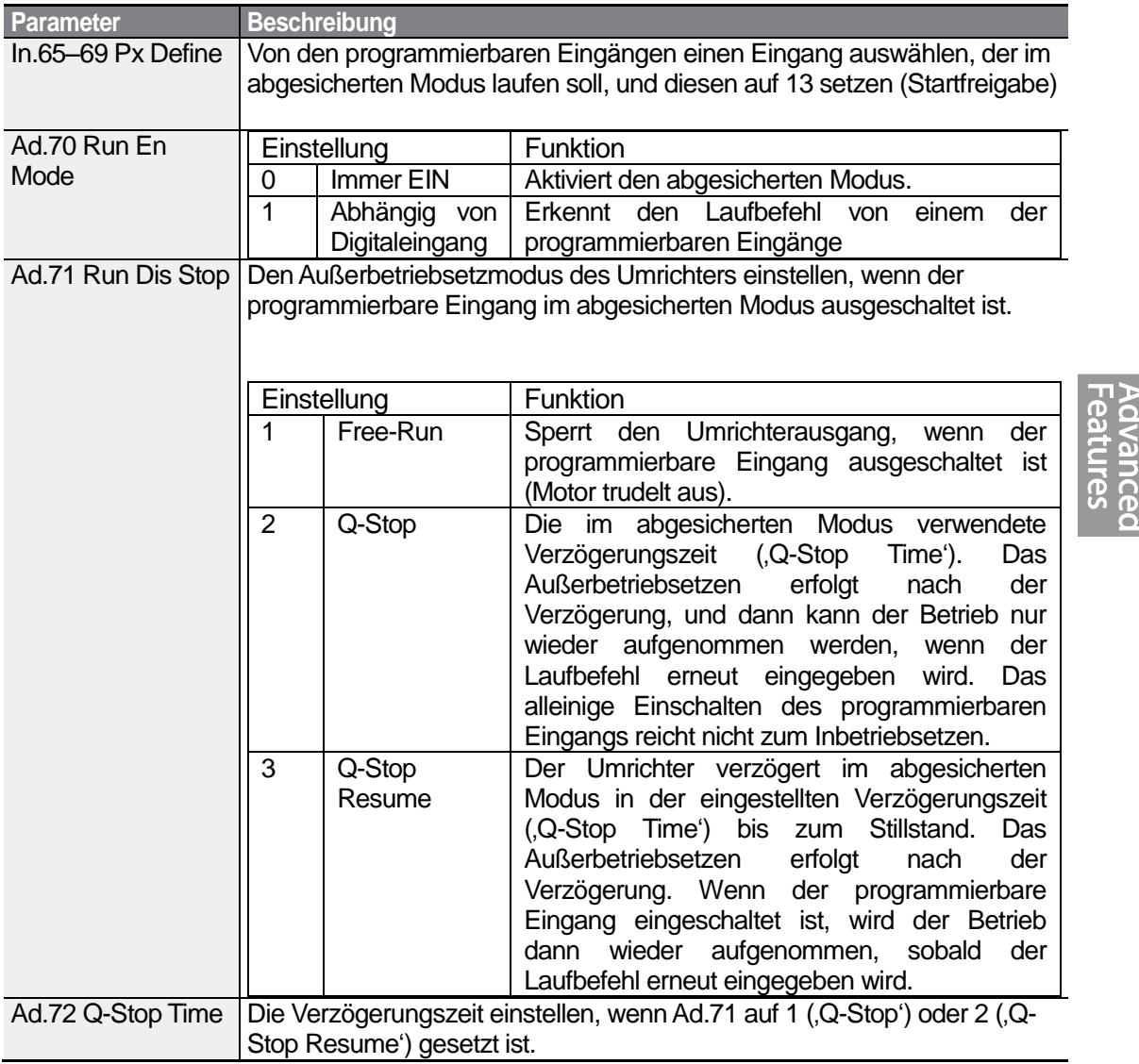

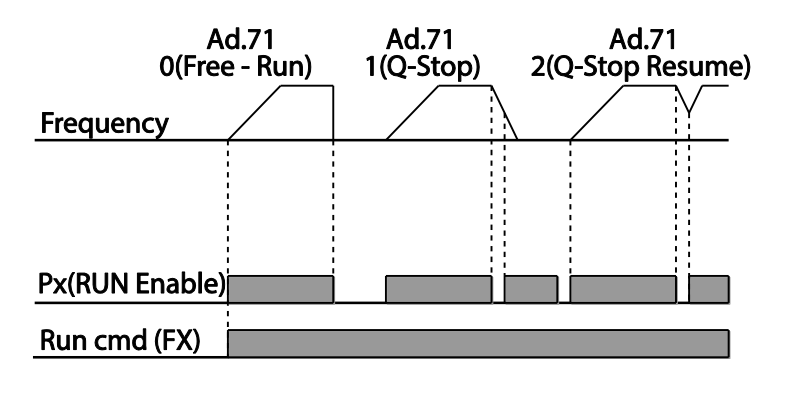

# **5.6 Verweiloperation ("Dwell")**

Die Verweiloperation wird verwendet für Arbeitsmaschinen wie z.B. Aufzüge, um das Drehmoment zu halten, während die Bremsen betätigt oder gelöst sind. Die Umrichter-Verweiloperation basiert auf den Beschleunigungs- und Verzögerungsverweilfrequenzen und der Verweilzeit, die vom Benutzer vorgegeben werden.

Die folgenden Punkte beeinflussen die Verweiloperation ebenfalls:

- **Beschleunigungsverweiloperation:** Wenn ein Laufbefehl aktiv ist, wird die Beschleunigung fortgesetzt bis die Beschleunigungsverweilfrequenz und eine konstante Drehzahl innerhalb der Beschleunigungsverweilzeit ("Acc Dwell Time") ist. Nach Ablauf der Beschleunigungsverweilzeit wird die Beschleunigung basierend auf der ursprünglich eingestellten Betriebsdrehzahl und Beschleunigungszeit ausgeführt.
- **Verzögerungsverweiloperation:** Wenn ein Stoppbefehl aktiv ist, wird die Verzögerung fortgesetzt bis die Verzögerungsverweilfrequenz und eine konstante Drehzahl innerhalb der Verzögerungsverweilzeit ('Dec Dwell Time') erreicht ist. Nach Ablauf der eingestellten Zeit wird die Verzögerung basierend auf der ursprünglich eingestellten Verzögerungszeit bis zum Stillstand ausgeführt.

Wenn dr.09 (Steuerungs-/Regelungsart) auf 0 (U/f-Steuerung) eingestellt ist, kann der Umrichter für Operationen mit Verweilfrequenz verwendet werden, bevor bei Arbeitsmaschinen wie z.B. Aufzügen die mechanische Bremse geöffnet wird.

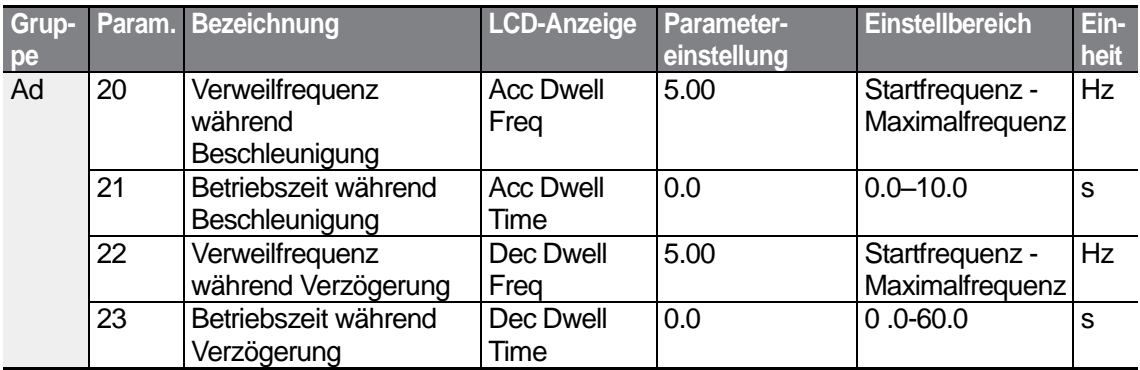

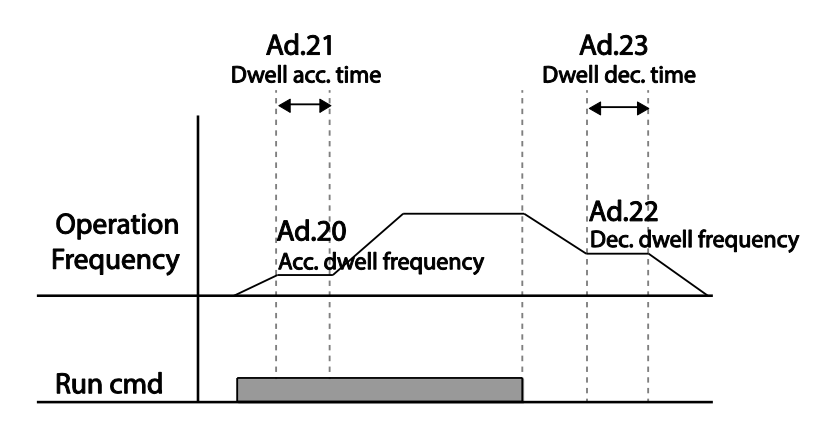

### **Hinweis**

### **Die Verweiloperation funktioniert nicht, wenn:**

- die Verweilzeit auf 0 s gesetzt ist oder die Verweilfrequenz auf 0 HZ gesetzt ist;
- versucht wird, nach einem Stopp oder während einer Verzögerung wieder zu beschleunigen, denn nur der erste Beschleunigungsverweilbefehl ist gültig.

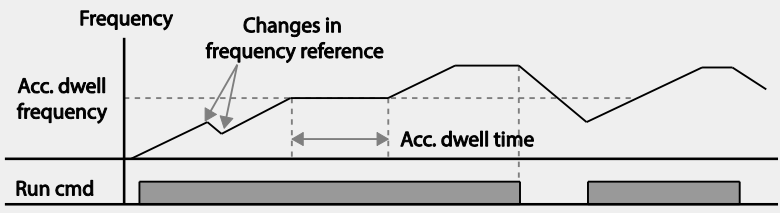

<sup>[</sup>Beschleunigungsverweiloperation]

Eine Verzögerungsverweiloperation wird zwar immer ausgeführt, wenn Stoppbefehle eingegeben werden und die Verzögerungsverweilfrequenz durchgereicht wird, sie funktioniert aber nicht bei einer Verzögerung durch Frequenzänderung (was nicht das gleiche ist wie eine Verzögerung aufgrund eines Stoppbefehls) oder bei externen Bremsensteuerungsanwendungen.

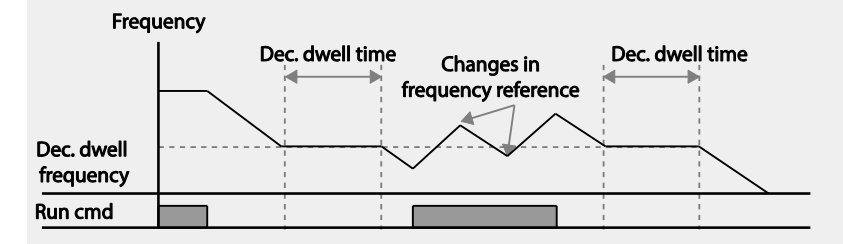

[Verzögerungsverweiloperation]

### **D** Caution

Wenn eine Verweiloperation bei Arbeitsmaschinen wie z.B. Aufzügen ausgeführt wird, bevor die mechanische Bremse gelöst wird, kann es aufgrund von Überstrom im Motor zur Beschädigung von Motoren oder Verkürzung ihrer Lebensdauer kommen.

# **5.7 Schlupfkompensation**

Schlupf bezeichnet die Unterschiede zwischen der Drehzahl des Drehfeld (synchrone Drehzahl, vorgegebene Frequenz der Dreiphasenwechselspannung der Ständerwicklung) und der Läuferdrehzahl. Solche Unterschiede zwischen der vorgegebenen Frequenz der Dreiphasenwechselspannung der Ständerwicklung und der Läuferdrehzahl des Motors können bei höherer Belastung verstärkt auftreten. Schlupfkompensation wird bei Lasten verwendet, die einen Ausgleich für solche Drehzahlunterschiede benötigen.

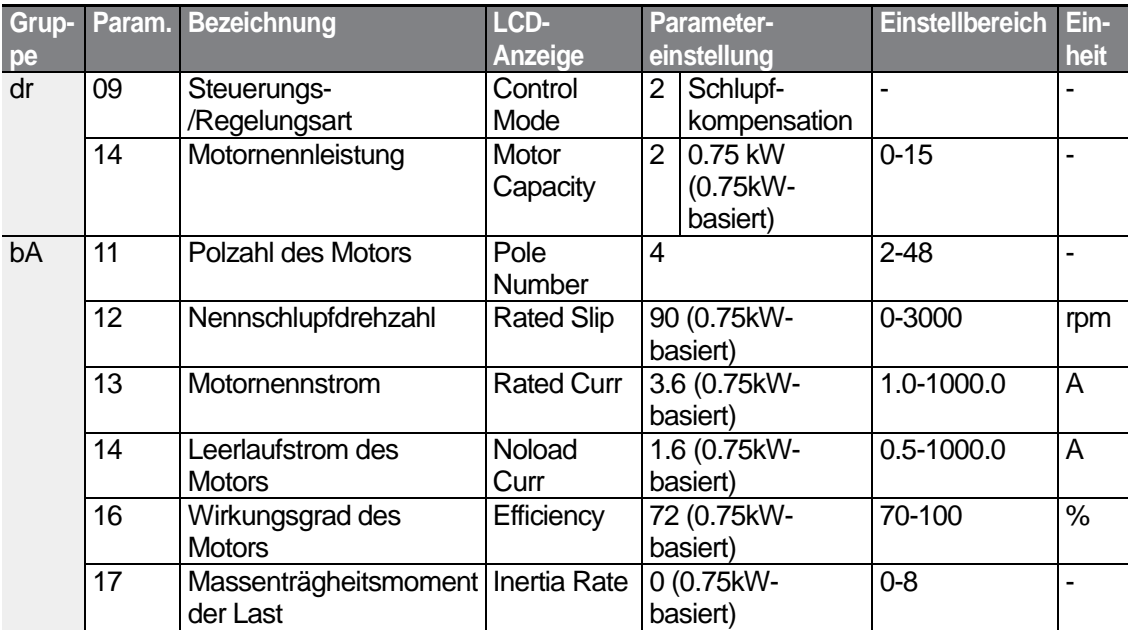

### **Schlupfkompensation einstellen**

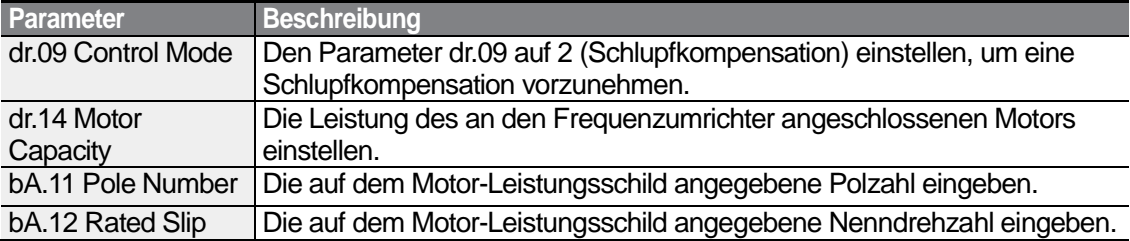

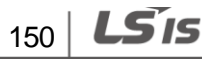

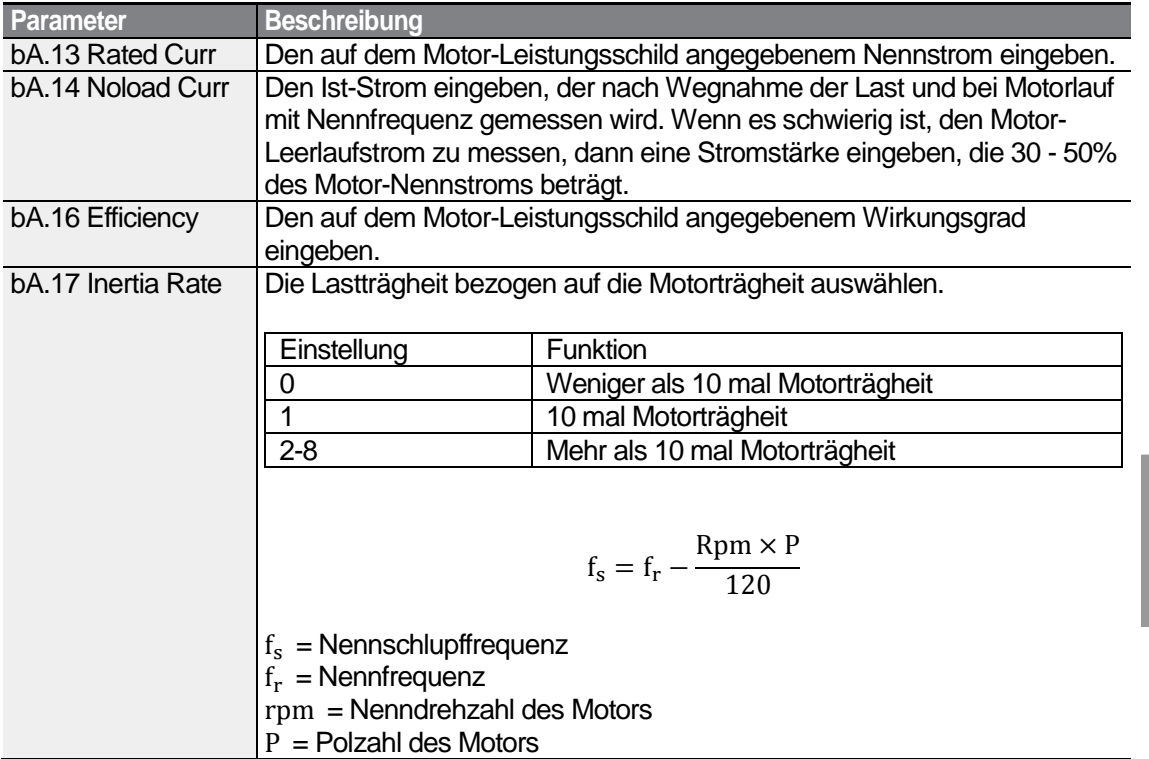

### **Motor Rotation**

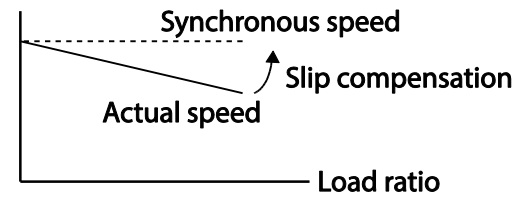

# **5.8 PID-Regelung**

Die PID-Regelung ist eines der gebräuchlichsten Regelungsverfahren. PID-Regler stellen eine Kombination von Reglern mit P-, I- und P-Verhalten dar und sorgen für eine wirksamere Regelung von automatisierten Systemen. Die folgenden PID-Regelungsfunktionen können auf den Umrichterbetrieb angewendet werden:

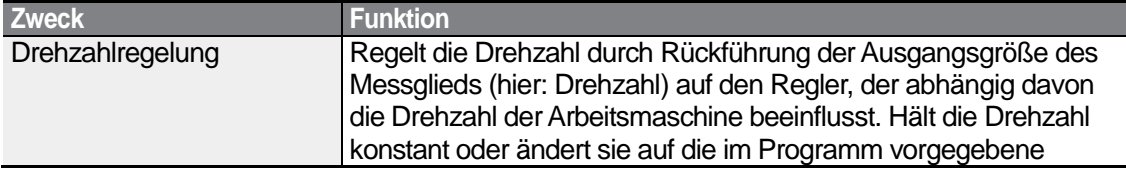

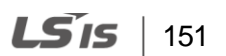

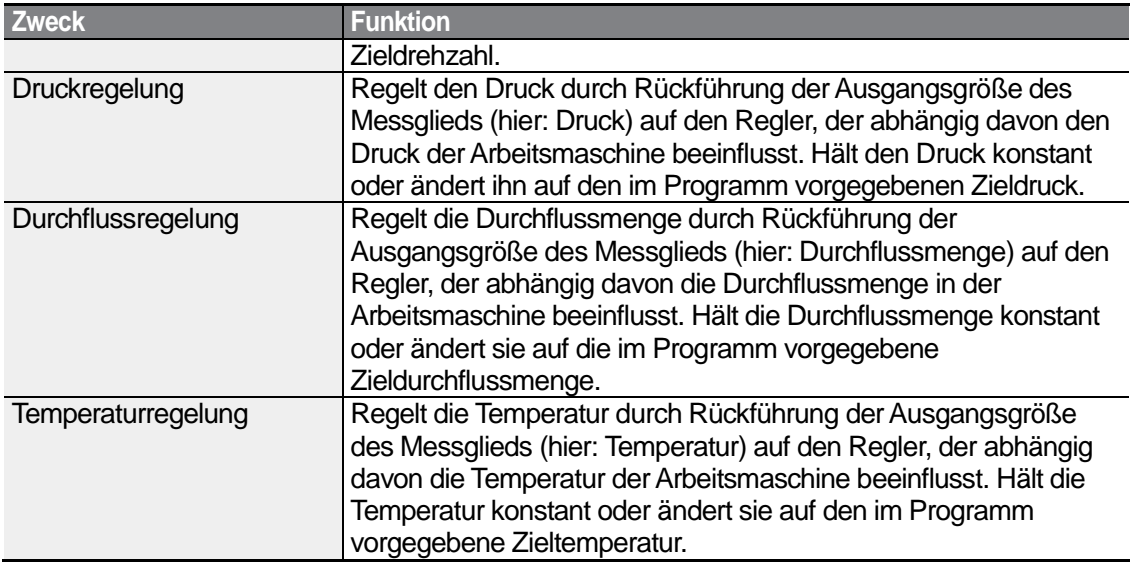

# **5.8.1 Grundfunktionen der PID-Regelung**

Die PID-Regelung hat die Aufgabe, eine bestimmte Größe wie z.B. Drehzahl, Druck, Durchflussmenge oder Temperatur, durch Anpassung der Ausgangsfrequenz des Umrichters als Teil der Systemprozesssteuerung automatisch konstant zu halten.

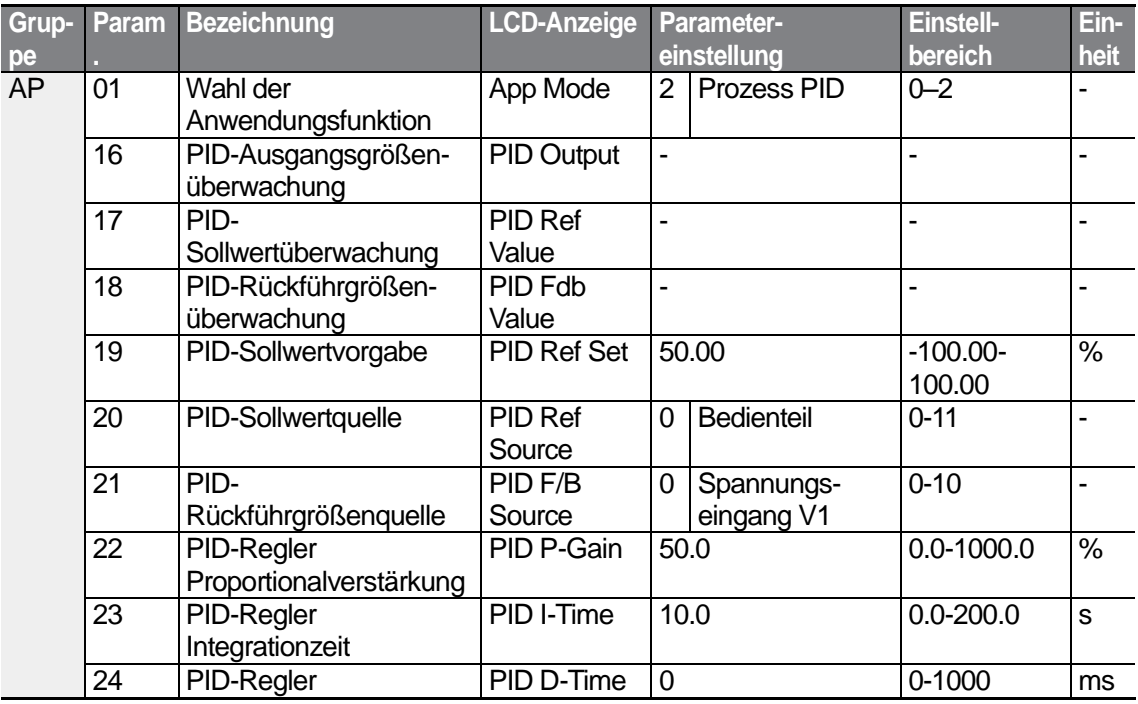

 $152$   $LSTs$ 

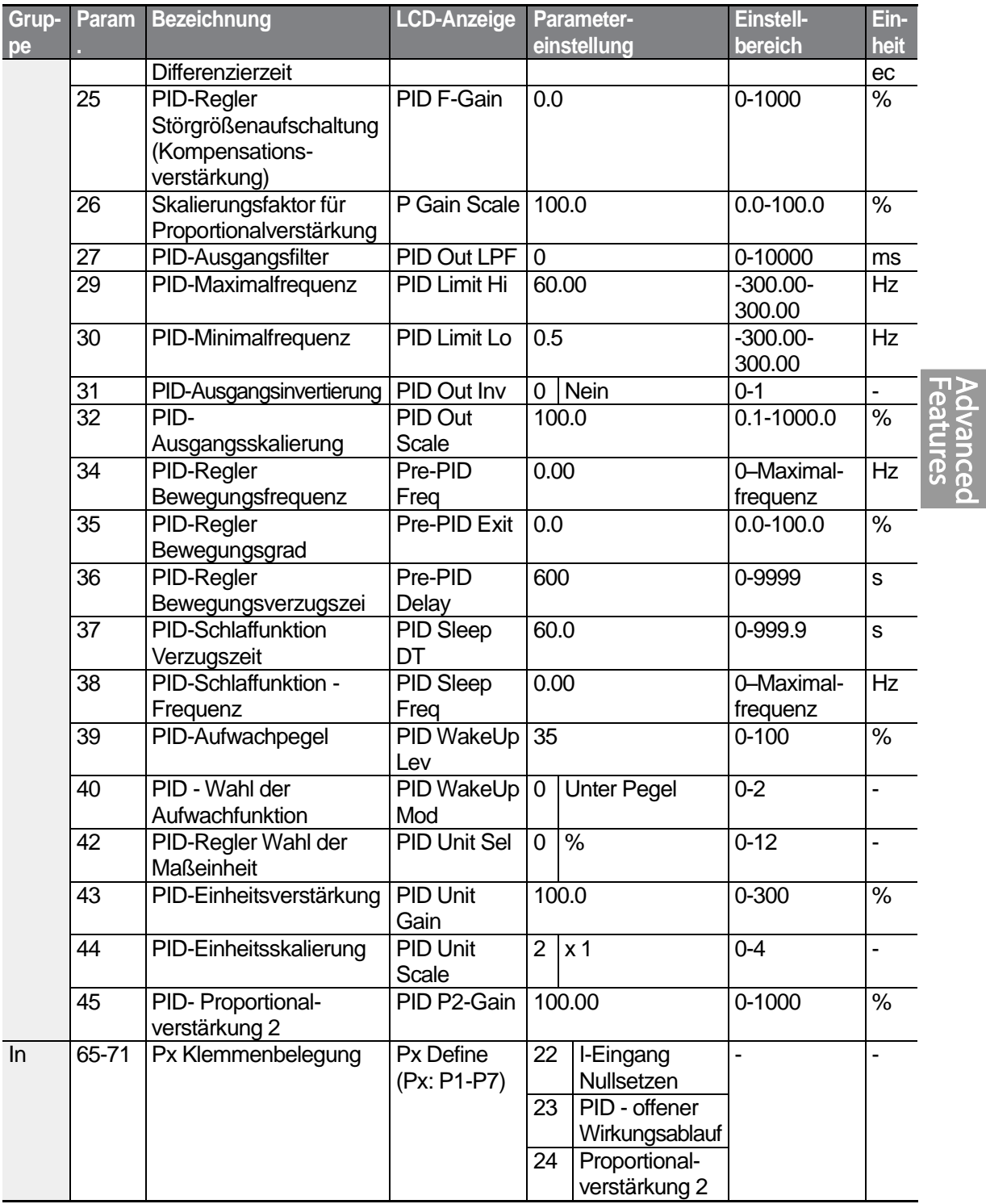

**PID-Grundfunktionen einstellen** 

Г

 $LS15$  | 153

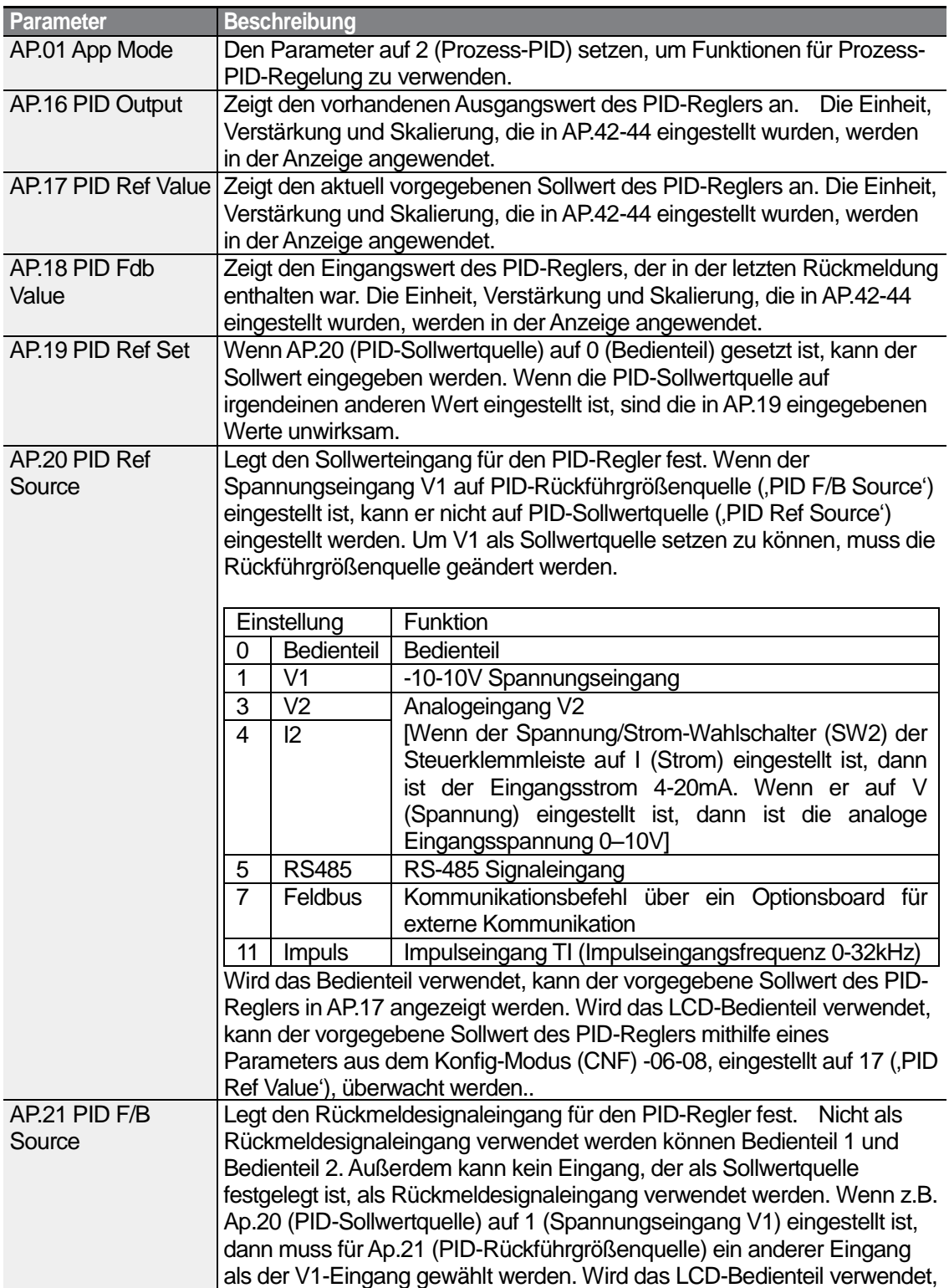

٦

154 **LS**IS

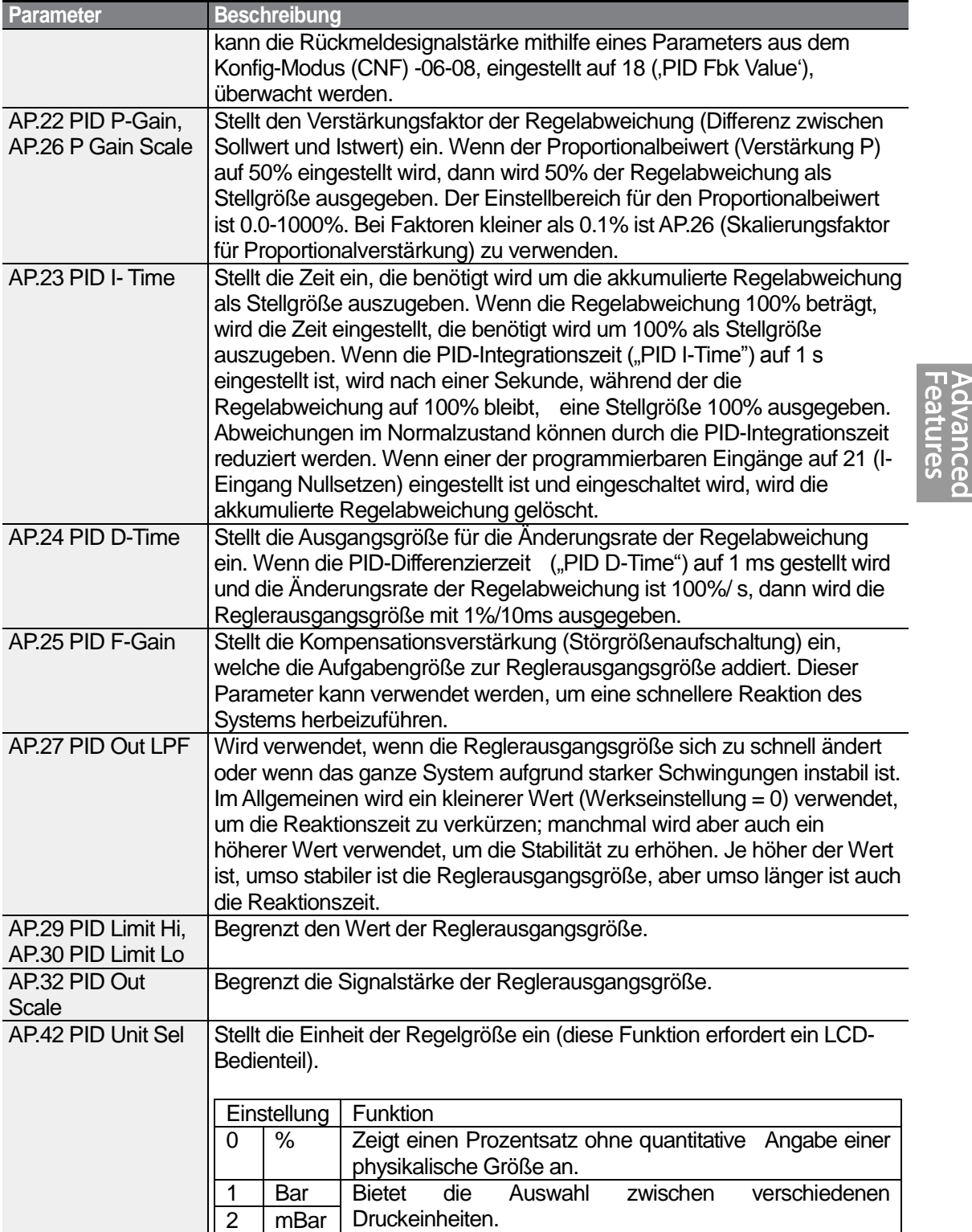

Г

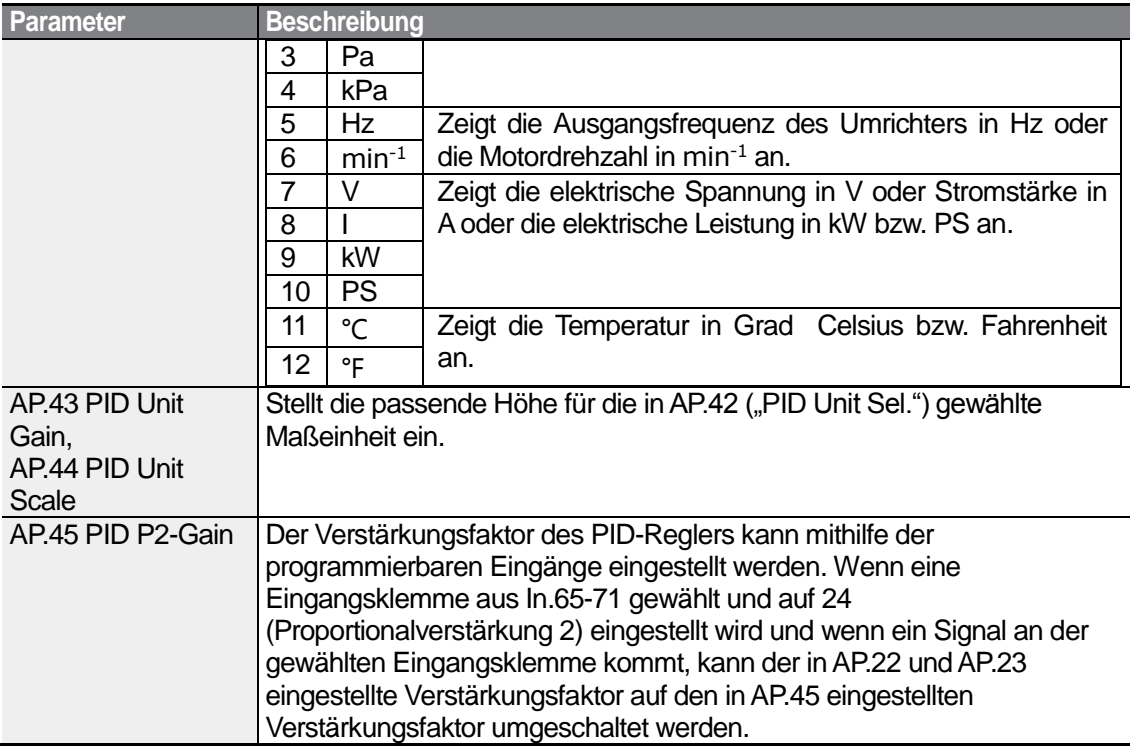

### **Hinweis**

Wenn der programmierbare Eingang das Signal zum Umschalten vom Betrieb mit PID-Regelung zum Normalbetrieb empfängt, werden die Prozentangaben [%] in Hertz-Angaben [Hz] umgewandelt. Das normale Reglerausgangssignal ("PID OUT") ist unipolar und wird durch die Parameter AP.29 (PID-Obergrenze) und AP.30 (PID-Untergrenze) begrenzt. Eine Berechnung von 100.0% basiert auf der Einstellung des Parameters dr.20 (Maximalfrequenz).

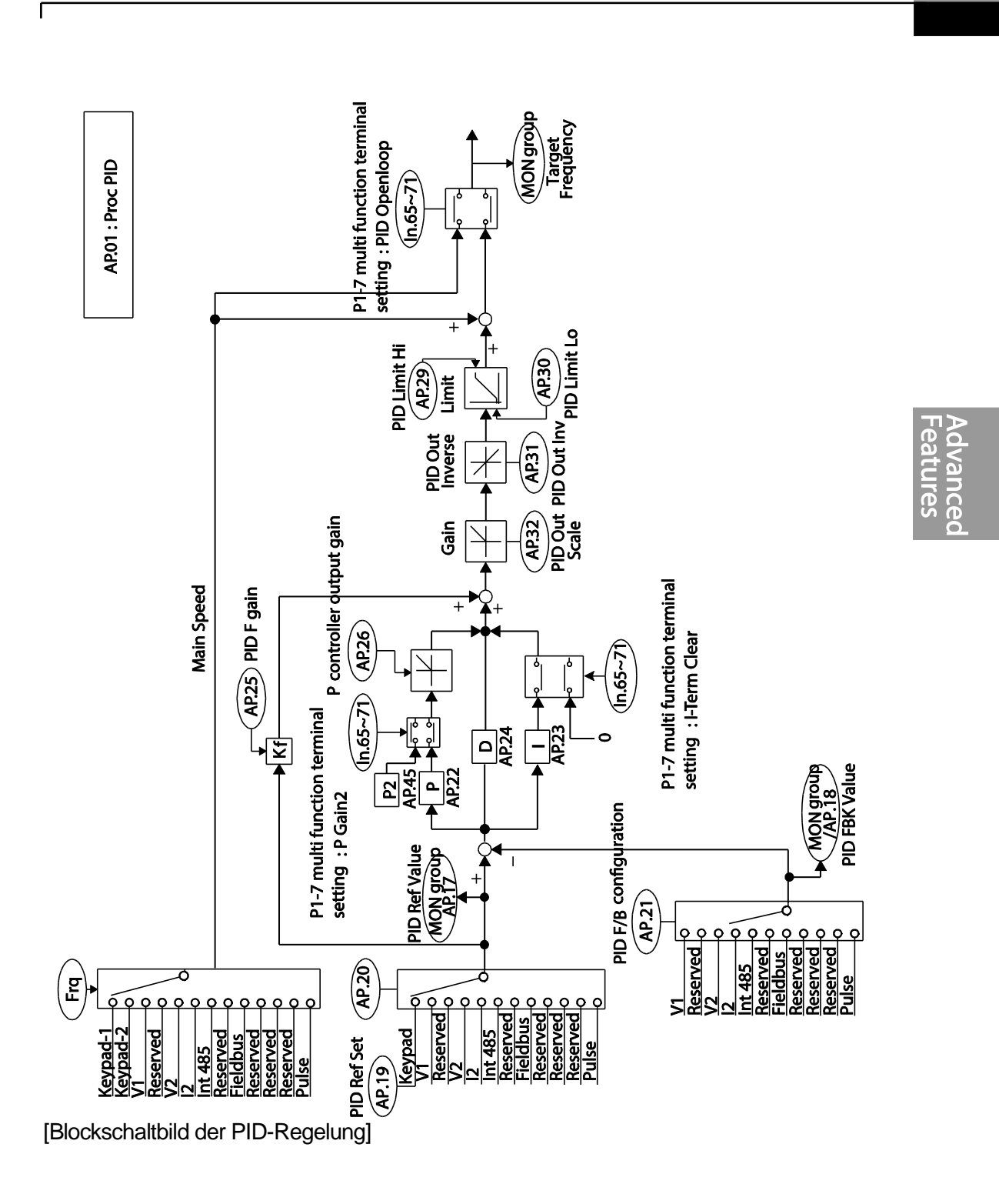

LSIS 157

# **5.8.2 Vorgeschaltete PID-Regelung**

Die Eingabe eines Laufbefehls, der keine PID-Regelung enthält, bewirkt eine normale Beschleunigung des Motors, bis die vorgegebene Frequenz erreicht ist. Wenn die Regelgrößen auf einen bestimmten Punkt ansteigen, beginnt die PID-Regelung.

### **Funktionen der vorgeschalteten PID-Regelung einstellen**

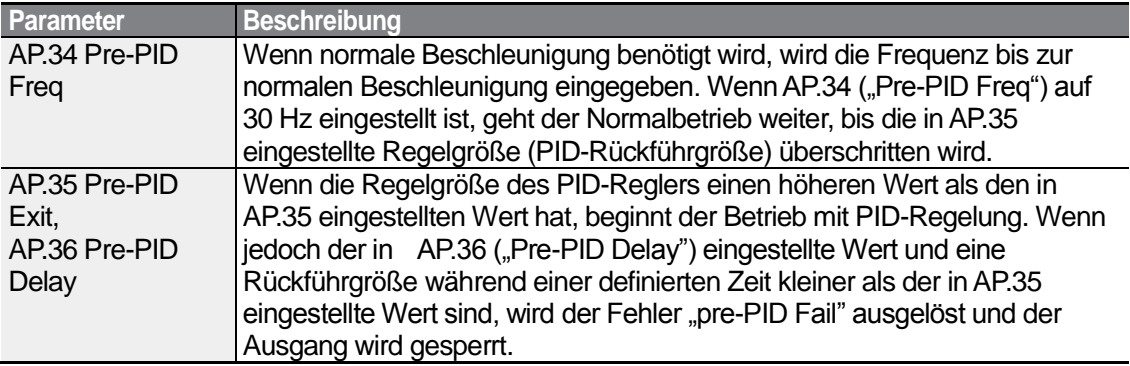

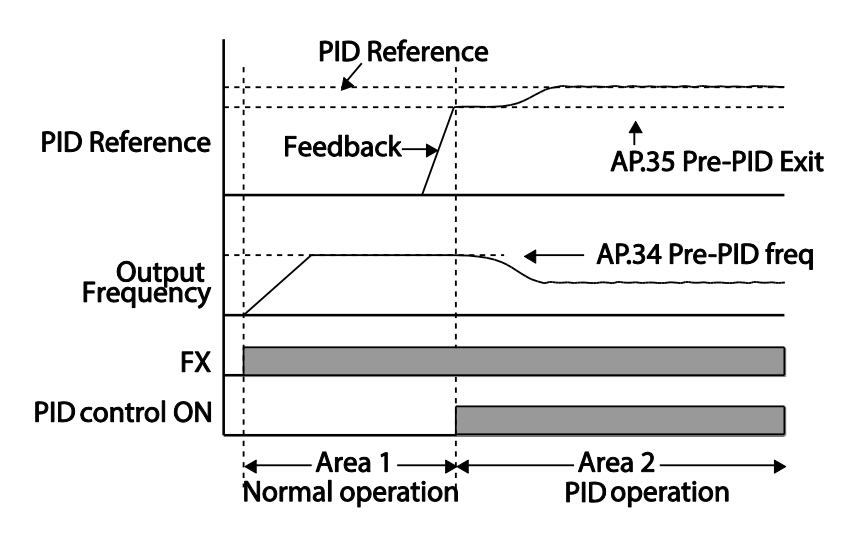

# **5.8.3 PID-Schlaffunktion**

Wenn der Betrieb mit PID-Regelung bei einer Frequenz kleiner als der für den Betrieb mit PID-Regelung vorgebene Sollwert andauert, wird die PID-Schlaffunktion gestartet. Sobald die PID-Schlaffunktion gestartet ist, wird der Umrichter außer Betrieb gesetzt, bis die Rückführgröße den in AP.39 ("PID WakeUp Lev") eingestellten Wert überschreitet.

### **PID-Schlaffunktion einstellen**

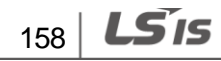

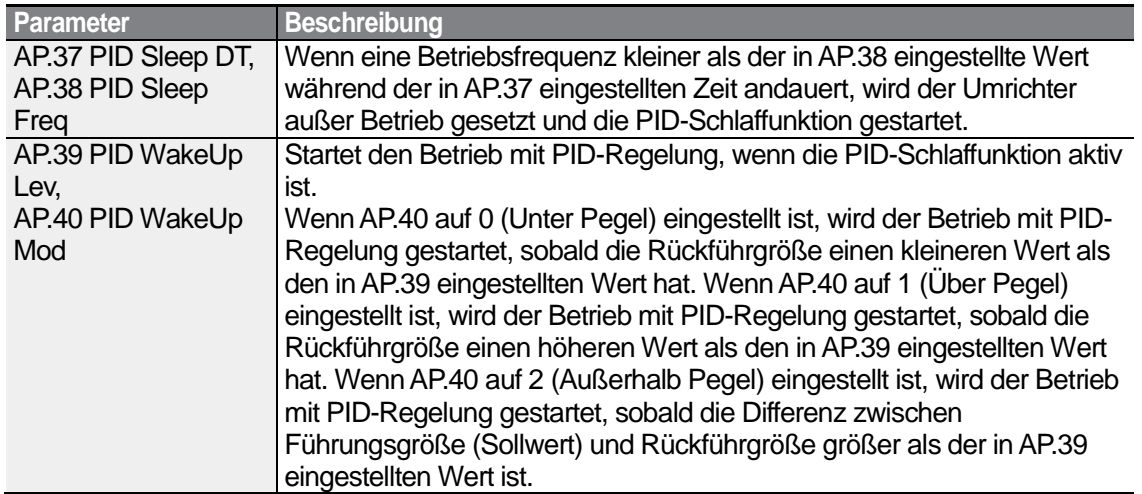

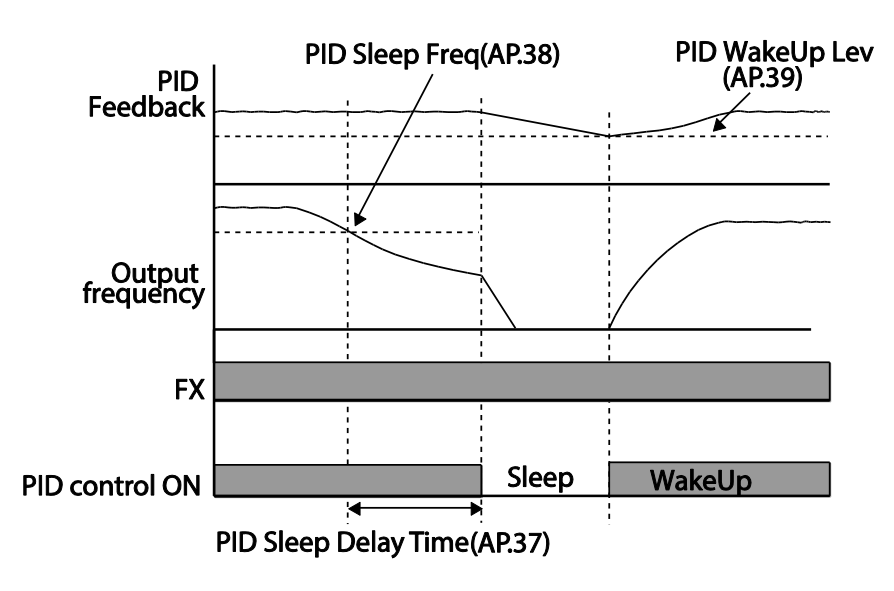

**5.8.4 PID-Umschaltung (PID-Regelung - offener Wirkungsablauf)**

Wenn einer der programmierbaren digitalen Eingänge (In.65-71) auf 23 (PID-Regelung offener Wirkungsablauf) gesetzt und eingeschaltet wird, wird der Betrieb mit PID-Regelung gestoppt und auf Normalbetrieb umgeschaltet. Wenn der Eingang ausgeschaltet wird, wird der Betrieb mit PID-Regelung wieder gestartet.

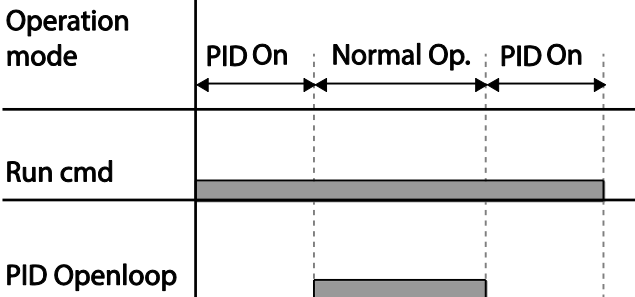

# **5.9 Auto-Tuning**

Die Motorparameter können automatisch gemessen werden und für den automatischen Drehmomentboost bzw. die sensorlose Vektorregelung verwendet werden.

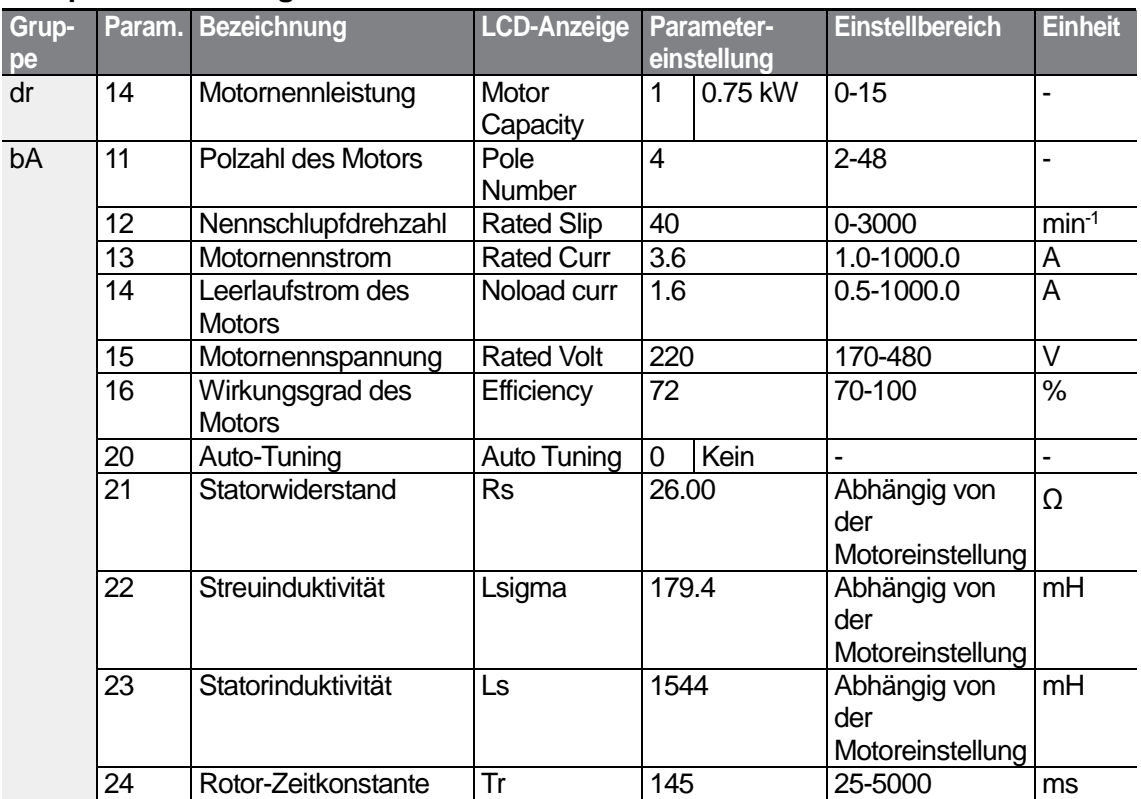

**Beispiel: Auto-Tuning für 0.75kW/200V-Motor**

| Motornenn-    |                  | <b>Nennstrom</b> | Leerlauf- | Nennschlupf-  | <b>Statorwider-</b> | <b>Streuinduktivität</b> |
|---------------|------------------|------------------|-----------|---------------|---------------------|--------------------------|
| leistung [kW] |                  | [A]              | strom [A] | frequenz (Hz) | stand $[\Omega]$    | [mH]                     |
| 200V          | 0.2              | 1.1              | 0.8       | 3.33          | 14.0                | 40.4                     |
|               | 0.4              | 2.4              | 1.4       | 3.33          | 6.70                | 26.9                     |
|               | 0.75             | 3.4              | 1.7       | 3.00          | 2.600               | 17.94                    |
|               | 1.5              | 6.4              | 2.6       | 2.67          | 1.170               | 9.29                     |
|               | 2.2              | 8.6              | 3.3       | 2.33          | 0.840               | 6.63                     |
|               | 3.7              | 13.8             | 5.0       | 2.33          | 0.500               | 4.48                     |
|               | 5.5              | 21.0             | 7.1       | 1.50          | 0.314               | 3.19                     |
|               | 7.5              | 28.2             | 9.3       | 1.33          | 0.169               | 2.844                    |
|               | 11               | 40.0             | 12.4      | 1.00          | 0.120               | 1.488                    |
|               | 15               | 53.6             | 15.5      | 1.00          | 0.084               | 1.118                    |
|               | 18.5             | 65.6             | 19.0      | 1.00          | 0.068               | 0.819                    |
|               | 22               | 76.8             | 21.5      | 1.00          | 0.056               | 0.948                    |
| 400V          | 0.2              | 0.7              | 0.5       | 3.33          | 28.00               | 121.2                    |
|               | 0.4              | 1.4              | 0.8       | 3.33          | 14.0                | 80.8                     |
|               | 0.75             | 2.0              | 1.0       | 3.00          | 7.81                | 53.9                     |
|               | 1.5              | 3.7              | 1.5       | 2.67          | 3.52                | 27.9                     |
|               | 2.2              | 5.0              | 1.9       | 2.33          | 2.520               | 19.95                    |
|               | $\overline{3.7}$ | 8.0              | 2.9       | 2.33          | 1.500               | 13.45                    |
|               | $\overline{5.5}$ | 12.1             | 4.1       | 1.50          | 0.940               | 9.62                     |
|               | 7.5              | 16.3             | 5.4       | 1.33          | 0.520               | 8.53                     |
|               | 11               | 23.2             | 7.2       | 1.00          | 0.360               | 4.48                     |
|               | 15               | 31.0             | 9.0       | 1.00          | 0.250               | 3.38                     |
|               | 18.5             | 38.0             | 11.0      | 1.00          | 0.168               | 2.457                    |
|               | 22               | 44.5             | 12.5      | 1.00          | 0.168               | 2.844                    |

**Auto-Tuning – Werkseinstellungen der Parameter** 

Г

# **Auto-Tuning–Parameter einstellen**

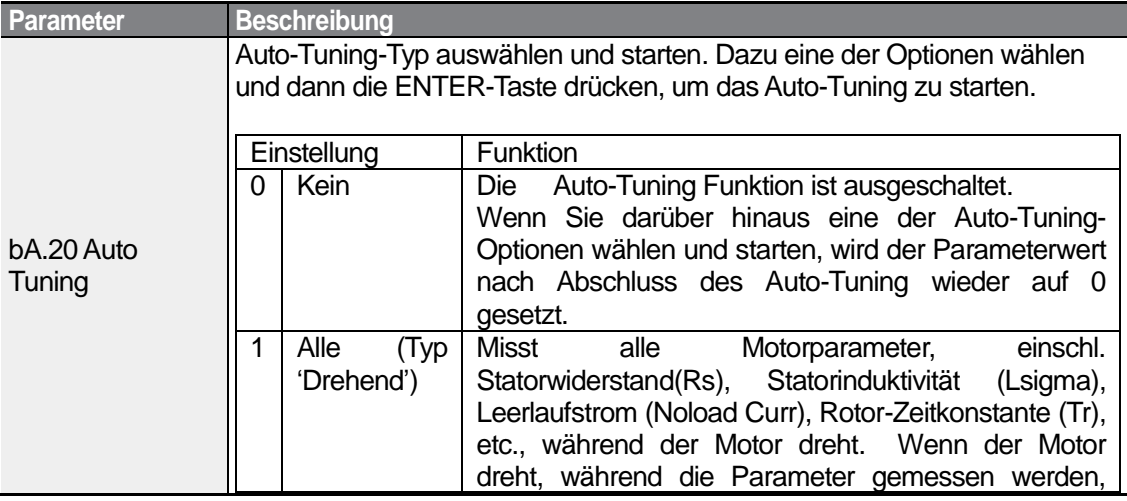

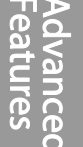

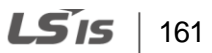

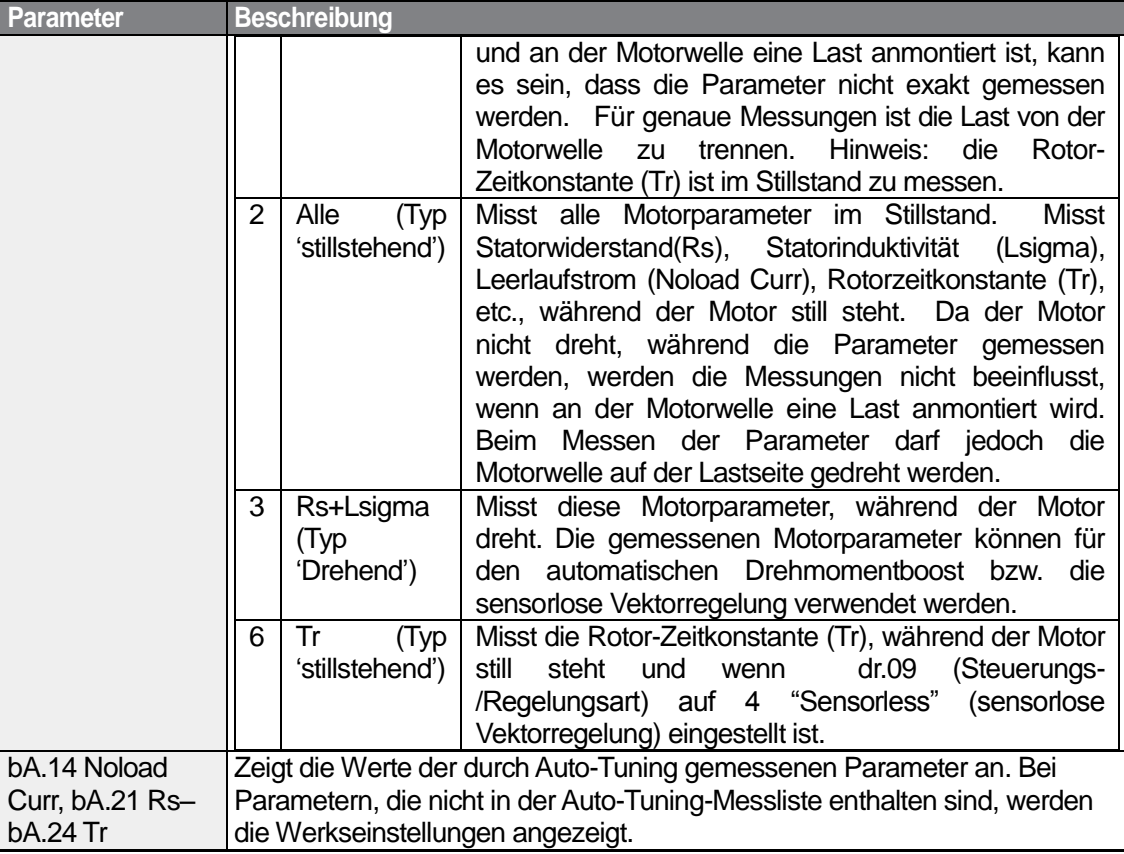

# **1** Caution

- Führen Sie die Auto-Tuning-Funktion erst aus, nachdem der Motor zum vollständigen Stillstand gekommen ist.
- Prüfen Sie Polzahl, Nennschlupf, Nennstrom, Nennspannung und Wirkungsgrad auf dem Leistungsschild des Motors und geben Sie die Daten ein, bevor Sie die Auto-Tuning-Funktion starten. Für Werte, die nicht eingegeben werden, wird die Werkseinstellung des Parameters verwendet.
- Beim Messen aller Parameter, nachdem bA.20 auf 2 (Alle Typ "stillstehend") gesetzt wurde: Verglichen mit dem Typ "Drehend", wo die Parameter gemessen werden, während der Motor dreht, sind die mit Auto-Tuning- Typ "stillstehend" gemessenen Parameterwerte möglicherweise weniger genau. Ungenaue Werte der gemessenen Parameter können die Funktion der sensorlosen Vektorregelung beeinträchtigen. Starten Sie daher den Auto-Tuning- Typ "stillstehend" durch Anwahl von 2 (Alle) nur, wenn der Motor nicht gedreht werden kann (wenn Getriebe und Riemen nicht so leicht zu entfernen sind oder wenn der Motor nicht mechanisch von der Last getrennt werden kann).

# **5.10 Sensorlose Vektorregelung**

Bei der sensorlosen Vektorregelung gibt es keine Drehzahlrückführung vom Motor, stattdessen wird die vom Umrichter berechnete Motordrehzahl als Schätzwert angenommen. Verglichen mit der U/f-Steuerung erzeugt die sensorlose Vektorregelung ein höheres Drehmoment bei niedrigerer Stromstärke.

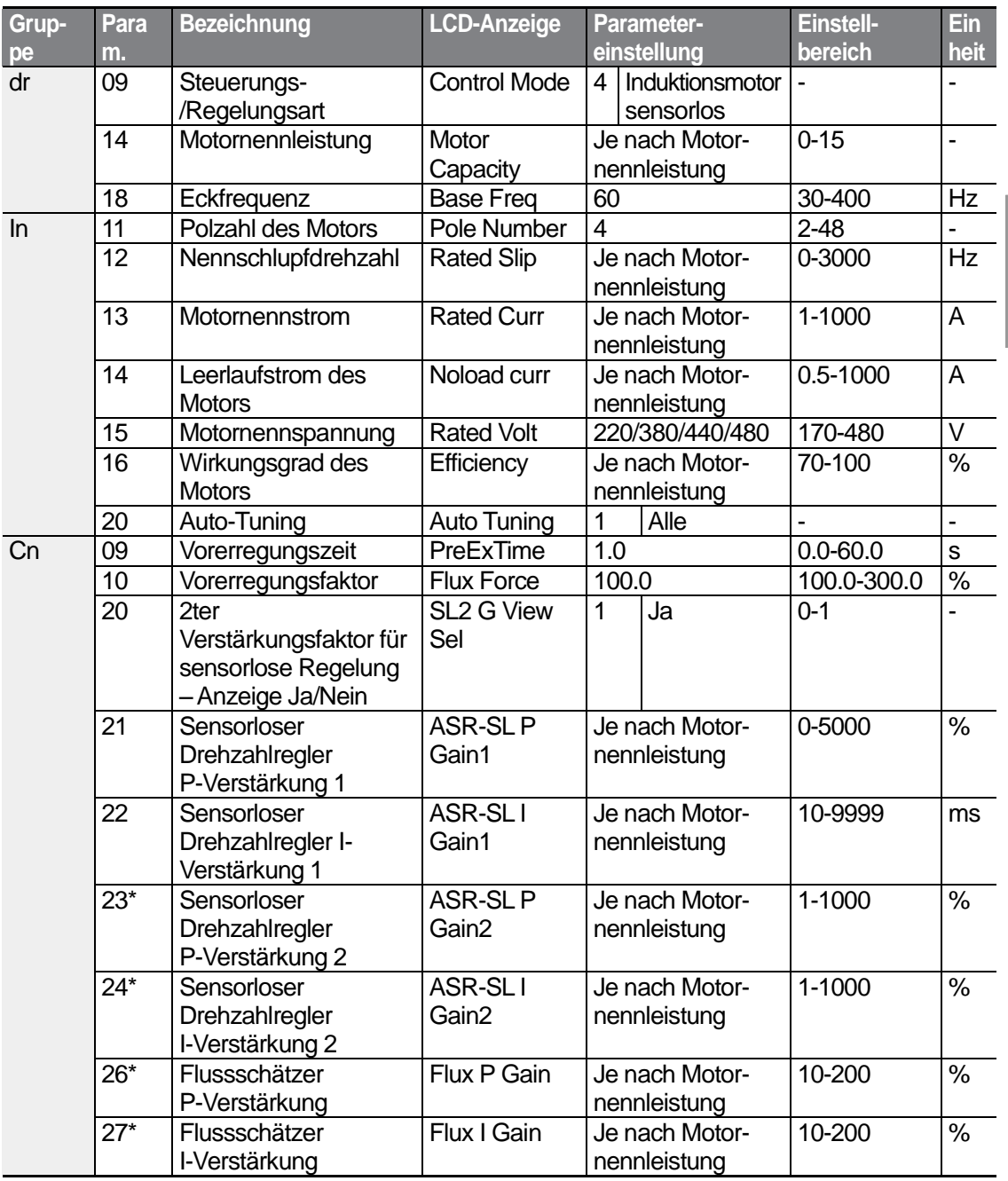

**LS**IS  $\vert$  163

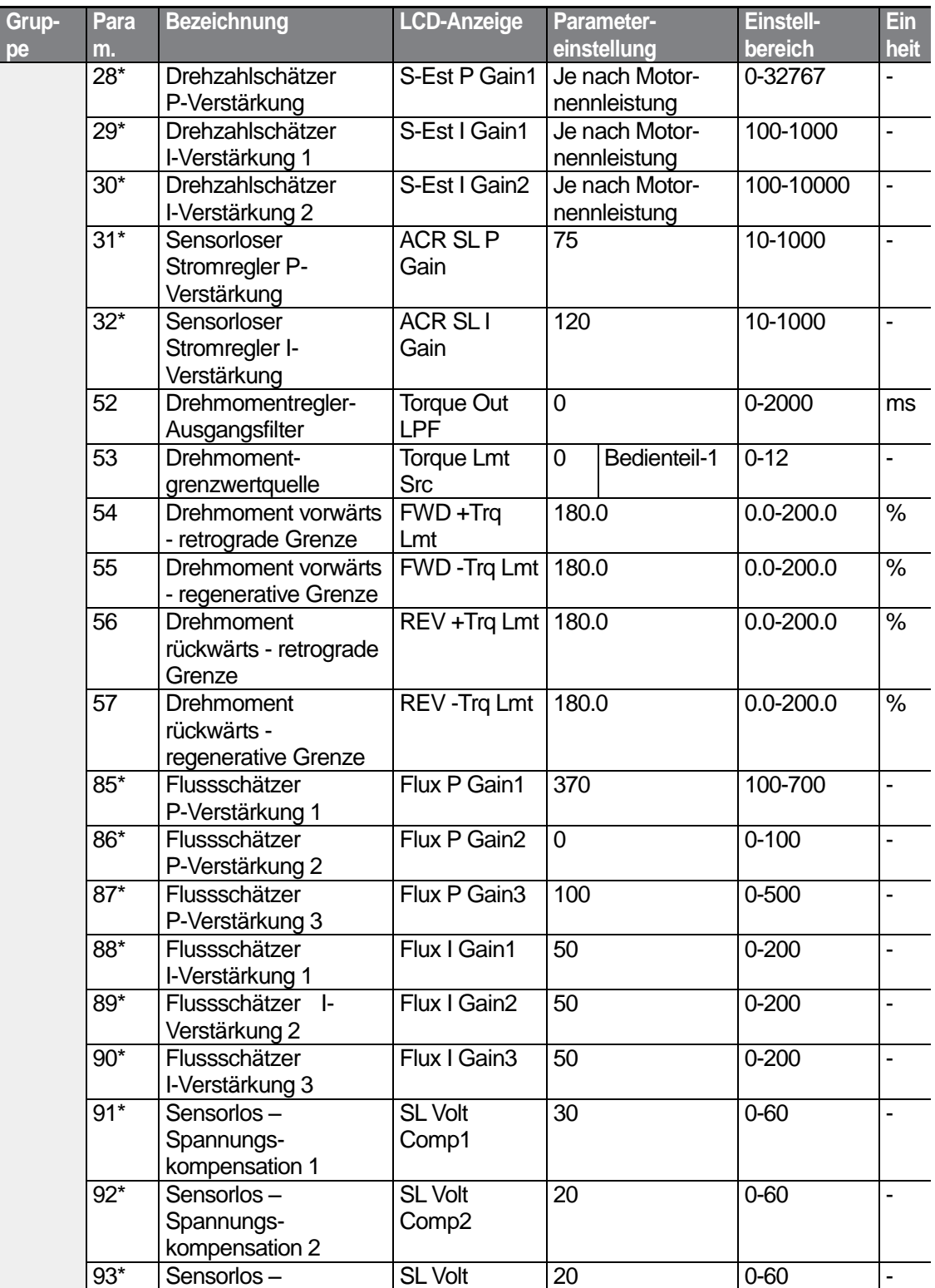

٦

164 **LS**IS

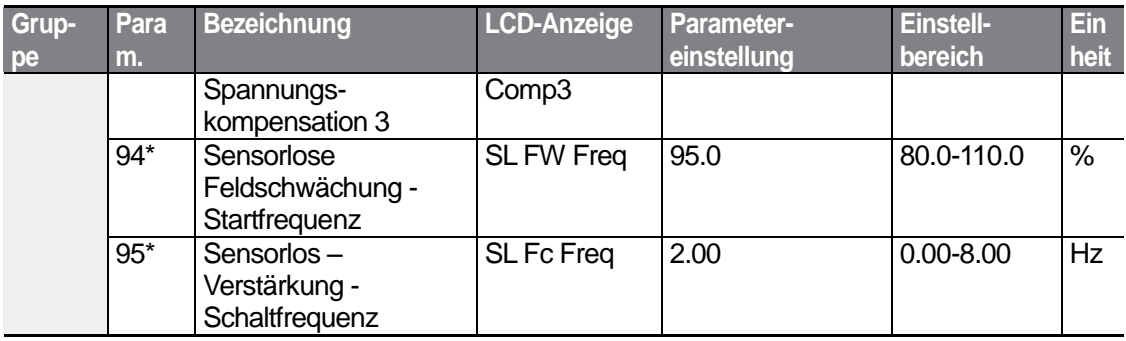

\*Cn.23-32 and Cn.85-95 können nur angezeigt werden, wenn Cn.20 auf 1 (Ja) eingestellt ist.

## **D** Caution

Für Hochleistungsbetrieb müssen die Parameter des Motors, der am Umrichterausgang angeschlossen ist, gemessen werden. Verwenden Sie die Auto-Tuning-Funktion (bA.20), um die Parameter zu messen, bevor Sie den Betrieb mit sensorloser Vektorregelung starten. Für Hochleistungsbetrieb mit sensorloser Vektorregelung muss die Nennleistung des Umrichters mit der Motornennleistung übereinstimmen. Wenn die Motornennleistung um zwei Stufen kleiner als die Nennleistung des Umrichters ist, kann dies zu ungenauer Regelung führen. In dem Fall sollte die Steuerungs-/Regelungsart auf U/f-Steuerung geändert werden. Beim Betrieb mit sensorloser Vektorregelung dürfen nicht mehrere Motoren am Umrichterausgang angeschlossen werden.

# **5.10.1 Einstellen des Betriebs mit sensorloser Vektorregelung**

Um den Betrieb mit sensorloser Vektorregelung zu starten, setzen Sie den Parameter dr.09 (Steuerungs-/Regelungsart) auf 4 (Induktionsmotor sensorlos), dann wählen Sie im Parameter dr.14 (Motornennleistung) die Nennleistung des angeschlossenen Motors und wählen danach die entsprechenden Parameter für die Eingabe der Daten auf dem Leistungsschild an.

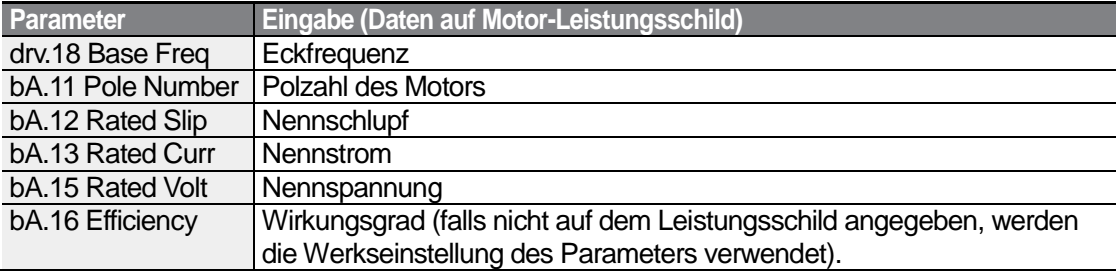

Nach dem Einstellen jedes Parameters setzen Sie bA.20 (Auto-Tuning) auf 1 (Alle – Typ "drehend") oder 2 (Alle – Typ "stillstehend"). Wenn Sie den Motor drehen können, wählen Sie 1 (Alle – Typ "drehend") und starten die Auto-Tuning-Funktion, da beim Auto-Tuning-

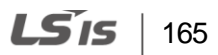

Typ "drehend" eine höhere Genauigkeit als beim Typ "stillstehend" erzielt wird.

#### **Hinweis**

#### **Erregerstrom**

Ein Motor kann erst drehen, nachdem ein Strom, der durch eine Spule fließt, einen magnetischen Fluss erzeugt. Der für die Erzeugung des magnetischen Flusses verwendete Strom wird Erregerstrom genannt. Die in Verbindung mit einem Umrichter verwendete Statorwicklung (Erregerwicklung) wird nicht permanent von einem magnetischen Fluss durchflossen; daher muss der magnetische Fluss erzeugt werden, indem man einen Erregerstrom durch die Statorwicklung schickt, bevor der Motor in Betrieb gesetzt wird.

# **Betrieb mit sensorloser Vektorregelung einstellen**

Г

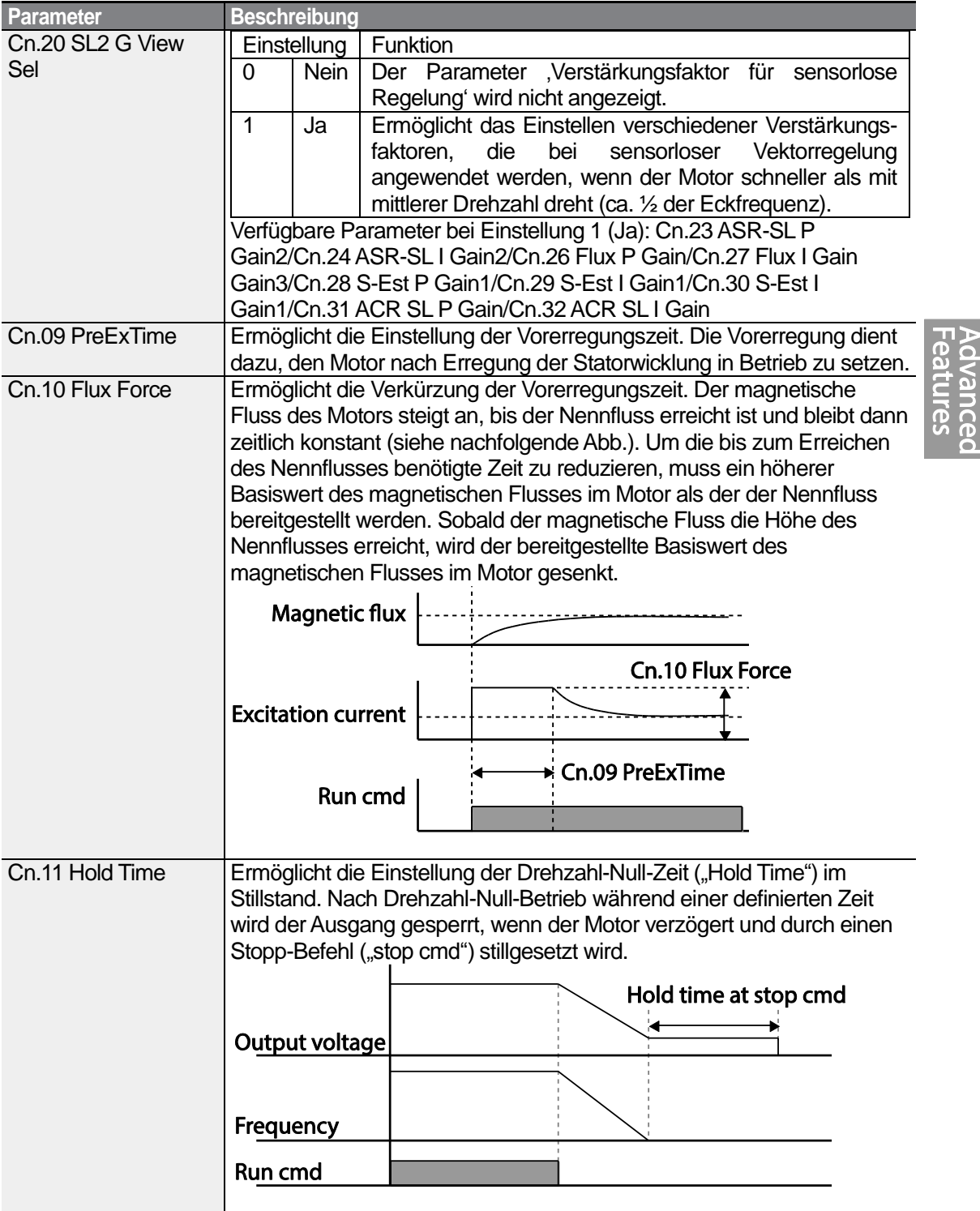
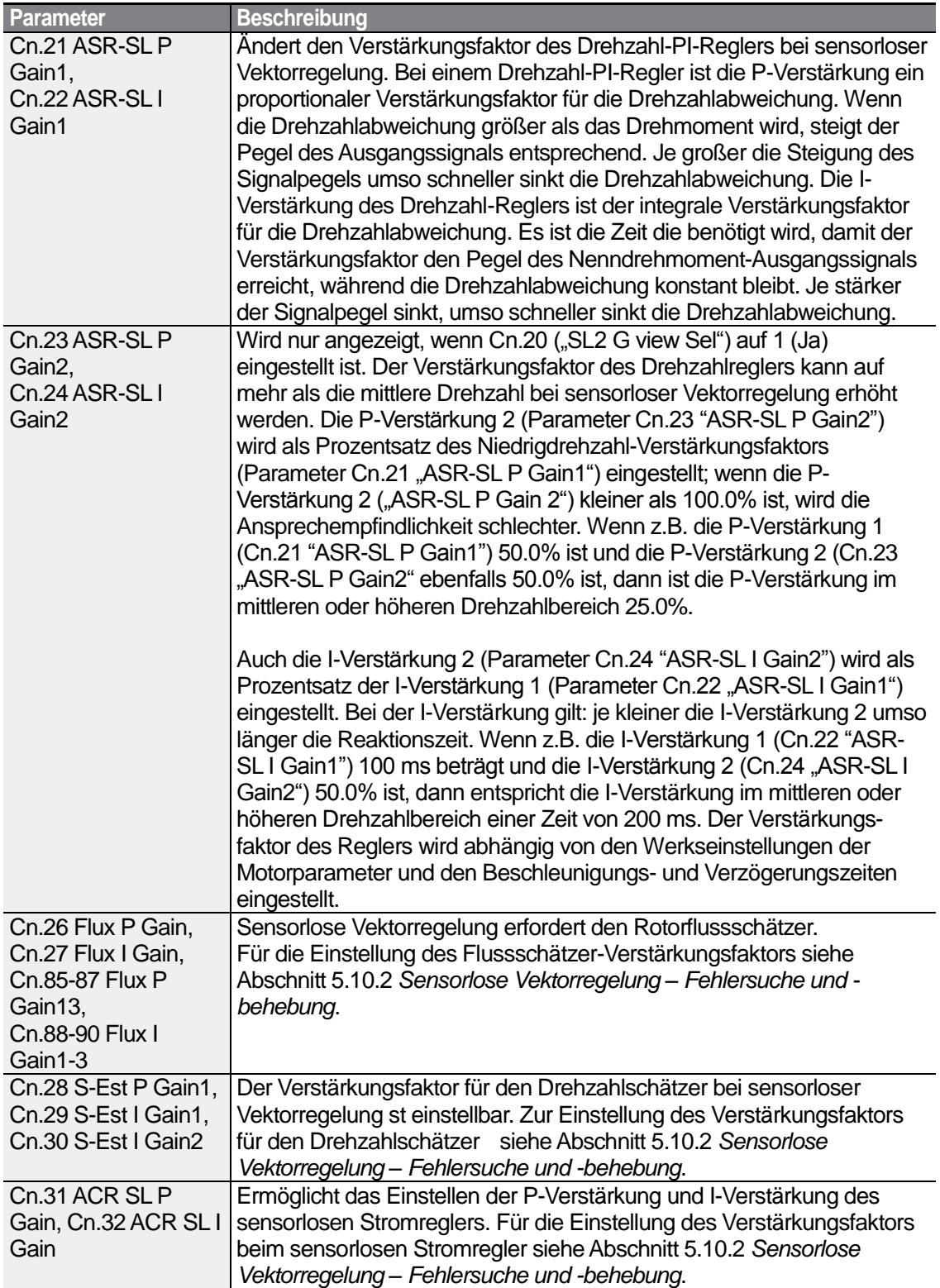

٦

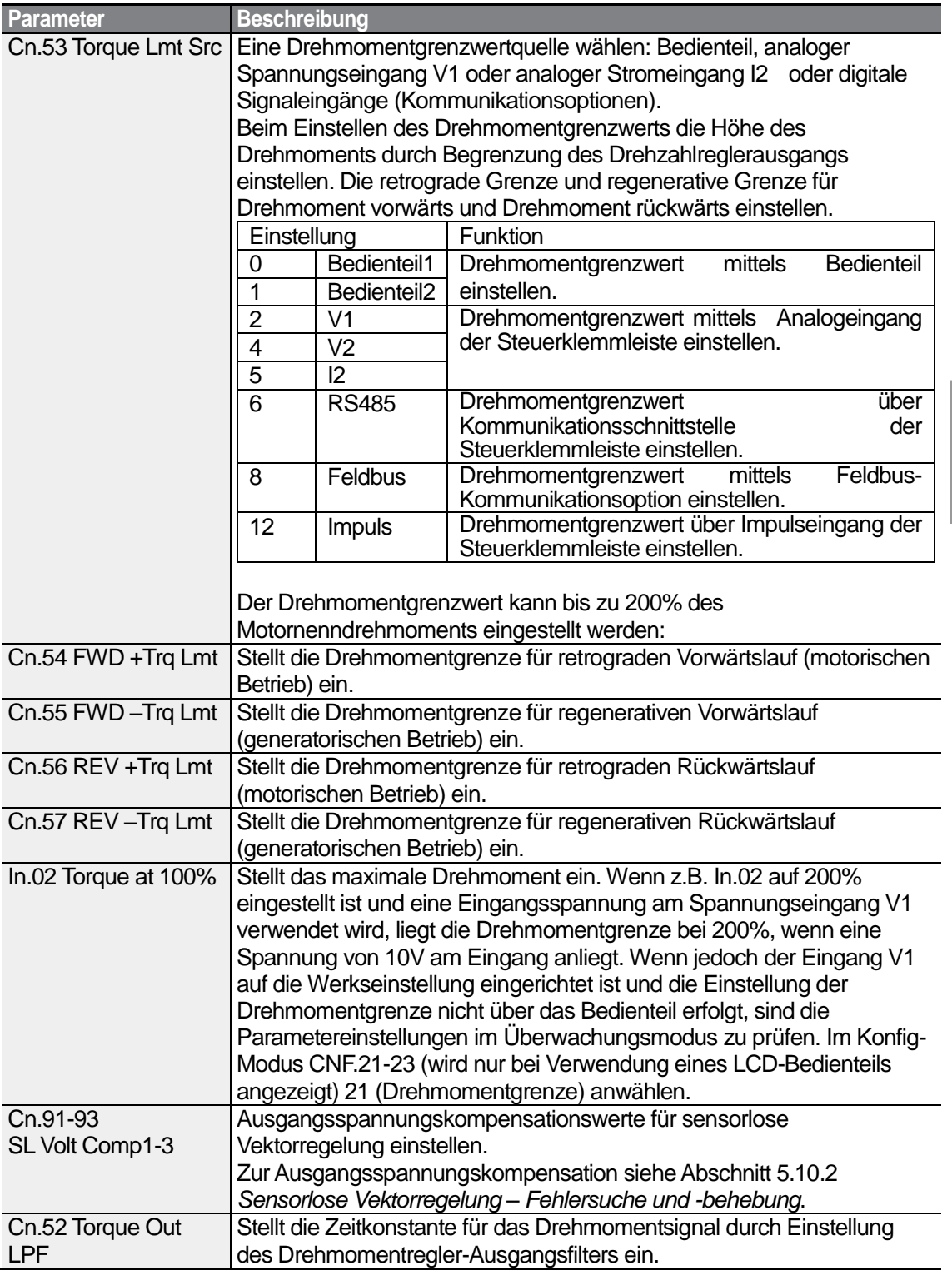

Г

Advanced<br>Features

 $LS$  is | 169

#### **1** Caution

Den Verstärkungsfaktor des Reglers entsprechend der Lastkennlinie und Motorkennlinie einstellen. Allerdings kann je nach Einstellung des Regler-Verstärkungsfaktors der Motor überhitzen oder das System instabil werden.

#### **Hinweis**

Der Verstärkungsfaktor des Drehzahlreglers kann die Wellenform des Signals bei der Überwachung der Drehzahländerungen verbessern. Wenn die Drehzahlabweichung nicht schnell abnimmt, erhöhen Sie die P-Verstärkung (Faktor angegeben in %) oder senken die I-Verstärkung (Zeit angegeben in ms). Wenn jedoch die P-Verstärkung zu sehr erhöht wird oder die I-Verstärkung zu sehr abgesenkt wird, kann es zu starken Vibrationen kommen. Wenn Schwingungen in der Wellenform des Drehzahlsignals auftreten, versuchen Sie die I-Verstärkung [ms] zu erhöhen oder die P-Verstärkung [%] zu senken.

## **5.10.2 Betrieb mit sensorloser Vektorregelung – Fehlersuche und -behebung**

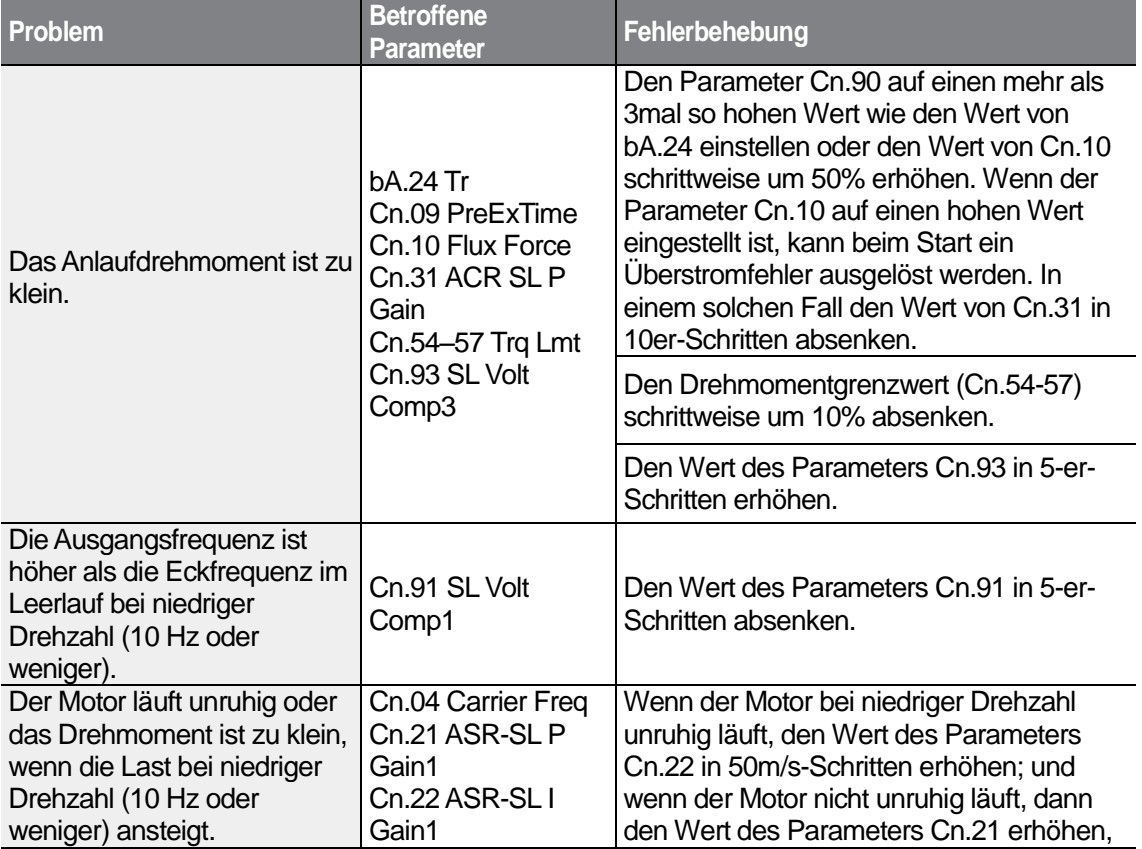

 $170$   $LST$ 

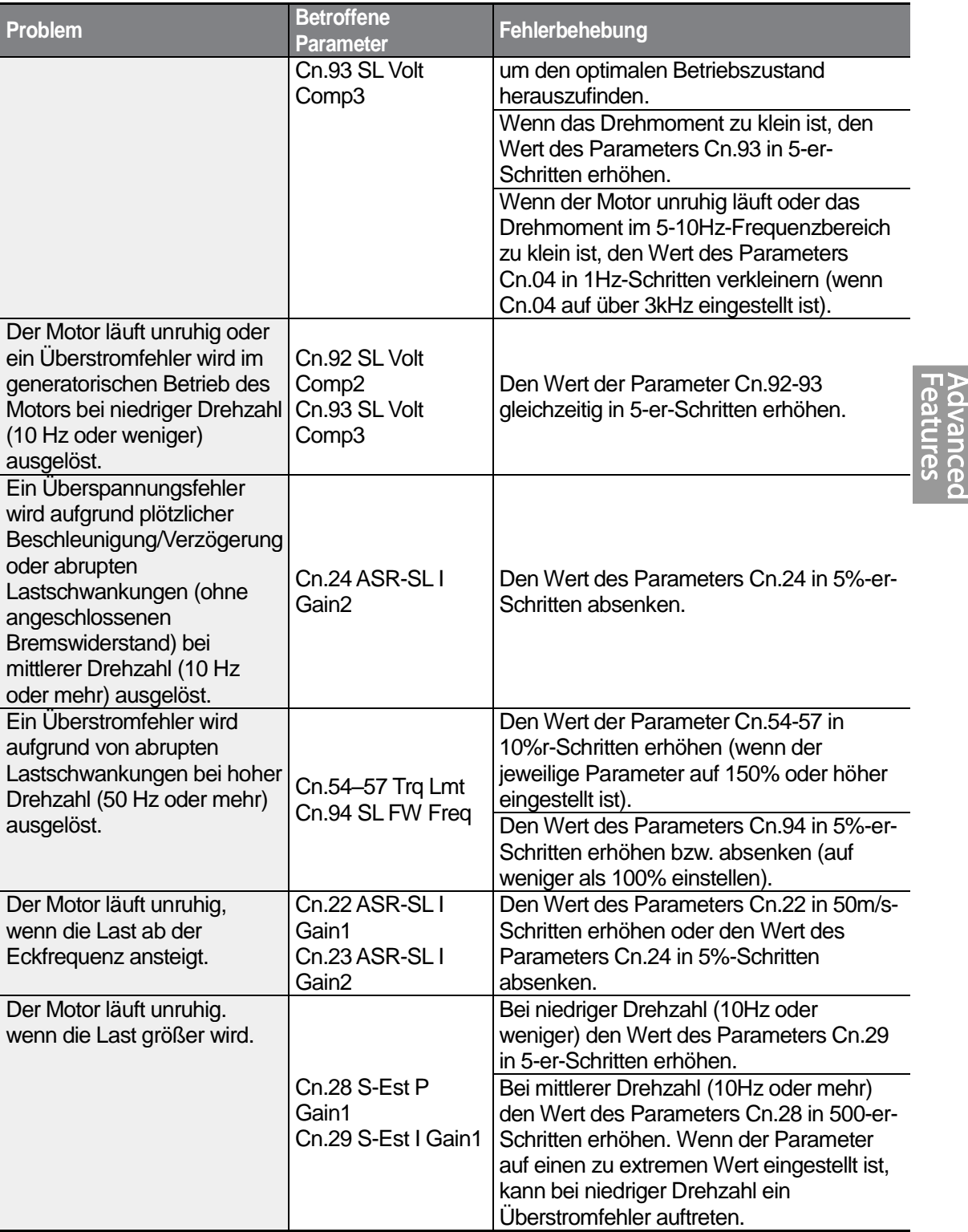

Г

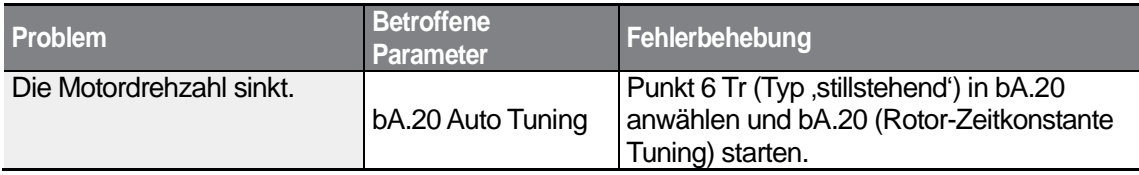

\*'Motor läuft unruhig' heißt: Der Antrieb verursacht starke Vibrationen im Antriebssystem.

# **5.11 Zwischenspeicherung der kinetischen Energie**

Wenn der Umrichter von der Spannungsversorgung getrennt wird, sinkt die Zwischenkreis-Gleichspannung des Umrichters; als Folge davon wird ein Unterspannungsfehler ausgelöst und der Ausgang gesperrt. Während des Spannungsausfalls wird die vom Motor erzeugte kinetische Energie in elektrische Energie umgewandelt und so genutzt, um die Zwischenkreis-Gleichspannung aufrechtzuerhalten. Nach einem kurzzeitigen Spannungsausfall wird somit die Zeit, während der der Umrichter ohne Auslösen eines Unterspannungsfehlers weiterläuft, verlängert.

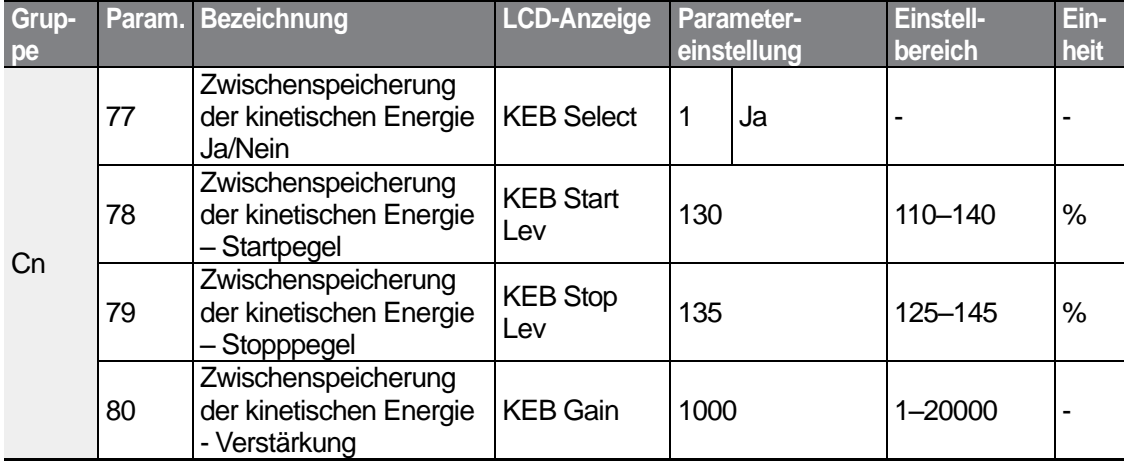

#### **Zwischenspeicherung der kinetischen Energie einstellen**

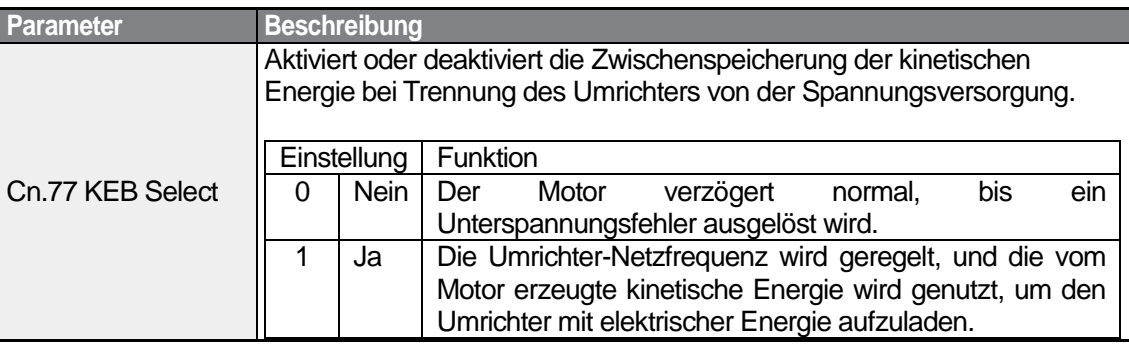

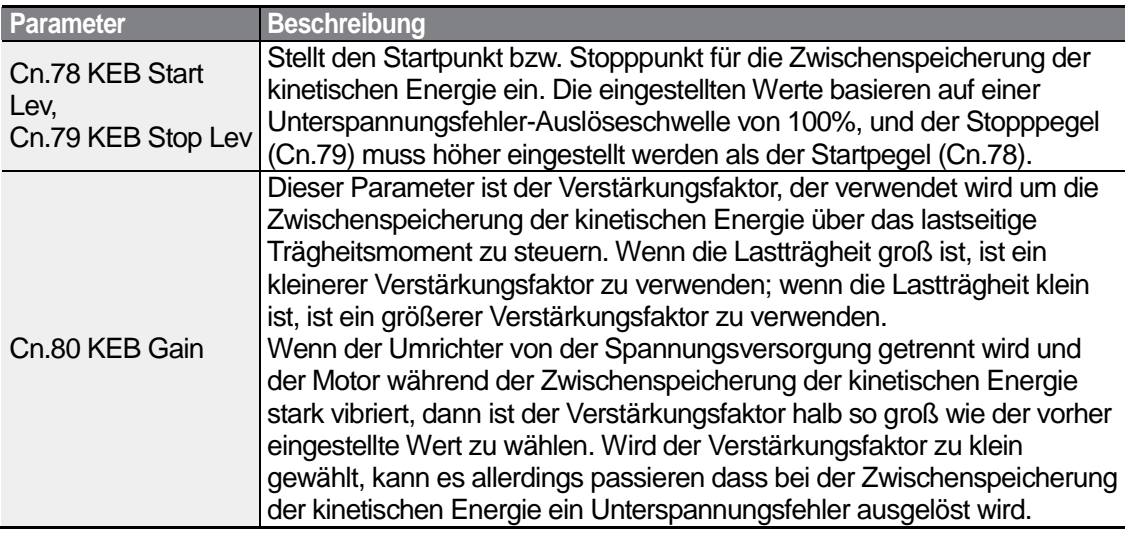

## **D** Caution

Je nach Dauer des kurzzeitigen Netzausfalls und der Größe der Lastträgheit kann es auch bei Zwischenspeicherung der kinetischen Energie passieren, dass ein Unterspannungsfehler ausgelöst wird. Bei bestimmten Lasten, ausgenommen Lasten mit variablem Drehmoment (z.B. Lüfter oder Pumpen), kann es zu Vibrationen des Motors kommen.

# **5.12 Drehmomentregelung**

Wenn das Ausgangsdrehmoment des Motors größer als das Lastmoment ist, wird die Drehzahl des Motors zu hoch. Um dies zu verhindern, stellen Sie die Drehzahlgrenze ein. (Die Drehmomentregelung kann nicht ausgeführt werden, während die Drehzahlgrenze aktiv ist.)

Die Drehmomentregelung regelt das Ausgangsdrehmoment des Motors auf einen vorgegebenen Wert. Die Motordrehzahl bleibt konstant, wenn das Ausgangsdrehmoment und Lastmoment des Motors im Gleichgewicht sind. Somit wird bei Drehmomentregelung die Motordrehzahl durch das Lastmoment geführt.

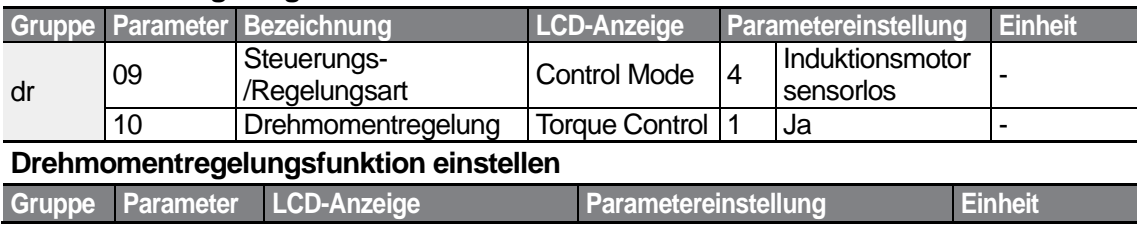

#### **Drehmomentregelungsfunktion**

173

LSTS

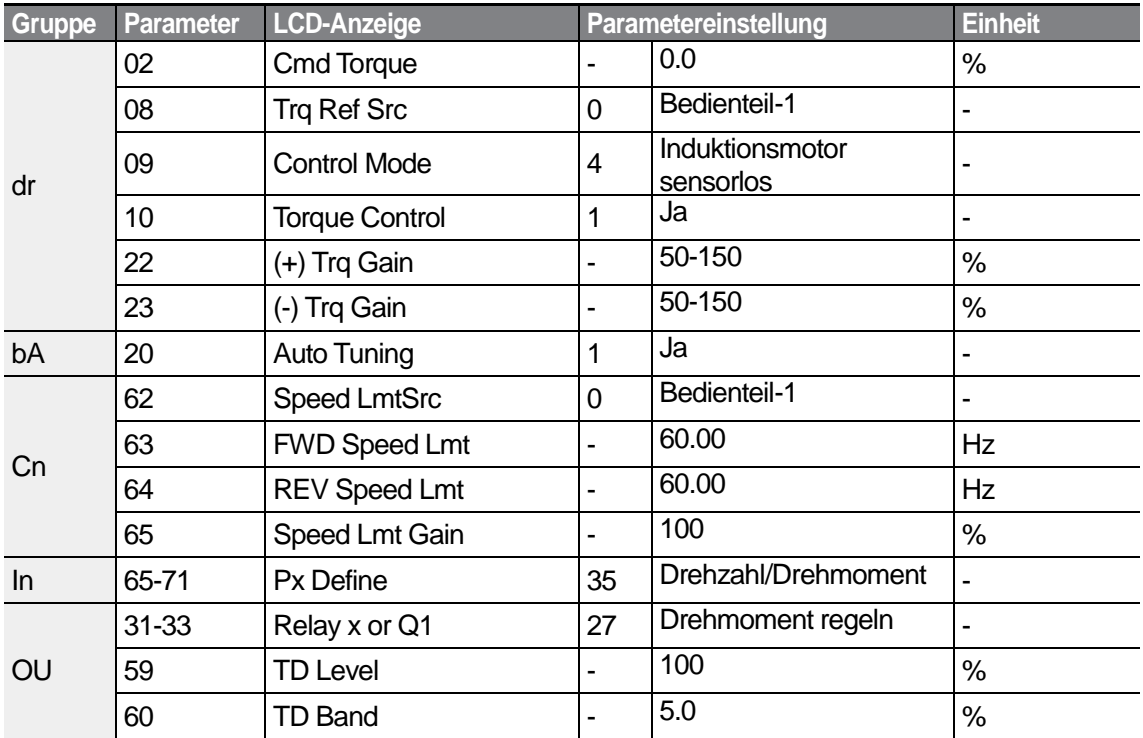

#### **Hinweis**

- Um in der Betriebsart ,Drehmomentregelung' zu arbeiten, müssen grundlegende Betriebsbedingungen vorgegeben sein. Für weitere Informationen siehe Abschnitt 5.10.2 *Sensorlose Vektorregelung – Fehlersuche und -behebung*.
- Die Drehmomentregelung kann nicht bei niedriger Drehzahl mit Energierückgewinnung oder bei Anwendungen mit kleinem Lastmoment ausgeführt werden.
- Wenn die Drehrichtung während des Betriebs geändert wird, dann wird ein Überstromfehler oder ein Niedrigdrehzahl-Drehrichtungsfehler ausgelöst.

#### **Drehmoment-Sollwertquelle**

Das Solldrehmoment kann auf dem gleichen Weg wie die Zielfrequenz vorgegeben werden. Wenn die Betriebsart 'Drehmomentregelung' aktiviert wird, dann wird die Zielfrequenz nicht verwendet.

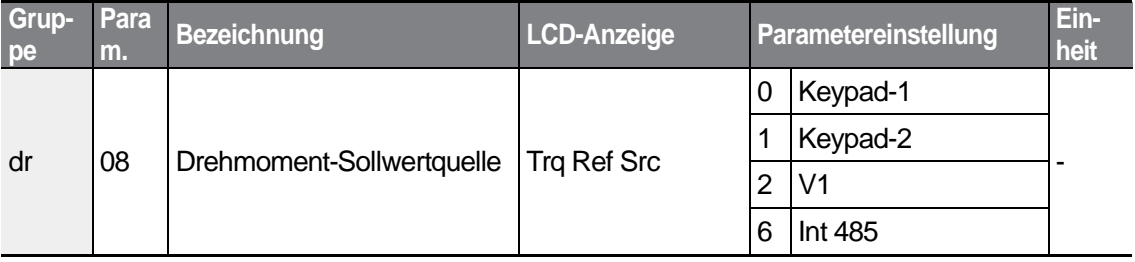

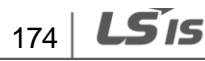

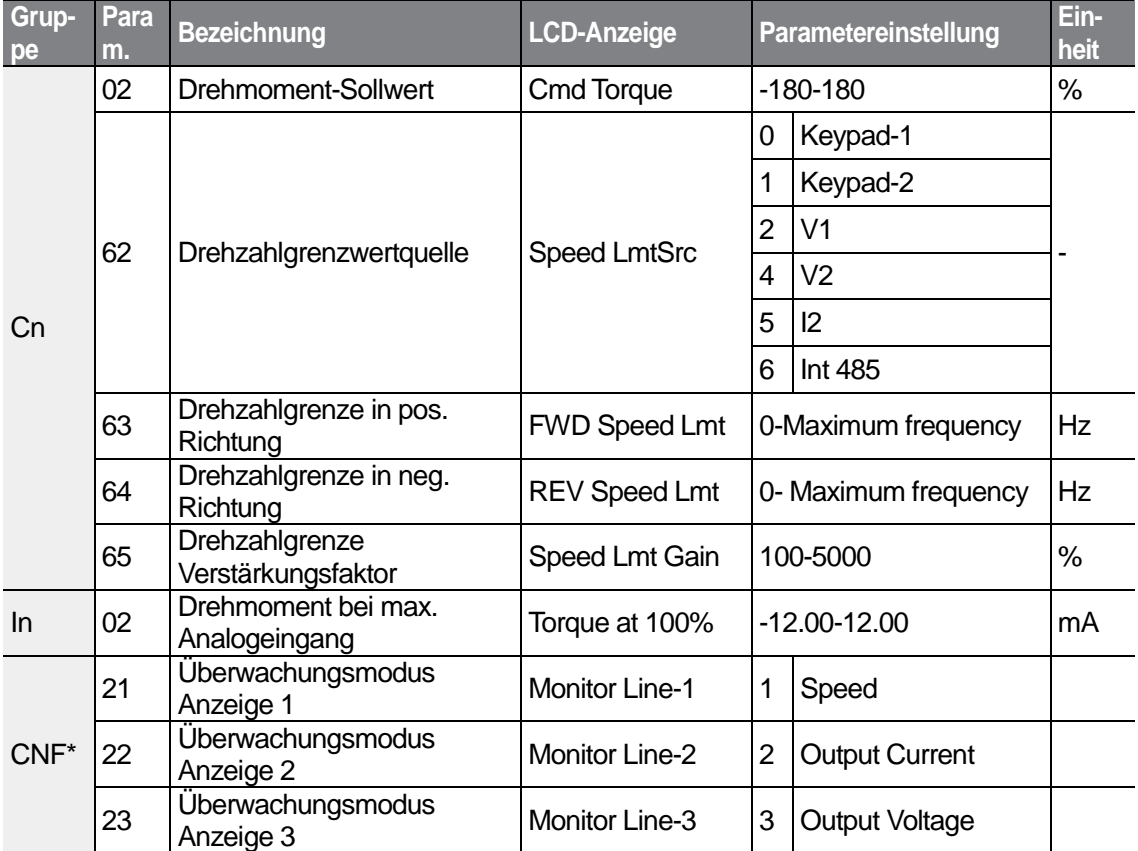

## \*Nur auf LCD-Bedienteil verfügbar.

Г

## **Drehmoment-Sollwert einstellen**

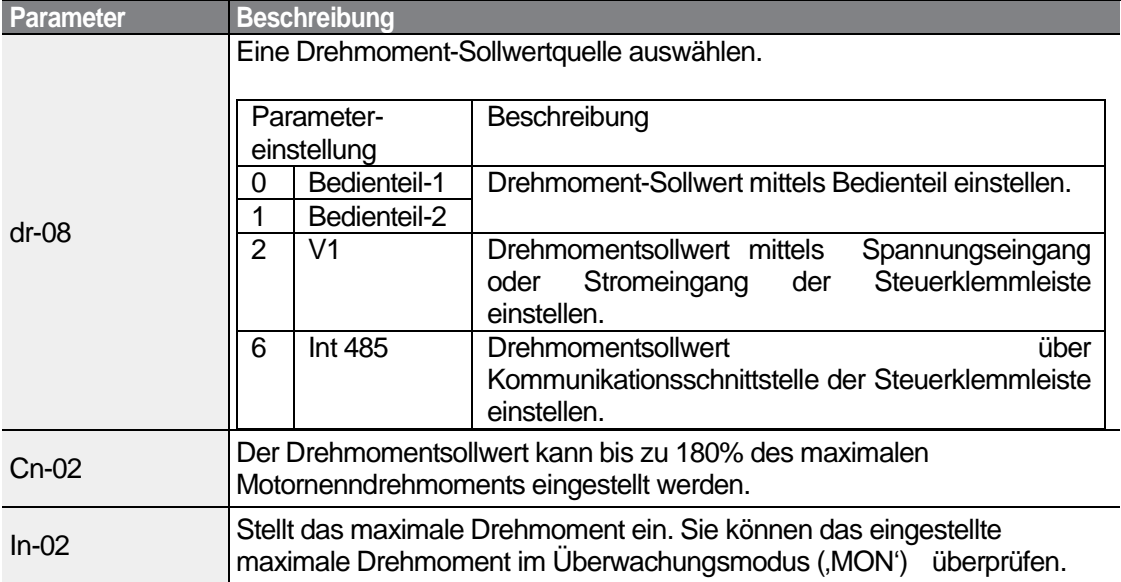

# **Advanced**<br>Features

 $LS$  175 | 175

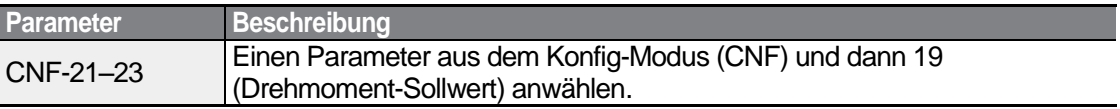

#### **Drehzahlgrenzwert einstellen**

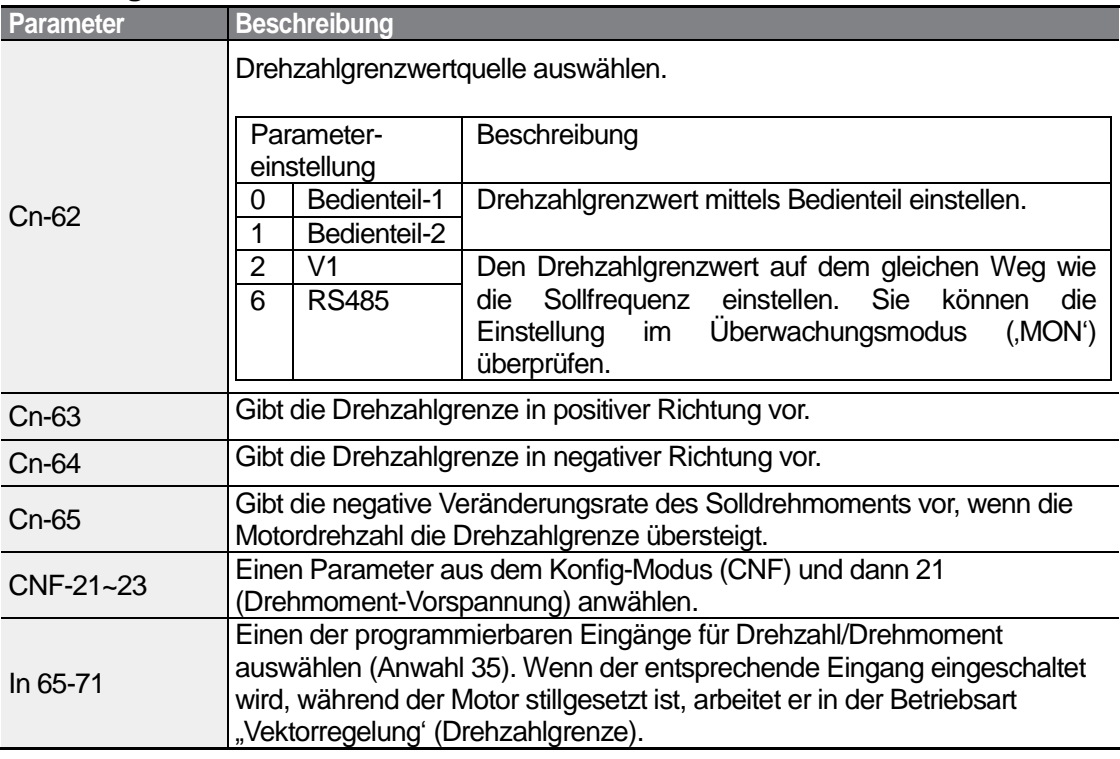

## **5.13 Energiesparbetrieb**

## **5.13.1 Manueller Energiesparbetrieb**

Wenn der Ausgangsstrom des Umrichters kleiner als der in bA.14 (Leerlaufstrom) eingestellte Strom ist, muss die Ausgangsspannung auf den in Ad.51 (Energiesparbetrieb) festgelegten Pegel abgesenkt werden. Die Spannung vor dem Start des Energiesparbetriebs wird der Grundwert, auf den sich der Prozentsatz bezieht. Der manuelle Energiesparbetrieb wird nicht während einer Beschleunigungs- oder Verzögerungsphase ausgeführt.

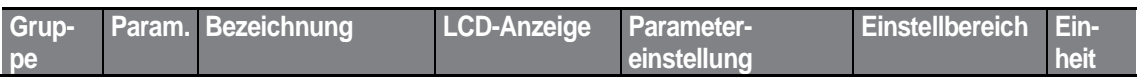

$$
176 \mid \textbf{L515}
$$

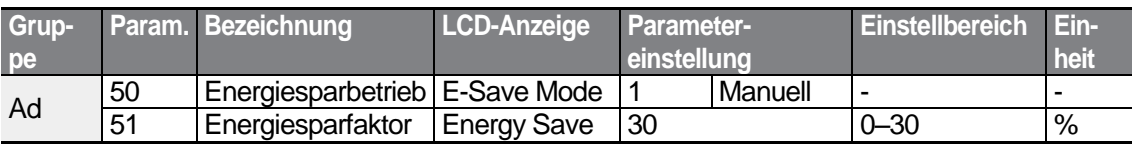

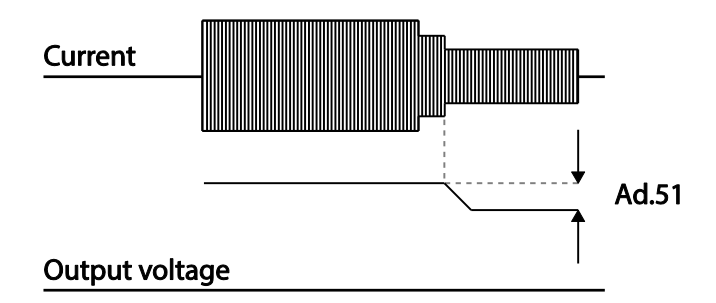

## **5.13.2 Automatischer Energiesparbetrieb**

Der Energiesparfaktor kann automatisch auf den Motornennstrom (bA.13) und den Motorleerlaufstrom (bA.14) bezogen berechnet werden. Abhängig von den Berechnungen kann die Ausgangsspannung eingestellt werden.

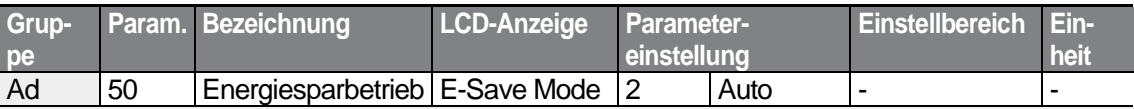

## **D** Caution

Wenn die Betriebsfrequenz geändert wird oder die Beschleunigung/Verzögerung durch einen Startbefehl bzw. Stoppbefehl während des Energiesparbetriebs ausgeführt wird, kann es sein, dass die Ist-Beschleunigungs-/Verzögerungszeiten länger als die vorgegebenen Beschleunigungs-/Verzögerungszeiten sind, weil es eine bestimmte Zeit dauert, um vom Energiesparbetrieb zum Normalbetrieb zurückzukehren.

# **5.14 Drehzahlsuchfunktion**

Diese Funktion wird verwendet um das Auslösen von Fehlern zu verhindern, die auftreten können, wenn die Ausgangsspannung des Umrichters abgeschaltet ist und der Motor austrudelt. Da diese Funktion die Motordrehzahl auf den Umrichterausgangsstrom bezogen schätzt, liefert sie nicht die genaue Drehzahl.

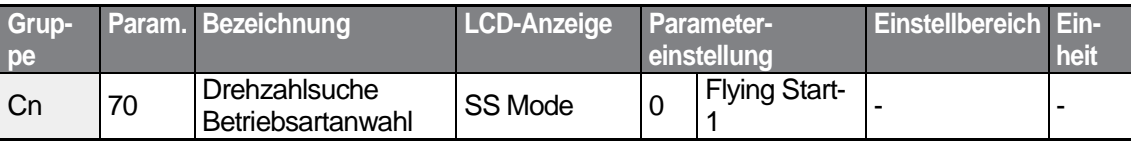

#### LS'is 177

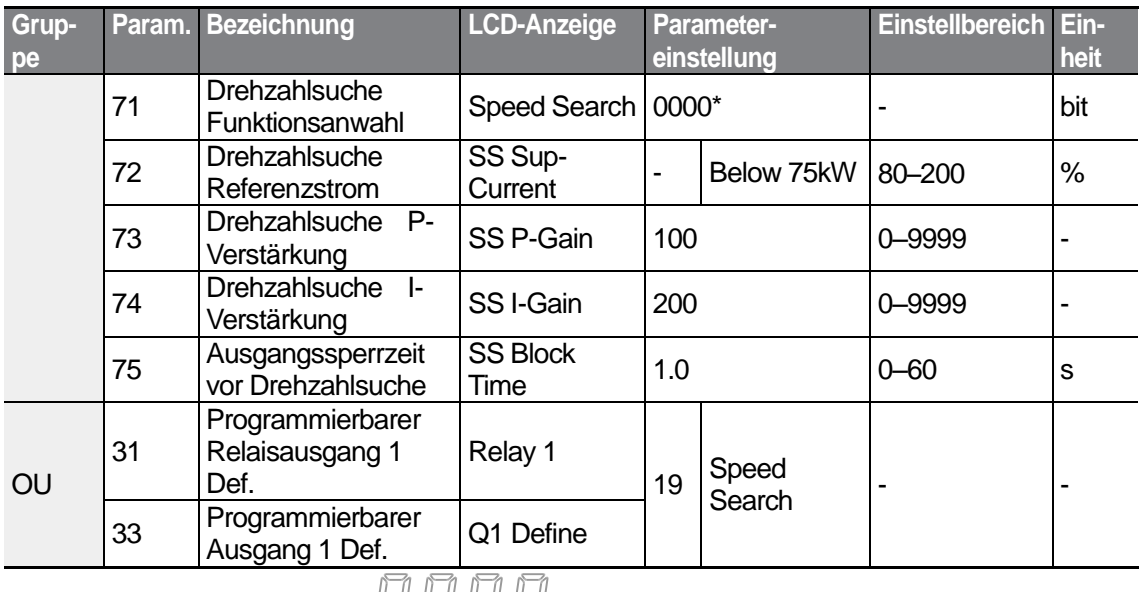

٦

\*Wird auf dem Bedienteil als **ALLIE** angezeigt.

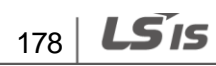

### **Drehzahlsuchfunktion einstellen**

Г

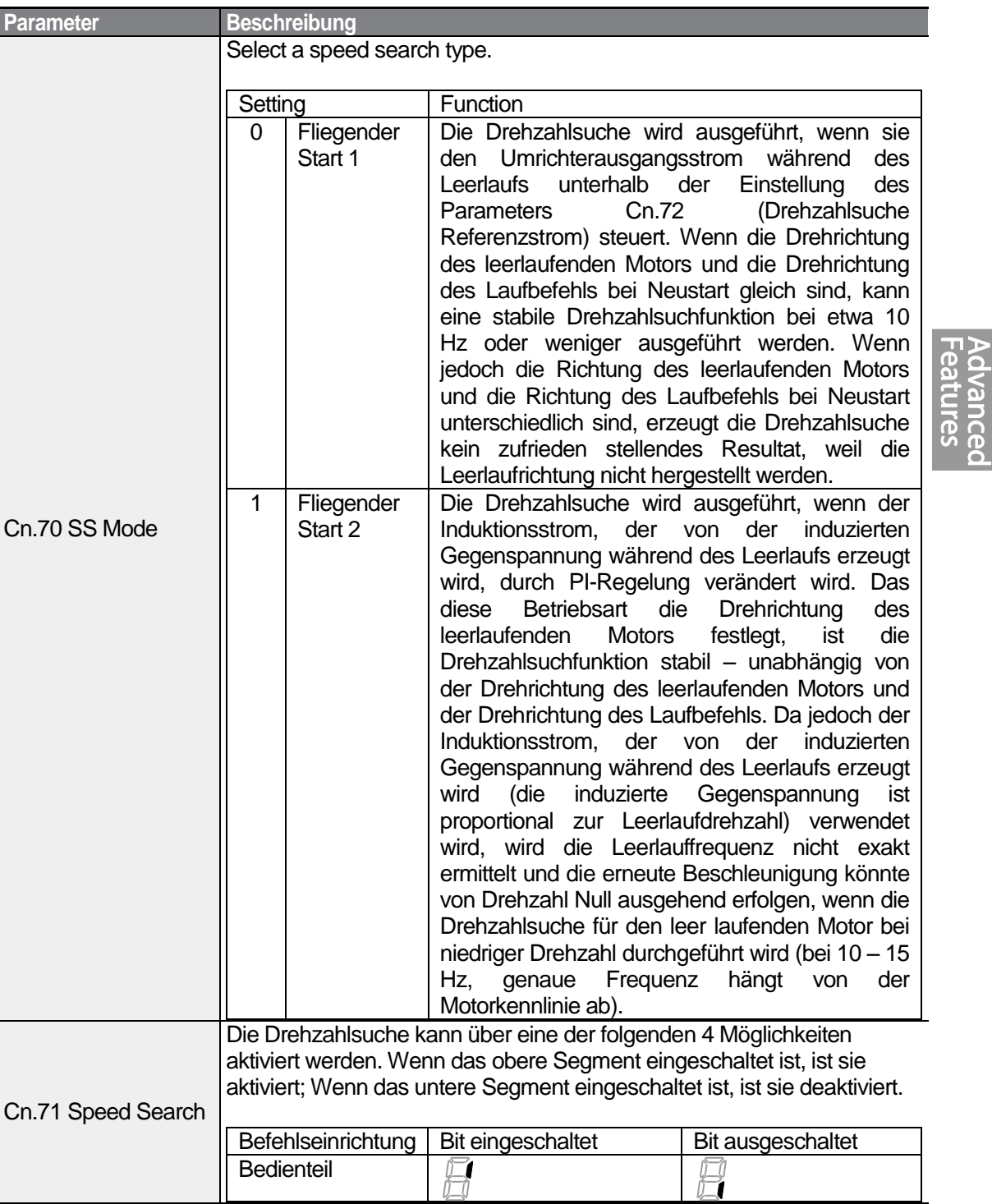

 $LS$  179

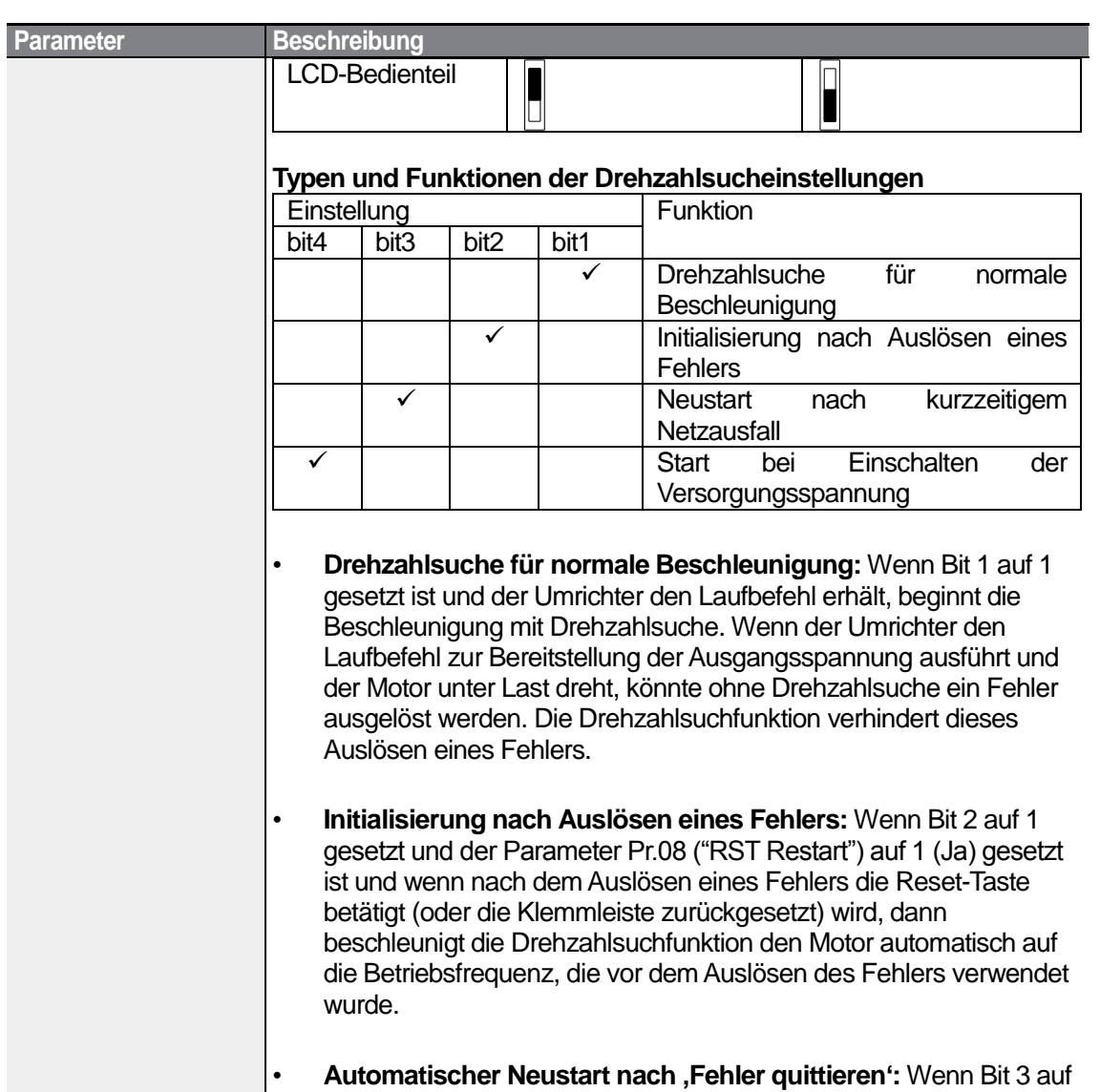

1 gesetzt und ein Unterspannungsfehler aufgrund eines Netzausfalls ausgelöst wird, aber die Netzspannung vor Zusammenbruch der internen Spannungsversorgung zurückkehrt, dann beschleunigt die Drehzahlsuchfunktion den Motor automatisch wieder auf die Sollfrequenz, die vor dem Auslösen des Unterspannungsfehlers verwendet wurde.

Wenn ein kurzzeitiger Netzausfall auftritt und der Umrichter von der Spannungsversorgung getrennt wird, wird ein Unterspannungsfehler ausgelöst und der Ausgang gesperrt. Bei Rückkehr der Versorgungsspannung gibt der Umrichter dieselbe Frequenz wie vor dem Auslösen des Unterspannungsschutzes aus, und die Spannungserhöhung wird durch PI-Regelung ausgeregelt.

180 | LS 15

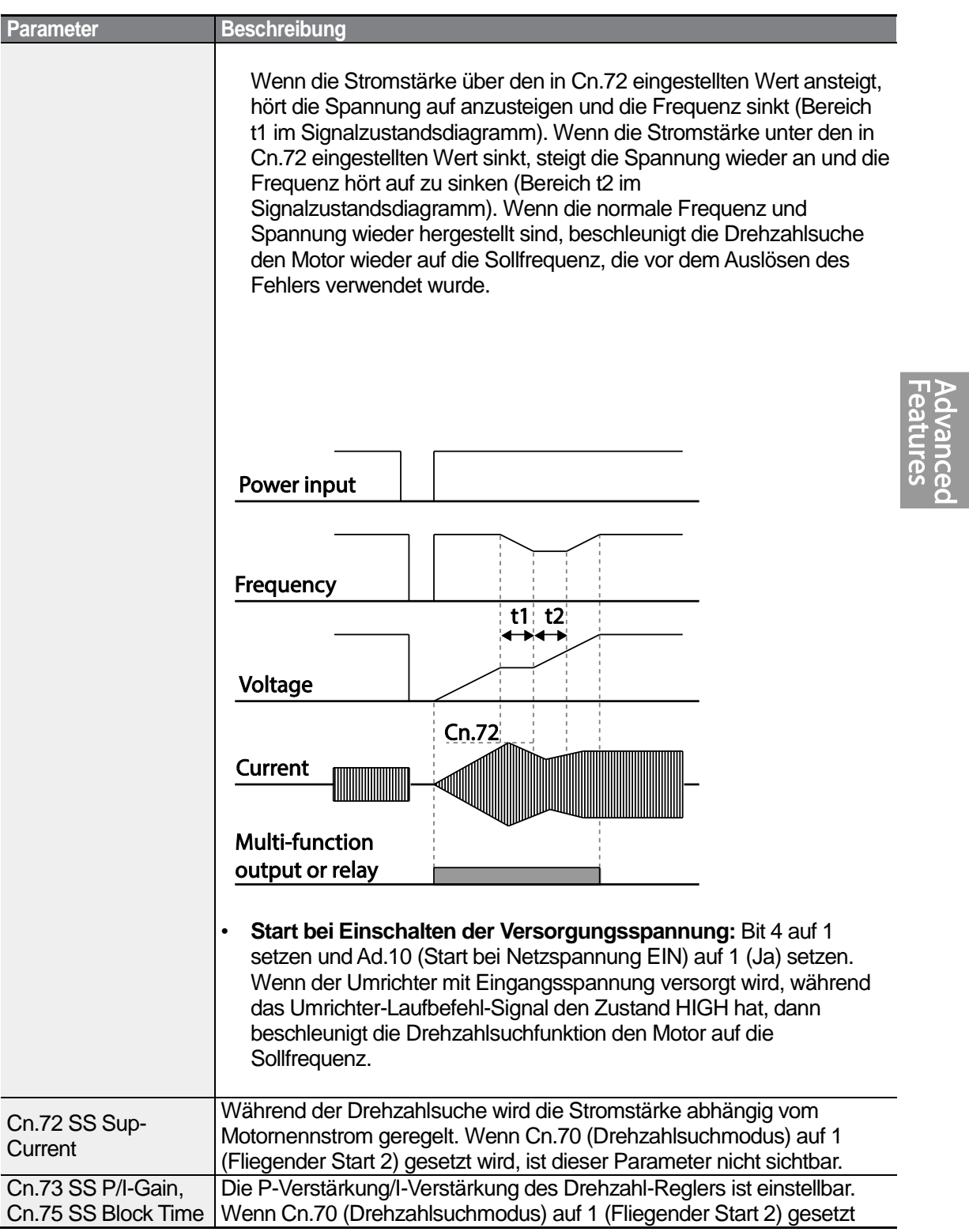

Г

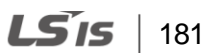

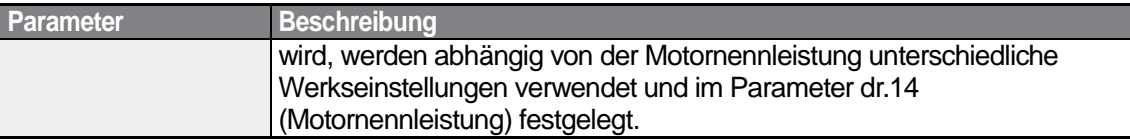

#### **Hinweis**

- Wenn der Umrichter innerhalb der Nennleistung betrieben wird, kann er kurzeitige Netzausfälle (bis 15 ms) kompensieren und einen normalen Betrieb aufrechterhalten. Bezogen auf den Nennstrom bei hohem Lastmoment wird ein sicherer Betrieb bei einem kurzeitigen Netzausfall für 200V- und 400V-Umrichter gewährleistet (deren Nenneingangsspannungen sind 200-230 V~ bzw. 380-460 V~).
- Die Gleichspannungen im Umrichter können sich je nach Umrichtermodell unterscheiden. Wenn die Netzausfallzeit länger als 15 ms ist, kann dies zum Auslösen eines Unterspannungsfehlers führen.

## **D** Caution

Cn

Wenn der Betrieb mit sensorloser Regelung II gestartet wird und das Anlaufmoment aufgebracht wird, während der Motor austrudelt, muss die Drehzahlsuchfunktion (für normale Beschleunigung) aktiviert werden, um ein ruckfreies Inbetriebsetzen zu gewährleisten. Wird die Drehzahlsuchfunktion nicht aktiviert, kann ein Überstromfehler oder Überlastfehler ausgelöst werden.

# **5.15 Einstellungen für automatischen Neustart**

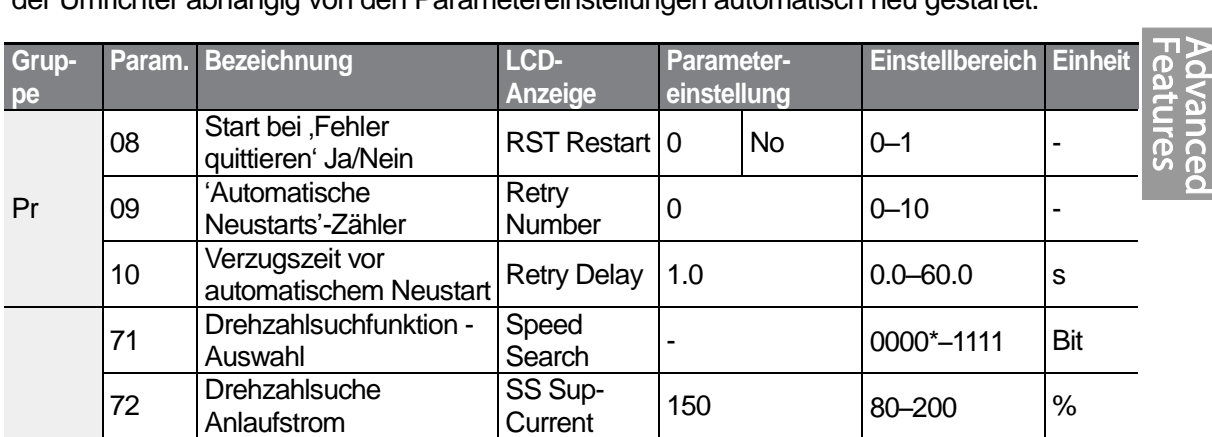

Verstärkung F<sup>-</sup> SS P-Gain 100 0–9999<br>Verstärkung

Verstärkung SS I-Gain 200 0–9999<br>Verstärkung

 $T_{\text{Time}}$  1.0  $0.0-60.0$  s

SS Block

Wenn der Umrichter außer Betrieb gesetzt wird, nachdem ein Fehler ausgelöst wurde, wird der Umrichter abhängig von den Parametereinstellungen automatisch neu gestartet.

h \*Wird auf dem Bedienteil als **a a a a** angezeigt.

<sup>73</sup> Drehzahlsuche P-

74 Drehzahlsuche I-

<sup>75</sup> Ausgangssperrzeit vor Drehzahlsuche

## **Einstellungen für automatischen Neustart festlegen**

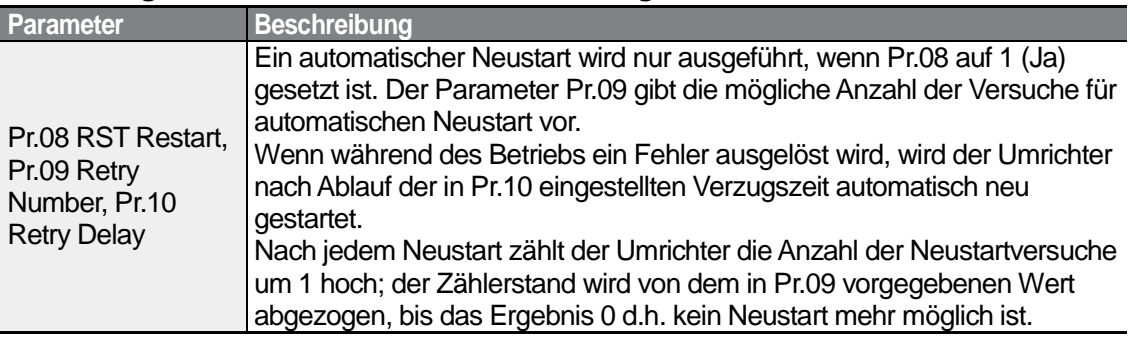

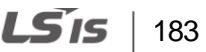

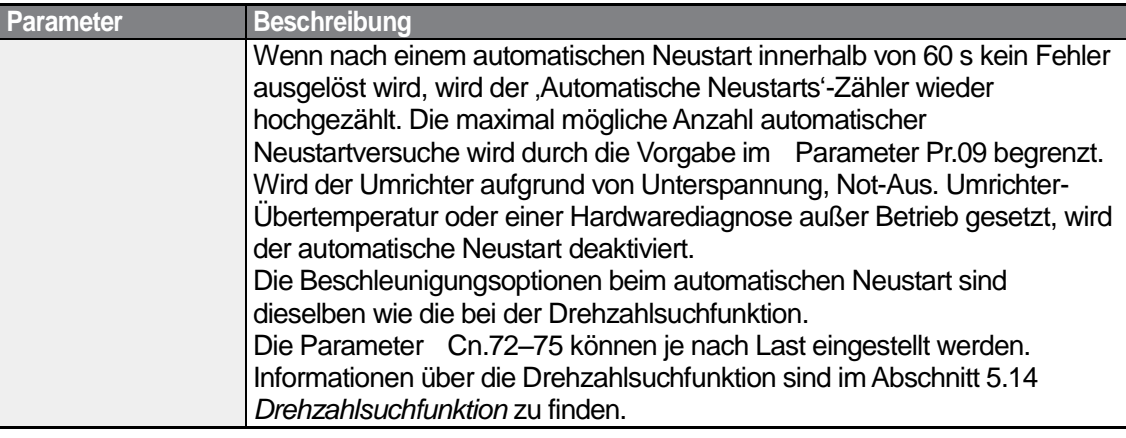

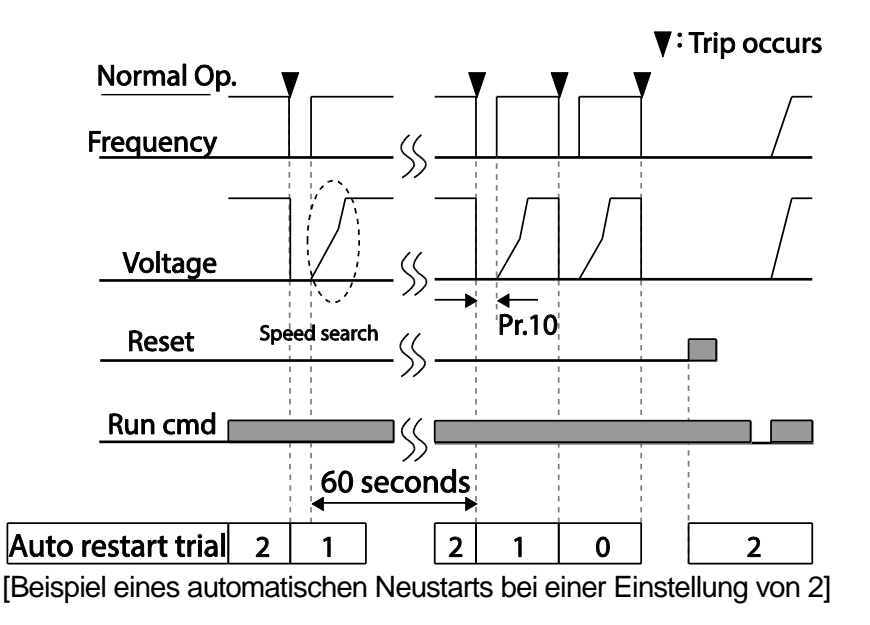

## **1** Caution

Ist die Anzahl automatischer Neustarts eingestellt, dann ist Vorsicht geboten, wenn der Umrichter nach dem Auslösen eines Fehlers neu gestartet wird. Der Motor kann automatisch in Betrieb gesetzt werden.

## **5.16 Motorlaufgeräusch-Einstellungen (Trägerfrequenz-Einstellungen)**

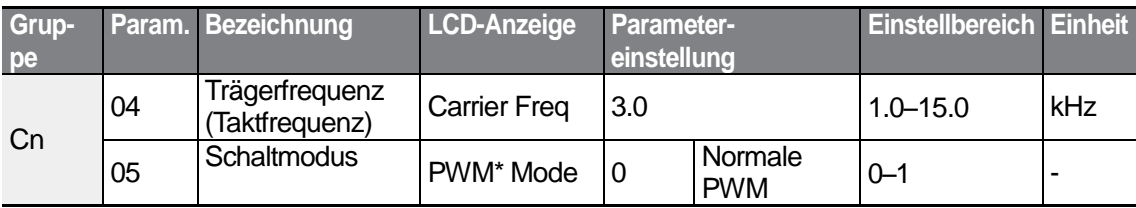

\* PWM: Pulsweitenmodulation

Г

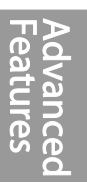

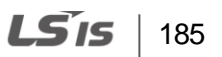

#### **Motorlaufgeräusch einstellen**

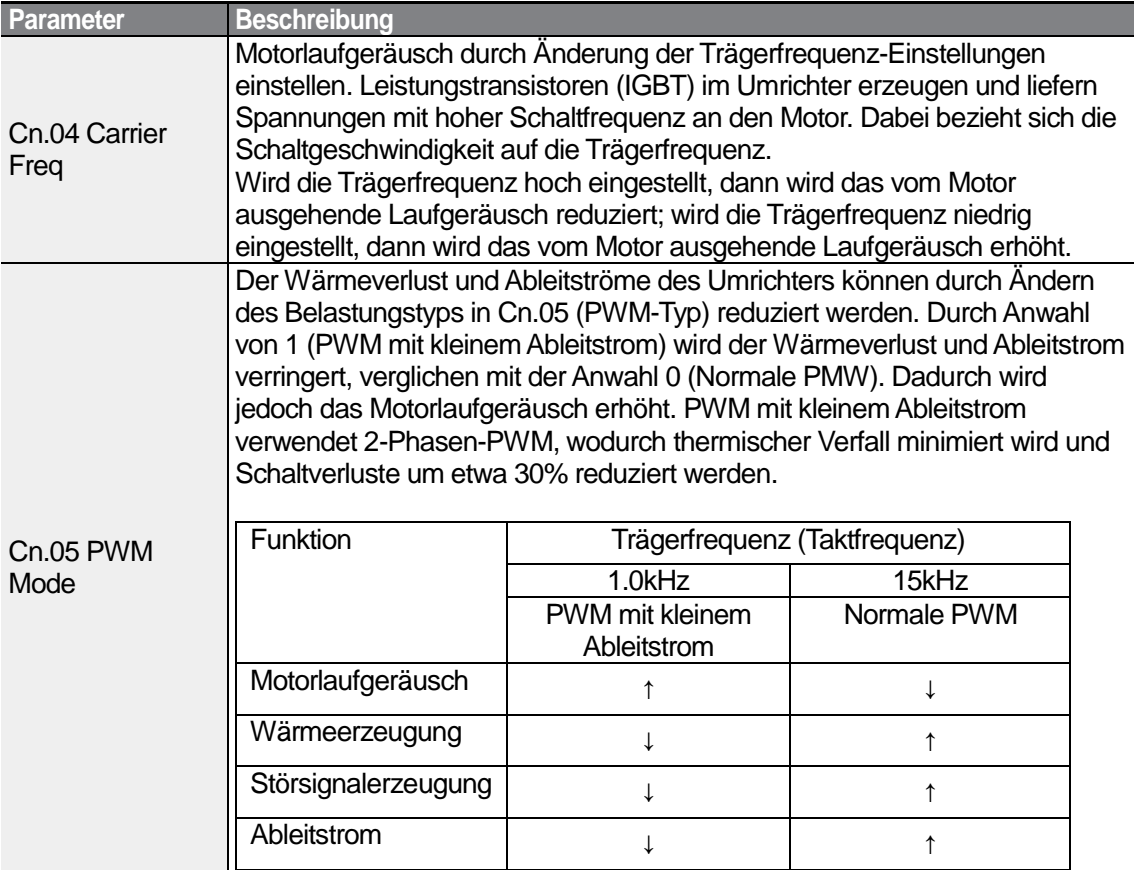

#### **Hinweis**

#### **Trägerfrequenz bei Werkseinstellungen (0.4–22kW)**

- Normales Lastmoment: 2kHz (max 5kHz)
- Hohes Lastmoment: 3kHz (max 15kHz)

#### **Absenken des Nennausgangsstroms des S100 Umrichters**

- Der S100 Frequenzumrichter ist für zwei Belastungstypen ausgelegt: hohe Belastung (hohes Lastmoment) und normale Belastung (normales Lastmoment). De Überlastkapazität stellt den zulässigen Belastungsgrad oberhalb der Nennlast dar und ist angegeben im Verhältnis zur Nennlast (in %). und bezogen auf die Dauer der Überlastung. Der S100 Frequenzumrichters hat eine Überlastkapazität von 150%/min bei hohem Lastmoment und 120%/min bei normalem Lastmoment.
- Die Strombelastbarkeit (zulässiger Nennstrom) unterscheidet sich von der Nennlast, denn sie hat auch eine Umgebungsgrenztemperatur. Für Spezifikationen zum Absenken des Nennausgangsstroms, siehe Abschnitt 11.8 *Absenken des Nennausgangsstroms bei Motordauerbetrieb*.

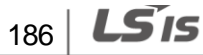

• Strombelastung und Umgebungstemperatur bei Betrieb mit normalem Lastmoment

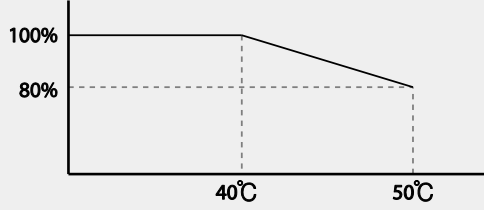

[Strombelastbarkeit als Funktion der Umgebungstemperatur bei normalem Lastmoment]

• Garantierte Trägerfrequenz *f* für Strombelastung bei normalem bzw. hohem Lastmoment

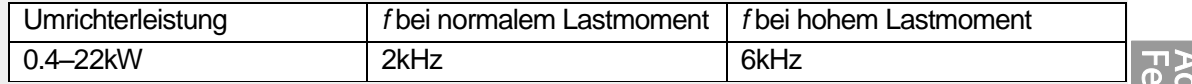

# **5.17 Zweitmotorbetrieb**

Im Zweitmotorbetrieb werden zwei Motoren von einem einzigen Umrichter gesteuert. Mit der Zweitmotorfunktion wird ein Parameter für den zweiten Motor gesetzt. Der zweite Motor wird gesteuert, wenn der als Zweitmotorfunktion definierte programmierbare Eingang eingeschaltet wird.

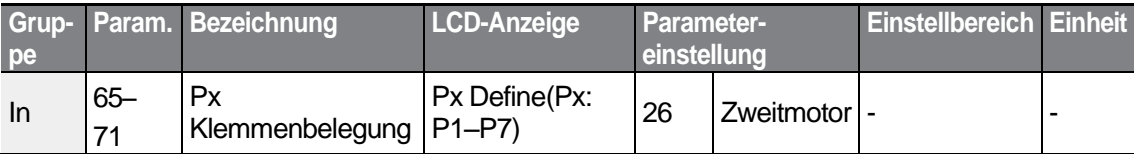

#### **Zweitmotorbetrieb einstellen**

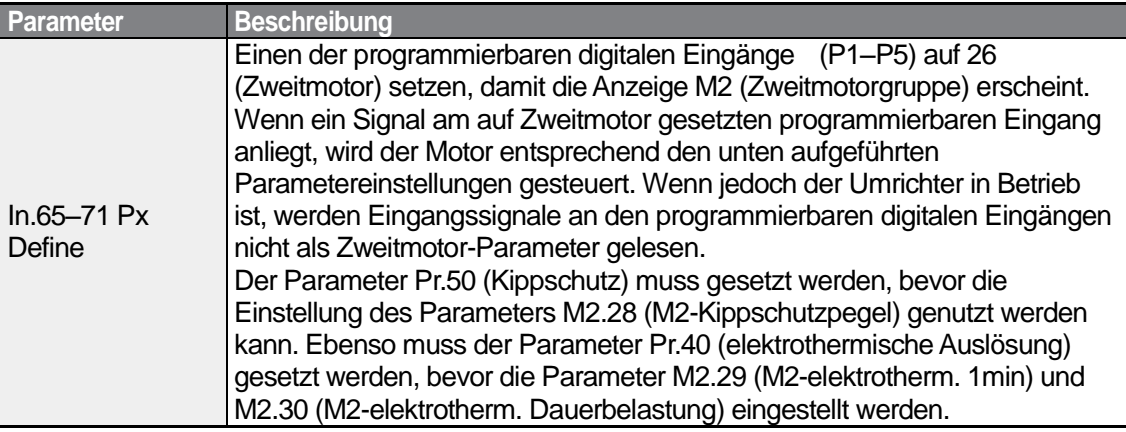

LS'is 187

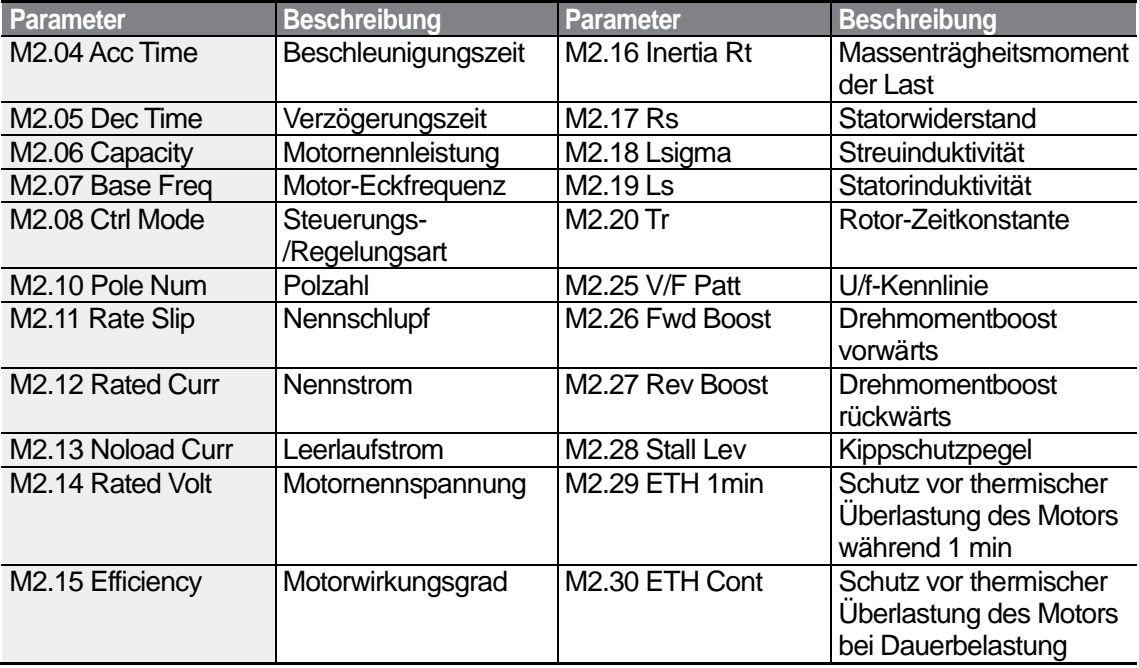

#### **Parametereinstellungen am programmierbaren Eingang für einen Zweitmotor**

#### **Zweitmotor-Betriebsbeispiel**

Verwenden Sie die Zweitmotorfunktion beim Umschalten zwischen einem 7.5kW-Motor und einem 3.7kW-Zweitmotor, der an die Klemme P3 angeschlossen ist. Die folgenden Einstellungen sind vorzunehmen.

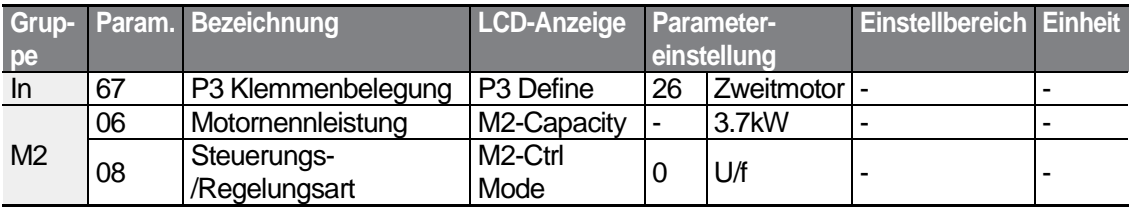

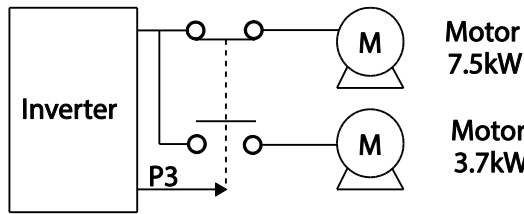

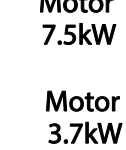

# **5.18 Umschaltung der Spannungsversorgung**

Die Umschaltung der Spannungsversorgung wird verwendet, um den Motor vom Betrieb mit Umrichterausgangsspannung (Umrichterbetrieb) auf Betrieb mit handelsüblicher Spannungsquelle (Netzbetrieb) – oder umgekehrt – umzuschalten.

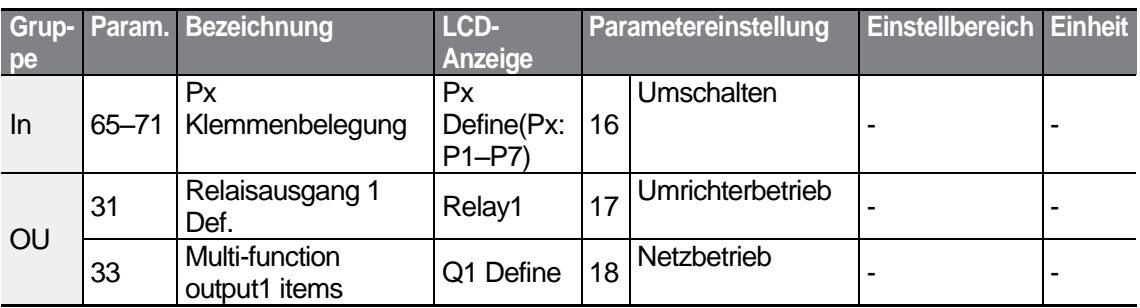

**Umschaltung der Spannungsversorgung einstellen**

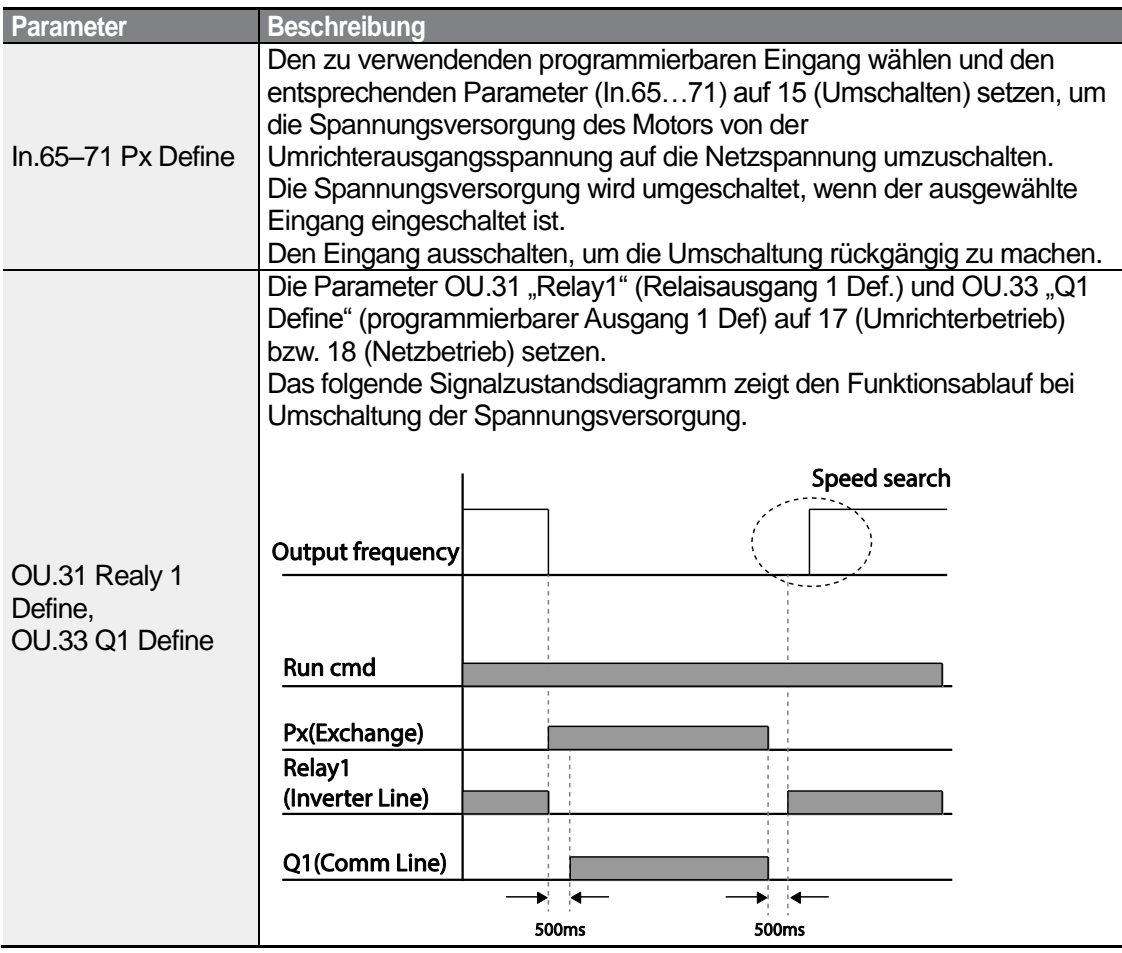

189

**LS**IS

# **5.19 Lüftersteuerung**

Diese Funktion schaltet den Lüfter + Kühlkörper des Umrichters ein oder aus. Sie wird verwendet, wenn die Last häufig in Bewegung gesetzt und gestoppt wird oder wenn eine lärmfreie Umgebung erforderlich ist. Durch die korrekte Verwendung der Lüftersteuerung kann die Lebensdauer des Lüfters verlängert werden.

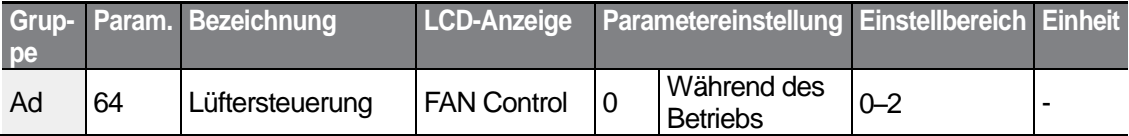

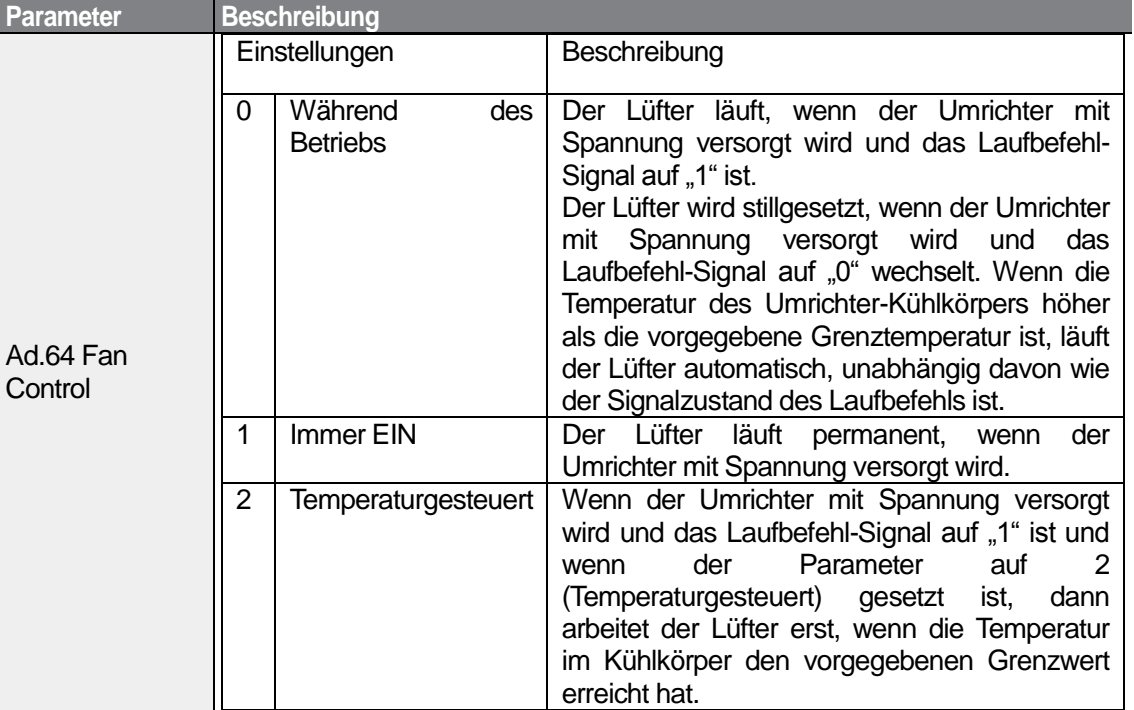

#### **Lüftersteuerung einstellen**

#### **Hinweis**

Wenn die Temperatur des Kühlkörpers aufgrund von harmonischen Oberwellen des Eingangsstroms oder elektromagnetischen Störungen einen vorgegebenen Wert erreicht, dann kann der Lüfter trotz der Einstellung "0" (Während des Betriebs) in Ad.64 als Schutzfunktion laufen.

# **5.20 Einstellen der Frequenz der Eingangsspannung**

Wählen Sie die Frequenz der Eingangsspannung des Umrichters. Wenn die Frequenz von 60 Hz auf 50 Hz geändert wird, werden alle anderen Frequenz- oder Drehzahleinstellungen, z.B. Maximalfrequenz, Eckfrequenz, usw., ebenfalls auf 50 Hz geändert. Umgekehrt bewirkt eine Änderung der Frequenz von 50 Hz auf 60 Hz eine Änderung aller anderen Frequenzoder Drehzahleinstellungen von 50 Hz auf 60 Hz.

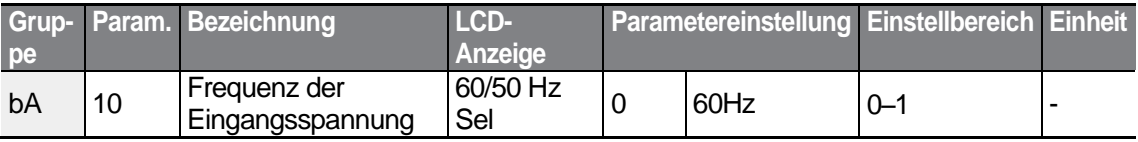

LS'is 191

Wählen Sie die Eingangsspannung des Umrichters in BA.19. Der Spannungspegel, unterhalb dessen ein Unterspannungsfehler ausgelöst wird, wird automatisch auf den eingestellten Spannungsstandard geändert.

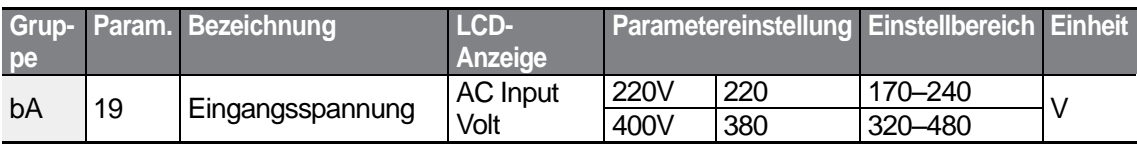

## **5.21 Lesen, Schreiben und Speichern von Parametern**

Verwenden Sie Lese-, Schreib- und Speicherfunktionen, um Parameter vom Umrichter zum Bedienteil und vom Bedienteil zum Umrichter zu kopieren.

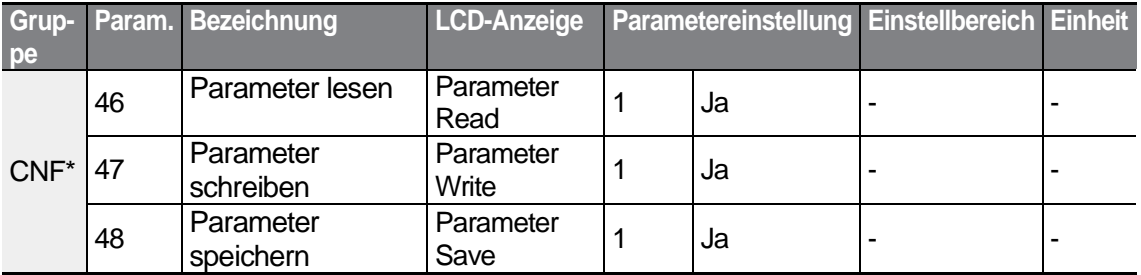

\*Nur auf LCD-Bedienteil verfügbar.

#### **Lesen, Schreiben und Speichern von Parametern einstellen**

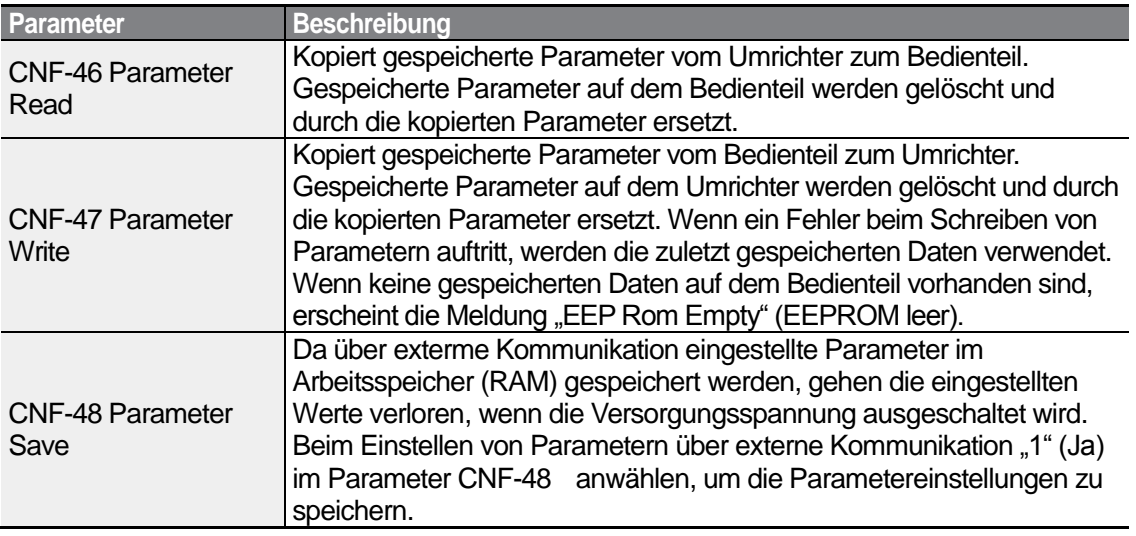

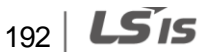

# **5.22 Parameterinitialisierung**

Benutzeränderungen an Parametern in allen oder ausgewählten Gruppen können auf Werkseinstellungen zurückgesetzt (initialisiert) werden. Während des Betriebs oder bei Auslösen eines Fehlers können jedoch keine Parameter initialisiert werden.

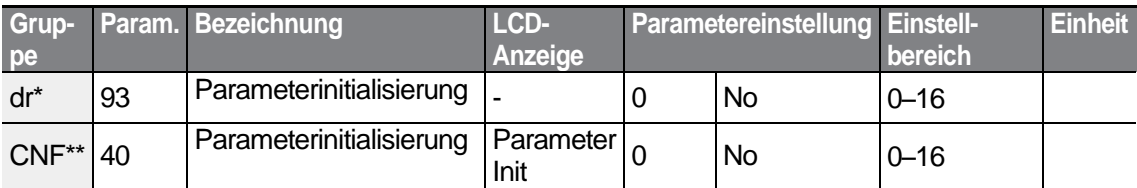

\* Bei Bedienteil

ſ

\*\*Bei LCD-Bedienteil

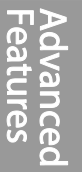

## **Parameterinitialisierung einstellen**

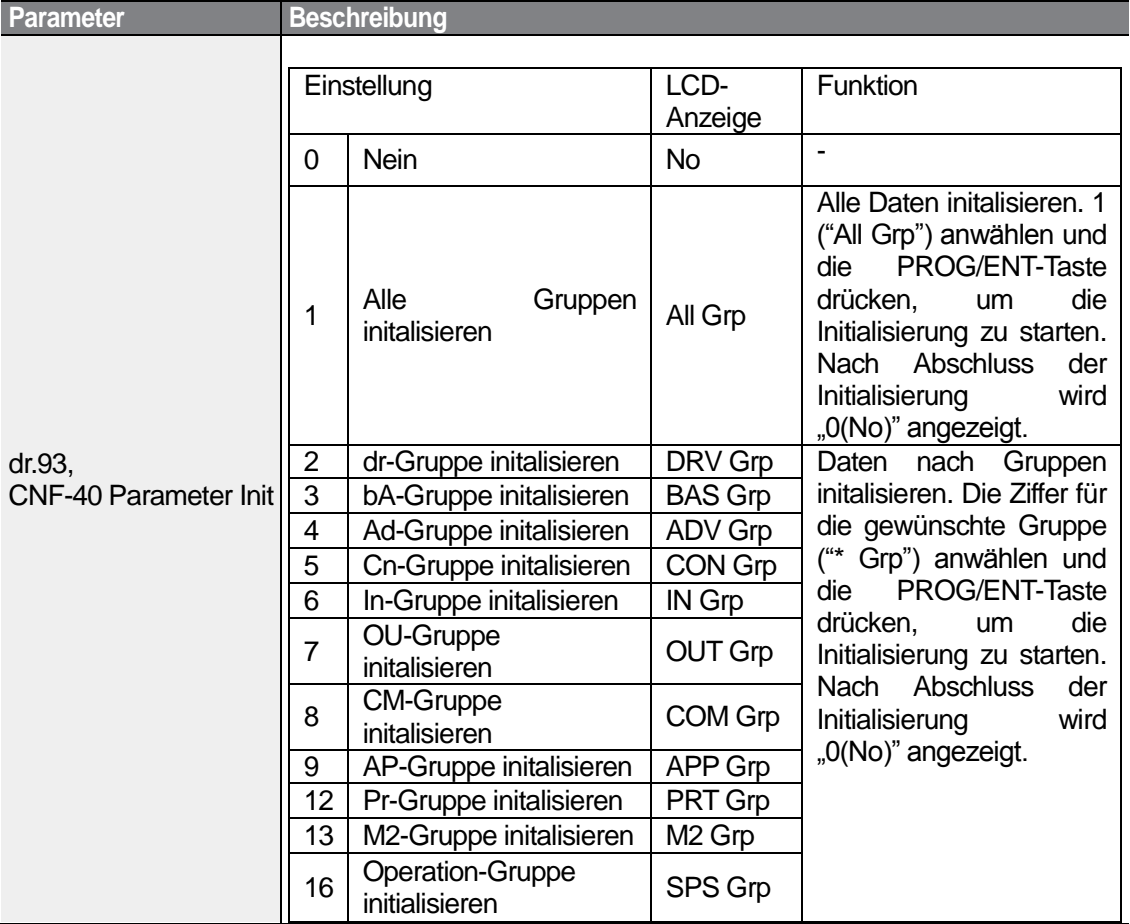

## **5.23 Parameter-Leseschutz**

Verwenden Sie den Parameter-Leseschutz, um den Zugang zu Parametern nach Anlegen und Eingabe eines Benutzer-Passworts zu sperren.

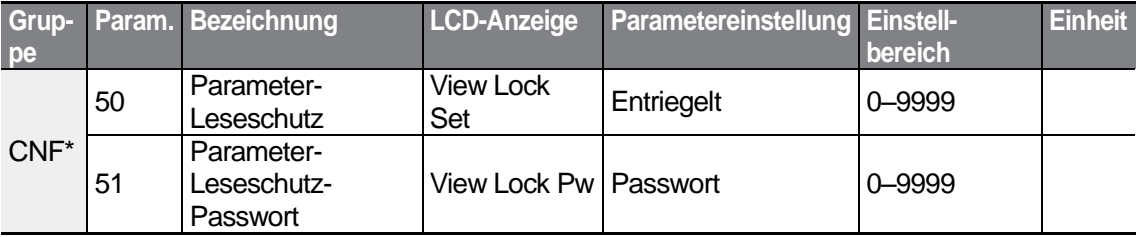

Nur auf LCD-Bedienteil verfügbar.

$$
194 \mid \textbf{L} \textbf{S} \textbf{I} \textbf{S}
$$

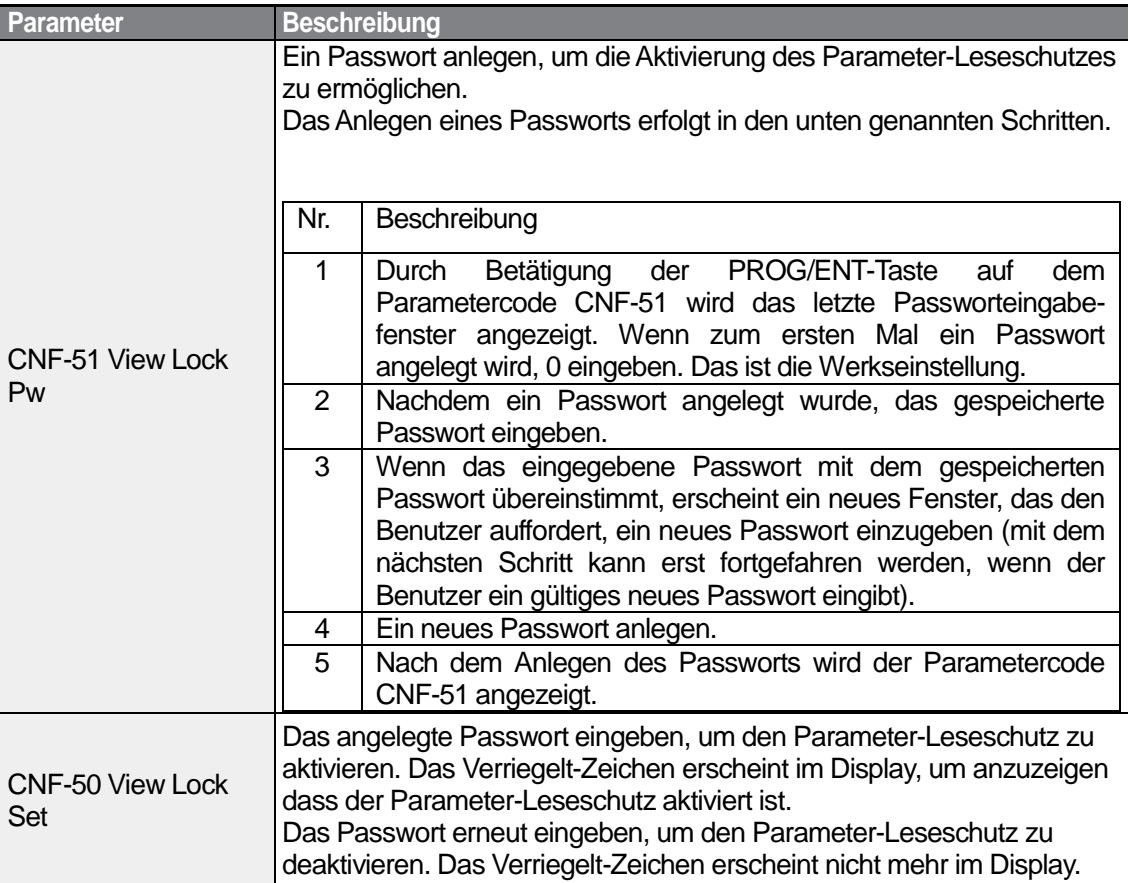

#### **Parameter-Leseschutz einstellen**

Г

## **5.24 Parameter-Schreibschutz**

Verwenden Sie den Parameter-Schreibschutz, um unerlaubte Änderungen von Parametereinstellungen zu verhindern. Um den Parameter-Schreibschutz zu aktivieren, müssen Sie erst ein Passwort anlegen und eingeben.

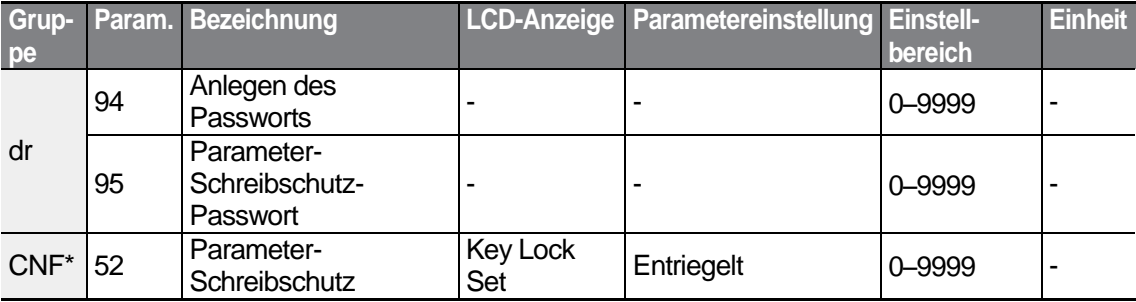

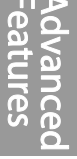

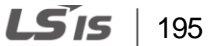

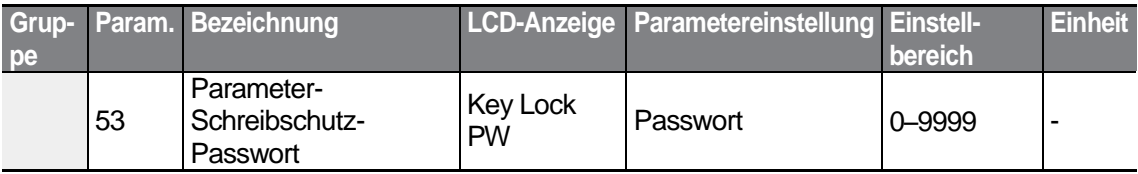

\*Nur auf LCD-Bedienteil verfügbar.

#### **Parameter-Schreibschutz einstellen**

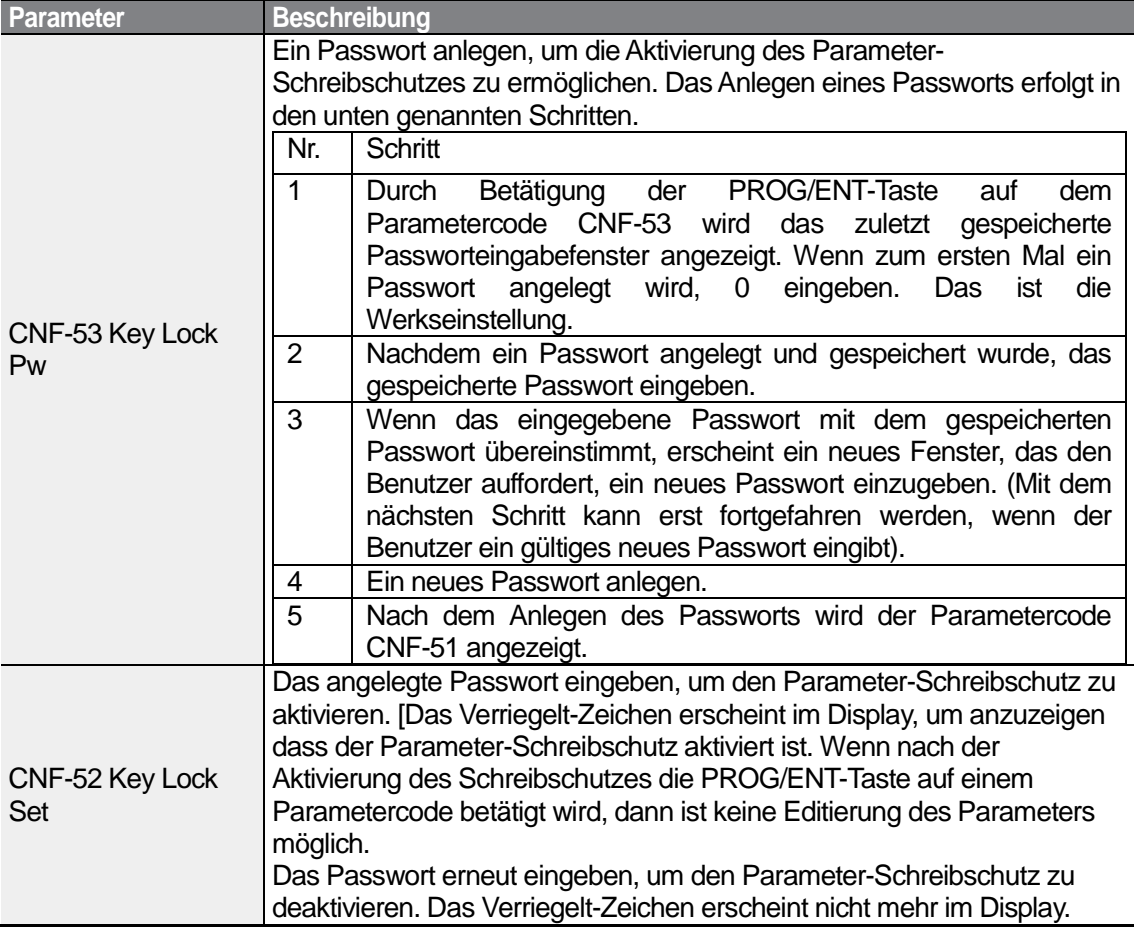

## *O* Caution

Wenn Parameter-Leseschutz- und Parameter-Schreibschutzfunktionen aktiv sind, können keine Änderungen an Funktionen vorgenommen werden, die sich auf den Betrieb des Umrichters beziehen. Das Passwort muss daher sehr sicher aufbewahrt werden.

# **5.25 Anzeige geänderter Parameter**

Mit dieser Funktion werden alle Parameter angezeigt, die von den Werkseinstellungen abweichen. Verwenden Sie diese Funktion für die Verfolgung geänderter Parameter.

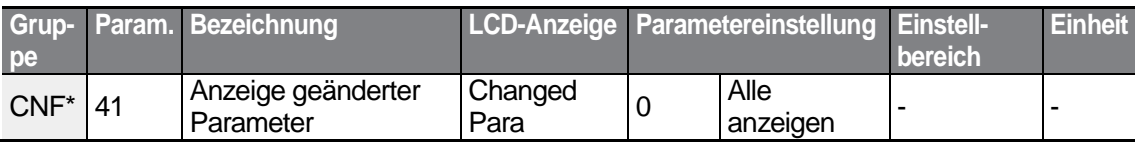

\* Nur auf LCD-Bedienteil verfügbar.

#### **Anzeige geänderter Parameter einstellen**

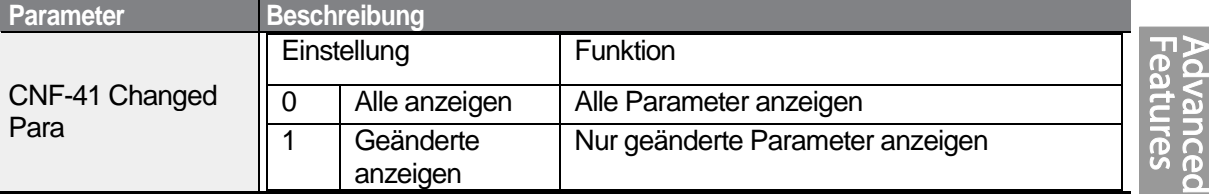

## **5.26 Benutzerdefinierte Gruppe**

Erstellen Sie eine benutzerdefinierte Gruppe an und ordnen Sie ihr von Ihnen selbst ausgewählte Parameter aus den vorhandenen Funktionsgruppen zu ( "Registrierung"). Die benutzerdefinierte Gruppe kann maximal 64 angelegte Parameter aufnehmen.

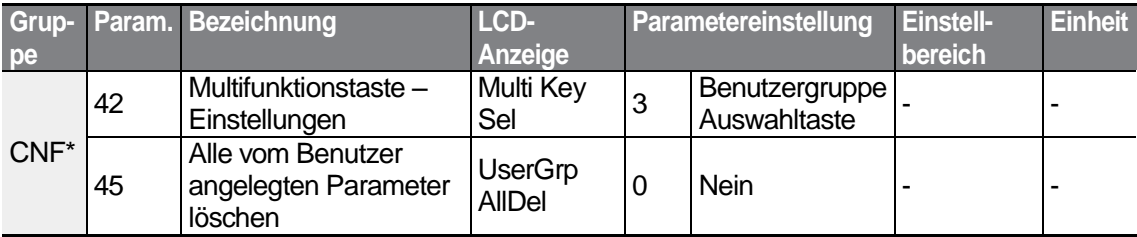

\* Nur auf LCD-Bedienteil verfügbar.

#### **Benutzerdefinierte Gruppe einstellen**

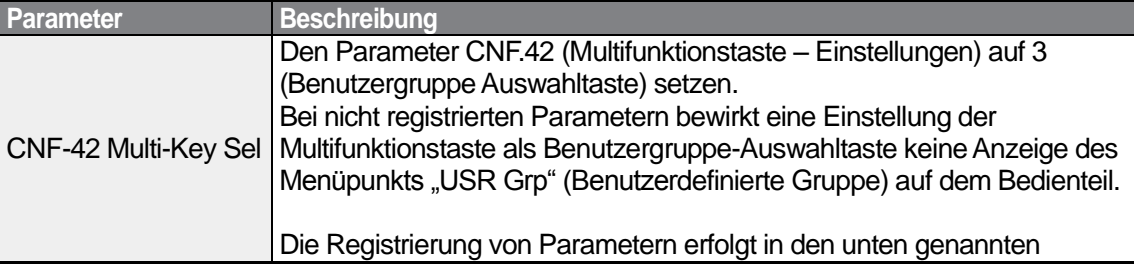

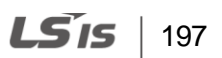

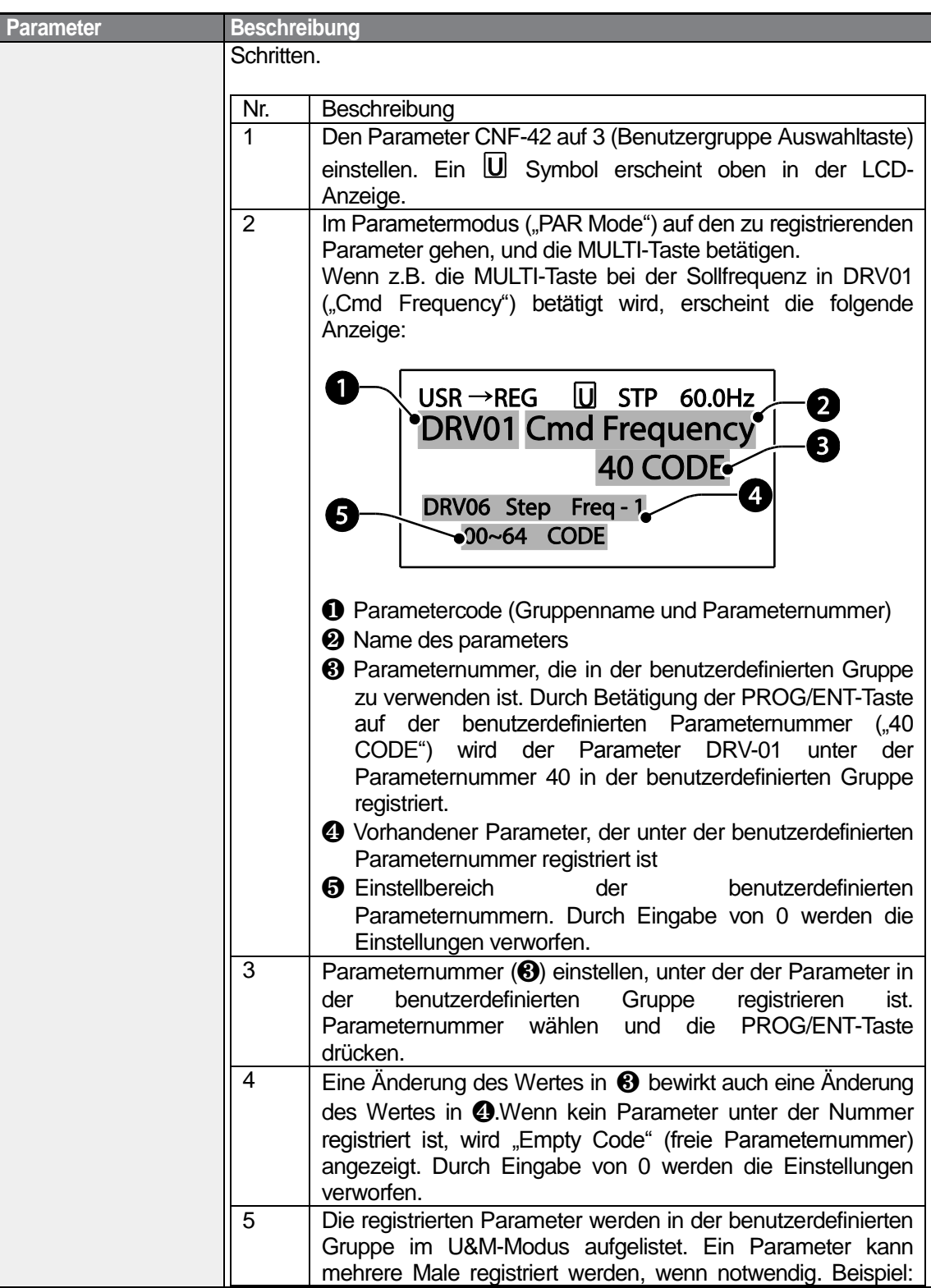

٦

198 | **LS 15** 

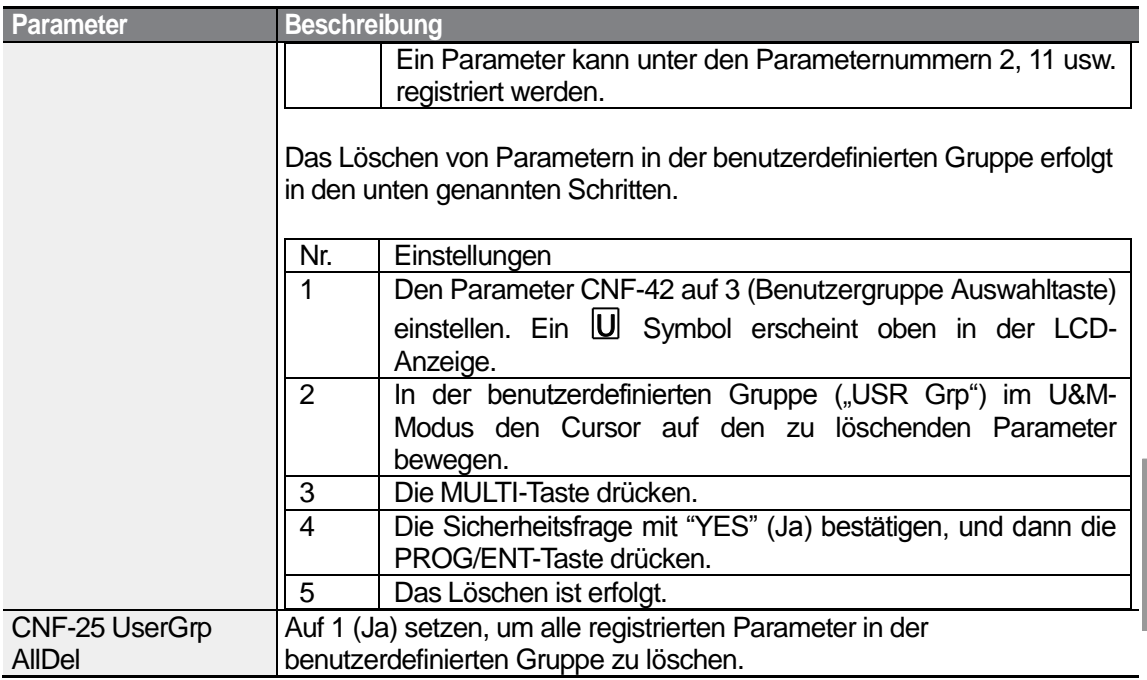

# **5.27 Schnellstart einschalten**

Schalten Sie den Schnellstart ein, um auf einfache Weise und in einem Arbeitsgang die grundlegenden Motorparameter einzurichten, die für die Steuerung eines Motors erforderlich sind. Setzen Sie CNF-61 (Schnellstart EIN) auf 1 (Ja), um die Funktion zu aktivieren. Dann initialisieren Sie alle Parameter, indem Sie CNF-40 (Parameter initialisieren) auf 1 (Alle Gruppen) setzen, und starten den Umrichter neu, um ,Schnellstart EIN' zu aktivieren.

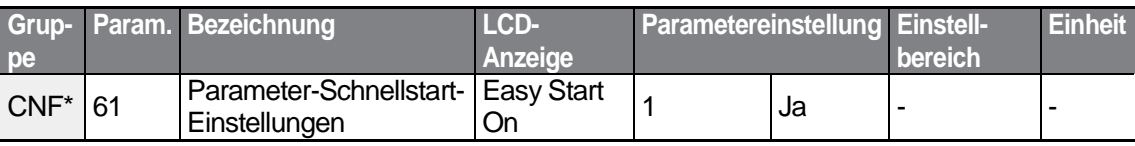

\*Nur auf LCD-Bedienteil verfügbar.

#### **'Schnellstart EIN' einstellen**

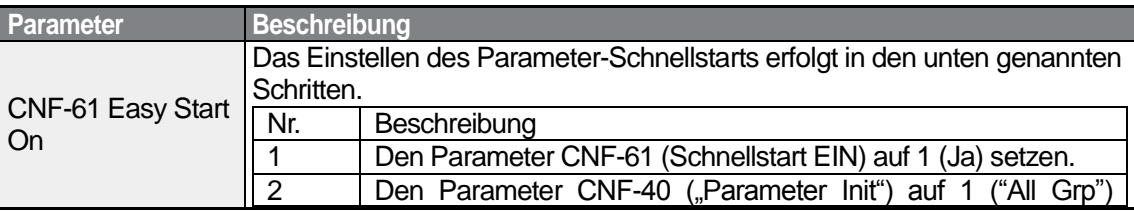

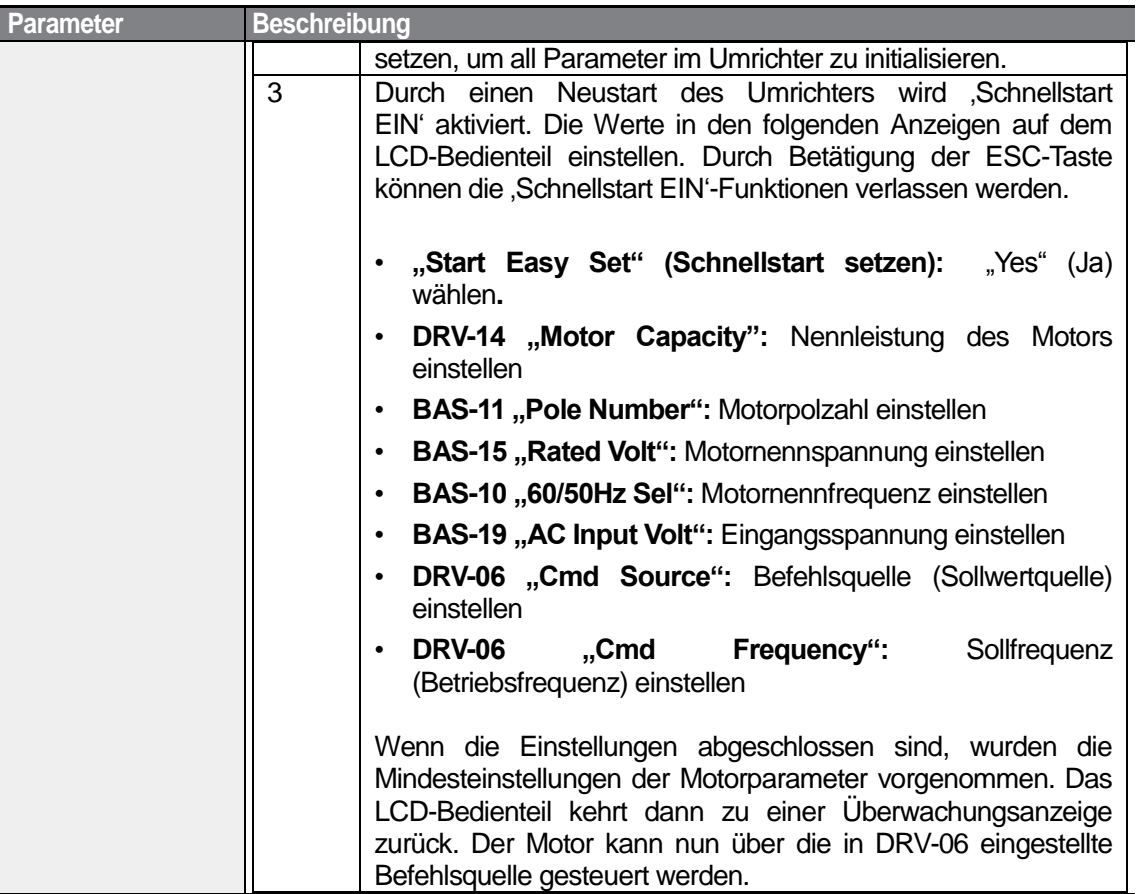

٦

# **5.28 Konfig-Modus (CNF)**

Die Parameter des Konfig-Modus werden verwendet, um Funktionen zu konfigurieren, die sich auf das LCD-Bedienteil beziehen.

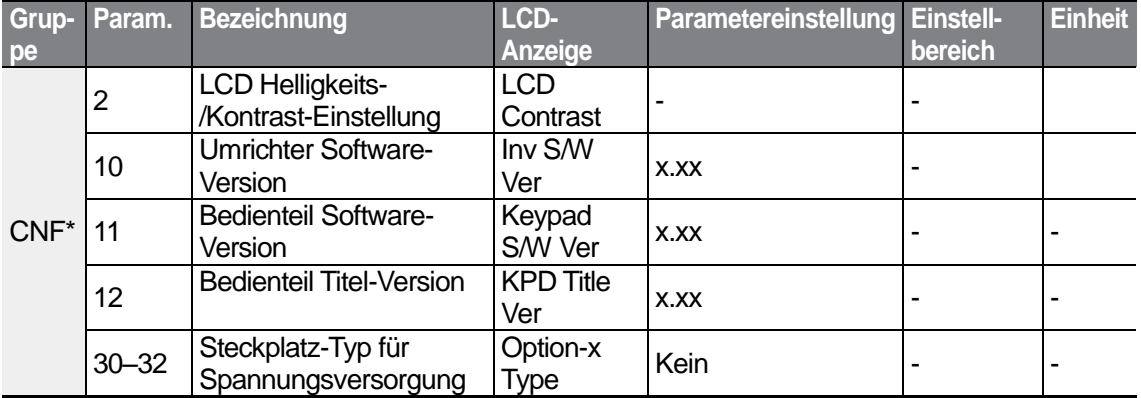

 $200$  | LS  $15$ 

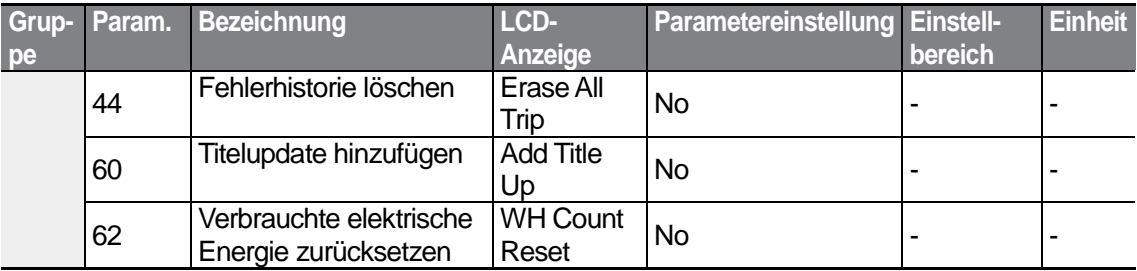

\* Nur auf dem LCD-Bedienteil verfügbar.

ſ

#### **Parameter des Konfig-Modus einstellen**

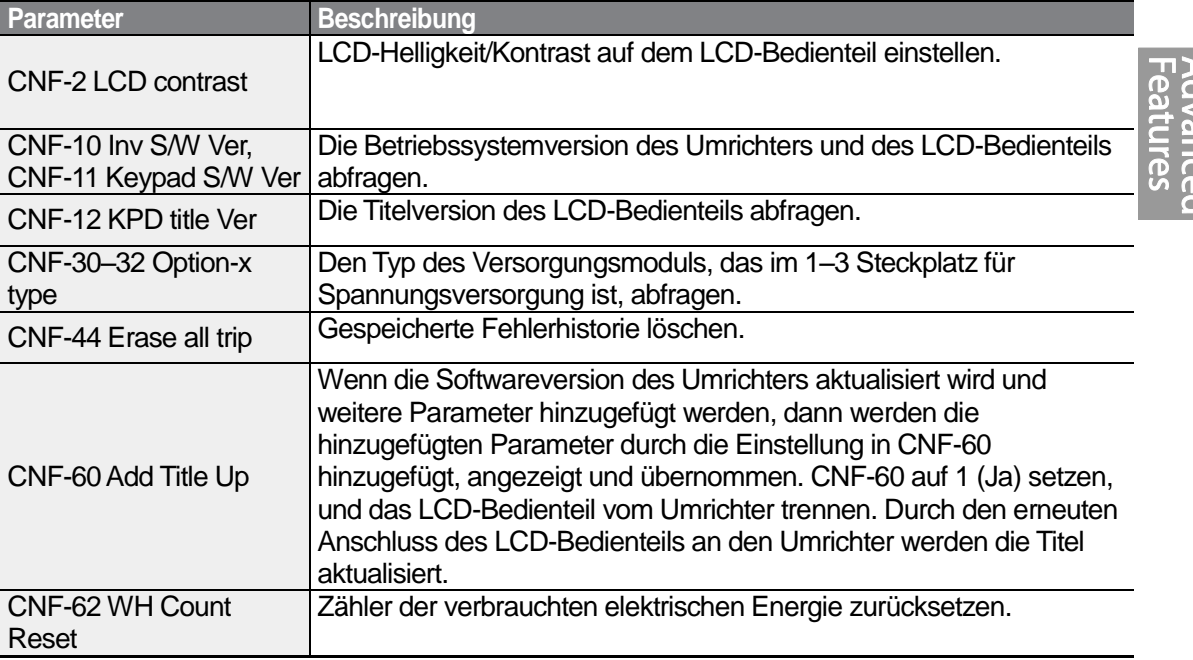

# **5.29 Timer-Einstellungen**

Einen programmierbaren Eingang auf ,Timer' einstellen und den EIN/AUS-Status des programmierbaren Ausgangs und Relais abhängig von den Timer-Einstellungen steuern.

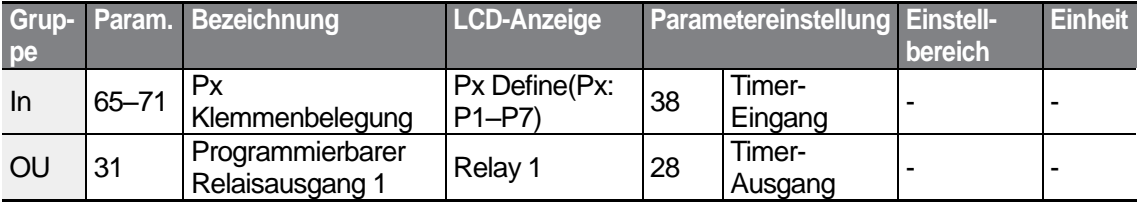

$$
LSIS \mid 201
$$

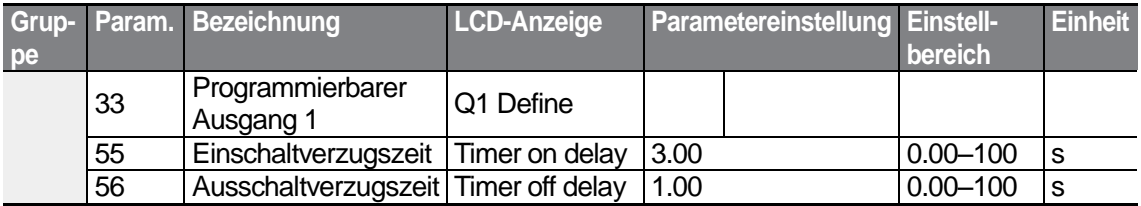

#### **Timer einstellen**

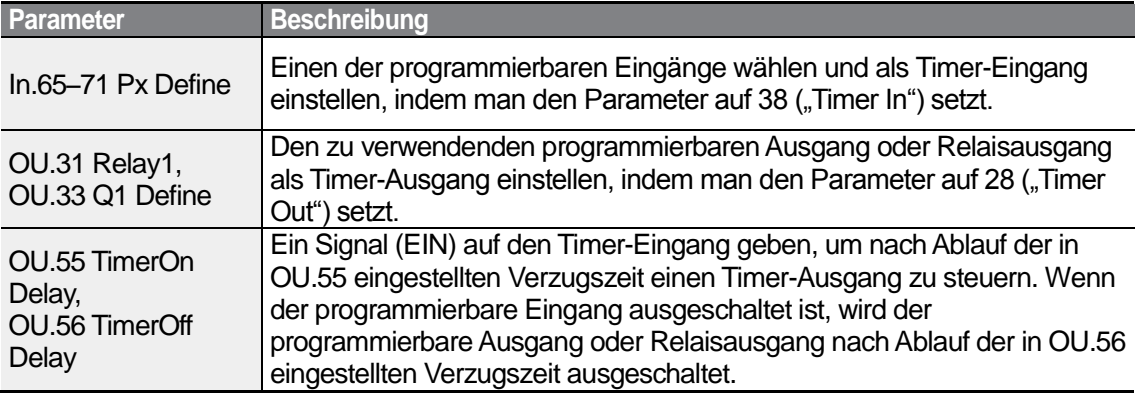

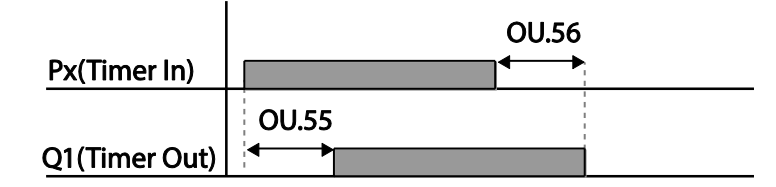

# **5.30 Bremsensteuerung**

Die Bremsensteuerung wird verwendet, um die EIN-/AUS-Funktion des elektronischen Bremssystems der Last zu steuern.

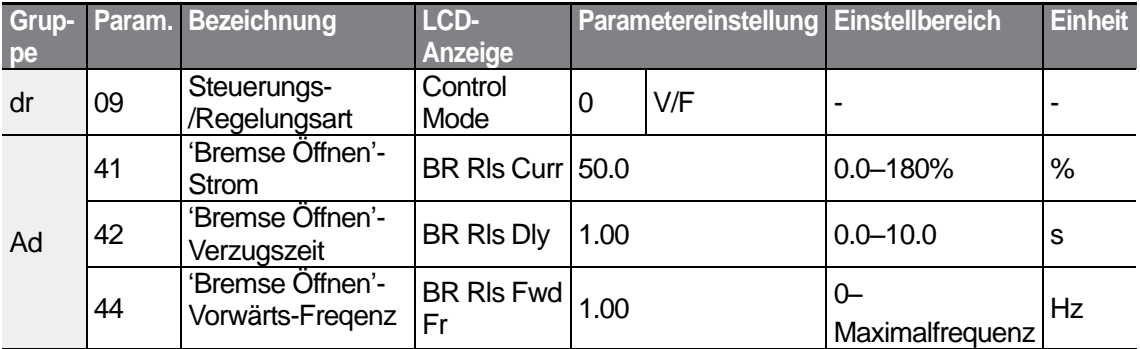

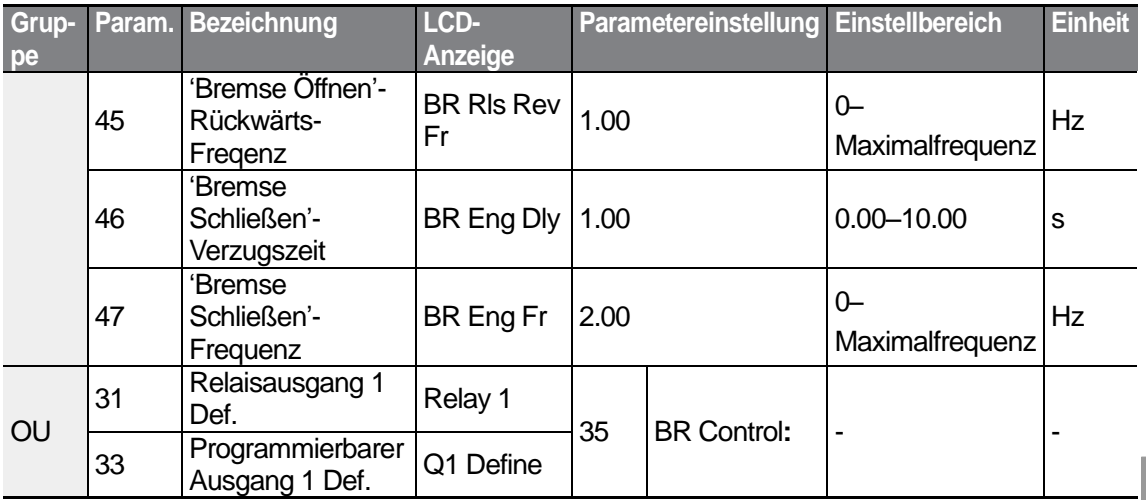

Wenn die Bremsensteuerung aktiviert wird, funktionieren keine DC-Bremsung (Ad.12) bei Umrichterstart und Verweiloperation (Ad.20–23).

- **Bremse-Lösen-Ablauf:** Wenn während des Motorstillstands ein Laufbefehl gegeben wird, beschleunigt der Umrichter bis zur Bremse-Lösen-Frequenz (Ad.44– 45) in Vorwärts- oder Rückwärtsrichtung. Wenn nach dem Erreichen der Bremse-Lösen-Frequenz der Motorstrom die Stärke des Bremse-Lösen-Stroms ("BR Rls Curr") erreicht, sendet der Relaisausgang oder programmierbare Ausgang ein BREMSE-LÖSEN-Signal ("Brake Open"). Nachdem das Signal gesendet wurde und die Frequenz während der 'Bremse Öffnen'-Verzugszeit ("BR Rls Dly") gehalten wurde, beginnt der Motor zu beschleunigen.
- **Bremse-Schließen-Ablauf:** Wenn ein Stopp-Signal während des Betriebs gesendet wird, verzögert der Motor. Sobald die Ausgangsfrequenz die Höhe der Bremse-Schließen-Frequenz ("BR Eng Fr") erreicht, stoppt der Umrichter die Verzögerung und sendet ein Bremse-Schließen-Signal ("Brake Close") an den voreingestellten Ausgang. Die Frequenz wird während der "Bremse Schließen'-Verzugszeit ("BR Eng Dly") gehalten und dann zu Null. Wenn die Gleichstrombremszeit (Ad.15) und der Gleichstrombremswiderstand (Ad.16) eingestellt sind, wird der Ausgang des Umrichters nach der Gleichstrombremsung gesperrt. Für die Gleichstrombremsung siehe Abschnitt 4.17.2 *Stillsetzen nach Gleichstrombremsung*.

203

LS'is
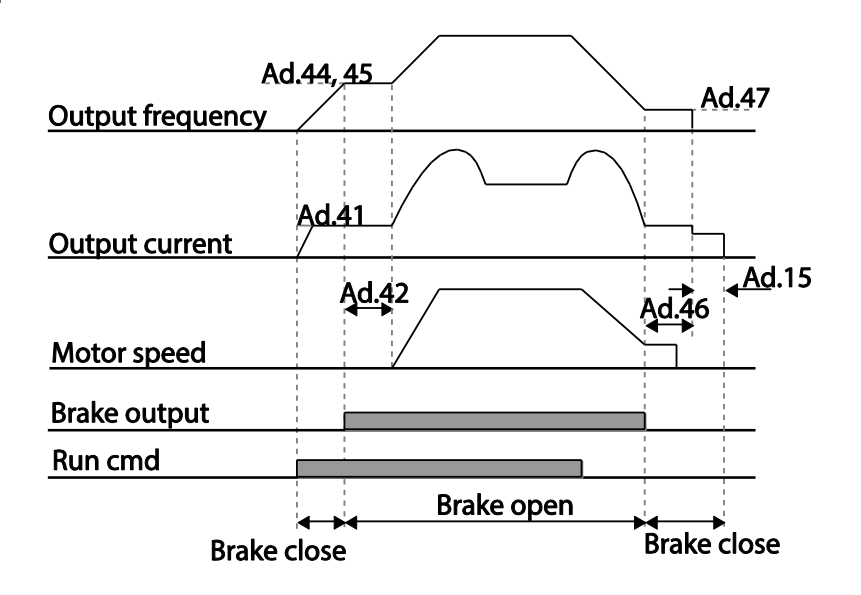

# **5.31 Programmierbarer Multifunktionsausgang – EIN- /AUS-Steuerung**

Stellen Sie Referenzwerte (High-/Low-Pegel) für analoge Eingänge ein, und steuern Sie den EIN-/AUS-Zustand der Relaisausgänge oder programmierbaren Ausgänge entsprechend.

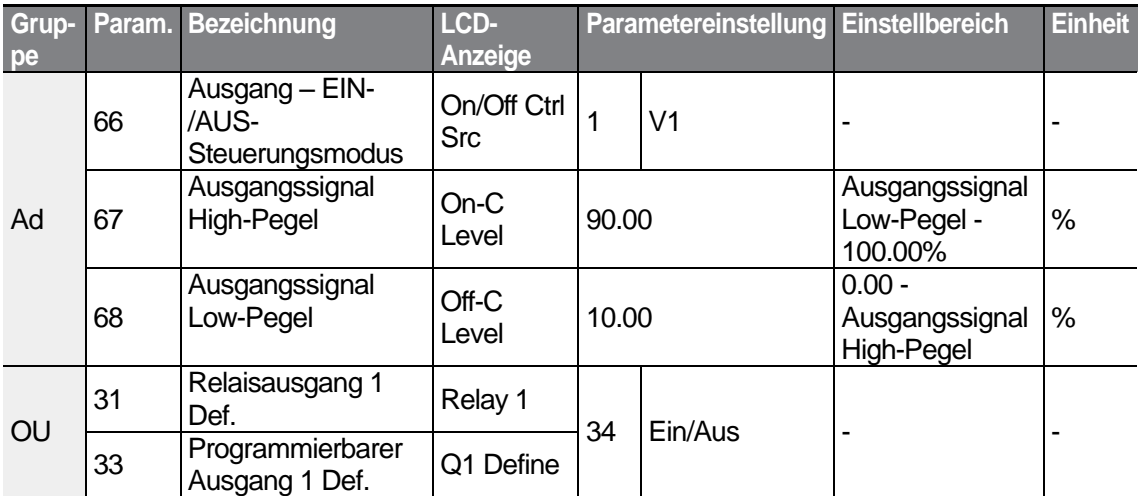

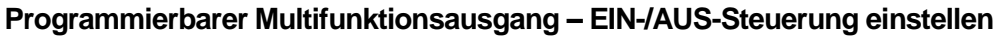

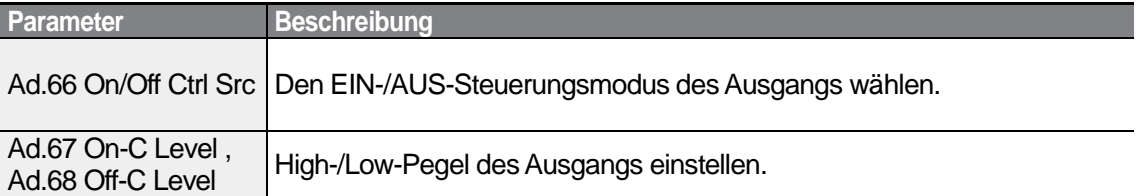

### Analog input

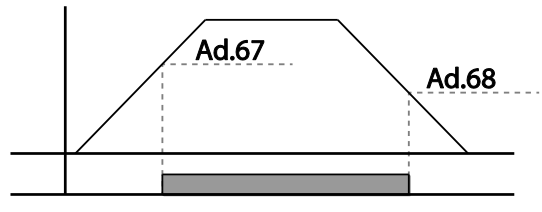

Multi-function relay output

# **5.32 Verhinderung der Energierückspeisung bei Pressenbetrieb**

Diese Funktion wird verwendet beim Betrieb einer Presse, um Bremsen bei der Energierückspeisung zu verhindern. Bevor beim Betrieb einer Presse Energie vom Motor in den Umrichter zurückgespeist wird, wird die Betriebsdrehzahl des Motors automatisch erhöht, um eine Energierückspeisung zu vermeiden.

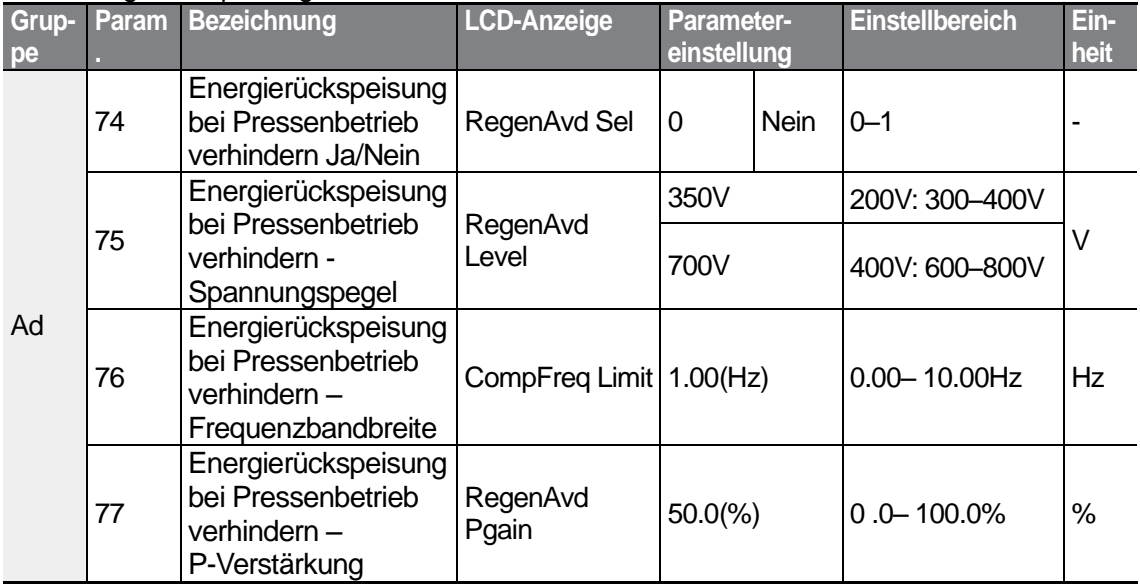

LSIS 205

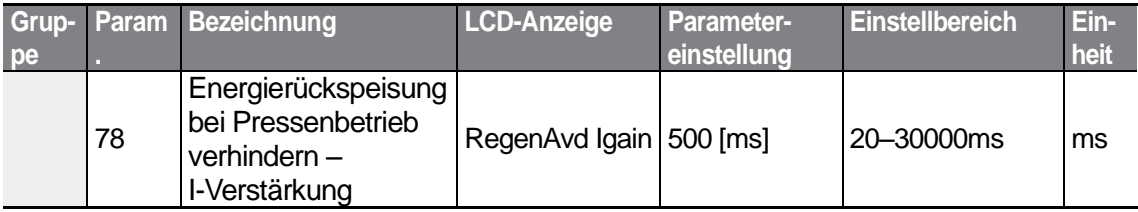

### **Verhinderung der Energierückspeisung bei Pressenbetrieb einstellen**

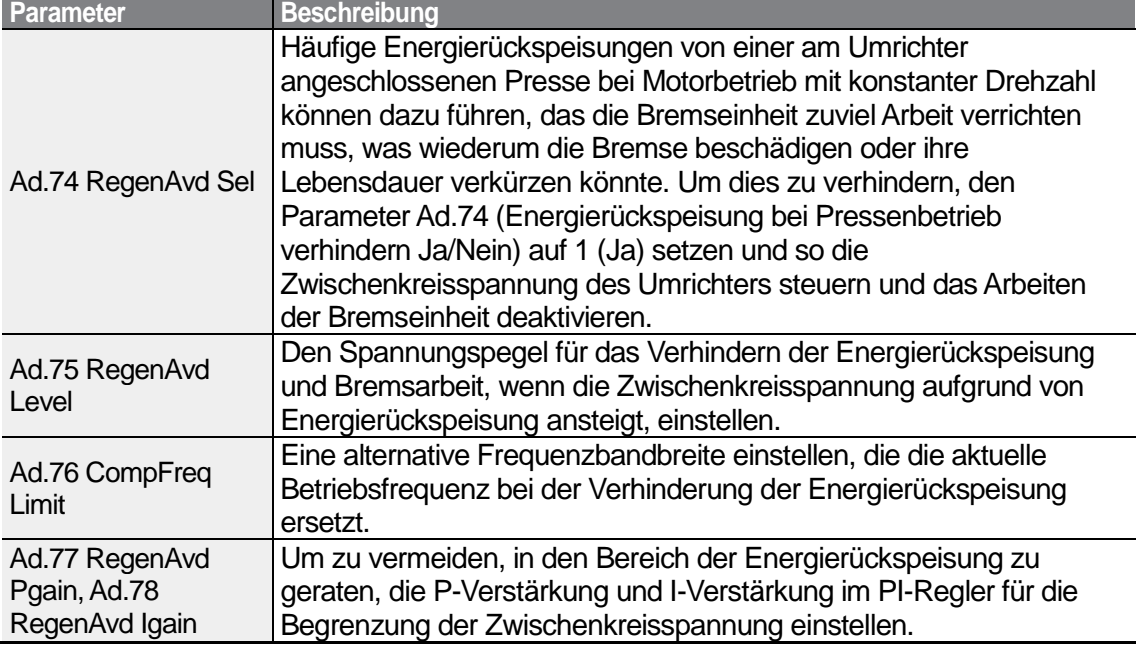

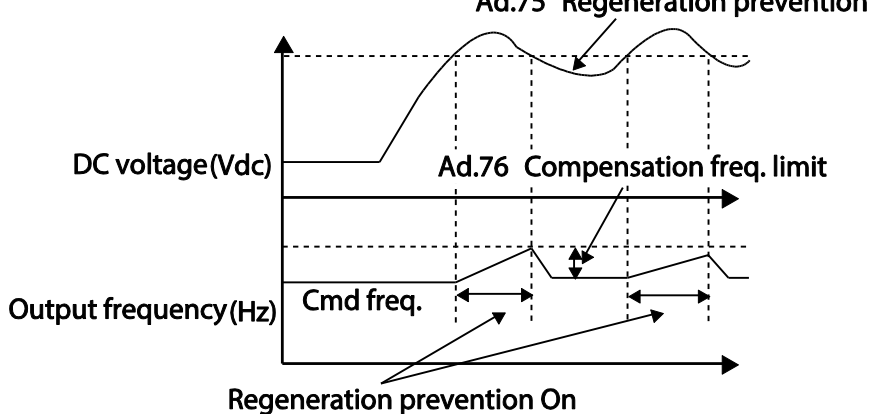

### Ad.75 Regeneration prevention level

### **Hinweis**

Die Verhinderung der Energierückspeisung bei Pressenbetrieb tritt nicht bei Beschleunigung oder Verzögerung sondern nur bei Motorbetrieb mit konstanter Drehzahl in Aktion. Wenn Ad.74 (Energierückspeisung bei Pressenbetrieb verhindern Ja/Nein) aktiviert ist, kann die Ausgangsfrequenz sich innerhalb des in Ad.76 (Energierückspeisung bei Pressenbetrieb verhindern – Frequenzbandbreite) festgelegten Bereichs ändern.

# **5.33 Analogausgang**

Ein analoger Ausgang liefert eine Ausgangsspannung von 0–10V, einen Ausgangsstrom von 4–20mA oder einen Impuls von 0–32kHz.

# **5.33.1 Analoger Spannungs- oder Stromausgang**

Die Ausgangsgröße an der AO-Klemme (Analogausgang) kann eingestellt werden. Legen Sie den Schalter SW3 um, um den Typ des Ausgangssignals (Spannung oder Strom) an der AO-Klemme zu ändern.

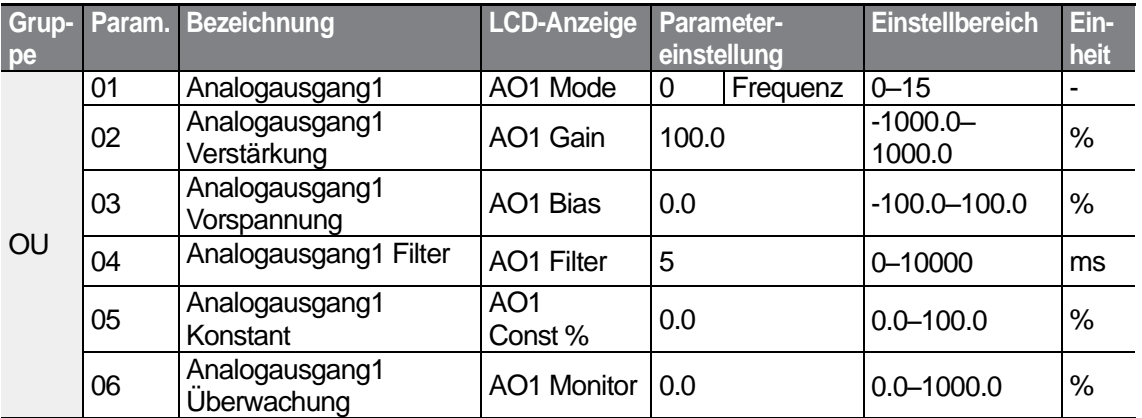

### **Analogen Spannungs- oder Stromausgang einstellen**

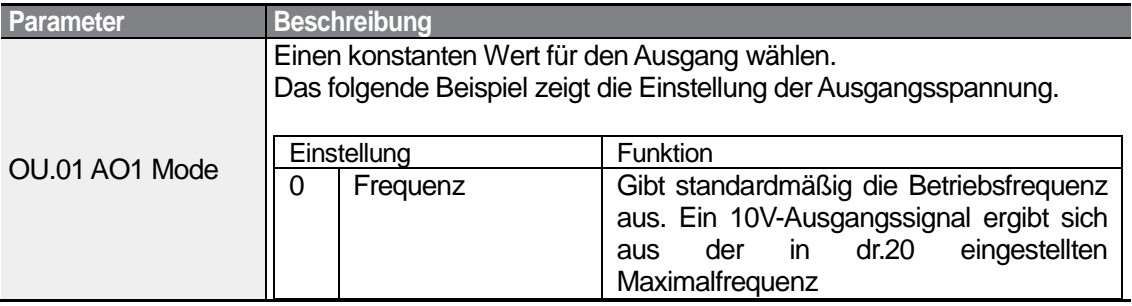

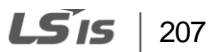

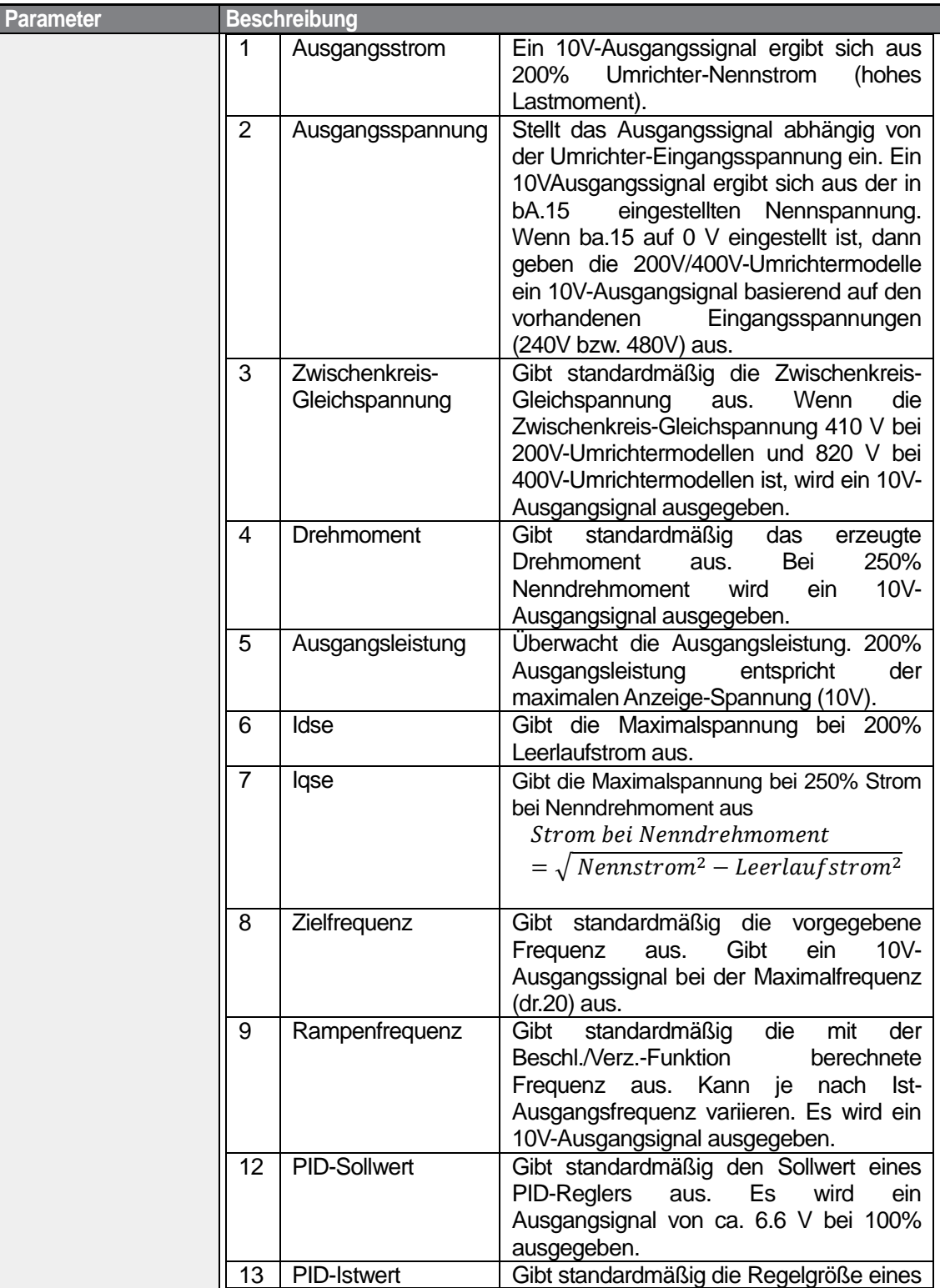

٦

208 | LS IS

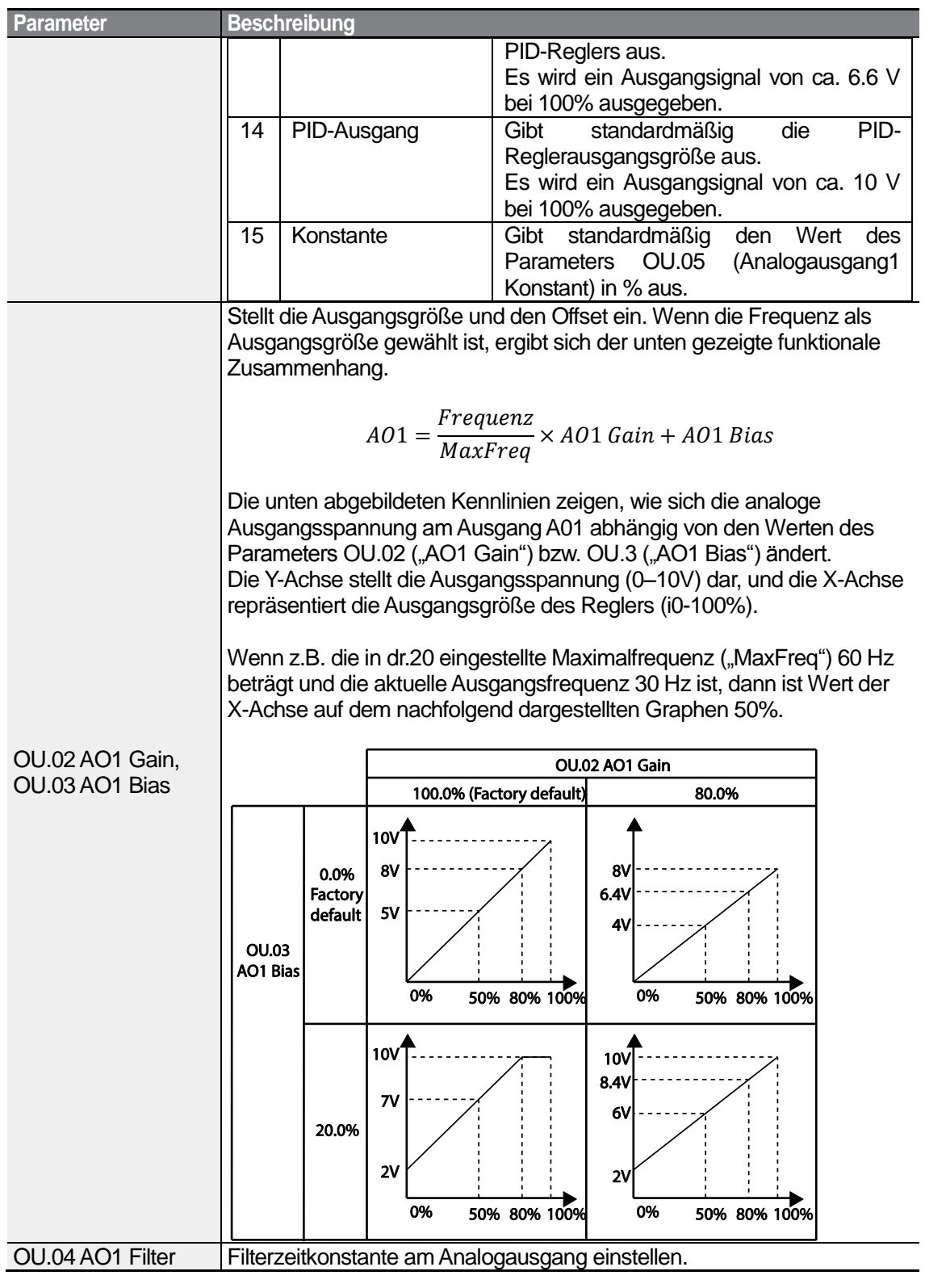

Г

 $LSTS$  | 209

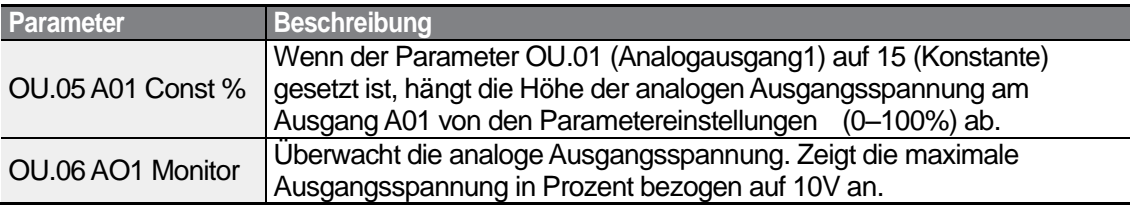

# **5.33.2 Analoger Impulsausgang**

Für den Impulsausgang TO ist eine Auswahl der Ausgangsgröße und Einstellung der Impulshöhe möglich.

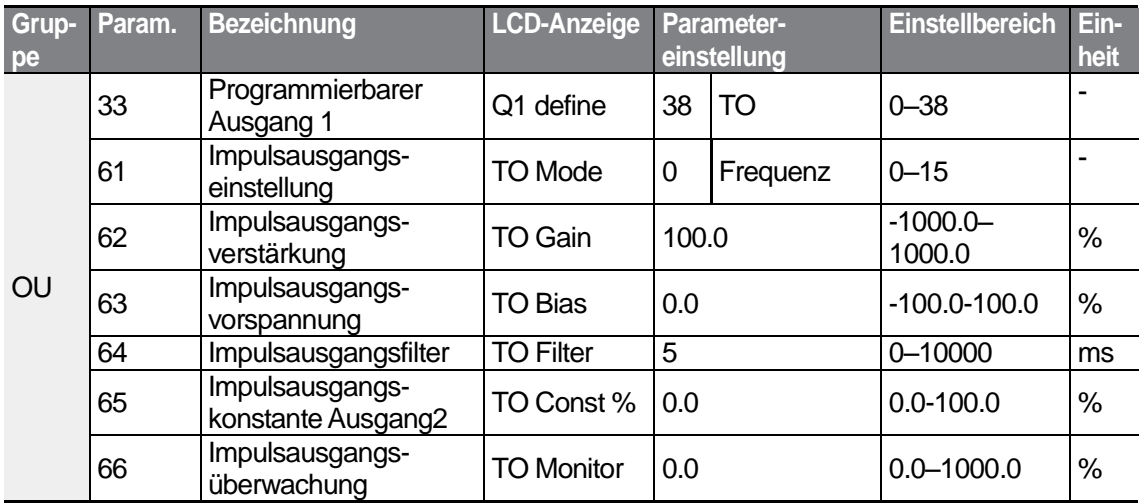

 $LSTs$  | 211

### **Den analogen Impulsausgang einstellen**

Г

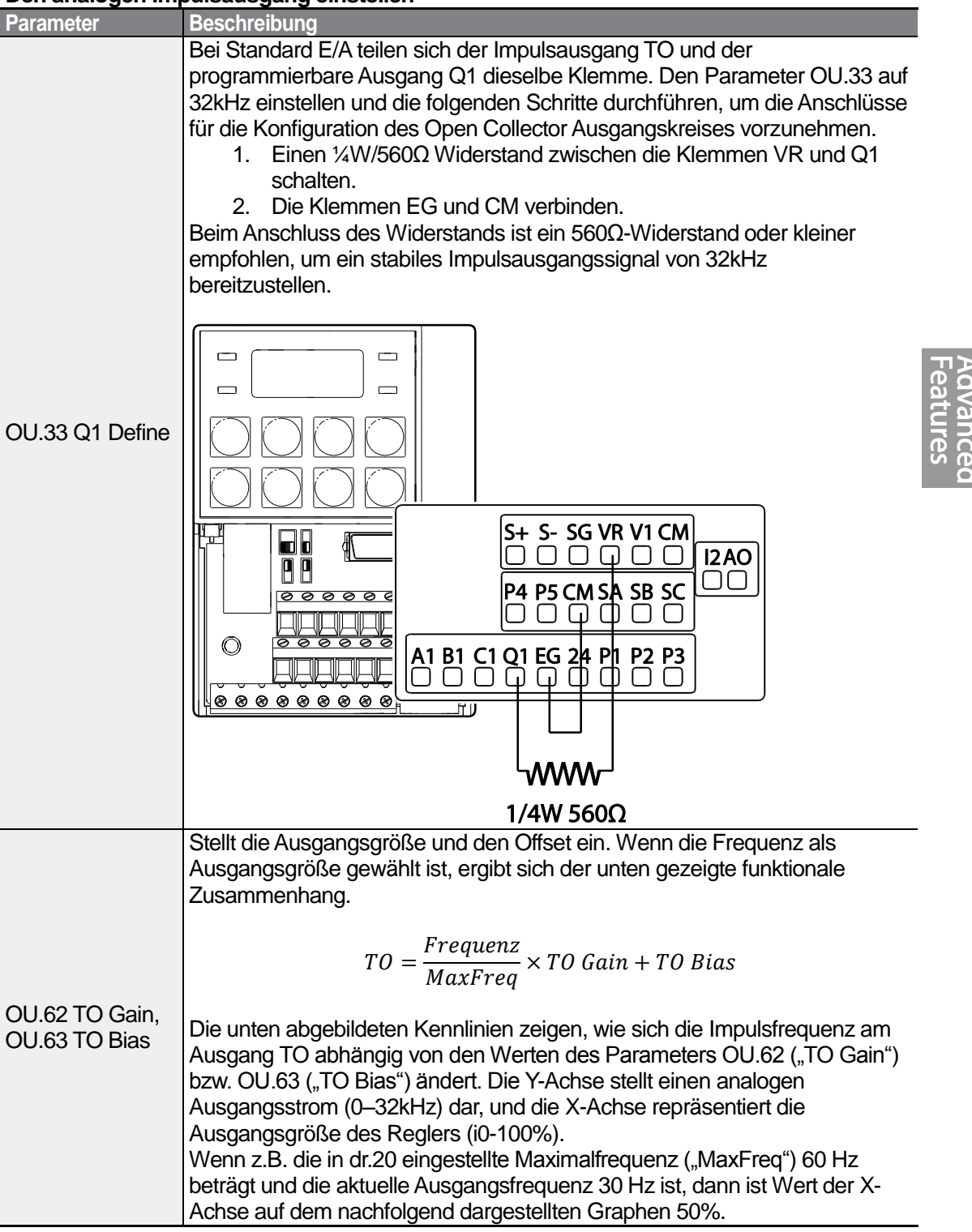

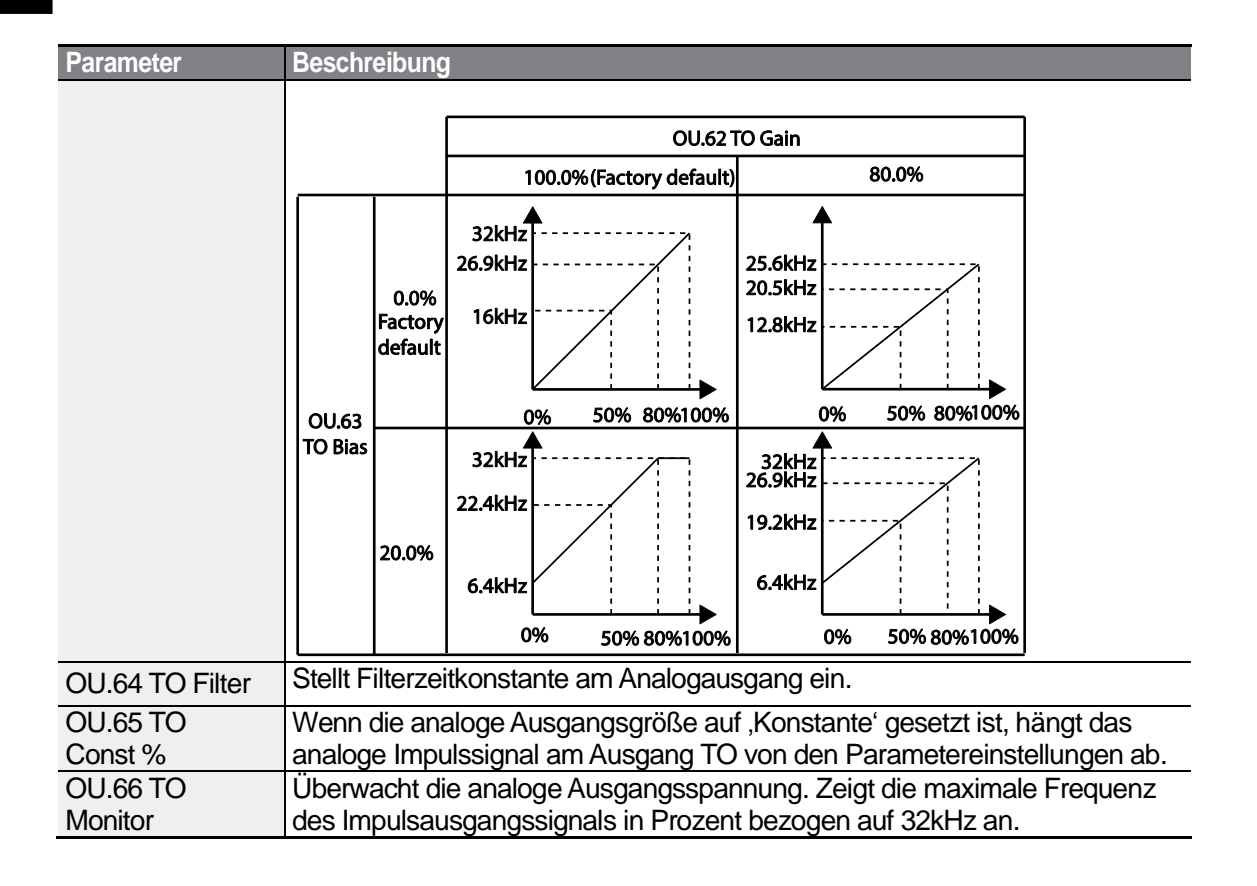

### **Hinweis**

#### **OU.08 (Analogausgang2 Verstärkung) und OU.09 (Analogausgang2 Vorspannung) - Tuningmodus am 4–20mA-Ausgang**

- 1 Setzen Sie OU.07 (Analogausgang2) auf ,Konstante' und OU.11 (Analogausgang2 Konstant) auf 0.0 %.
- **2** Setzen Sie OU.09 (Analogausgang2 Vorspannung) auf 20.0% und prüfen Sie dann den Ausgangsstrom. 4mA Ausgangsstrom sollte angezeigt werden.
- **3** Wenn die Stromstärke kleiner als 4mA ist, erhöhen Sie schrittweise OU.09 (Analogausgang2 Vorspannung), bis 4mA gemessen werden. Wenn die Stromstärke größer als 4mA ist, verkleinern Sie schrittweise OU.09, bis 4mA gemessen werden.
- **4** Setzen Sie OU.11 (Analogausgang2 Konstant) auf 100.0 %.

Setzen Sie OU.08 (Analogausgang2 Vorspannung) auf 80.0% und messen Sie die Stromstärke am 20mA-Ausgang. Wenn die Stromstärke kleiner als 20mA ist, erhöhen Sie schrittweise OU.08 (Analogausgang2 Verstärkung), bis 20mA gemessen werden. Wenn die Stromstärke größer als 20mA ist, verkleinern Sie schrittweise OU.08 (Analogausgang2 Verstärkung), bis 20mA gemessen werden.

Die Funktionen für jeden Parameter sind dieselben, wie die Funktionen, die für die 0–10V-Spannungsausgänge beschrieben sind; der Ausgangsstromstärkebereich ist 4–20mA.

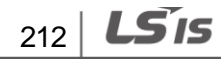

# **5.34 Digitale Ausgänge**

### **5.34.1 Einstellungen des programmierbarer Multifunktionsausgangs und Relaisausgangs**

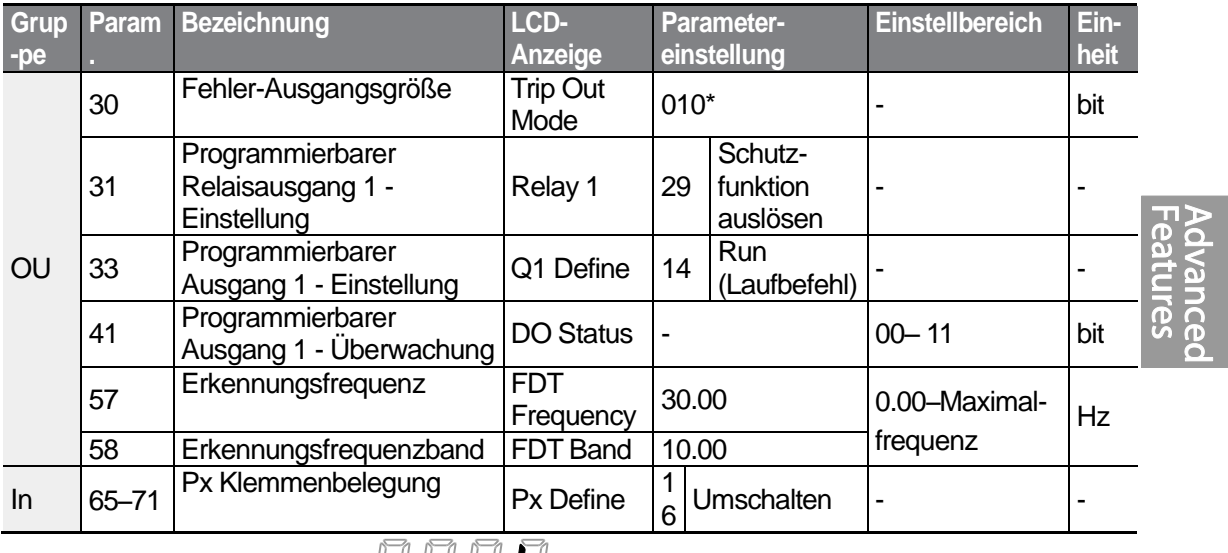

\*Wird auf dem Bedienteil als **and the late of the angezeigt.** 

### **Den programmierbaren Multifunktionsausgang und Relaisausgang einstellen**

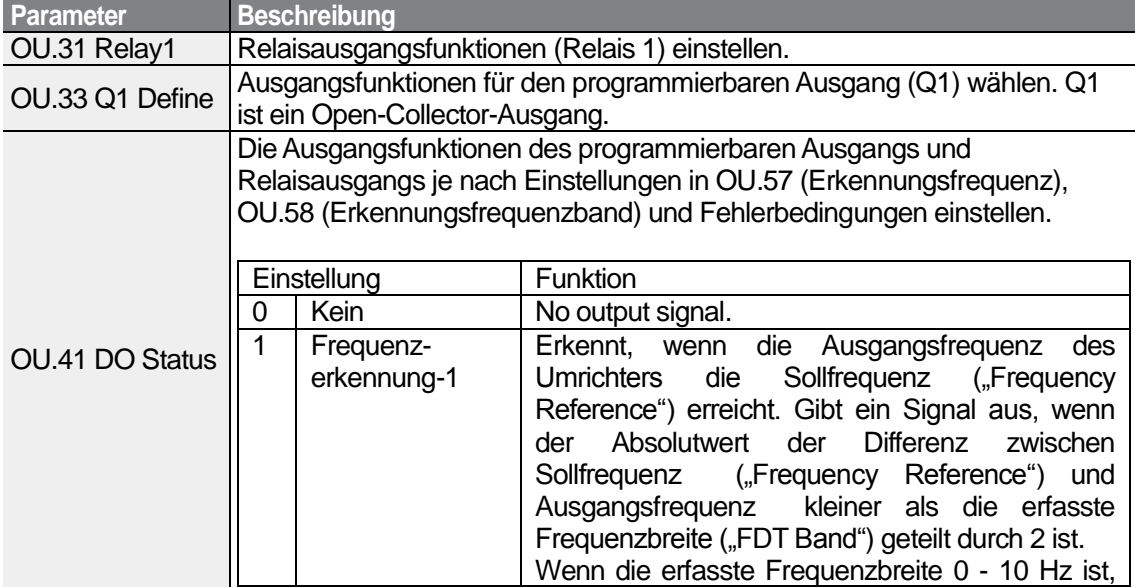

 $LSTS$  | 213

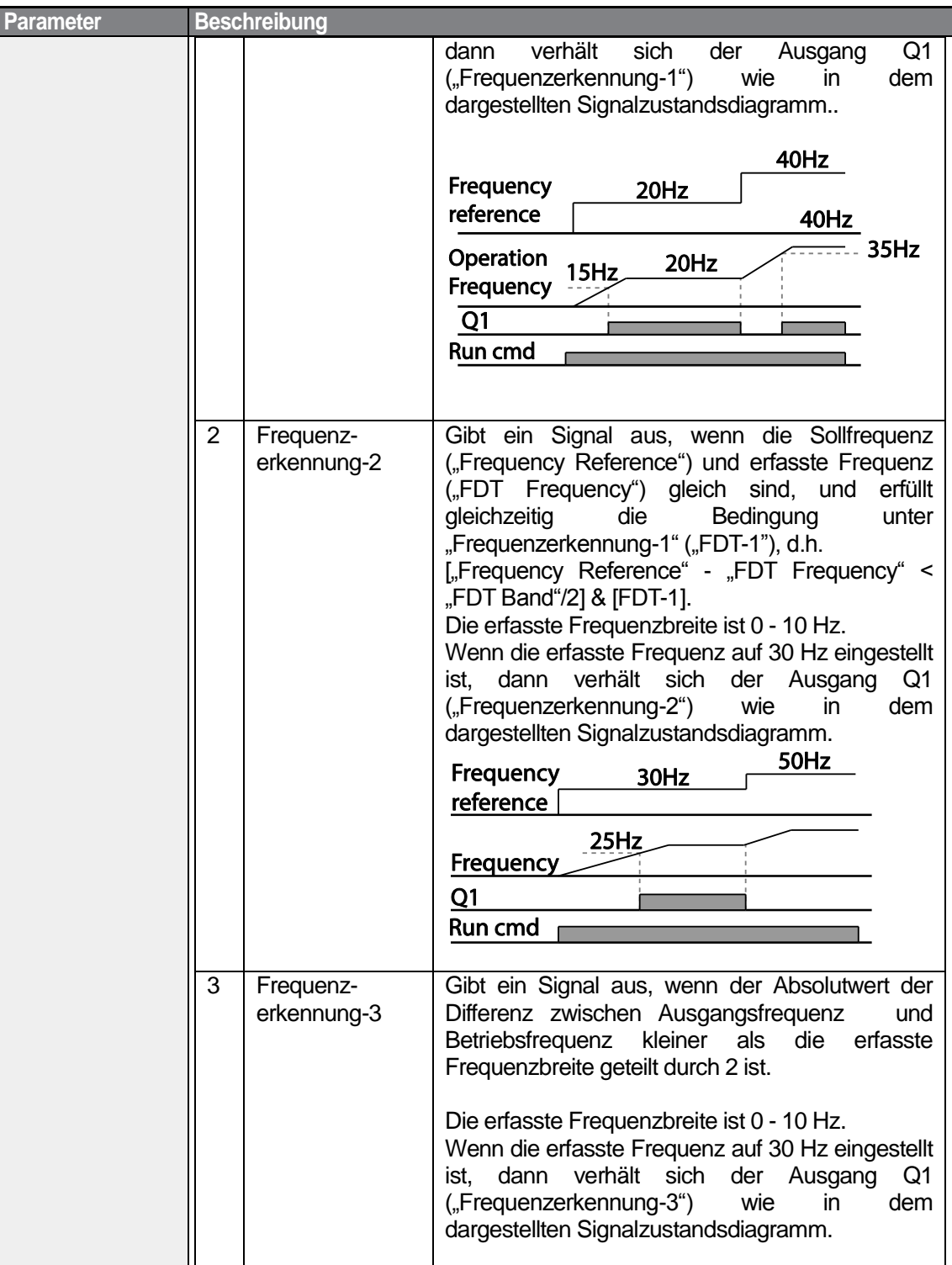

٦

 $214$  LS is

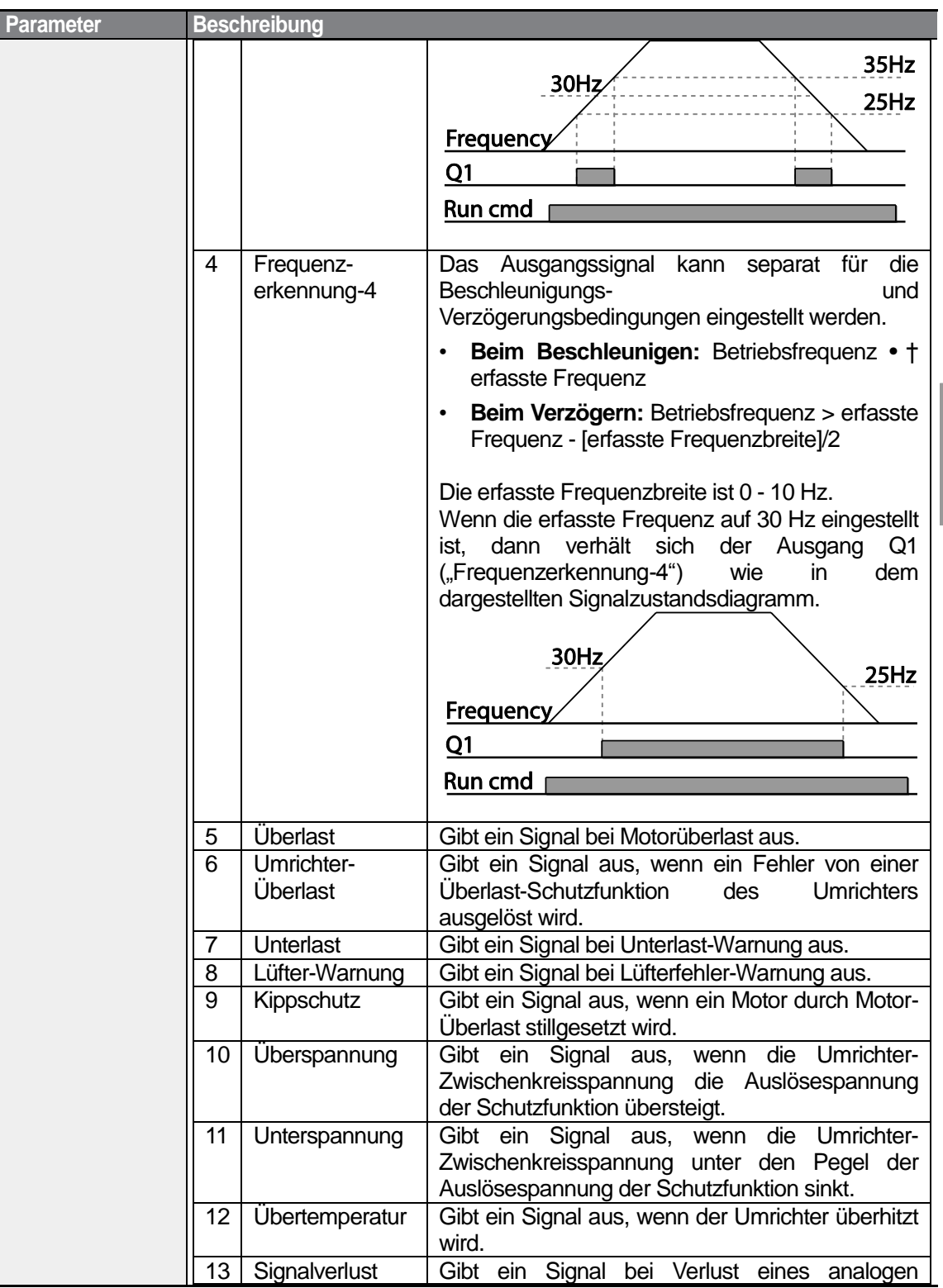

Г

Advanced<br>Features

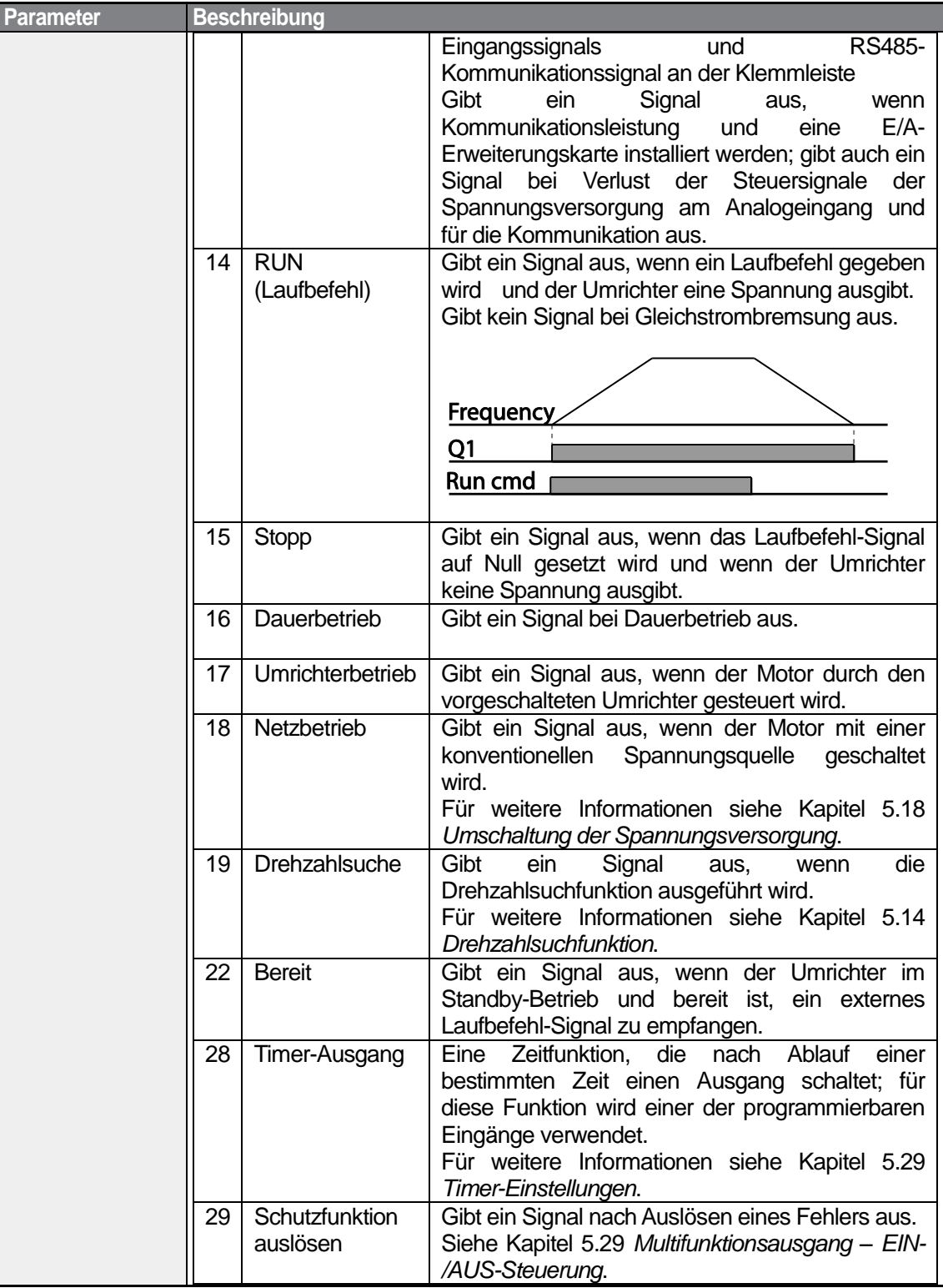

٦

 $216$  LS is

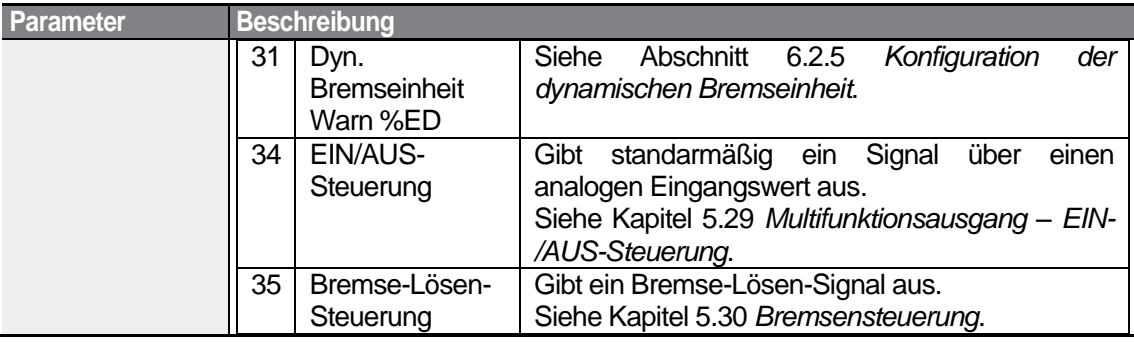

Г

### **5.34.2 Ausgabe des Fehlerstatus über den programmierbaren Ausgang und Relaisausgang**

Der Umrichter kann den Fehlerstatus über den programmierbaren Ausgang (Q1) und Relaisausgang (Relais 1) ausgeben.

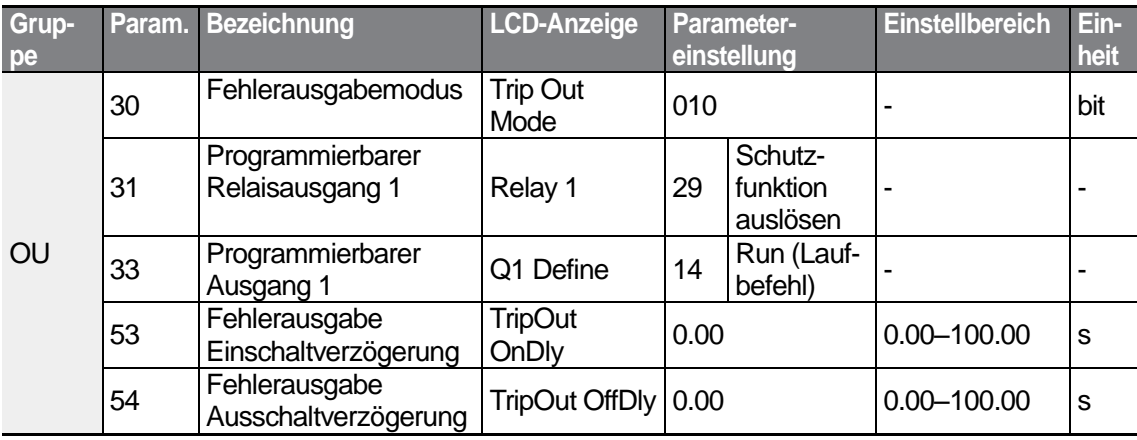

### **Die Ausgabe des Fehlerstatus über den programmierbaren Ausgang und Relaisausgang einstellen**

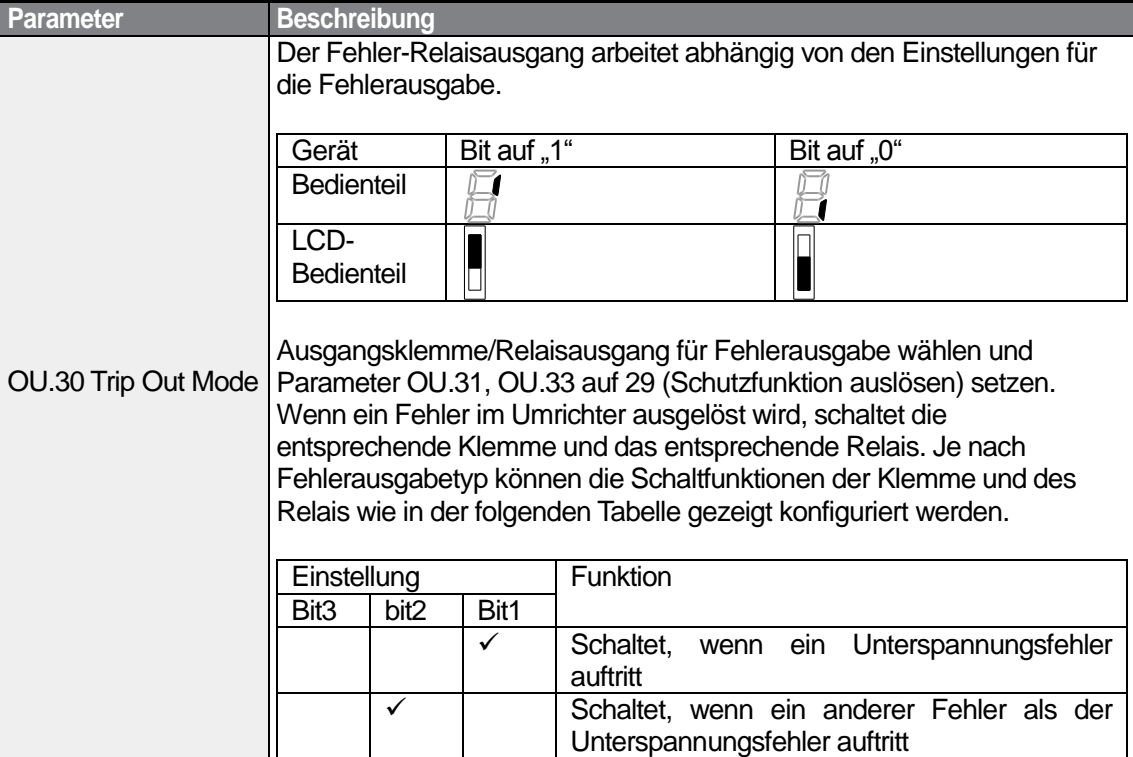

 $218$   $LSTs$ 

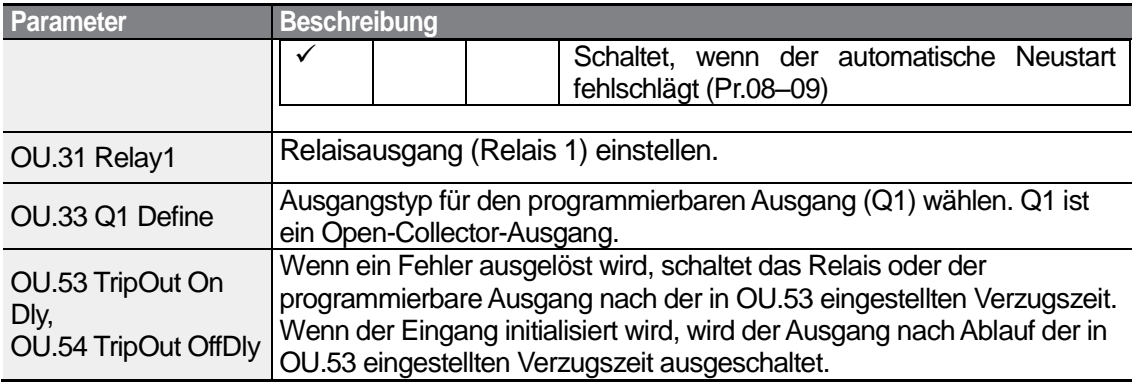

### **5.34.3 Einstellungen der Verzugszeiten für den programmierbaren Ausgang**

Stellen Sie die Einschalt- und Ausschaltverzögerungen durch die Zeitglieder (Timer) separat ein, um die Schaltzeiten der programmierbaren Ausgangs und Relais zu steuern. Die Verzugszeit, die in den Parametern OU.50–51 eingestellt wird, gilt für den programmierbaren Ausgang (Q1) und Relaisausgang (Relais 1), außer wenn der programmierbare Ausgang die Funktion zum Auslösen eines Fehlers hat.

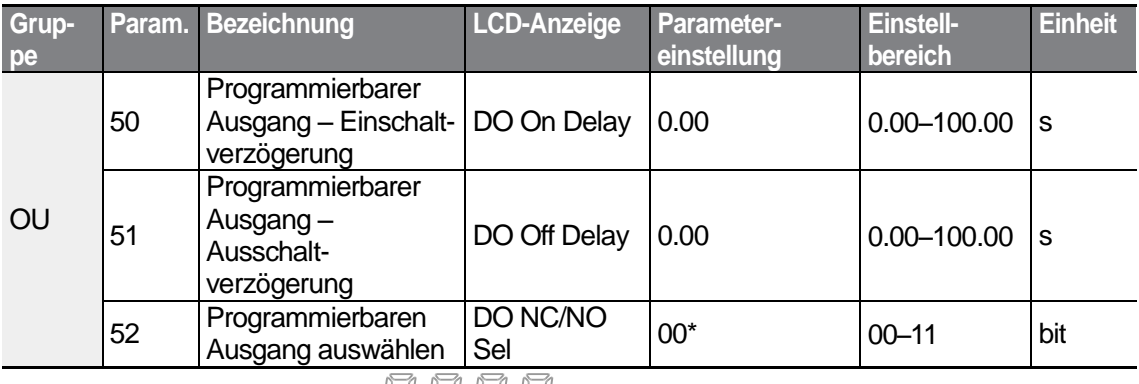

\* Wird auf dem Bedienteil als **and the United States** angezeigt

### **Verzugszeiten für den programmierbaren Ausgang einstellen**

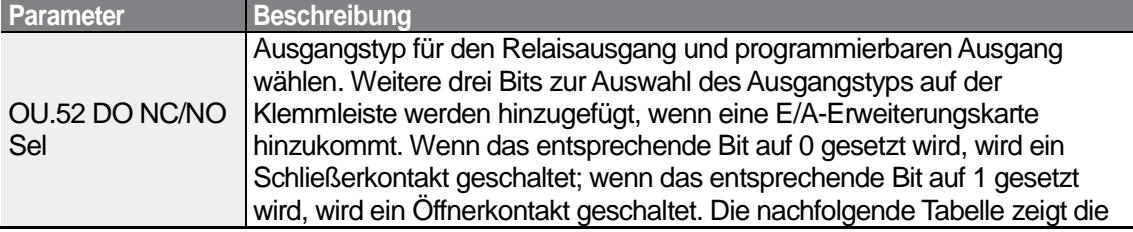

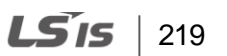

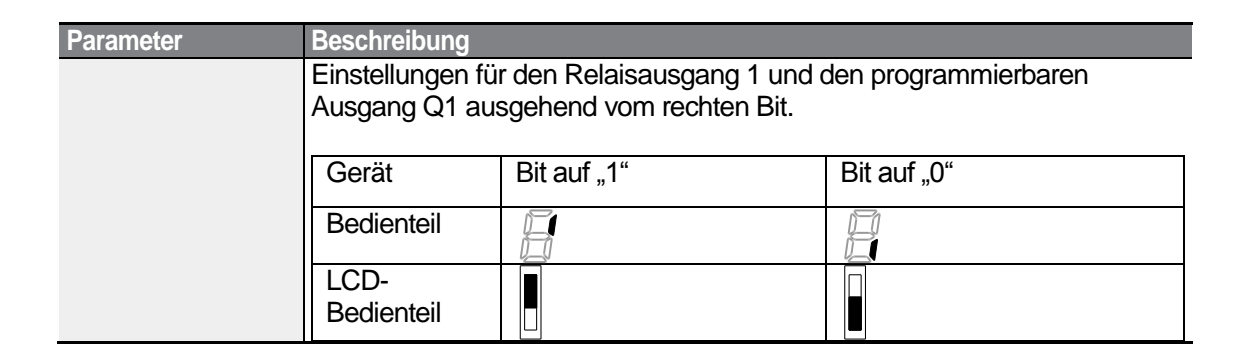

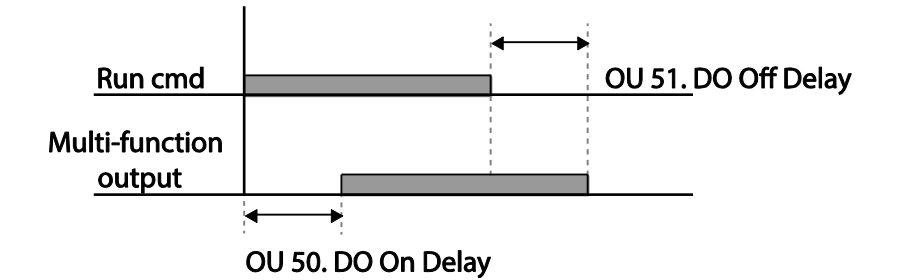

$$
_{220} | \textbf{L5} \textbf{is}
$$

# **5.35 Einstellung der Bedienteilsprache**

Wählen Sie die Sprache, die auf dem Bedienteil angezeigt werden soll. Die Bedienteil-Softwareversion 1.04 oder höher stellt eine Sprachauswahl bereit.

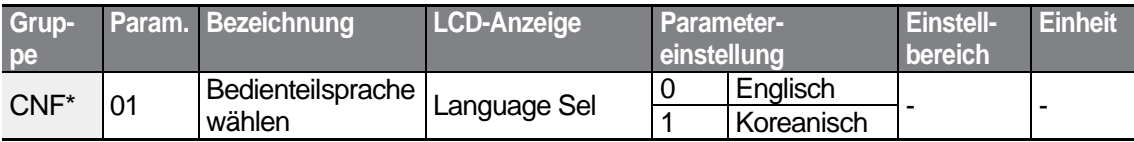

\* Available on LCD keypad only.

# **5.36 Überwachung des Betriebsstatus**

Der Betriebsstatus des Umrichters kann mithilfe des LCD-Bedienteils überwacht werden. Wenn die Überwachungsfunktion im Konfig-Modus (CNF) angewählt wird, können maximal vier physikalische Größen gleichzeitig überwacht werden. Im Überwachungsmodus werden drei verschiedene physikalische Größen auf dem LCD-Bedienteil angezeigt, aber nur eine Größe auf einmal kann im Statusfenster angezeigt werden.

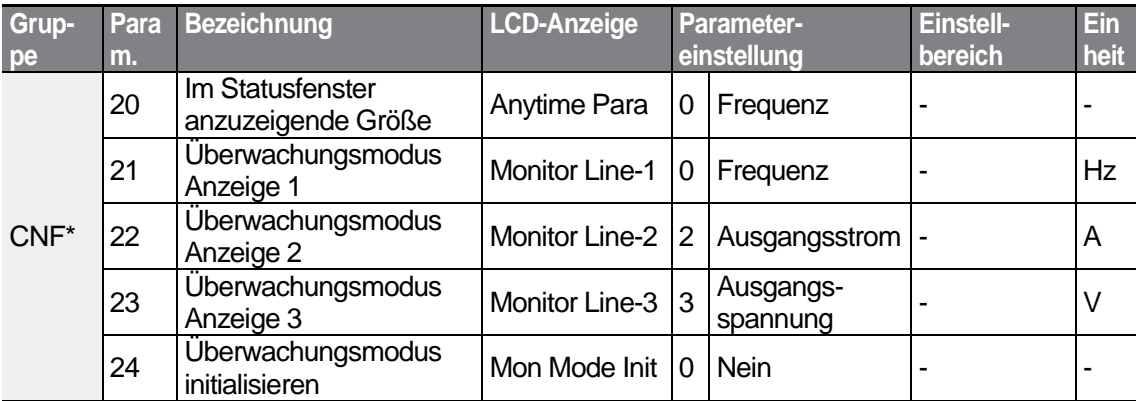

\*Nur auf LCD-Bedienteil verfügbar.

### **Überwachung des Betriebsstatus einstellen**

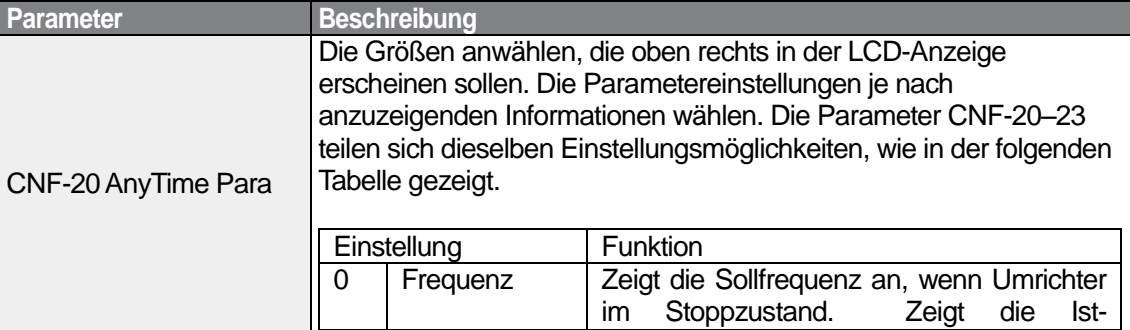

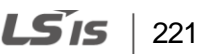

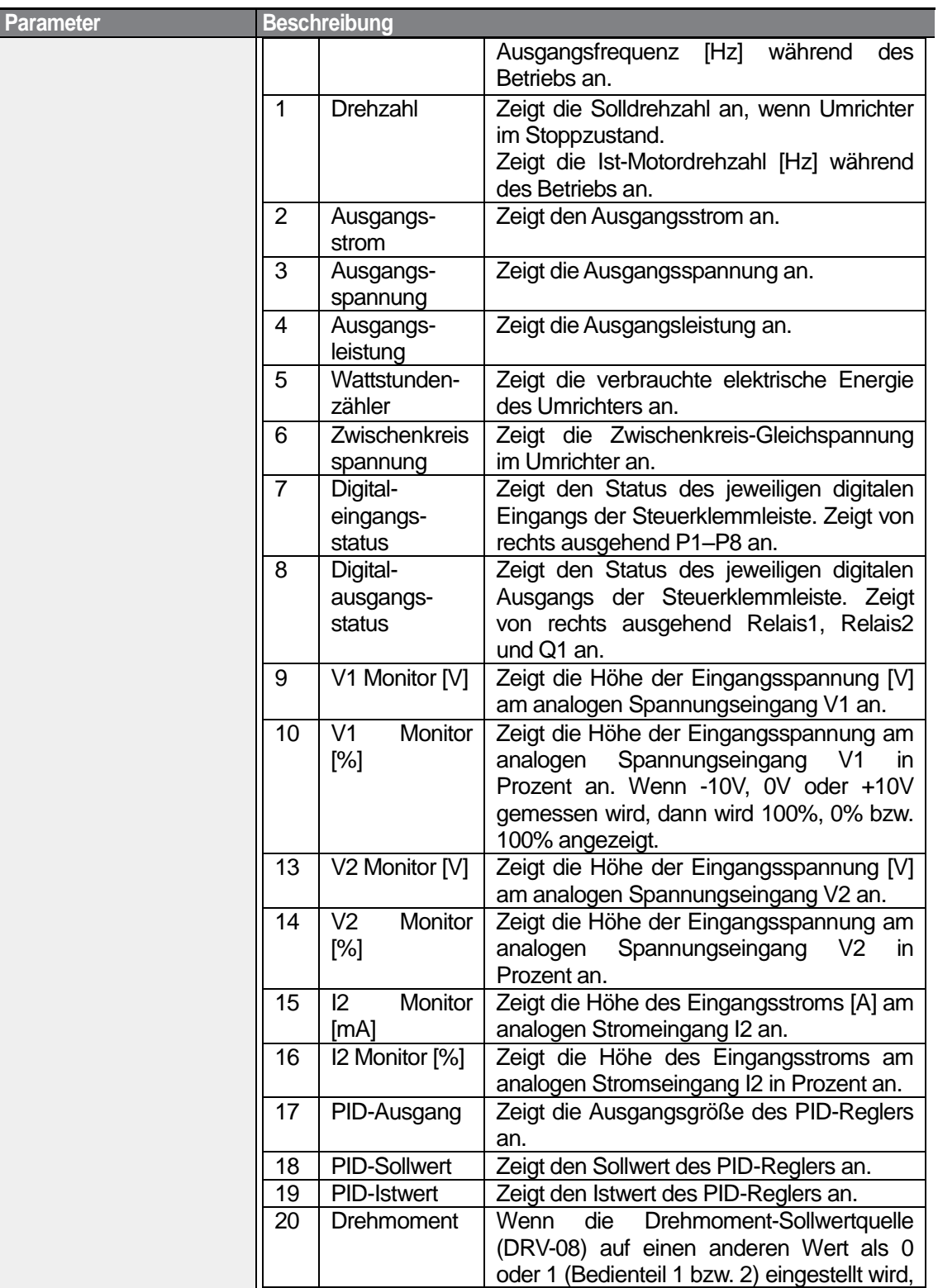

٦

 $222$  LS is

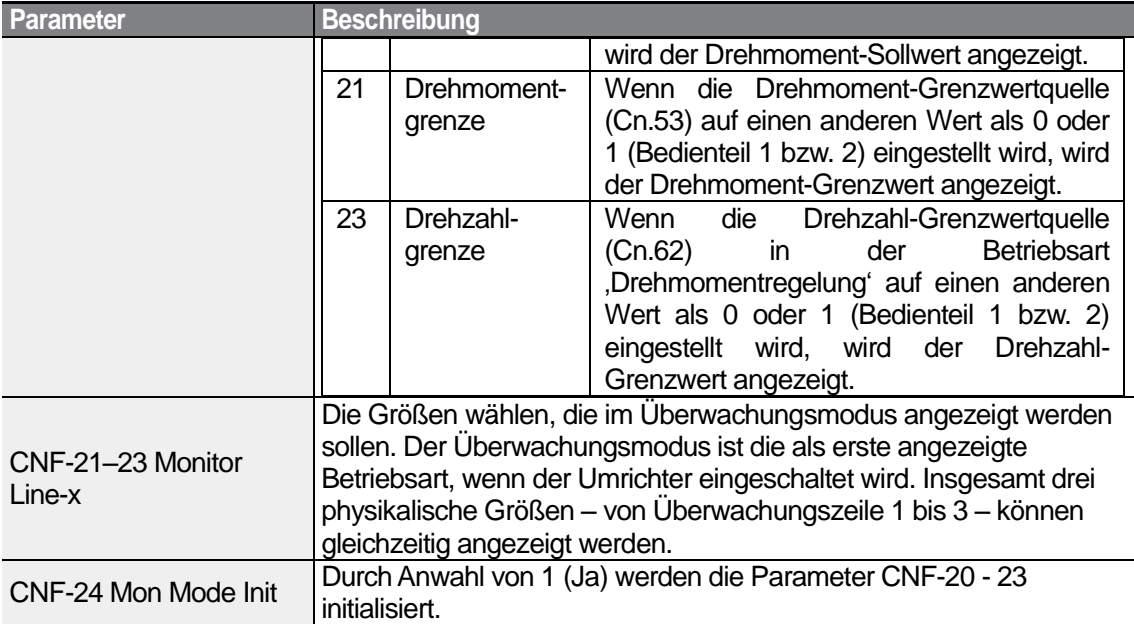

Г

Advanced<br>Features

 $LSTs$  | 223

#### **Hinweis**

#### **Verbrauchte elektrische Energie des Umrichters**

Die verbrauchte elektrische Energie (elektrische Arbeit) wird als Produkt aus Spannung, Strom und Zeit berechnet. Dazu wird die elektrische Arbeit pro Sekunde (d.h. die elektrische Leistung) berechnet, und ein Zähler registriert das Produkt von Leistungsbetrag und Leistungsdauer, d.h. die verbrauchte elektrische Energie. Wenn man den Parameter CNF-62 (Wattstundenzähler-Reset) auf 1 (Ja) setzt, wird der Zähler der verbrauchten elektrischen Energie auf Null gesetzt Der Verbrauch der elektrischen Energie wird wie folgt angezeigt:

- Weniger als 1000 kWh: Die Einheit ist kWh, der Wert wird angezeigt im Format nnn.n.
- 1–99 MWh: Die Einheit ist MWh, der Wert wird angezeigt im Format nn.nn.
- 100-999 MWh: Die Einheit ist MWh, der Wert wird angezeigt im Format nnn.n.
- Mehr als 1000 MWh: Die Einheit ist MWh, der Wert wird angezeigt im Format nnnn.n. Der maximal angezeigte Wert ist 65 535 (bei Werten über 65 535 wird der Zähler auf Null gesetzt; die Einheit ist dann wieder kWh, und der Wert wird angezeigt im Format nn.nn).

# **5.37 Überwachung der Betriebszeit**

Überwacht die Betriebszeiten des Umrichters und Lüfters.

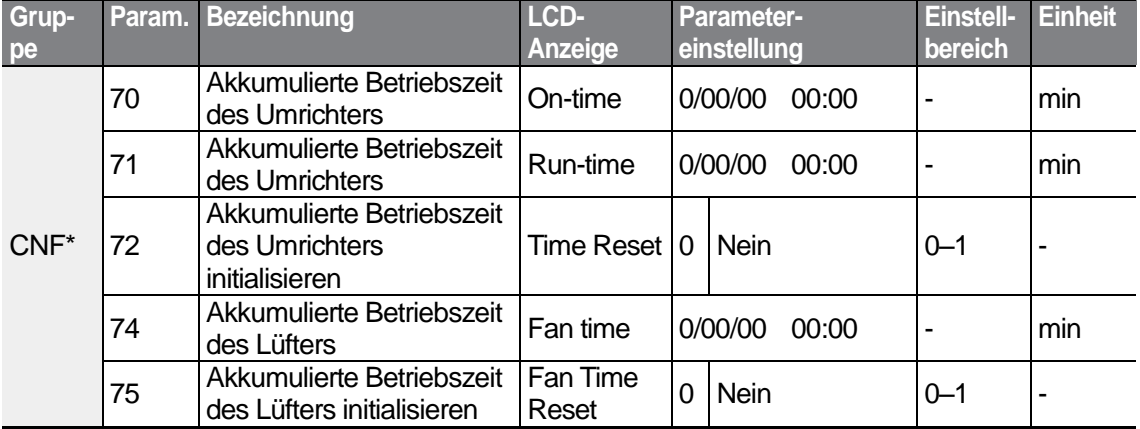

\*Nur auf LCD-Bedienteil verfügbar.

### **Überwachung der Betriebszeit einstellen**

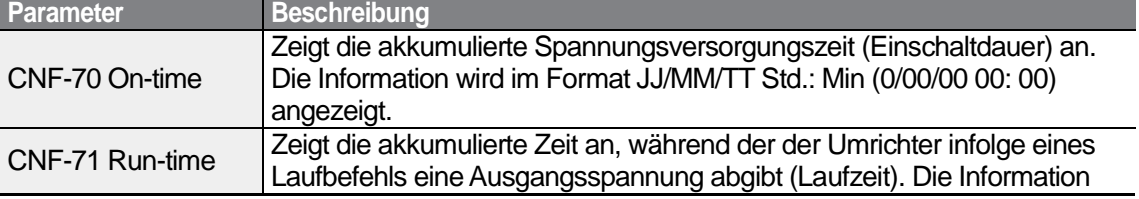

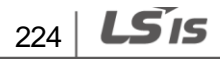

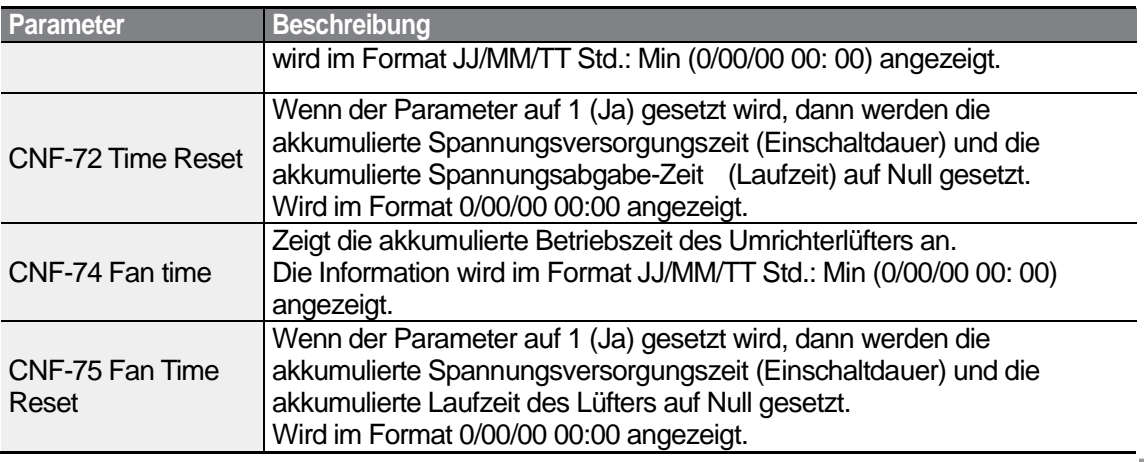

Г

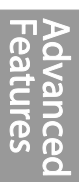

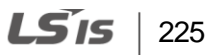

# **6 Ausführen von Schutzfunktionen**

Die Schutzfunktionen, die vom S100-Frequenzumrichter bereitgestellt werden, werden in zwei Typen eingeteilt:

- 1. Schutz des Motors vor Überhitzung
- 2. Schutz des Umrichters gegen Funktionsstörungen

# **6.1 Motorschutz**

## **6.1.1 Elektronischer Thermoschutz (ETH)**

ETH ist eine Schutzfunktion, die den Ausgangsstrom des Umrichters ohne einen separaten Temperatursensor verwendet, um die Motortemperatur vorherzusagen und so den Motor abhängig von seinen Wärmeeigenschaften zu schützen.

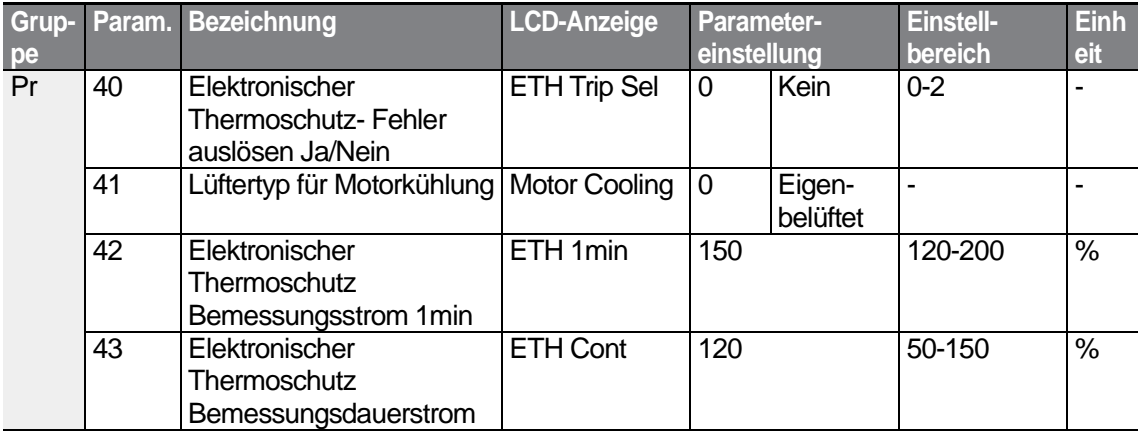

### **Funktionen des elektronischen Thermoschutzes (ETH) einstellen**

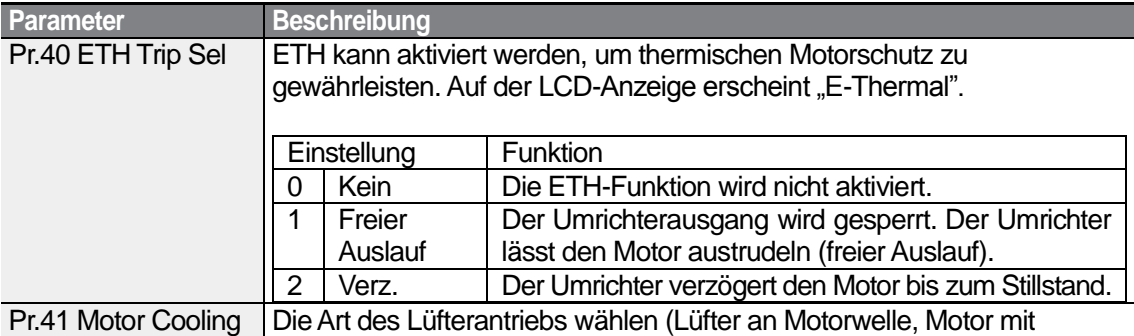

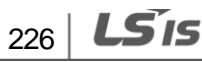

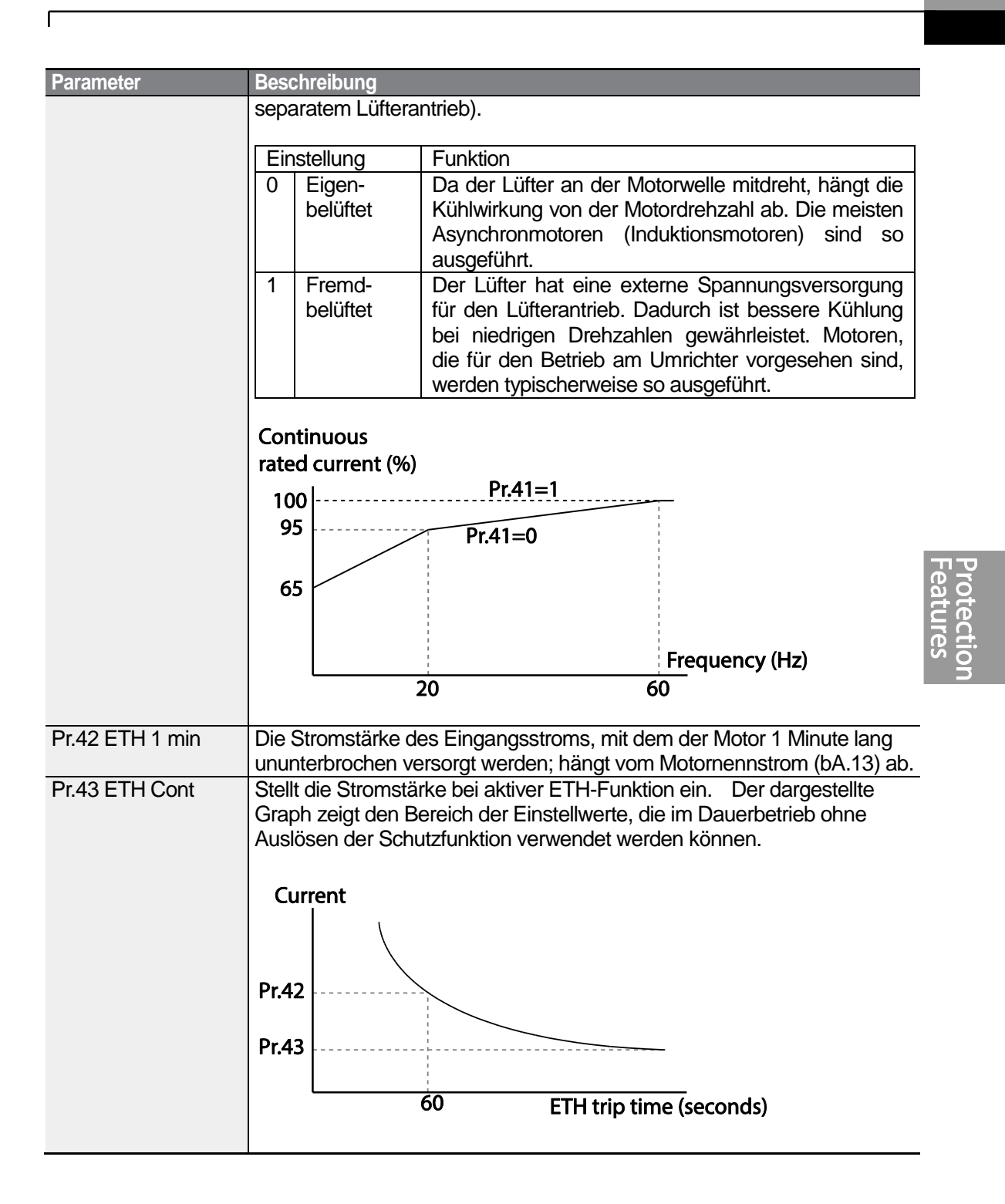

# **6.1.2 Überlast-Vorwarnung und -Fehlerauslösung**

 $LS$  is  $|227$ 

Wenn der Motor bezogen auf seinen Nennstrom überlastet ist, erfolgt eine Warnung oder das Auslösen der Schutzfunktion (Abschaltung). Die Bemessungsstromstärke bei Warnungen und Auslösen der Schutzfunktion kann separat eingestellt werden.

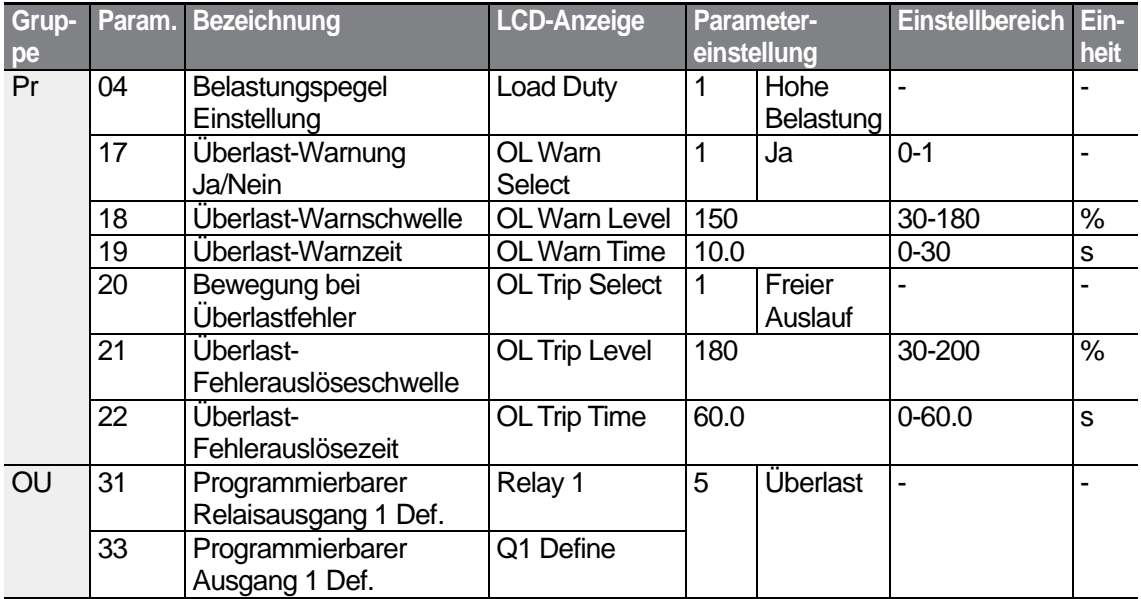

### **Überlast-Vorwarnung und –Fehlerauslösung einstellen**

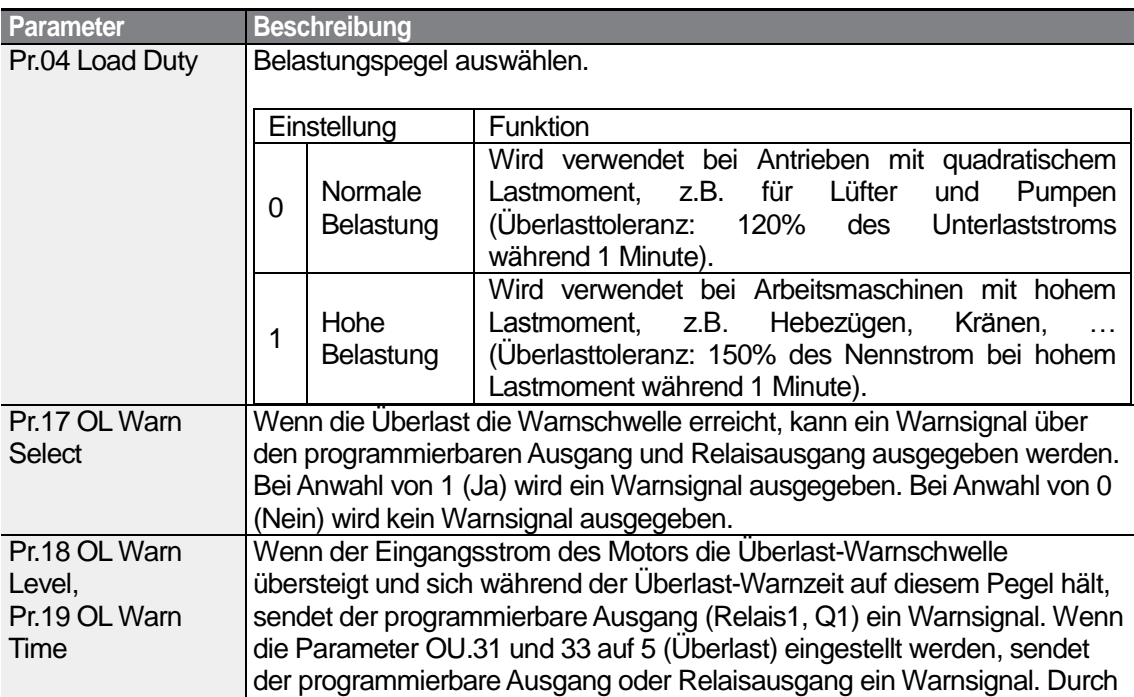

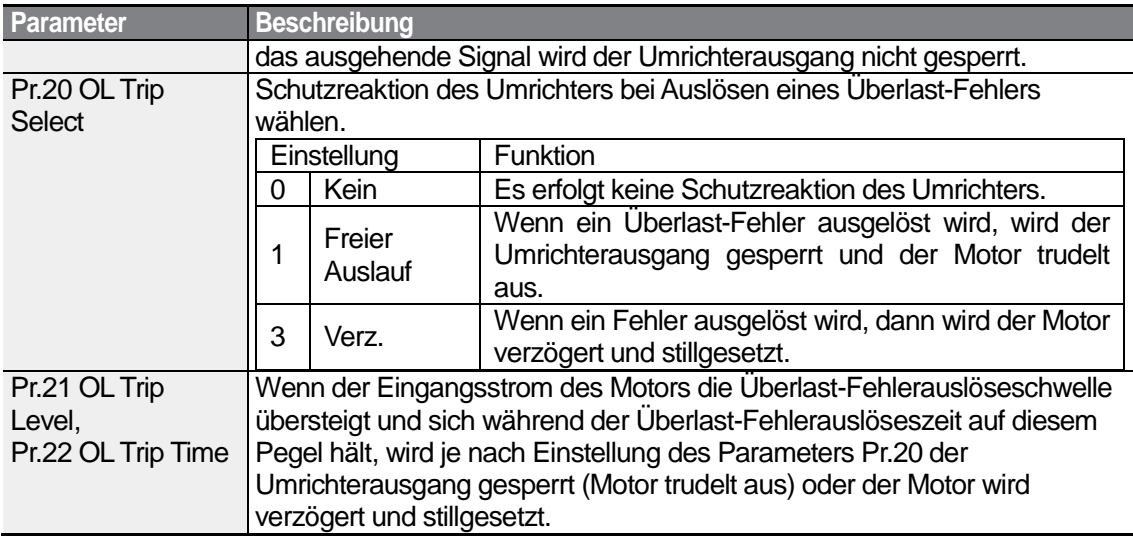

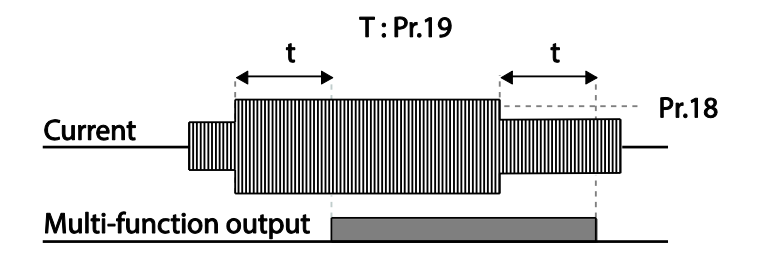

### **Hinweis**

Überlast-Warnungen warnen vor einer Überlastung des Motors, bevor ein Überlastfehler ausgelöst wird. Das Überlast-Warnsignal funktioniert möglicherweise nicht in einer Überlast-Fehlersituation, wenn die Überlast-Warnschwelle und die Überlast-Warnzeit höher als die Überlast-Fehlerauslöseschwelle bzw. Überlast-Fehlerauslösezeit eingestellt sind.

# **6.1.3 Kippschutz und Flussbremsung**

Die Kippschutzfunktion (Überlastbegrenzung) verhindert, dass der Motor durch Überlastung stillgesetzt wird. Wenn ein Motor aufgrund von Überlastung stillgesetzt würde, wird die Betriebsfrequenz automatisch angepasst. Wenn der Motor durch Überlastung zum Stillstand gebracht wird, wird eine hohe Spannung im Motor induziert; dies führt zu hohen Stromstärken und möglicherweise Überhitzung des Motors, wodurch die vom Motor angetriebenen Aggregate außer Betrieb gesetzt werden könnten.

Um den Motor vor Überlast-Fehlern zu schützen, wird die Ausgangsfrequenz des Umrichters automatisch abhängig von der Größe der Last eingestellt.

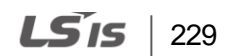

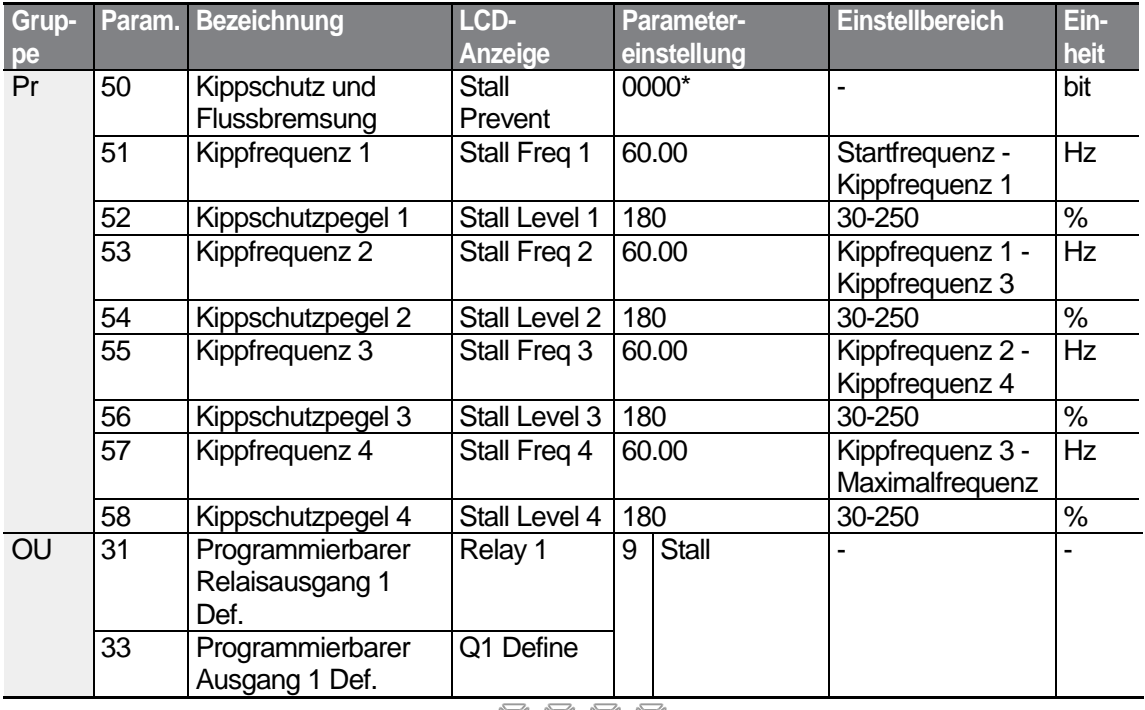

٦

\* Auf dem Bedienteil wird der Wert als **ACCE angezeigt.** 

### **Kippschutzfunktion und Flussbremsung einstellen**

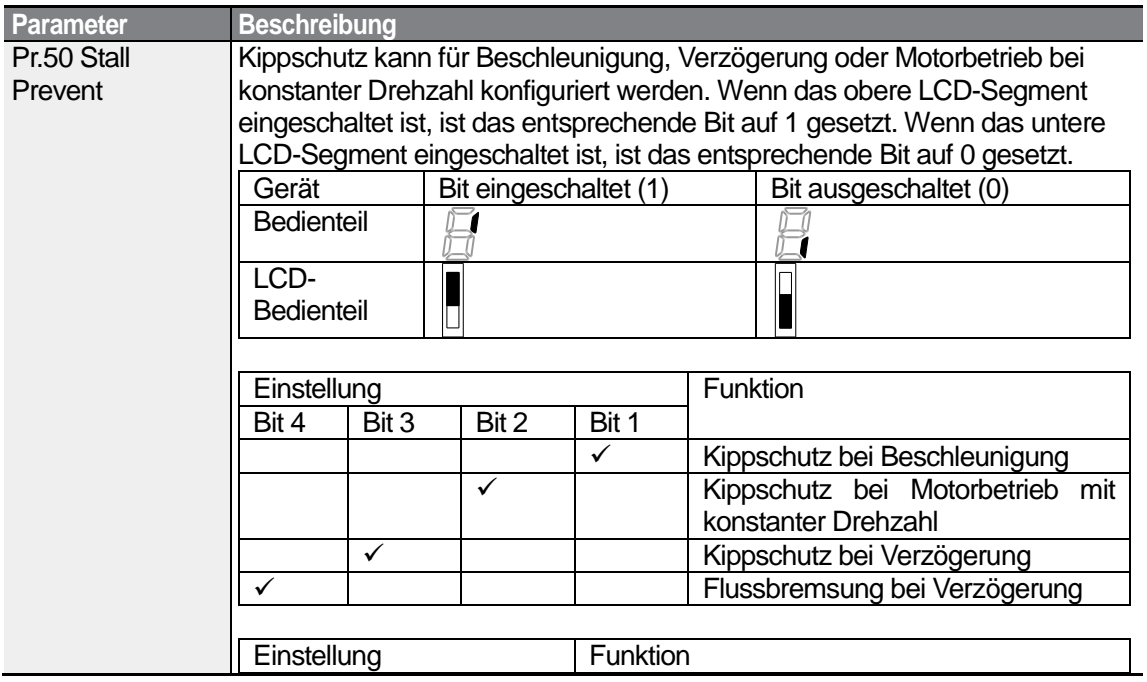

 $230$  | LS  $15$ 

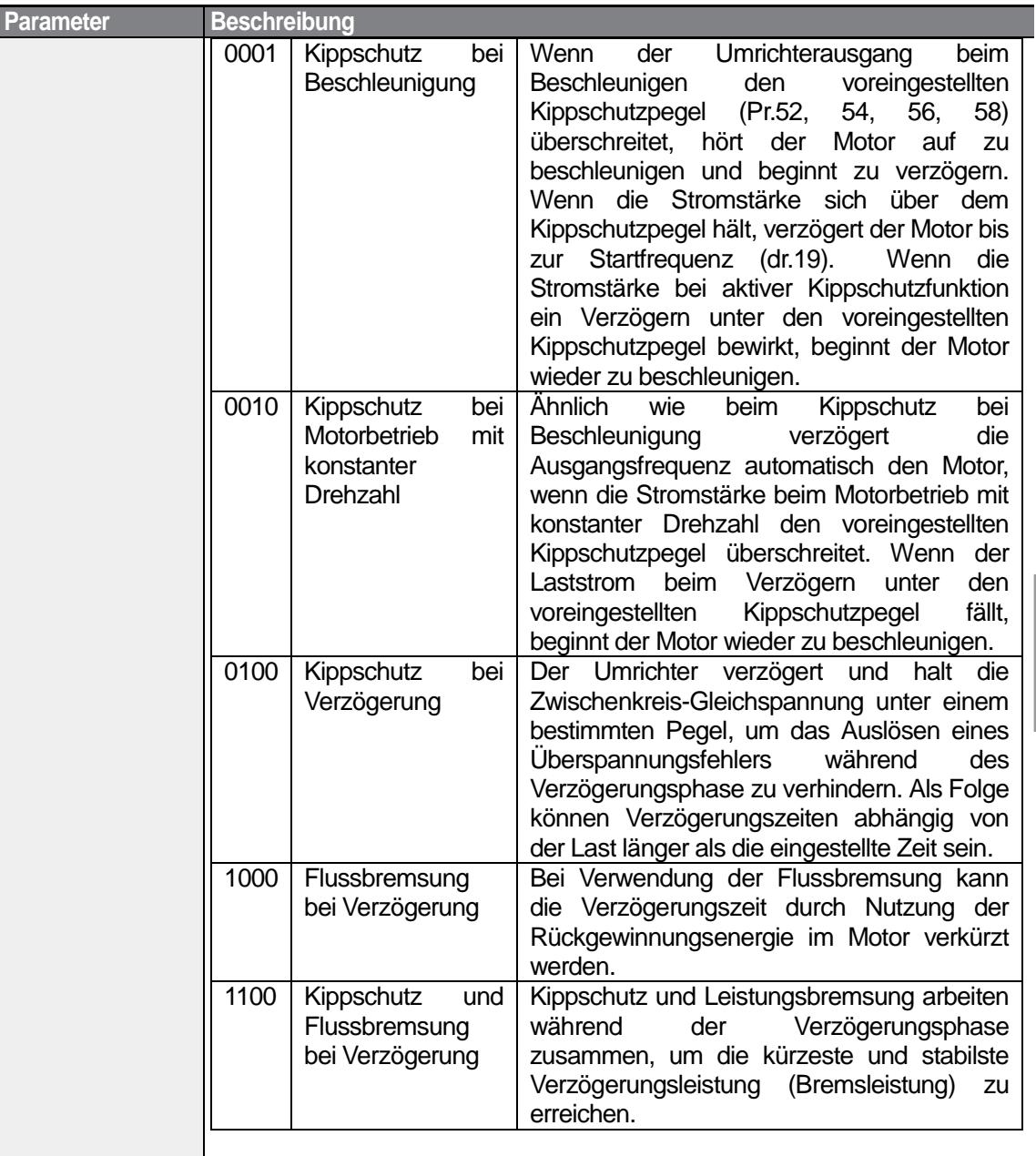

Г

 $LSTs$  | 231

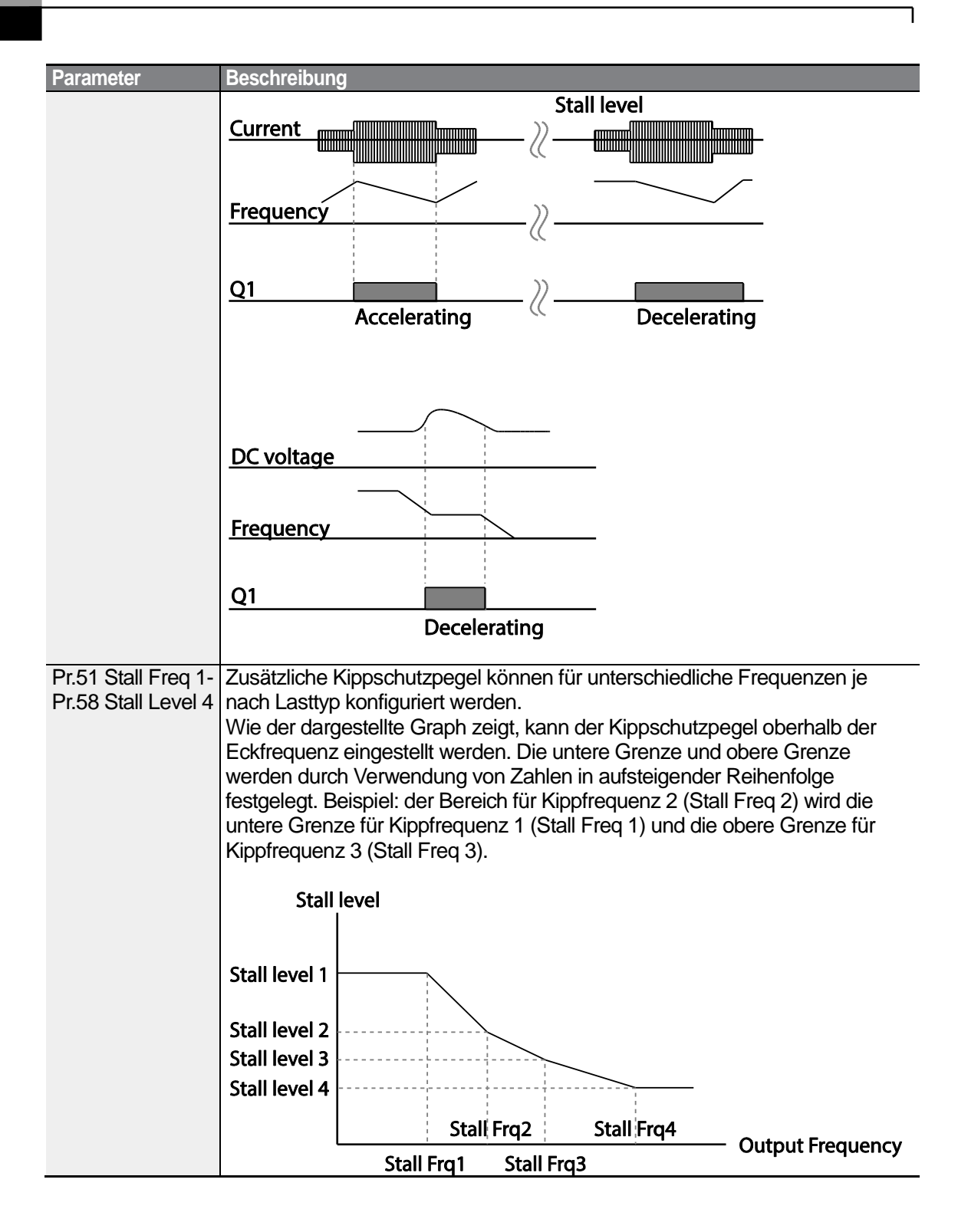

### **Hinweis**

Kippschutz und Flussbremsung arbeiten nur beim Verzögern zusammen. Setzen Sie das dritte und vierte Bit des Parameters Pr.50 (Kippschutz) auf 1, um die kürzeste Verzögerungszeit und stabilste Verzögerungsleistung zu erreichen, ohne bei Lasten mit hohem Trägheitsmoment und kurzen Verzögerungszeiten einen Überspannungsfehler auszulösen. Verwenden Sie diese Funktion nicht, wenn häufiges Abbremsen der Last erforderlich ist, denn der Motor kann dann überhitzen und Schaden nehmen.

### **1** Caution

- Vorsicht ist geboten, wenn die Kippschutzfunktion beim Verzögern verwendet wird, denn abhängig von der Last kann die Verzögerungszeit länger als die eingestellte Zeit sein. Wenn der Kippschutz beim Beschleunigen auslöst, wird die Beschleunigung gestoppt. Dadurch kann die tatsächliche Beschleunigungszeit länger als die voreingestellte Beschleunigungszeit sein.
- Wenn der Motor konstant läuft, gilt Kippschutzpegel 1 und bestimmt, wann der Kippschutz auslöst.

# **6.2 Umrichterschutz und Ablaufsicherung**

# **6.2.1 Schutz bei Phasenverlust**

Der Schutz bei Phasenverlust am Eingang wird verwendet, um zu verhindern, dass aufgrund von Phasenverlust in der Spannungsversorgung Überströme als Folge induzierter Spannung an den Umrichtereingängen entstehen. Es steht auch Schutz bei Phasenverlust am Ausgang zur Verfügung. Phasenverlust an der Verbindung zwischen Umrichterausgang und Motor kann dazu führen, dass der Motor aufgrund von unzureichendem Drehmoment stillgesetzt wird.

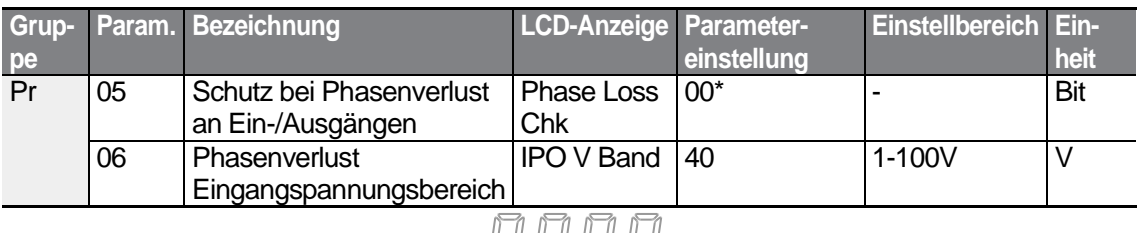

\* Auf dem Bedienteil wird der Wert als  $\Box$   $\Box$   $\Box$   $\Box$  angezeigt.

### **Schutz bei Phasenverlust an Ein-/Ausgängen einstellen**

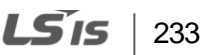

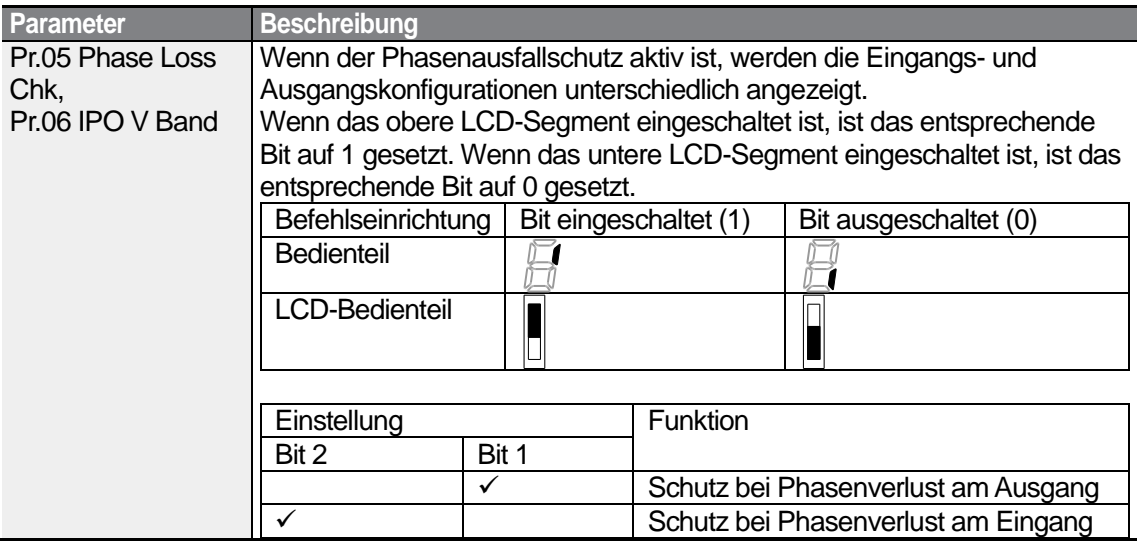

# **6.2.2 Externes Fehlersignal**

Setzen Sie einen der programmierbaren Eingänge auf 4 (Externer Fehler), damit der Umrichter außer Betrieb gesetzt werden kann, wenn unnormale Betriebsbedingungen auftreten.

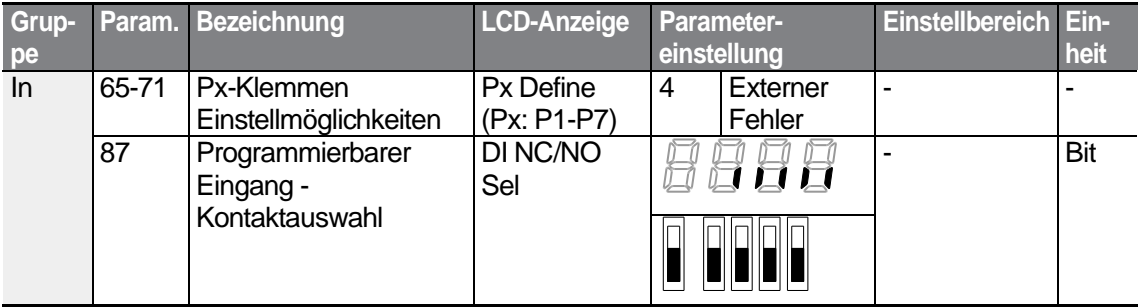

### **Externes Fehlersignal einstellen**

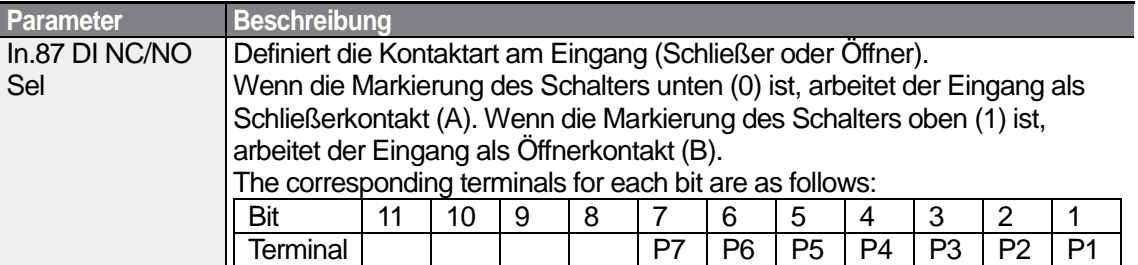

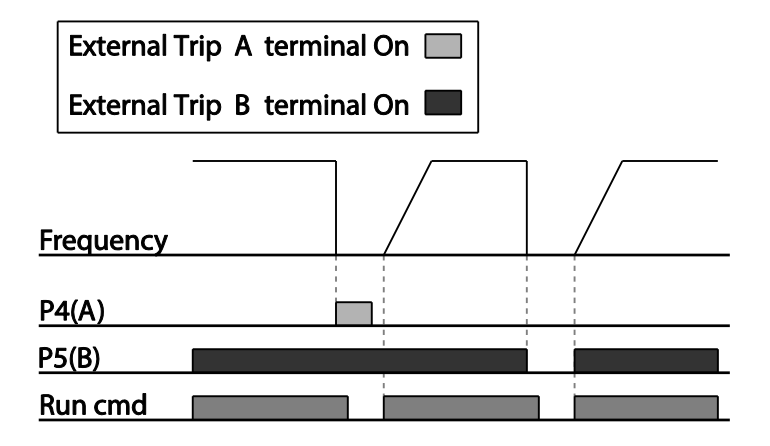

## **6.2.3 Umrichter-Überlastschutz**

Wenn der Eingangsstrom des Umrichters größer als der Nennstrom ist, wird eine Schutzfunktion aktiviert, um Schäden am Umrichter zu verhindern.

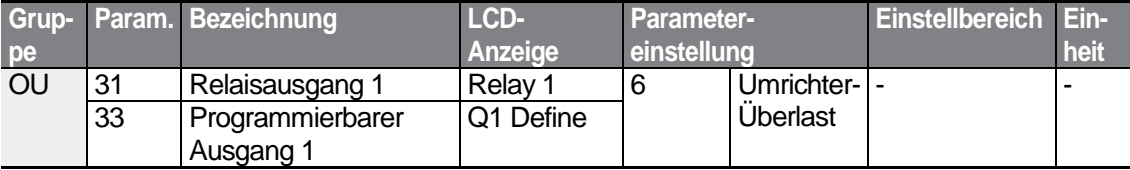

### **Hinweis**

Ein Warnsignal kann über den programmierbaren Ausgang ausgegeben werden. bevor der Umrichter-Überlastschutz auslöst.

Wenn die Überstromzeit 60% der Zeit erreicht, während der der zulässige Überstrom fließt (150%, 1 min), wird ein Warnsignal ausgegeben (Signalausgabe bei 150%, 36s).

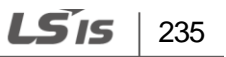

## **6.2.4 Ausfall des Drehzahlsignals**

Wenn die Betriebsdrehzahl über einen analogen Eingang der Klemmleiste, ein Optionsboard für externe Kommunikation oder das Bedienteil vorgegeben wird, kann die Einstellung , Ausfall des Drehzahlsignals' verwendet werden, um die Reaktion des Umrichters auf Situationen zu wählen, in denen das Drehzahlsignal aufgrund eines Signalkabelbruchs ausfällt.

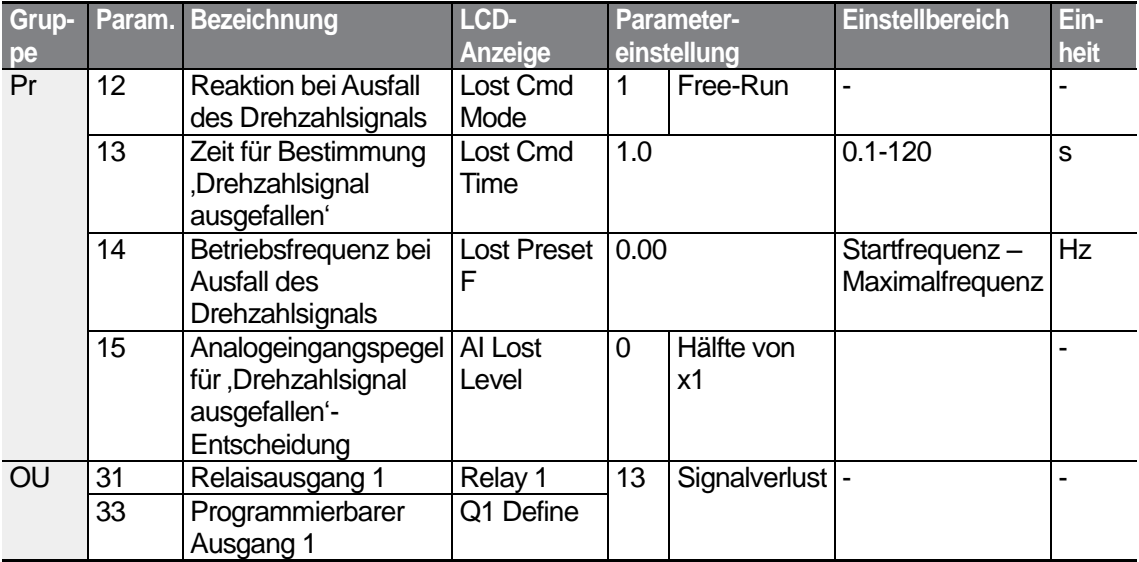

### **Ausfall des Drehzahlsignals einstellen**

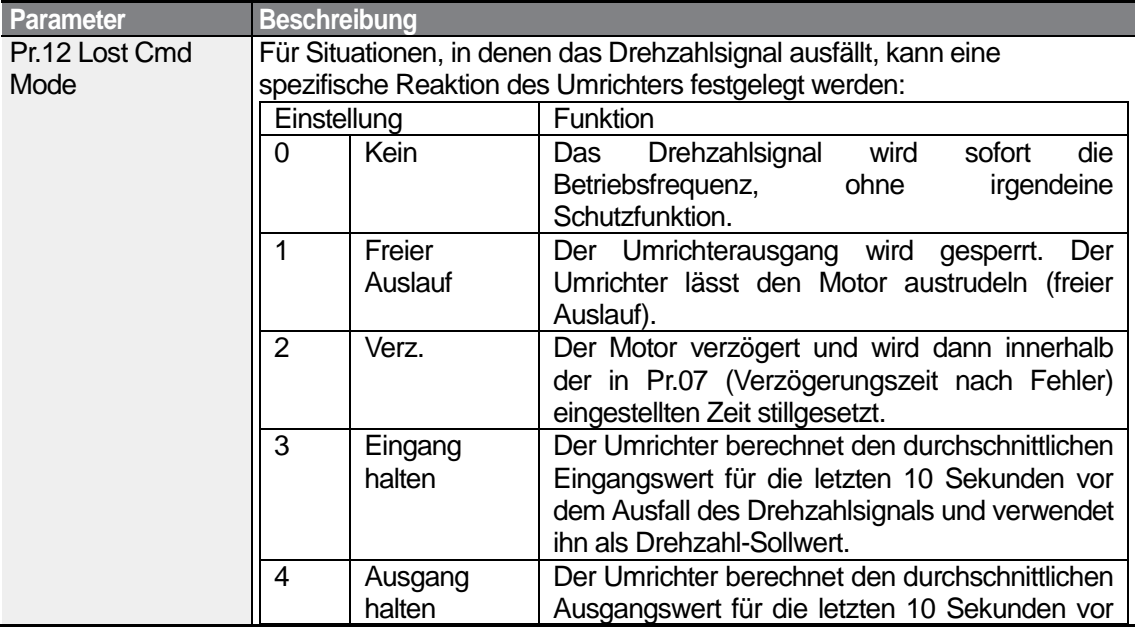

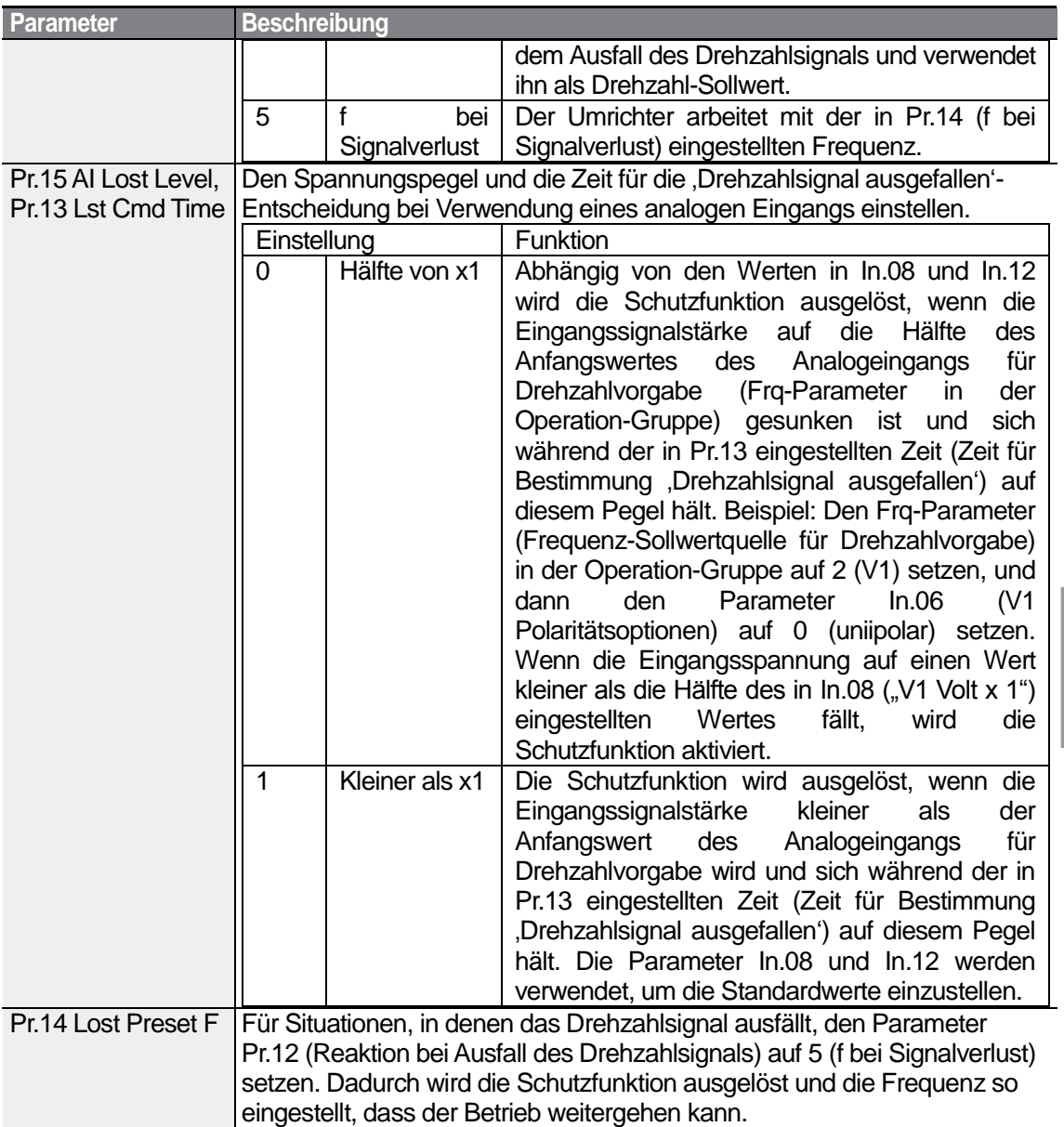

ſ

Setzen Sie den Parameter Pr.15 (Analogeingangspegel für ,Drehzahlsignal ausgefallen'-Entscheidung) auf 1 (kleiner als x1), den Parameter Pr.12 (Reaktion bei Ausfall des Drehzahlsignals) auf 2 (Verz.) und Pr.13 (Zeit für Bestimmung "Drehzahlsignal ausgefallen") auf 5 s. Das Signalzustandsdiagramm zeigt den entsprechenden Funktionsablauf:

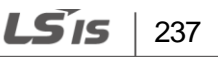

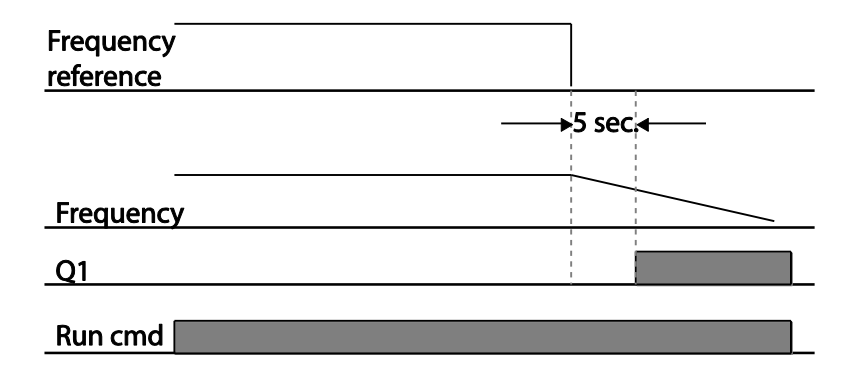

#### **Hinweis**

Wenn bei Verwendung eines Optionsboards für externe Kommunikation oder der integrierten RS485-Schnittstelle das Drehzahlsignal ausfällt, wird die Schutzfunktion ausgelöst, nachdem die in Pr.13 eingestellte Zeit (Zeit für Bestimmung ,Drehzahlsignal ausgefallen' abgelaufen ist.

### **6.2.5 Widerstandskonfiguration für die dynamische Bremseinheit (DB-Einheit)**

Bei der S100-Baureihe ist der Stromkreis für den Bremswiderstand im Umrichter integriert.

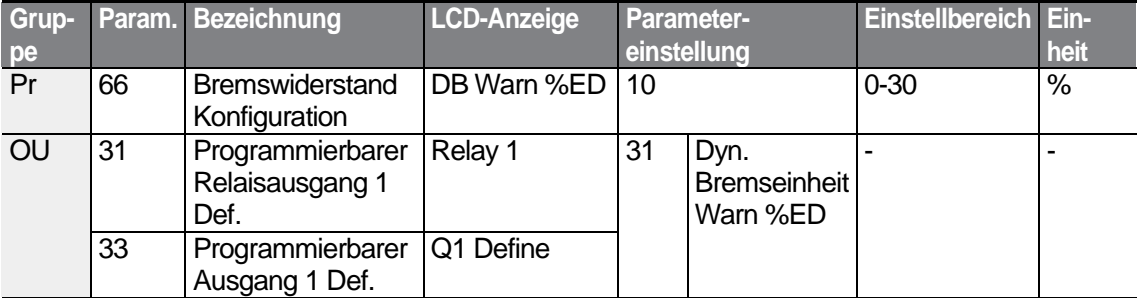

### **Den dynamischen Bremswiderstand einstellen**

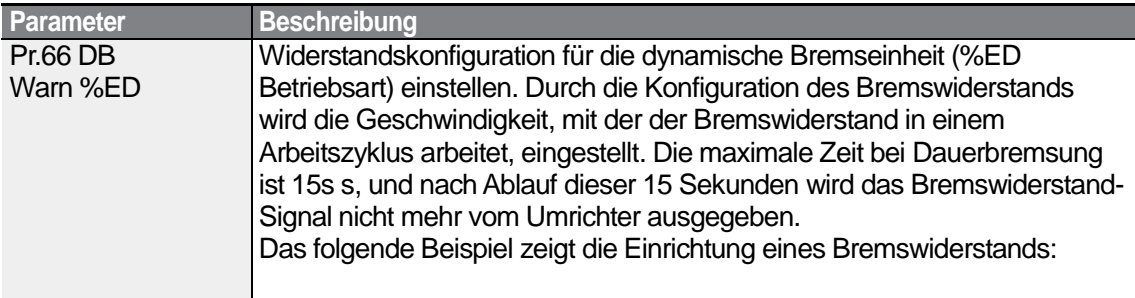

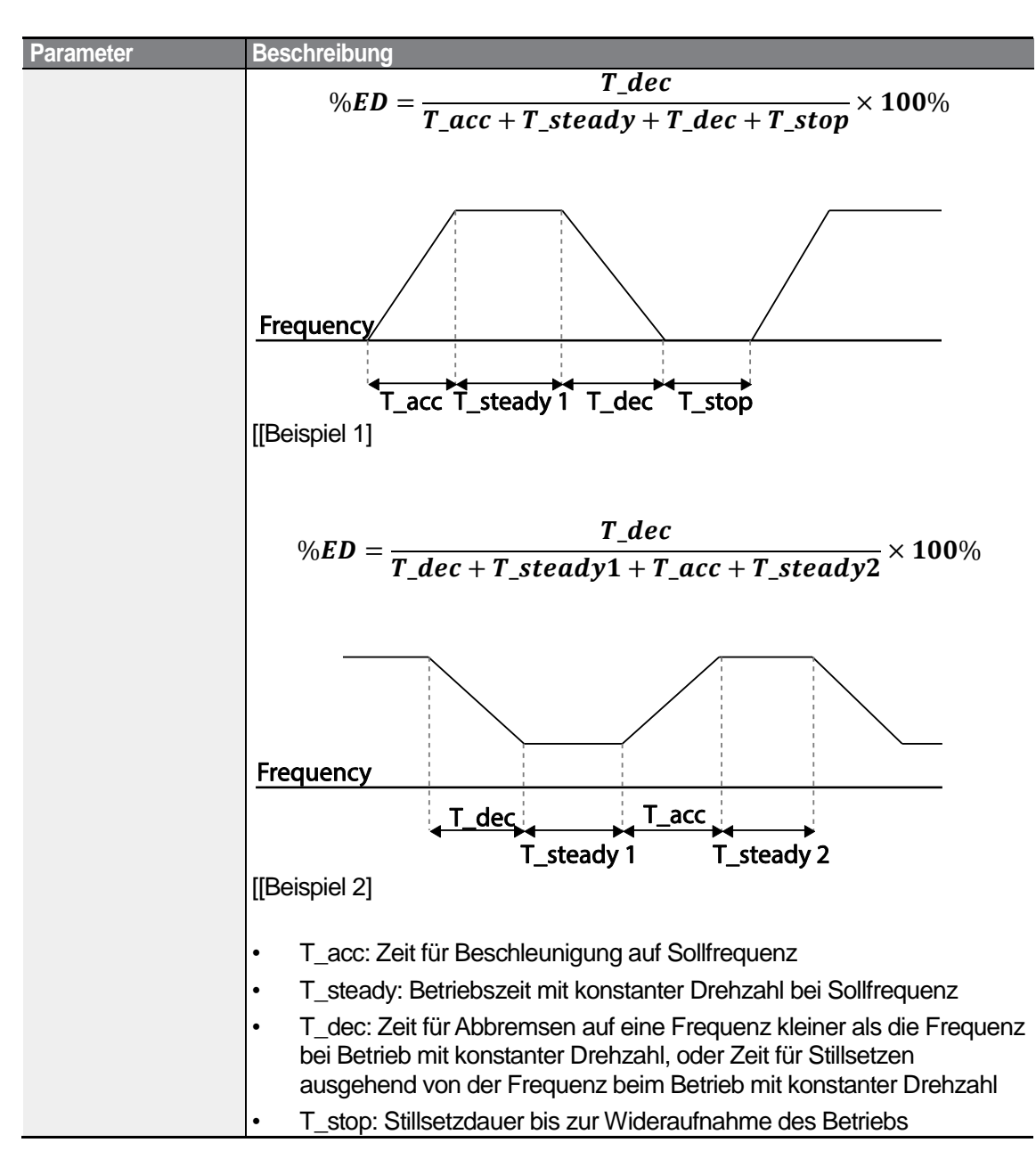

# (!) Caution

Stellen Sie den Bremswiderstand nicht so groß ein, dass der Spannungsabfall am Widerstand den zulässigen Spannungsbereich übersteigt. Bei Überlastung kann der Widerstand überhitzen und einen Brand verursachen. Bei Einsatz eines Widerstands mit Wärmesensor kann der Sensorausgang als externes Fehlersignal für den programmierbaren Eingang des Umrichters verwendet werden.

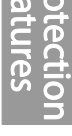

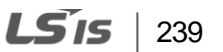
## **6.3 Unterlastwarnung und Fehlerauslösung**

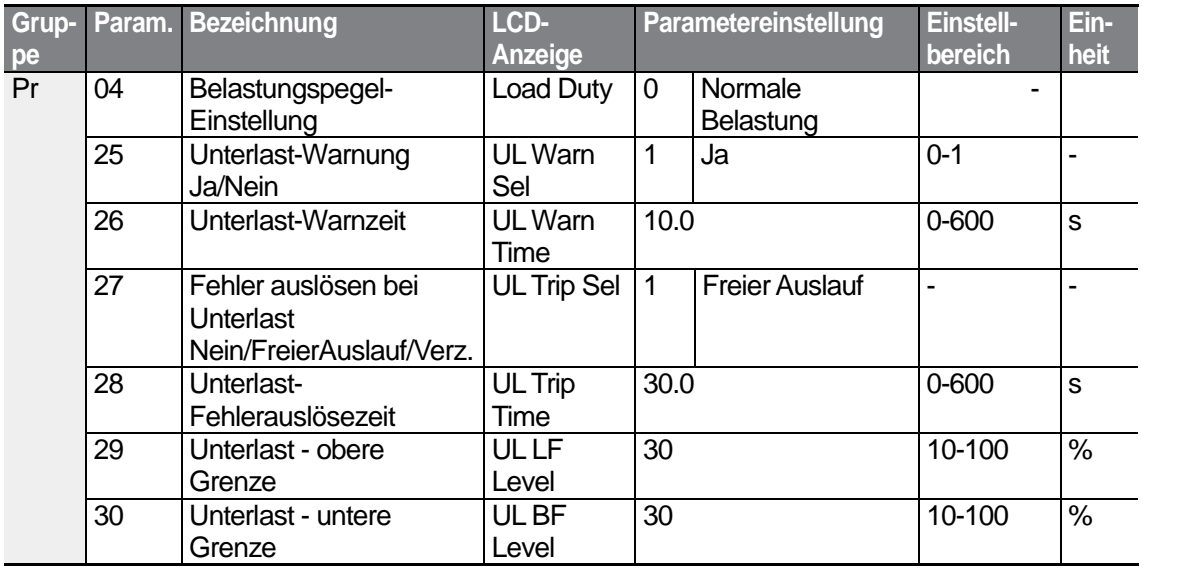

٦

### **Unterlastwarnung und Fehlerauslösung einstellen**

Г

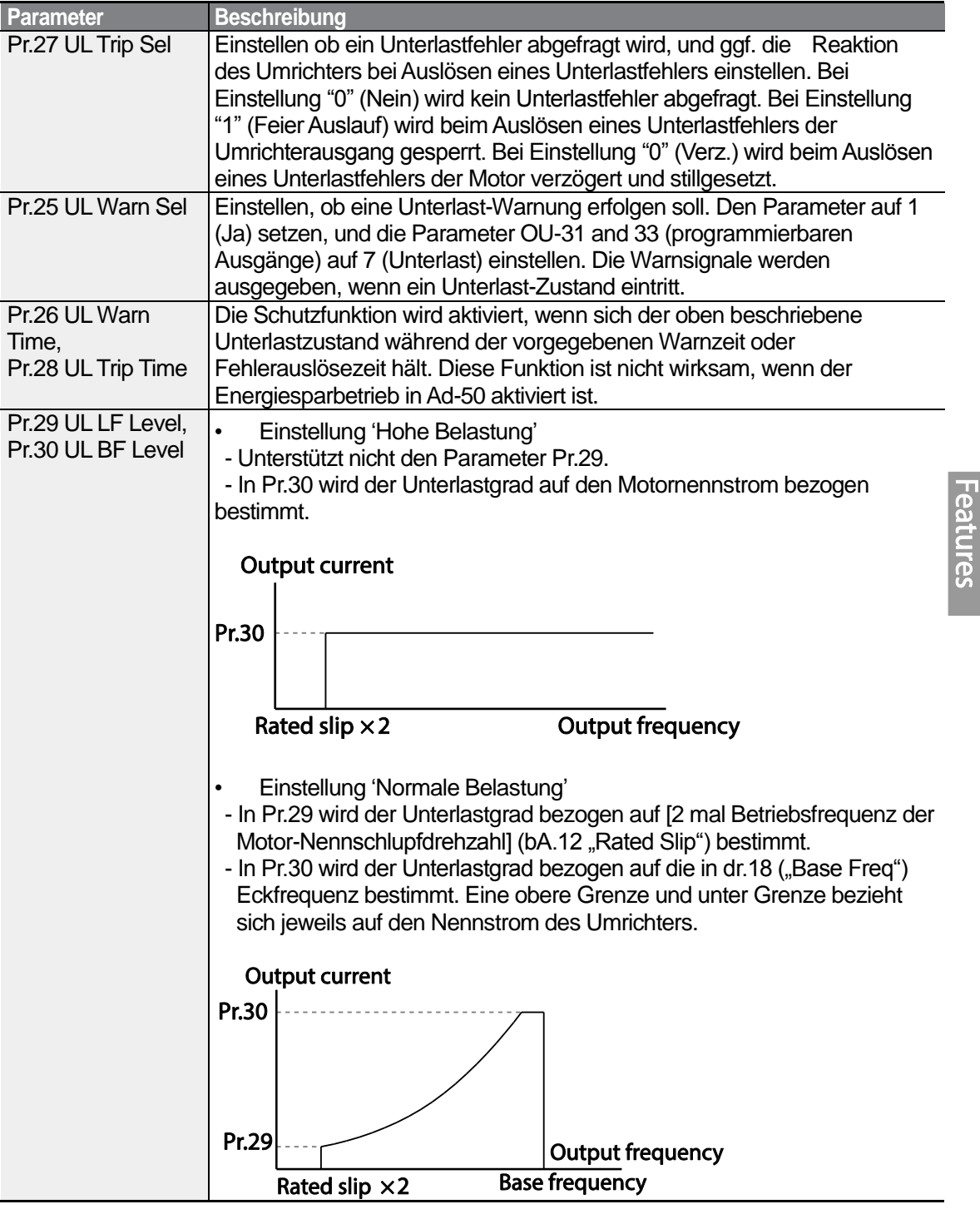

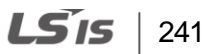

## **6.3.1 Lüfterfehler-Abfrage**

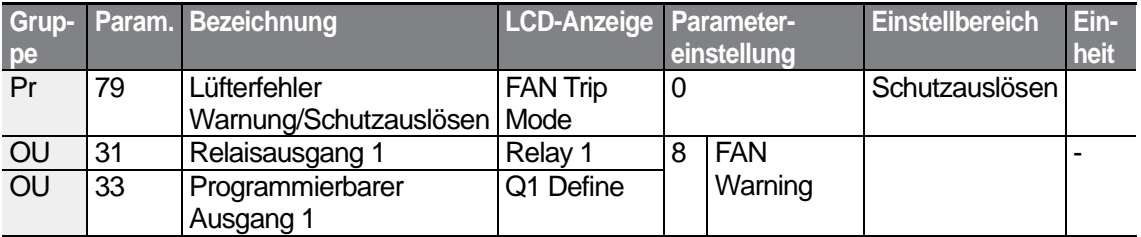

### **Lüfterfehler-Abfrage einstellen**

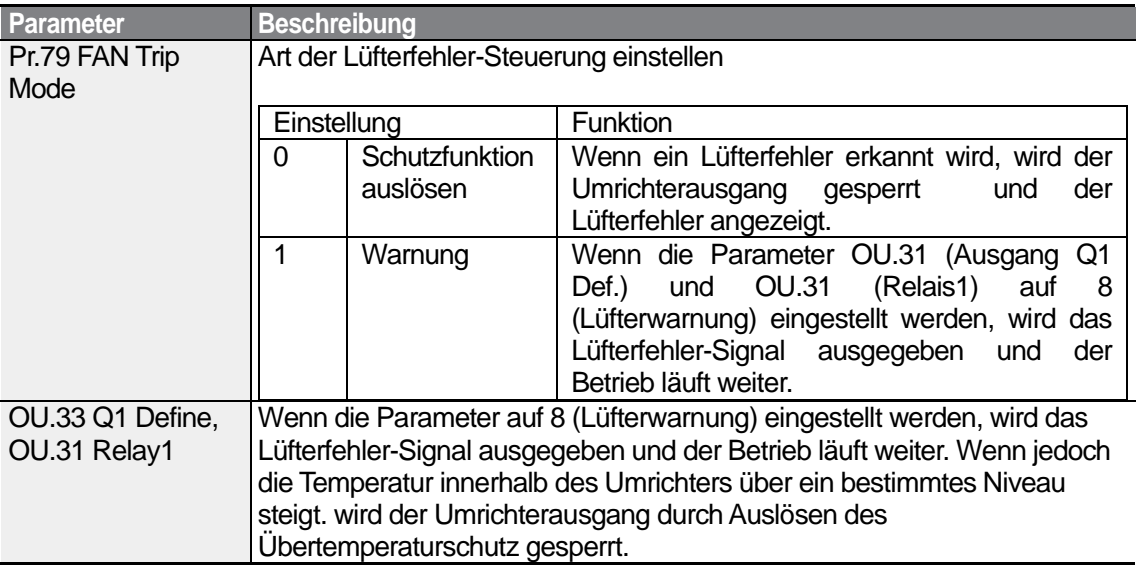

## **6.3.2 Lebensdauerdiagnose von Komponenten**

## **Erfassung eines Kapazitätssollwerts für Inspektionen**

### **Hinweis**

Eine Kondensator-Diagnose durchzuführen, muss ein Kapazitätssollwert erfasst werden, indem beim ersten Einsatz des Umrichters der Parameter Pr-61 (Kondensatordiagnosemodus) auf 1 (Soll-Diag) gesetzt wird. Der erfasste Wert wird im Parameter Pr-63 gespeichert und als Sollwert für die Kondensator-Lebensdauerdiagnose verwendet.

Bei der Erfassung eines Kapazitätssollwerts gehen Sie wie folgt vor:

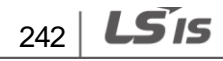

- **1** Im Parameter Pr-60 (Kondensatordiagnosestrom).stellen Sie eine geeignete Stromstärke, bezogen auf en Umrichter-Nennstrom, für die Kondensator-Diagnose ein.
- Der Kondensatordiagnosestrom ist ein Gleichstrom, der dem Kondensator bei der Inspektion zugeführt wird, und wird festgelegt als Prozentsatz des Umrichter-Nenn-Ausgangsstroms. Da der Wert auf den Ausgangsstrom des Umrichters bezogen wird, stellen Sie einen passenden Wert ein, wenn der Motor einen kleineren Nennstrom hat.
- **2** Im Parameter Pr-62 (Kondensatoraustausch-Warnschwelle).stellen Sie die Warnschwelle, ab der ein Kondensatoraustausch notwendig ist, auf 50.0% … 95.0%, bezogen auf die Sollkapazität, ein.
- **3** Setzen Sie den Parameter Pr-61 (Kondensatordiagnosemodus) auf 1 (Soll-Diag). Dann wird der im Parameter Pr-60 (Kondensatordiagnosestrom) eingestellte Gleichstrom ausgegeben.
	- Die Kondensatordiagnose kann nur durchgeführt werden, wenn der Umrichter außer Betrieb gesetzt ist.
	- Wenn Pr-61 auf 1 (Soll-Diag.) gesetzt wird, spiegelt der in Pr-63 angezeigte Wert 100% der gemessenen Kapazität wieder.
- Wenn Sie planen, eine Kondensator-Diagnose mithilfe des Parameters Pr-61 (Kondensatordiagnosemodus) durchzuführen, muss die anfängliche Kapazität beim ersten Einsatz des Umrichters gemessen werden. Die Messung der Kapazität an einem gebrauchten Umrichter führt zu fehlerhaften Inspektionsergebnissen, da der Kapazitätssollwert falsch ist.
- **4** Schalten Sie die Spannungsversorgung des Umrichters aus.
- **5** Schalten Sie den Umrichter ein, wenn ein Unterspannungsfehler ("UVT") auftritt.
- **6** Sehen Sie sich den im Parameter Pr-63 (Kapazität nach Kondensatordiagnose) angezeigten Wert an. Wenn der Parameter Pr-61 auf 1 (Soll-Diag) gesetzt ist, zeigt Pr-63 100% der gemessenen Kapazität an.

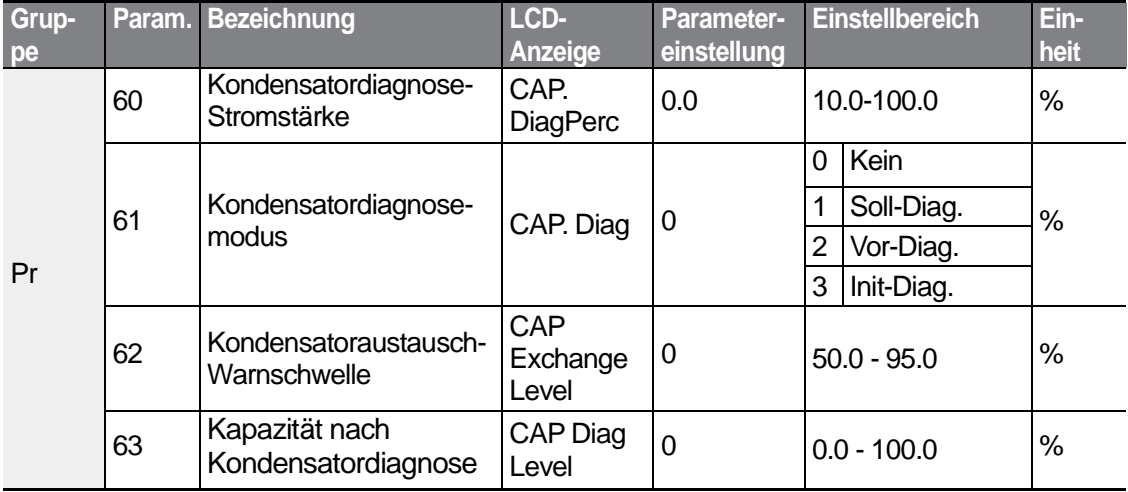

### **[Hauptkondensatordiagnose einstellen]**

 $\vert$  243

LS'is

### **Die Kondensatorlebensdauer prüfen und den Kapazitätssollwert initialisieren**

Bei der Prüfung der Kondensatorlebensdauer und Initialisierung des Kapazitätssollwerts gehen Sie wie folgt vor.

#### **Hinweis**

Eine Kondensator-Diagnose durchzuführen, muss ein Kapazitätssollwert erfasst werden, indem beim ersten Einsatz des Umrichters der Parameter Pr-61 (Kondensatordiagnosemodus) auf 1 (Soll-Diag) gesetzt wird. Der erfasste Wert wird im Parameter Pr-63 gespeichert und als Sollwert für die Kondensator-Lebensdauerdiagnose verwendet.

- **1** Bei einem Umrichter, dessen Laufzeit die kumulierte Zeit für einen Kondensatoraustausch erreicht hat, setzen Sie den Parameter Pr-61 (Kondensatordiagnosemodus) auf 2 (Soll-Diag).
- **2** Prüfen Sie den im Parameter Pr-63 (Kapazität nach Kondensatordiagnose) angezeigten Wert. Wenn der in Pr-63 angezeigte Wert kleiner als der in Pr-62 (Kapazität 1) angezeigte Wert ist, erfolgt eine Kondensatoraustausch-Warnung.
- **3** Bei anhaltender Kondensatoraustausch-Warnung bestätigen Sie, dass das erste Bit im Parameter Pr-89 (Umrichterstatus) gesetzt ist.
- **4** Setzen Sie den Parameter Pr-62 auf 0.0%. Die Kondensatoraustausch-Warnung wird aufgehoben.
- **5** Setzen Sie den Parameter Pr-61 auf 3 (Init-Diag.), und vergewissern Sie sich, dass sich der in Pr-63 angezeigte Wert auf 0.0% geändert hat.

### **Lebensdauerdiagnose für Lüfter**

Geben Sie den Wert für den Parameter Pr-87 (Lüfteraustausch-Warnschwelle) ein (Angabe in %). Nachdem die angegebene Warnschwelle (…%) erreicht ist (> 50 000 Stunden), erscheint die Lüfteraustausch-Warnung im programmierbaren Ausgang oder Bedienteil.

Die erreichte Stufe der Lebensdauer des Lüfters (in %) wird im Parameter angezeigt. Beim Lüfteraustausch können Sie den kumulierten Wert auf 0 zurücksetzen, indem Sie den Parameter CNF-75 (kumulierte Betriebszeit des Lüfters zurücksetzen) auf 1 setzen.

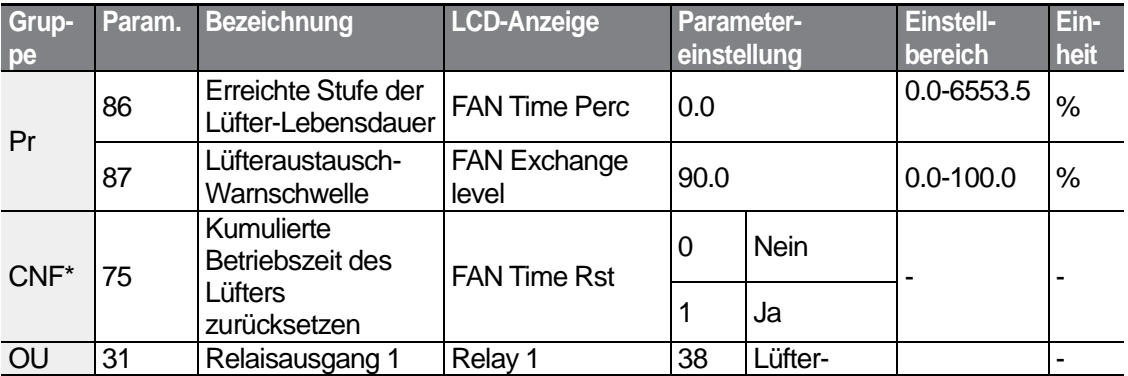

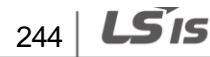

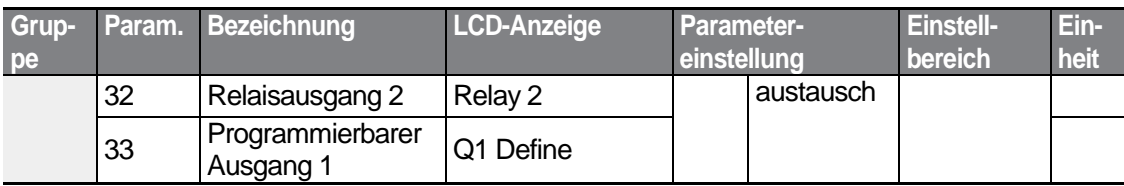

\*Nur auf LCD-Bedienteil verfügbar.

## **6.3.3 Auslösen eines Unterspannungsfehlers**

Wenn der Umrichter von der Spannungsversorgung getrennt wird und die Zwischenkreis-Gleichspannung des Umrichters unter einen bestimmten Spannungspegel fällt, wird ein Unterspannungsfehler ausgelöst und der Ausgang gesperrt.

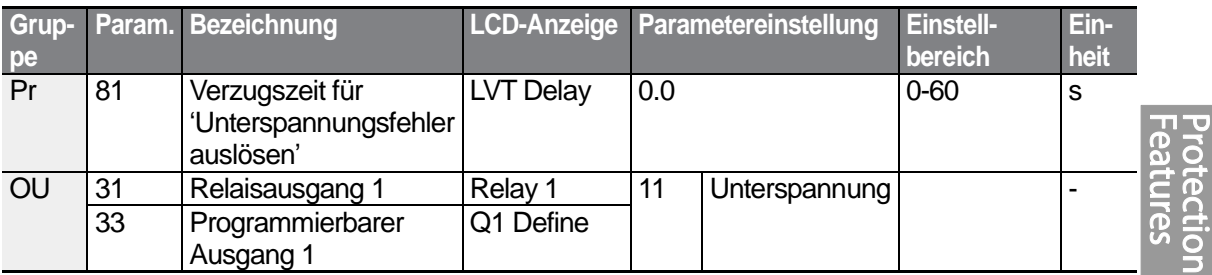

### **Auslösen eines Unterspannungsfehlers einstellen**

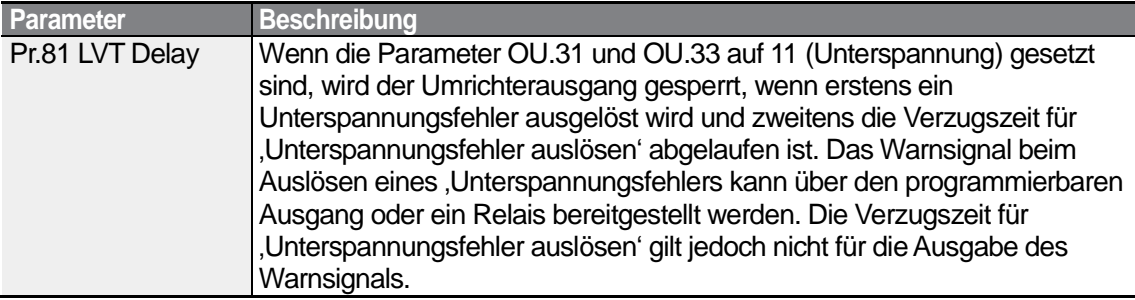

### **6.3.4 Sperrung des Umrichterausgangs über programmierbaren Ausgang**

Wenn der programmierbare Ausgang als Steuerklemme zum Sperren des Umrichterausgangs festgelegt wird und das Sperrsignal an der Klemme eingeht, wird der Umrichter abgeschaltet.

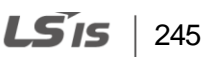

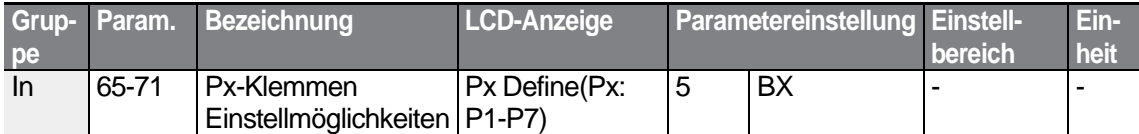

### **Sperrung des Umrichterausgangs über programmierbaren Ausgang einstellen**

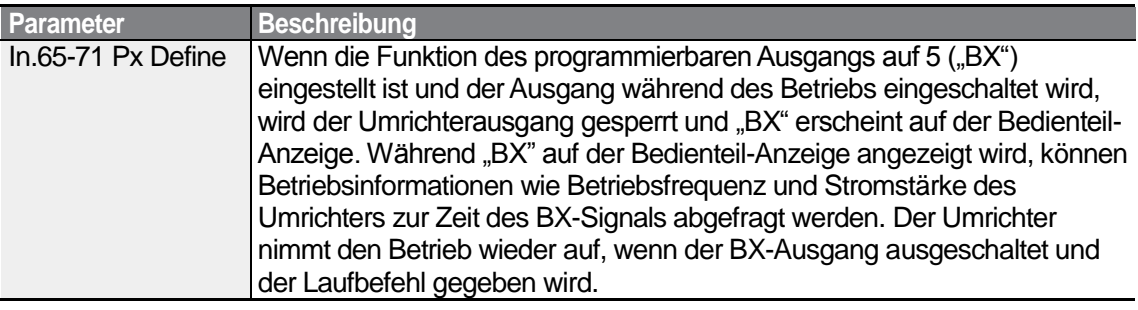

## **6.3.5 Zurücksetzen des Fehlerstatus**

Das Zurücksetzen des Fehlerstatus erfolgt durch Neustart des Umrichters über das Bedienteil oder einen analogen Eingang.

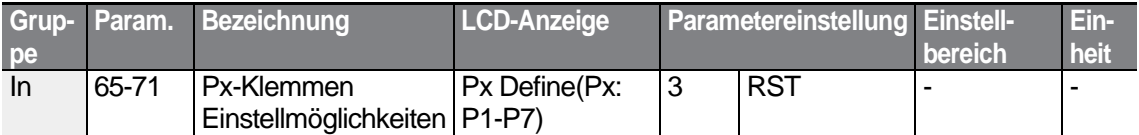

### **Zurücksetzen des Fehlerstatus einstellen**

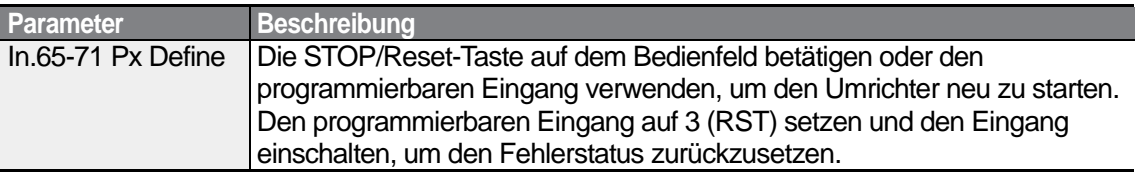

## **6.3.6 Umrichterdiagnosestatus**

Prüfen Sie den Diagnosestatus von Bauteilen oder Geräten für den Umrichter, um zu sehen ob sie ausgetauscht werden müssen.

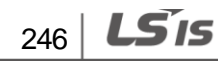

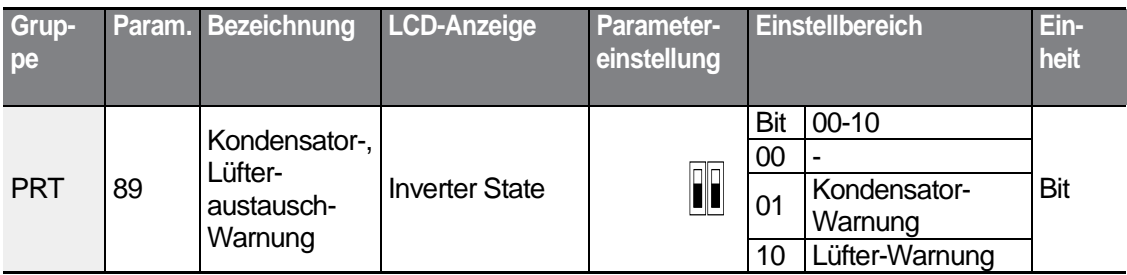

## **6.3.7 Reaktion des Umrichters bei Optionsboard-Fehler**

Wenn ein Optionsboard mit dem Umrichter verwendet wird, können Optionsboard-Fehler auftreten. Legen Sie die Reaktion des Umrichters auf das Auslösen eines Optionsboard-Fehlers zwischen Optionsboard und Gerätekörper des Umrichters oder auf ein Lösen des Optionsboards vom Umrichter fest.

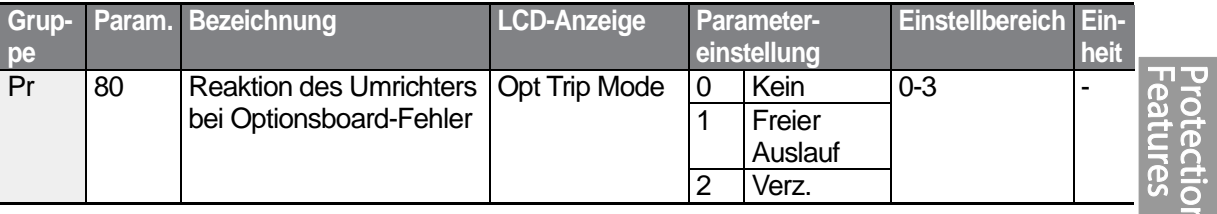

### **Operation Mode on Option Trip Setting Details**

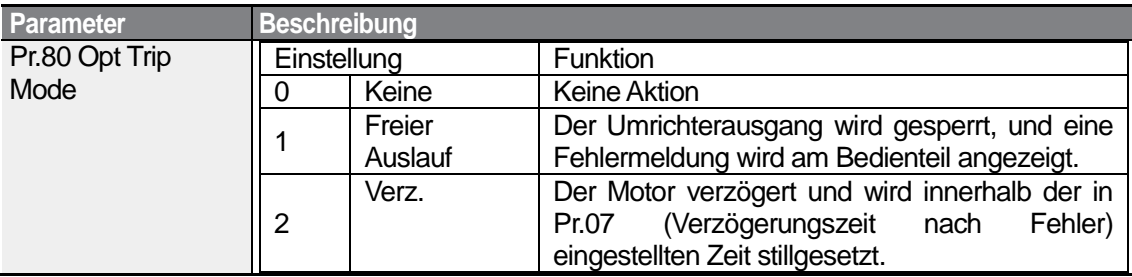

## **6.3.8 Fehler durch nicht angeschlossenen Motor**

Wenn ein Laufbefehl ausgeführt wird, während der Motor vom Umrichterausgang getrennt ist, wird ein 'Fehler durch nicht angeschlossenen Motor' ausgelöst und eine Schutzfunktion vom System ausgeführt.

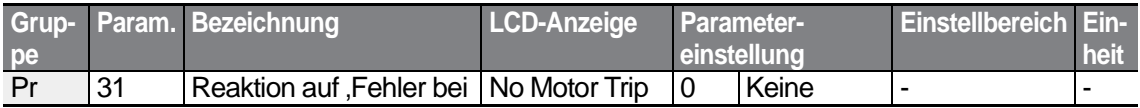

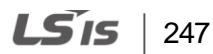

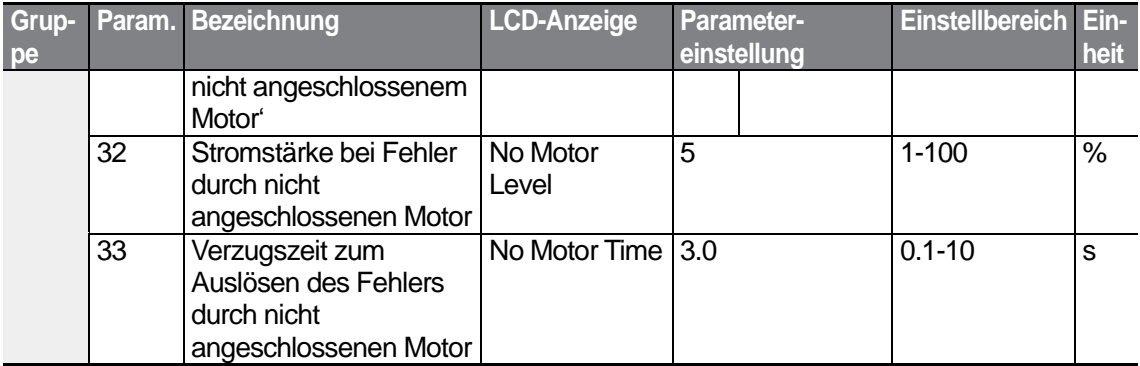

### **Fehler durch nicht angeschlossenen Motor einstellen**

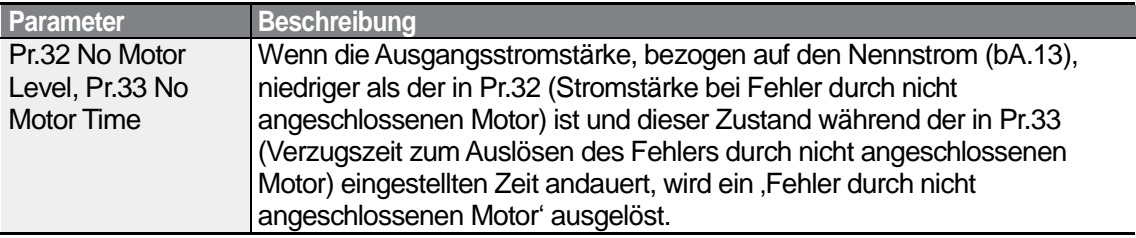

### (!) Caution

Wenn bA.07 (U/f-Kennlinie) auf 1 (quadratisch) gesetzt ist, setzen Sie Pr.32 (Stromstärke bei Fehler durch nicht angeschlossenen Motor) auf einen Wert kleiner als Werkseinstellung. Sonst kann es passieren, wenn eine Reaktion auf 'Fehler bei nicht angeschlossenem Motor' aktiviert ist, dass ein 'Fehler durch nicht angeschlossenen Motor' ausgelöst wird, weil der Ausgangsstrom zu klein ist.

## **6.3.9 Unterspannungsfehler 2**

Wenn der Parameter Pr-82 (Unterspannung2 Ja/Nein) auf 1 (Ja) gesetzt ist und ein Unterspannungsfehler auftritt, wird die Fehlermeldung angezeigt. In diesem Fall wird, auch wenn die Spannung des Zwischenkreiskondensators über der Fehlerauslöseschwelle liegt, der Unterspannungsfehler 2 nicht zurückgesetzt. Um den Fehlerstatus zurücksetzen, starten Sie den Umrichter neu. Die Fehlerhistorie wird nicht gespeichert.

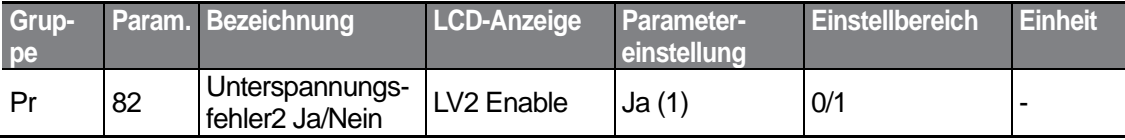

## **6.4 Liste der Fehler/Warnungen**

ſ

Die folgende Liste zeigt die Fehlertypen und Warnungen, die beim Einsatz des S100 Frequenzumrichters auftreten. Für genauere Informationen zu den Fehlern und Warnungen siehe Kapitel 6 *Ausführen von Schutzfunktionen*.

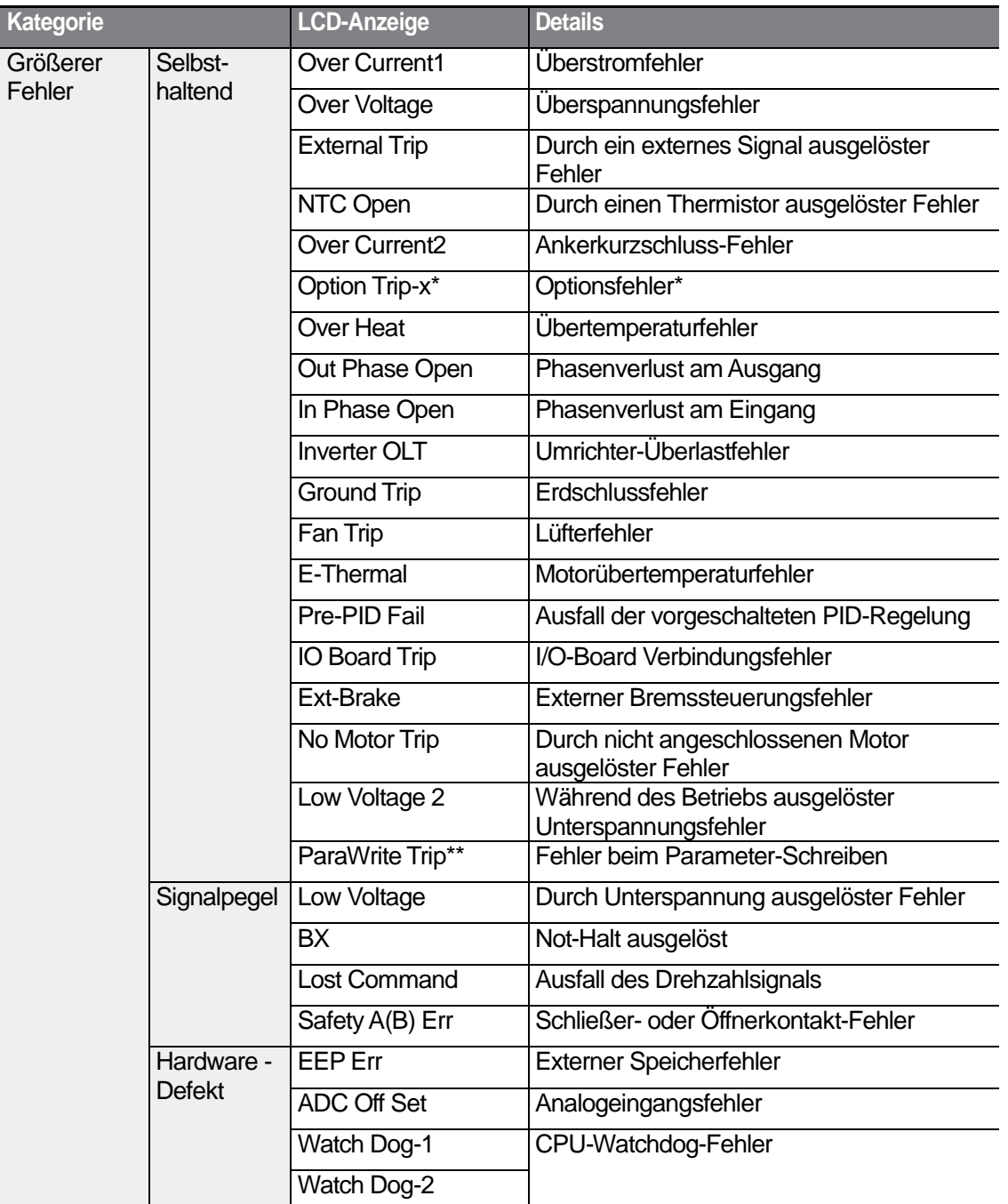

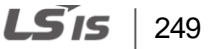

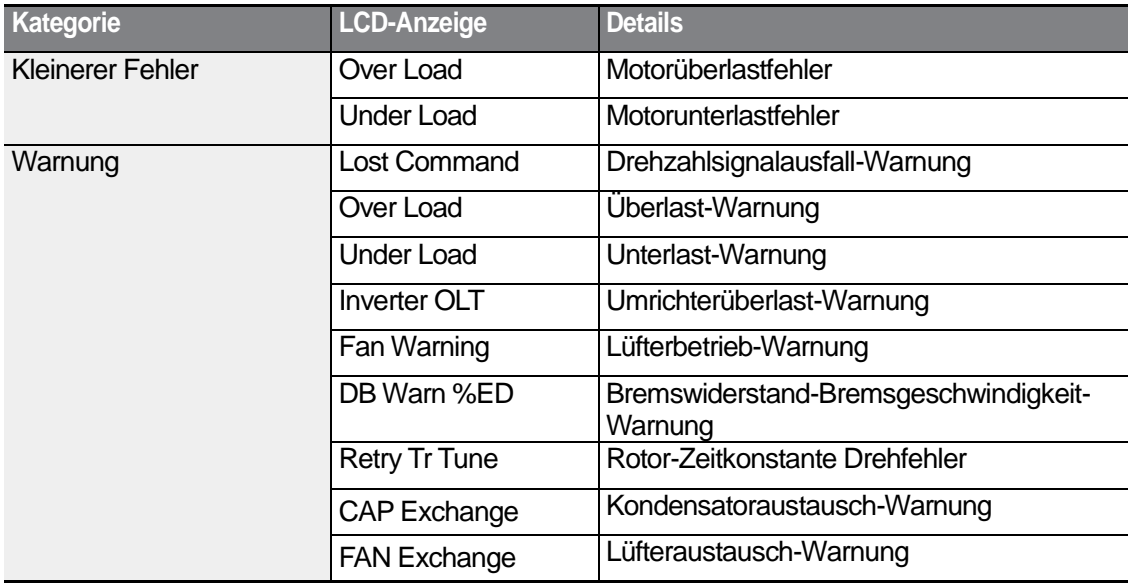

٦

\* Trifft nur zu, wenn ein Optionsboard verwendet wird.

\*\* Wird nur auf einem LCD-Bedienteil angezeigt.

 $250$   $LSTs$ 

# **7 RS485-Kommunikation**

Dieses Kapitel erklärt, wie der Umrichter mit einer SPS oder einem PC über eine größere Entfernung mithilfe der RS485-Kommunikationsfunktionen gesteuert werden kann. Für die RS485-Kommunikation schließen Sie die Kommunikationsleitungen an und stellen Sie die Kommunikationsparameter am Umrichter ein. Informationen zur Konfiguration und Verwendung der RS485-Kommunikationsfunktionen sind in den Kommunikationsprotokollen und -parametern zu finden.

## **7.1 Kommunikationsstandards**

Die S100-Geräte tauschen Daten mit einer SPS oder einem PC nach den RS485- Kommunikationsstandards aus. Die RS485-Kommunikationsstandards unterstützen das Multi-Drop-System und bieten eine sehr störungsunempfindliche Schnittstelle. Detaillierte Informationen über die Kommunikationsstandards sind in der folgenden Tabelle zu finden.

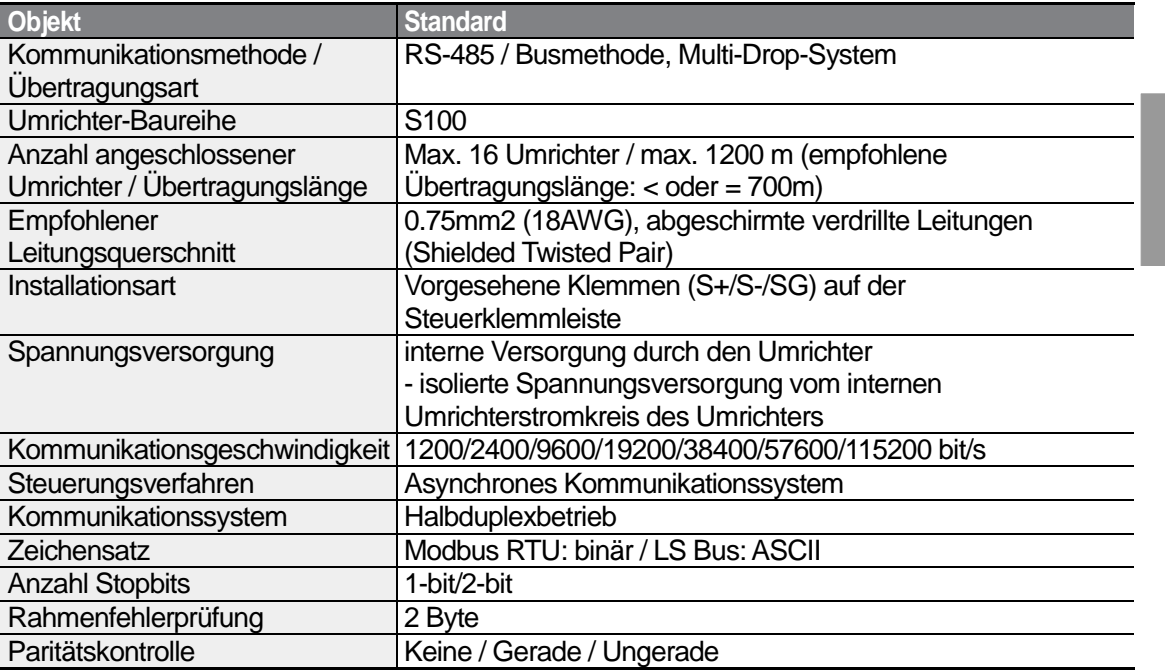

## **7.2 Konfiguration des Kommunikationssystems**

Ein RS485-Kommunikationssystem ist so konfiguriert, dass der PC oder die SPS als Master und der Umrichter als Slave agieren. Wird ein PC als Master verwendet, muss der

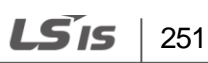

RS232-Schnittstellenkonverter im PC integriert sein, so dass dieser über den RS232- RS485-Konverter mit dem Umrichter kommunizieren kann. Die Spezifikationen und Leistungen von Schnittstellenkonvertern können je nach Hersteller variieren, aber die Basisfunktionen sind gleich. Detaillierte Informationen über die Funktionen und Spezifikationen sind in der Anleitung des Herstellers zu finden.

Der Anschluss der Kommunikationsleitungen und die Konfiguration der Kommunikationsparameter am Umrichter erfolgt gemäß der folgenden Abbildung, welche die Konfiguration des Kommunikationssystems zeigt.

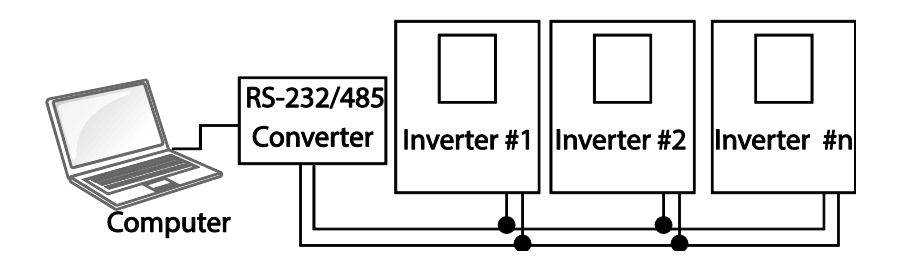

### **7.2.1 Anschluss der Kommunikationsleitungen**

Stellen Sie sicher, dass der Umrichter vollständig abgeschaltet ist, und verbinden Sie dann die RS485-Kommunikationsleitungen mit den Klemmen S+, S- und SG auf der Steuerklemmleiste des Umrichters. Maximal 16 Umrichter können angeschlossen werden. Als Kommunikationsleitungen sind abgeschirmte verdrillte Leitungen (Twisted-Pair-Kabel) zu verwenden.

Die maximale Länge des Kommunikationskabels ist 1200 m, aber für eine stabile Kommunikation wird empfohlen, eine Kabellänge von 700 m nicht zu überschreiten. Wenn Sie ein Kommunikationskabel länger als 1200 m verwenden oder mehr Geräte anschließen, verwenden Sie bitte Repeater, um die Kommunikationsgeschwindigkeit zu verbessern. Ein Repeater ist effektiv, wenn glatte Kommunikation aufgrund von elektromagnetischen Störeinflüssen nicht verfügbar ist.

### **(1) Caution**

Vergewissern Sie sich beim Anschluss des Kommunikationskabels, dass die SG-Klemmen der SPS und des Umrichters verbunden sind. Die SG-Klemmen verhindern Kommunikationsfehler infolge elektronischer Störeinflüsse.

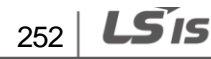

## **7.2.2 Einstellung der Kommunikationsparameter**

Bevor Sie mit der Konfiguration des Kommunikationssystems beginnen, stellen Sie sicher, dass die Kommunikationsleitungen korrekt angeschlossen sind. Schalten Sie dann den Umrichter ein, und stellen Sie die Kommunikationsparameter ein.

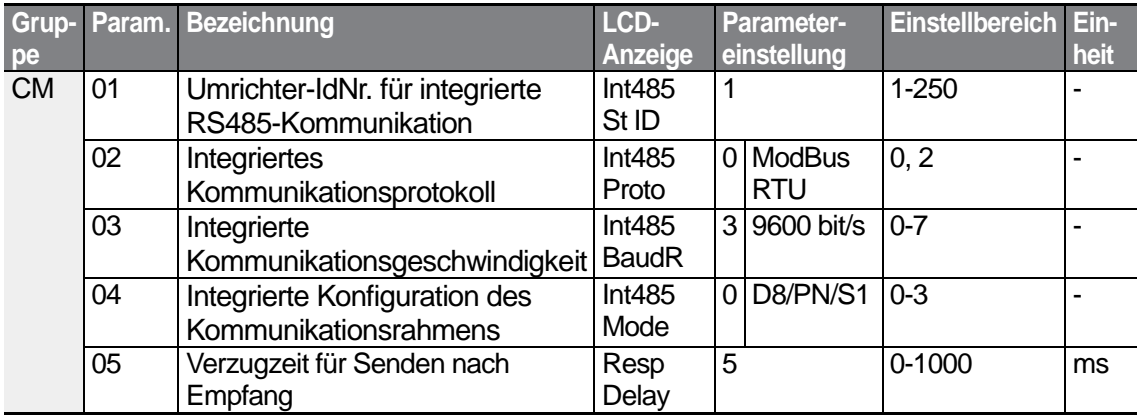

### **Kommunikationsparameter einstellen**

ſ

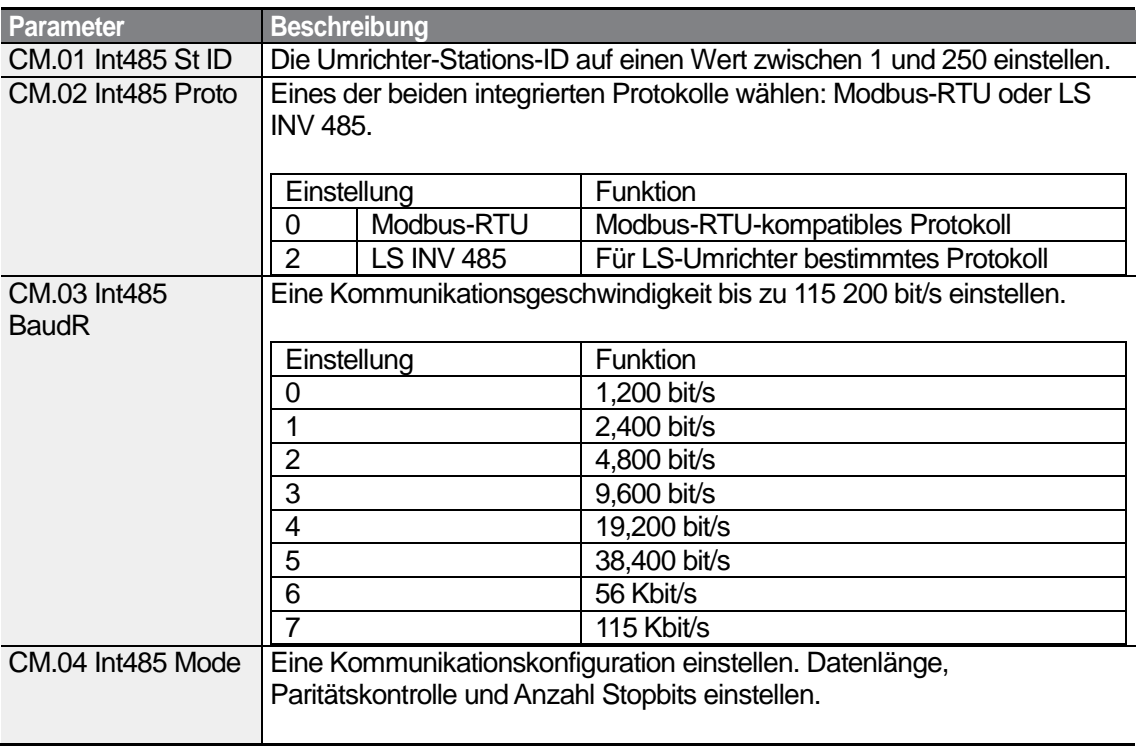

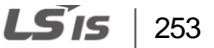

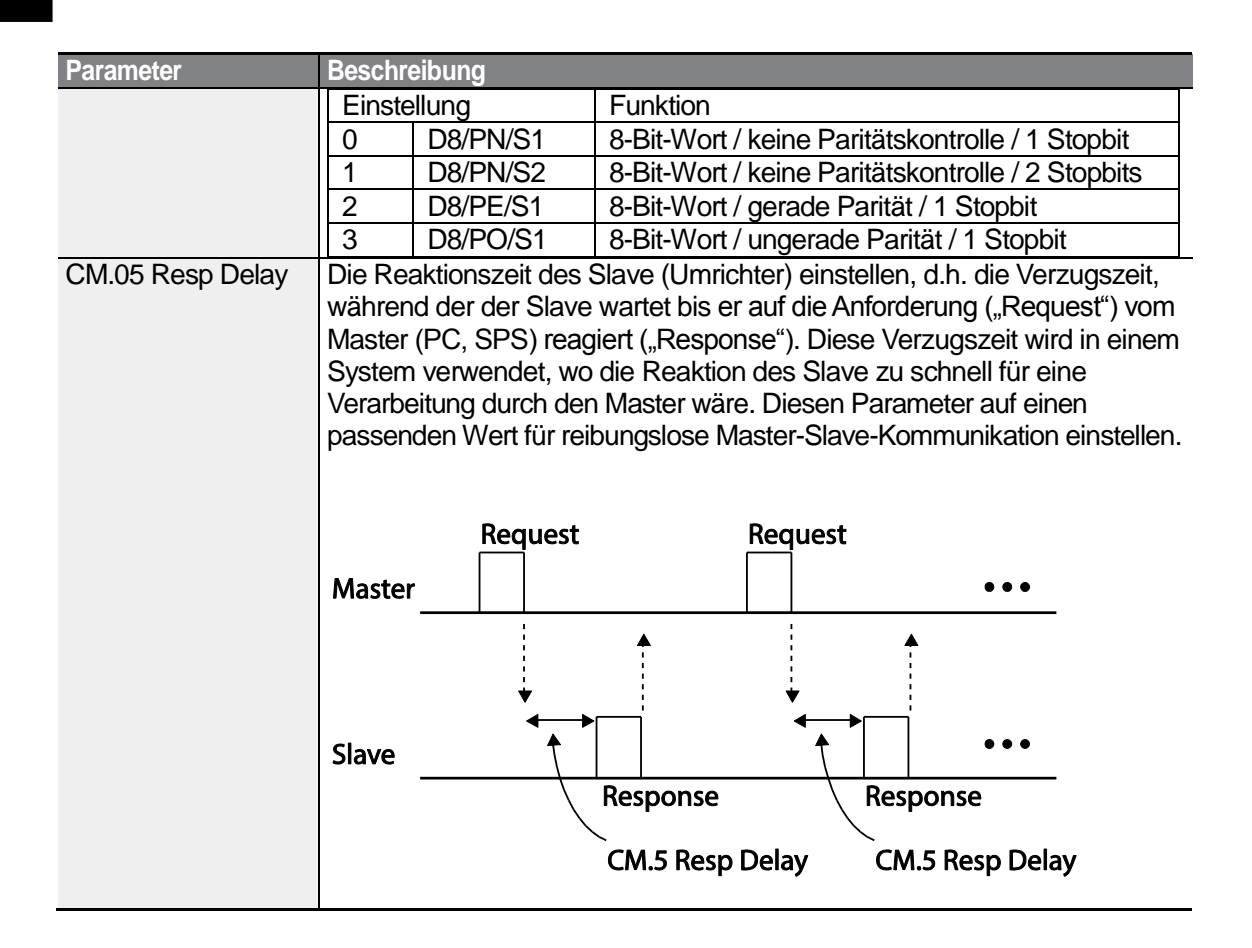

## **7.2.3 Konfiguration des Befehlskanals und der Betriebsfrequenz**

Um die integrierte RS485-Schnittstelle als Befehlsquelle zu wählen, setzen Sie den Frq-Parameter (Frequenz-Sollwertquelle für Drehzahlvorgabe) auf 6 (RS485); dies geschieht mithilfe des Bedienteils (Basis-Bedienteil mit 7-Segment-Anzeige). Auf dem LCD-Bedienteil setzen Sie den DRV-Parameter auf 3 (RS485). Dann stellen Sie allgemeingültige Parameter für den Laufbefehl und die Betriebsfrequenz über Schnittstelle ein.

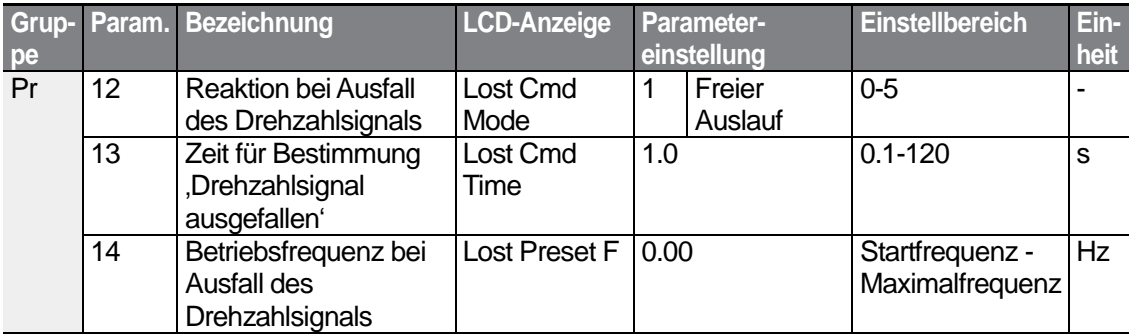

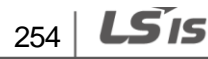

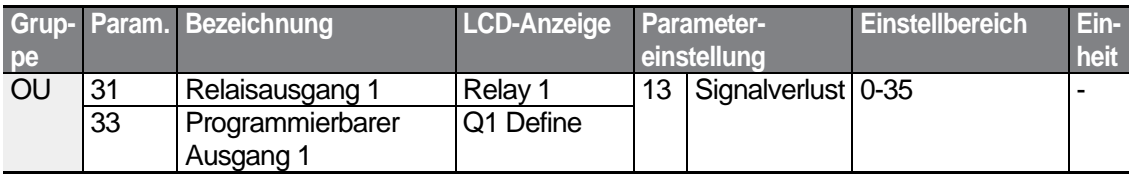

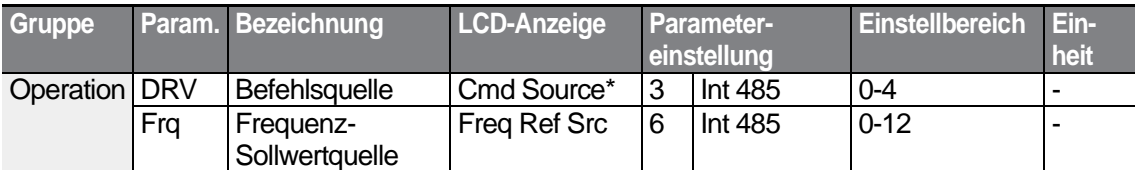

\* Wird in DRV-06 auf einem LCD-Bedienteil angezeigt.

ſ

## **7.2.4 Schutzreaktion bei Ausfall des Drehzahlsignals**

Konfigurieren Sie die Entscheidungsstandards für einen Ausfall des Drehzahlsignals und die Schutzreaktion des Umrichters, wenn ein Kommunikationsproblem länger als während der vorgegebenen Zeit andauert.

### **Schutzreaktion bei Ausfall des Drehzahlsignals einstellen**

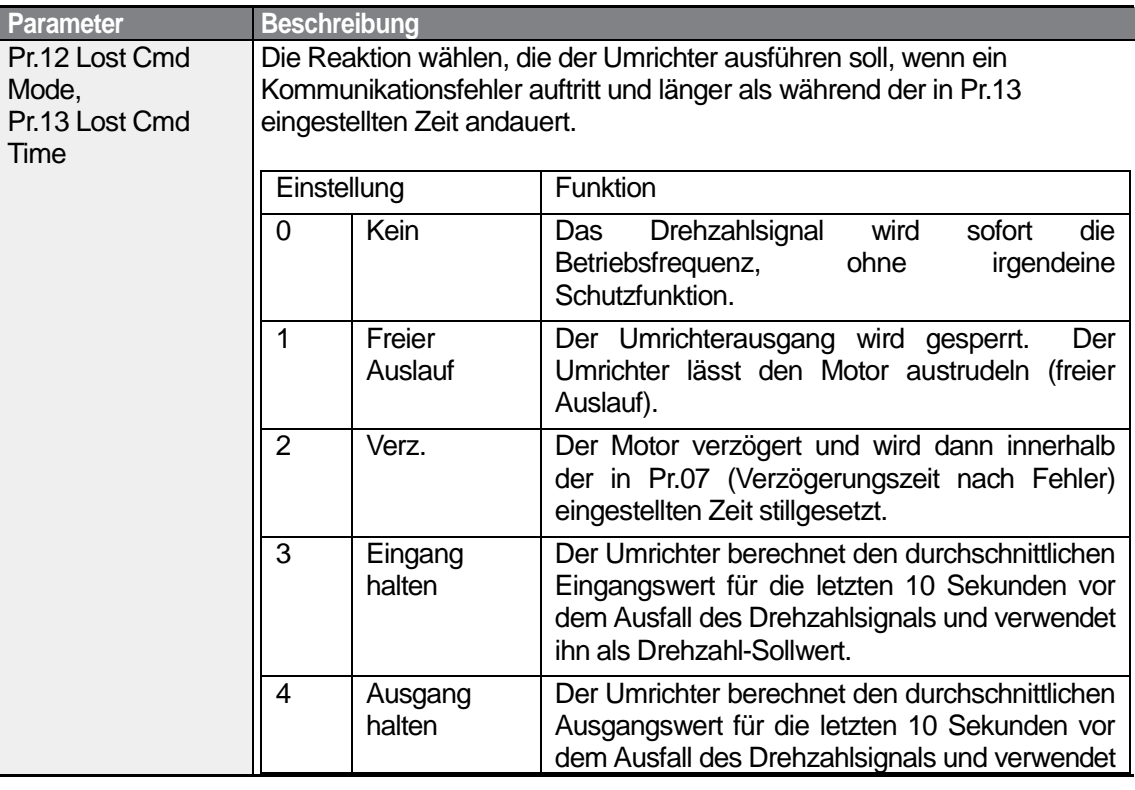

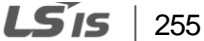

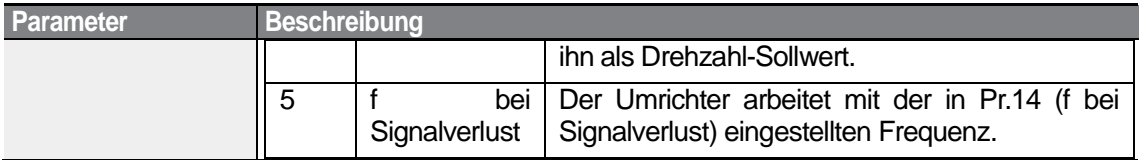

## **7.2.5 Einstellung eines virtuellen Multifunktionseingangs**

Virtuelle digitale Eingänge können mithilfe einer Kommunikationsadresse (0h0385) gesteuert werden. Stellen Sie die Parameter CM.70–77 auf die zu betätigenden Funktionen ein, dann setzen Sie in der Adresse 0h0322 das entsprechende Bit für die Funktion auf 1, um die Funktion zu betätigen. Ein virtueller Eingang arbeitet unabhängig von den in In.65- 71 eingestellten programmierbaren Multifunktionseingängen und kann nicht redundant gesetzt werden. Der Status des jeweiligen virtuellen Eingangs kann mithilfe des Parameters CM.86 (Überwachung der virtuellen digitalen Eingänge) abgefragt werden. Stellen Sie den DRV-Parameter auf die entsprechende Befehlsquelle ein, bevor Sie die virtuellen Eingänge konfigurieren.

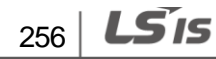

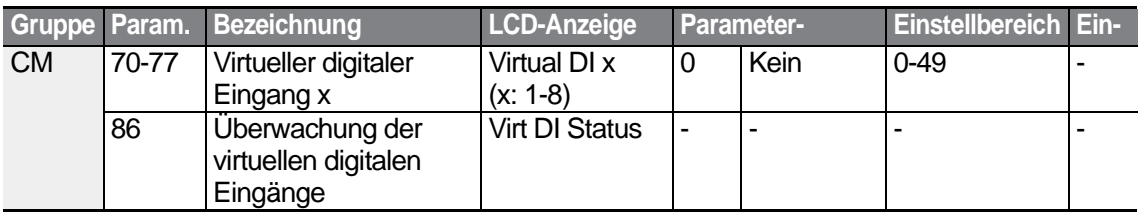

**Beispiel:** Wenn Sie einen Vorwärts—Laufbefehl (Fx) durch Steuerung eines virtuellen digitalen Eingangs über RS485 senden wollen, setzen Sie CM.70 auf "FX" und die Adresse 0h0322 auf 0h0001.

### **Hinweis**

Die folgende Tabelle enthält Werte und Funktionen, die auf die Adresse 0h0322 angewendet werden.

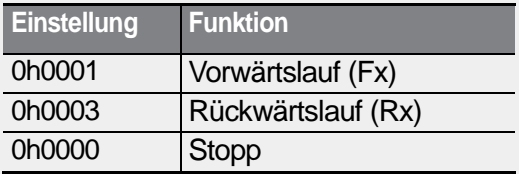

## **7.2.6 Speichern von Parametern, die über Schnittstelle eingestellt wurden**

Wenn Sie den Umrichter abschalten, nachdem Sie die allgemeingültigen Parameter oder Bedienteil-Parameter eingestellt haben, und den Umrichter dann wieder in Betrieb setzen, sind die Änderungen verloren und die über Schnittstelle geänderten Parameter werden auf ihre vorherigen Werte zurückgesetzt.

Setzen Sie CNF-48 auf 1 (Ja), damit alle über Schnittstelle vorgenommenen Änderungen gespeichert werden können, so dass der Umrichter die letzten Parametereinstellungen behält, auch wenn der Umrichter vom Netz getrennt wird.

Wenn Sie die Adresse 0h03E0 über Schnittstelle auf 0 und dann wieder auf 1 setzen, können die vorhandenen Parametereinstellungen gespeichert werden. Wenn Sie jedoch die Adresse 0h03E0 auf 1und dann wieder auf 0 setzen, wird dieselbe Funktion nicht ausgeführt. Über Schnittstelle eingestellte Parameter können nur mithilfe eines LCD-Bedienteils gespeichert werden.

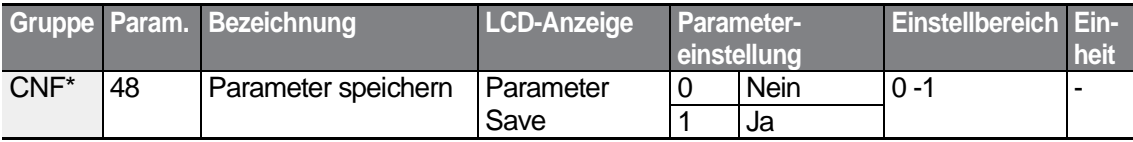

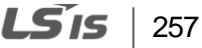

\*Nur auf einem LCD-Bedienteil verfügbar.

### **7.2.7 Gesamtspeicherlayout für Kommunikation über Schnittstelle**

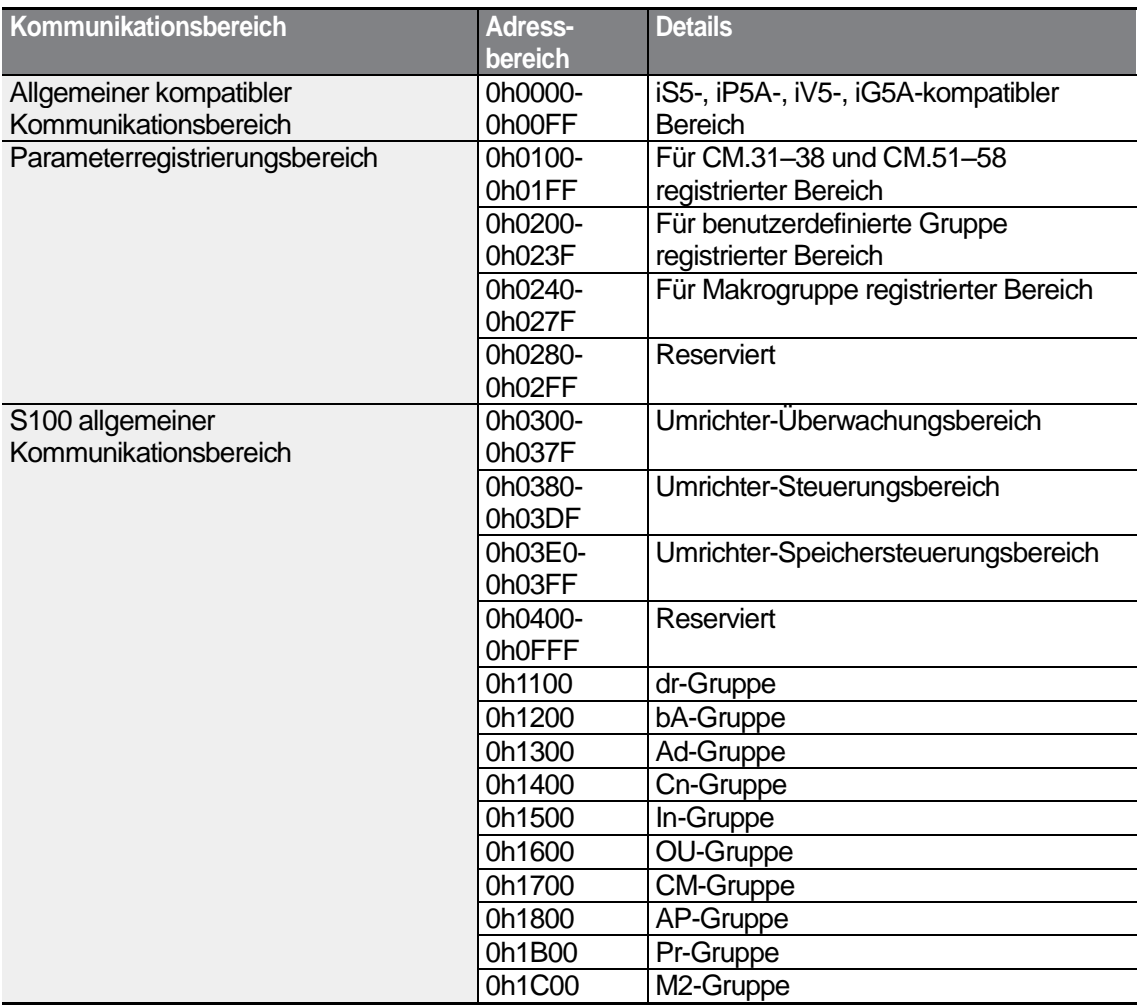

## **7.2.8 Parametergruppe für Datenübertragung**

Durch Festlegung einer Parametergruppe für Datenübertragung können die Kommunikationsadressen, die in der CM-Guppe (Kommunikationsfunktionen) registriert sind, für die Kommunikation über Schnittstelle verwendet werden. Die Parametergruppe für Datenübertragung kann definiert werden, um mehrere Parameter auf einmal in den

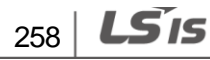

Kommunikationsrahmen zu übertragen.

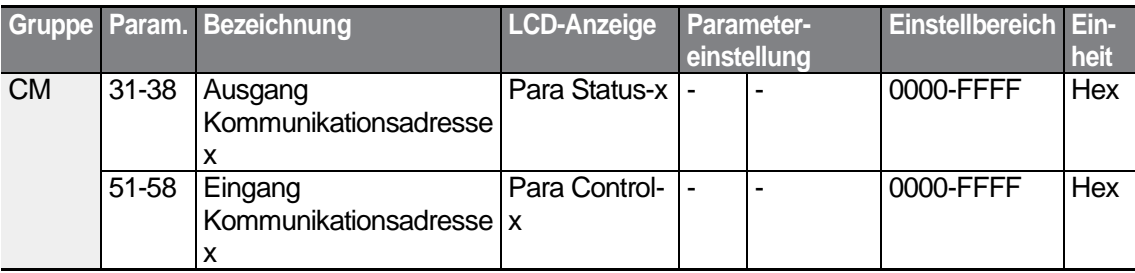

### **Aktuell registrierte Parameter der CM-Gruppe**

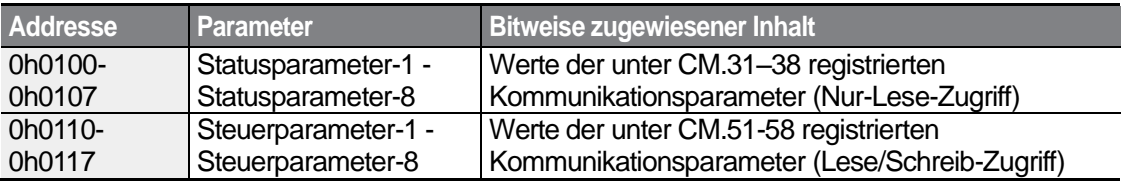

### **Hinweis**

Bei der Registrierung von Steuerparametern registrieren Sie die Parameter für die Betriebsdrehzahl (0h0005, 0h0380, 0h0381) und den Laufbefehl (0h0006, 0h0382) am Ende eines Parameter-Steuerrahmens. Wenn z.B. der Parameter-Steuerrahmen 5 Parametersteuerelemente ("Para Control – x") hat, registrieren Sie die Betriebsdrehzahl unter "Para Control-4" und den Laufbefehl unter "Para Control-5".

## **7.3 Kommunikationsprotokoll**

Die integrierte RS485-Schnittstelle unterstützt die Protokolle LS INV 485 und Modbus-RTU.

## **7.3.1 LS INV 485 Protokoll**

Der Slave (Umrichter) reagiert auf Lese- und Schreib-Anforderungen vom Master (SPS oder PC).

### **Anforderung**

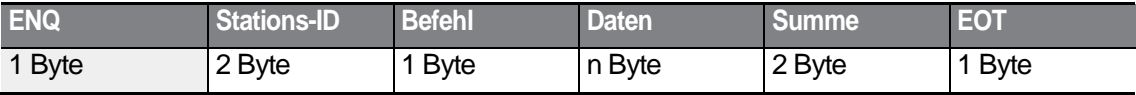

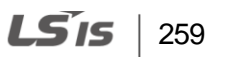

### **Normale Reaktion**

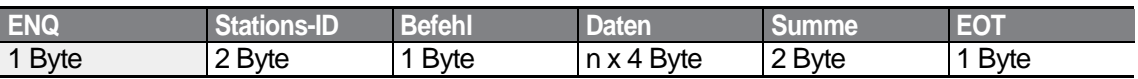

### **Fehler-Antwort**

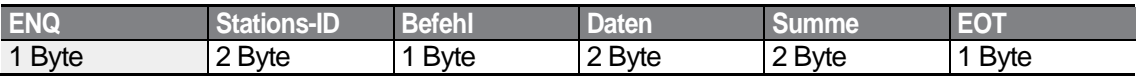

• Das Anforderungstelegramm beginnt mit dem ENQ-Zeichen (Anforderungszeichen) und endet mit dem EOT-Zeichen (Textende-Zeichen).

- Ein normales Reaktionstelegramm beginnt mit dem ACK-Zeichen (positive Bestätigung) und endet mit dem EOT-Zeichen (Textende-Zeichen).
- Ein Fehler-Reaktionstelegramm beginnt mit dem NAK-Zeichen (negative Bestätigung) und endet mit dem EOT-Zeichen (Textende-Zeichen).
- Die Stations-ID gibt die Umrichternummer an und wird als 2-Byte ASCII-HEX-Zeichenkette angezeigt, die die Zeichen 0 - 9 und A - F verwendet.
- Befehl: verwendet Großbuchstaben (wenn der Befehl Kleinbuchstaben enthält, wird ein IF-Fehler zurückgemeldet) – siehe folgende Tabelle.

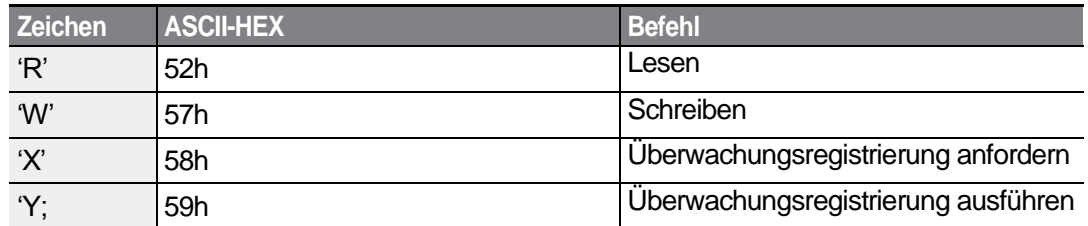

- Daten: ASCII-HEX (z.B. wenn der Datenwert 3000 ist: 3000 ─> '0''B''B''8'h ─> 30h 42h 42h 38h)
- ASCII-HEX (siehe Abschnitt 7.3.1.4 *Fehlercode*)
- Größe des Sendepuffers bzw. Empfangspuffers: Sendepuffer = 39 Byte, Empfangspuffer = 44 Byte
- Überwachungsregistrierungspuffer: 8 Wörter
- Summe: stellt über die Prüfsumme fest, ob ein Kommunikationsfehler vorliegt. Summe = Addition der 8 kleinsten Bits für die Stations-ID, Befehl und Daten in ASCII-HEX.

Z. B. Befehl zum Lesen einer Adresse aus Adresse 3000: Summe = '0'+'1'+'R'+'3'+'0'+'0'+'0'+'1' = 30h+31h+52h+33h+30h+30h+30h+31h = 1**A7**h (die Summe enthält nicht die Werte der Steuerzeichen ENQ, ACK, NAK, etc.).

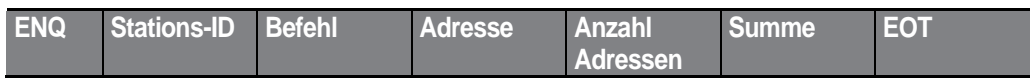

 $_{260}$  | LS  $_{15}$ 

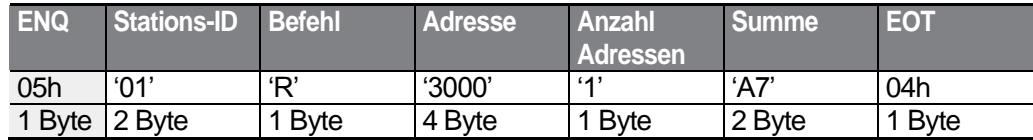

#### **Hinweis**

#### **Funk**

Über Funk werden Befehle an alle mit dem Netzwerk verbundene Umrichter gleichzeitig gesendet. Wenn Befehle von Stations-ID 255 gesendet werden, verarbeitet jeder Umrichter den Befehl, egal welche Stations-ID er hat. Es wird jedoch keine Antwort auf Befehle gegeben, die über Funk gesendet wurden.

### **7.3.1.1 Detailliertes Leseprotokoll**

**Lese-Anforderung:** liest n aufeinander folgende Wörter aus Adresse XXXX.

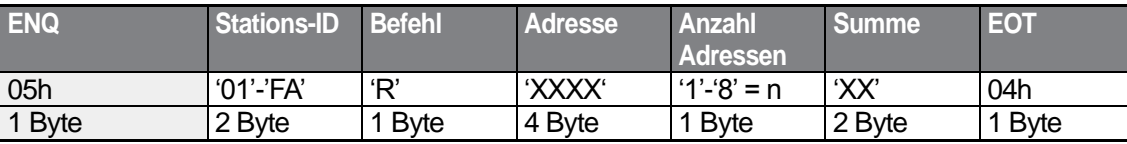

Gesamtanzahl Bytes = 12. Die Zeichen stehen in Hochkommata (').

### **Normale Reaktion auf Lese-Anforderung**

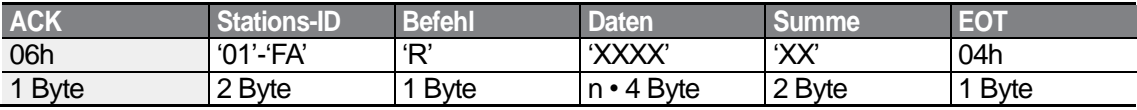

Gesamte Anzahl Bytes =  $(7 + n \cdot 4)$ : maximal 39

### **Fehler-Antwort auf Lese-Anforderung**

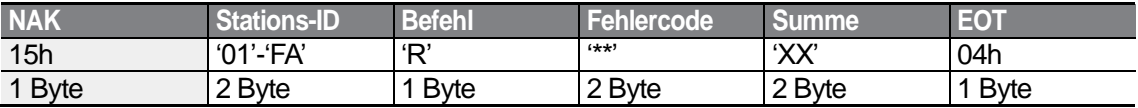

Gesamtanzahl Bytes = 9

### **7.3.1.2 Detailliertes Schreibprotokoll**

**Schreib-Anforderung:** schreibt n aufeinander folgende Wörter in die Adresse XXXX.

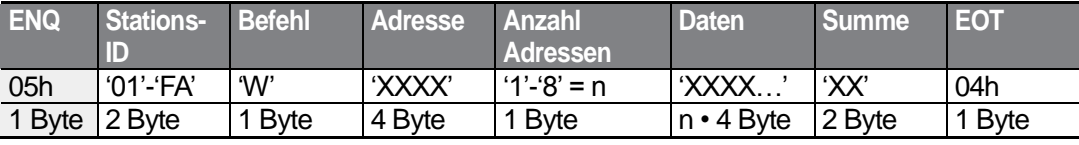

Gesamte Anzahl Bytes =  $(12 + n \cdot 4)$ : maximal 44

### **Normale Reaktion auf Schreib-Anforderung**

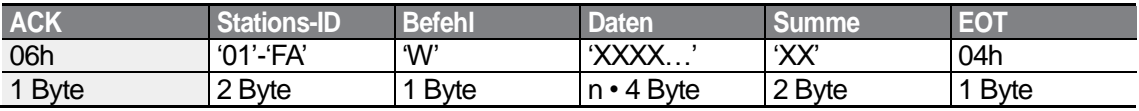

Gesamte Anzahl Bytes =  $(7 + n \cdot 4)$ : maximal 39

### **Fehler-Antwort auf Schreib-Anforderung**

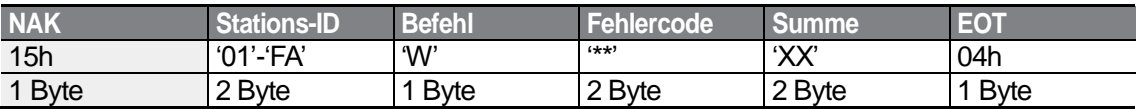

Gesamte Anzahl Bytes = 9

### **7.3.1.3 Detailliertes Überwachungsregistrierungsprotokoll**

Eine Überwachungsregistrierungsanforderung erfolgt, um den Datentyp zu kennzeichnen, der eine Dauerüberwachung und regelmäßige Aktualisierung erfordert.

**Überwachungsregistrierungsanforderung:** Registrierungsanforderung für n Adressen (wobei n für die Anzahl Adressen steht. Die Adressen müssen nicht benachbart sein).

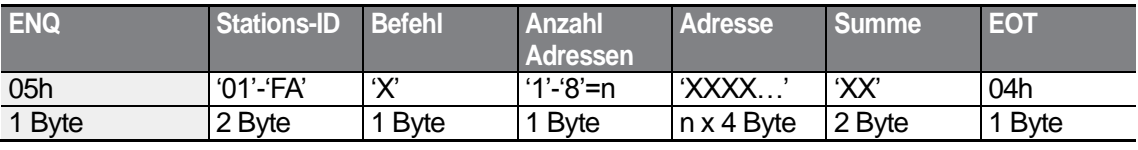

Gesamte Anzahl Bytes =  $(8 + n \cdot 4)$ : maximal 40

### **Normale Reaktion auf Überwachungsregistrierungsanforderung**

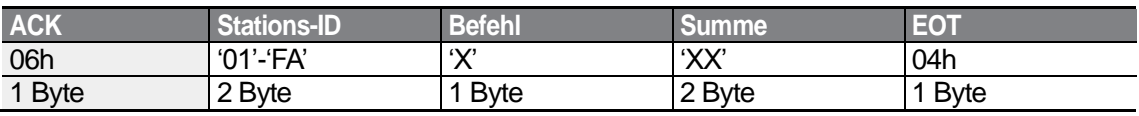

$$
_{262} | \textbf{L515}
$$

Gesamte Anzahl Bytes = 7

### **Fehler-Antwort auf Überwachungsregistrierungsanforderung**

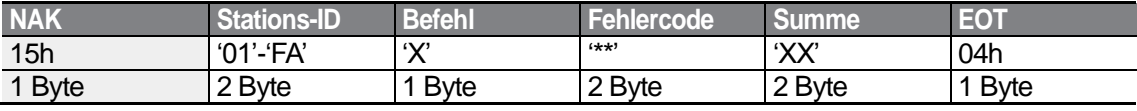

Gesamte Anzahl Bytes = 9

**Überwachungsregistrierungsausführungsanforderung:** Eine Datenleseanforderung für eine registrierte Adresse, empfangen infolge einer Überwachungsregistrierungsanforderung

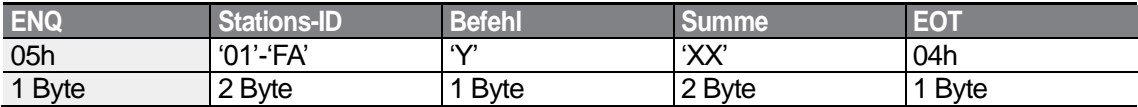

Gesamte Anzahl Bytes = 7

### **Normale Reaktion auf Überwachungsregistrierungsausführung**

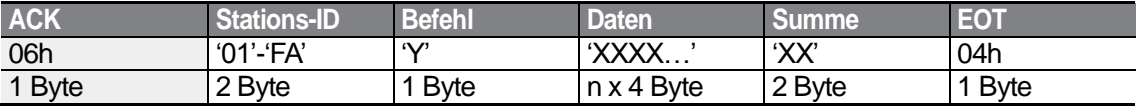

Gesamte Anzahl Bytes =  $(7 + n \cdot 4)$ : maximal 39

### **Fehler-Antwort auf Überwachungsregistrierungsausführung**

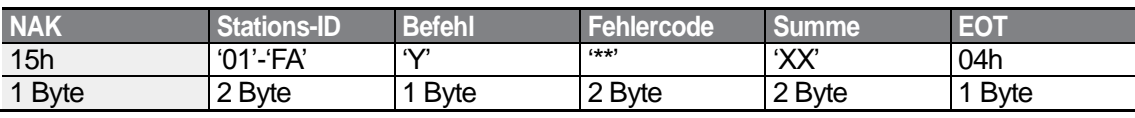

Gesamte Anzahl Bytes = 9

### **7.3.1.4 Fehlercode**

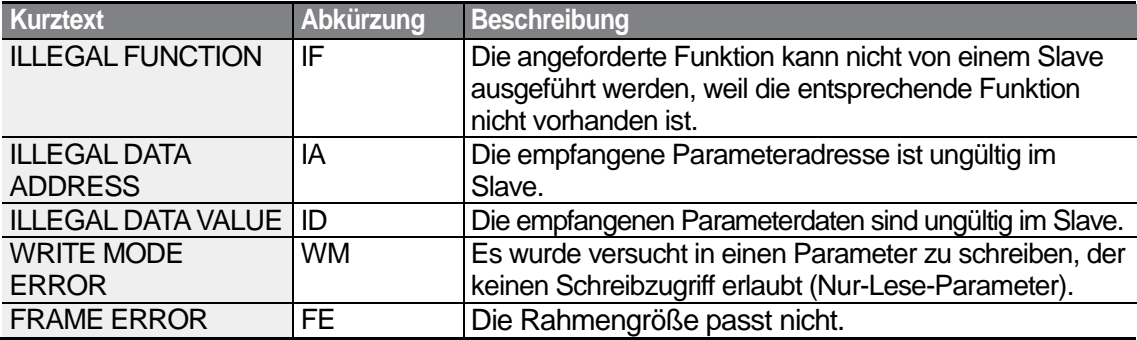

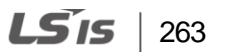

### **7.3.1.5 ASCII-Code**

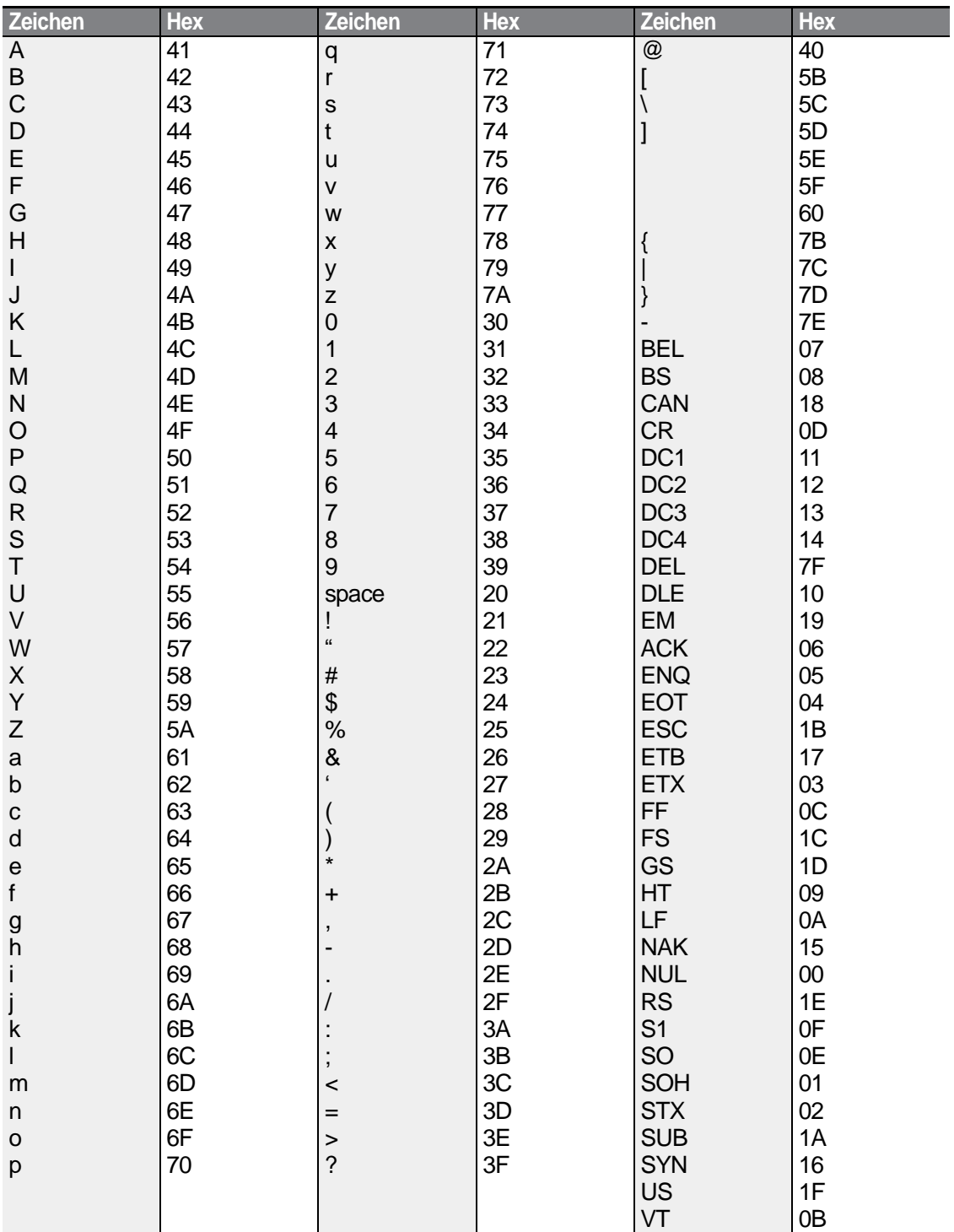

٦

 $264$   $LSTs$ 

## **7.3.2 Modbus-RTU-Protokoll**

### **7.3.2.1 Funktionscode und Protokoll (Einheit: Byte)**

Im folgenden Abschnitt ist die Stations-ID der in CM.01 ("Int485 St ID") eingestellte Wert, und die Startadresse ist die Kommunikationsadresse (die Größe der Startadresse wird in Byte angegeben). Für weitere Informationen über Kommunikationsadressen, siehe Kap. 7.4 *Kompatible allgemeingültige Parameter*.

### **Funktionscode 03: "Read Holding Register" (Halteregister lesen)**

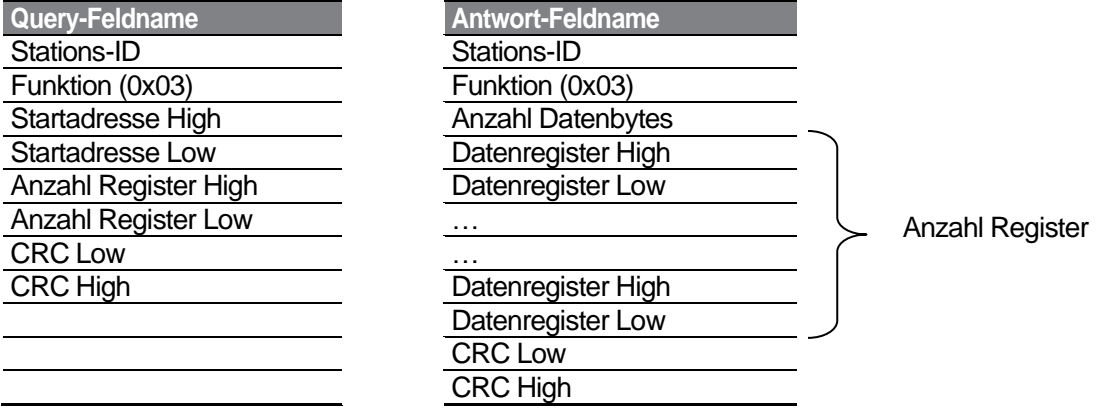

### **Funktionscode 04: "Read Input Register" (Eingangsregister lesen)**

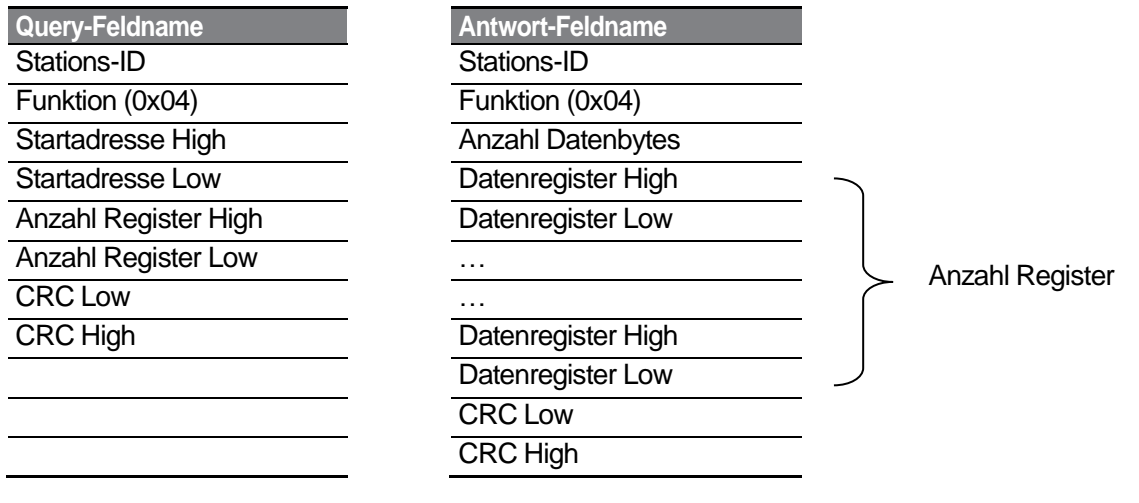

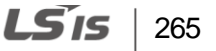

### Funktionscode 06: "Write Single Register" (einzelnes Register schreiben)

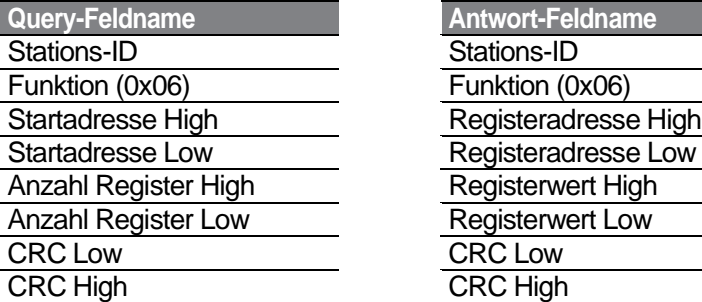

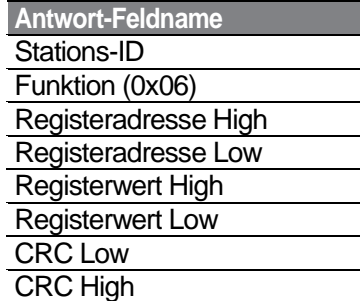

### Funktionscode 16 (hex 0h10): "Write Multiple Register" (mehrere Register schreiben)

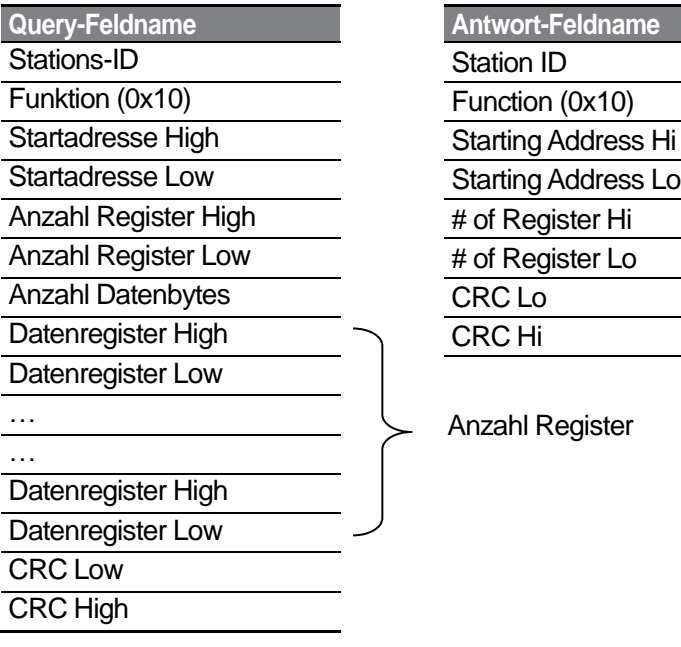

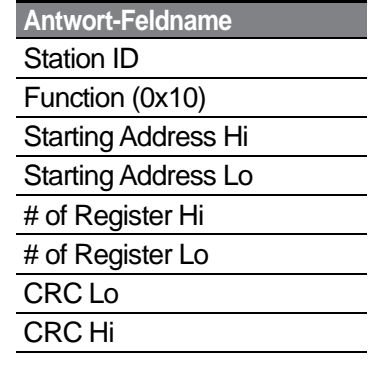

Anzahl Register

### **Exception Code**

ſ

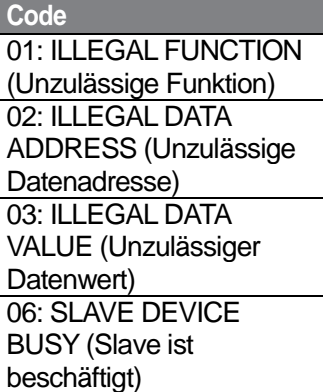

### **Antwort**

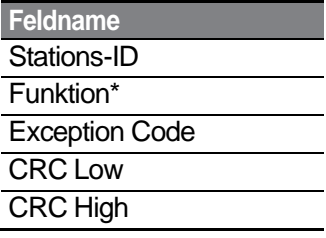

\* Der Funktionswert verwendet das höchste Bit für alle Query-Werte (Abfragewerte).

#### **Beispiel einer laufenden Modbus-RTU Kommunikation**

Im folgenden Beispiel wird die Beschleunigungszeit (Kommunikationsadresse 0x1103) auf 5 s und die Verzögerungszeit (Kommunikationsadresse 0x1104) auf 10 s geändert.

### **Senderahmen vom Master zum Slave (Anforderung)**

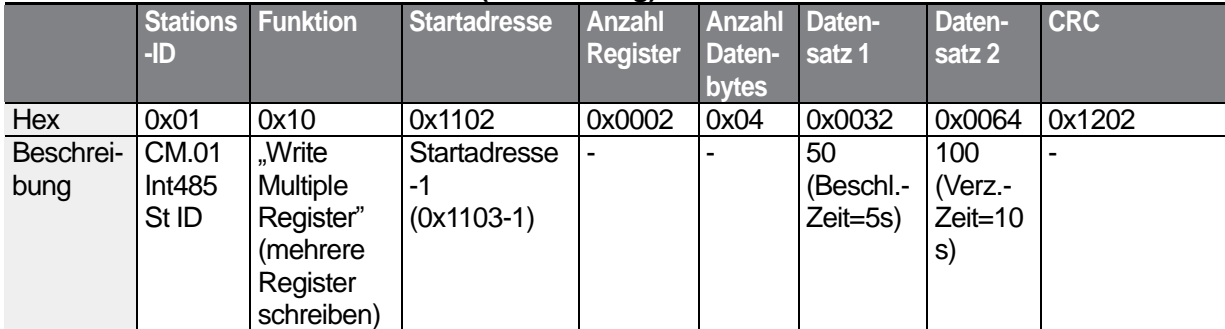

### **Senderahmen vom Slave zum Master (Antwort)**

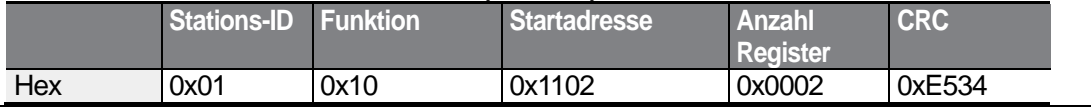

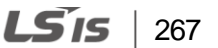

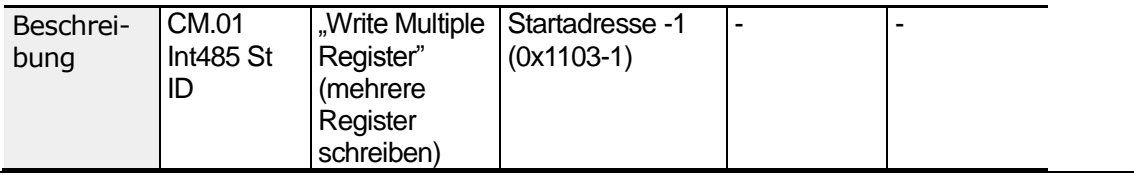

## **7.4 Kompatible allgemeingültige Parameter**

Die folgenden Parameter sind allgemeingültige Parameter, die unter den iS5-, iP5A-, iV5-, iG5A-Umrichtern kompatibel sind.

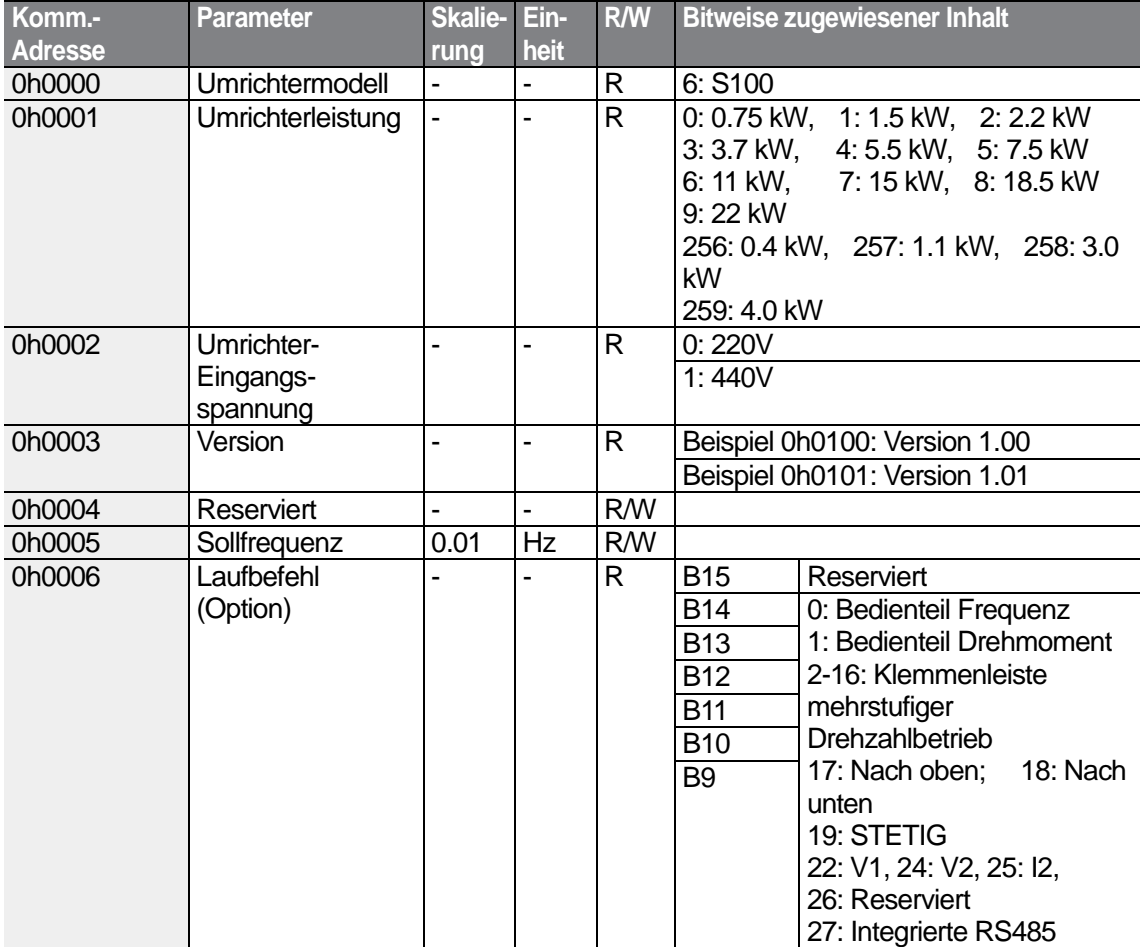

 $268$   $LSTs$ 

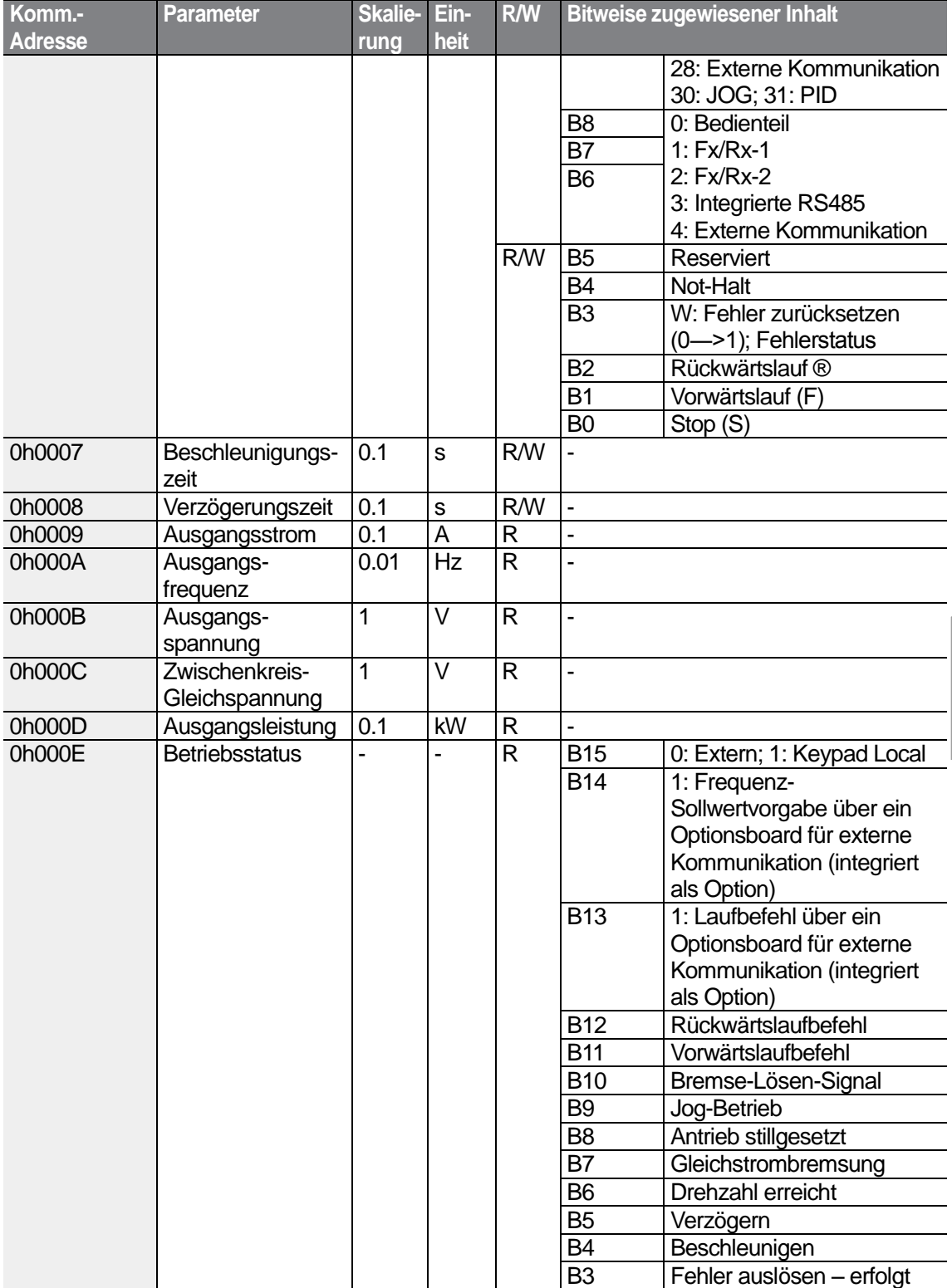

Г

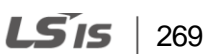

### **RS485-Kommunikation**

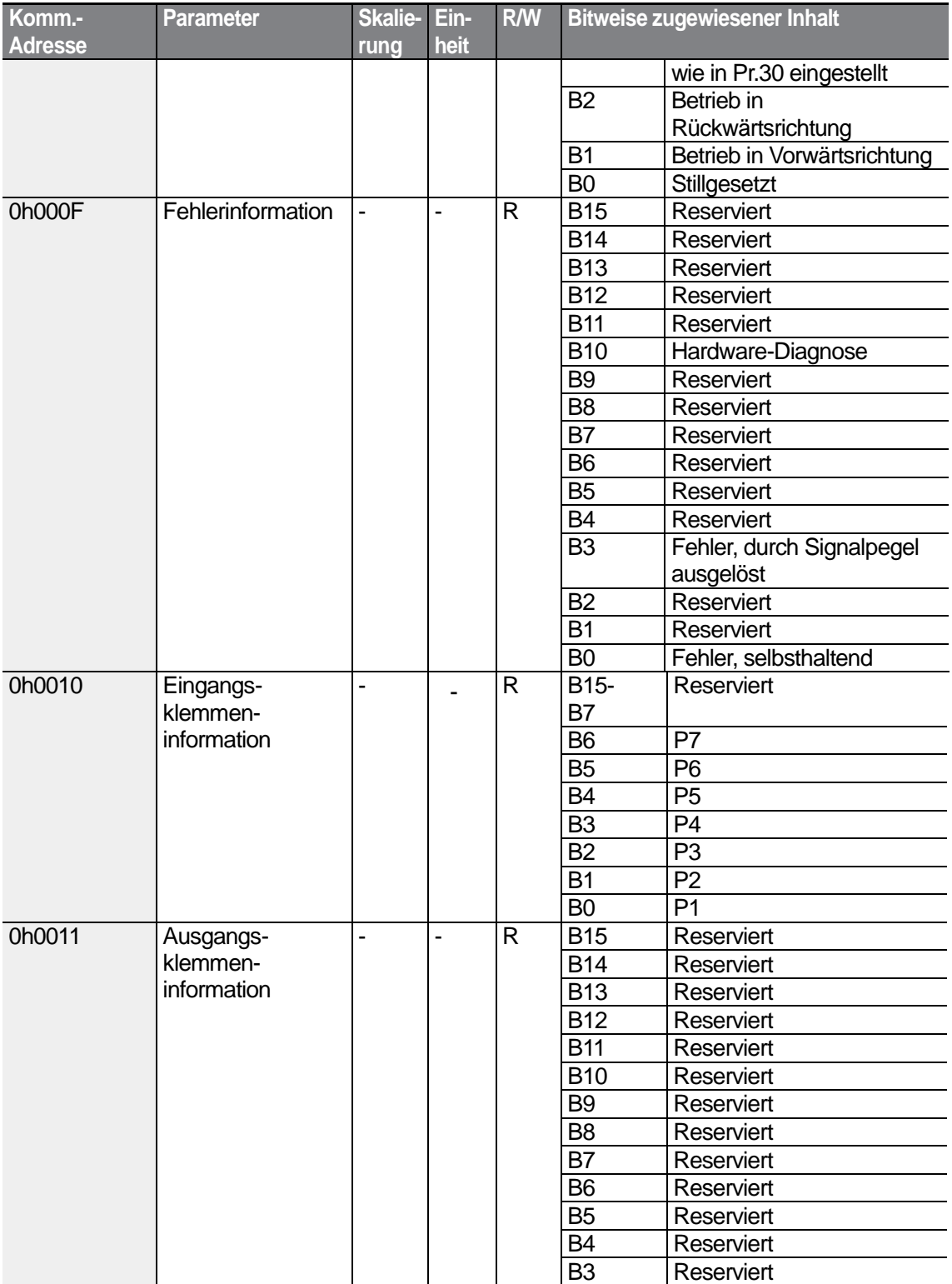

٦

 $270$  LS is

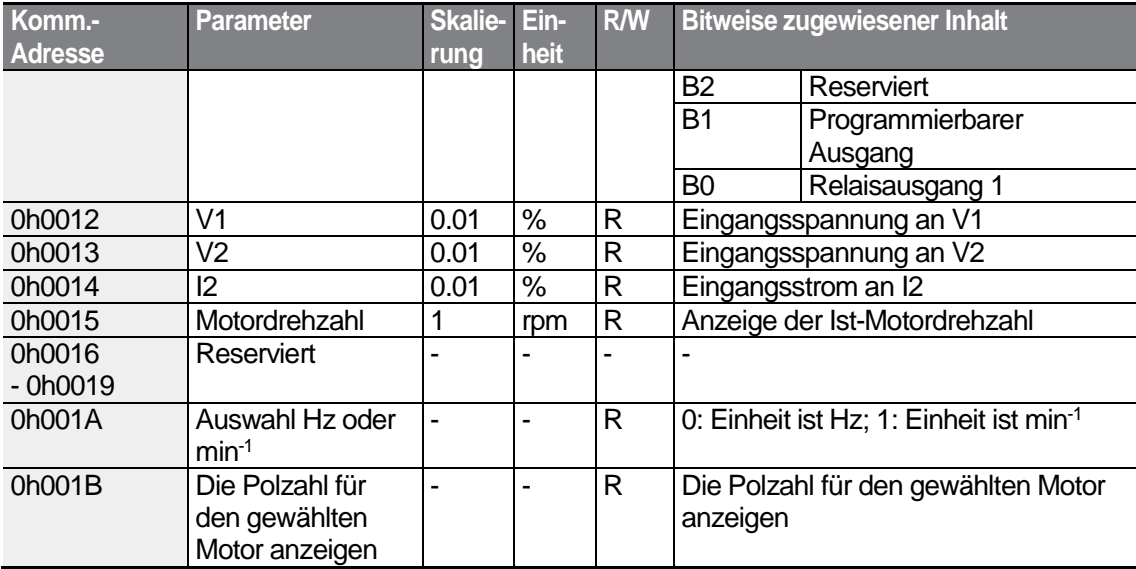

 $\sqrt{2}$ 

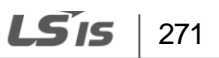

## **7.5 S100 – erweiterte allgemeingültige Parameter**

## **7.5.1 Überwachungsbereichsparameter (Nur-Lese-Parameter)**

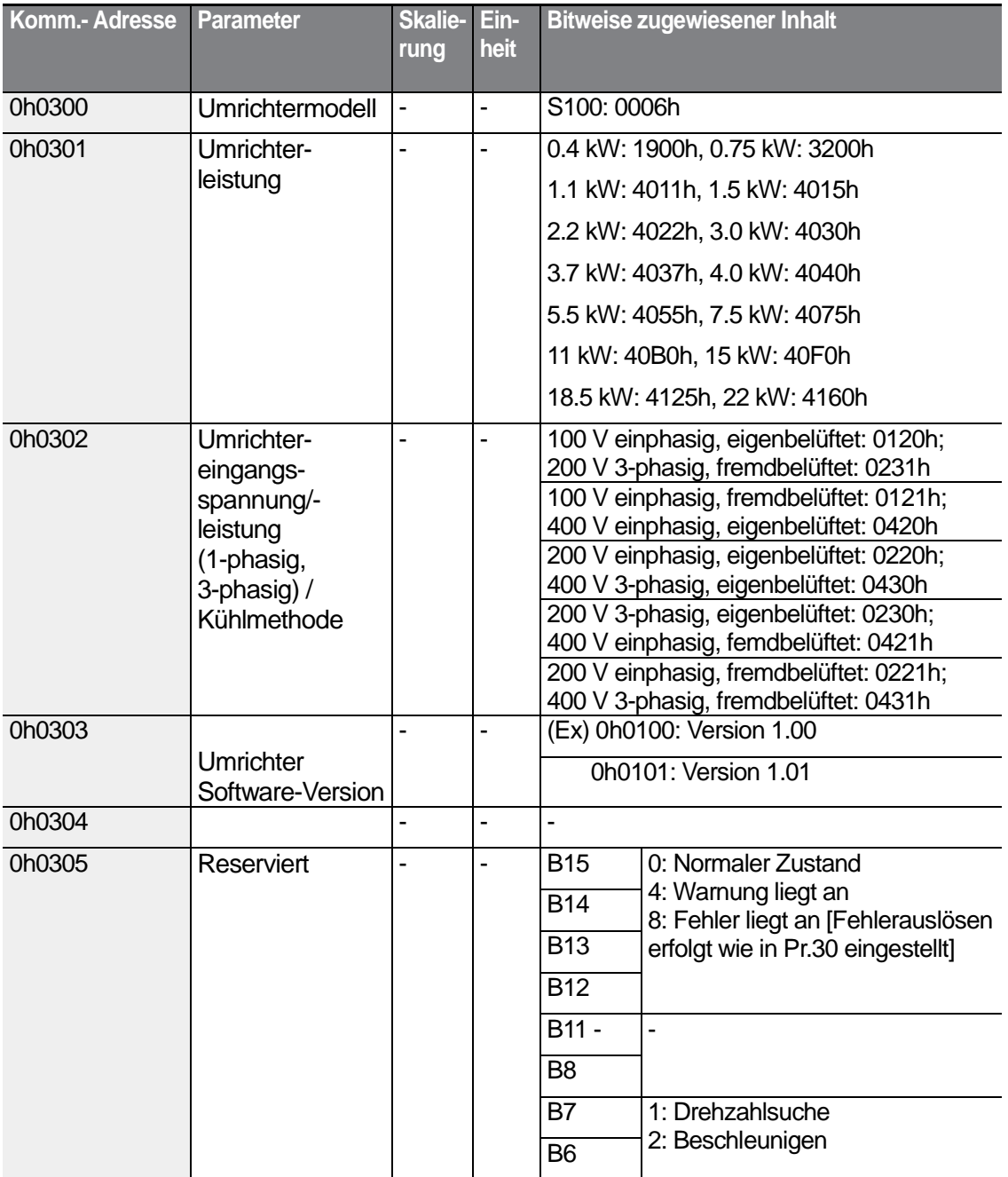

 $272$   $LSTs$ 

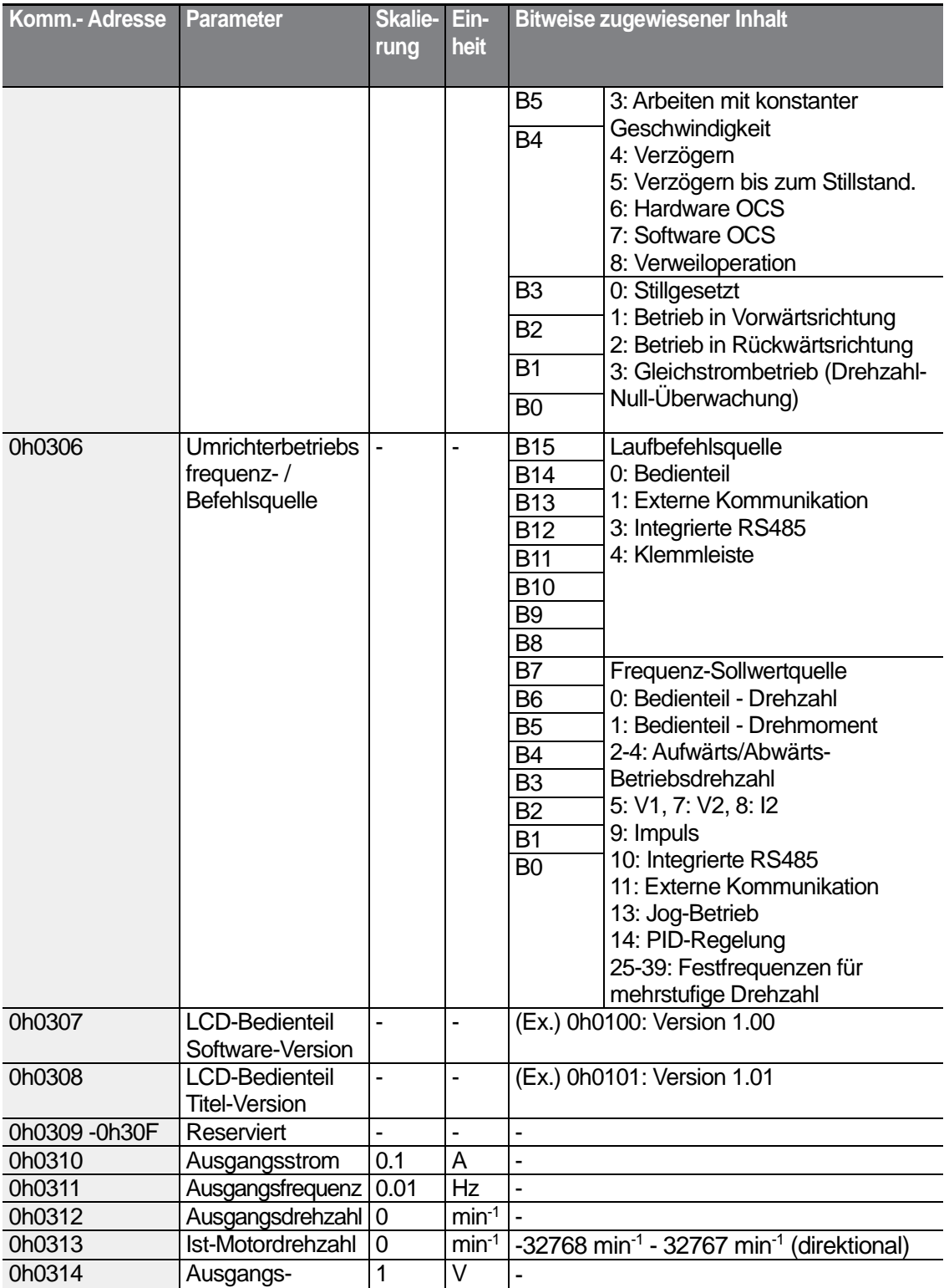

Г

 $LSTs$  | 273

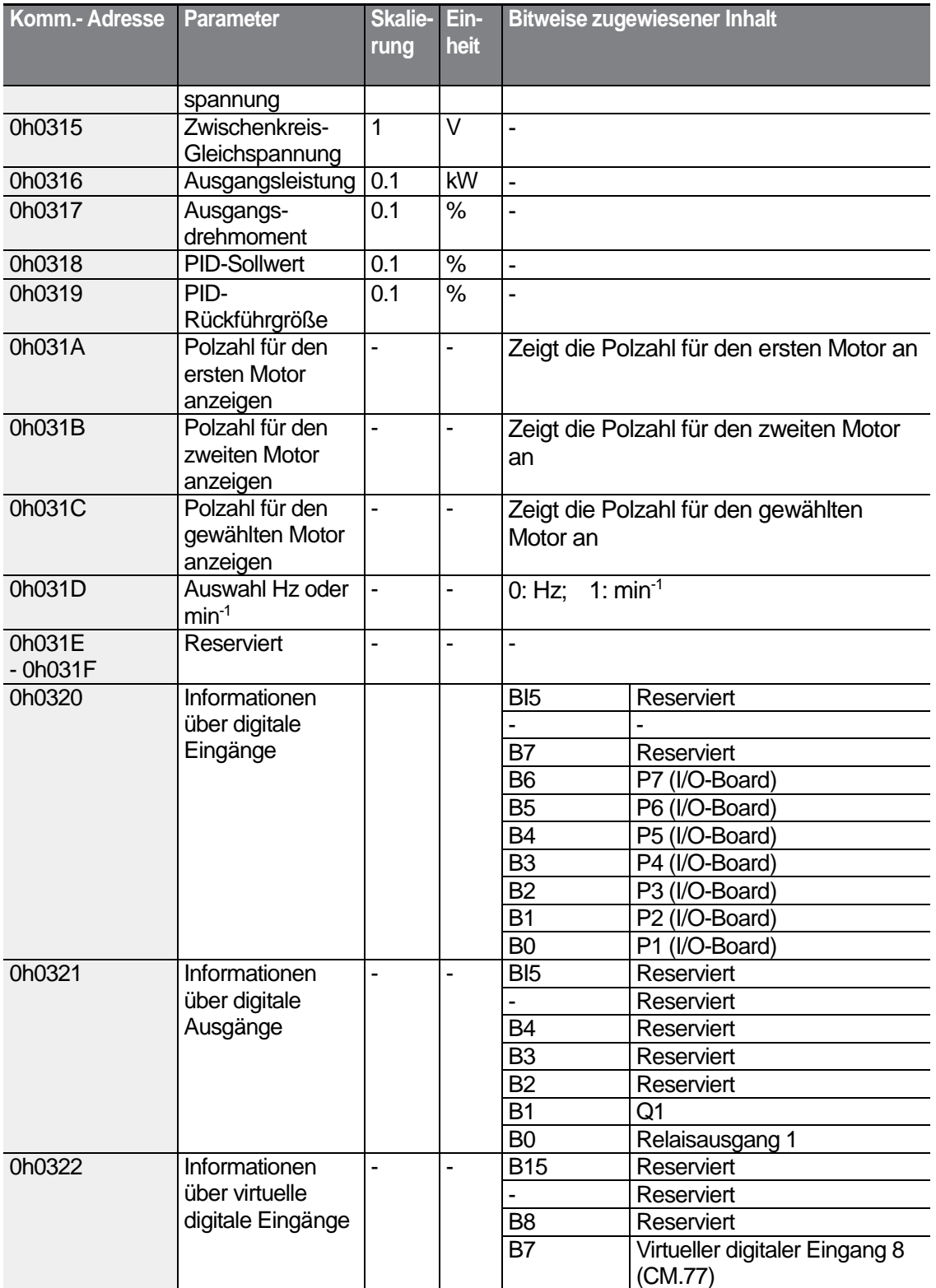

٦

 $274$   $LSTs$ 

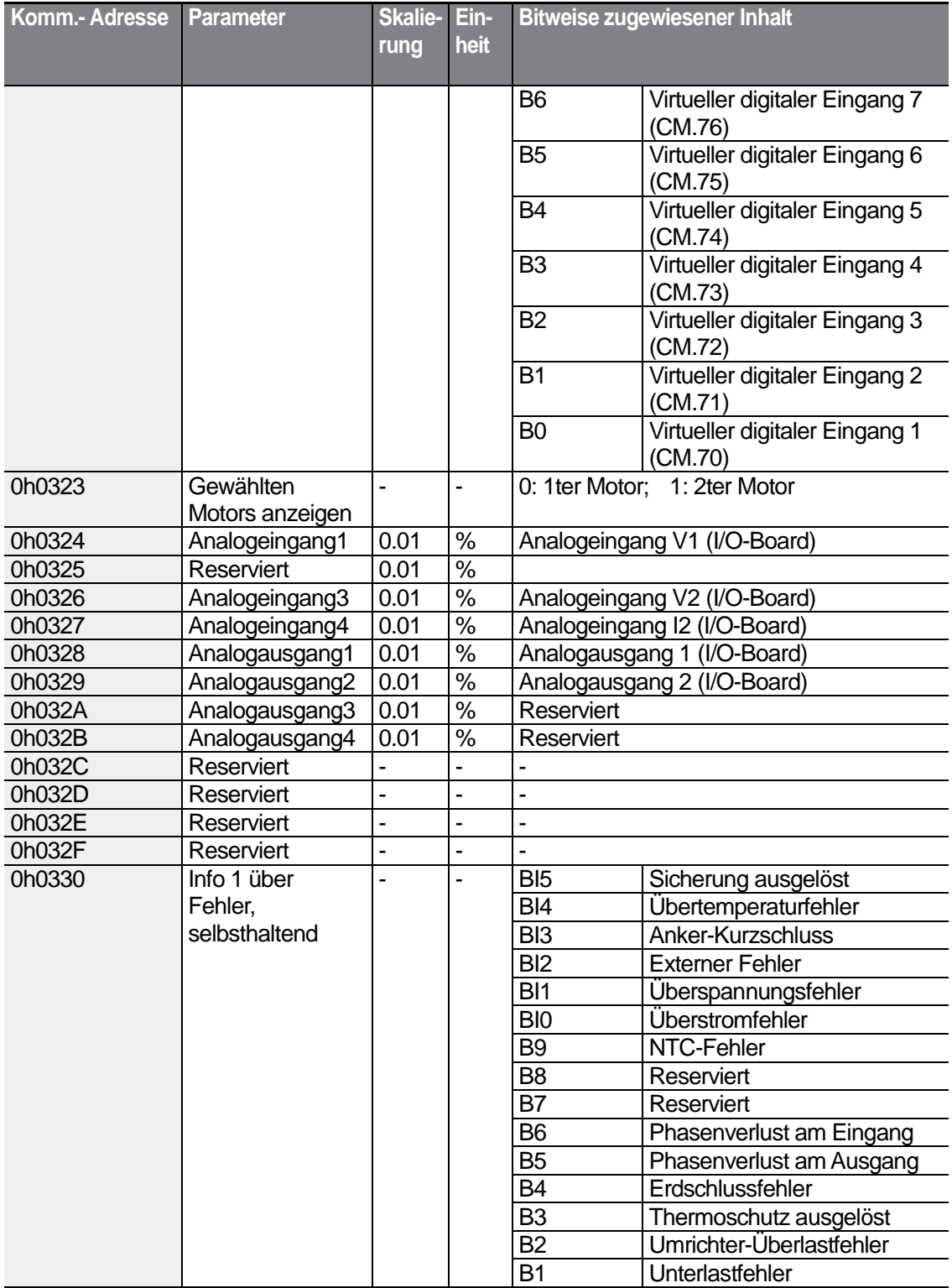

 $\sqrt{2}$ 

 $LSTs$  | 275
#### **RS485-Kommunikation**

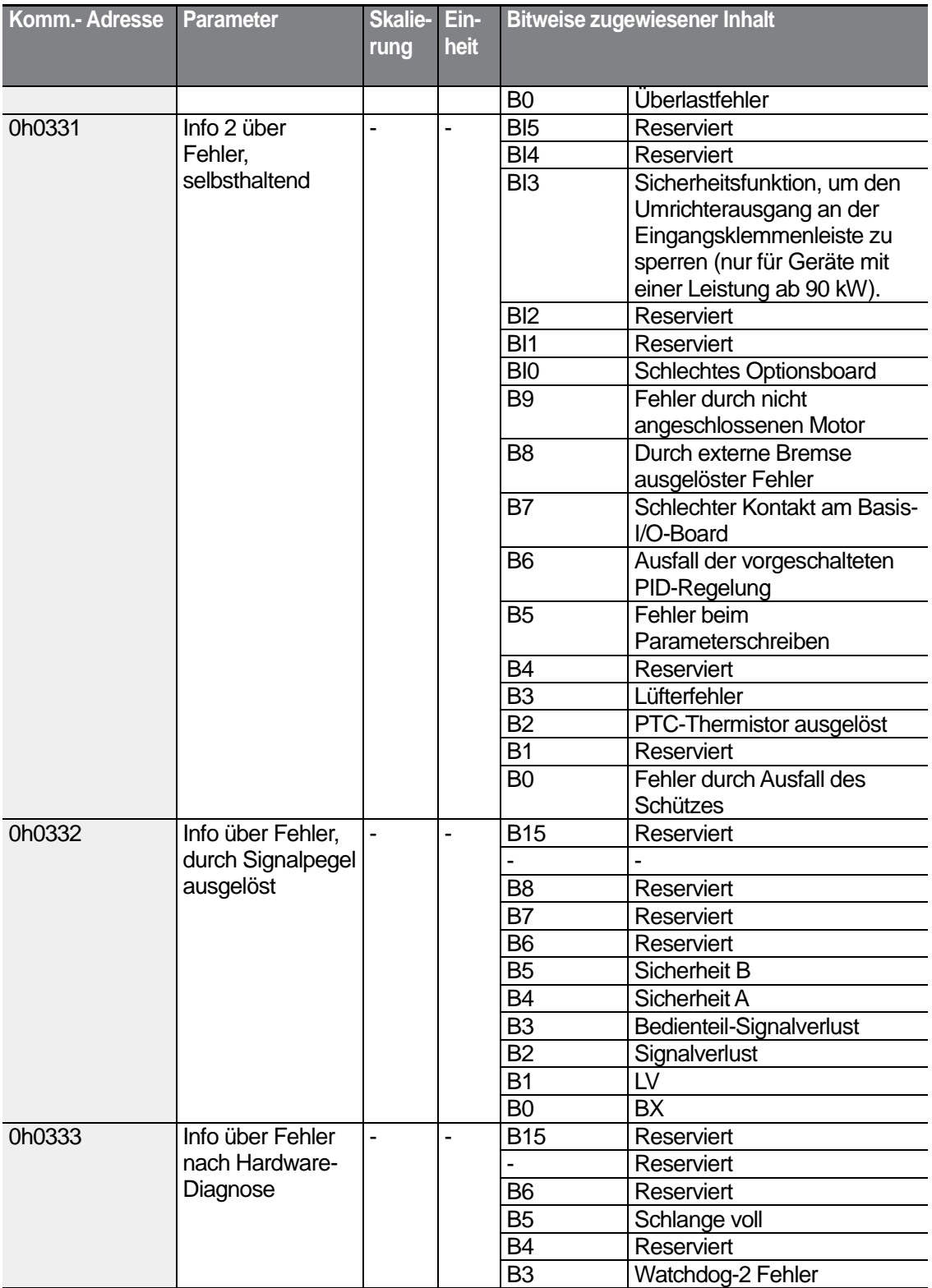

٦

 $276$   $LS$  is

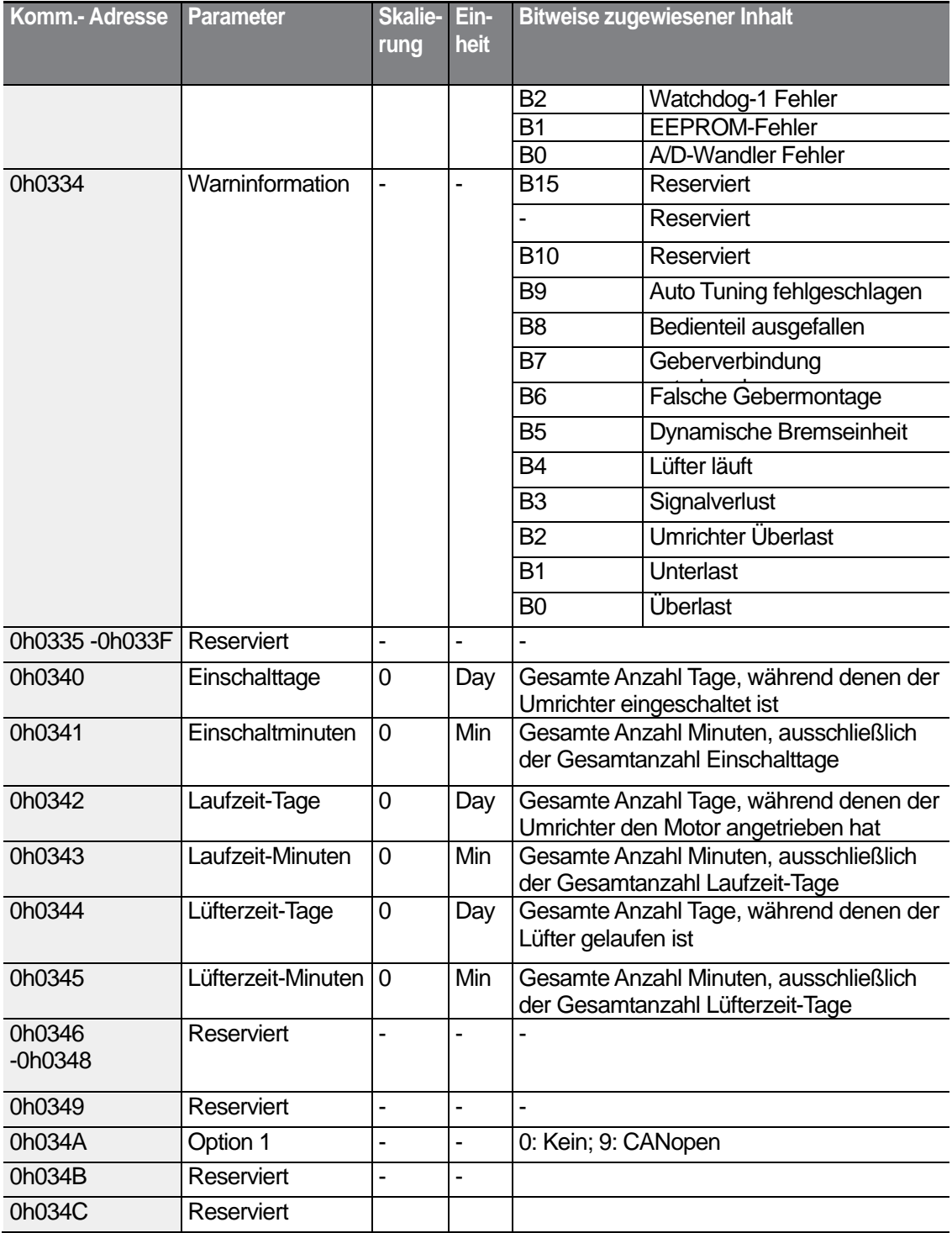

 $\sqrt{ }$ 

 $LSTs$  | 277

#### **7.5.2 Steuerungsbereichsparameter (Schreib-/Lese-Parameter)**

٦

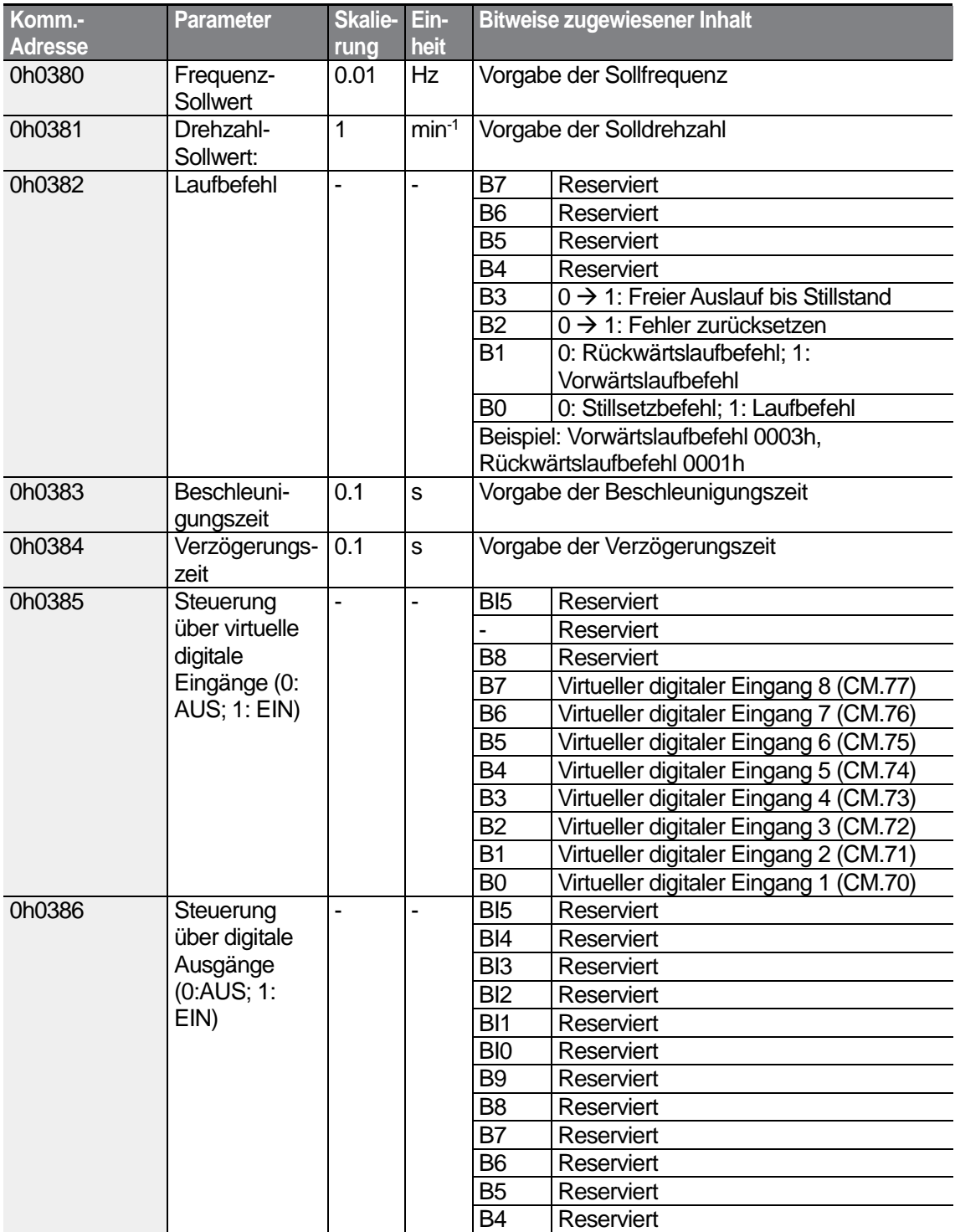

 $278$   $LSTs$ 

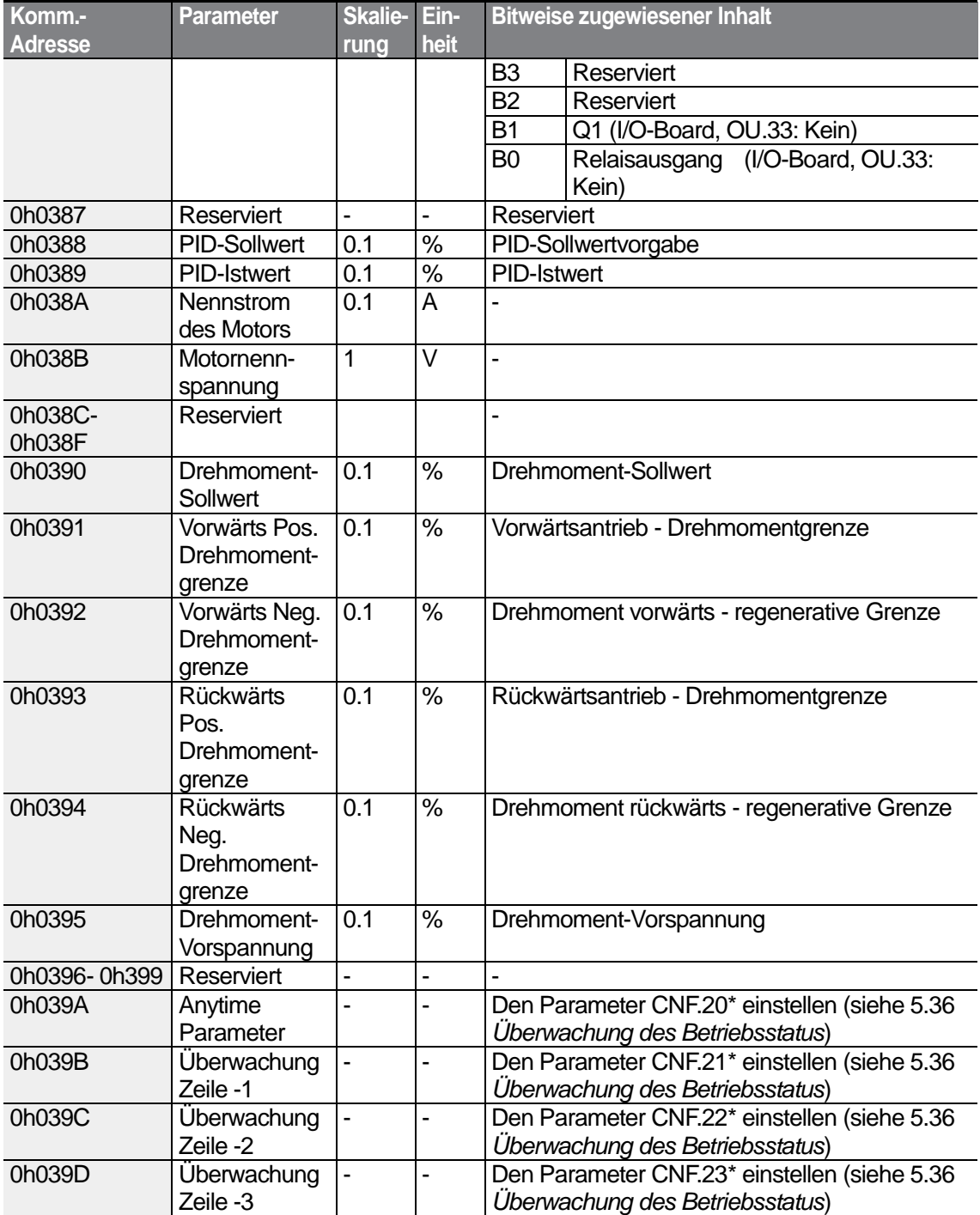

\* Wird nur auf einem LCD-Bedienteil angezeigt.

Г

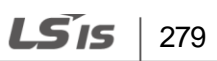

#### **Hinweis**

Eine über Schnittstelle mithilfe der allgemeinen Bereichsadresse (0h0380, 0h0005) vorgegebene Frequenz wird nicht gespeichert, auch wenn die 'Parameter speichern'-Funktion verwendet wird. Um eine nach Netz AUS/EIN zu verwendende geänderte Frequenz zu speichern, gehen Sie wie folgt vor:

- **1** Setzen Sie dr.07 auf "Keypad-1" (Bedienteil 1) und wählen Sie eine willkürliche Zielfrequenz.
- **2** Stellen Sie die Frequenz über Schnittstelle in die Parameterbereichsadresse (0h1101).
- **3** Führen Sie , Parameter speichern' (0h03E0: , 1') aus, bevor Sie die Netzspannung ausschalten. Nach Netz-AUS/EIN wird die Frequenz angezeigt, die vor dem Ausschalten der Netzspannung eingestellt wurde.

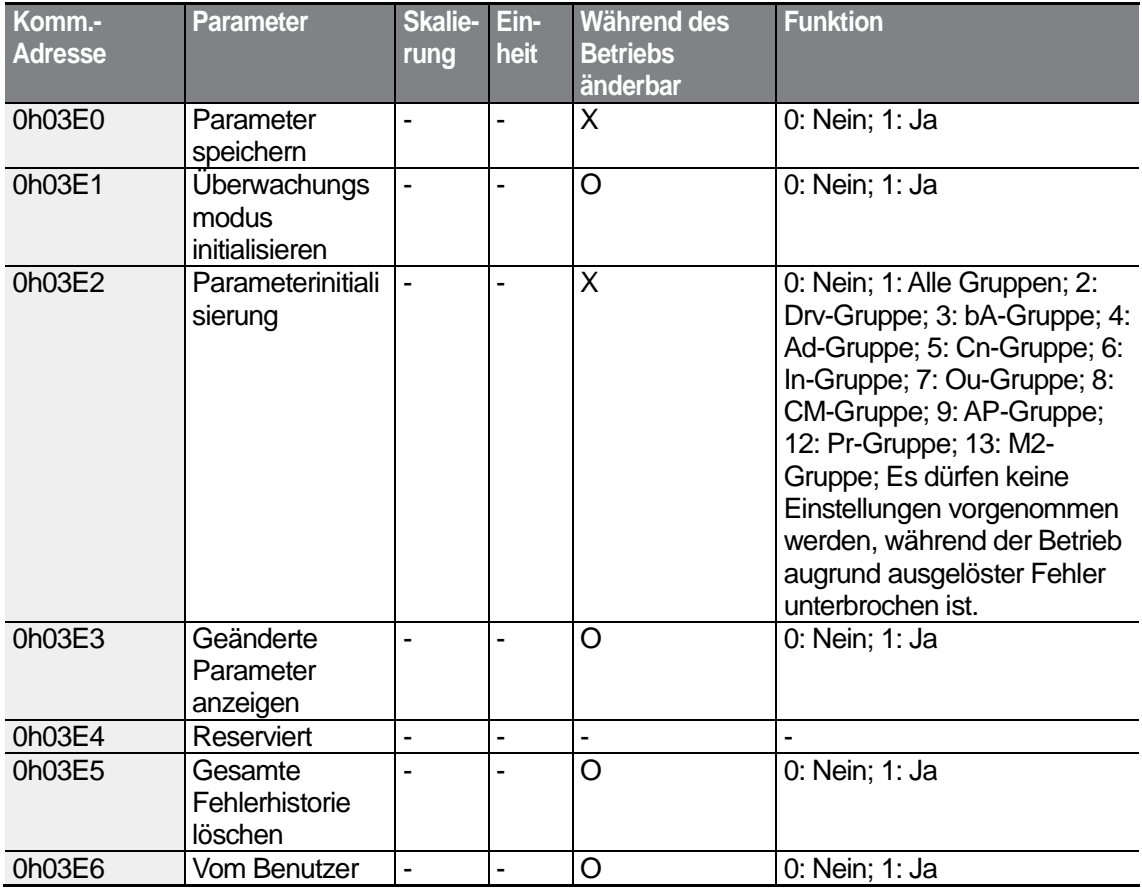

#### **7.5.3 Parameter des Umrichter-Speichersteuerungsbereichs (Schreib-/Lese-Parameter)**

 $280$   $LSTs$ 

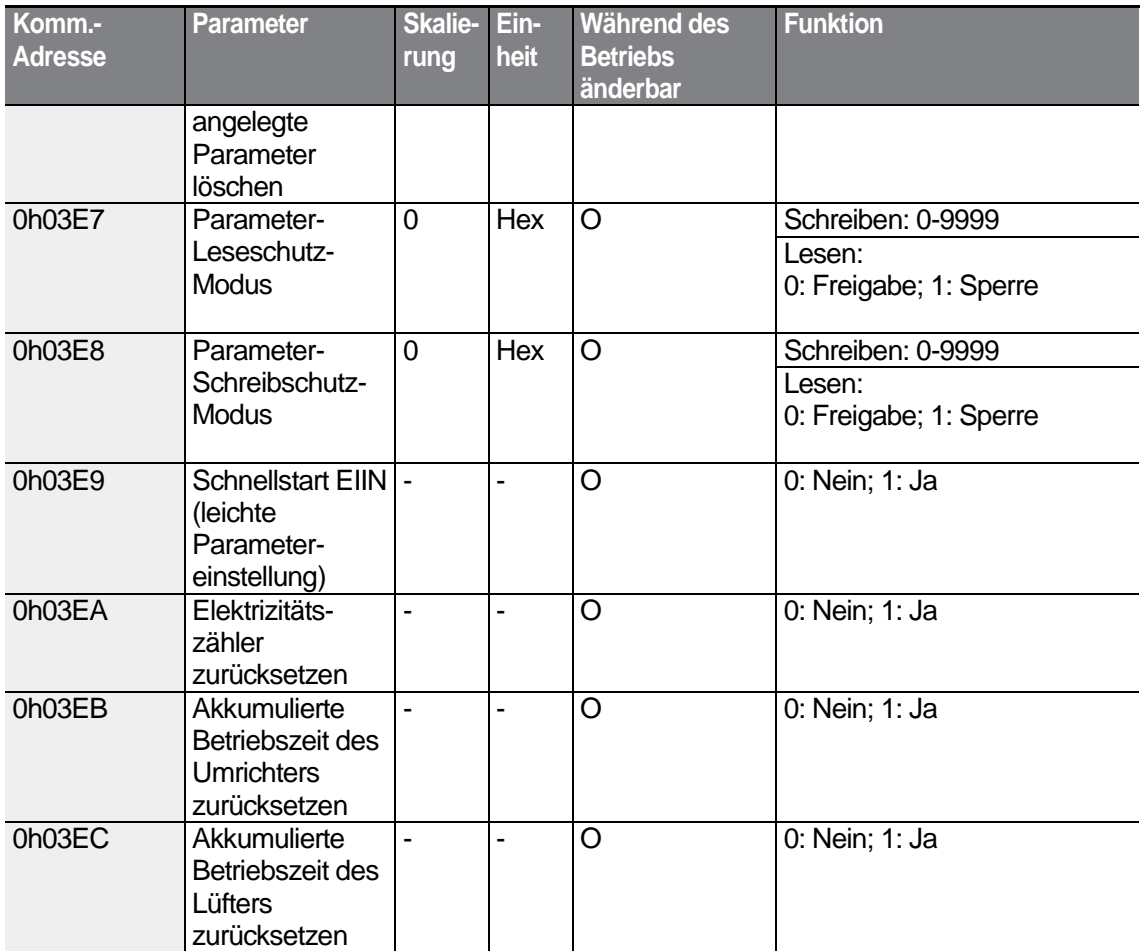

#### **Hinweis**

- Wenn Parameter im Umrichter-Speichersteuerungsbereich eingestellt werden, werden die Änderungen übernommen und gespeichert. Änderungen von Parametern in anderen Bereichen über externe Kommunkiation werden übernommen, aber nicht gespeichert. Nach Netz AUS/EIN sind alle Änderungen gelöscht, d.h. alle geänderten Parameter werden auf ihre vorherigen Werte zurückgesetzt. Stellen Sie beim Einstellen von Parametern über externe Kommunikation sicher, dass die Parametereinstellungen gespeichert werden.
- Gehen Sie vorsichtig beim Einstellen von Parametern vor. Nachdem Sie einen Parameter über externe Kommunikation eingestellt haben, ändern Sie den Wert dieses Parameters. Wird für einen Parameter, der auf einen Wert ungleich 0 eingestellt ist, wieder ein Wert ungleich 0 eingegeben, erscheint eine Fehlermeldung. Der ursprüngliche Wert des Parameters kann eingesehen werden, indem Sie den Parameter beim Betrieb des Umrichters über externe Kommunikation lesen.

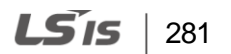

• Die Adressen 0h03E7 und 0h03E8 enthalten Parameter für die Passworteingabe. Wenn das Passwort eingegeben wird, ändert sich der Status von ,Sperre' auf 'Freigabe' und umgekehrt. Wenn direkt nacheinander der gleiche Parameterwert eingegeben wird, wird der Parameter nur einmal ausgeführt. Ändern Sie daher zuerst den Parameterwert, bevor Sie den ursprünglichen Wert noch einmal eingeben. Wenn Sie z.B. 244 zweimal ausführen möchten, geben Sie folgende Werte in der Reihenfolge ein:  $244 \rightarrow 0 \rightarrow 244$ .

#### **D** Caution

Das Einstellen von Parametern im Umrichter-Speichersteuerungsbereich kann länger dauern, weil alle Änderungen im Umrichter gespeichert werden. Vorsicht: Wenn der Parametereinstellvorgang längere Zeit in Anspruch nimmt, kann die Kommunikation während des Parametereinstellvorgangs unterbrochen werden

# **8 Tabelle der Funktionen**

Dieses Kapitel listet alle Funktionen und Einstellmöglichkeiten des S100-Umrichters auf. Richten Sie sich beim Einstellen der erforderlichen Parameter nach den folgenden Tabellen. Wenn ein Wert außerhalb des Einstellbereichs liegt, werden die folgenden Meldungen angezeigt. In diesen Fällen reagiert der Umrichter nicht auf die ENTER-Taste (ENT).

- Einstellwert nicht zugewiesen: **rd**
- Einstellwert-Wiederholung (programmierbarer Eingang, PID-Sollwert, PID-Istwertbezogen): **OL**
- Unzulässiger Einstellwert (Wert vorgeben, V2, I2): **no**

# **8.1 "Operation"-Gruppe (Betrieb)**

Die Operation-Gruppe wird nur beim Betrieb mit Basic-Bedienteil genutzt. Sie wird nicht auf einem LCD-Bedienteil angezeigt. Wenn das LCD-Bedienteil angeschlossen ist, sind die entsprechenden Funktionen in der Drv-Gruppe zu finden.

**SL:** Sensorlose Vektorregelung (dr.09)

**\*O/X:** Schreiben während des Betriebs freigegeben; **7/L/A:** Bedienteil / LCD-Bedienteil / Gemeinsam

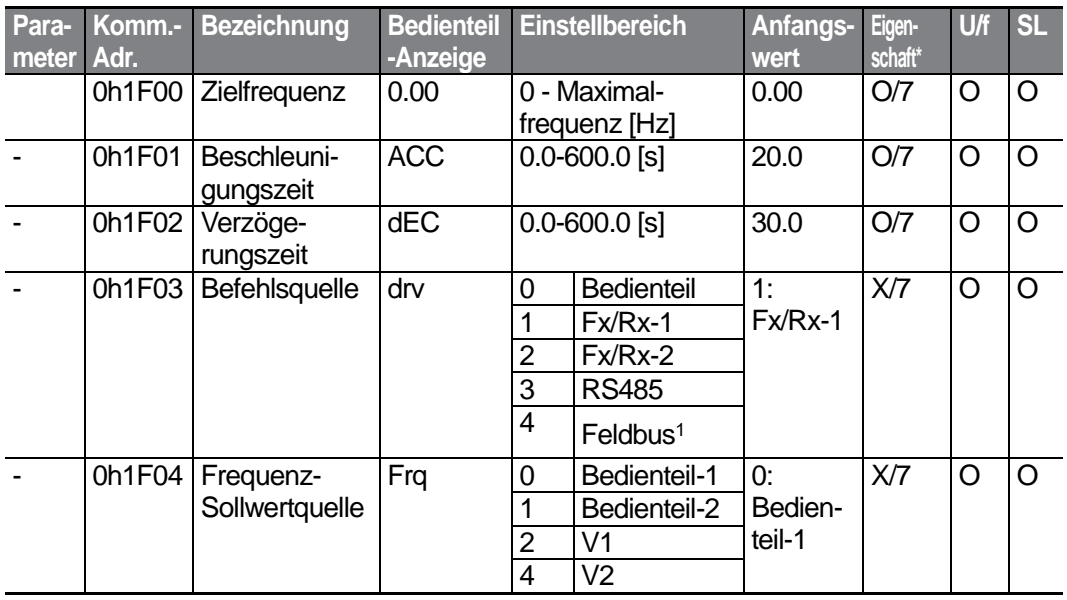

<sup>1</sup> Tabelle der Optionen wird separat im Optionshandbuch bereitgestellt.

LSIs 283

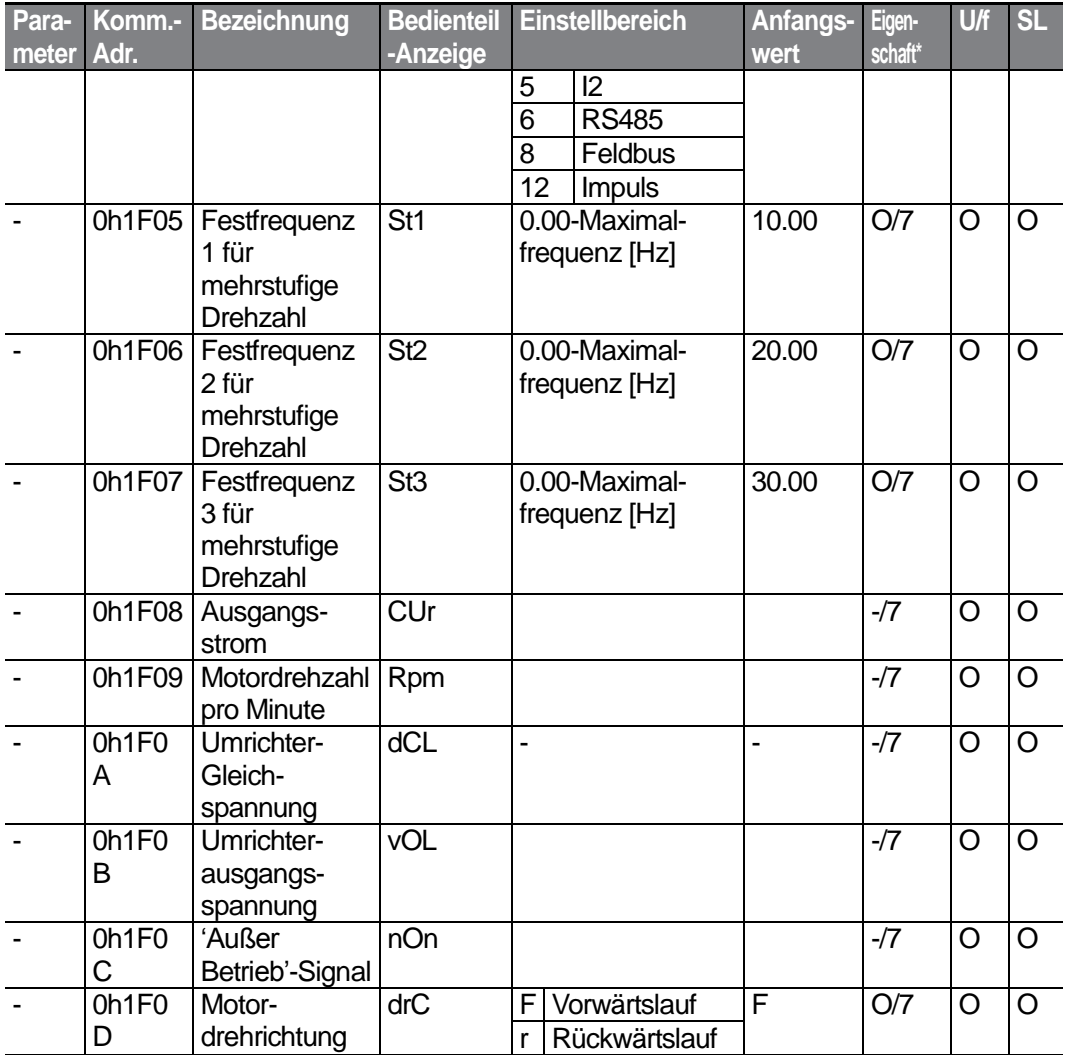

# **8.2 "Drive"-Gruppe (Antrieb; Parameter—>dr.)**

Die in der folgenden Tabelle ausgegrauten Daten werden angezeigt, wenn der entsprechende Parameter angewählt wurde.

**SL**: Sensorlose Vektorregelung (dr.09)

ſ

**\*O/X**: Schreiben während des Betriebs freigegeben; **7/L/A:** Bedienteil / LCD-Bedienteil / Gemeinsam

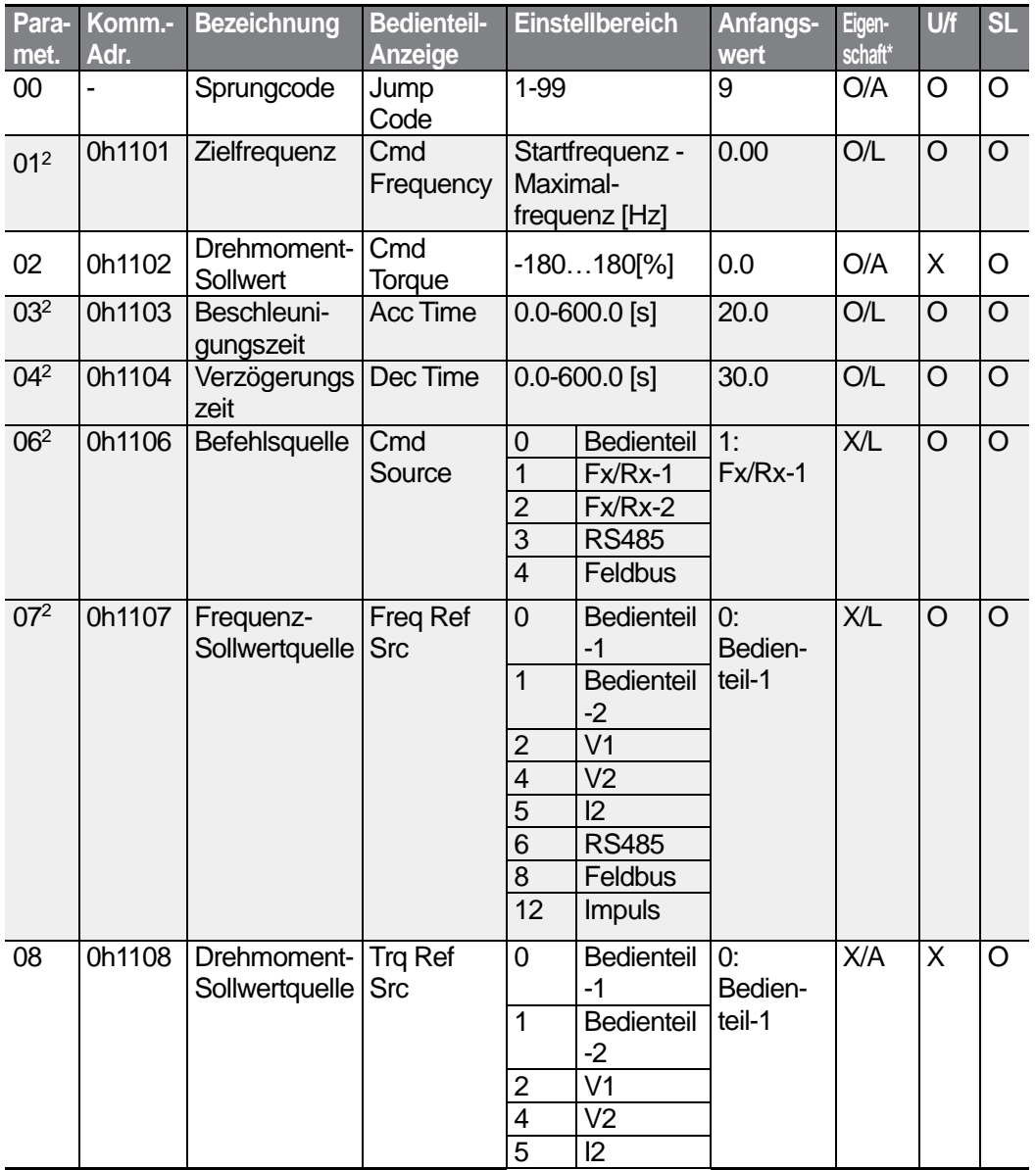

<sup>2</sup> Wird bei Verwendung eines LCD-Bedienteils angezeigt.

285

**LS**IS

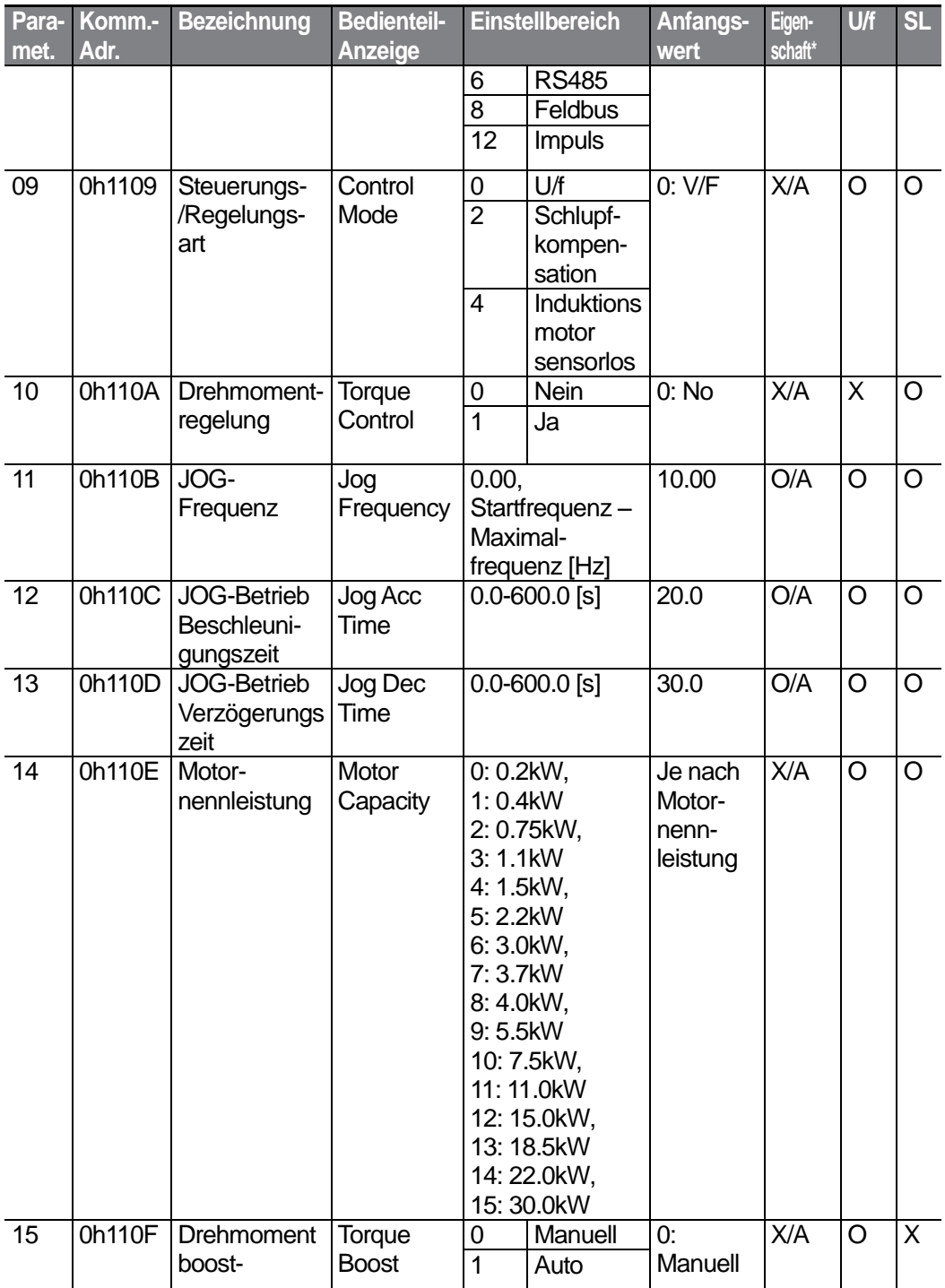

 $286$   $LSTs$ 

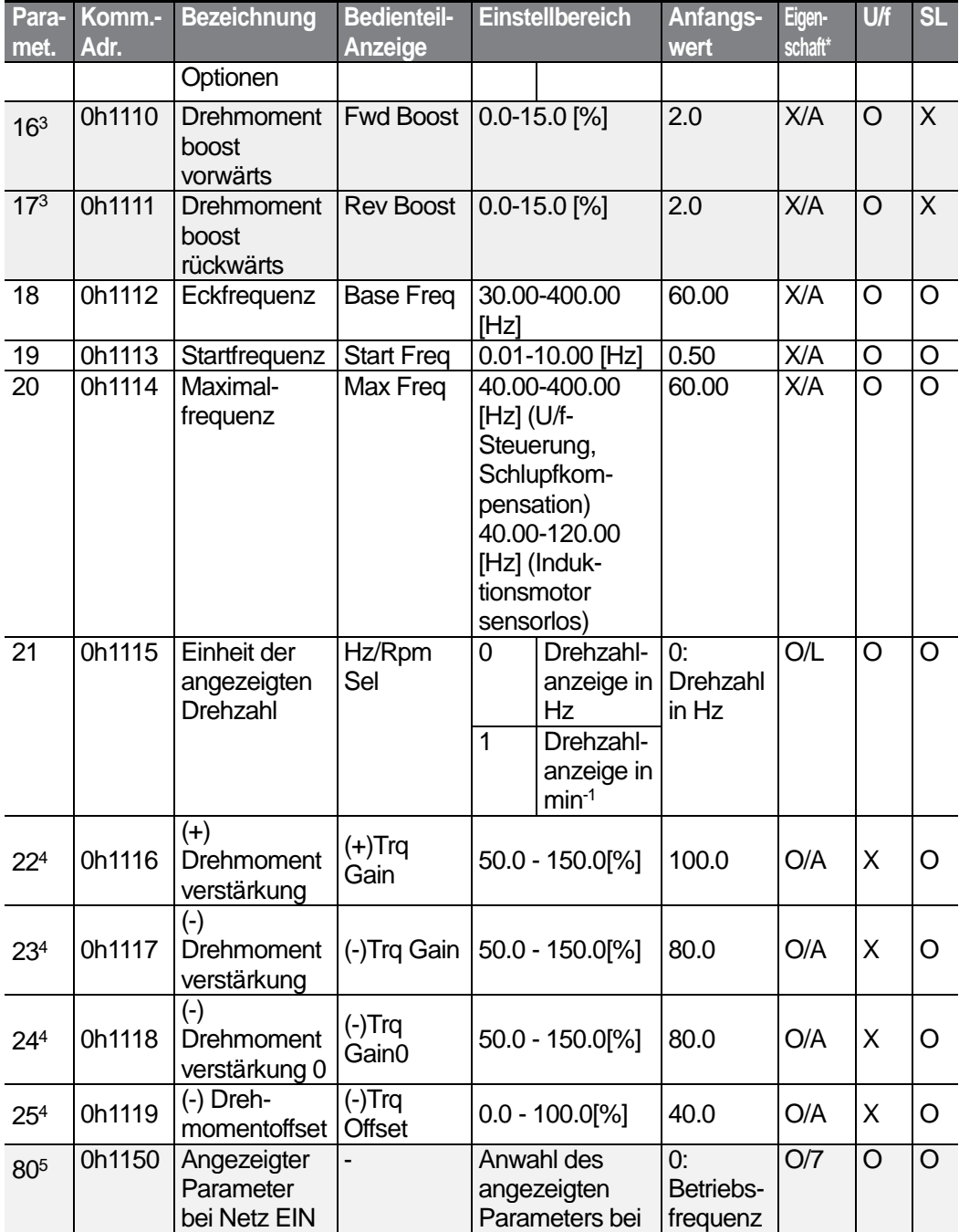

<span id="page-299-0"></span><sup>3</sup> Wird angezeigt, wenn dr.15 auf 0 (Manuell) gesetzt ist

<sup>4</sup> Wird angezeigt, wenn dr.10 auf 1 (Ja) gesetzt ist

٢

<sup>5</sup> Wird nicht angezeigt, wenn ein LCD-Bedienteil im Einsatz ist

 $LSTS$  | 287

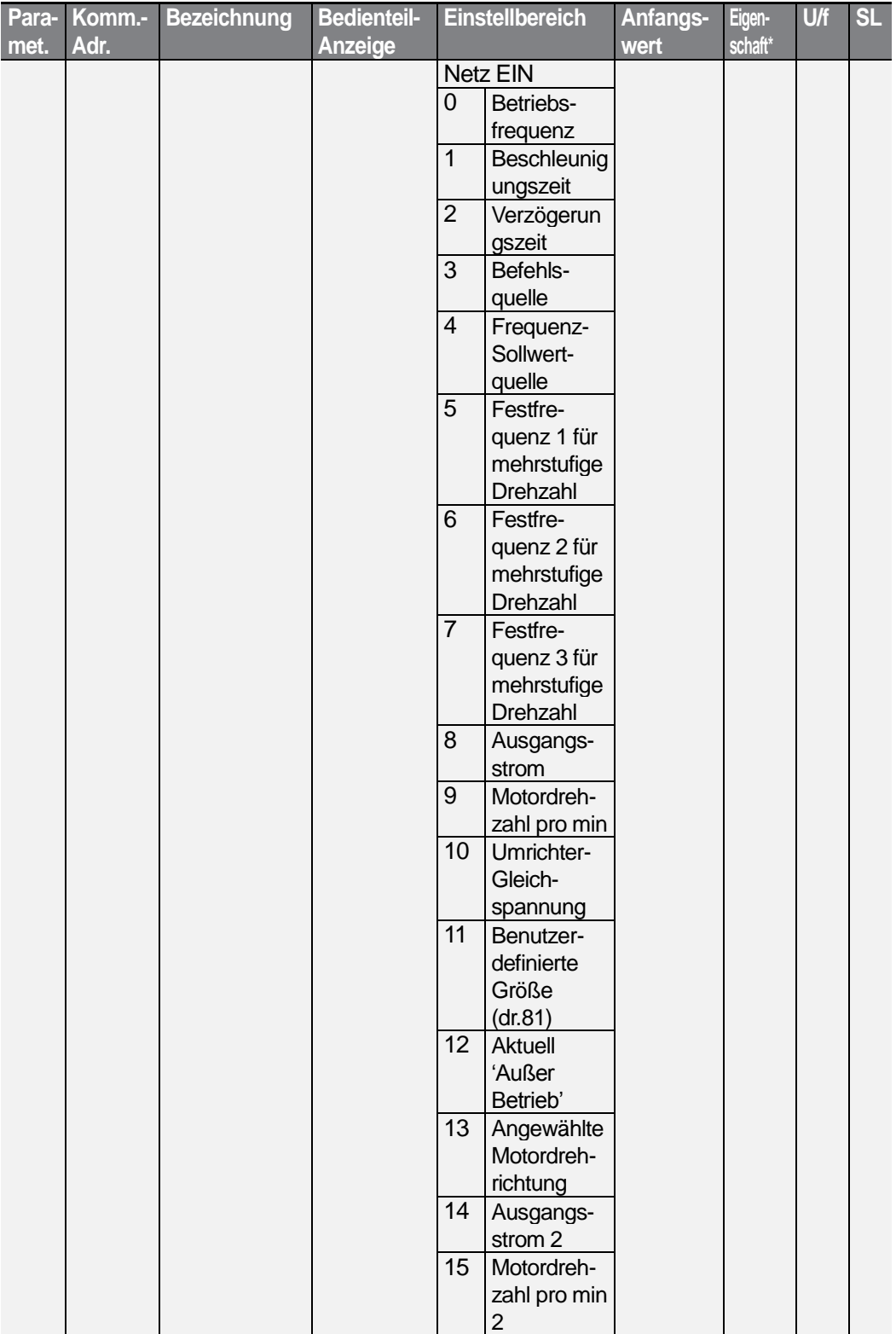

 $288$   $LSTs$ 

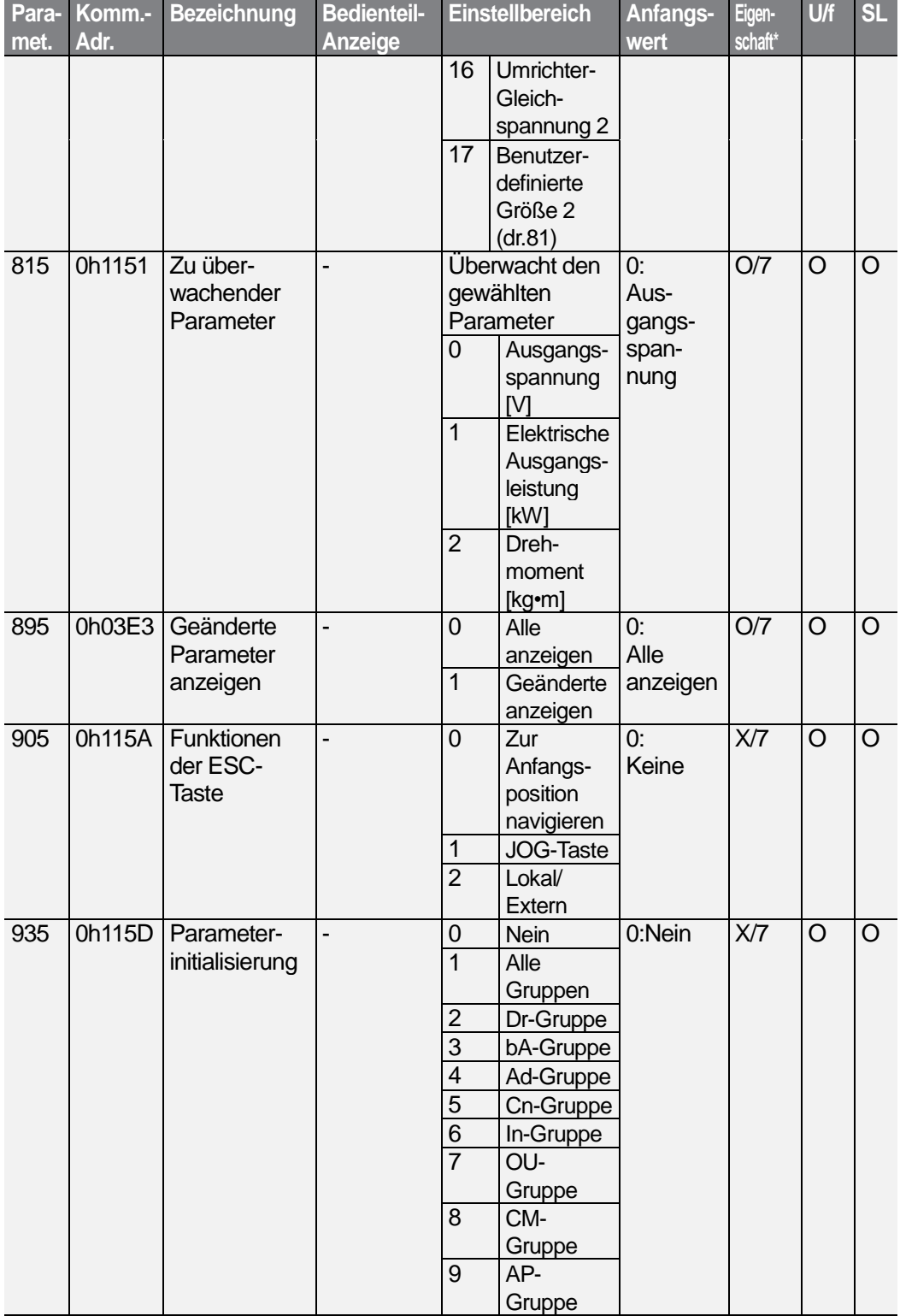

Г

 $LSTS$  | 289

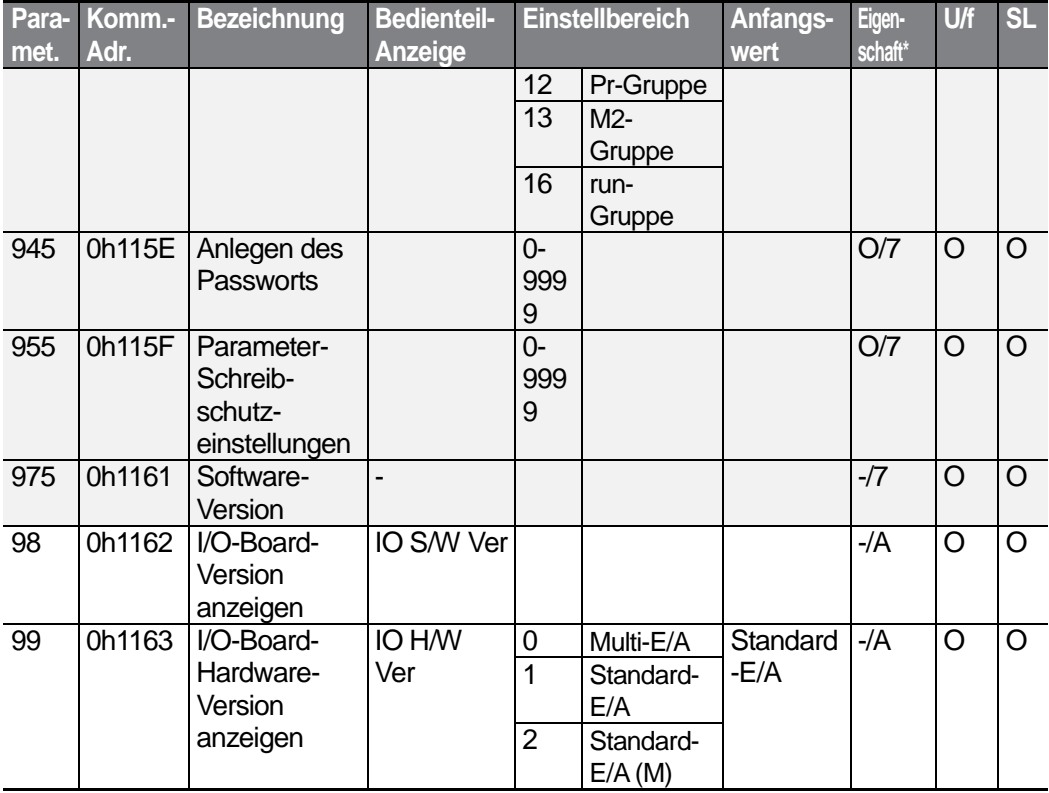

 $290$  LS is

# 8.3 "Basic Functions"-Gruppe (Basisfunktionen; **Parameter—>bA.)**

Die in der folgenden Tabelle ausgegrauten Daten werden angezeigt, wenn der entsprechende Parameter angewählt wurde.

**SL**: Sensorlose Vektorregelung (dr.09)

\***O/X**: Schreiben während des Betriebs freigegeben; **7/L/A**: Bedienteil / LCD-Bedienteil / Gemeinsam

<span id="page-303-0"></span>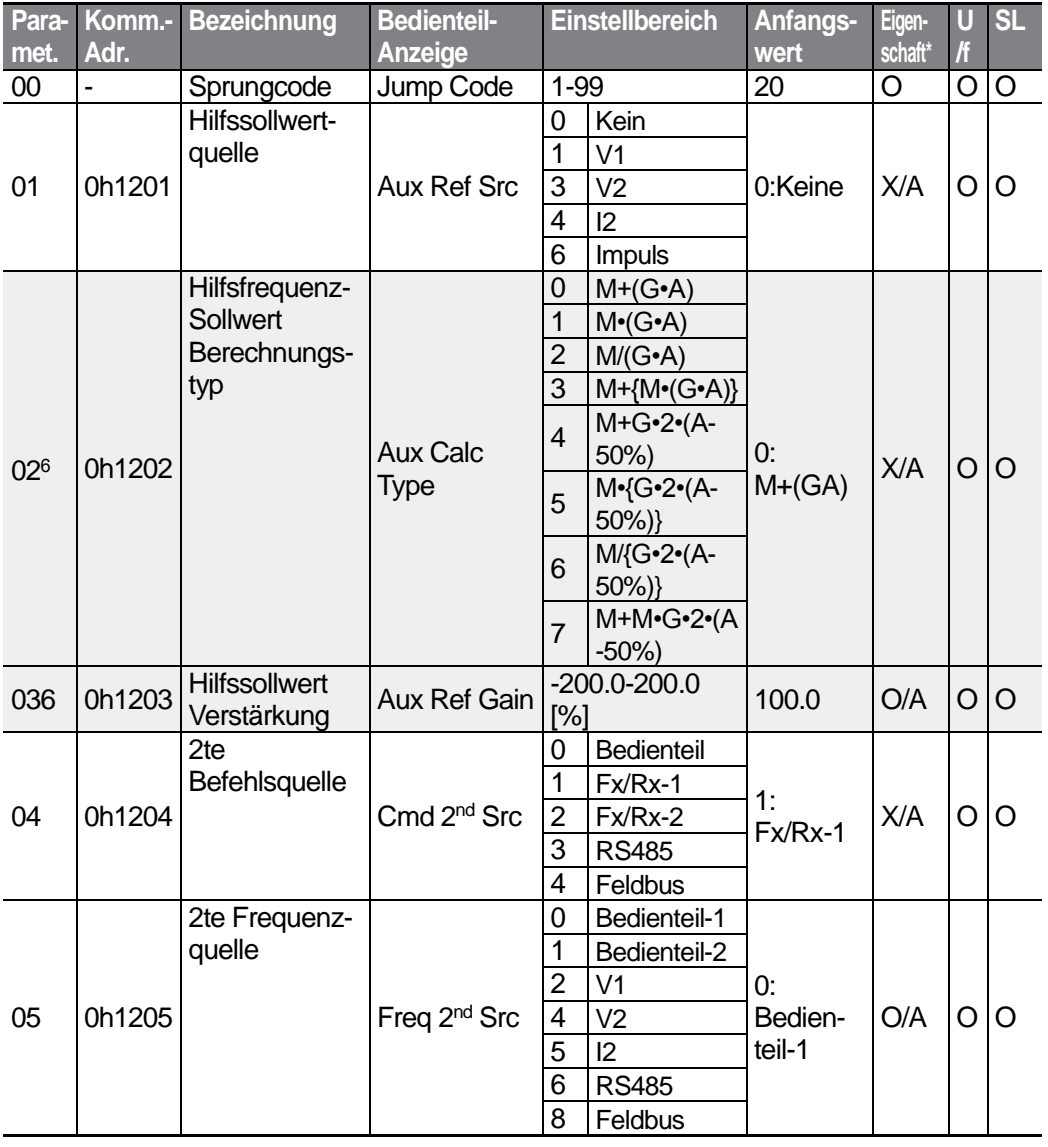

<sup>6</sup> Wird angezeigt, wenn der Parameter bA.01 auf 0 (Kein) gesetzt ist.

LSTS 291

<span id="page-304-0"></span>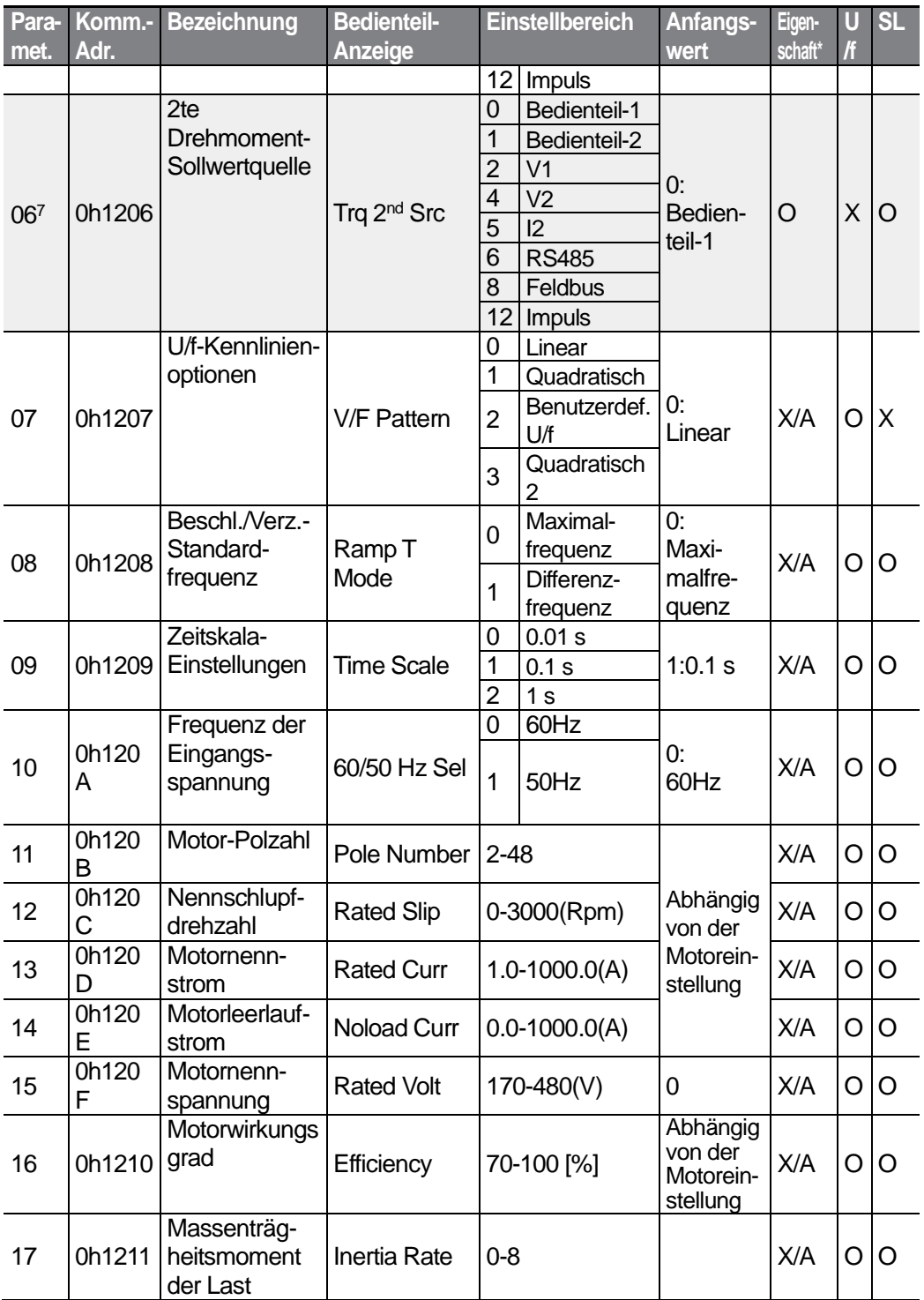

<sup>7</sup> Wird angezeigt, wenn dr.09 auf 4 (Induktionsmotor sensorlos) gesetzt ist

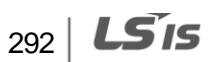

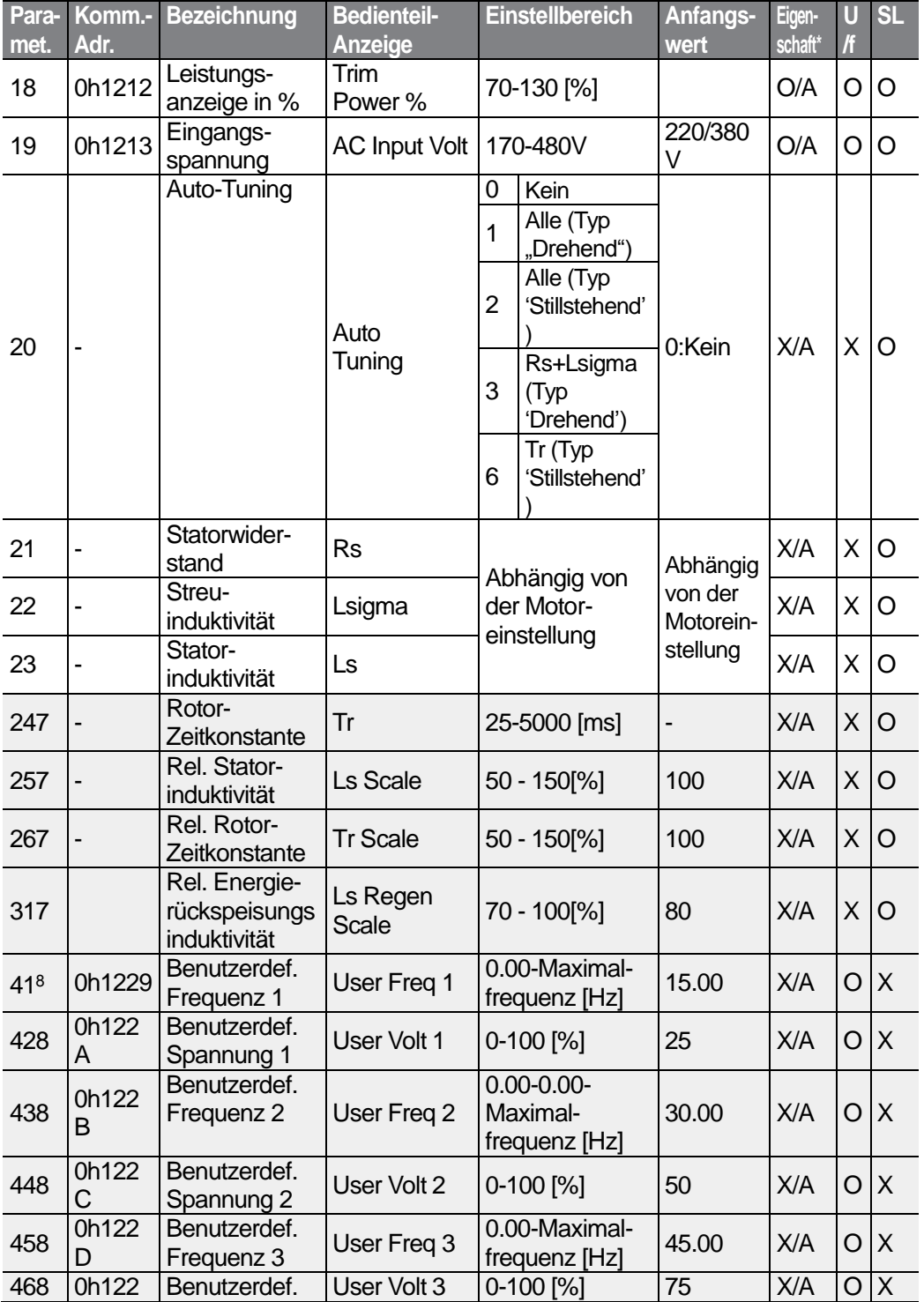

Г

<span id="page-305-0"></span><sup>8</sup> Wird angezeigt, wenn bA.07 oder M2.25 auf 2 (Benutzerdef. U/f-Kennlinie) gesetzt ist.

 $LSTS$  | 293

<span id="page-306-1"></span><span id="page-306-0"></span>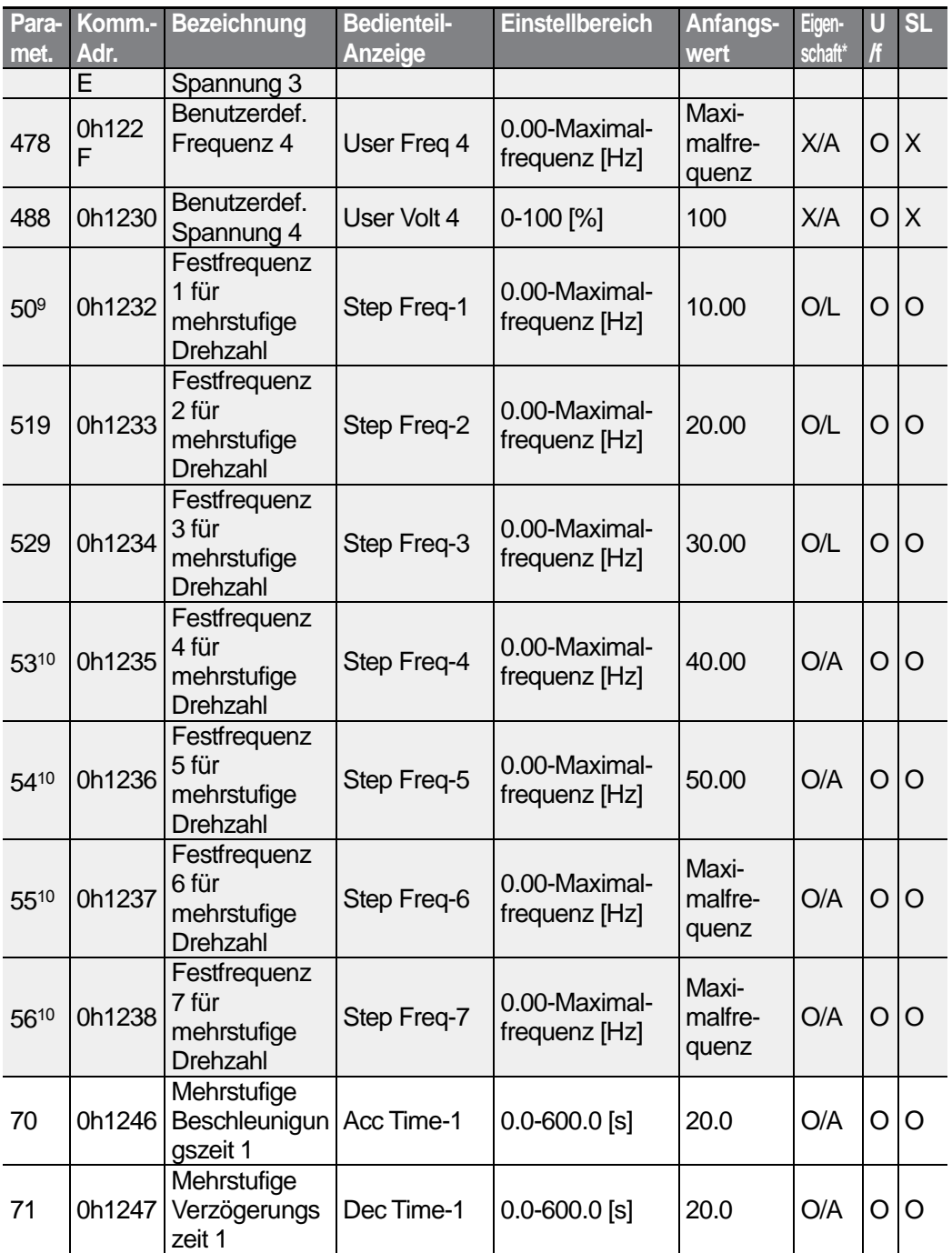

<sup>9</sup> Wird bei Verwendung eines LCD-Bedienteils angezeigt.

10 Wird angezeigt, wenn einer der Parameter In.65-71 auf "Speed-L", "Speed-M" oder "Speed-H" gesetzt ist.

 $294$   $LST$ 

<span id="page-307-0"></span>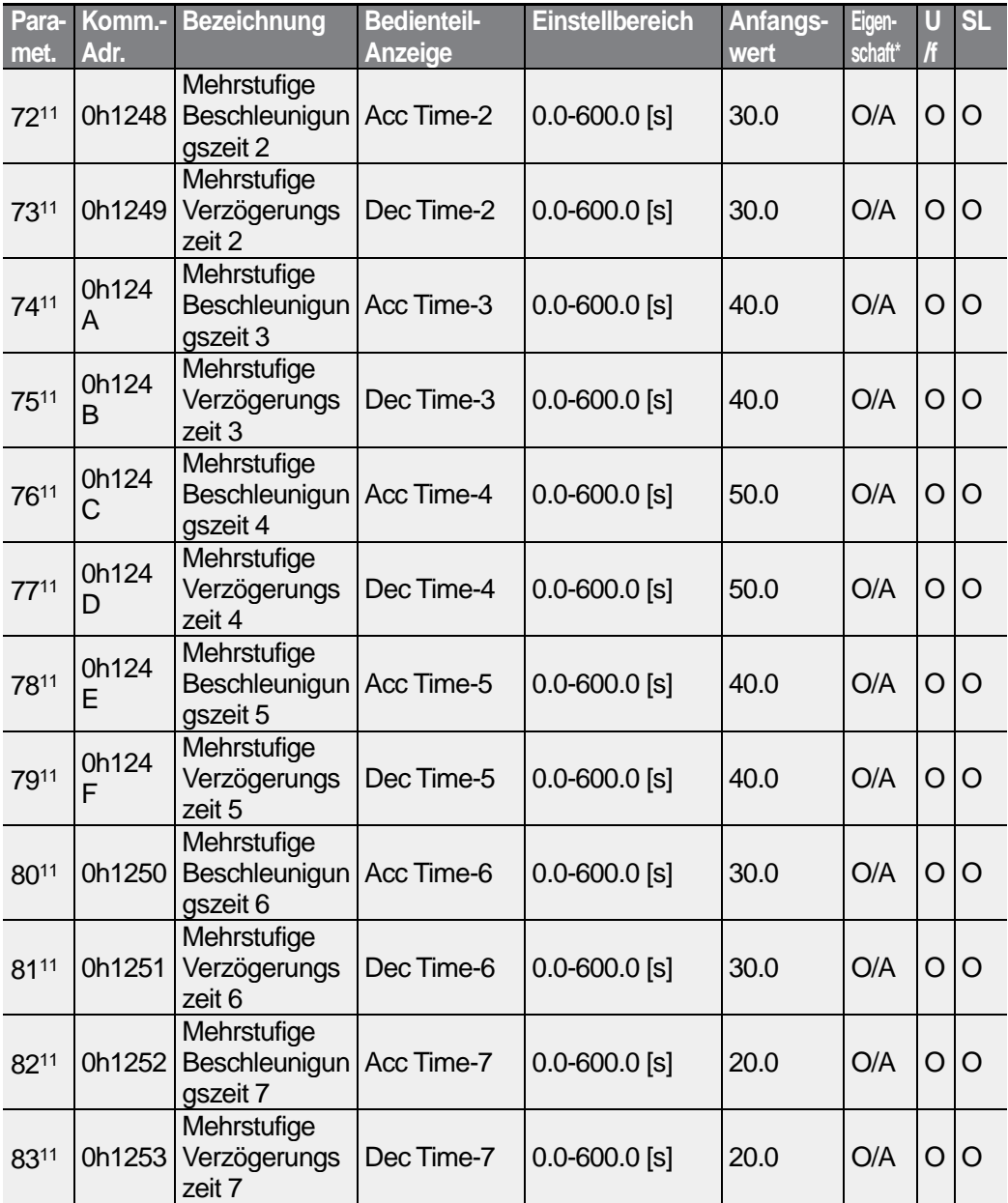

11 Wird angezeigt, wenn einer der Parameter In.65-71 auf "Xcel-L", "Xcel-M" oder "Xcel-H" gesetzt ist.

 $LSTS$  | 295

# **8.4 "Advanced Functions"-Gruppe (Erweiterte Funktionen; Parameter—>Ad.)**

Die in der folgenden Tabelle ausgegrauten Daten werden angezeigt, wenn der entsprechende Parameter angewählt wurde.

**SL**: Sensorlose Vektorregelung (dr.09)

\***O/X**: Schreiben während des Betriebs freigegeben; **7/L/A**: Bedienteil / LCD-Bedienteil / Gemeinsam

<span id="page-308-1"></span><span id="page-308-0"></span>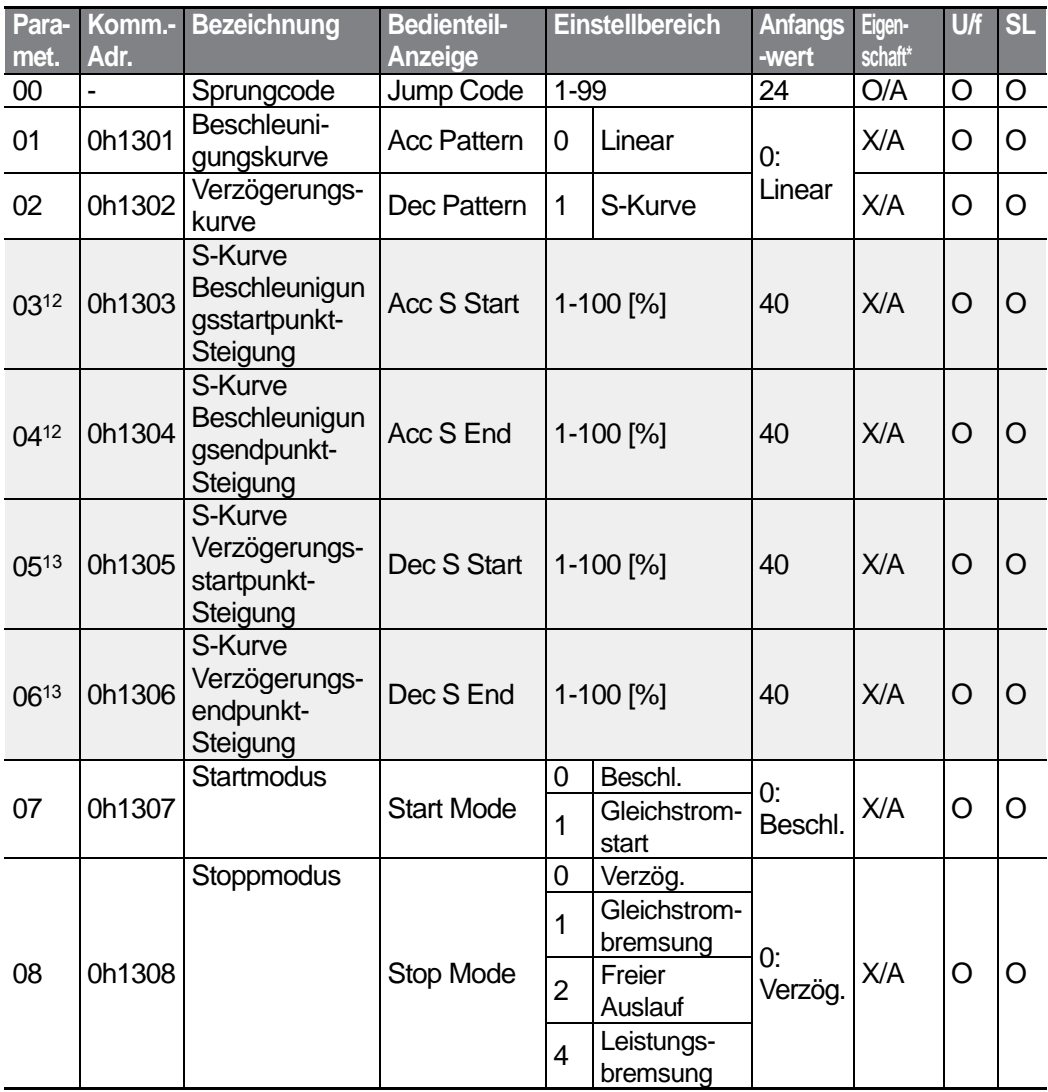

<sup>12</sup> Wird angezeigt, wenn Ad.01 auf 1 (S-Kurve) eingestellt ist.

<sup>13</sup> Wird angezeigt, wenn Ad.02 auf 1 (S-Kurve) eingestellt ist.

LS<sub>IS</sub> 296

<span id="page-309-0"></span>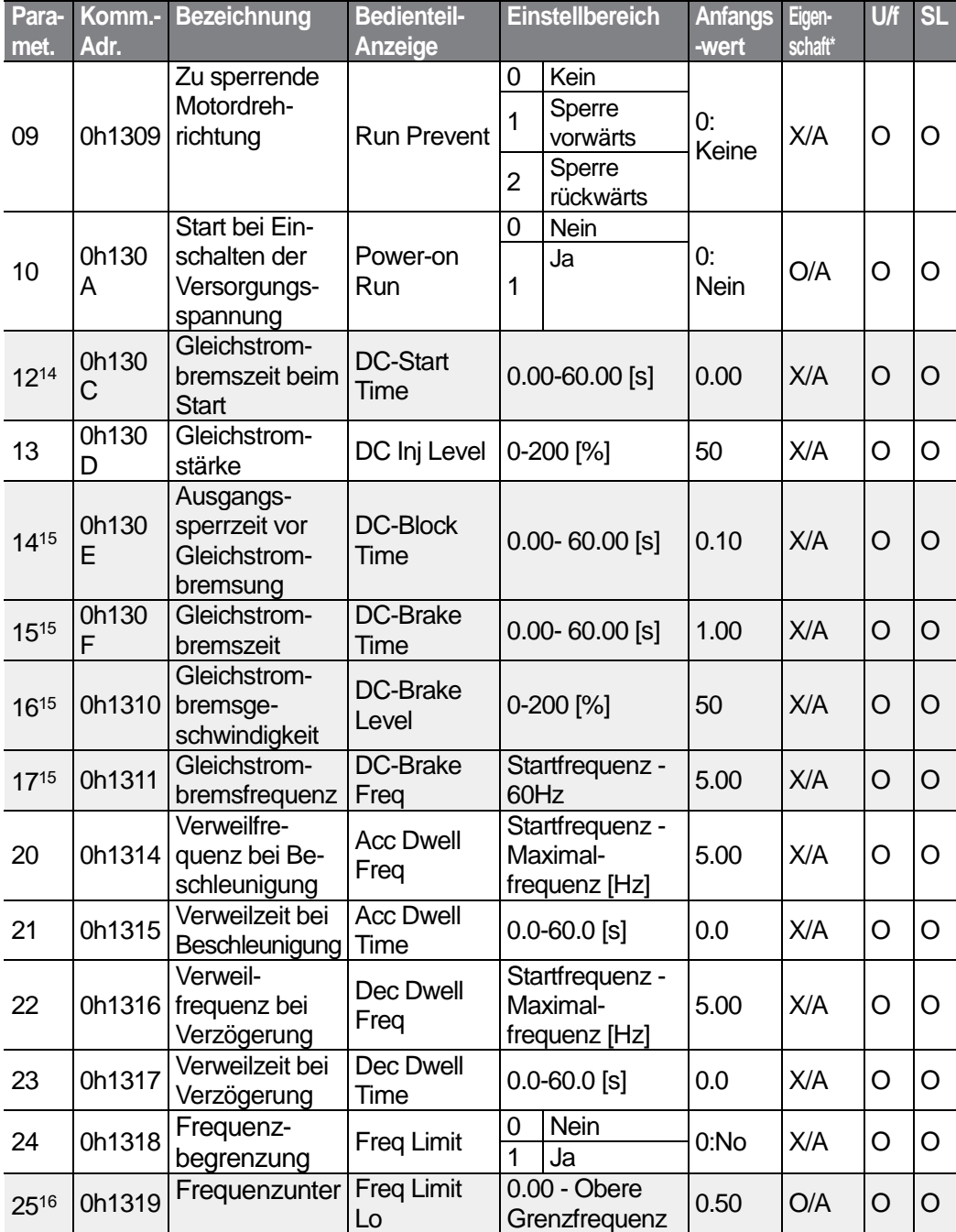

<span id="page-309-1"></span><sup>14</sup> Wird angezeigt, wenn Ad.07 auf 1 (Gleichstromstart) eingestellt ist.

<sup>15</sup> Wird angezeigt, wenn Ad.08 auf 1 (Gleichstrombremse) eingestellt ist.

<sup>16</sup> Wird angezeigt, wenn Ad.24 auf 1 (Ja) gesetzt ist.

٢

297

**LS**IS

<span id="page-310-0"></span>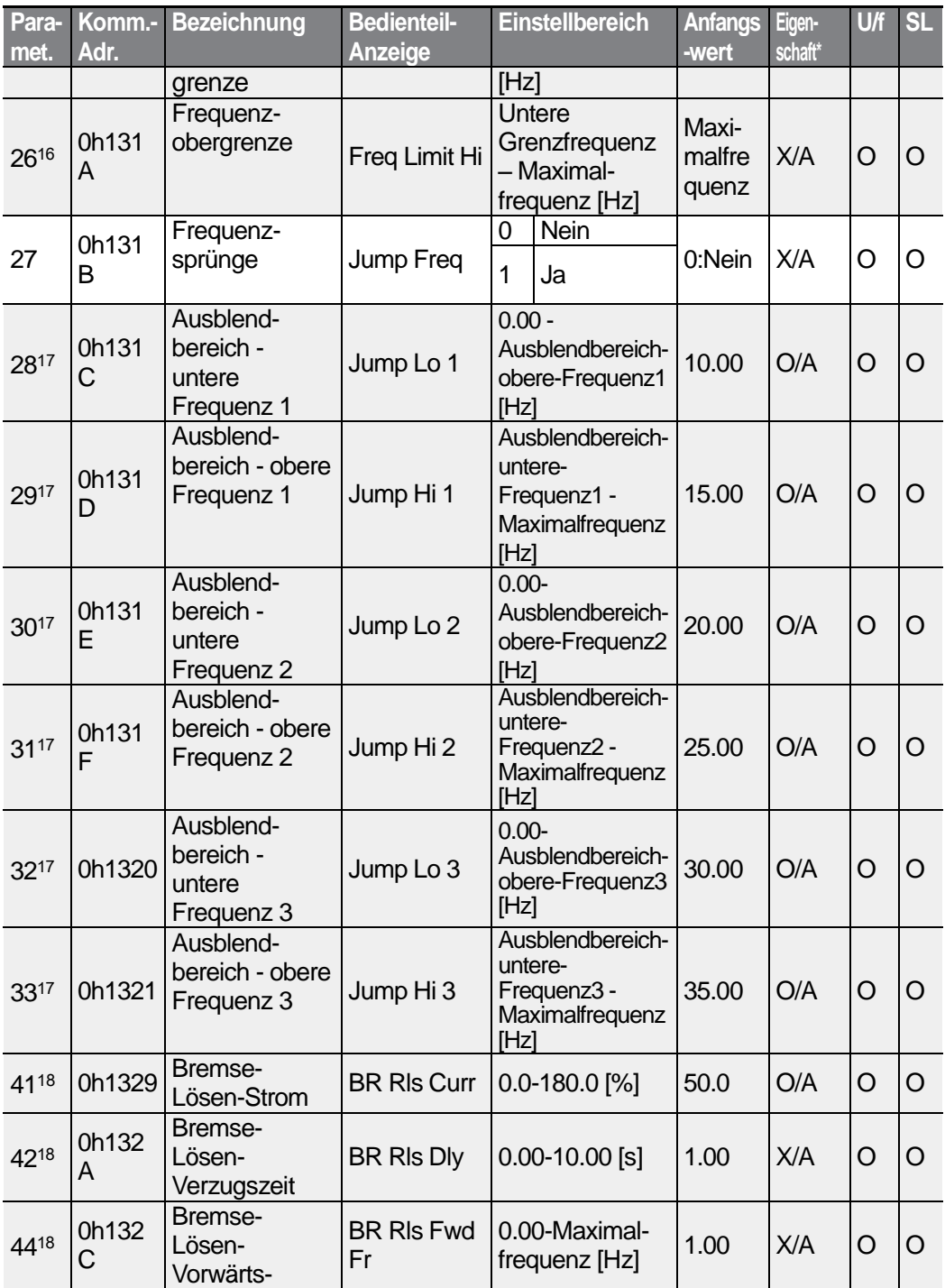

<span id="page-310-1"></span><sup>17</sup> Wird angezeigt, wenn Ad.27 auf 1 (Ja) gesetzt ist.

<sup>18</sup> Wird angezeigt, wenn OU.31 oder OU.33 auf 35 (Bremsensteuerung) gesetzt ist.

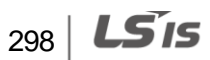

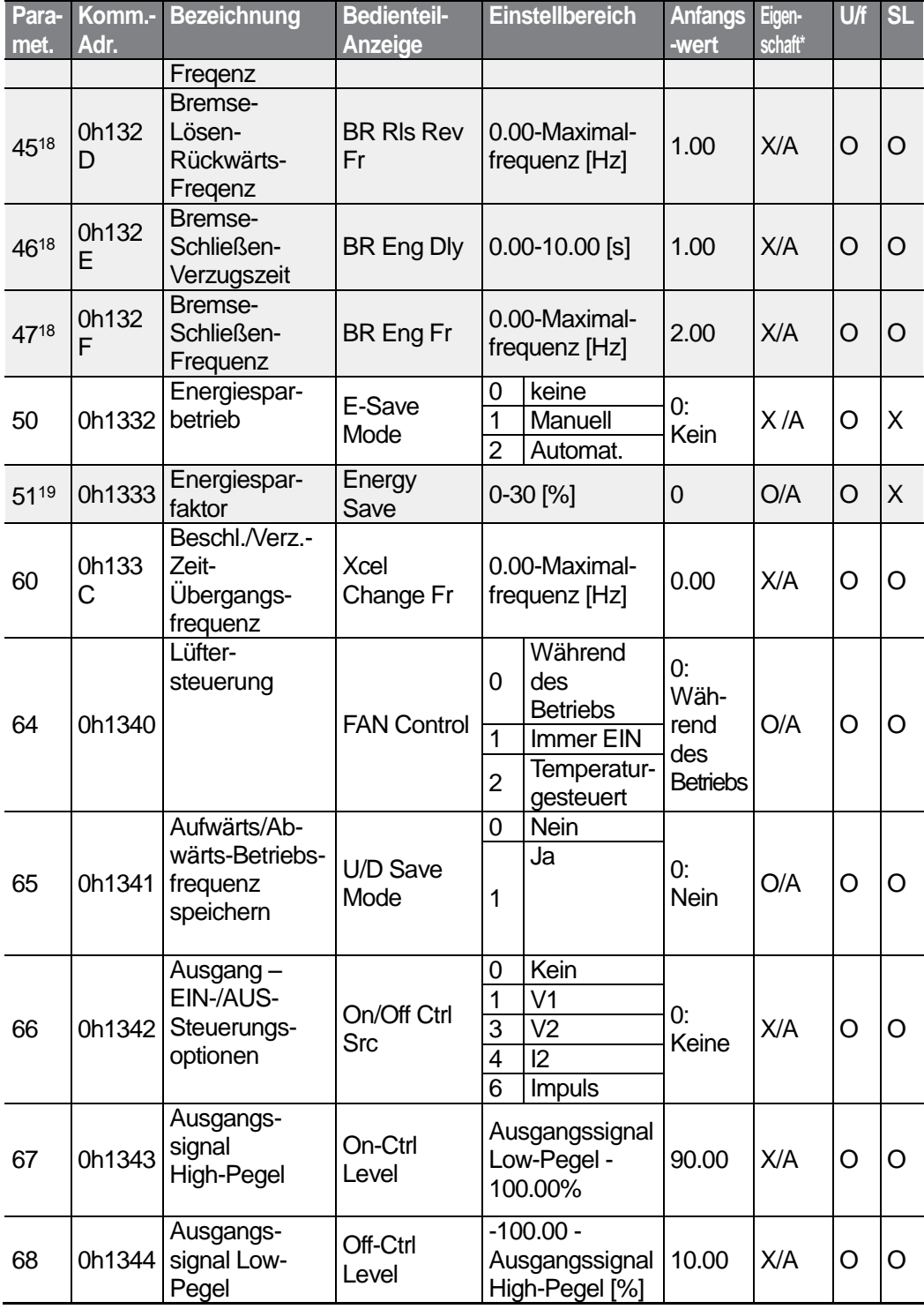

Г

<sup>19</sup> Wird angezeigt, wenn der Parameter Ad.50 auf 0 (Kein) gesetzt ist.

 $LSTS$  | 299

<span id="page-312-0"></span>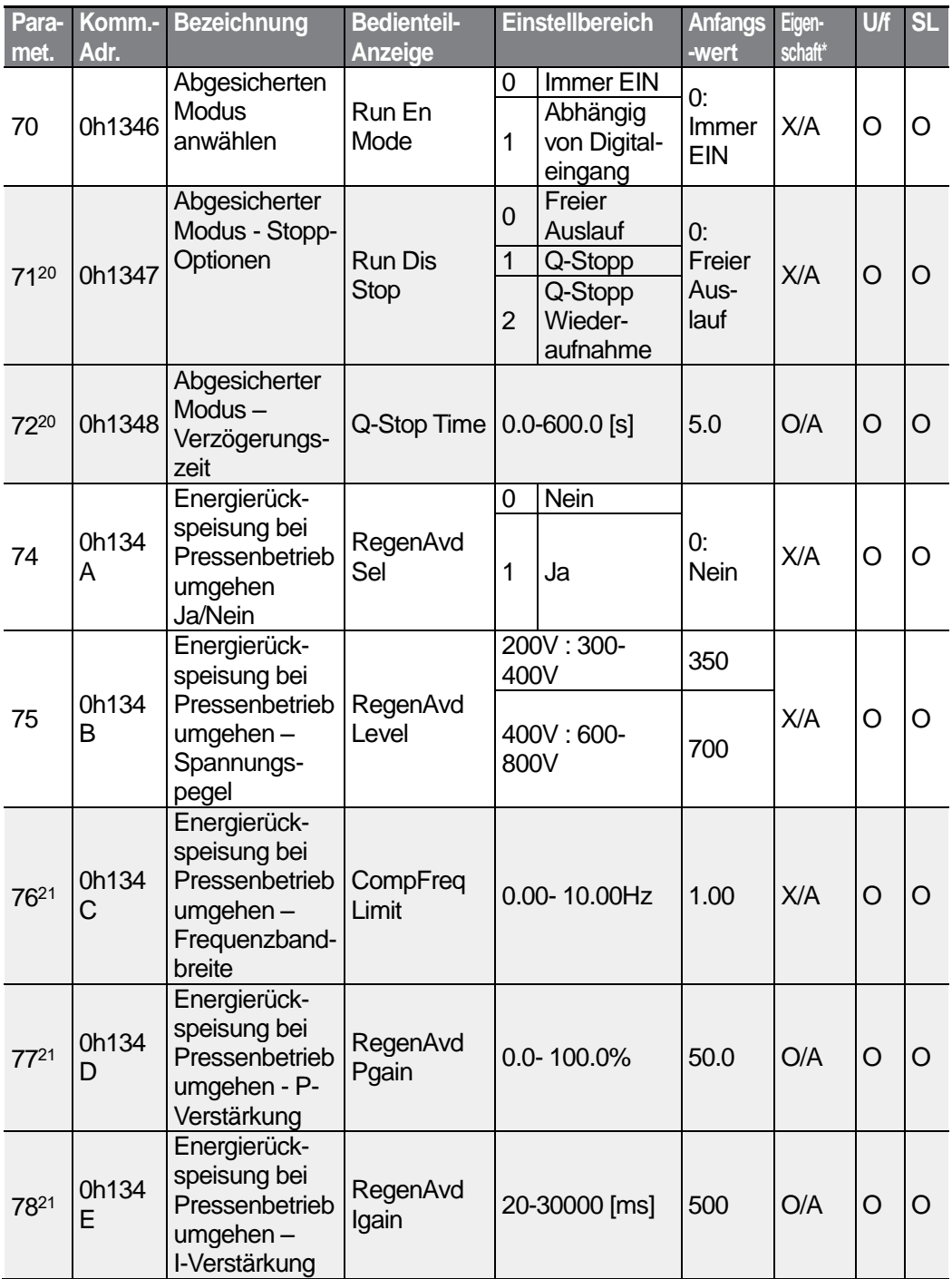

<span id="page-312-1"></span><sup>20</sup> Wird angezeigt, wenn Ad.70 auf 1 (abhängig von Digitaleingang) gesetzt ist.

<sup>21</sup> Wird angezeigt, wenn Ad.74 auf 1 (Ja) gesetzt ist.

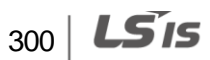

<span id="page-313-0"></span>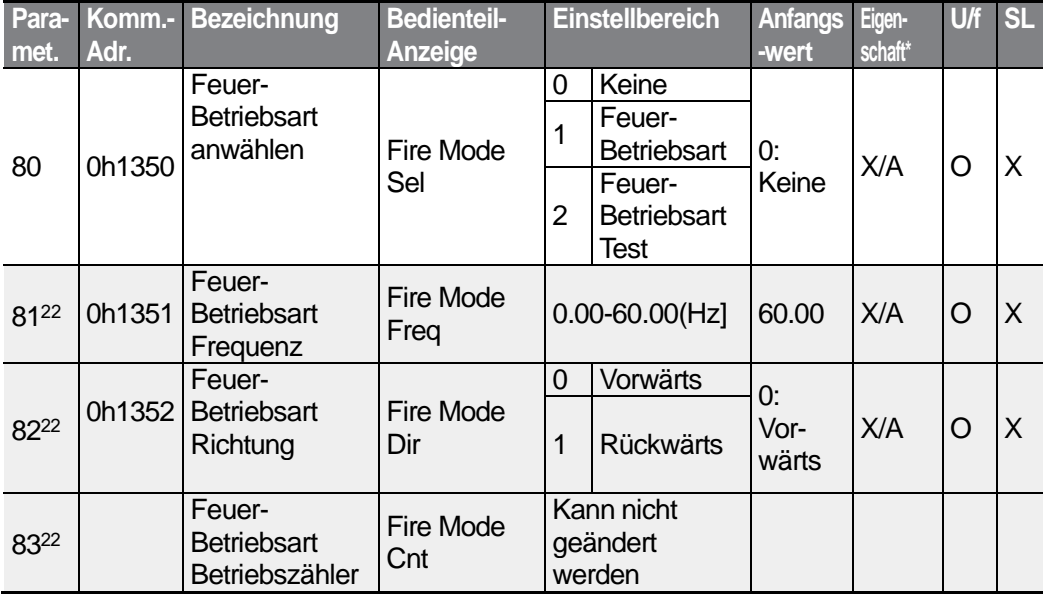

Г

<sup>22</sup> Wird angezeigt, wenn Ad.80 auf 1 (Ja) gesetzt ist.

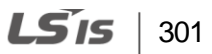

# **8.5 "Control Functions"-Gruppe (Steuerfunktionen; Parameter—>Cn.)**

Die in der folgenden Tabelle ausgegrauten Daten werden angezeigt, wenn der entsprechende Parameter angewählt wurde.

**SL**: Sensorlose Vektorregelung (dr.09)

\***O/X**: Schreiben während des Betriebs freigegeben; **7/L/A**: Bedienteil / LCD-Bedienteil / Gemeinsam

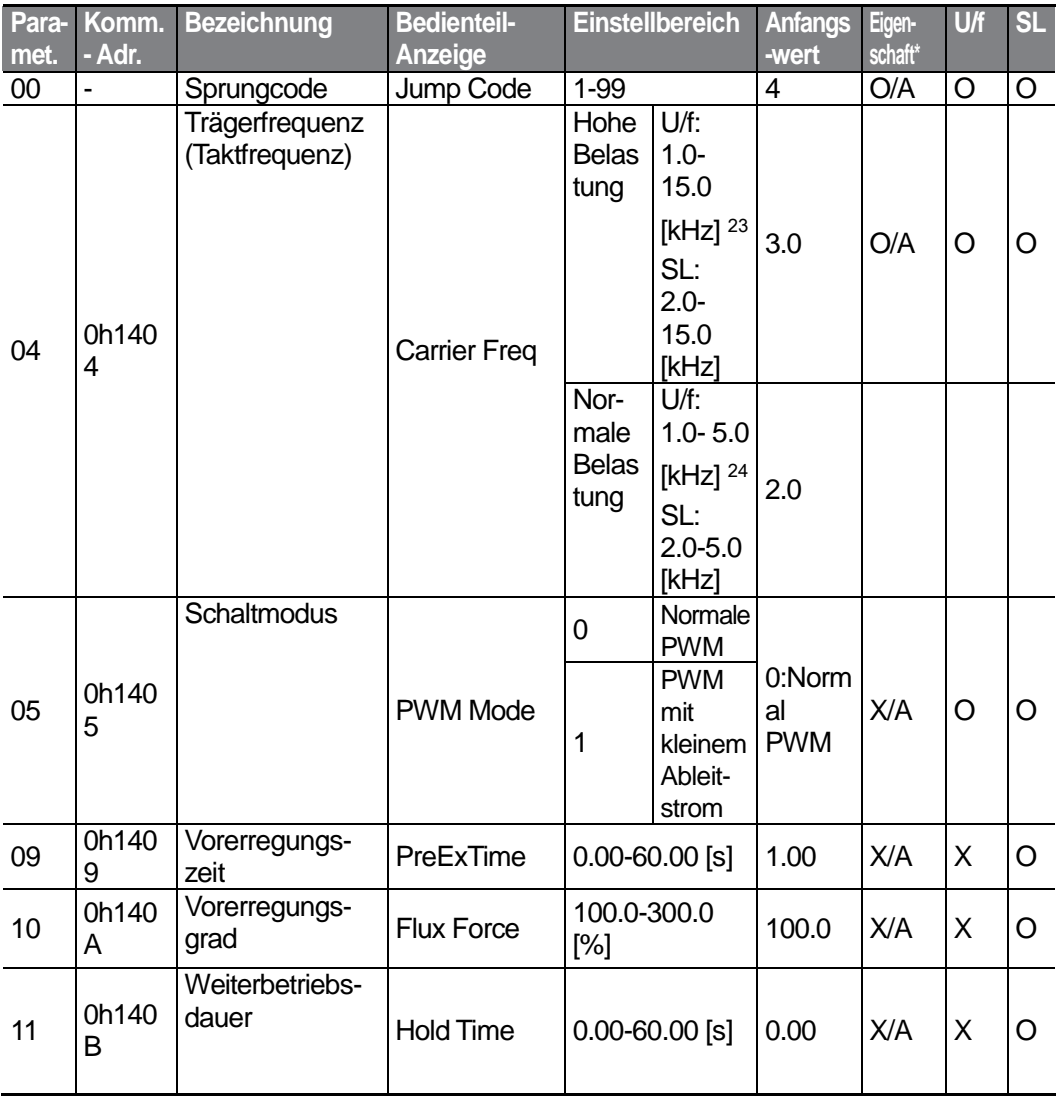

<sup>23</sup> Bei Geräten mit einer Leistung von 0.4-4.0kW ist der der Einstellbereich 2.0-15.0[kHz].

<sup>24</sup> Bei Geräten mit einer Leistung von 0.4-4.0kW ist der der Einstellbereich 2.0-5.0[kHz].

$$
_{302}| \text{ L5}
$$

ÏS

<span id="page-315-0"></span>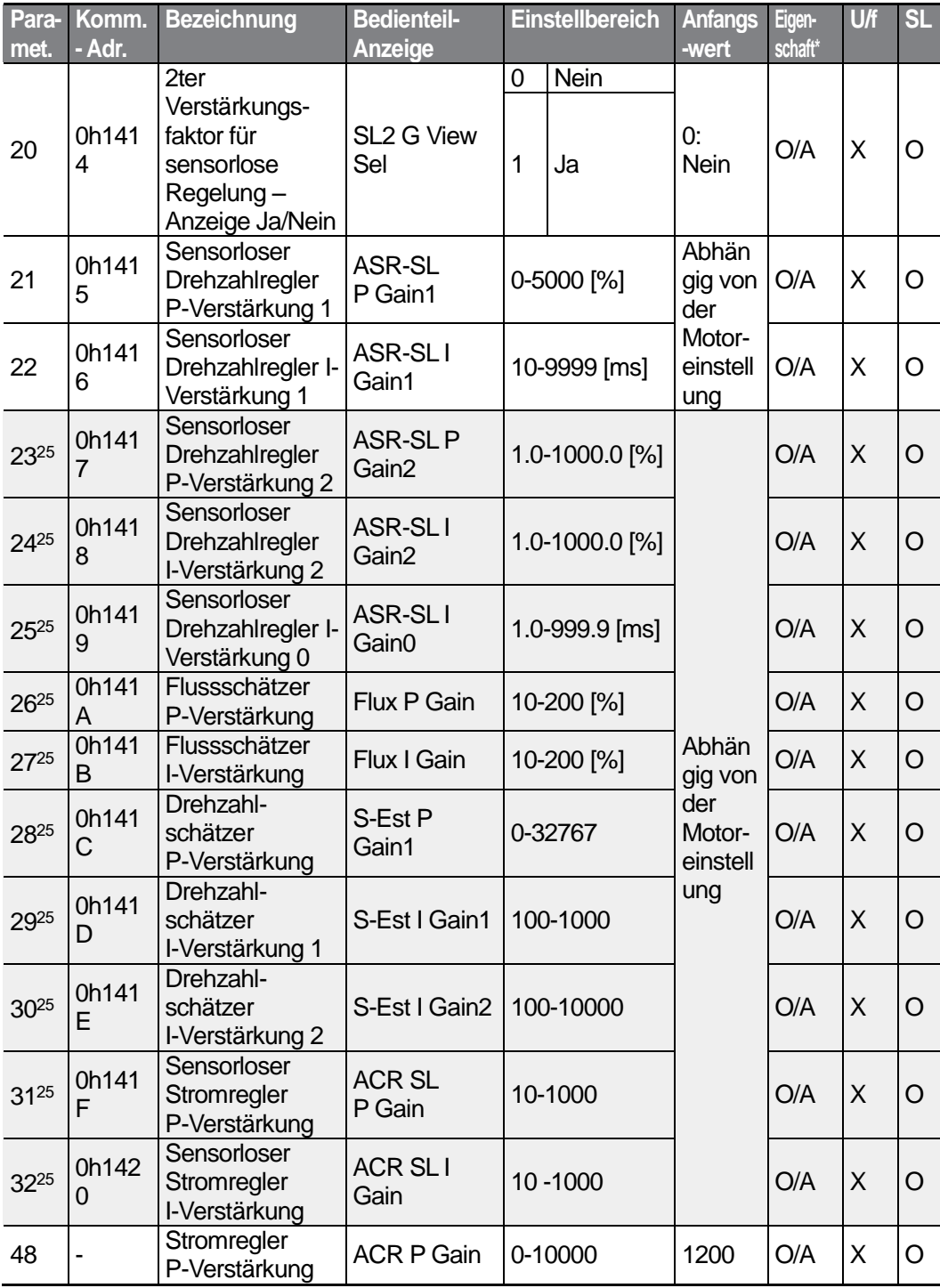

Г

<sup>25</sup> Wird angezeigt, wenn dr.09 auf 4 (Induktionsmotor sensorlos) und Cn.20 auf 1 (Ja) gesetzt ist.

 $LSTS$  | 303

<span id="page-316-0"></span>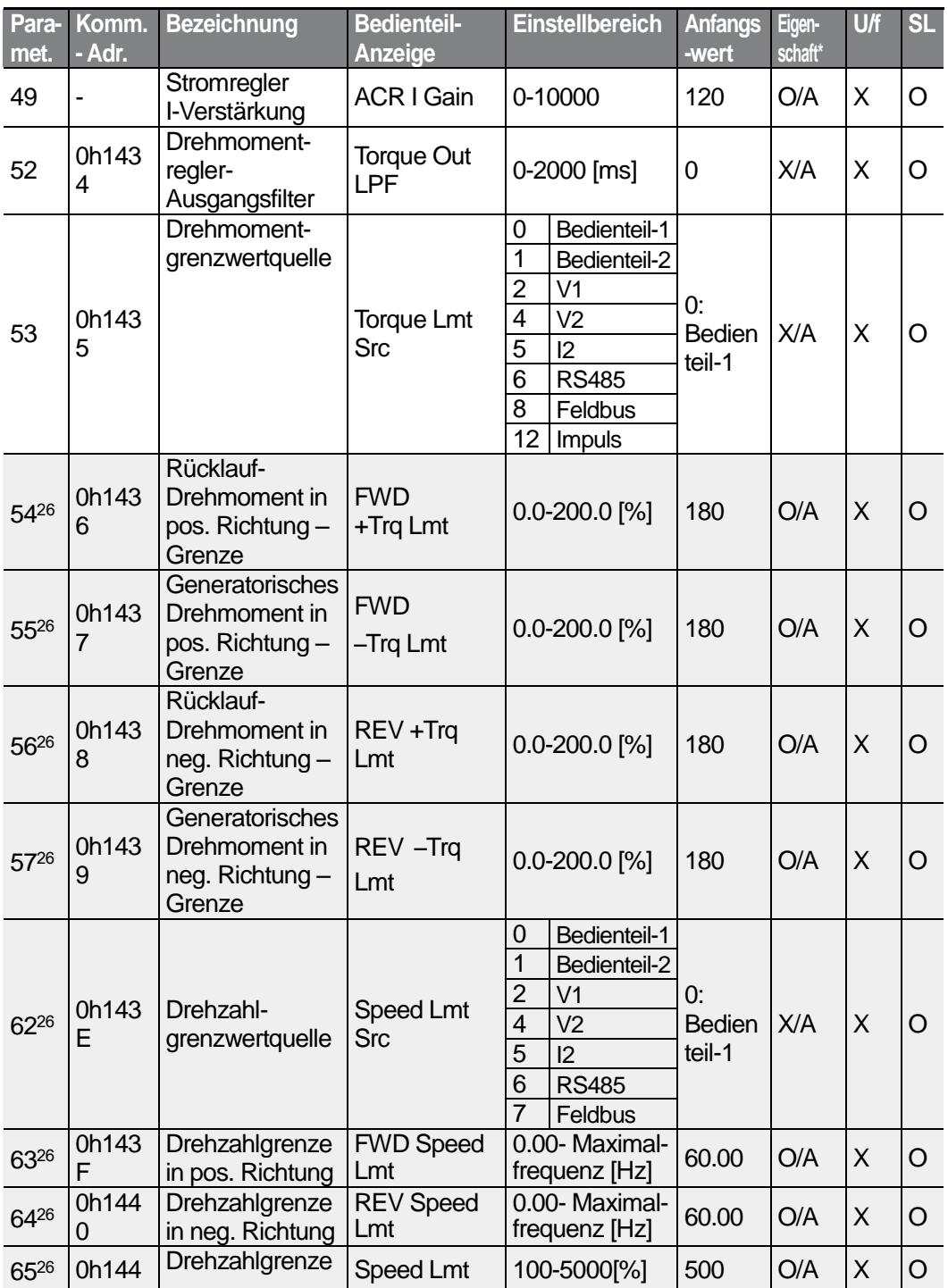

<sup>26</sup> Wird angezeigt, wenn dr.09 auf 4 (Induktionsmotor sensorlos) gesetzt ist. Dadurch wird der Anfangswert des Parameters bei Ad.74 (Drehmomentgrenze) auf 150% geändert.

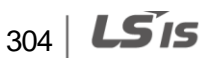

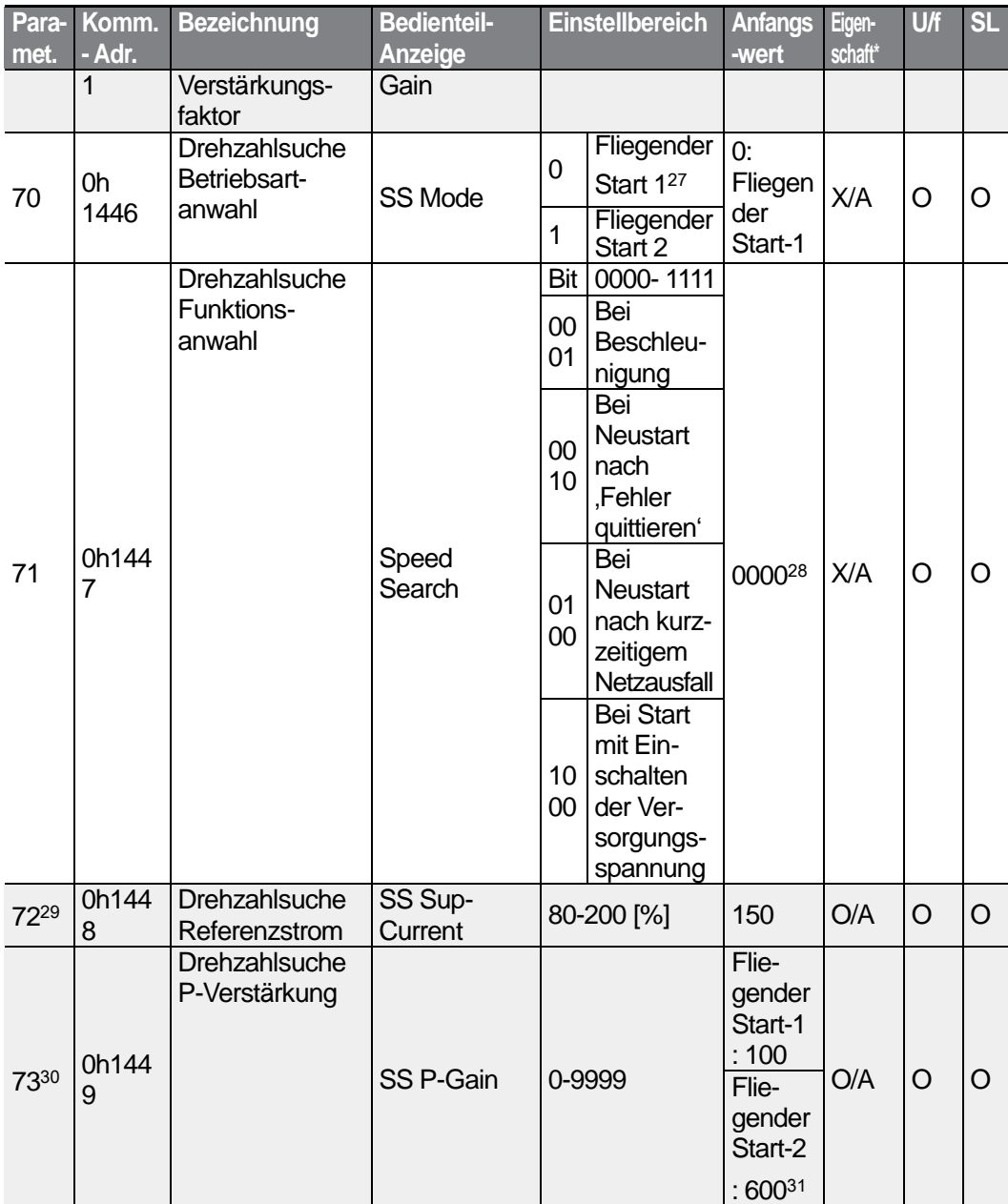

ſ

- <span id="page-317-0"></span><sup>27</sup> Wird nicht angezeigt, wenn dr.09 auf 4 (Induktionsmotor sensorlos) gesetzt ist.
- <sup>28</sup> Auf dem Bedienteil wird der Anfangswert 0000 als **AUGHAL** angezeigt.
- <sup>29</sup> Wird angezeigt, wenn eines der Bits des Parameters Cn.71 auf 1 und der Parameter Cn.70 auf 0 (Fliegender Start 1) gesetzt ist.
- <sup>30</sup> Wird angezeigt, wenn eines der Bits des Parameters Cn.71 auf 1 gesetzt ist.

305

LSTS

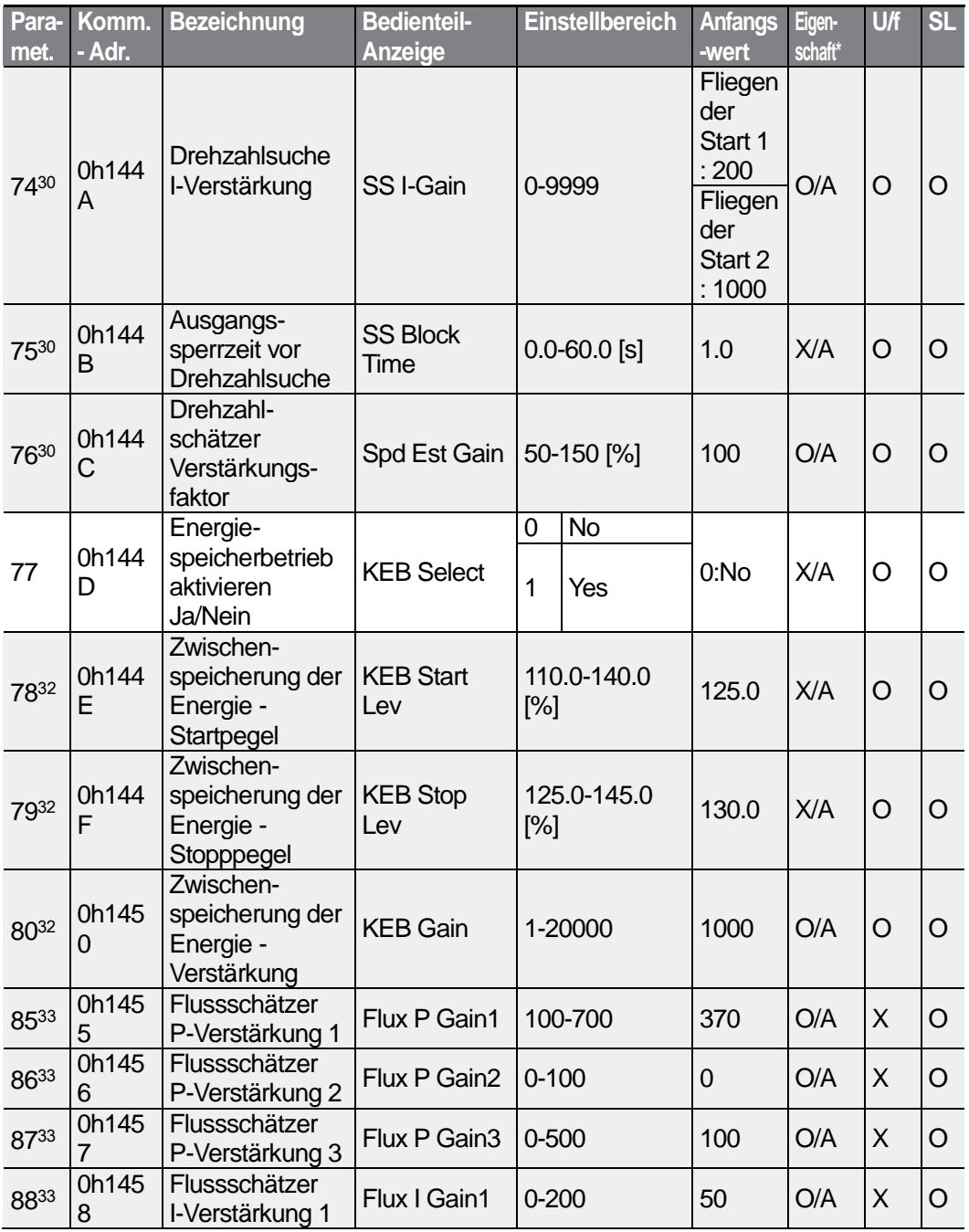

<sup>31</sup> Der Anfangswert ist 1200, wenn die Motor-Nennleistung kleiner 7.5 kW ist.

<sup>32</sup> Wird angezeigt, wenn Cn.77 auf 1 (Ja) gesetzt ist.

<sup>33</sup> Wird angezeigt, wenn Cn.20 auf 1 (Ja) gesetzt ist.

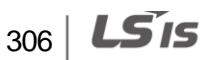

<span id="page-318-1"></span><span id="page-318-0"></span>1

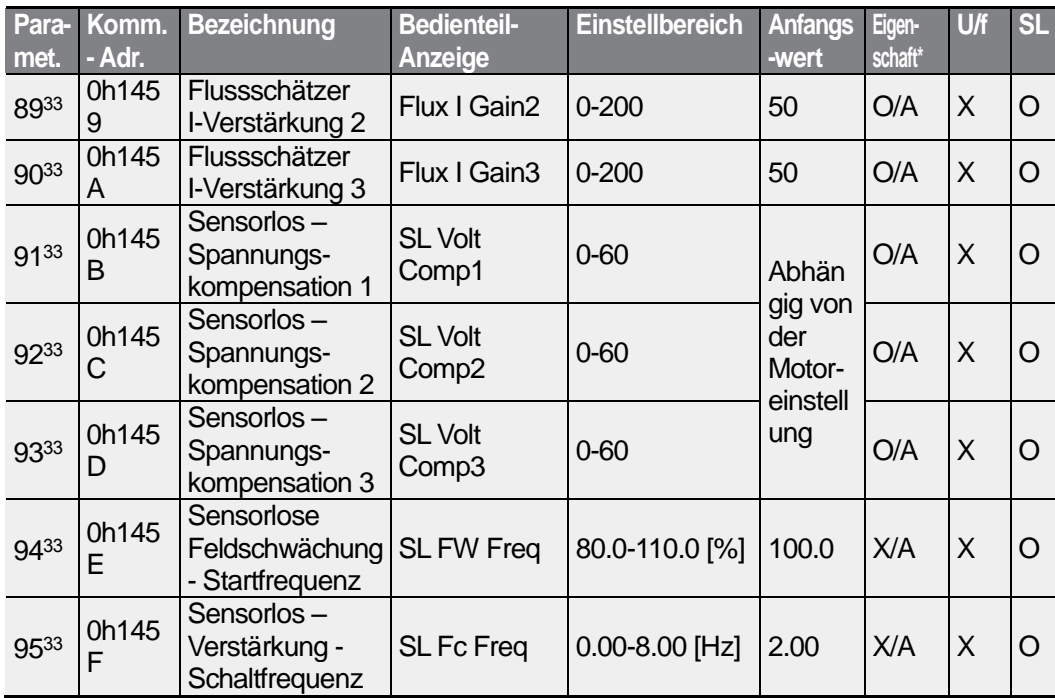

### **8.6 "Input terminal block"-Gruppe (Eingangsklemmleiste—>Parameter In.)**

Die in der folgenden Tabelle ausgegrauten Daten werden angezeigt, wenn der entsprechende Parameter angewählt wurde.

#### **SL**: Sensorlose Vektorregelung (dr.09)

\***O/X**: Schreiben während des Betriebs freigegeben; **7/L/A**: Bedienteil / LCD-Bedienteil / Gemeinsam

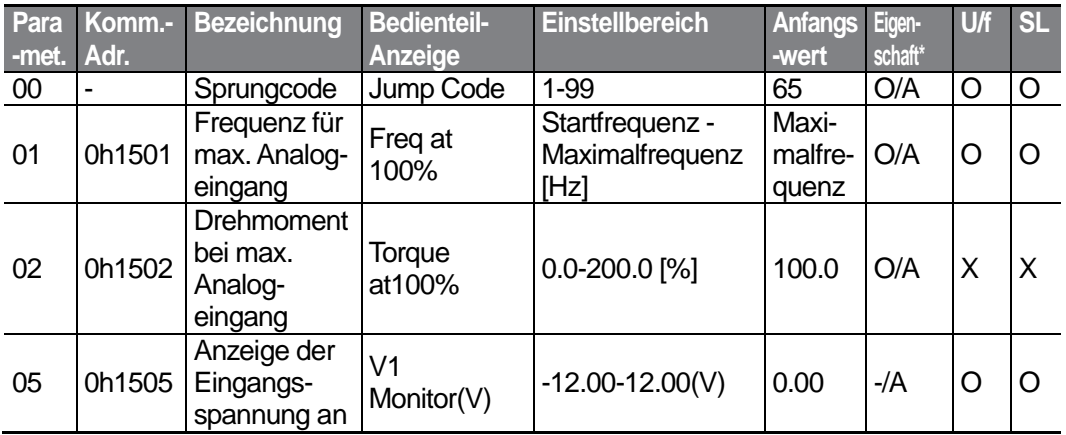

LSTS 307

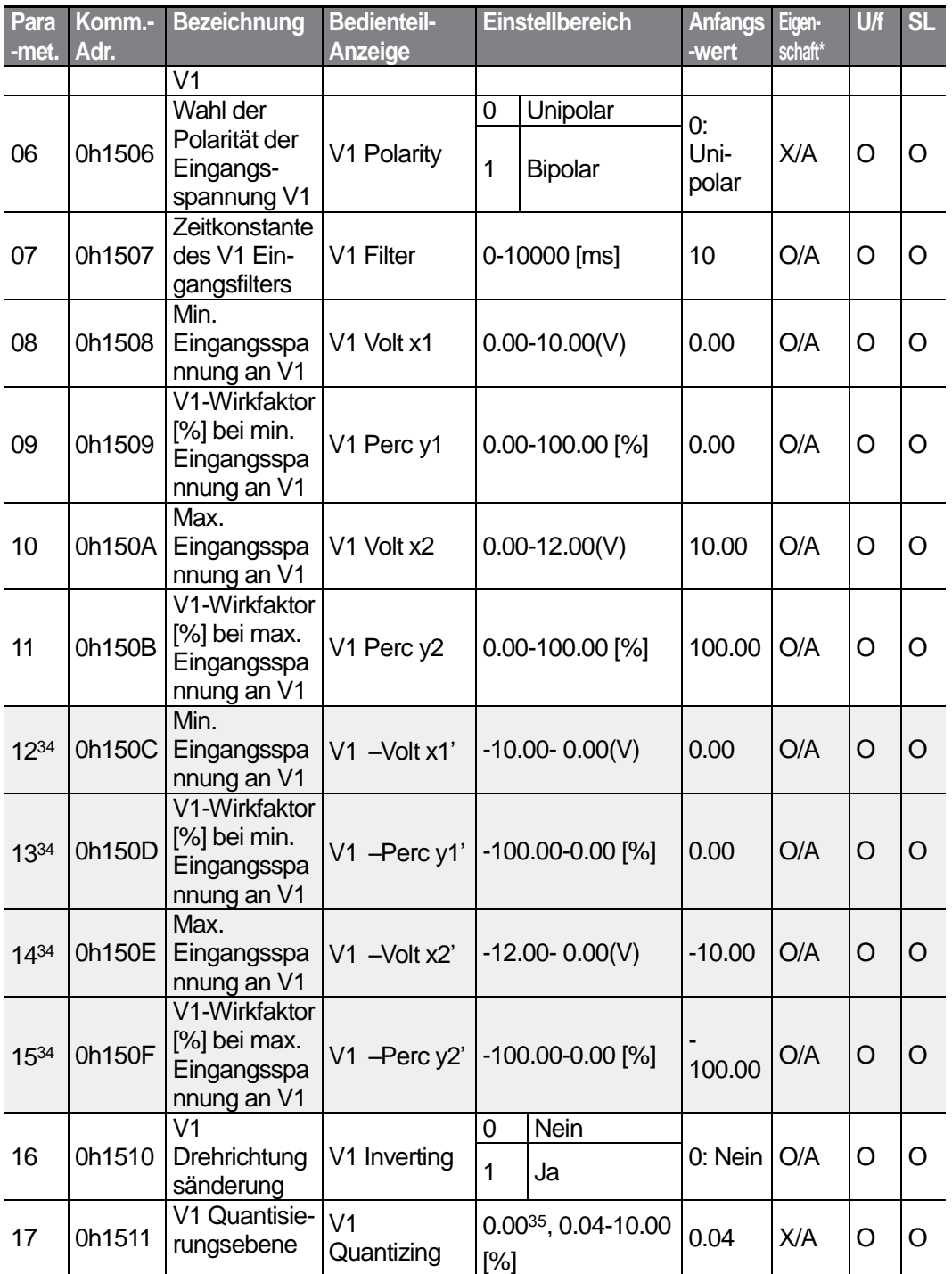

<span id="page-320-1"></span><span id="page-320-0"></span><sup>34</sup> Wird angezeigt, wenn In.06 auf 1 (Bipolar) gesetzt ist.

35 Quantisierung wird nicht verwendet, wenn der Parameter auf 0 gesetzt ist.

 $308$   $LST$ 

<span id="page-321-0"></span>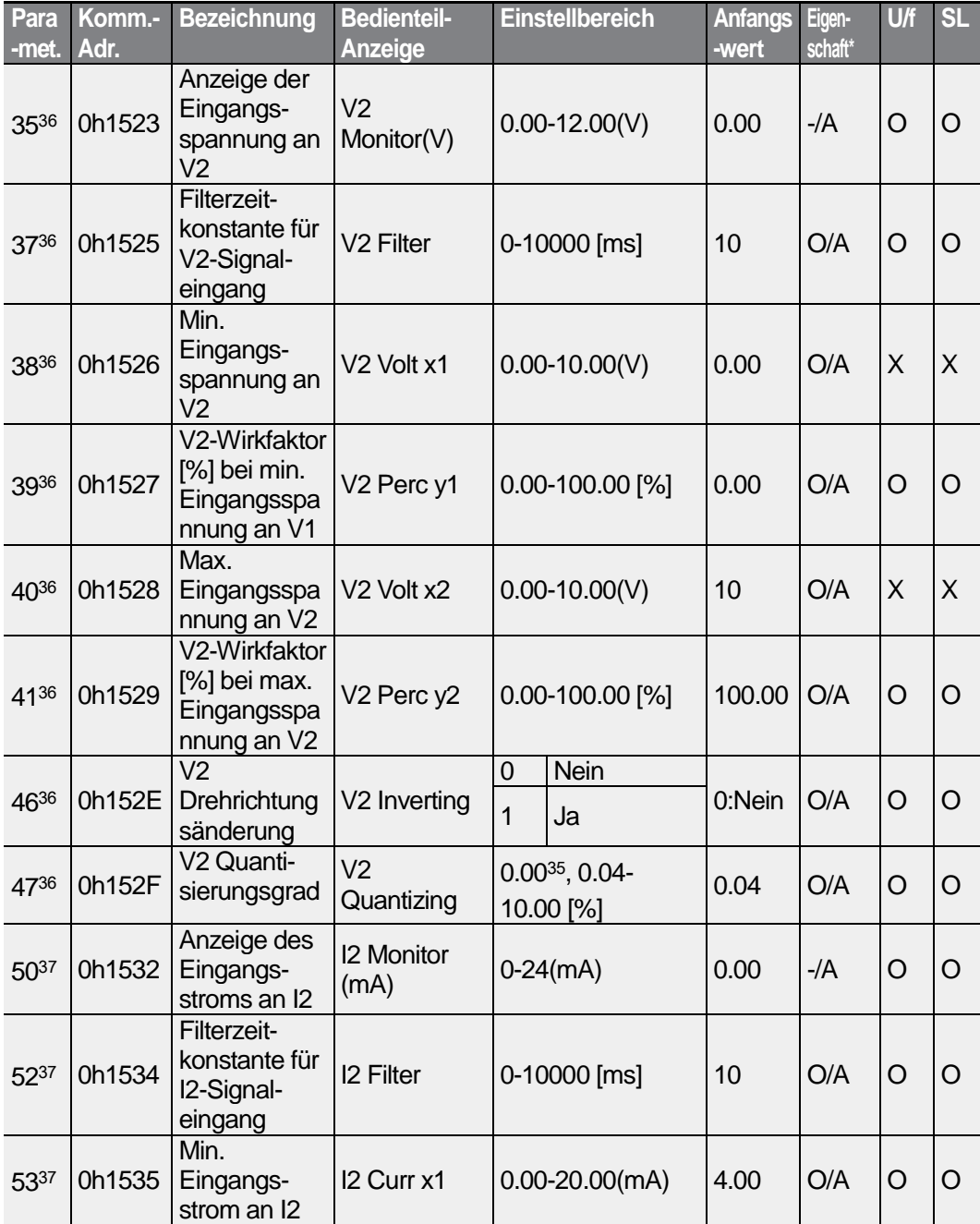

<span id="page-321-1"></span><sup>36</sup> Wird angezeigt, wenn der Spannung/Strom-Wahlschalter (SW2) an der Steuerklemmleiste auf V (Spannung) eingestellt ist.

<sup>37</sup> Wird angezeigt, wenn der Spannung/Strom-Wahlschalter (SW2) an der Steuerklemmleiste auf I (Strom) eingestellt ist.

309

LSIS

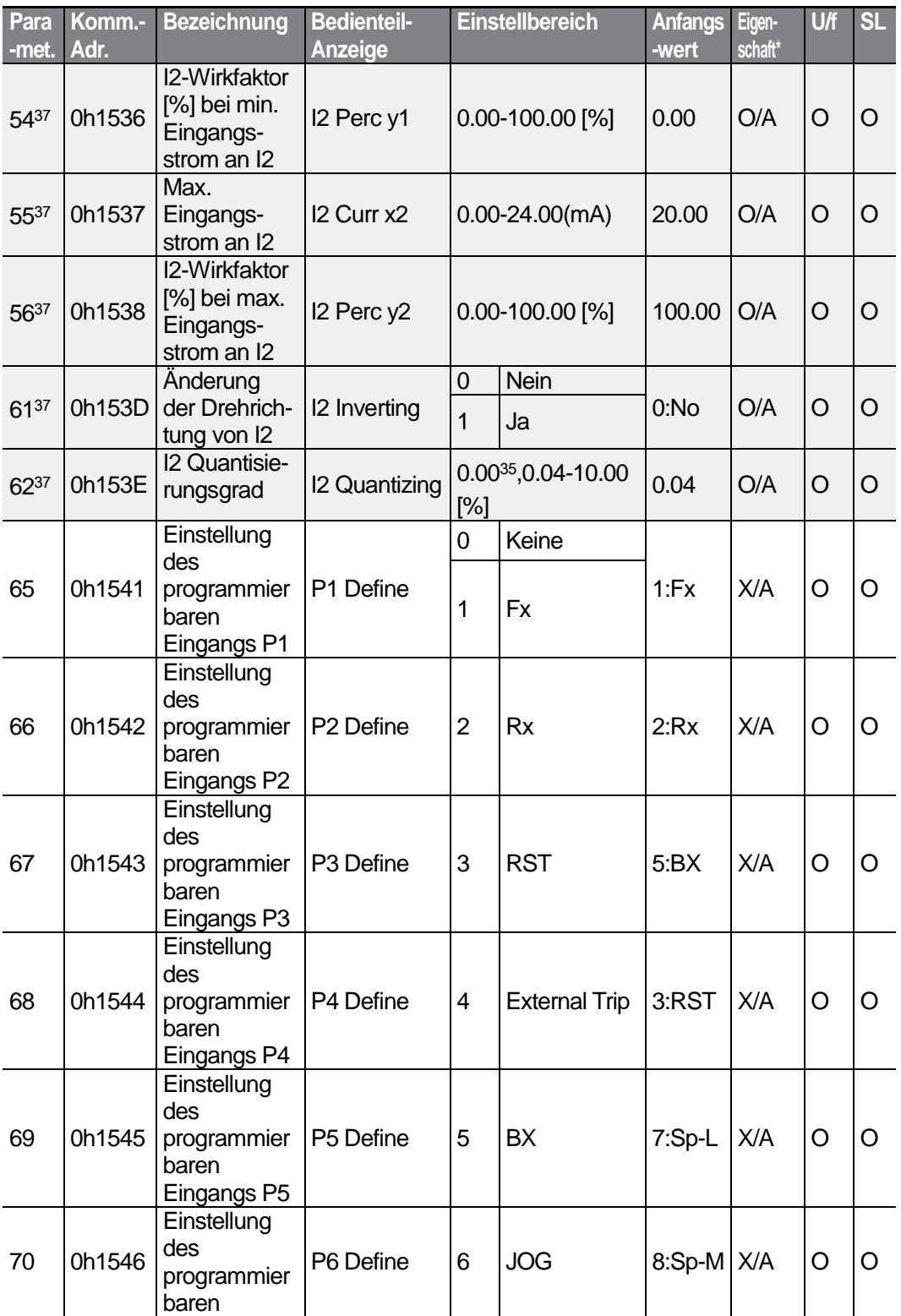

 $310$  LS is

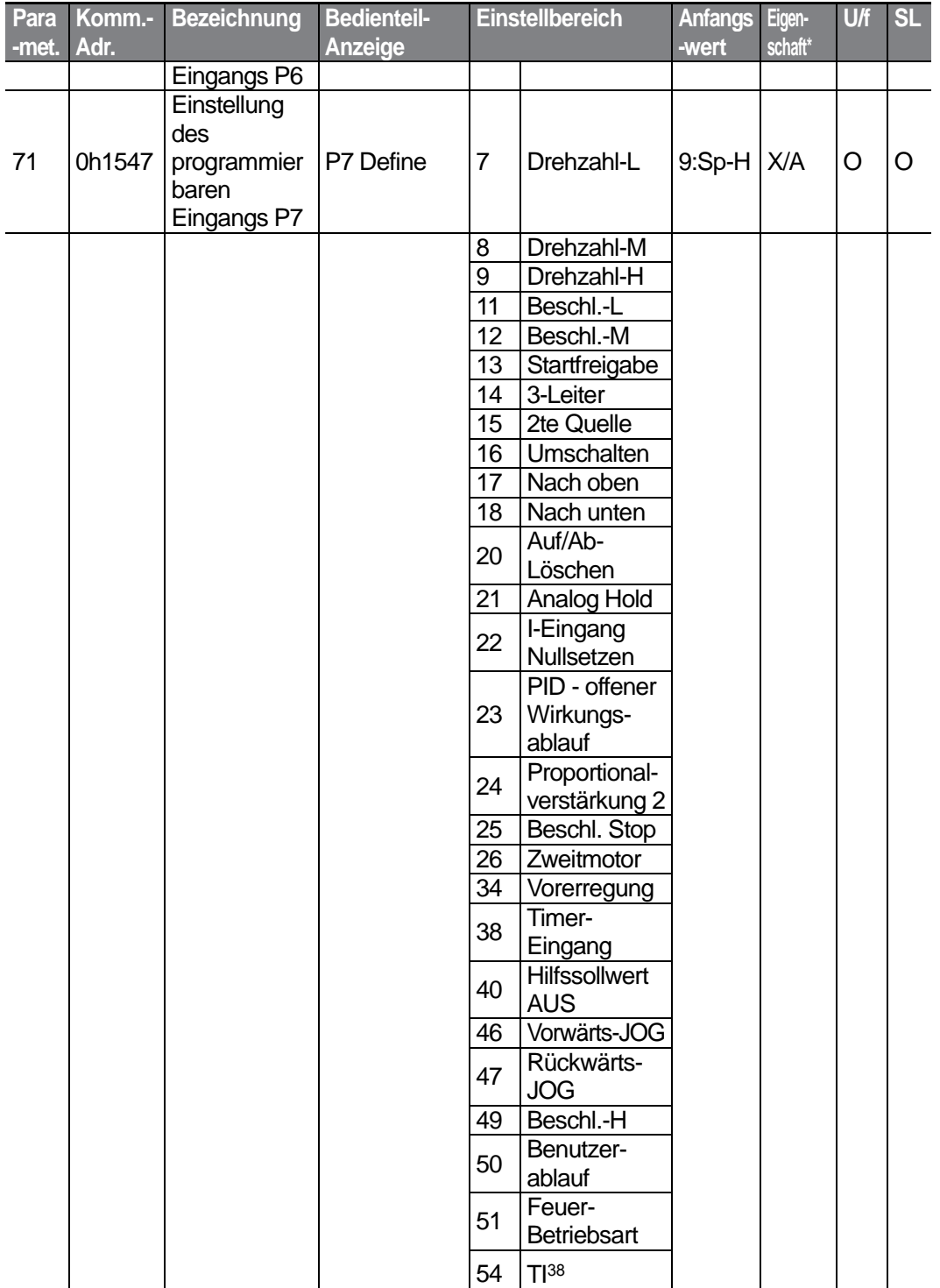

ſ

**Functic**<br>Table ction

<sup>38</sup> Wird angezeigt, wenn P5 bei den Einstellmöglichkeiten der Px-Klemmen angewählt ist.

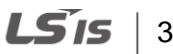
<span id="page-324-0"></span>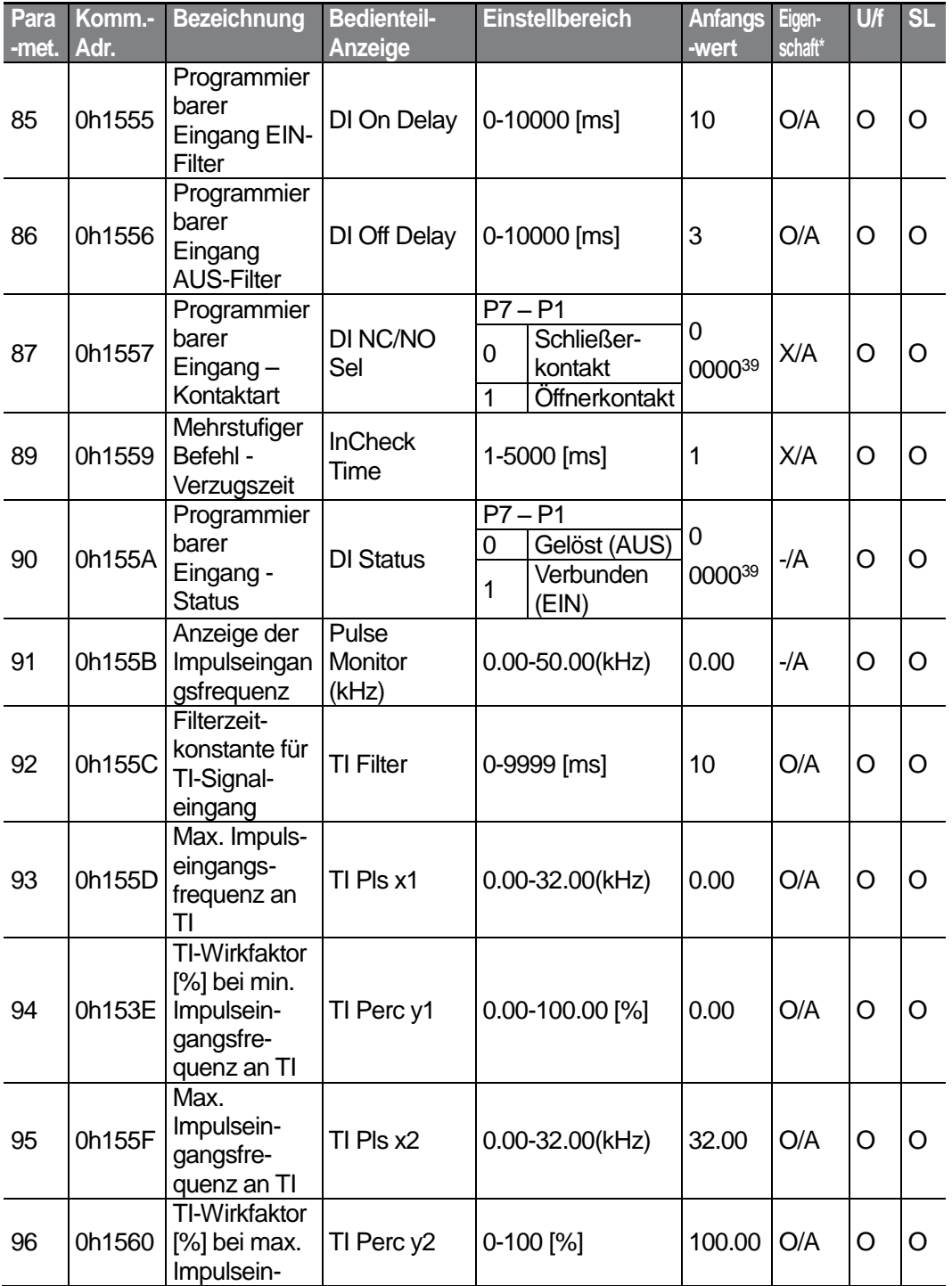

39 Auf dem Bedienteil wird der Anfangswert 0000 als **ANGER A** angezeigt.

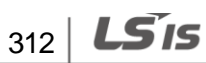

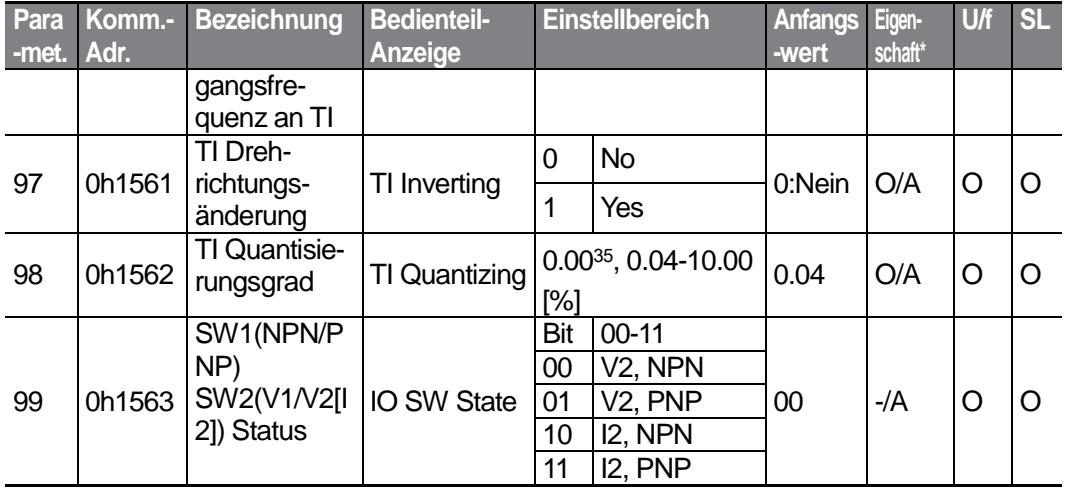

 $LS'15$  | 313

# **8.7 "Output terminal block"-Gruppe (Ausgangsklemmleiste—>Parameter OU.)**

Die in der folgenden Tabelle ausgegrauten Daten werden angezeigt, wenn der entsprechende Parameter angewählt wurde.

**SL**: Sensorlose Vektorregelung (dr.09)

\***O/X**: Schreiben während des Betriebs freigegeben; **7/L/A**: Bedienteil / LCD-Bedienteil / Gemeinsam

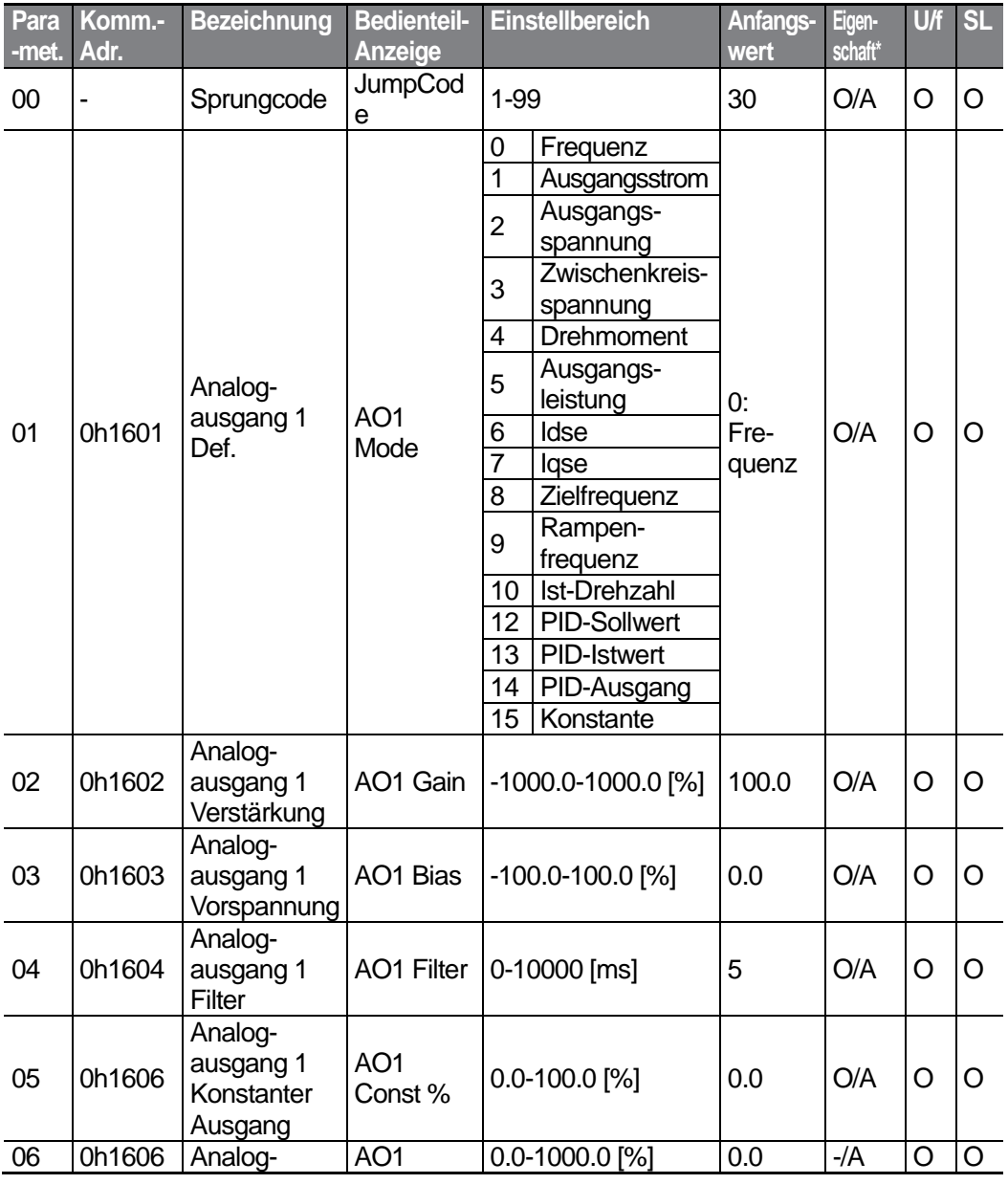

 $314$  LS is

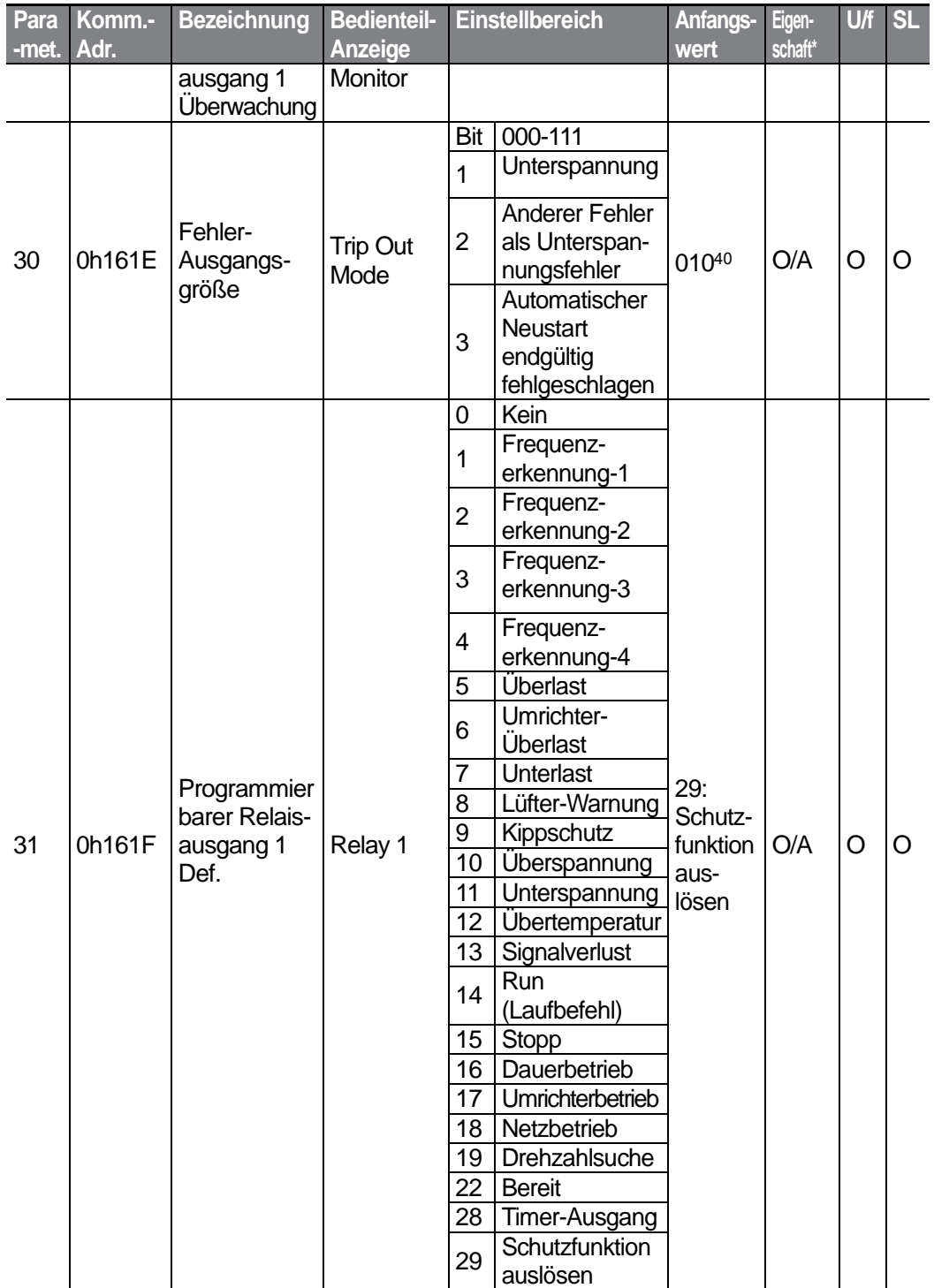

40 Auf dem Bedienteil wird der Anfangswert 0010 als **Auf dem Bedienteil wird der Anfangswert** 0010 als

٢

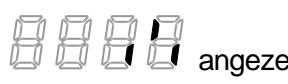

 $LSTs$  | 315

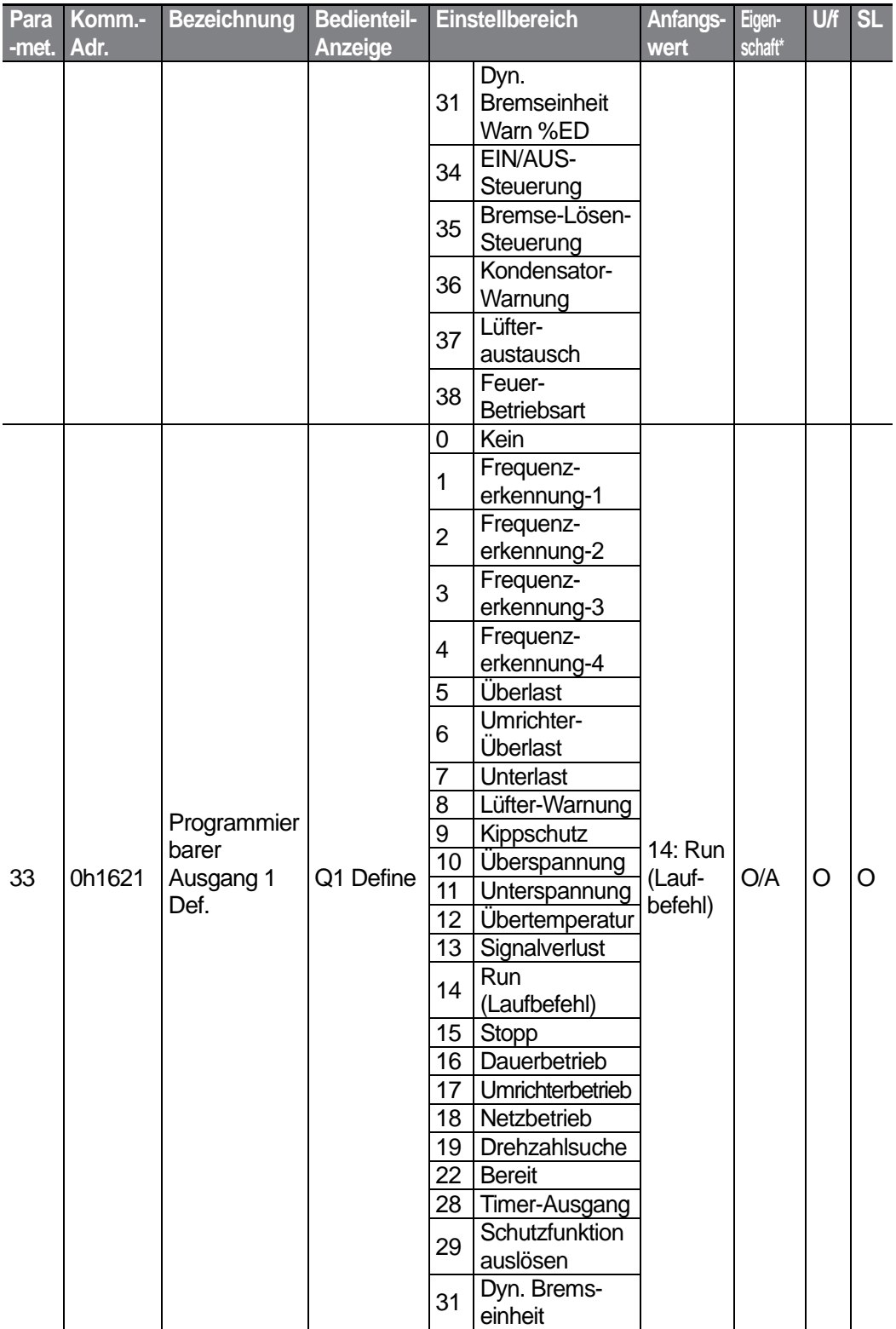

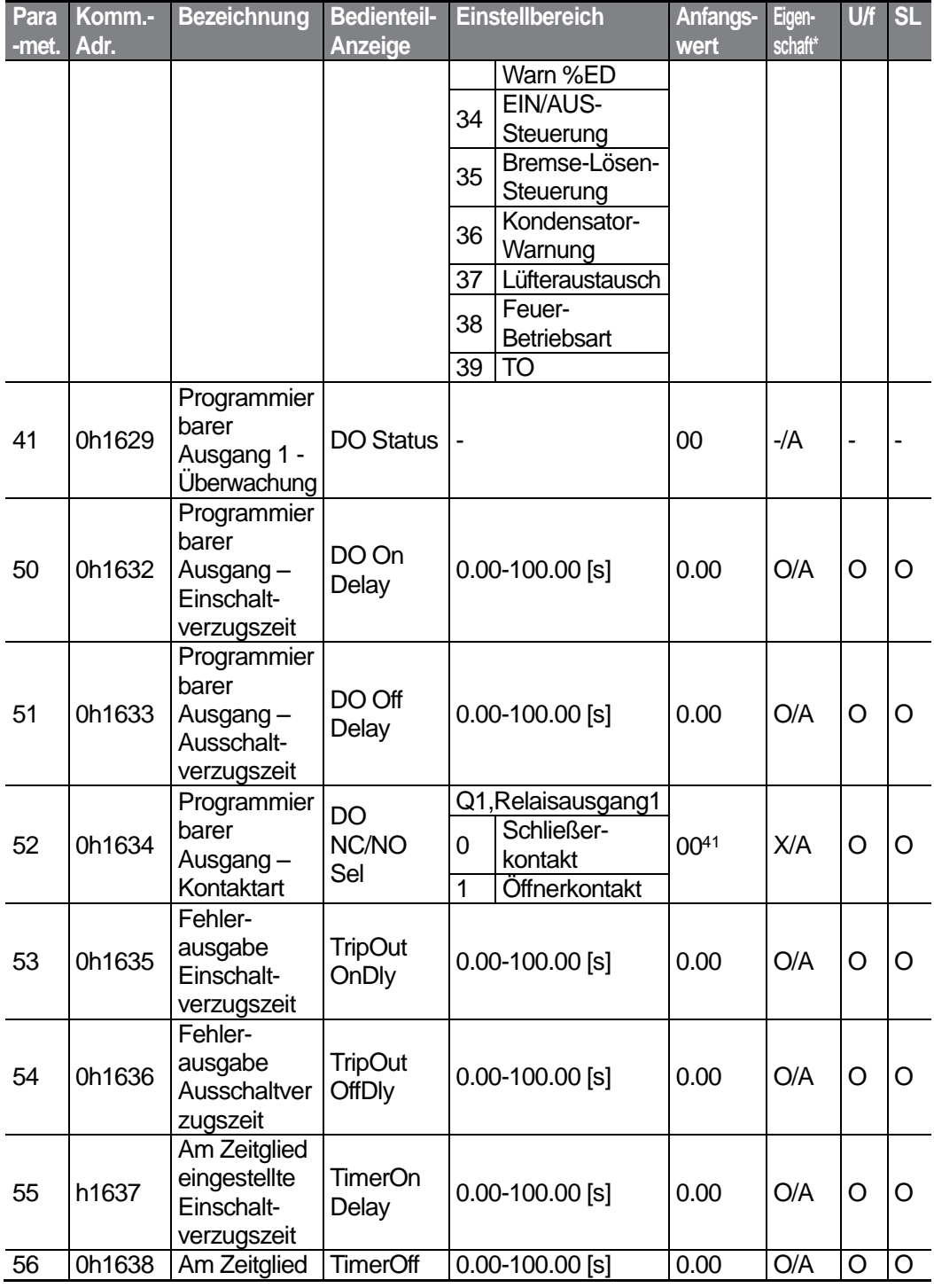

41 Auf dem Bedienteil wird der Anfangswert 0000 als **angelige State angezeigt.** 

 $LS$   $15$  | 317

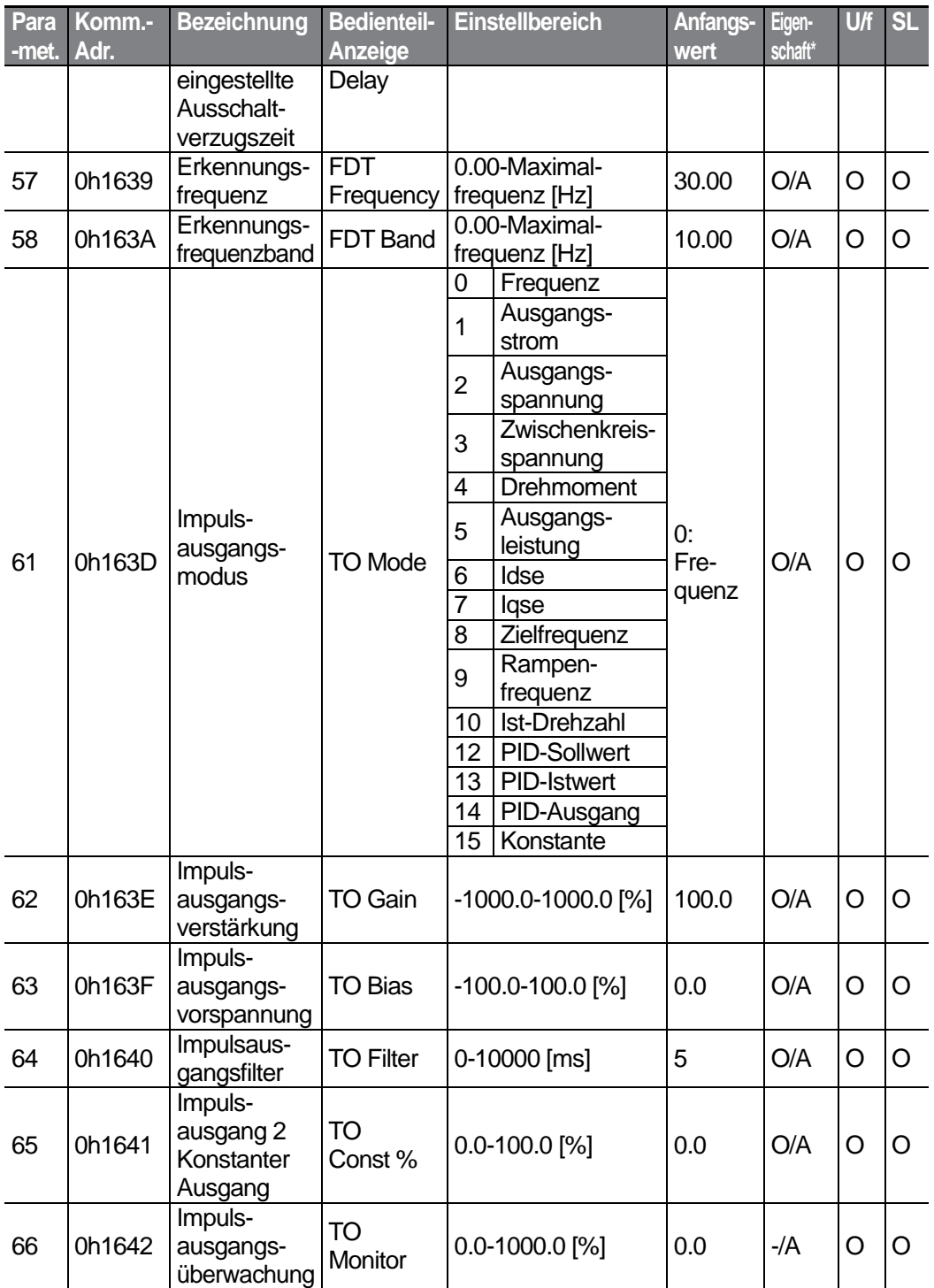

 $318$   $LS$  is

### **8.8 "Communication Functions"-Gruppe (Kommunikationsfunktionen; Parameter—>CM.)**

Die in der folgenden Tabelle ausgegrauten Daten werden angezeigt, wenn der entsprechende Parameter angewählt wurde.

#### **SL**: Sensorlose Vektorregelung (dr.09)

\***O/X**: Schreiben während des Betriebs freigegeben; **7/L/A**: Bedienteil / LCD-Bedienteil / Gemeinsam

<span id="page-331-0"></span>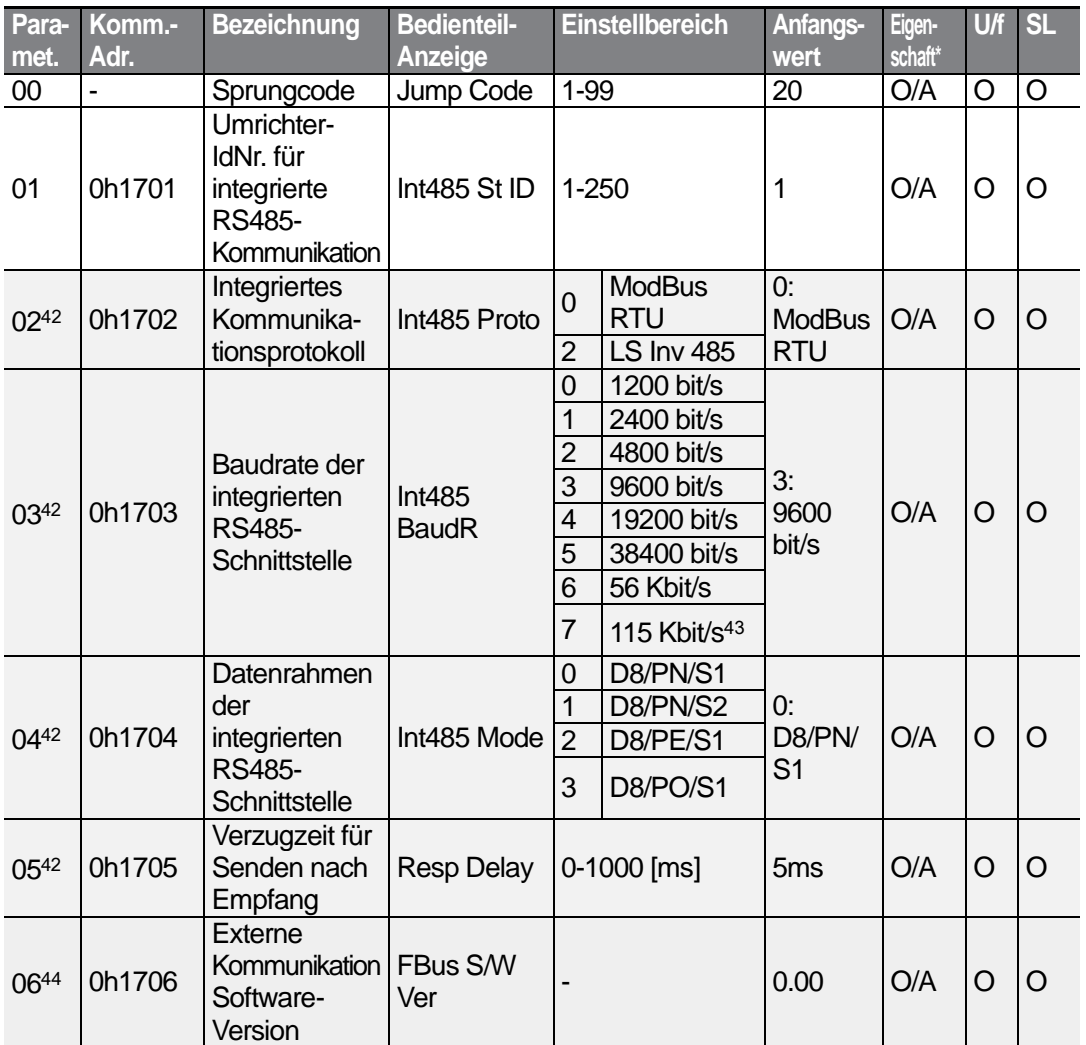

<span id="page-331-1"></span><sup>42</sup> Wird nicht angezeigt, wenn P2P und Mehrfach-Strg aktiviert sind.

#### <sup>43</sup> 115200 bit/s

44 Wird nur angezeigt, wenn ein Optionsboard für externe Kommunikation installiert ist.

319

LSIS

<span id="page-332-0"></span>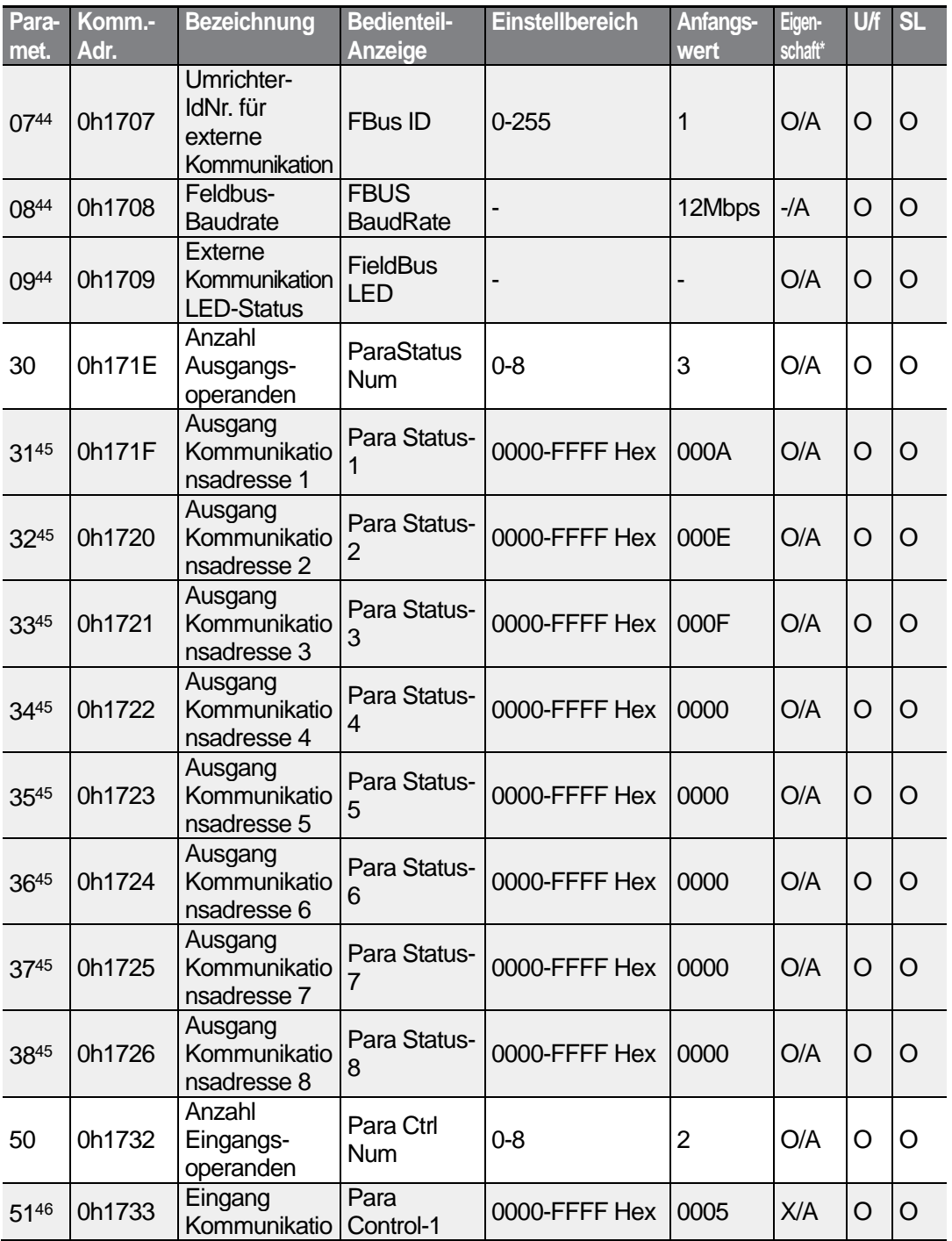

<span id="page-332-1"></span><sup>45</sup> Nur der in COM-30 eingestellte Adressenbereich wird angezeigt.

<sup>46</sup> Nur der in COM-50 eingestellte Adressenbereich wird angezeigt.

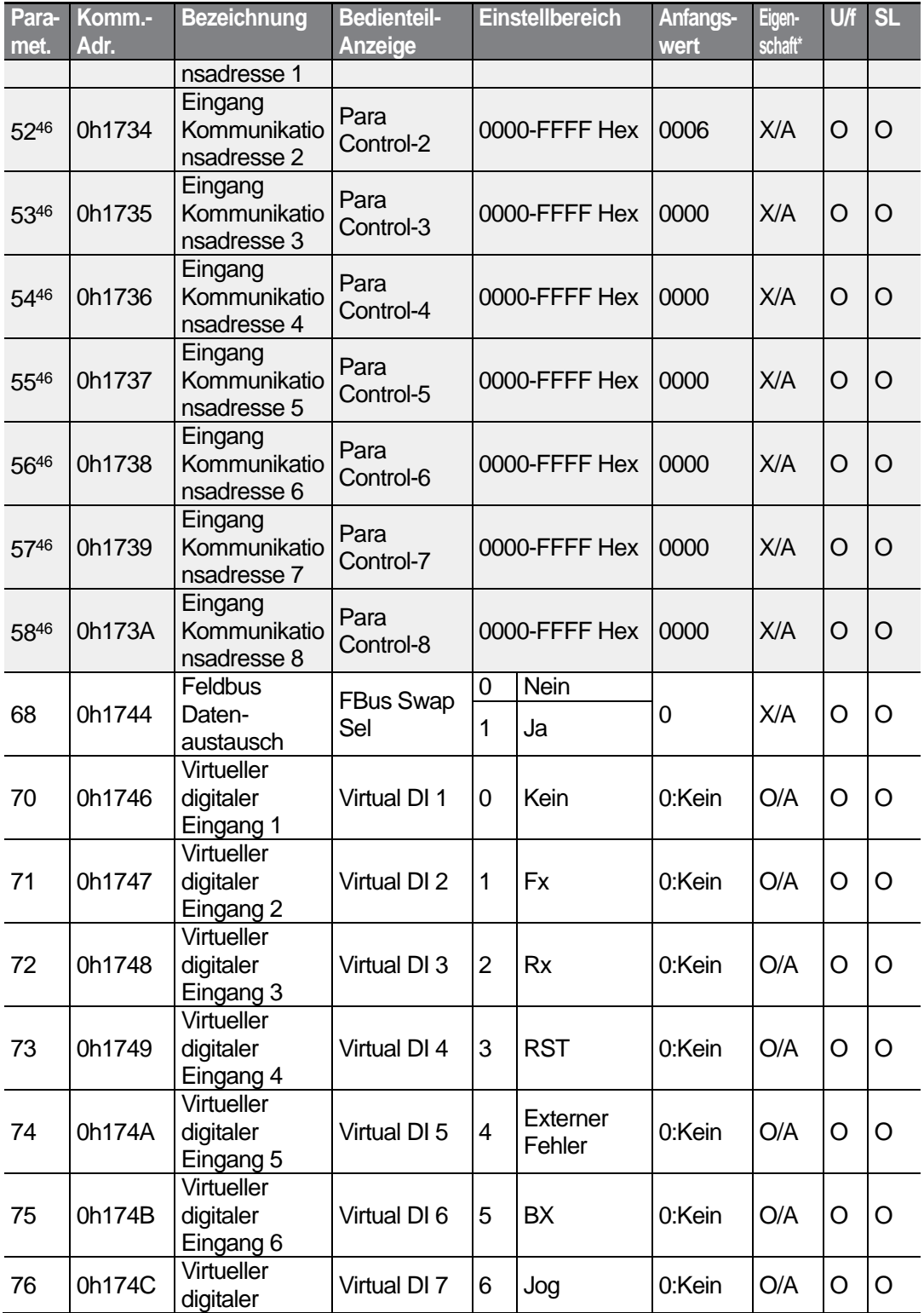

 $LS'$ 15 | 321

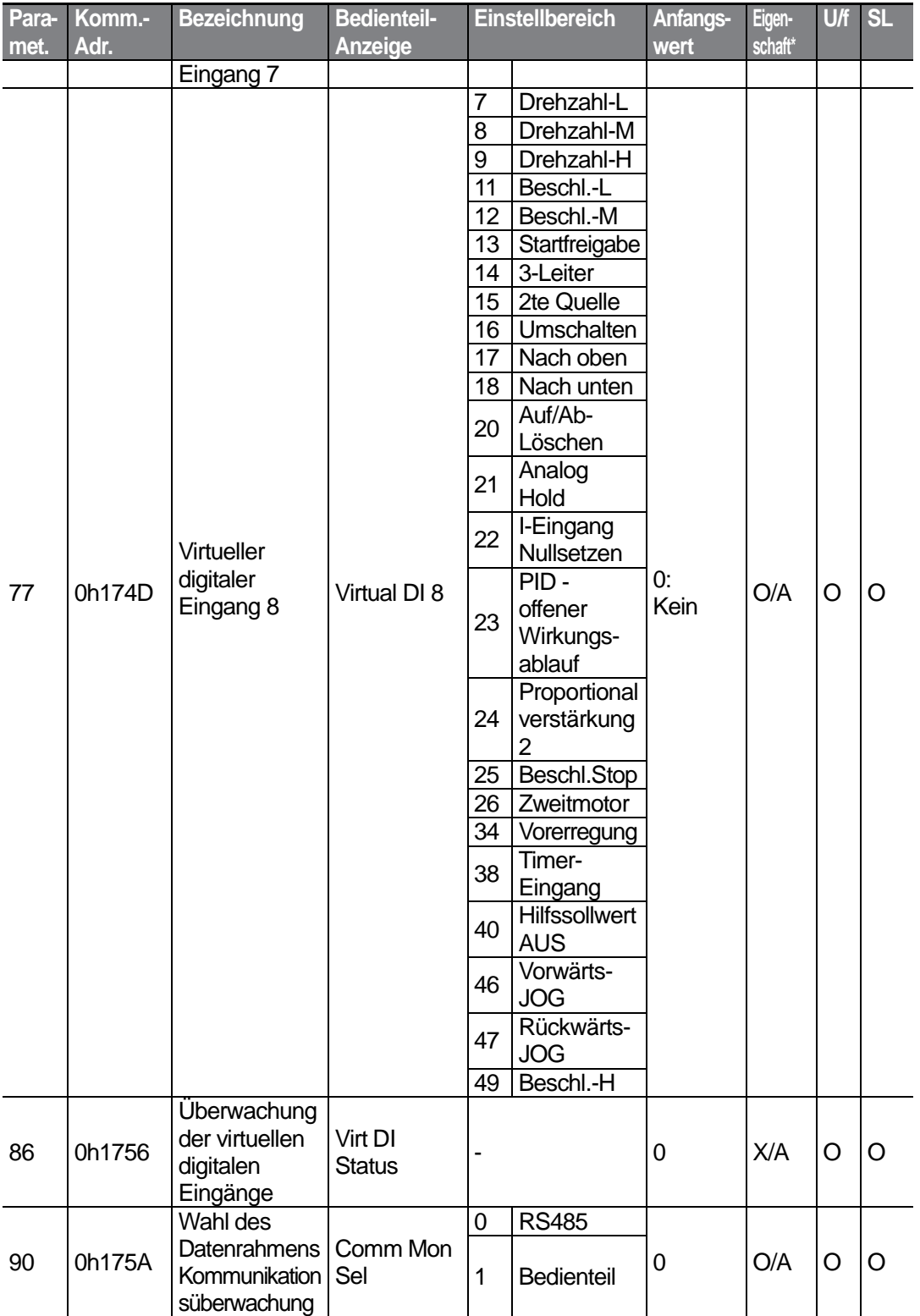

 $322$  LS is

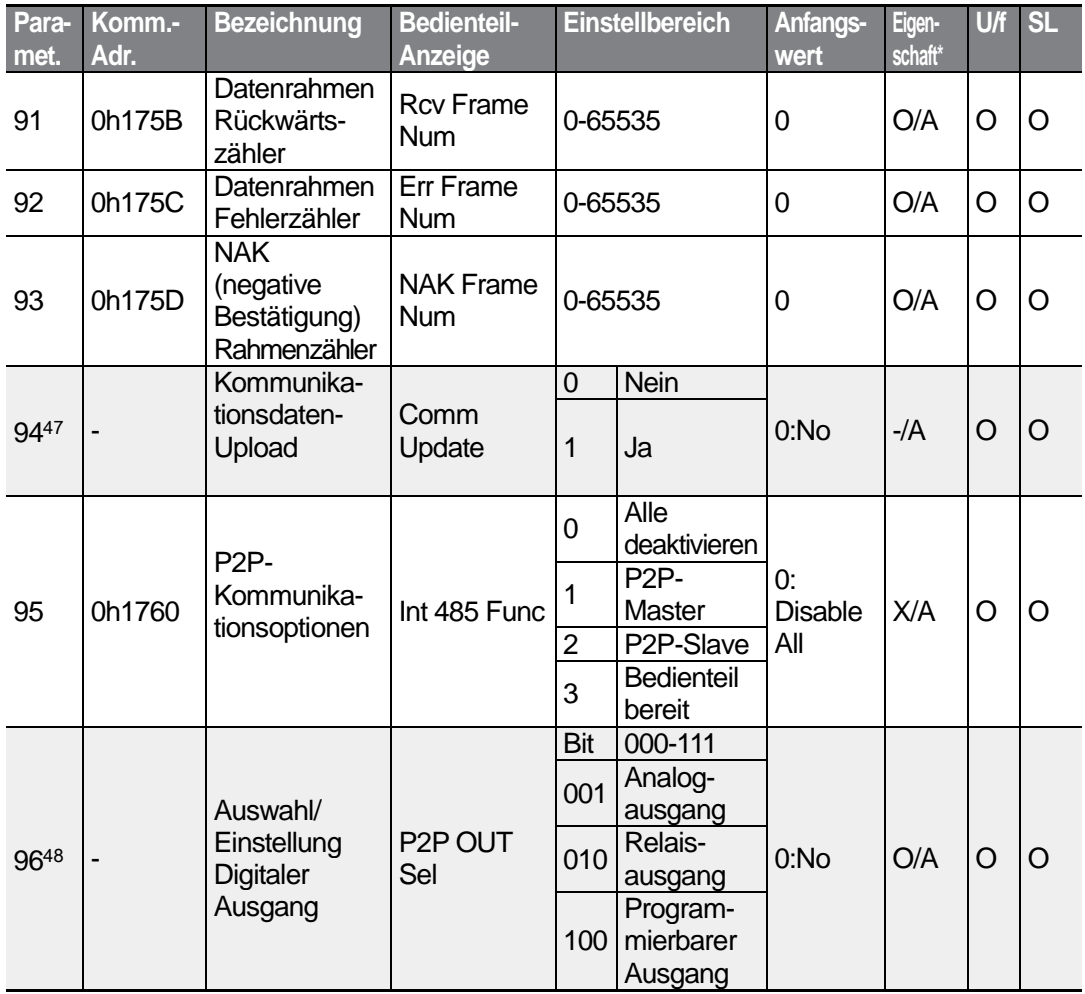

47 Wird nur angezeigt, wenn ein Optionsboard für externe Kommunikation installiert ist.

<sup>48</sup> Wird angezeigt, wenn Ad.01 auf 2 (Prozess-PID) eingestellt ist.

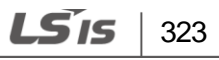

### **8.9 "Application Functions"-Gruppe (Anwendungsfunktionen; Parameter—>AP.)**

Die in der folgenden Tabelle ausgegrauten Daten werden angezeigt, wenn der entsprechende Parameter angewählt wurde.

#### **SL**: Sensorlose Vektorregelung (dr.09)

\***O/X**: Schreiben während des Betriebs freigegeben; **7/L/A**: Bedienteil / LCD-Bedienteil / Gemeinsam

<span id="page-336-0"></span>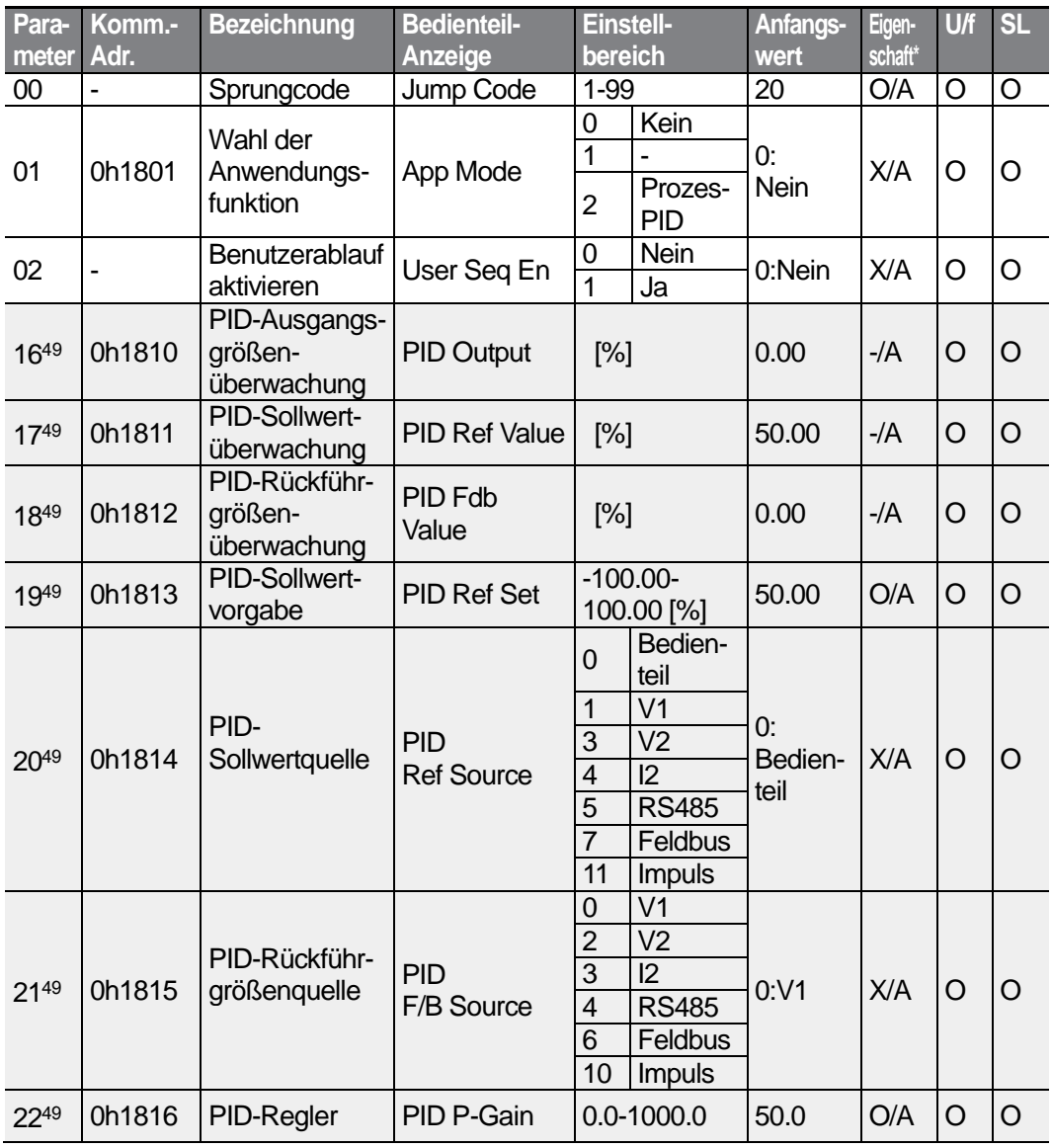

<sup>49</sup> Wird angezeigt, wenn Ad.01 auf 2 (Prozess-PID) eingestellt ist.

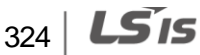

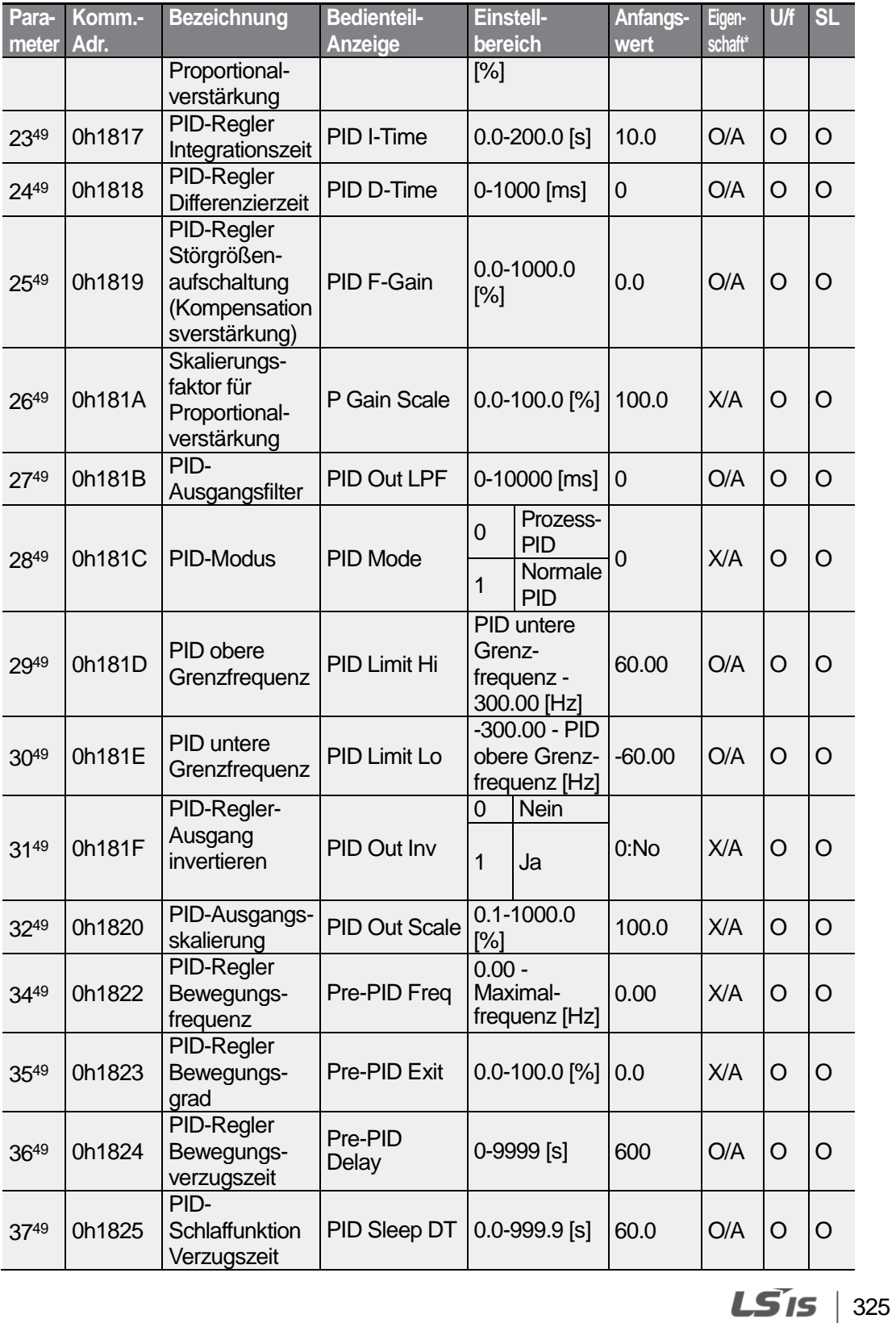

£  $\circ$ 

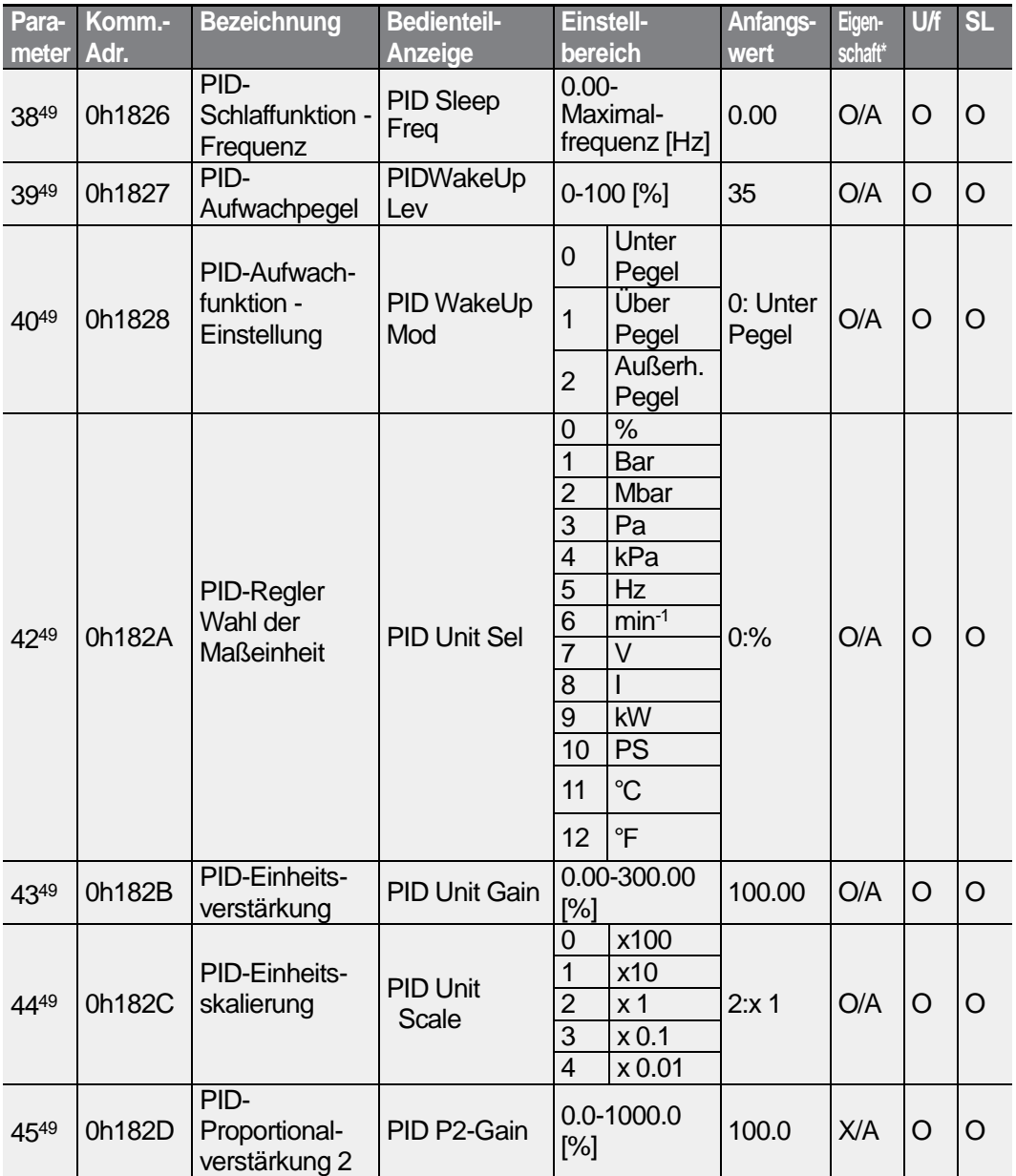

# **8.10 "Protection Functions"-Gruppe (Schutzfunktionen; Parameter—>Pr.)**

Die in der folgenden Tabelle ausgegrauten Daten werden angezeigt, wenn der entsprechende Parameter angewählt wurde.

#### **SL**: Sensorlose Vektorregelung (dr.09)

\***O/X**: Schreiben während des Betriebs freigegeben; **7/L/A**: Bedienteil / LCD-Bedienteil / Gemeinsam

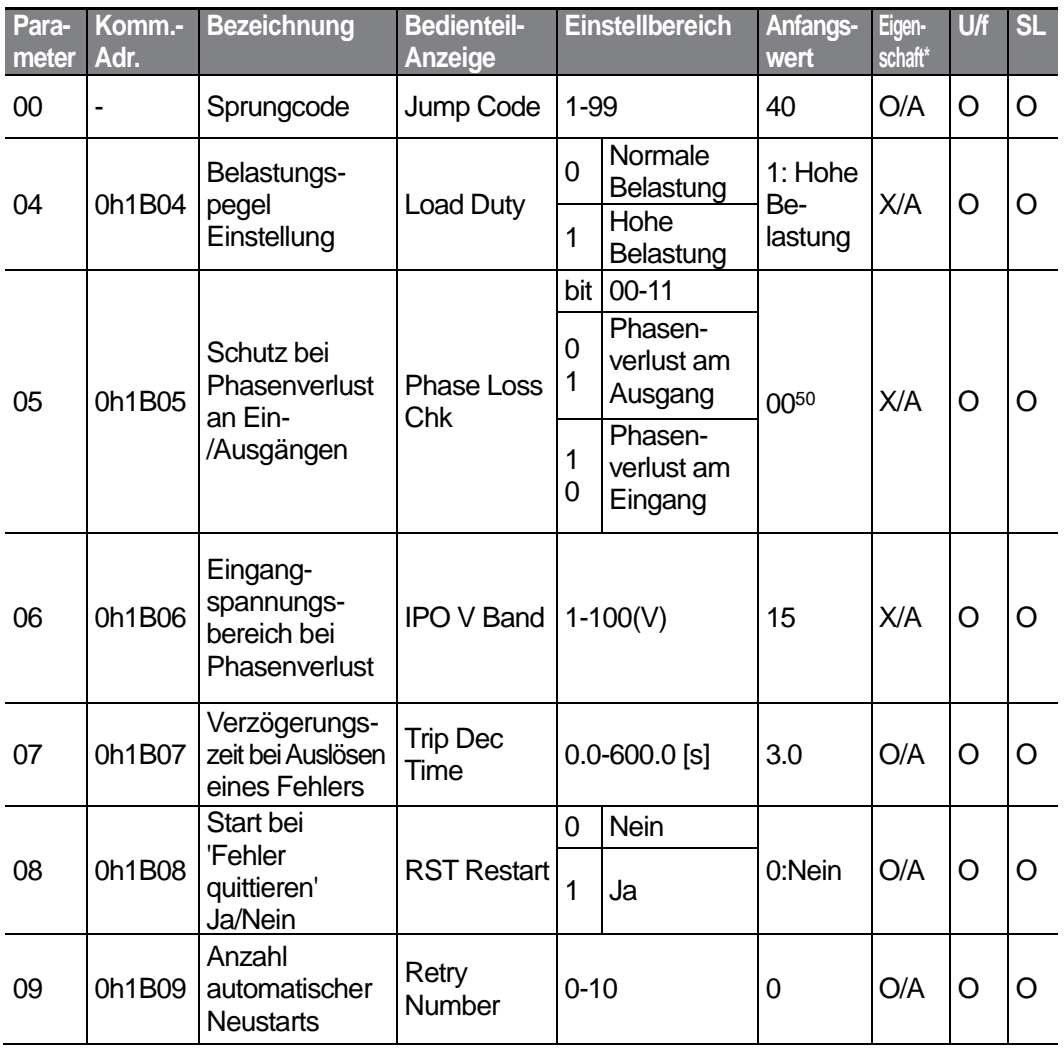

50 Auf dem Bedienteil wird der Anfangswert 0000 als **angelige State angezeigt.** 

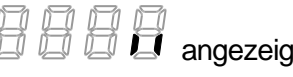

327

LSIS

<span id="page-340-0"></span>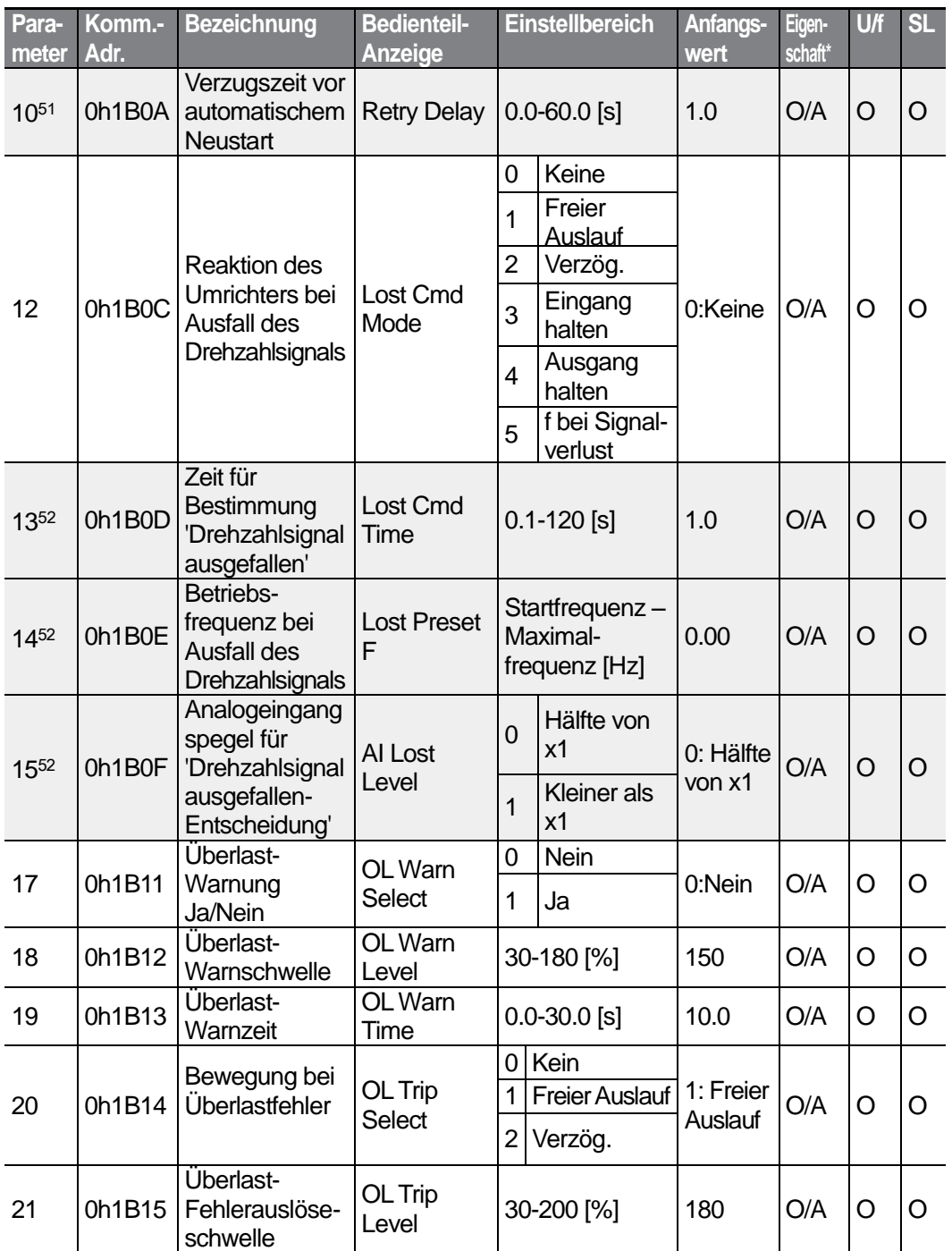

<sup>51</sup> Wird angezeigt, wenn Pr.09 auf einen Wert größer als 0 gesetzt ist.

<sup>52</sup> Wird angezeigt, wenn Pr.12 nicht auf 0 (Kein) gesetzt ist.

 $328$   $LST$ 

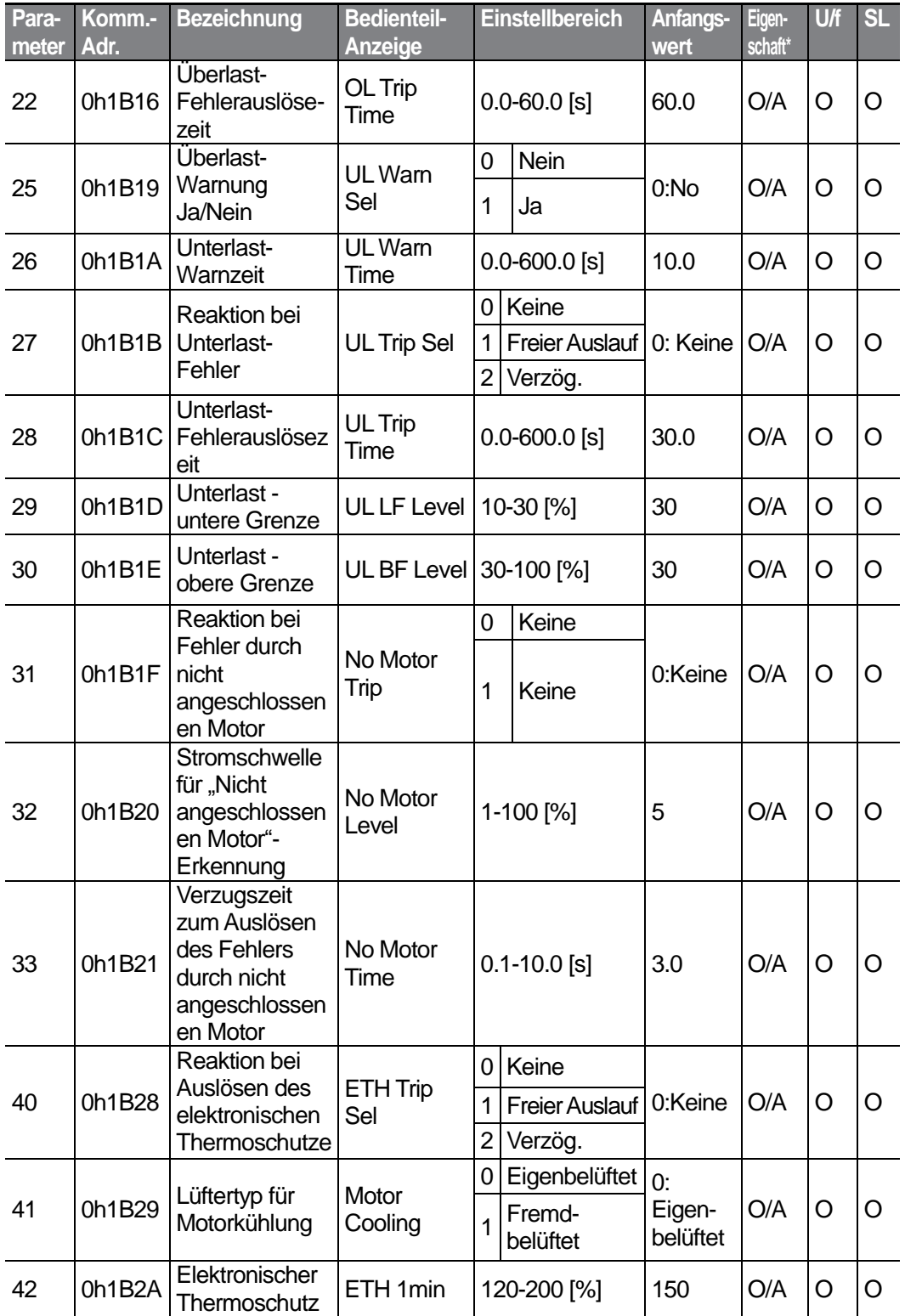

Ā  $\circ$ 

 $LS$   $15$  | 329

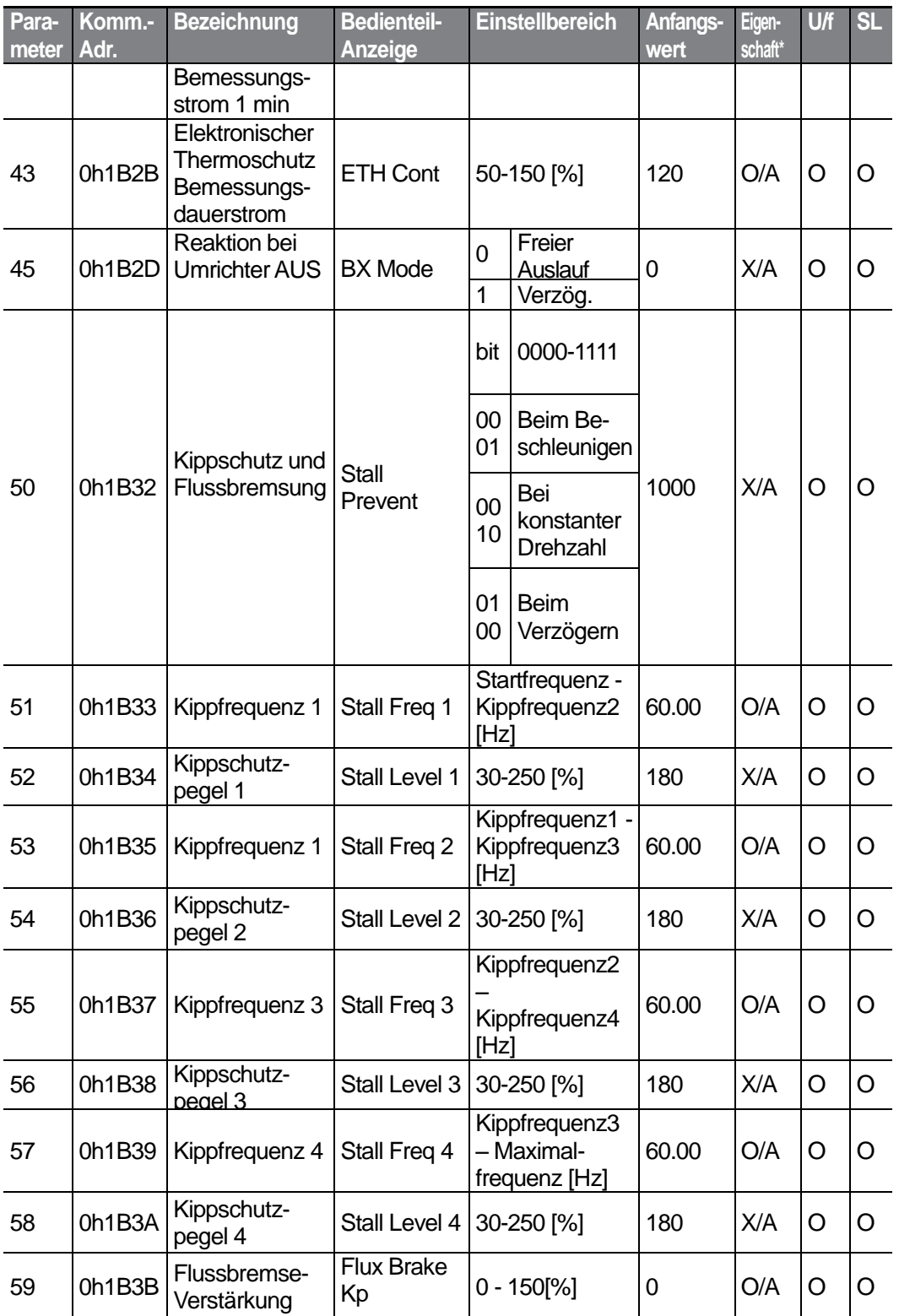

330 **LS**IS

<span id="page-343-0"></span>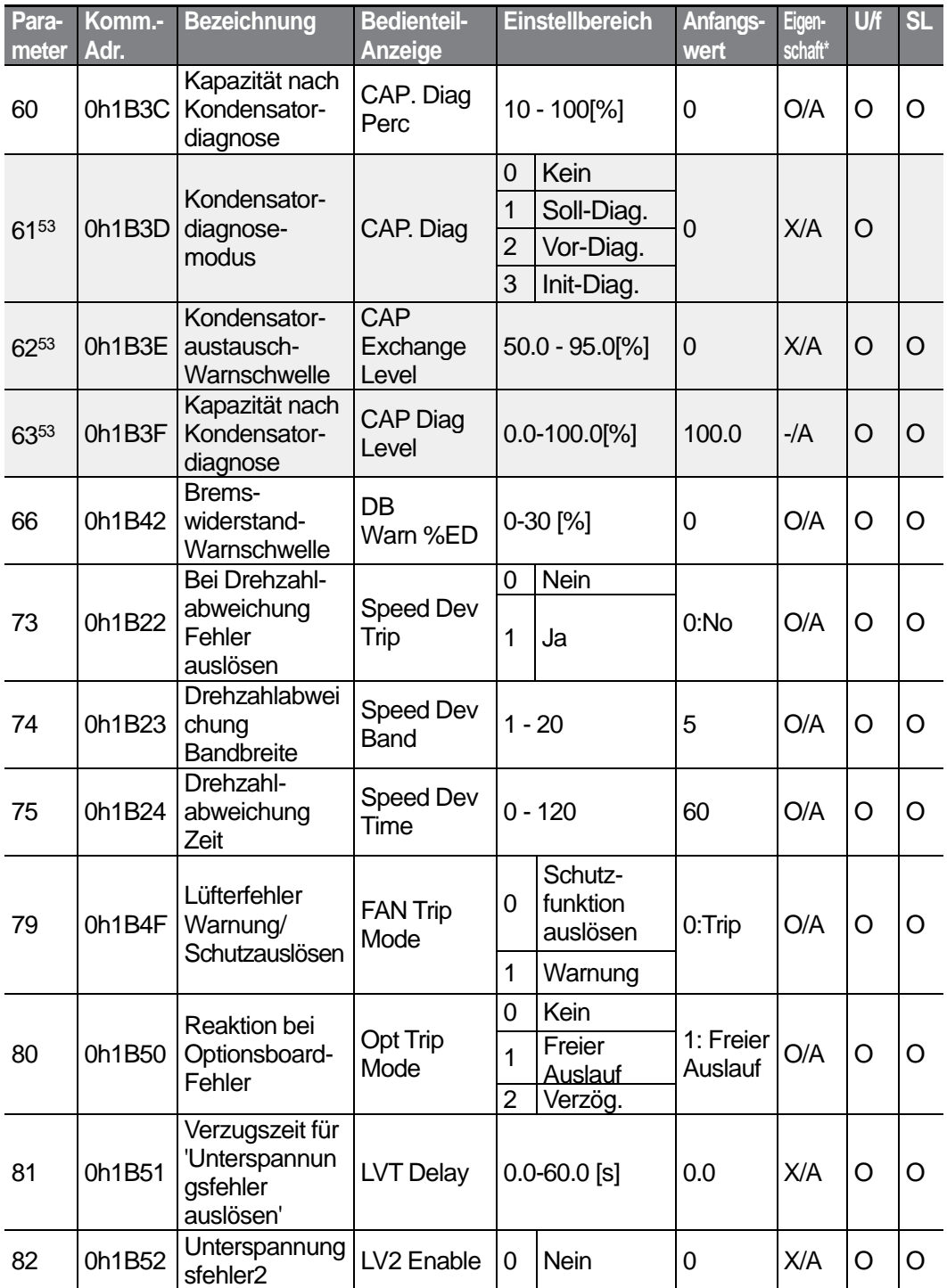

53 Die Parameter Pr.61-63 werden angezeigt, wenn Pr.60 ("CAP.DiagPrec") auf einen Wert größer als 0 eingestellt ist.

331

**LS**IS

<span id="page-344-0"></span>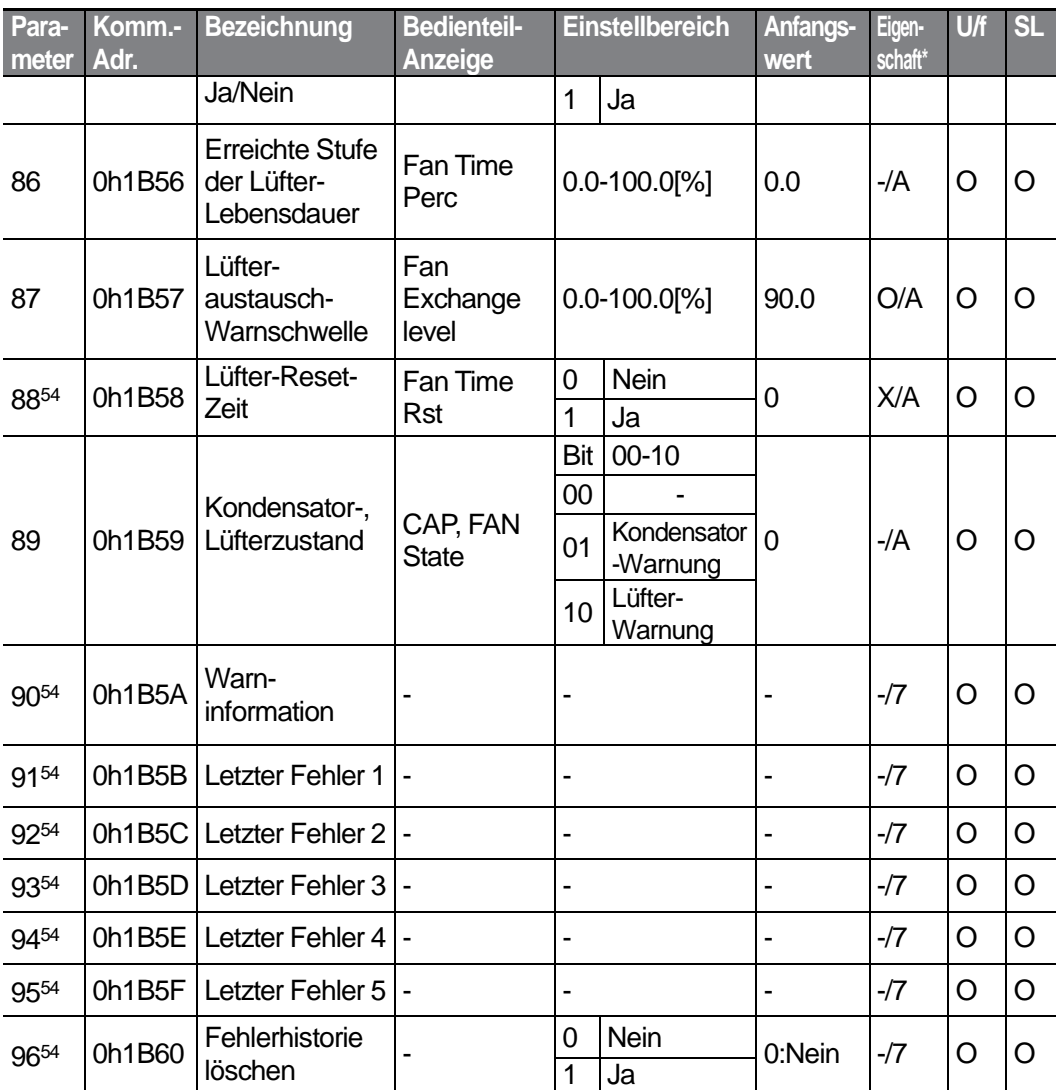

# **8.11 "2nd Motor Functions"-Gruppe (Zweitmotorfunktionen; Parameter—>M2.)**

Die "2<sup>nd</sup> Motor Functions"-Gruppe (Zweitmotorfunktionen) wird angezeigt, wenn einer der Parameter In.65 -71 auf 26 (Zweitmotor) gesetzt ist. Die in der folgenden Tabelle ausgegrauten Daten werden angezeigt, wenn der entsprechende Parameter angewählt wurde.

<sup>54</sup> Wird nicht angezeigt, wenn ein LCD-Bedienteil im Einsatz ist.

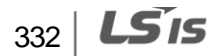

### **SL**: Sensorlose Vektorregelung (dr.09)

٢

\***O/X**: Schreiben während des Betriebs freigegeben; **7/L/A**: Bedienteil / LCD-Bedienteil / Gemeinsam

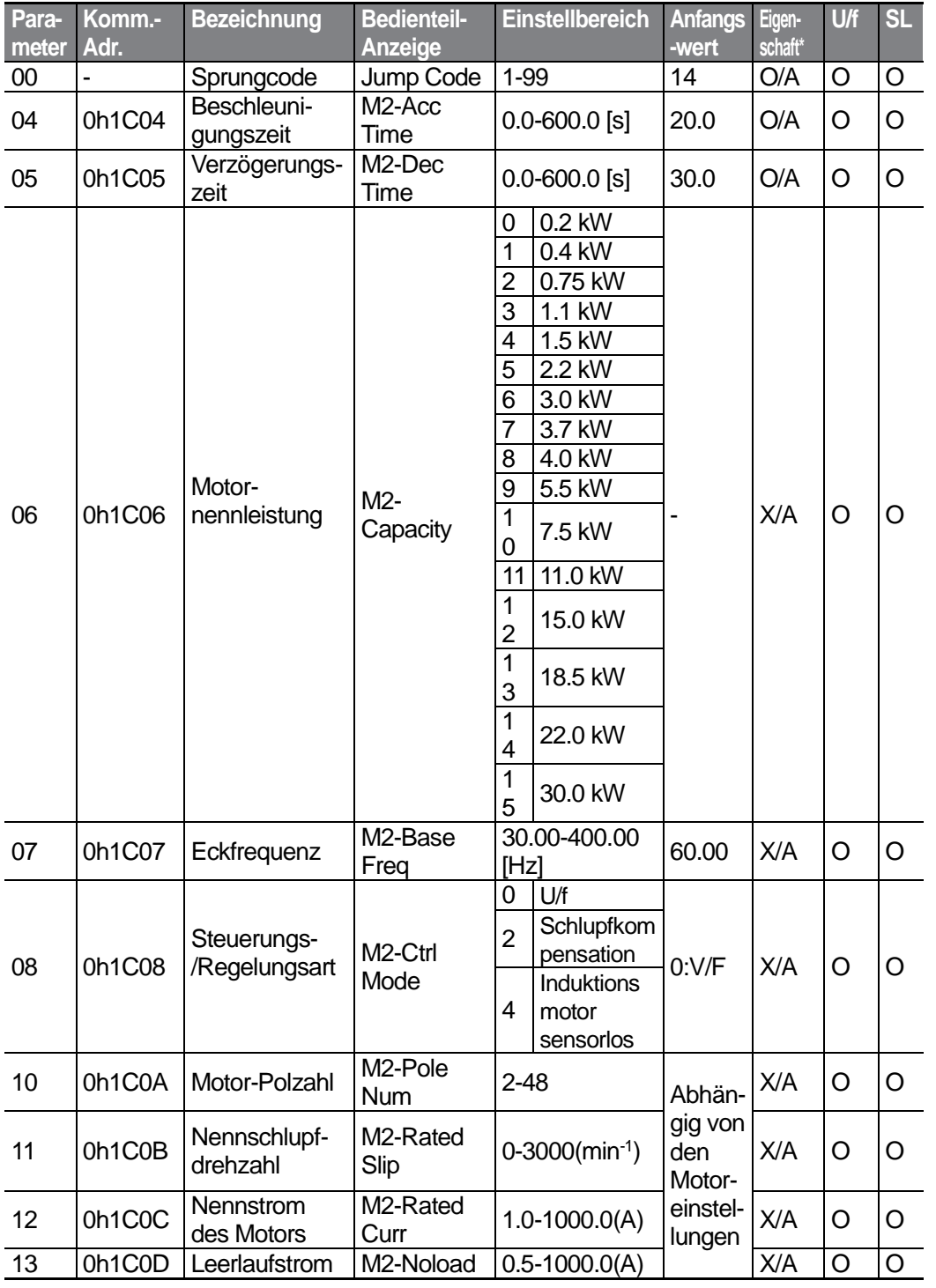

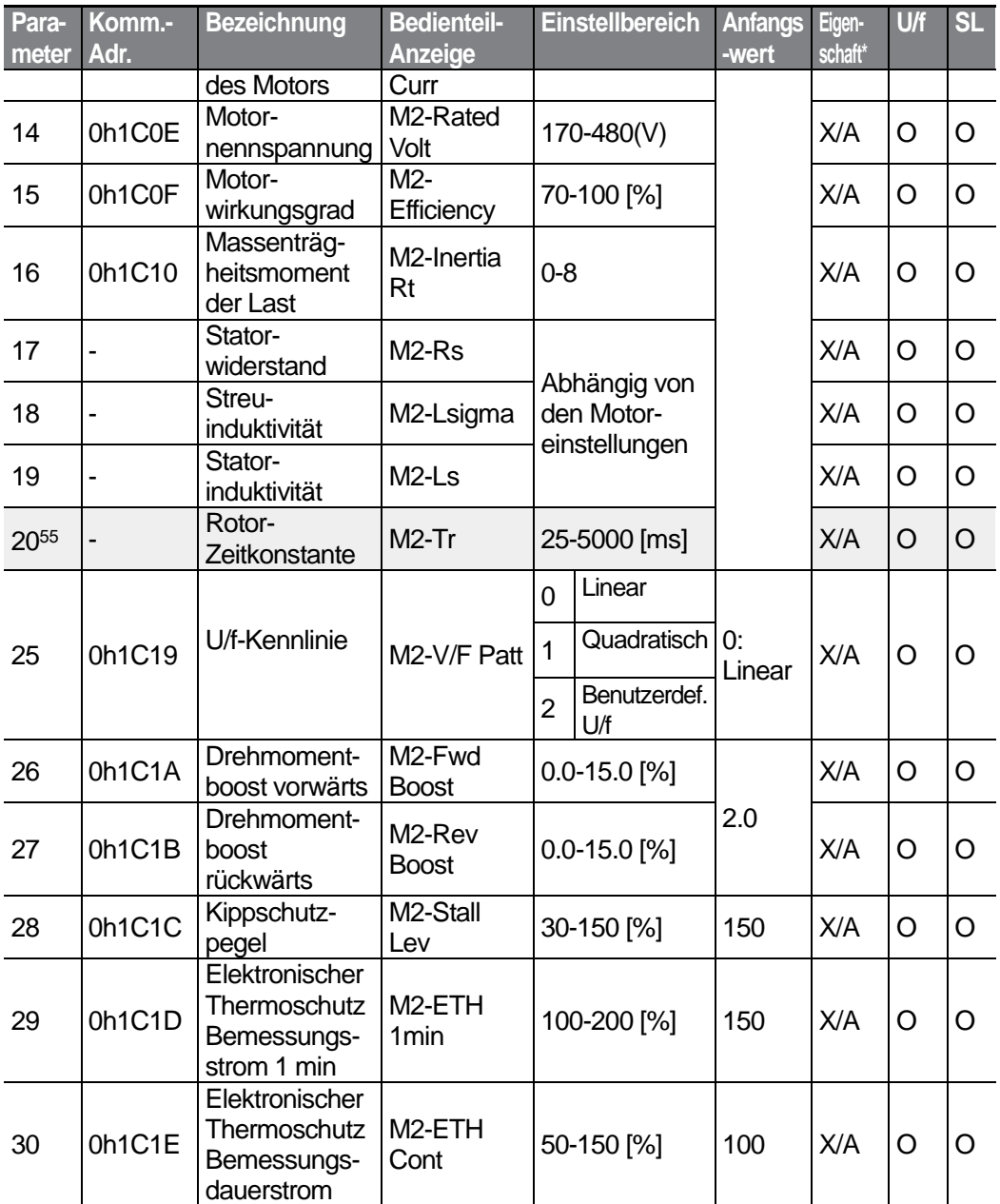

<sup>55</sup> Wird angezeigt, wenn M2.08 auf 4 (Induktionsmotor sensorlos) gesetzt ist.

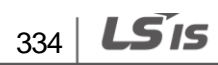

# 8.12 "User Sequence"-Gruppe (Benutzerablauf; **Parameter—>US.)**

Diese Gruppe wird angezeigt, wenn der Parameter AP.02 auf "1" (Ja) oder CM.95 auf 2 (P2P Master) gesetzt ist. Der Parameter kann nicht geändert werden, während das vom Benutzer erstellte Ablaufprogramm läuft.

**SL**: Sensorlose Vektorregelung (dr.09)

\***O/X**: Schreiben während des Betriebs freigegeben; **7/L/A**: Bedienteil / LCD-Bedienteil / Gemeinsam

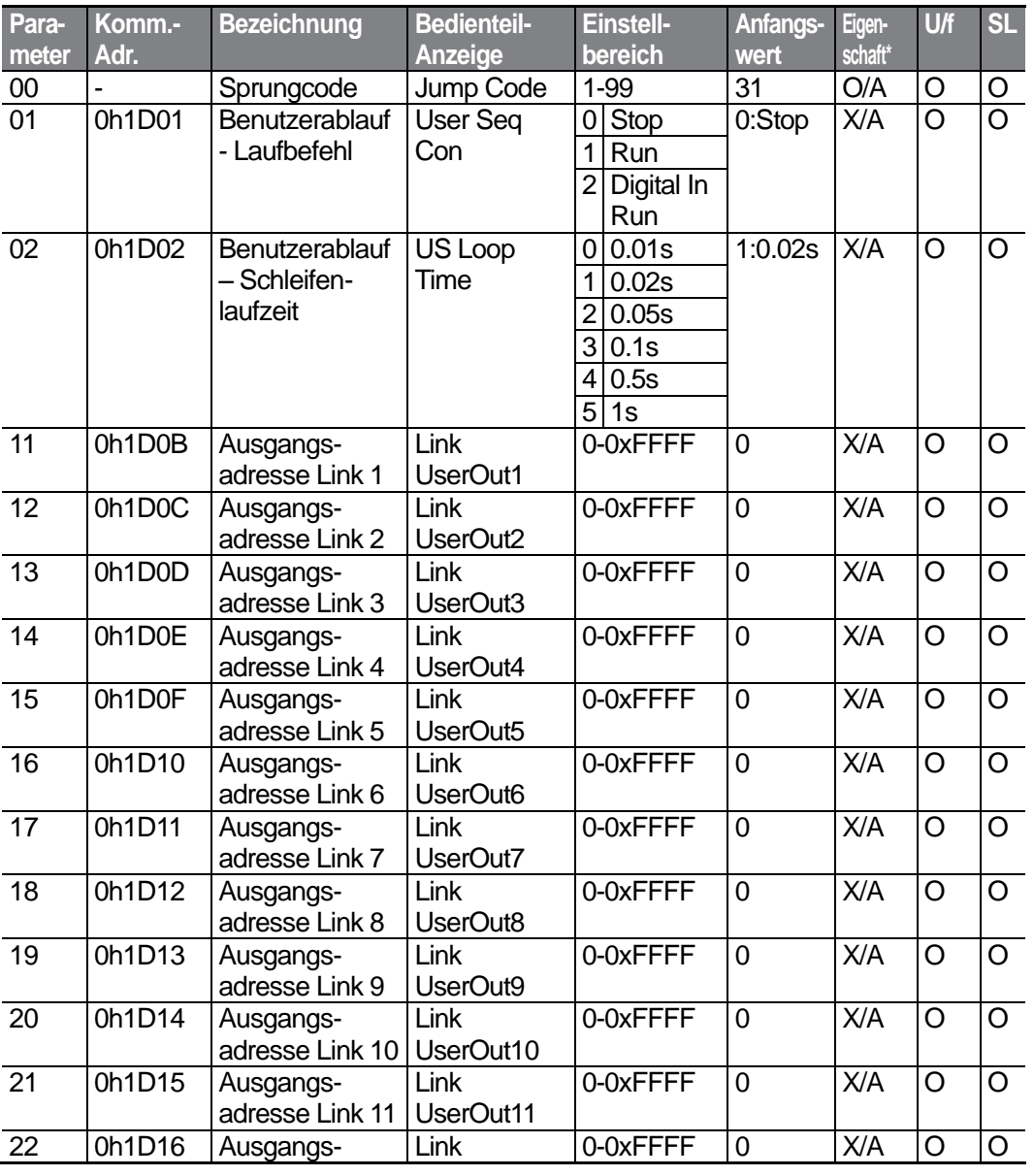

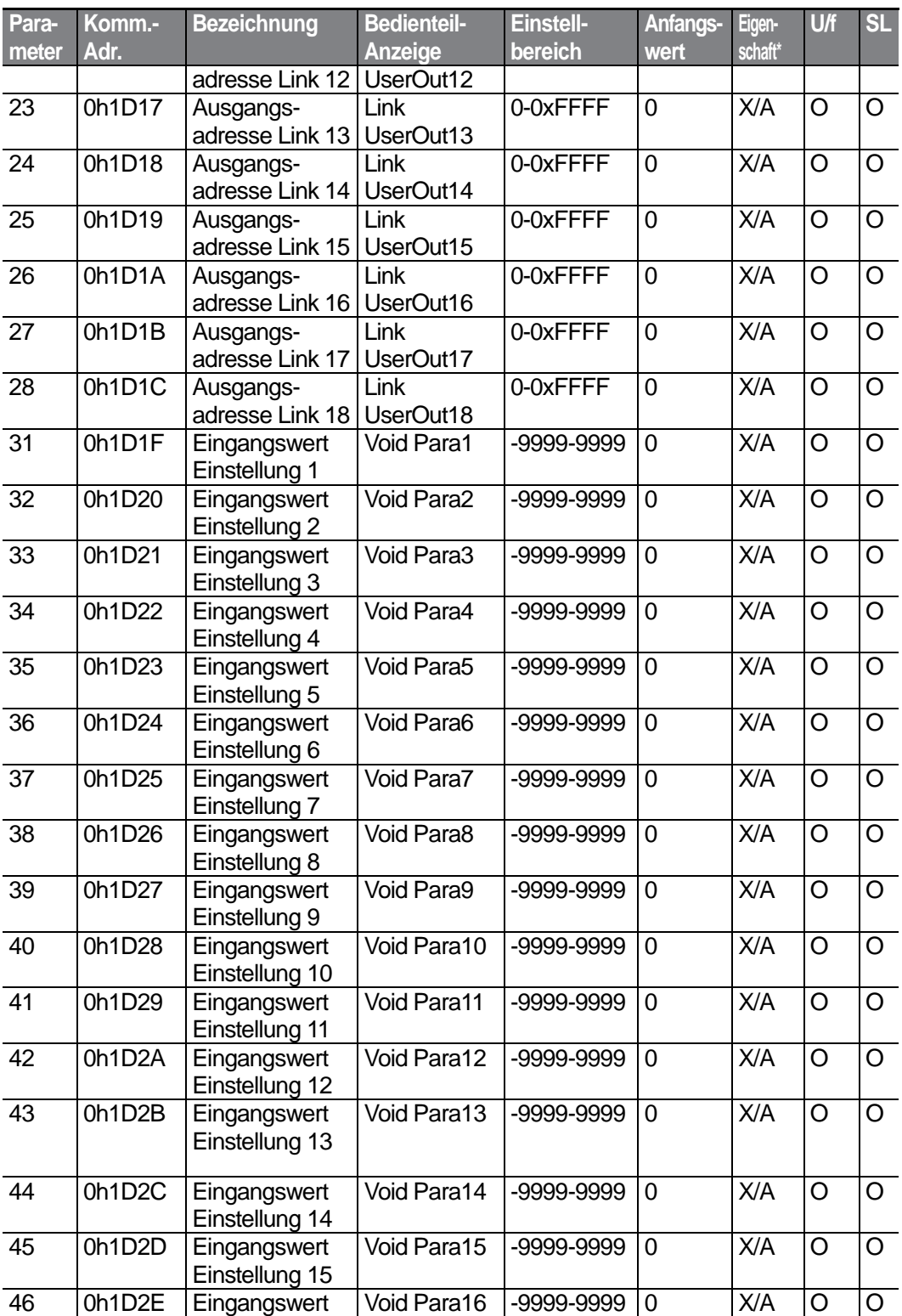

336 LS15

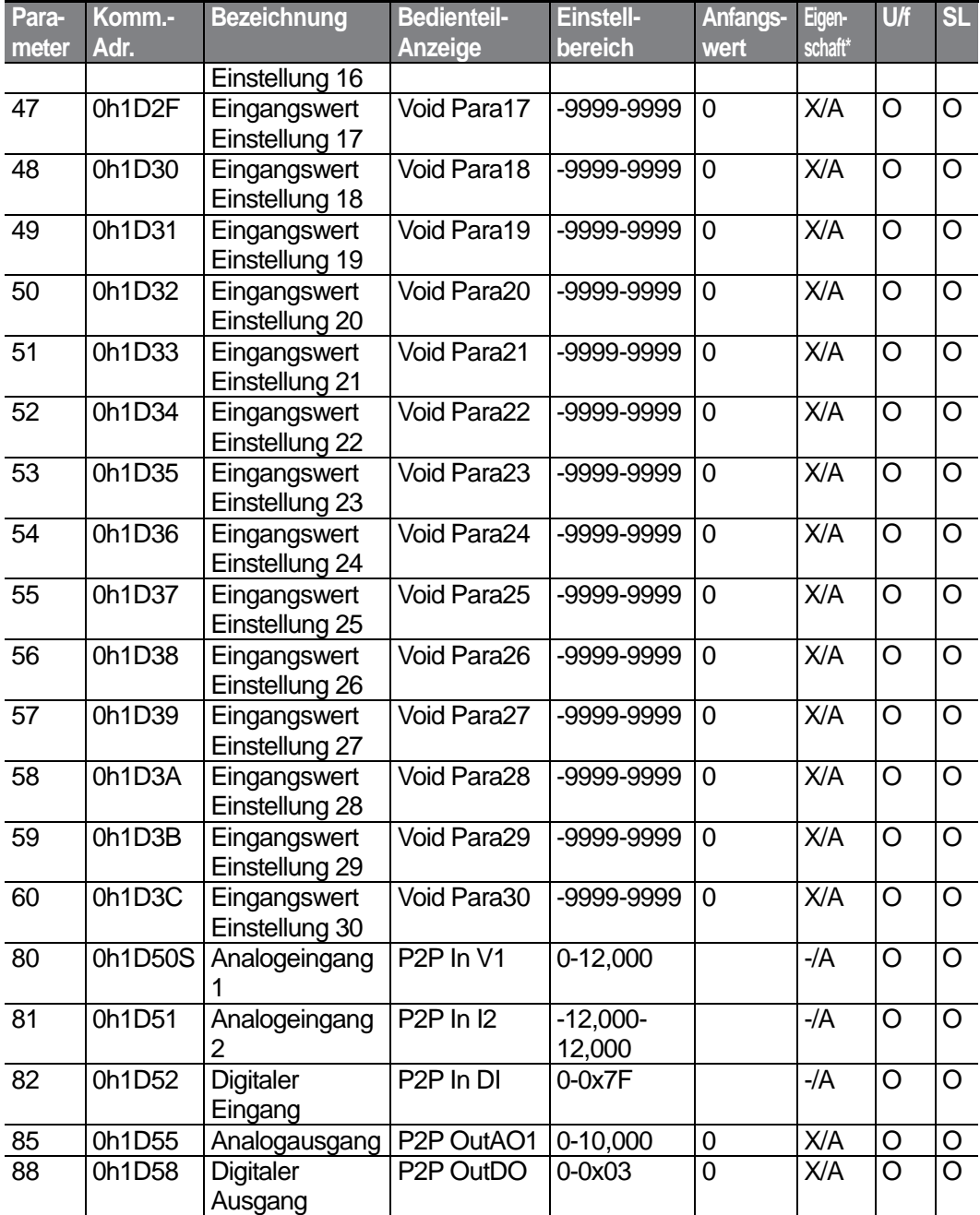

### **8.13 "User Sequence Functions"-Gruppe (Benutzerablauffunktionen; Parameter—>UF.)**

Diese Gruppe wird angezeigt, wenn der Parameter AP.02 auf "1" (Ja) oder CM.95 auf 2 (P2P Master) gesetzt ist. Der Parameter kann nicht geändert werden, während das vom Benutzer erstellte Ablaufprogramm läuft.

**SL**: Sensorlose Vektorregelung (dr.09)

\***O/X**: Schreiben während des Betriebs freigegeben; **7/L/A**: Bedienteil / LCD-Bedienteil / Gemeinsam

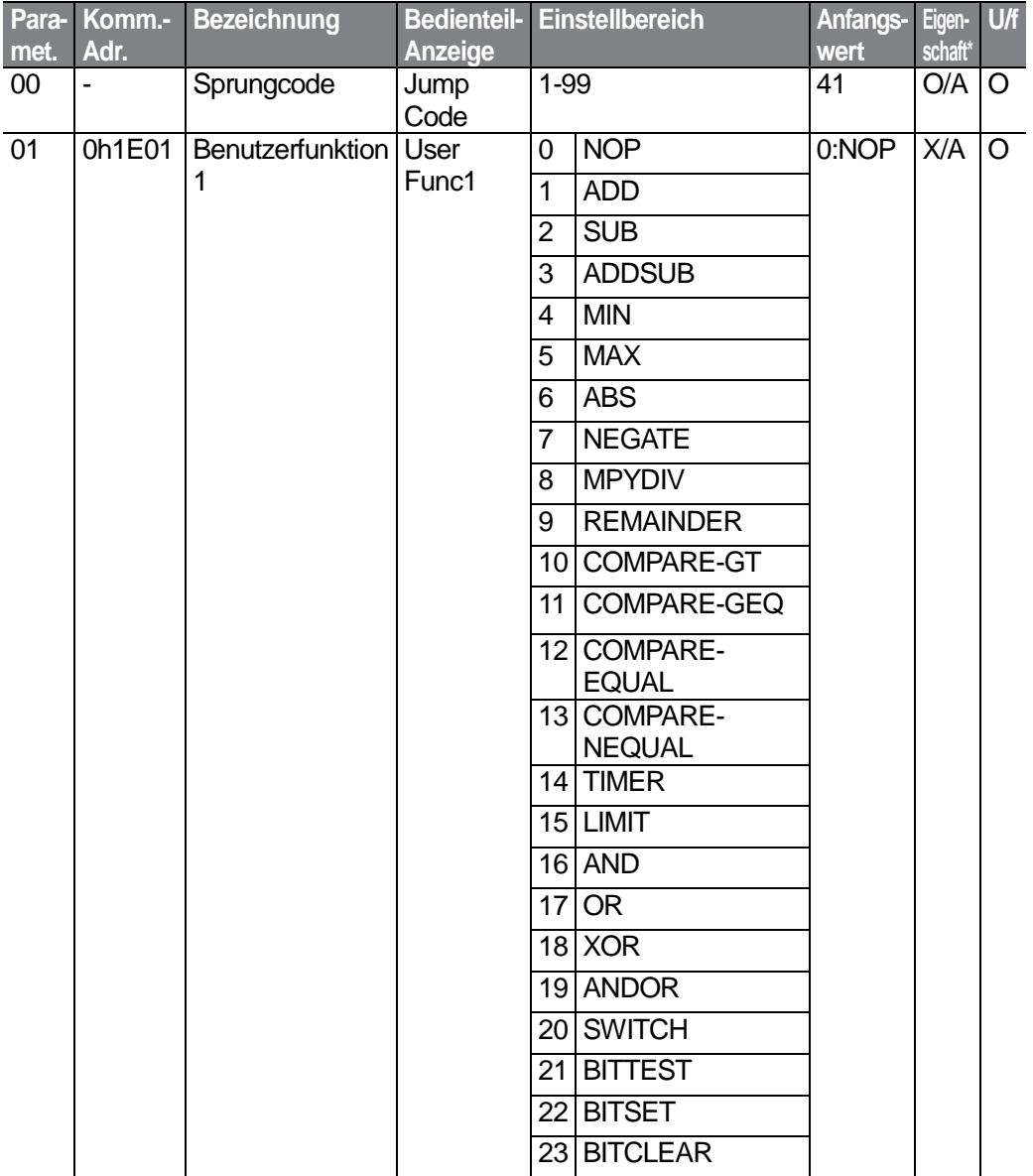

 $338$   $LST$ 

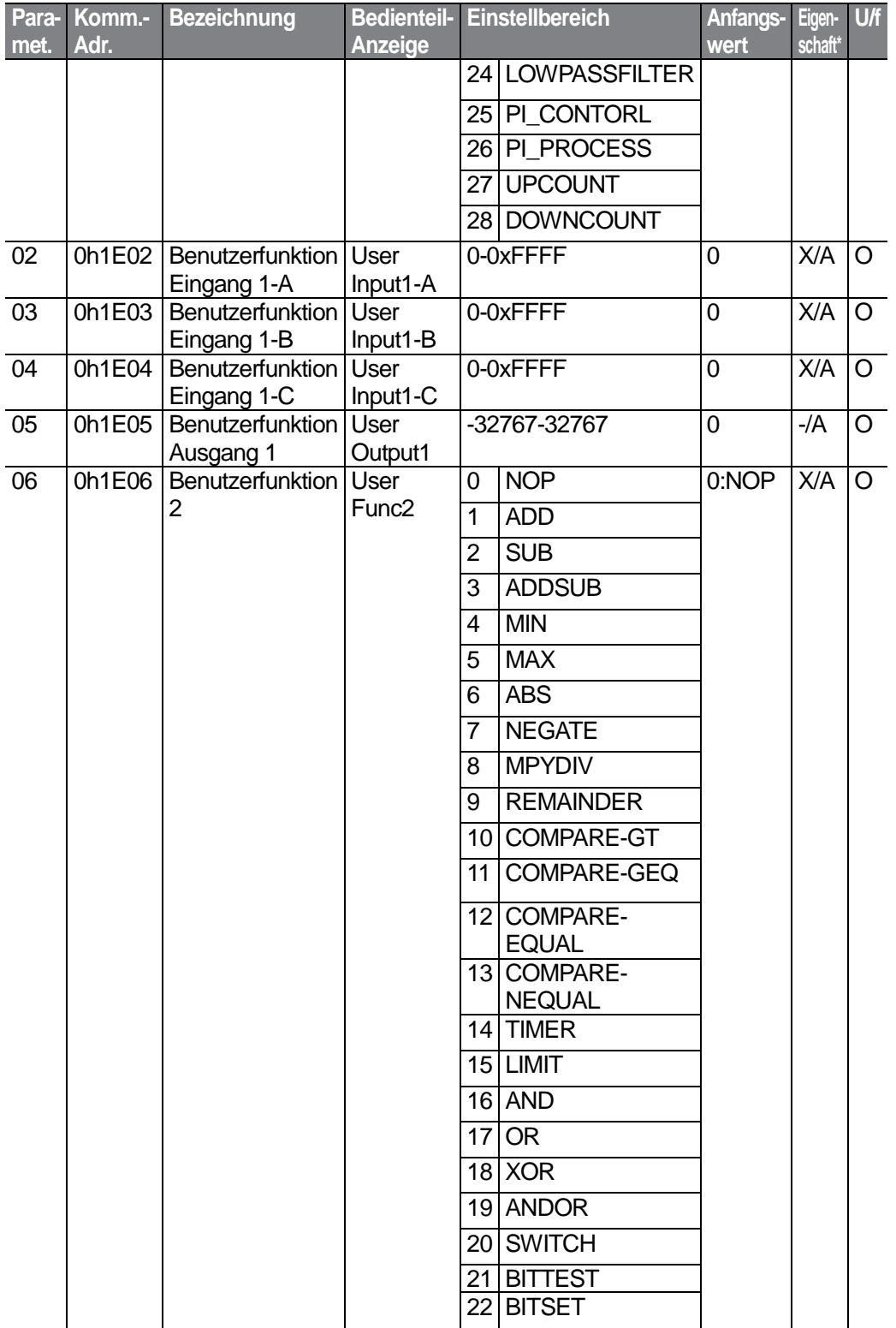

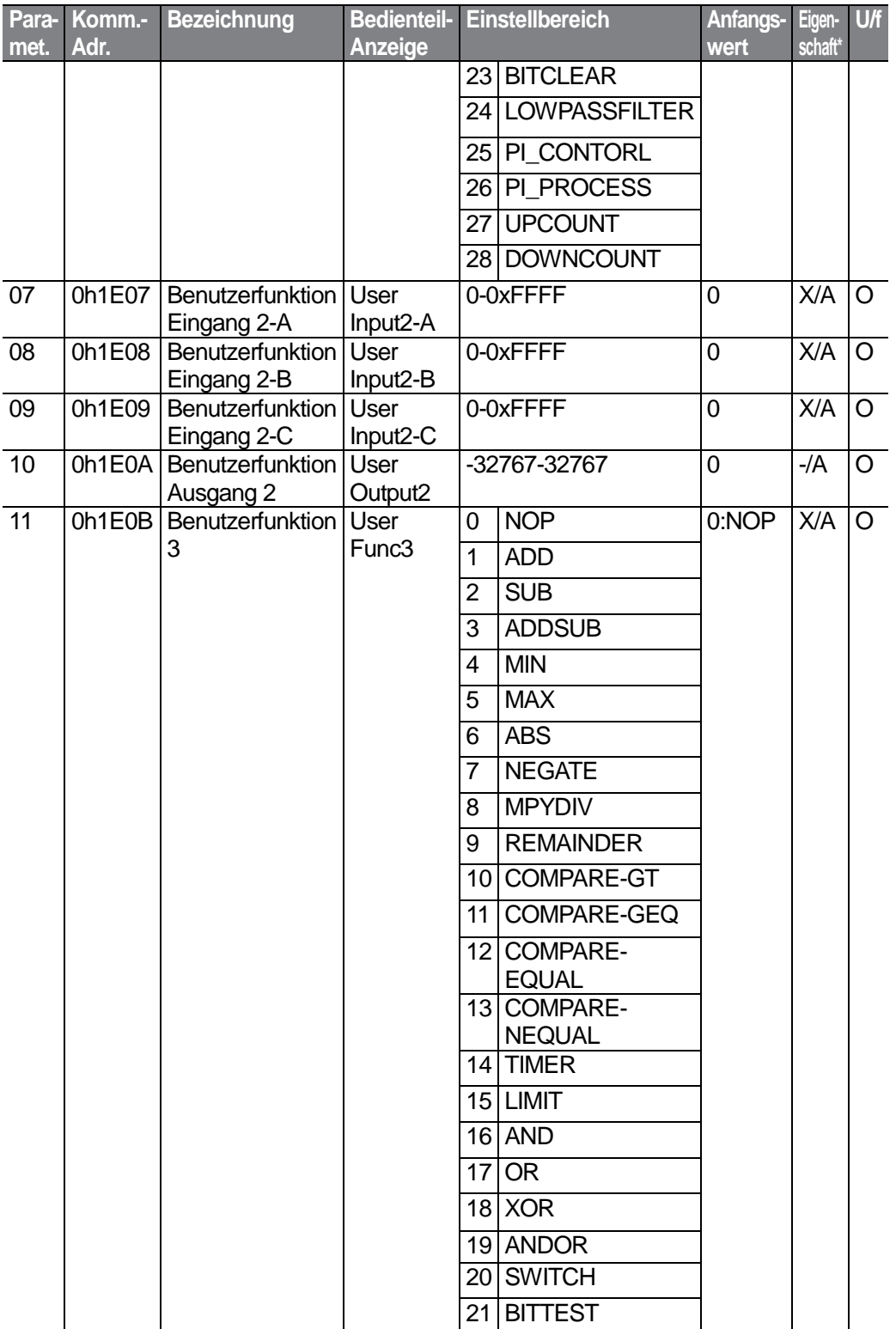

 $340$  LS is

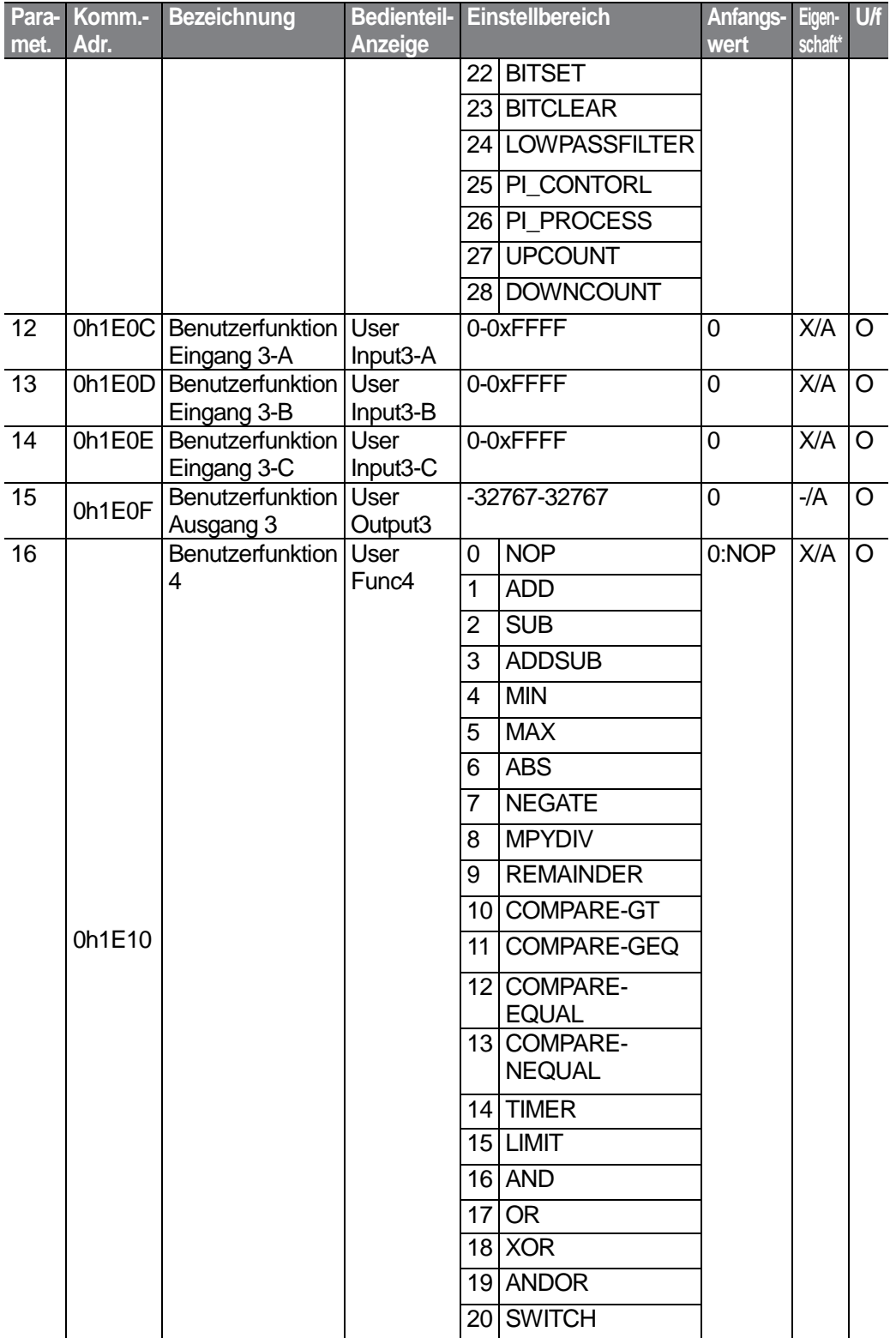

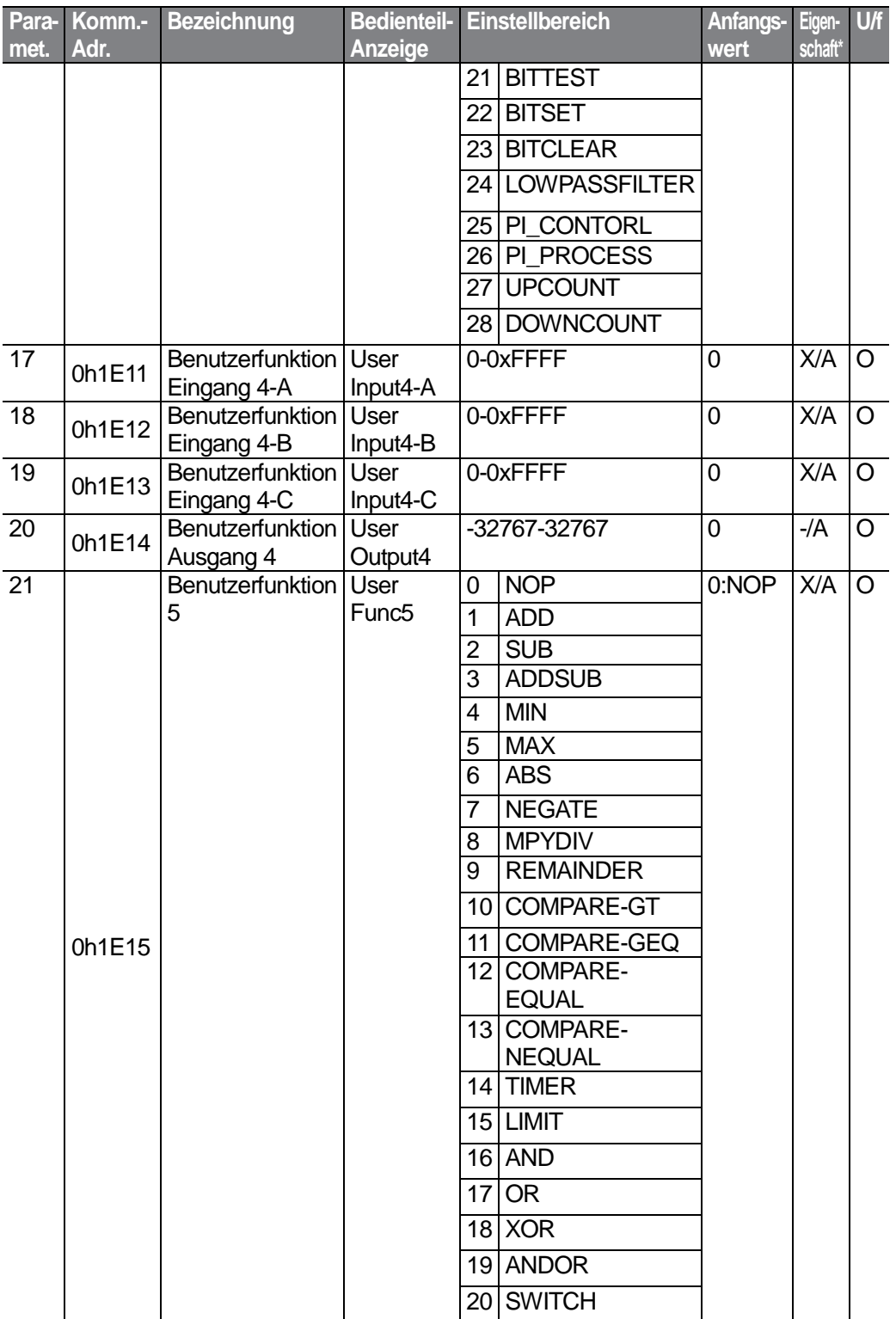

 $342$  LSIS

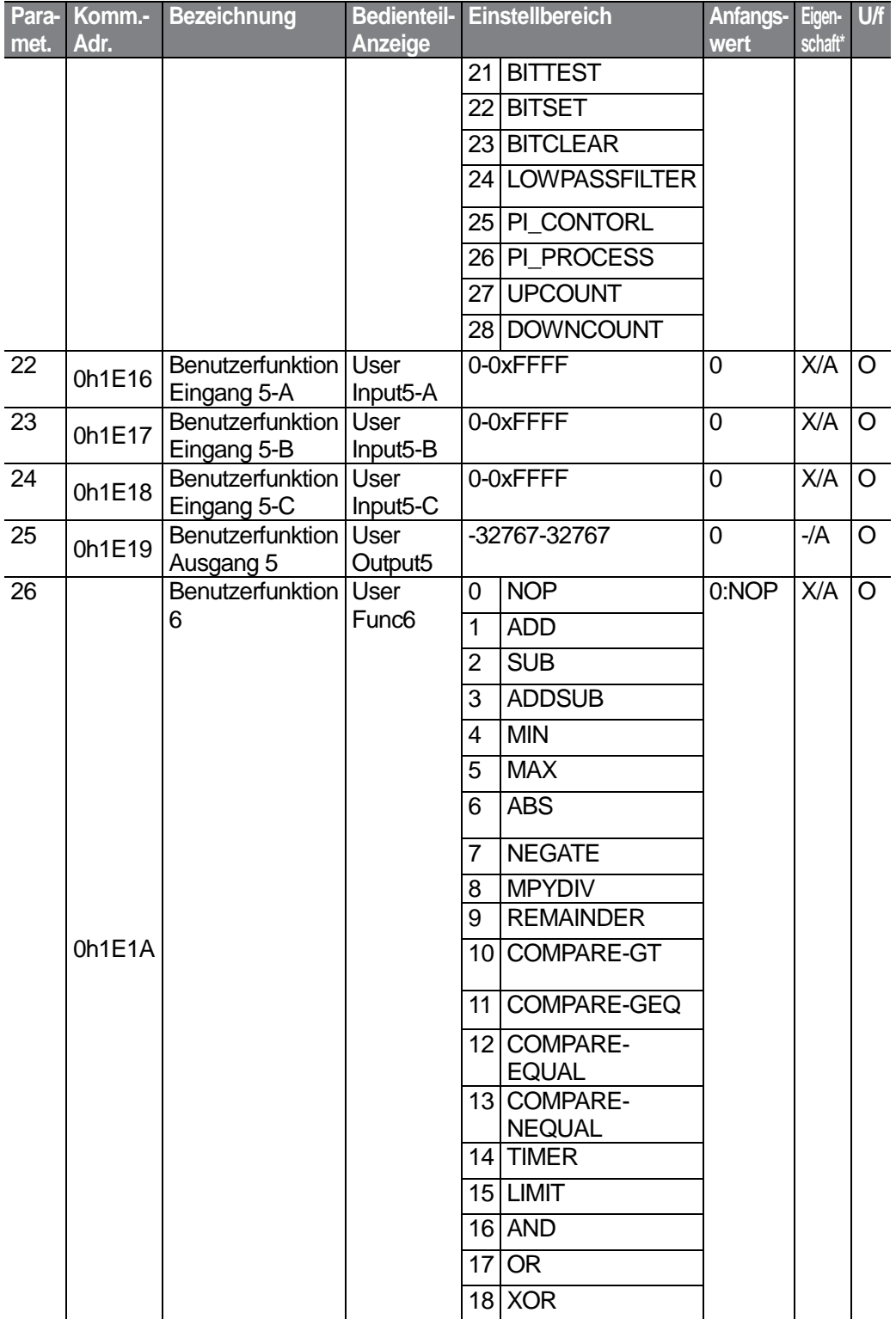

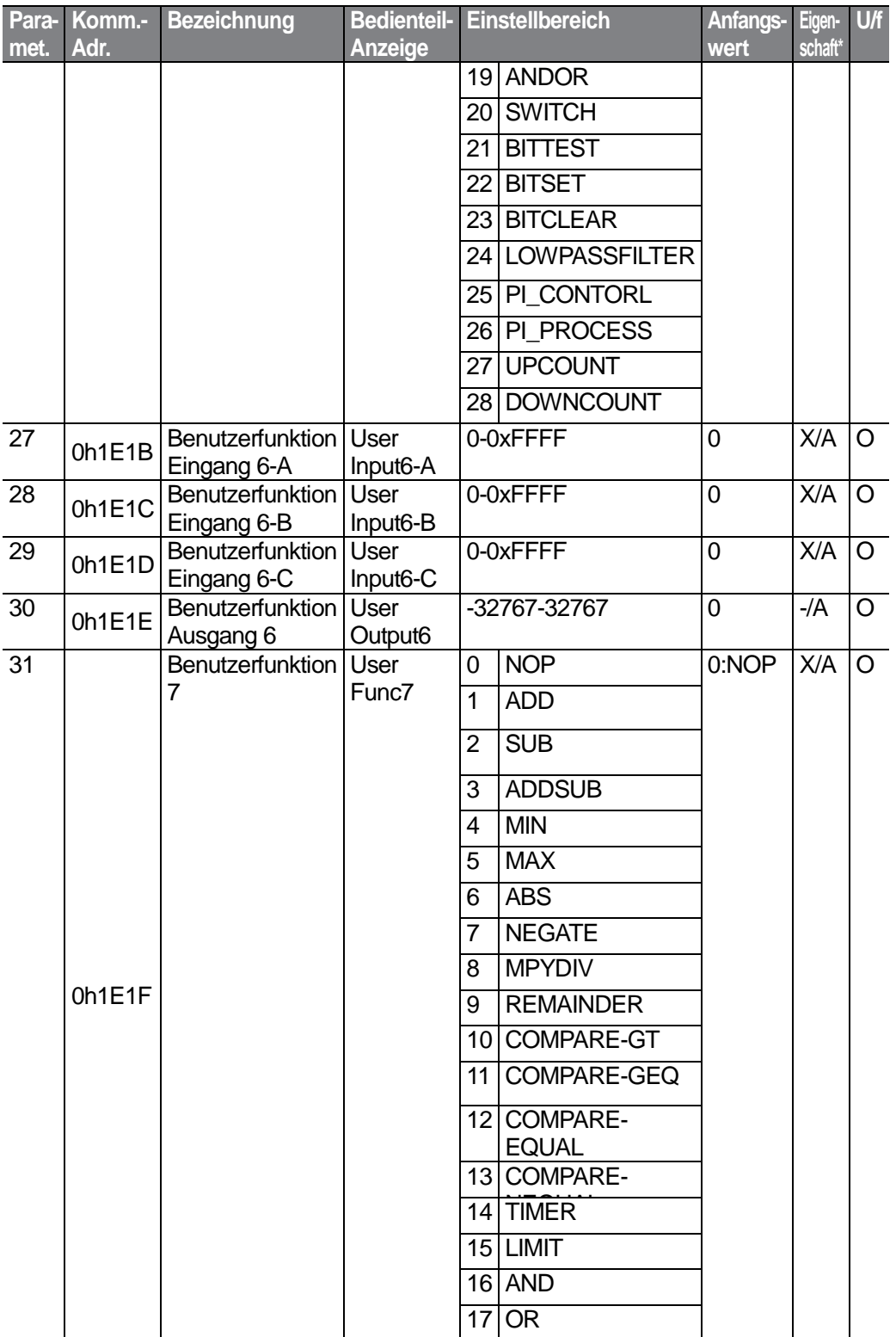

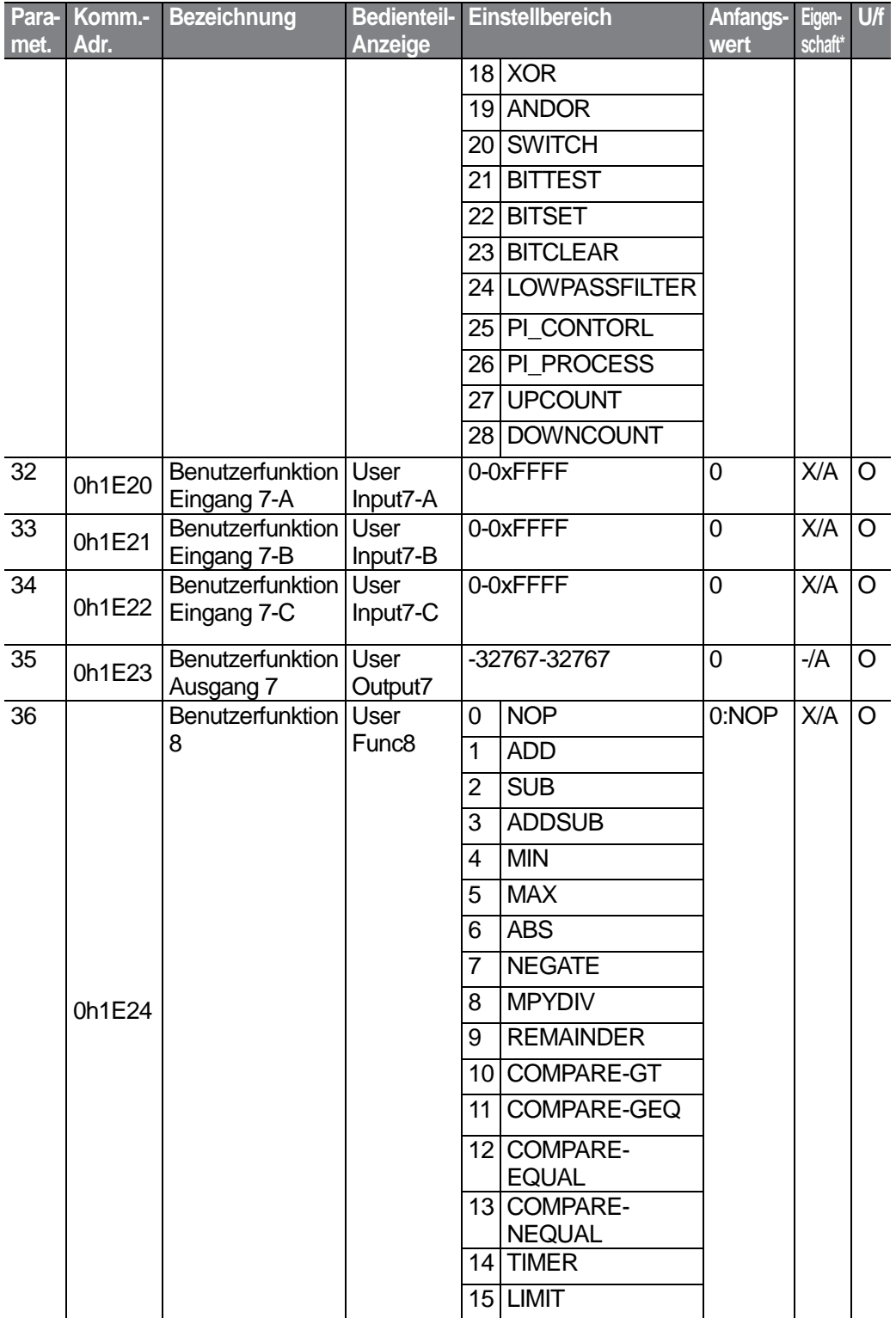

₽

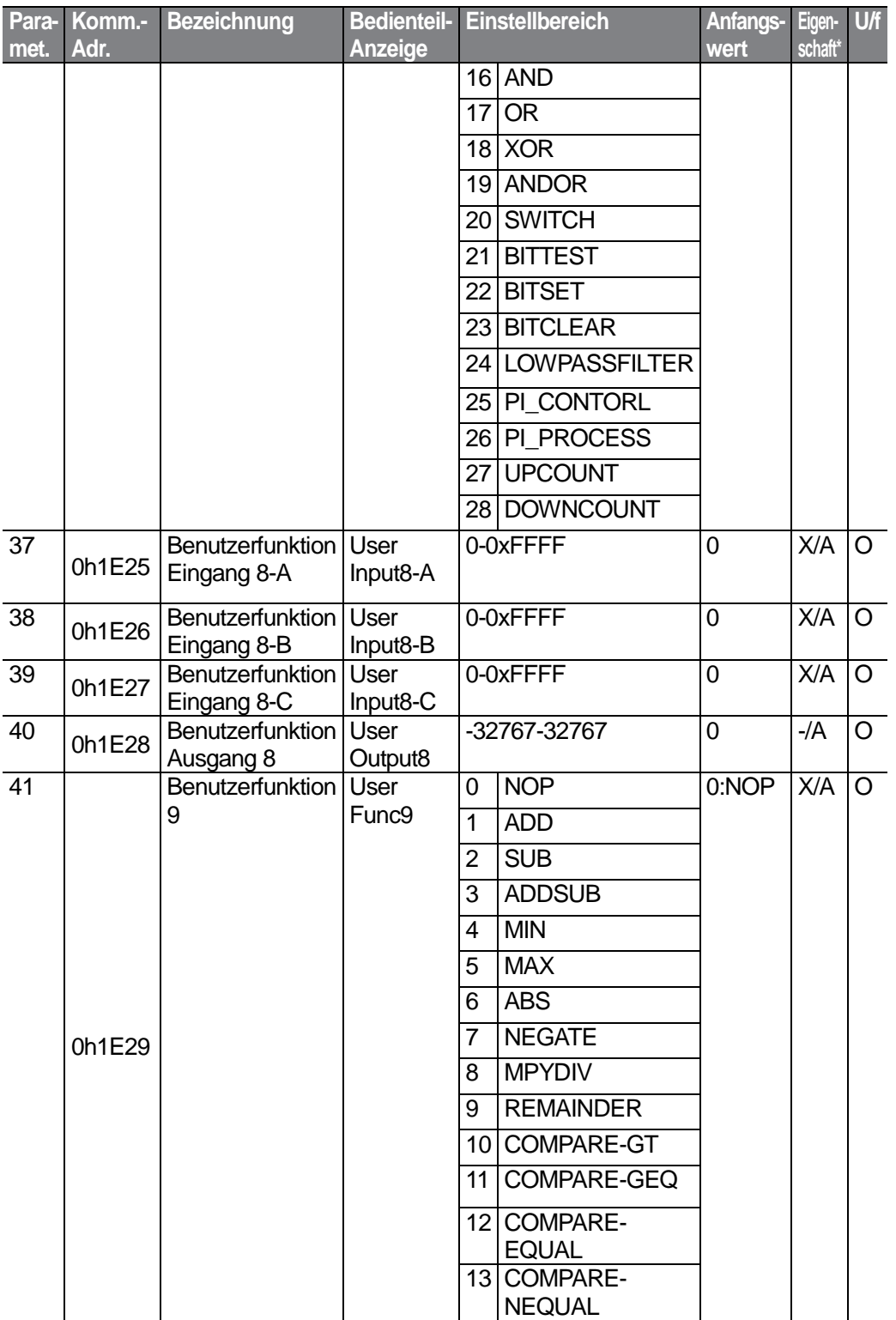

 $346$  LS  $15$ 

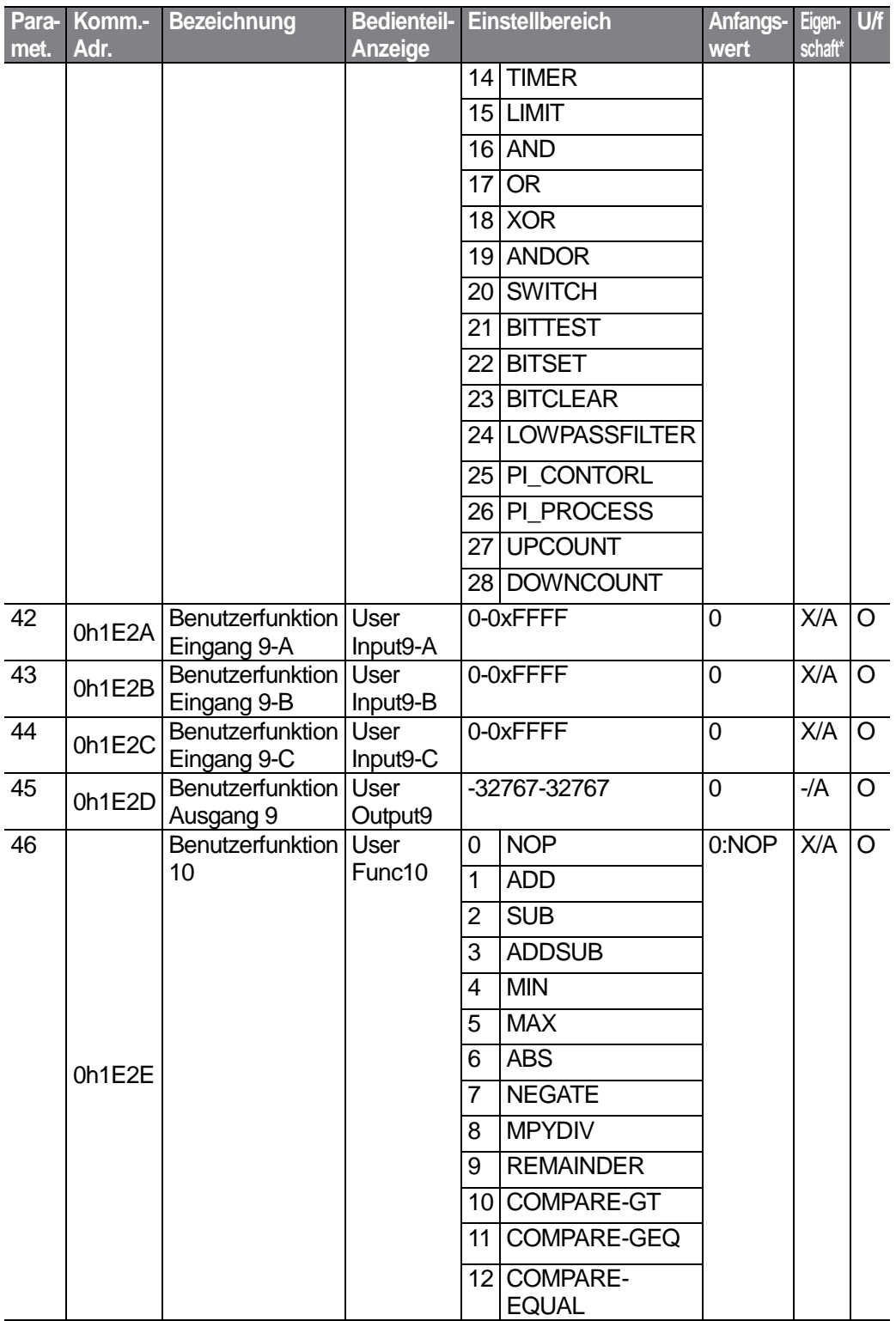

 $LSTs$  | 347
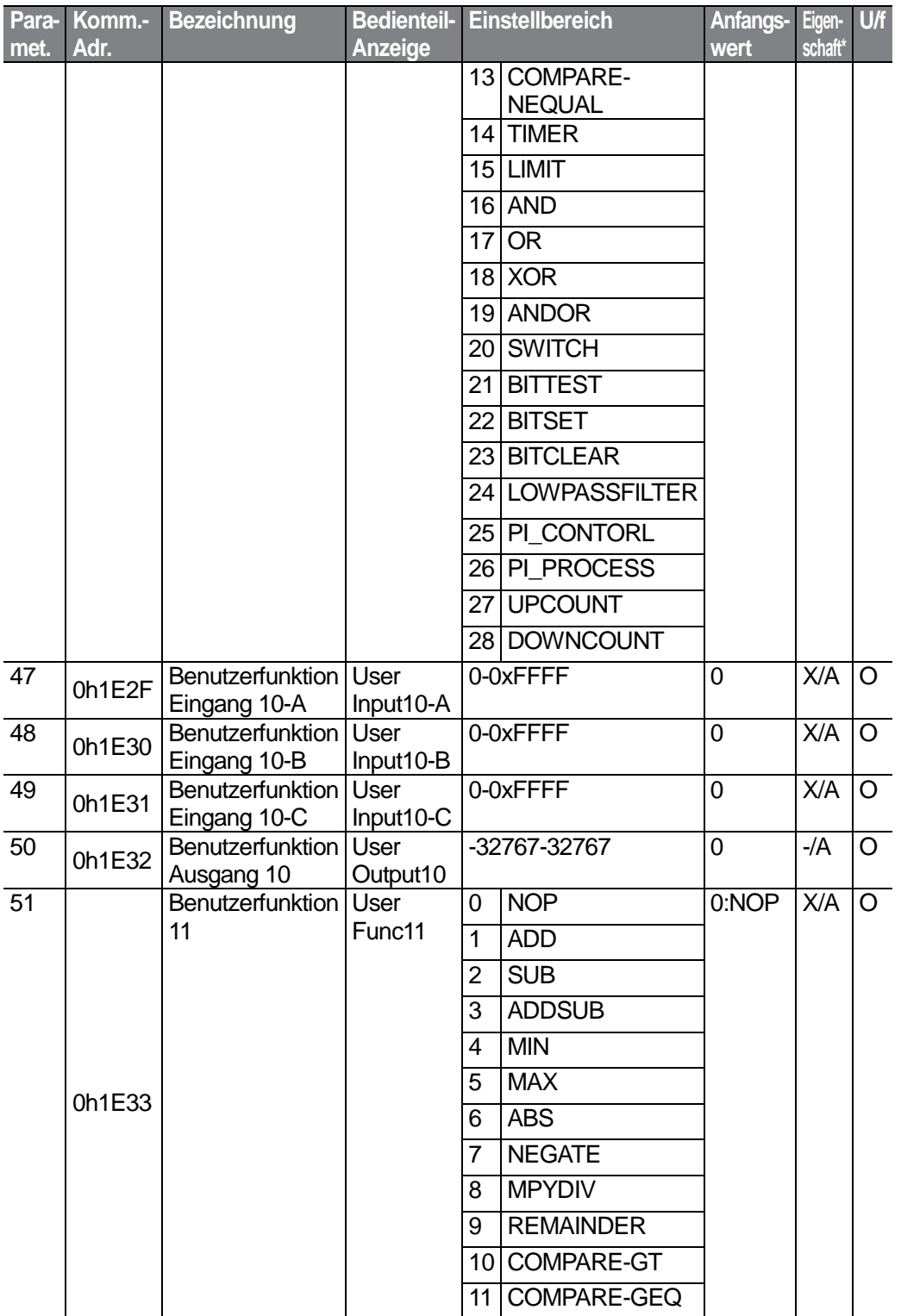

 $348$   $LS$  is

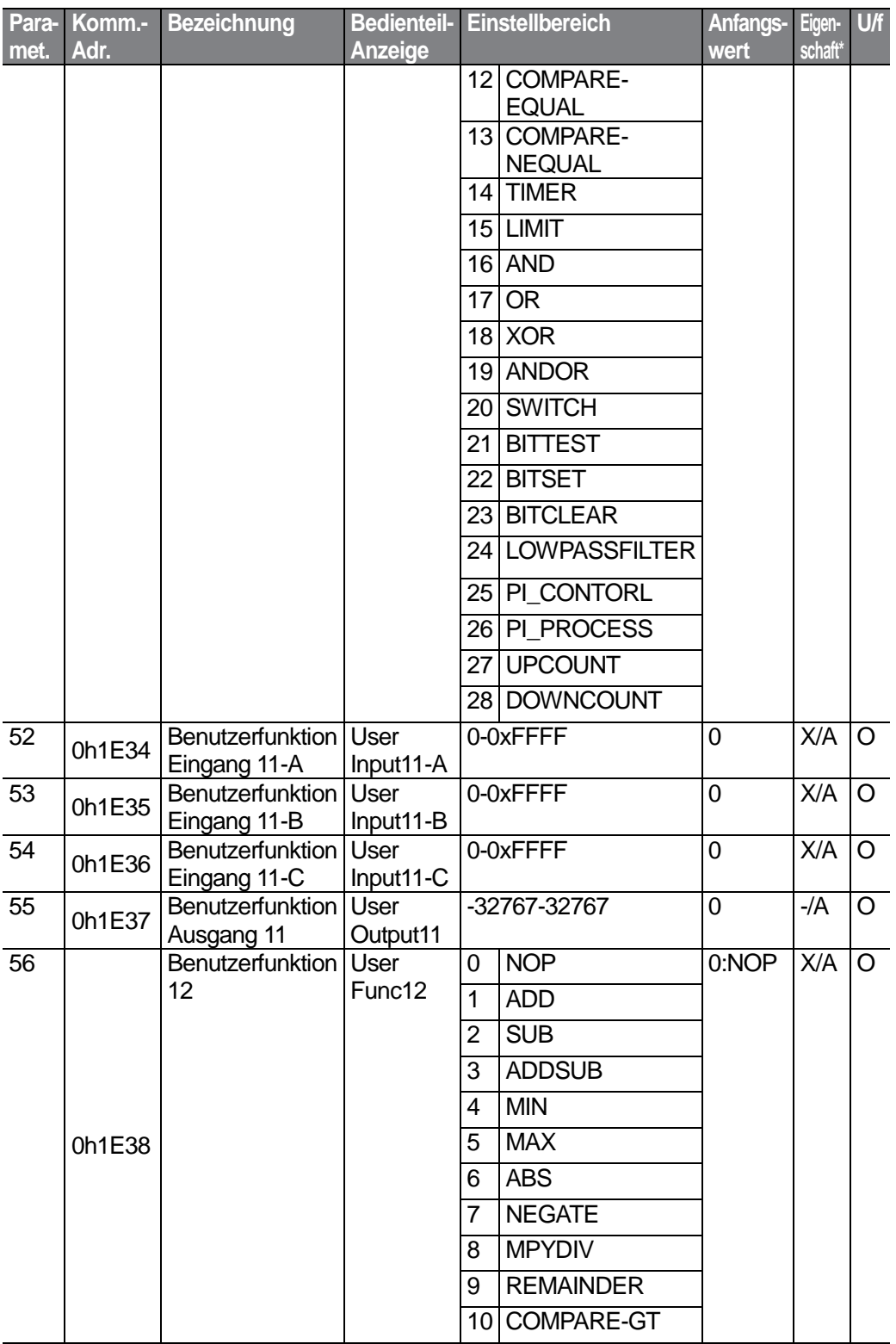

 $LS'$ 15 | 349

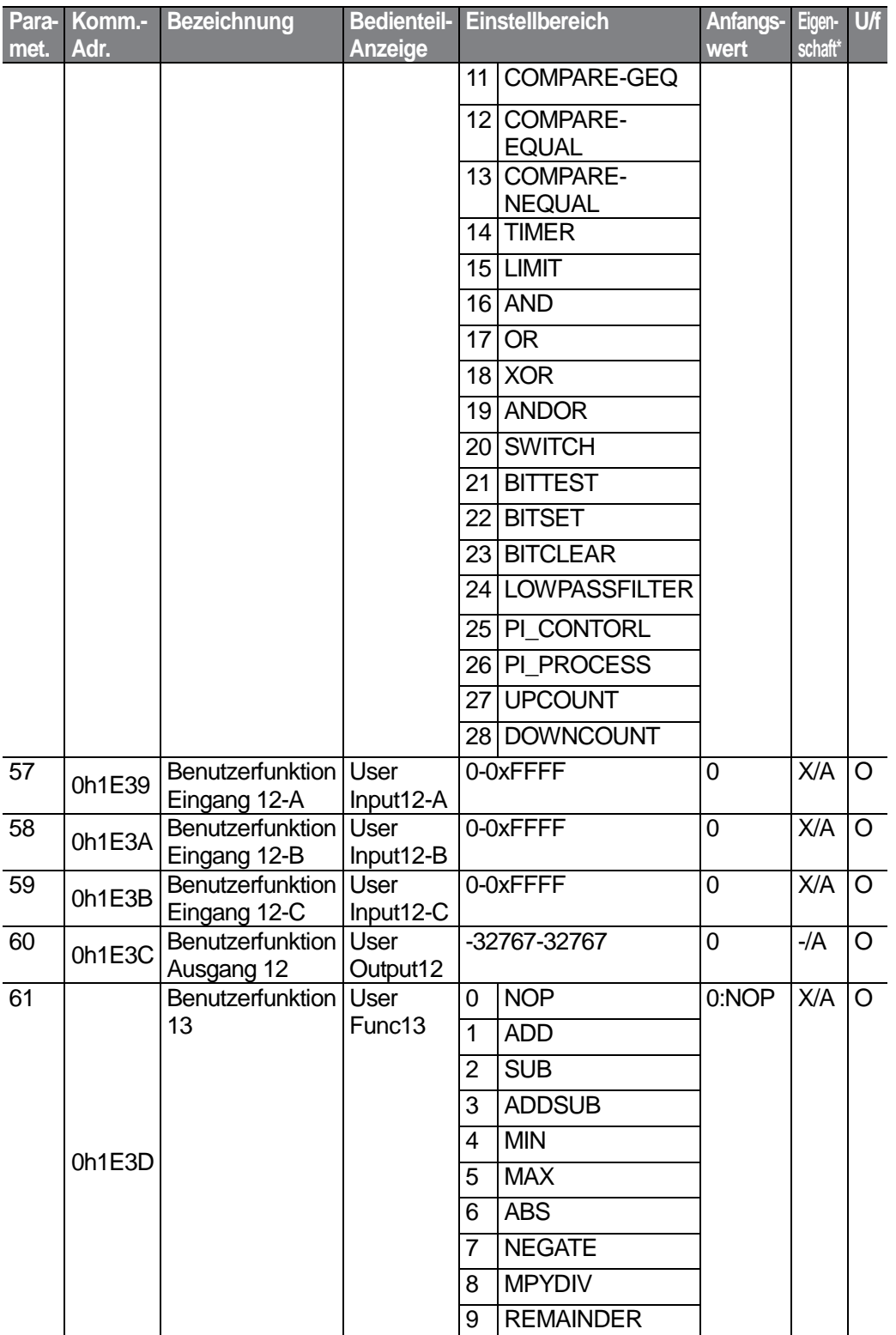

 $350$   $LSTs$ 

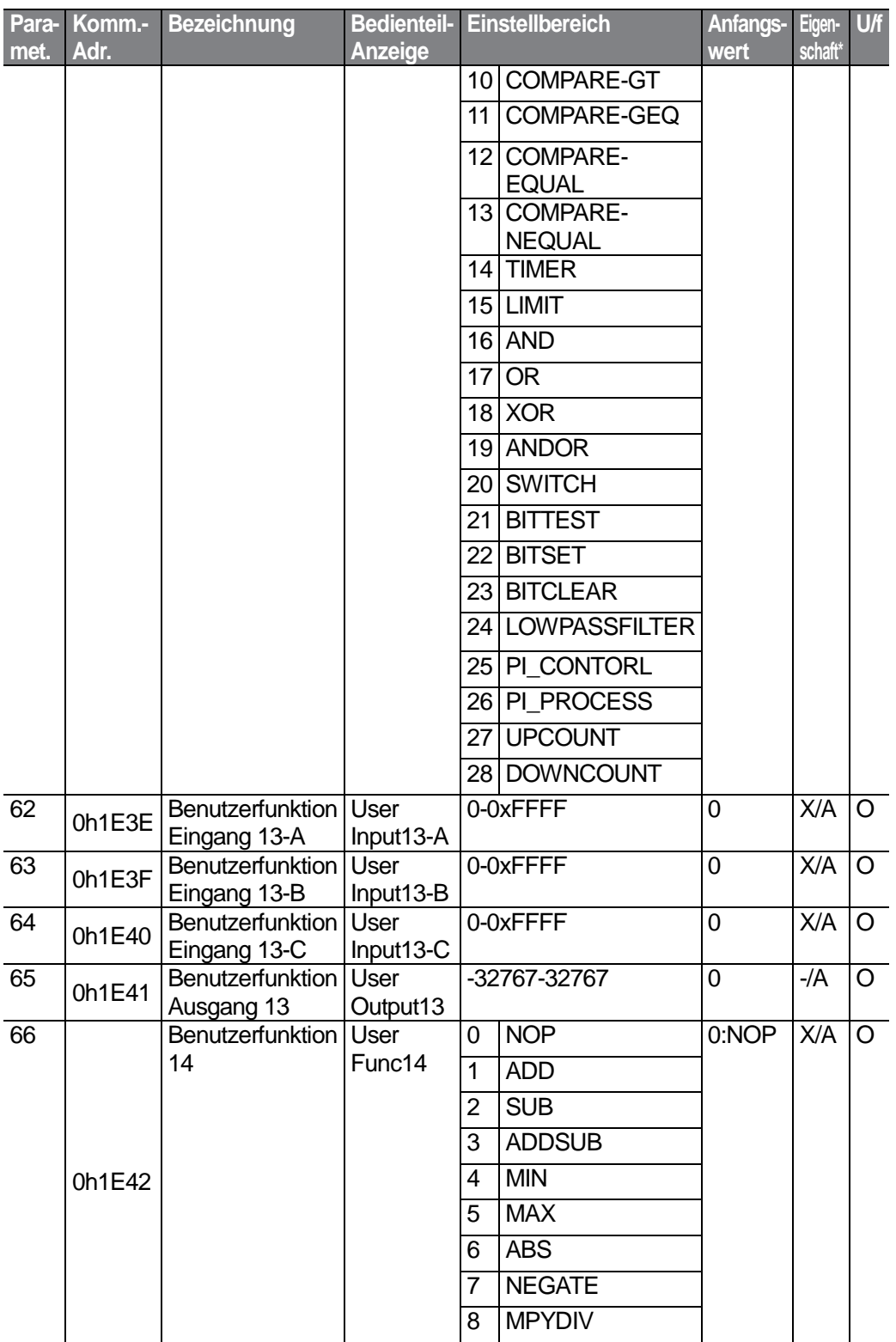

 $LS$ <sub>IS</sub> | 351

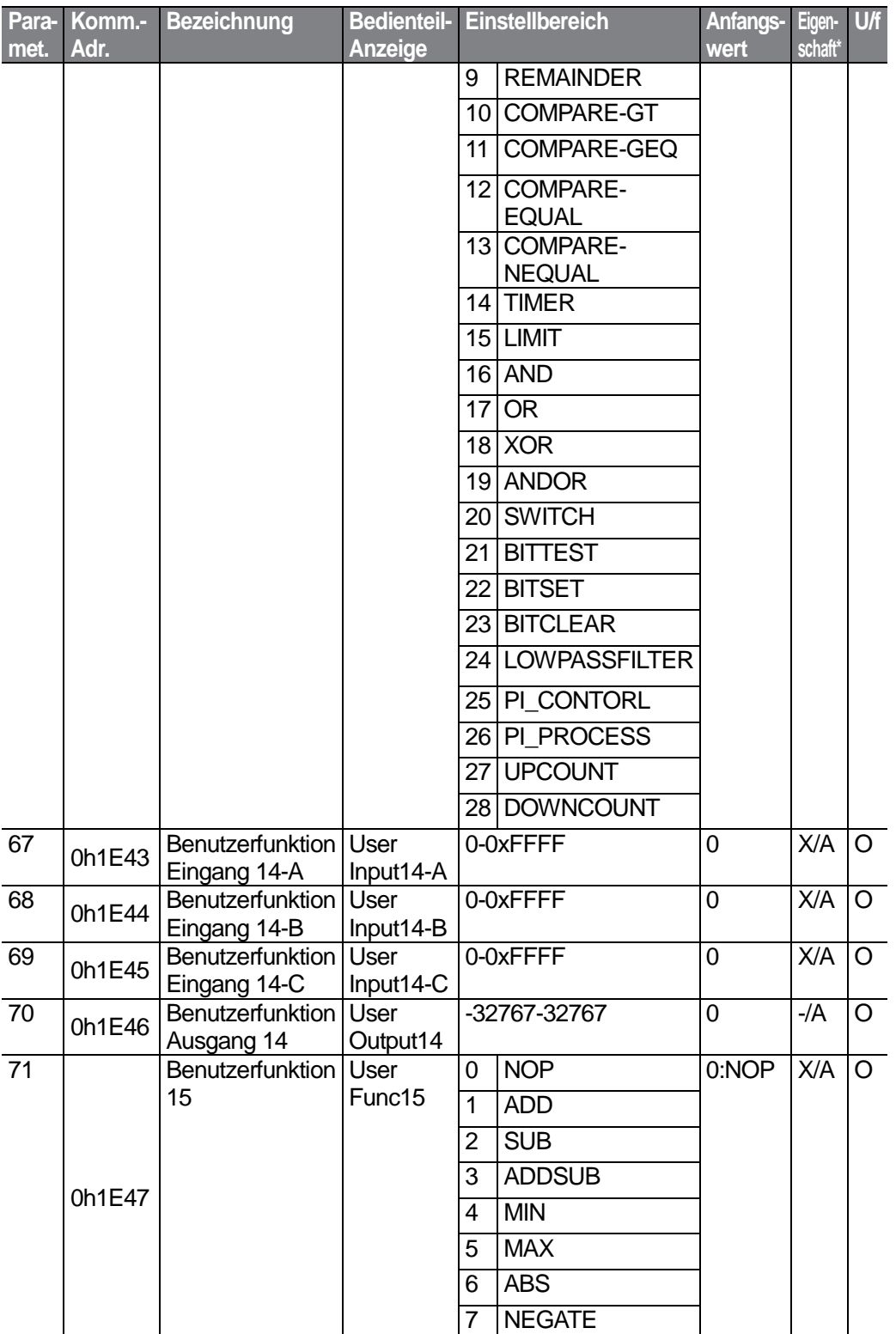

 $352$   $LSTs$ 

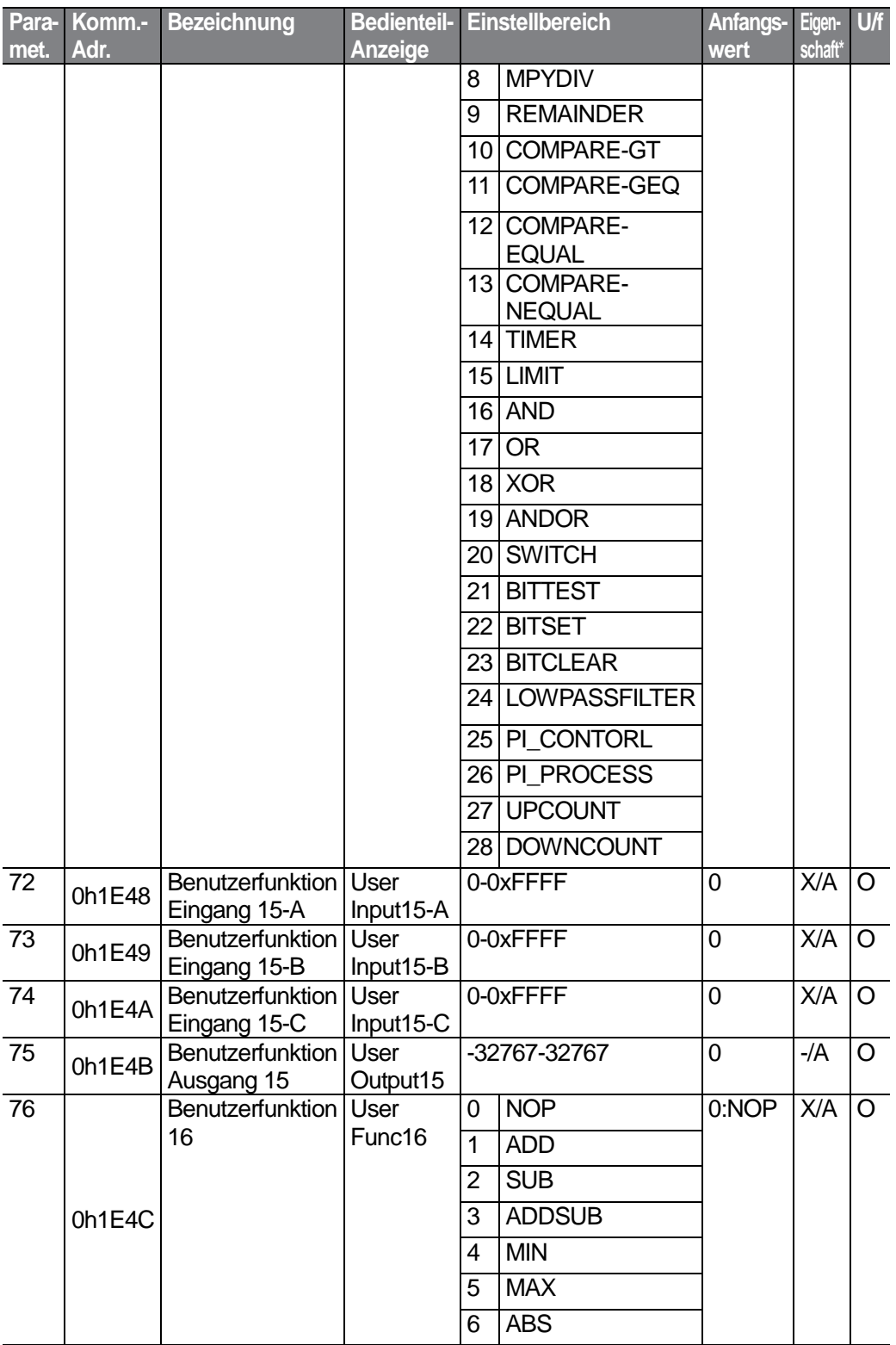

 $LS'$ 15 | 353

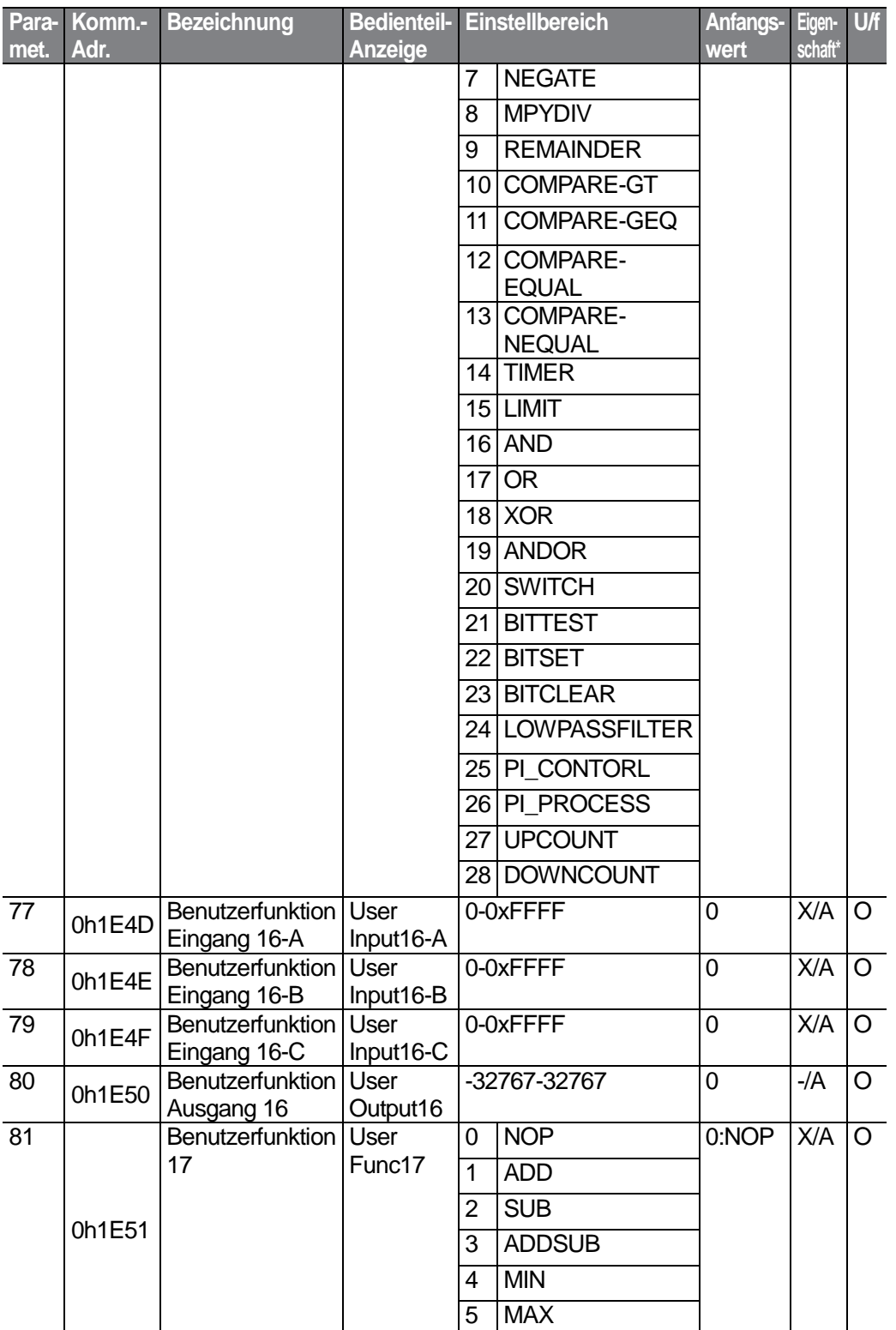

 $354$   $LSTs$ 

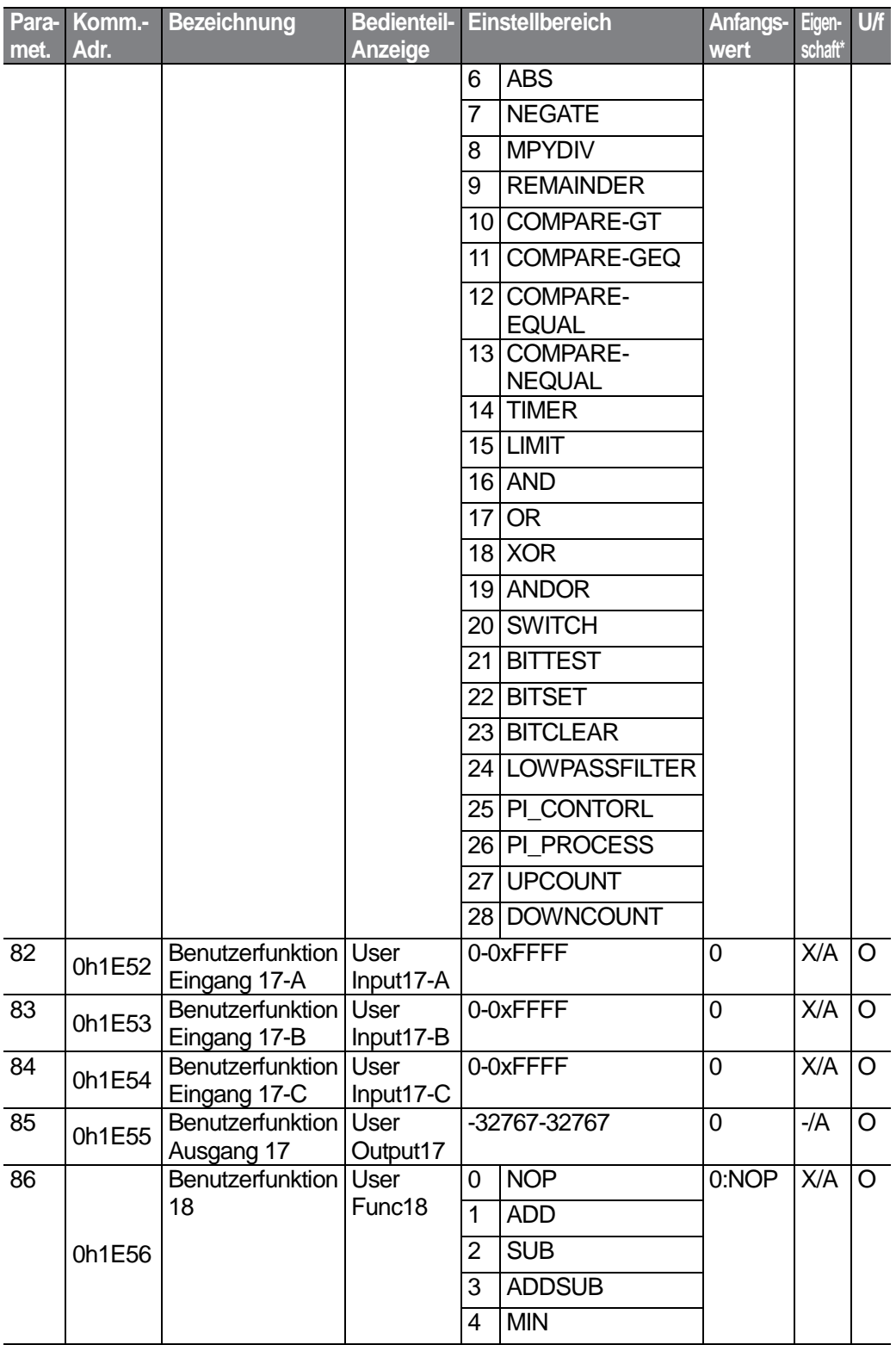

 $LS$   $15$  | 355

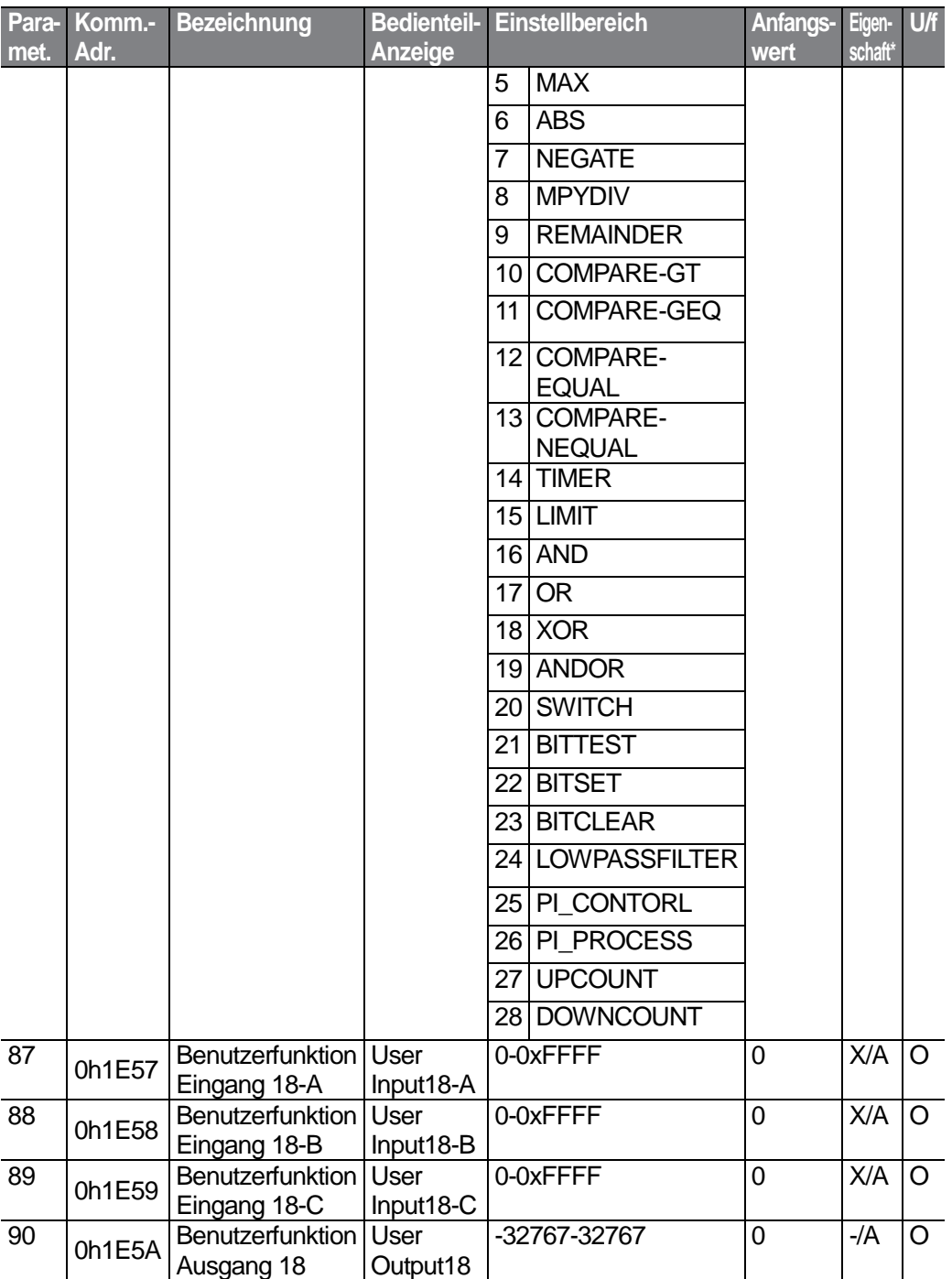

# **8.14 Nur mit LCD-Bedienteil verfügbare Gruppen**

### 8.14.1 Fehlermodus ("TRP Last-x")

٢

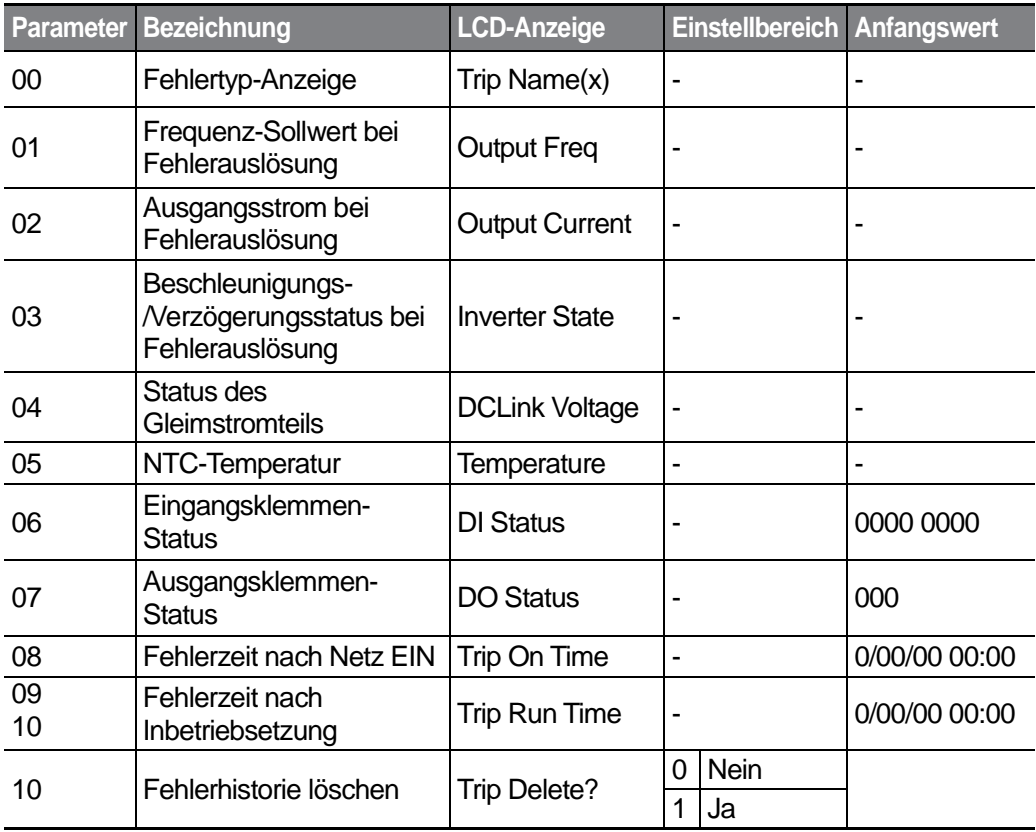

### **8.14.2 Konfig-Modus (CNF)**

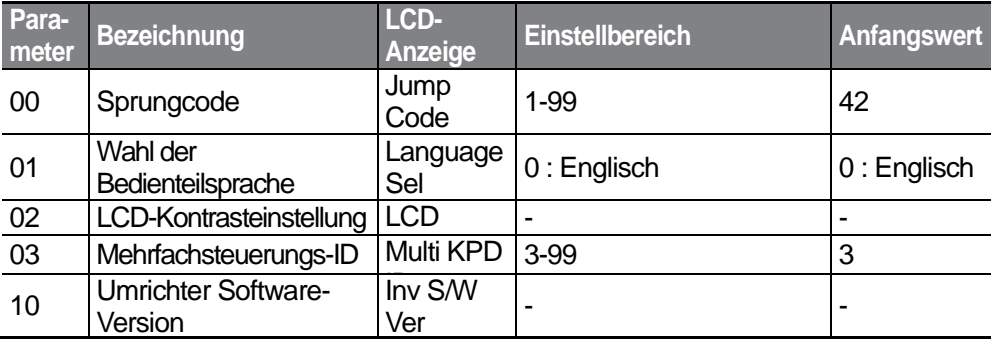

357

LSIS

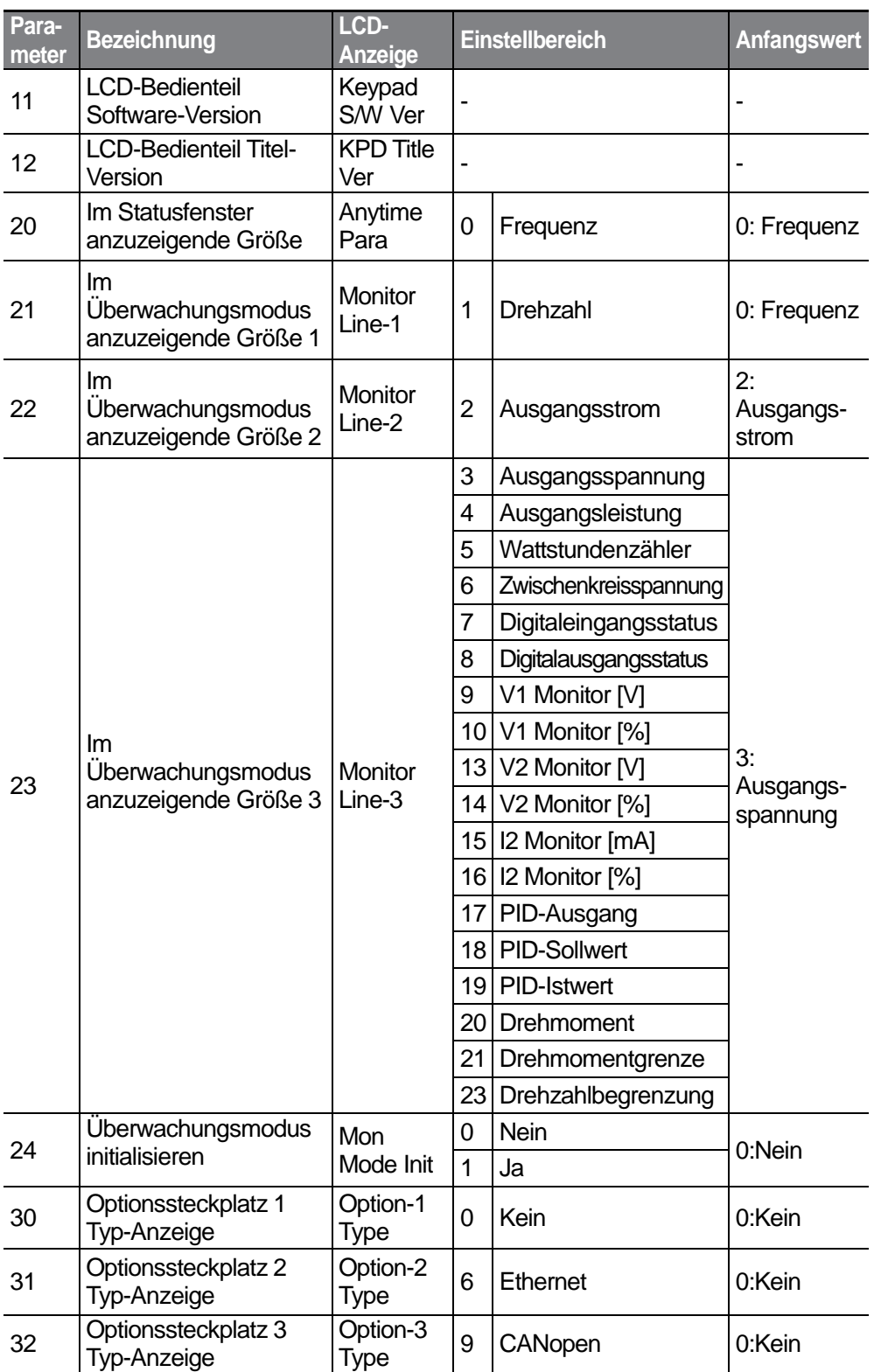

 $358$   $LSTs$ 

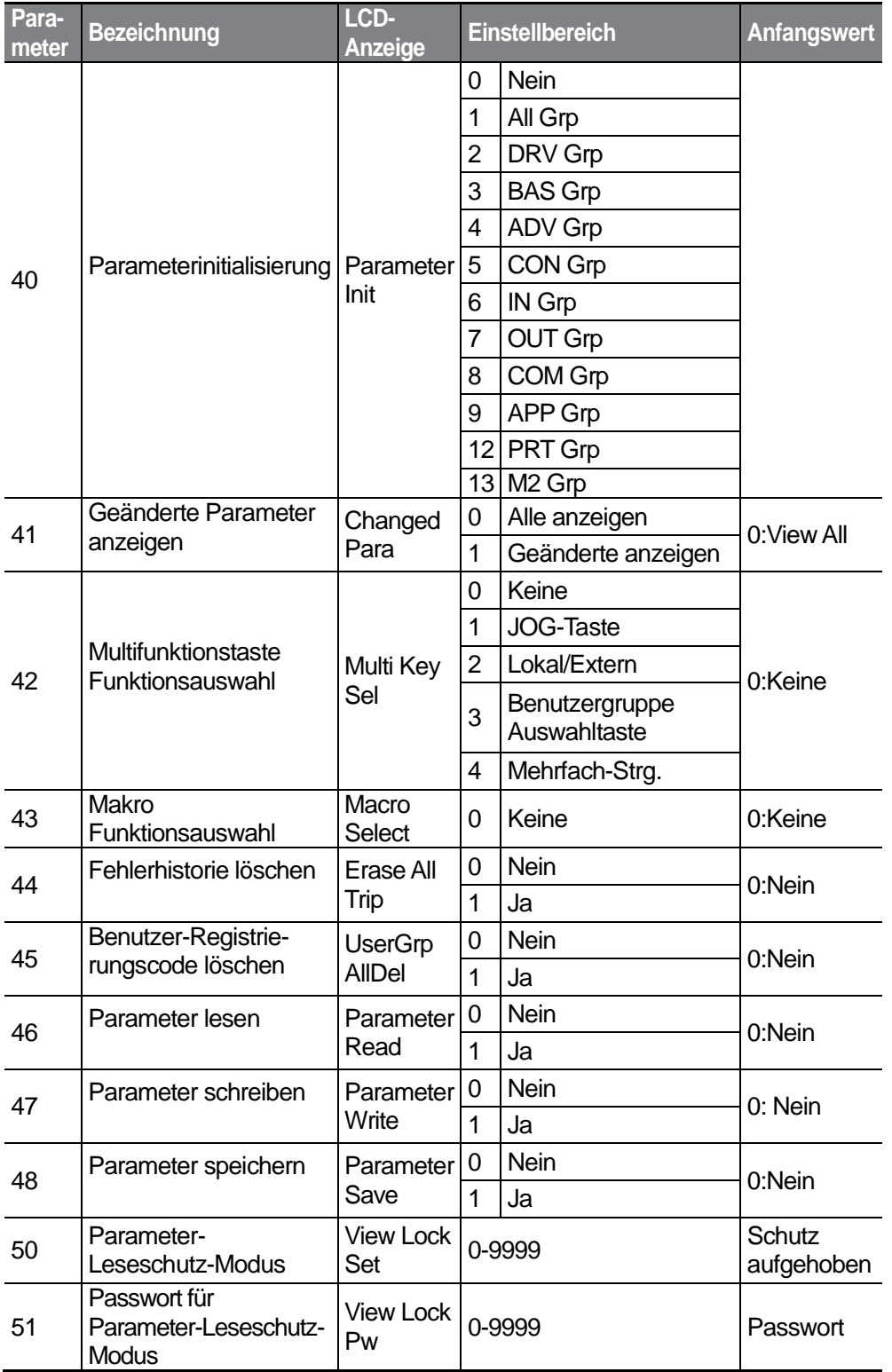

 $LS$   $15$  | 359

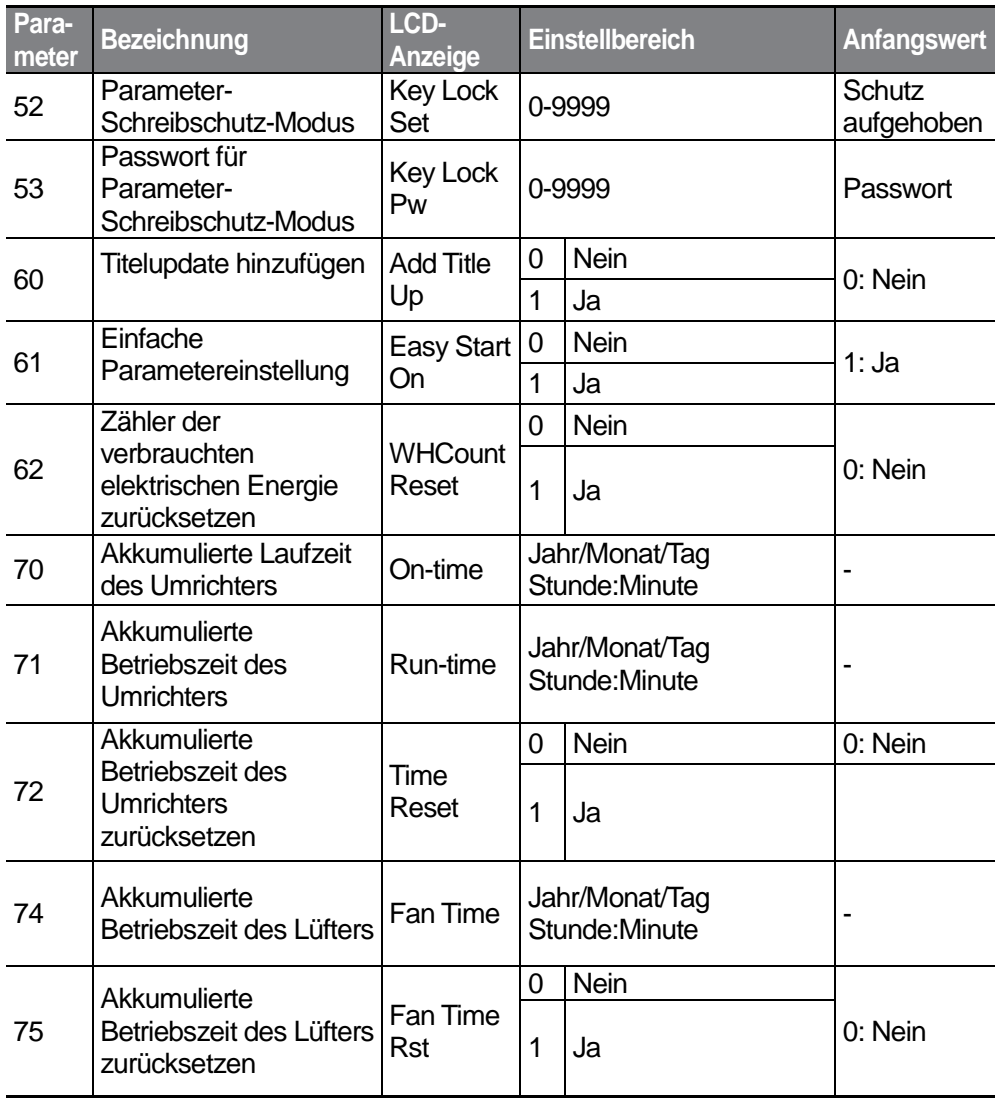

# **9 Fehlersuche und -behebung**

In diesem Kapitel wird erklärt, wie ein Problem behoben werden kann, wenn Schutzfunktionen auslösen oder Fehler- bzw. Warnmeldungen des Umrichters ausgelöst werden. Wenn der Umrichter nach Durchführung der vorgeschlagenen Fehlerbehebungs-schritte nicht korrekt funktioniert, nehmen Sie bitte Kontakt mit dem LSIS Service Center auf.

# **9.1 Fehler und Warnungen**

Wenn der Umrichter einen Fehler erkennt, wird die Schutzfunktion ausgelöst und der Antrieb stillgesetzt oder eine Warnmeldung gesendet. Wird eine Schutzfunktion oder eine Warnmeldung ausgelöst, zeigt das Bedienteil die Information kurz an. Ist der Umrichter mit einem LCD-Bedienteil ausgestattet, werden detaillierte Informationen auf der LCD-Anzeige angezeigt. Der Benutzer kann die Warnmeldung im Parameter Pr.90 abrufen. Wenn mehr als 2 Fehler ungefähr zur gleichen Zeit auftreten, zeigt das Bedienteil (Basis-Bedienteil mit 7-Segment-Anzeige) den Fehler mit der höheren Priorität an. Das LCD-Bedienteil zeigt dagegen die Information des zuerst aufgetretenen Fehlers an.

- Die Fehlerzustände lassen sich wie folgt einteilen:Durch Signalpegel ausgelöst: Wenn der Fehler korrigiert wird, verschwindet die Fehler- oder Warnmeldung und der Fehler wird nicht in der Fehlerhistorie gespeichert.
- Selbsthaltend: Wenn der Fehler korrigiert wird, verschwindet die Fehler- oder Warnmeldung.
- Schwerwiegend: Wenn der Fehler korrigiert wird, verschwindet die Fehler- oder Warnmeldung nur, nachdem der Benutzer den Umrichter ausgeschaltet hat, wartet bis die Ladeanzeige-LED erlischt und dann den Umrichter wieder einschaltet. Wenn der Umrichter nach dem Einschaltet immer noch im Fehlerzustand ist, nehmen Sie bitte Kontakt mit dem Lieferanten oder dem LSIS Service Center auf.

### **9.1.1 Fehlerausgaben**

**Schutzfunktionen für Ausgangsstrom und Eingangsspannung**

![](_page_373_Picture_166.jpeg)

![](_page_373_Picture_12.jpeg)

![](_page_374_Picture_278.jpeg)

 $362$  LS  $15$ 

• S100 Umrichter mit einer Nennleistung kleiner oder gleich 4,0 kW unterstützen die Erdschluss-Schutzfunktion (GFT) nicht. Daher kann ein Überstromfehler (OCT) oder Überspannungsfehler (OVT) auftreten, wenn es ein niederohmiger Erdschluss ist.

![](_page_375_Picture_227.jpeg)

#### **Schutzfunktionen bei Fehlern interner Stromkreise und externer Signale**

٢

LSIS 363

![](_page_376_Picture_266.jpeg)

#### **Schutzfunktionen für externe Kommunikation**

![](_page_376_Picture_267.jpeg)

### **9.1.2 Warnmeldungen**

 $364$   $LSTs$ 

![](_page_377_Picture_233.jpeg)

![](_page_377_Picture_2.jpeg)

# **9.2 Behebung von Fehlern, die durch eine Schutzfunktion ausgelöst werden**

Wenn ein Fehler oder eine Warnung durch eine Schutzfunktion ausgelöst wird, finden Sie mögliche Ursachen und Abhilfen in der folgenden Tabelle.

![](_page_378_Picture_224.jpeg)

![](_page_379_Picture_273.jpeg)

![](_page_379_Picture_2.jpeg)

![](_page_380_Picture_231.jpeg)

# **9.3 Behebung weiterer Fehler**

Wenn ein Fehler, der nicht als Fehler oder Warnung identifiziert wird, auftritt, finden Sie mögliche Ursachen und Abhilfen in der folgenden Tabelle.

![](_page_380_Picture_232.jpeg)

![](_page_380_Picture_5.jpeg)

![](_page_381_Picture_258.jpeg)

![](_page_381_Picture_3.jpeg)

![](_page_382_Picture_242.jpeg)

![](_page_383_Picture_285.jpeg)

![](_page_383_Picture_2.jpeg)

![](_page_384_Picture_273.jpeg)

![](_page_384_Picture_2.jpeg)

![](_page_385_Picture_102.jpeg)

 $LSI5$  | 373

# **10 Wartung**

Dieses Kapitel beschreibt den Austausch des Lüfters, die regelmäßig durchzuführenden Kontrollen sowie die Lagerung und Entsorgung des Geräts. Ein Umrichter ist anfällig gegenüber Umwelteinflüssen, zudem treten Fehler infolge von Verschleiß auf. Um Ausfälle des Geräts zu verhindern, befolgen Sie bitte die Wartungsempfehlungen in diesem **Abschnitt** 

#### **1** Caution

- Lesen Sie bitte alle Sicherheitshinweise in dieser Anleitung, bevor Sie das Gerät kontrollieren.
- Stellen Sie sicher, dass das Gerät vom Netz getrennt ist, bevor Sie es reinigen.
- Reinigen Sie den Umrichter mit einem trockenen Tuch. Eine Reinigung mit nassen Tüchern, Wasser sowie Lösungs- oder Reinigungsmitteln kann zu Stromschlag führen oder das Gerät beschädigen.

## **10.1 Liste der regelmäßigen Inspektionen**

![](_page_386_Picture_237.jpeg)

### **10.1.1 Tägliche Inspektionen**

![](_page_386_Picture_10.jpeg)

![](_page_387_Picture_352.jpeg)

# **10.1.2 Jährliche Inspektionen**

Г

![](_page_387_Picture_353.jpeg)

![](_page_388_Picture_315.jpeg)

![](_page_388_Picture_2.jpeg)

![](_page_389_Picture_361.jpeg)

### **10.1.3 Halbjährliche Inspektionen**

![](_page_389_Picture_362.jpeg)

### *O* Caution

٢

Führen Sie keine Isolationswiderstandsprüfung am Steuerkreis des Umrichters durch, da das Gerät dadurch beschädigt werden könnte.

 $LS$ <sub>IS</sub> | 377

## **10.2 Lagerung und Entsorgung**

### **10.2.1 Lagerung**

- Wenn geplant ist, den Umrichter für längere Zeit nicht zu verwenden, ist er wie folgt zu lagern:Lagern Sie das Gerät unter Einhaltung der Umgebungsbedingungen, die für den Betrieb spezifiziert sind (siehe Kapitel 1.3 *Einbauhinweise*).
- Wenn das Gerät länger als 3 Monate gelagert werden soll, muss die Lagertemperatur zwischen 10°C und 30°C liegen, um eine Abnahme der Kapazität des Kondensators zu verhindern.
- Den Umrichter nicht Schnee, Regen, Nebel oder Staub aussetzen.
- Den Umrichter so verpacken, dass er nicht Kontakt mit Feuchtigkeit kommt. Durch Einsatz eines Trockenmittels (z.B. Kieselgel) die relative Luftfeuchte im Innern der Verpackung unter 70% halten.

### **10.2.2 Entsorgung**

Das Gerät kann als normaler Industriemüll entsorgt werden. Das Gerät enthält recyclingfähige Materialien, die soweit wie möglich dem Recycling zuzuführen sind. Die Verpackungsmaterialien und alle Metallteile können recycelt werden. Obwohl auch Kunststoffe recyclingfähig sind, können sie in einigen Regionen unter kontrollierten Bedingungen verbrannt werden.

#### **(!)** Caution

Wenn der Umrichter über einen langen Zeitraum nicht betrieben wurde, verlieren die Kondensatoren ihre Ladungseigenschaften und die Kapazität nimmt ab. Um eine Abnahme der Kapazität zu verhindern, ist das Gerät einmal im Jahr einzuschalten und 30-60 Minuten lang laufen zu lassen. Lassen Sie das Gerät im Leerlauf laufen.

# **11 Technische Spezifikation**

# **11.1 Eingangs- und Ausgangsspezifikation**

#### **Einphasig 200 V (0.4-2.2 kW)**

![](_page_391_Picture_294.jpeg)

- Die Motorleistung basiert auf der Leistung eines 4-poligen Standardmotors.
- Die elektrischen Daten für 200V-Umrichter basieren auf einer Versorgungsspannung von 220 V, und die elektrischen Daten für 400V-Umrichter basieren auf einer Versorgungsspannung von 440 V.
- Der Ausgangsnennstrom wird abhängig von der Einstellung der Trägerfrequenz (Cn-04) begrenzt.

#### **3-phasig 200 V (0.4-4 kW)**

![](_page_392_Picture_313.jpeg)

• Die Motorleistung basiert auf der Leistung eines 4-poligen Standardmotors.

• Die elektrischen Daten für 200V-Umrichter basieren auf einer Versorgungsspannung von 220 V, und die elektrischen Daten für 400V-Umrichter basieren auf einer Versorgungsspannung von 440 V.

#### **3-phasig 200 V (5.5-15 kW)**

![](_page_393_Picture_268.jpeg)

• Die Motorleistung basiert auf der Leistung eines 4-poligen Standardmotors.

• Die elektrischen Daten für 200V-Umrichter basieren auf einer Versorgungsspannung von 220 V, und die elektrischen Daten für 400V-Umrichter basieren auf einer Versorgungsspannung von 440 V.

#### **3-phasig 400 V (0.4-4 kW)**

![](_page_394_Picture_361.jpeg)

• Die Motorleistung basiert auf der Leistung eines 4-poligen Standardmotors.

• Die elektrischen Daten für 200V-Umrichter basieren auf einer Versorgungsspannung von 220 V, und die elektrischen Daten für 400V-Umrichter basieren auf einer Versorgungsspannung von 440 V.

![](_page_395_Picture_317.jpeg)

#### **3-phasig 400 V (5.5-22 kW)**

• Die Motorleistung basiert auf der Leistung eines 4-poligen Standardmotors.

• Die elektrischen Daten für 200V-Umrichter basieren auf einer Versorgungsspannung von 220 V, und die elektrischen Daten für 400V-Umrichter basieren auf einer Versorgungsspannung von 440 V.
# **11.2 Details der Produktspezifikation**

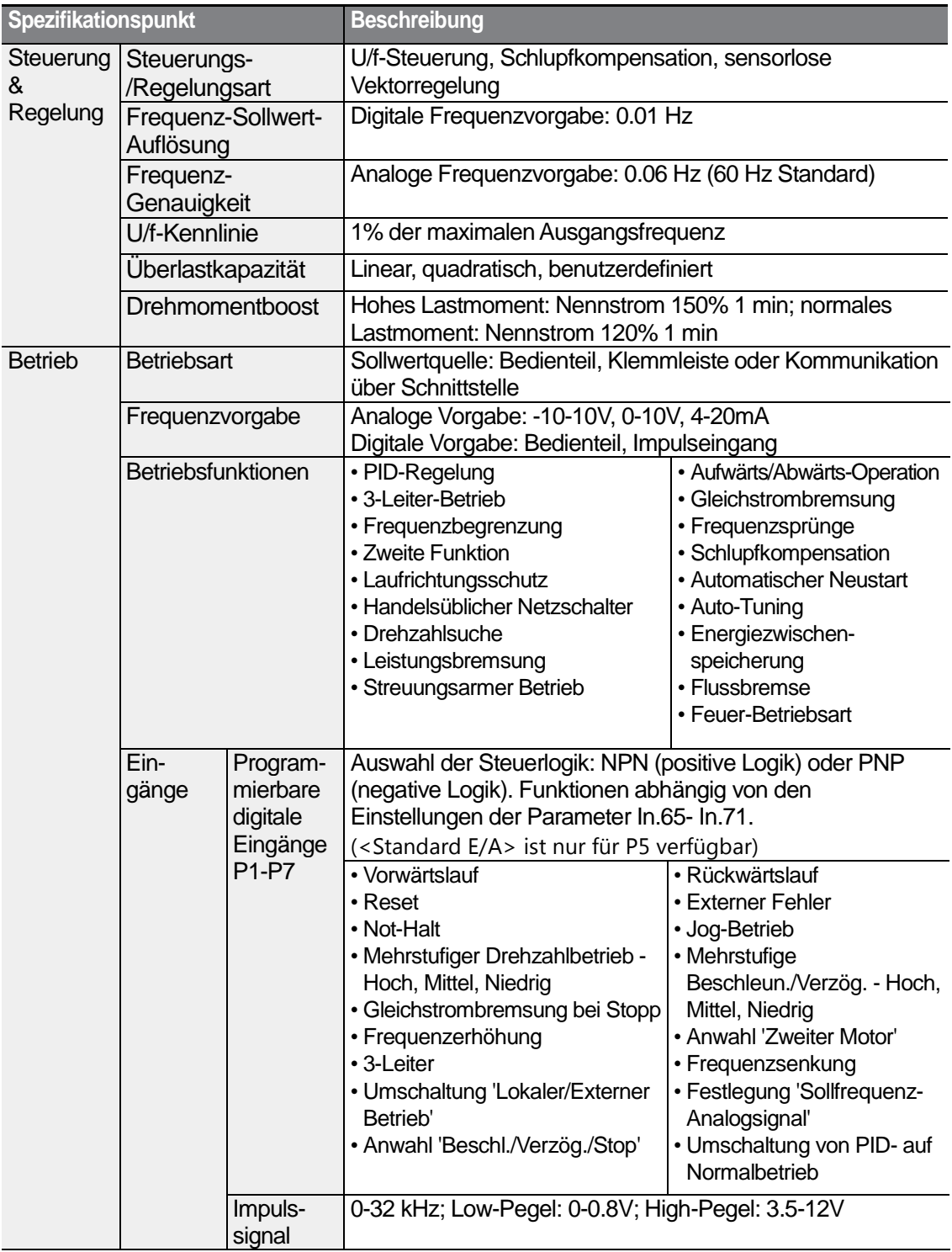

٦

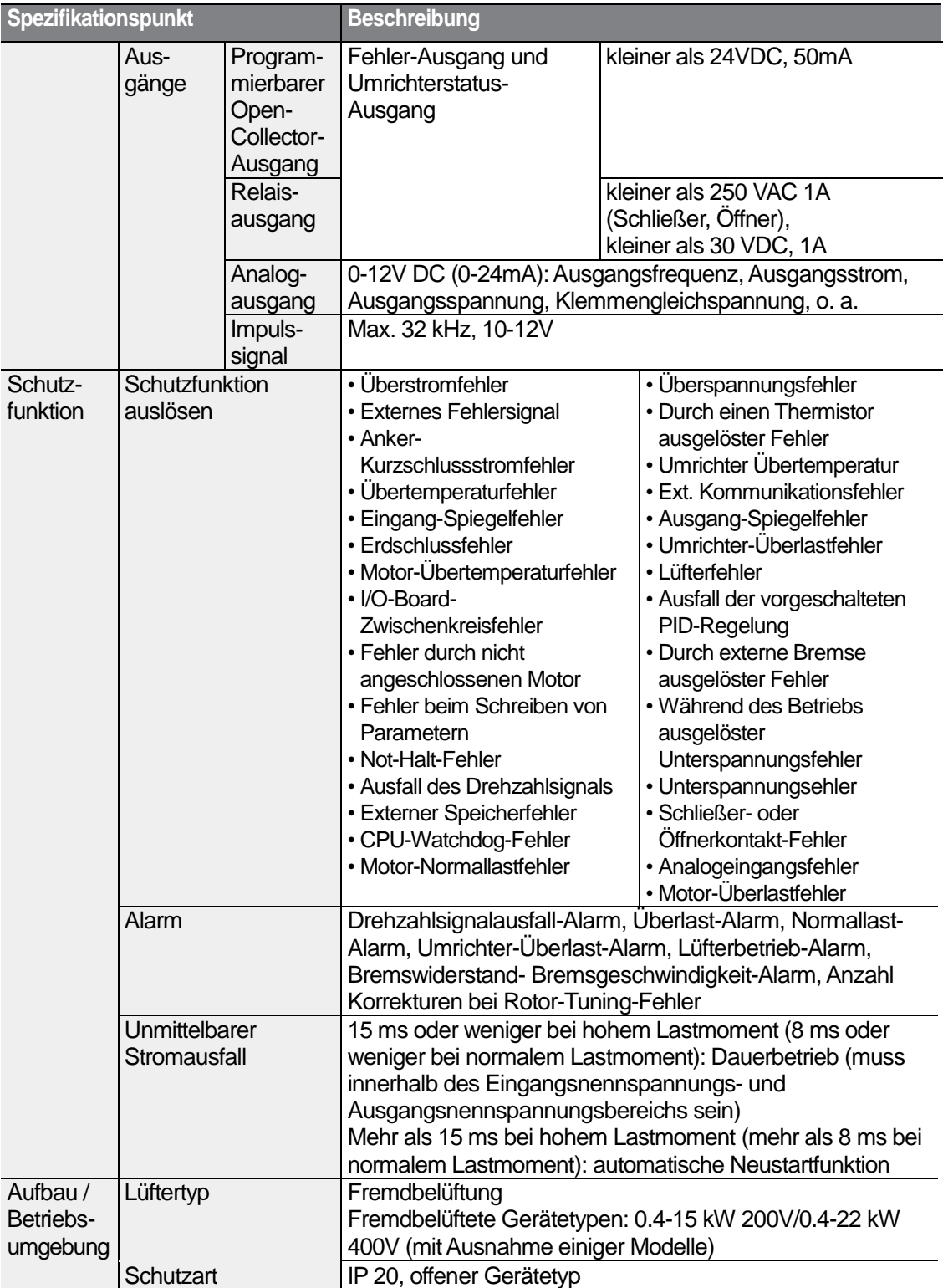

Г

 $LSTs$  | 385

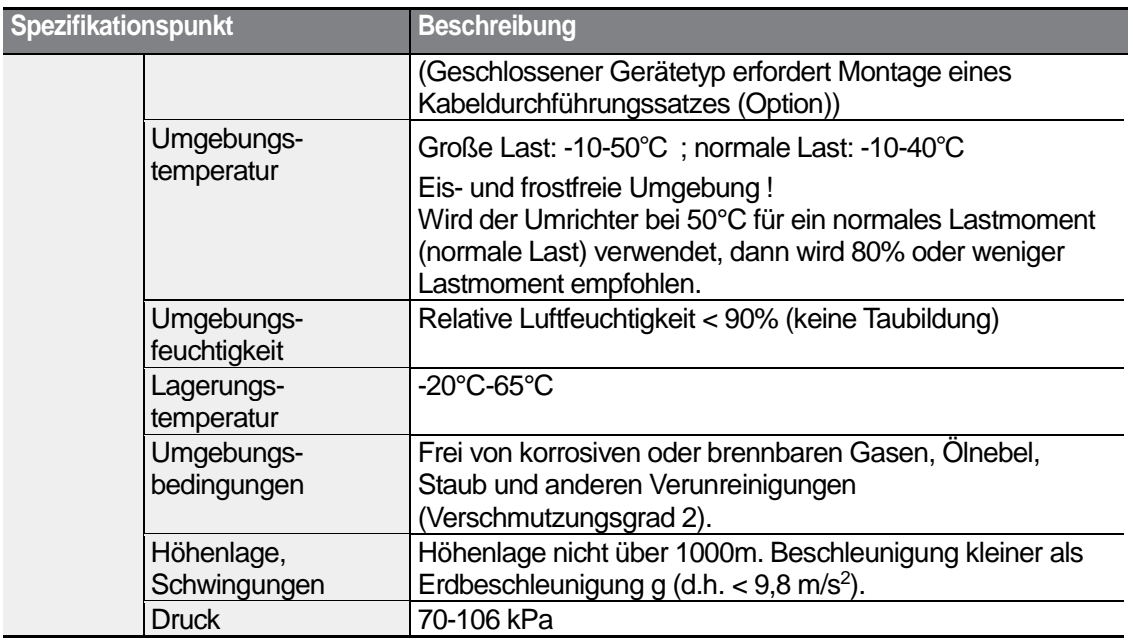

# **11.3 Äußere Abmessungen (Schutzart IP 20)**

# **0.4 kW (einphasig) und 0.4-0.8 kW (3–phasig)**

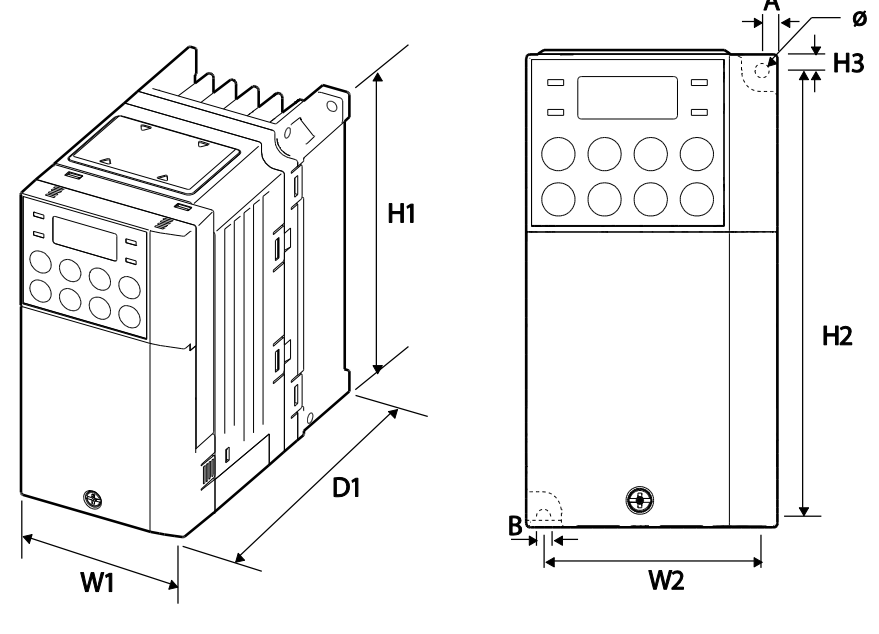

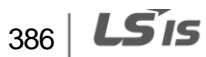

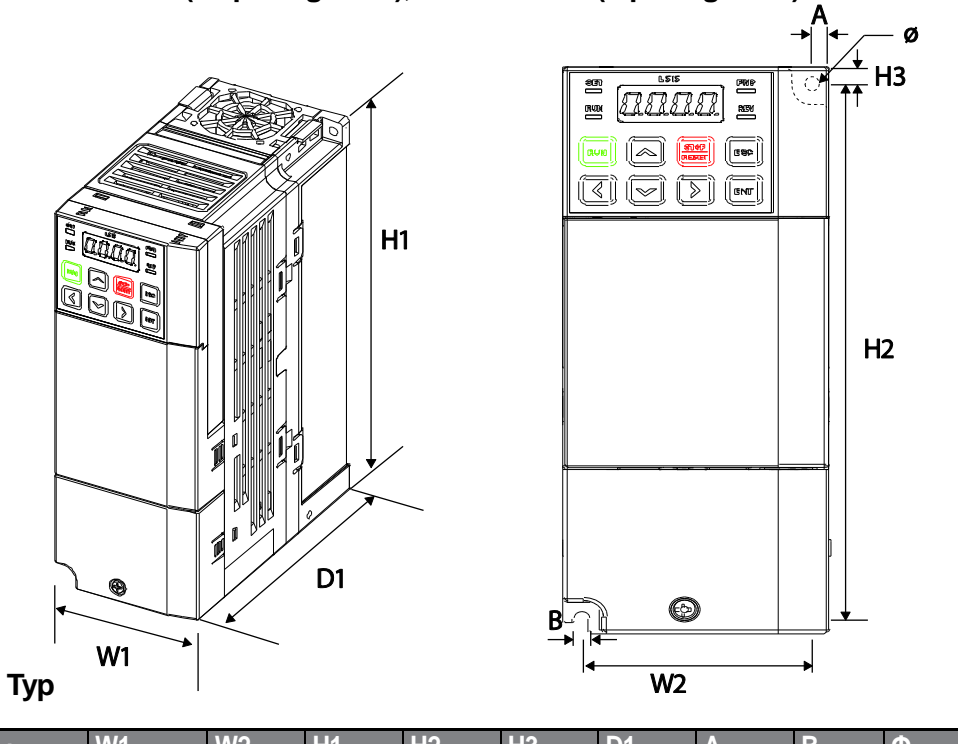

# **0.8kW-1.5kW (einphasig 200V), 1.5kW-2.2kW (3-phasig 400V) mit EMV-Filter**

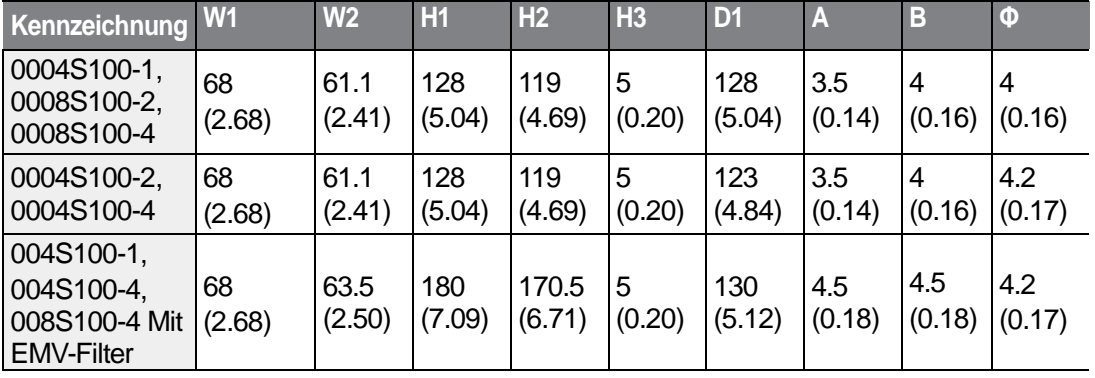

Einheiten: mm (Zoll)

٢

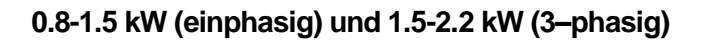

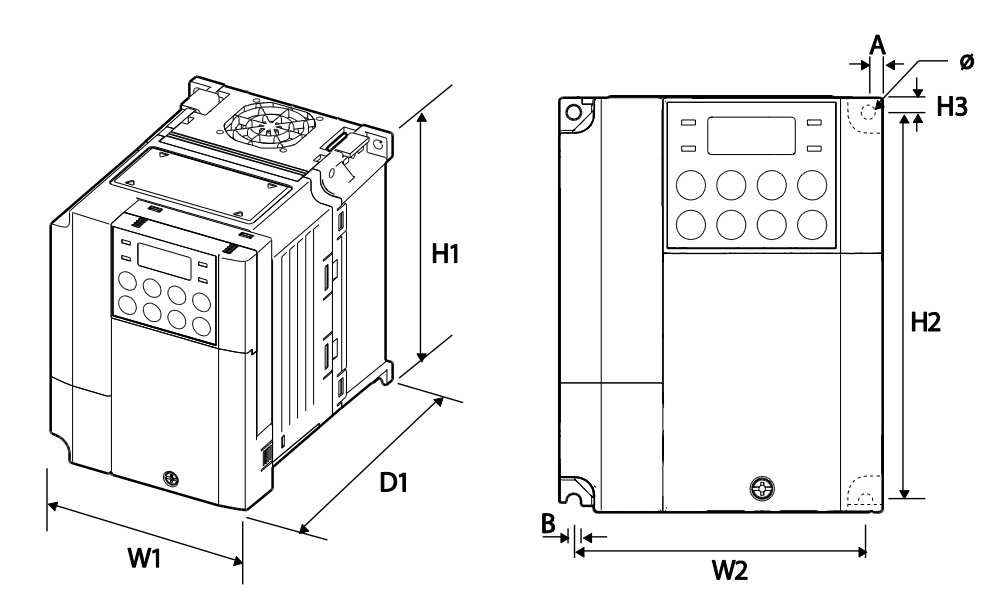

**0.8kW-1.5kW (einphasig 200V), 1.5kW-2.2kW (3-phasig 400V) mit EMV-Filter**

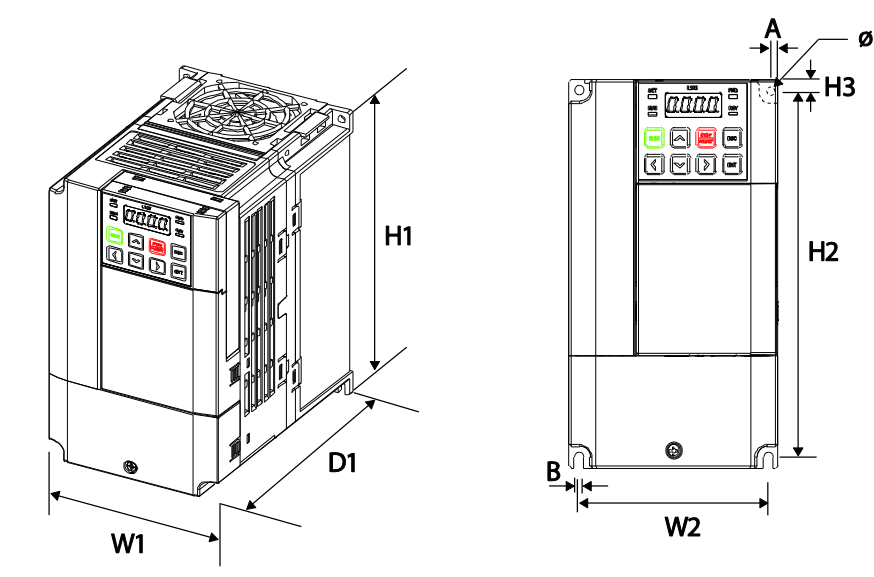

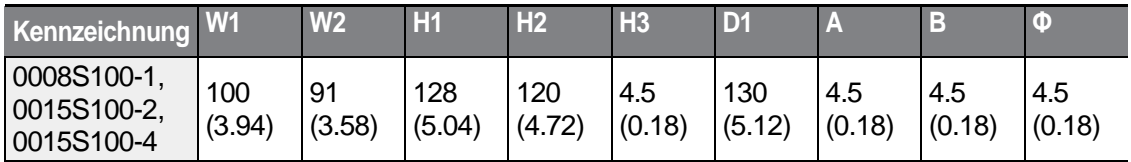

388 | LSIS

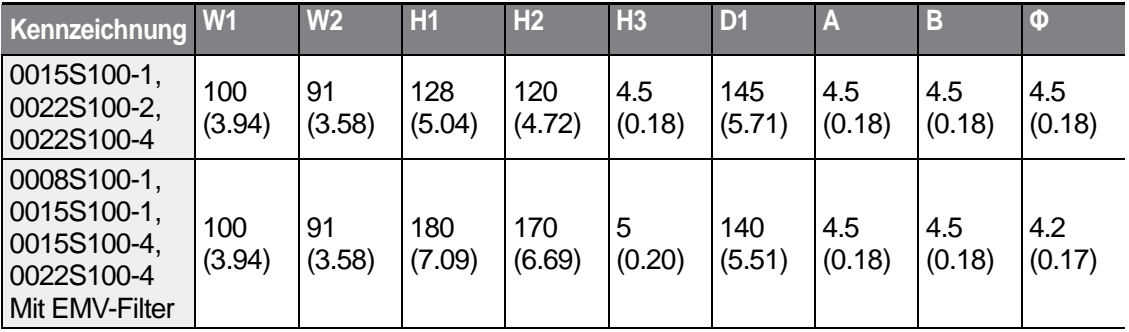

Einheiten: mm (Zoll)

٢

# **2.2 kW (einphasig) und 3.7-4.0 kW (3–phasig)**

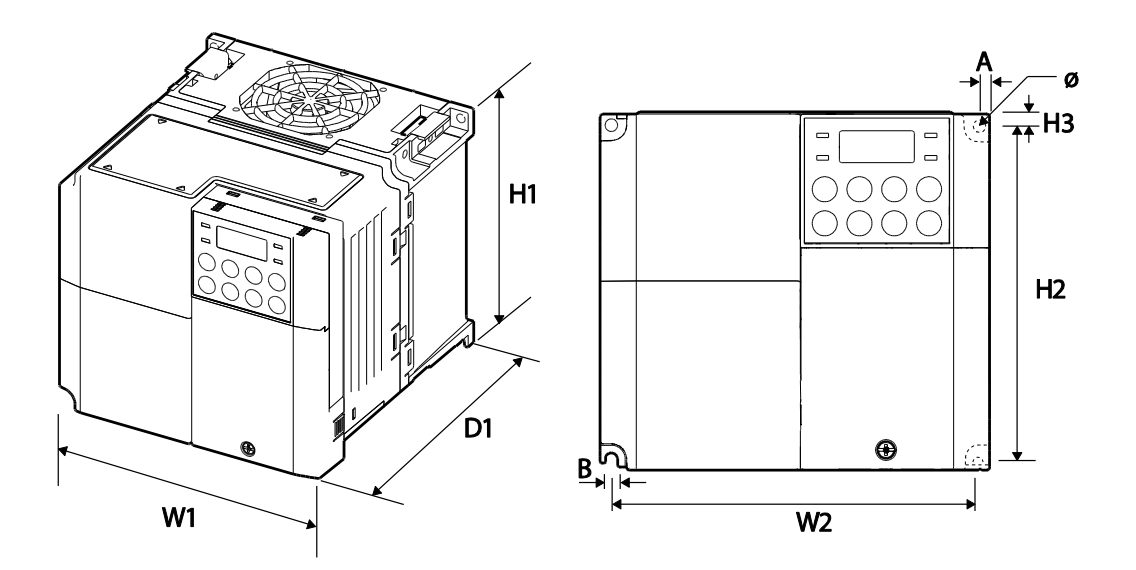

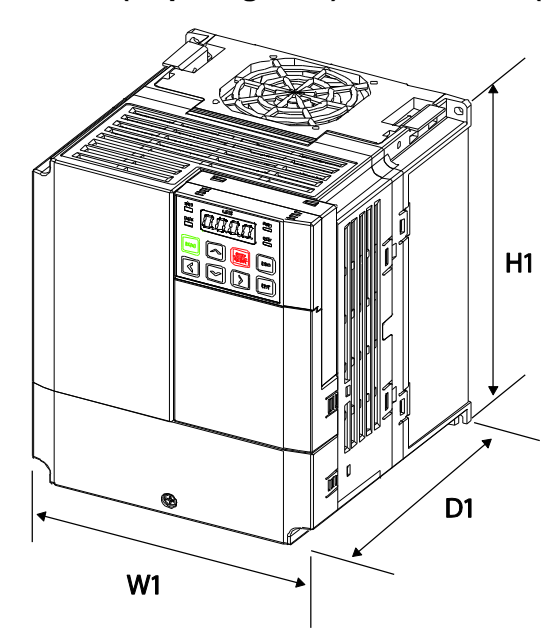

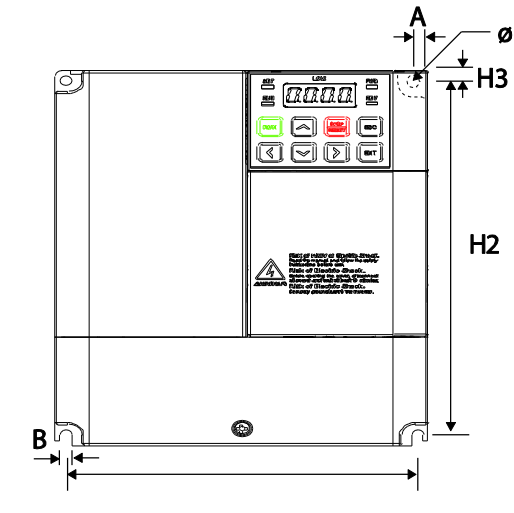

## **2.2kW (einphasig 200V), 3.7kW-4.0kW (3-phasig 400V) mit EMV-Filter**

 $W<sub>2</sub>$ 

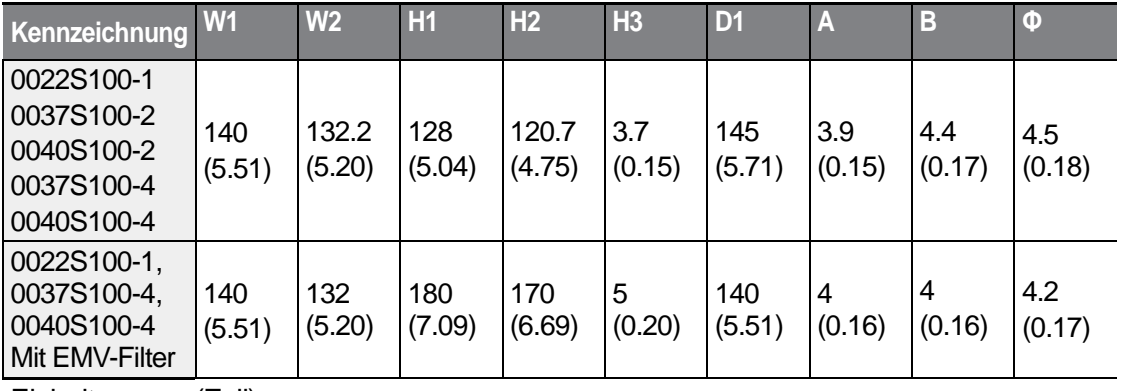

Einheiten: mm (Zoll)

H<sub>3</sub>

# **5.5-22 kW (3-phasig)**

ſ

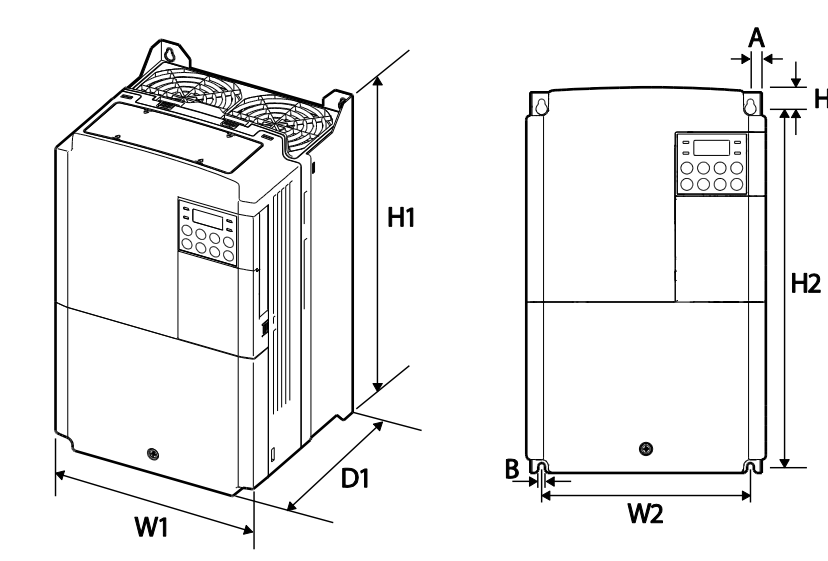

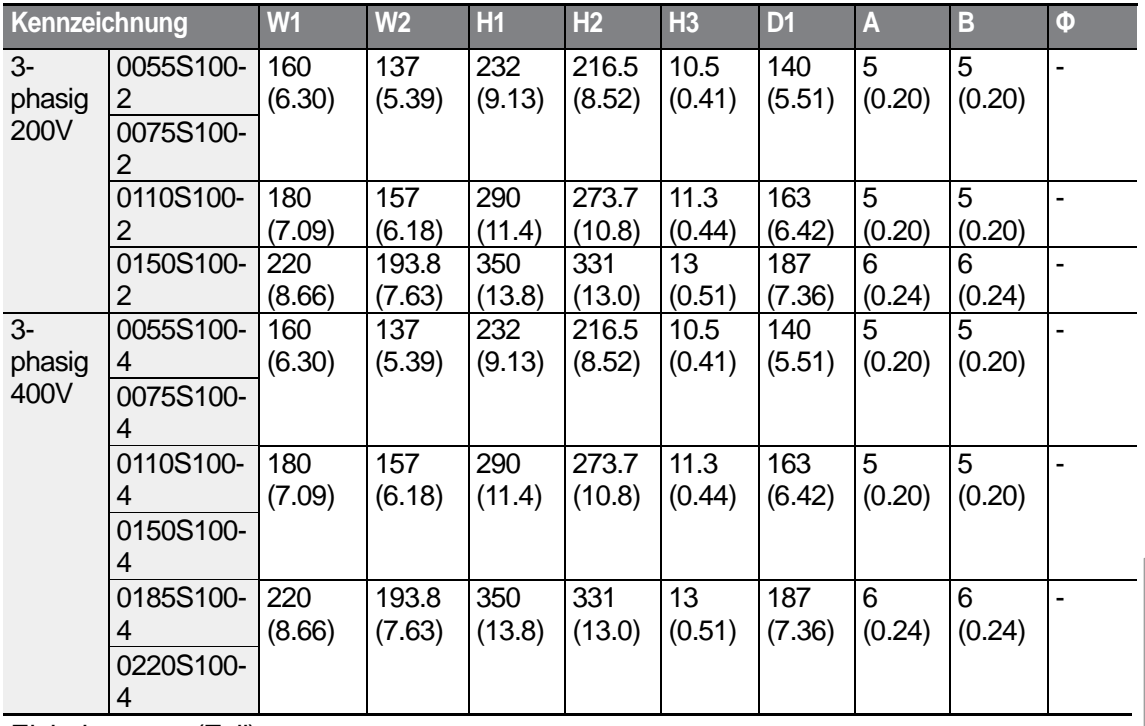

Einheiten: mm (Zoll)

**LS**IS 391 Specificatio

# **11.4 Peripheriebauteile**

#### **Kompatible Modelle von Leistungsschaltern, FI-Schutzschaltern und Schützen (hergestellt von LSIS)**

٦

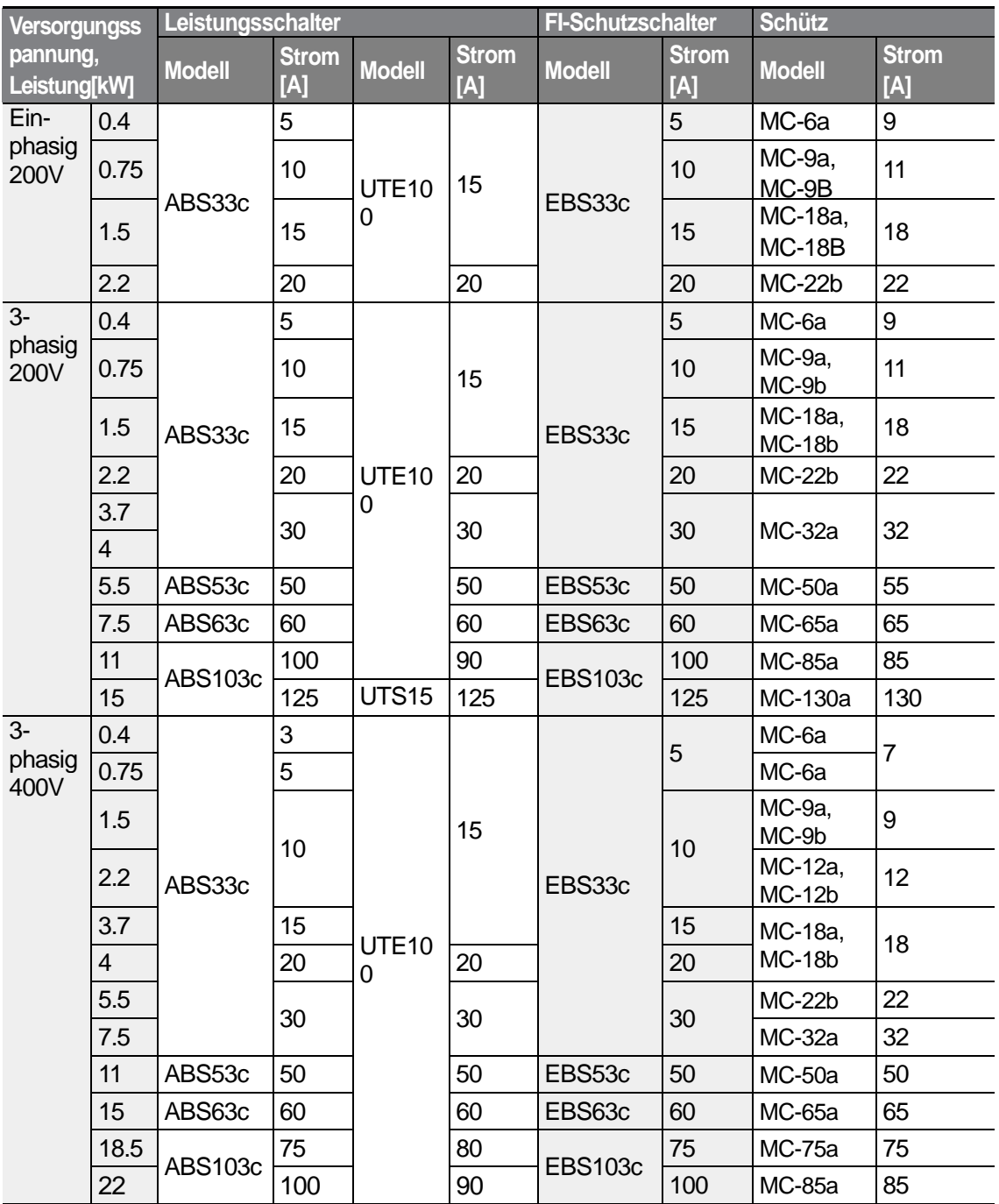

 $392$   $LSTs$ 

# **11.5 Spezifikationen der Sicherungen und Drosseln**

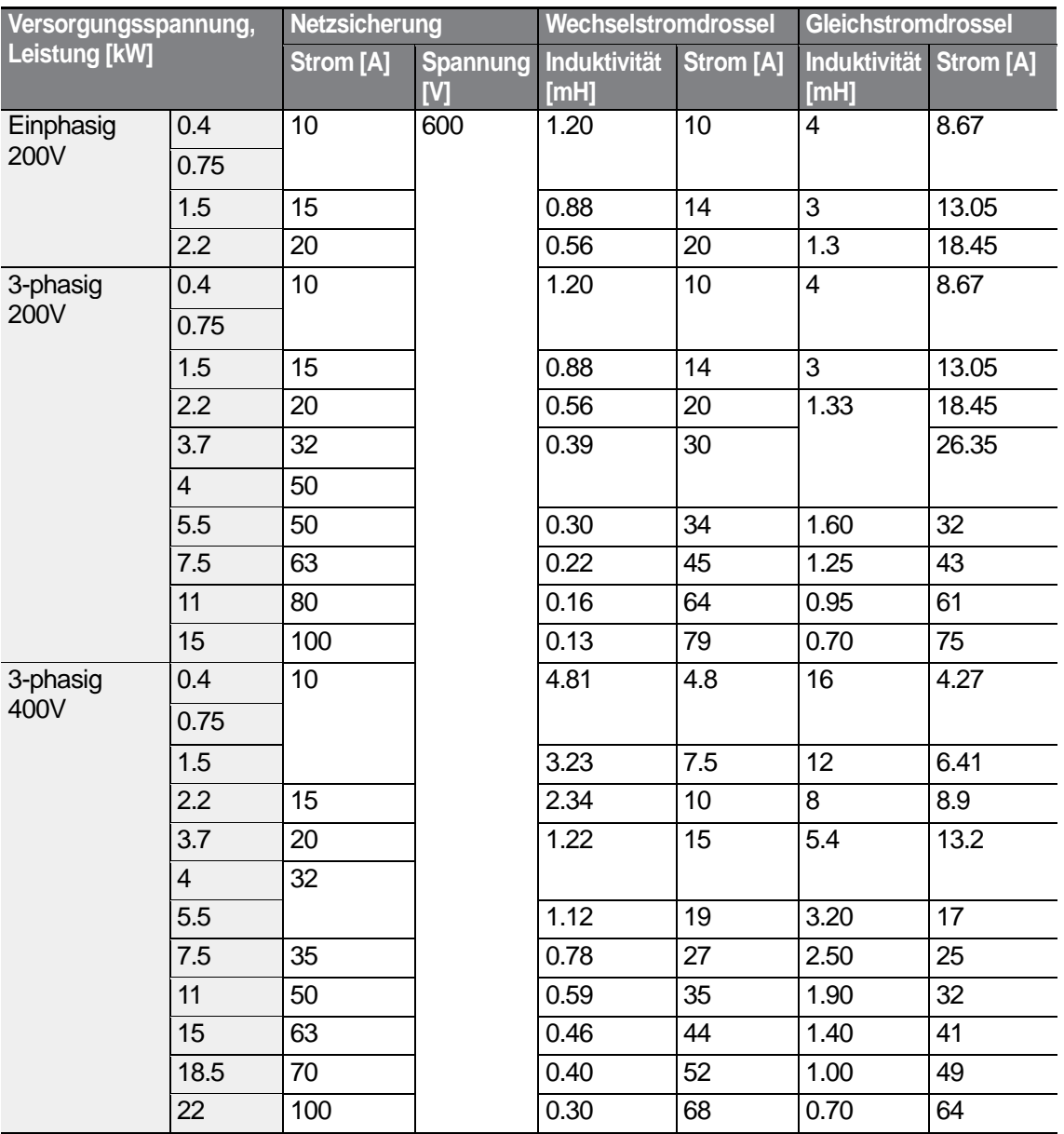

# *O* Caution

Nur UL-zugelassene Netzsicherungen der Klasse H oder RK5 gemäß und UL-zugelassene Leistungsschalter verwenden. Höchstzulässiger Nennstrom und Spannung für die vorgeschalteten Sicherungen und Leistungs- & Schutzschalter: siehe Tabelle oben.

LSTS 393

# **11.6 Spezifikation der Klemmenschrauben**

٦

# **Spezifikation der Eingangs-/Ausgangsklemmenschrauben**

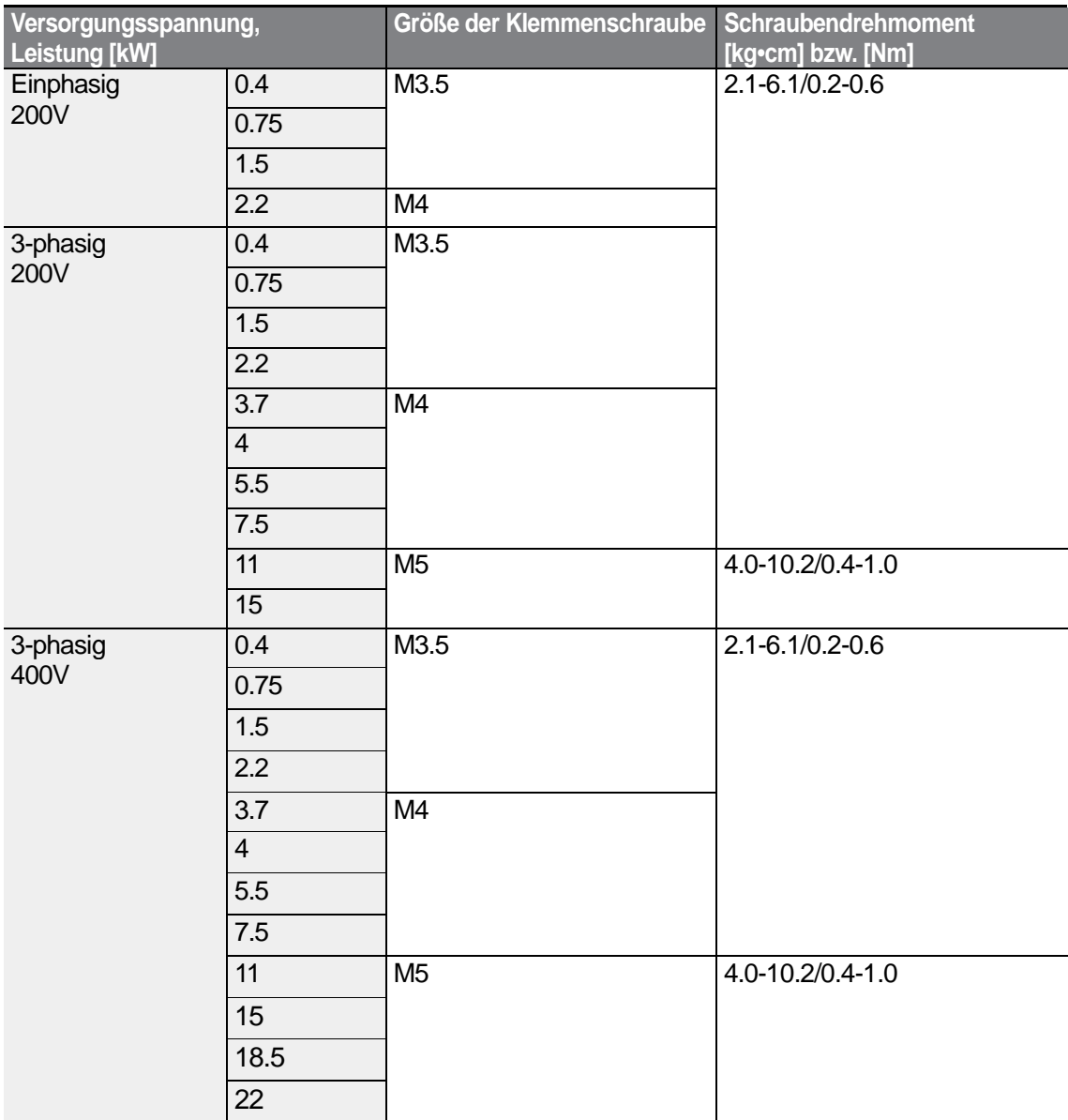

394 | **LS IS** 

#### **Spezifikation der Klemmenschrauben des Steuerkreises**

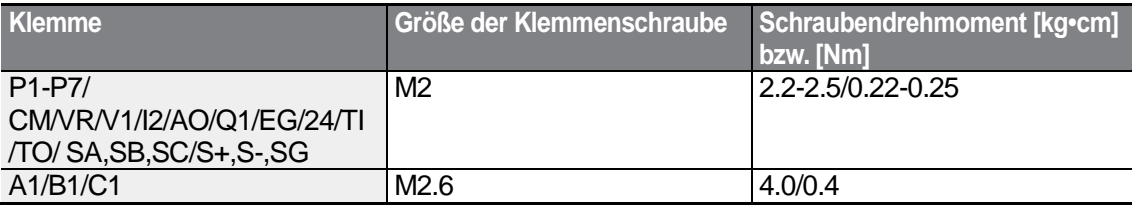

• Steuerklemmleiste (digitale u. analoge Ein-/Ausgänge) im Standard unterstützt nicht die Klemmen P6/P7/TI/TO. Siehe *Schritt 4 - Anschluss der Steuerklemmen* auf Seite 28.

## **1** Caution

Klemmenschrauben mit Nennanzugsmoment festziehen. Lockere Schrauben können Kurzschlüsse und Störungen verursachen. Zu fest angezogene Schrauben können die Klemmen beschädigen und ebenfalls Kurzschlüsse und Störungen verursachen. Für den Anschluss der Leistungsklemmen sind Kupferleitungen, ausgelegt für 600 V und 75 °C, zu verwenden; für den Anschluss der Steuerklemmen Kupferleitungen ausgelegt für 300 V und 75 °C.

# **11.7 Spezifikation des Bremswiderstands**

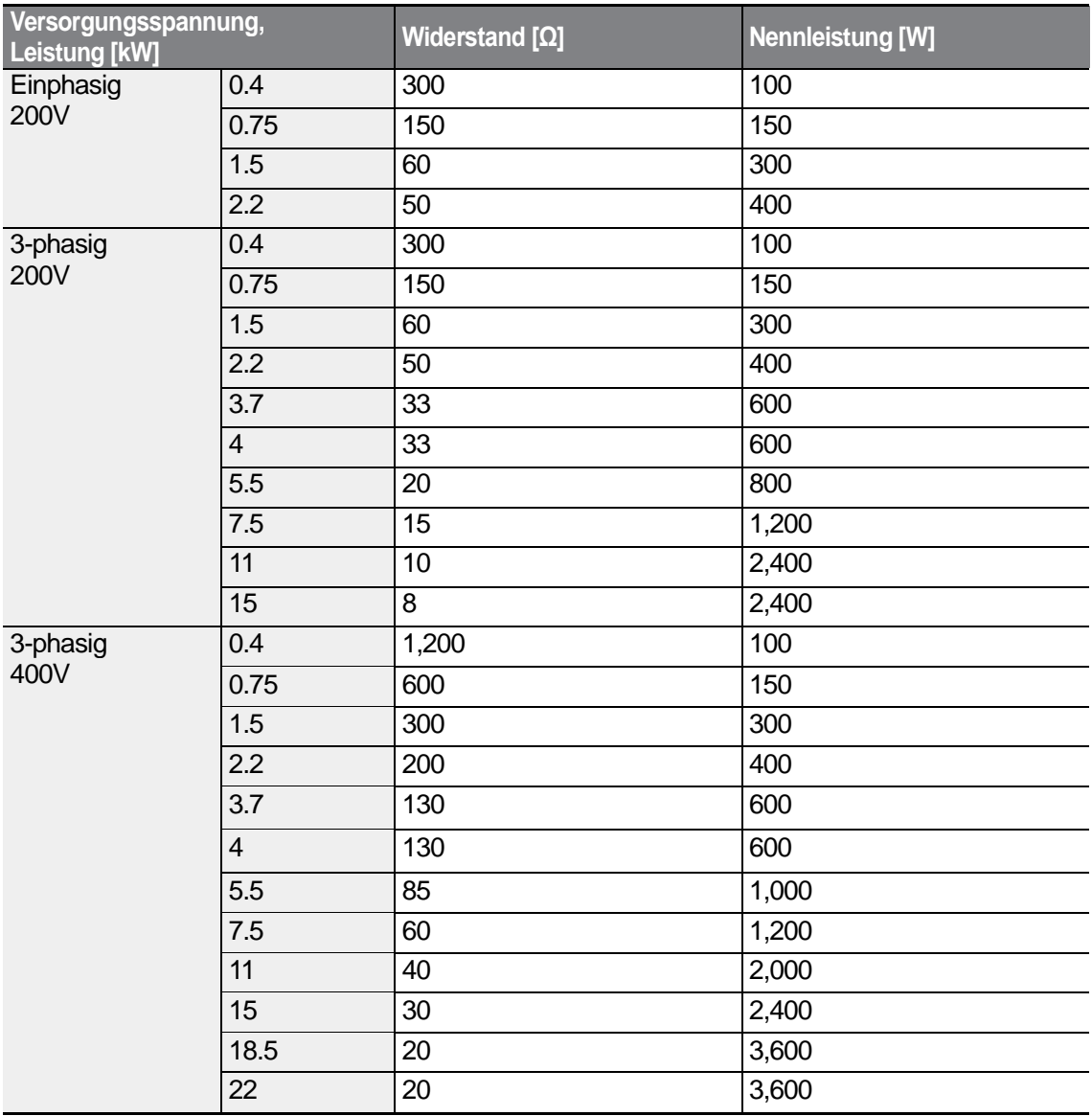

• Das Bremsmoment ist standardmäßig 150%, und die Einschaltdauer (ED) ist 5%. Wenn die Einschaltdauer 10% ist, verdoppelt sich die Nennleistung für den Bremswiderstand im Vergleich zum Standard.

$$
396 \mid \text{LSTs}
$$

# **11.8 Absenken des Nennausgangsstroms bei Motordauerbetrieb**

## **Absenken durch Trägerfrequenz**

Der Ausgangsnennstrom des Umrichters bei Motordauerbetrieb wird abhängig von der Trägerfrequenz begrenzt. Siehe nachfolgendes Diagramm.

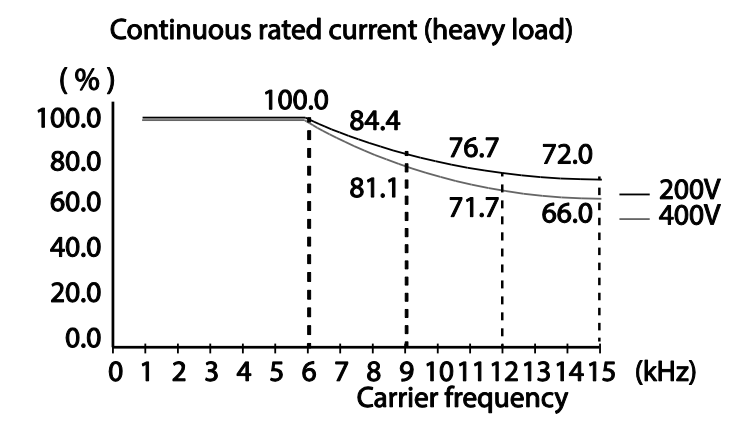

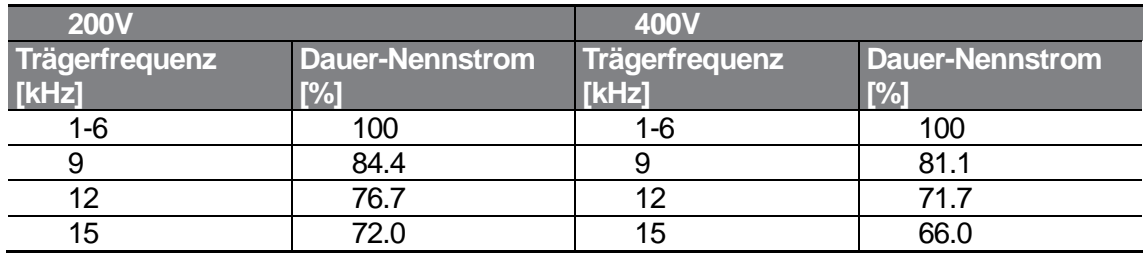

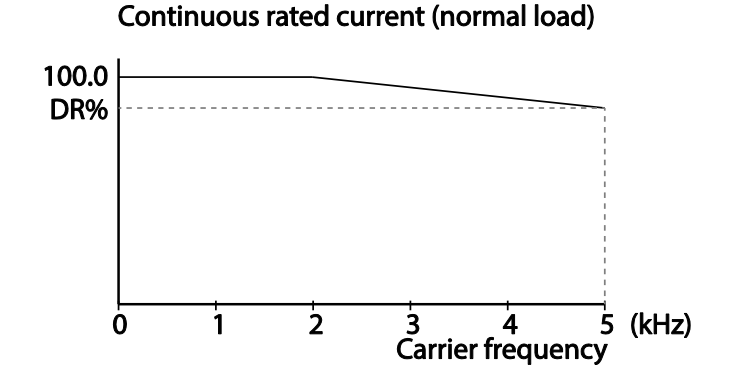

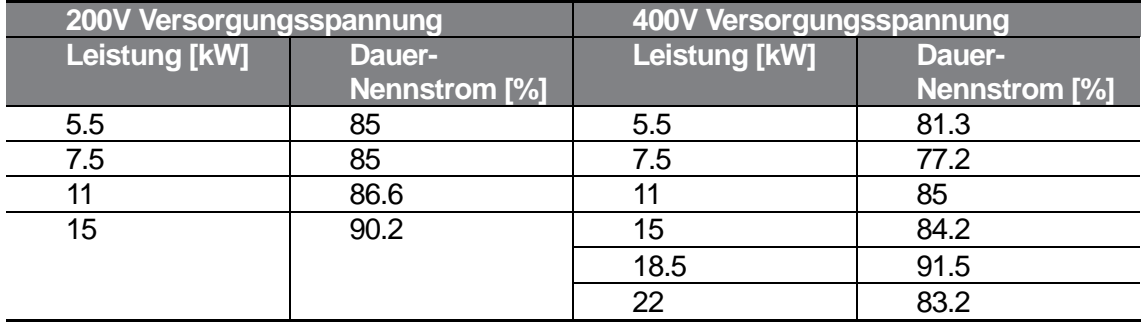

## **Absenken durch Eingangsspannung**

Der Ausgangsnennstrom des Umrichters bei Motordauerbetrieb wird abhängig von der Eingangsspannung begrenzt. Siehe nachfolgendes Diagramm.

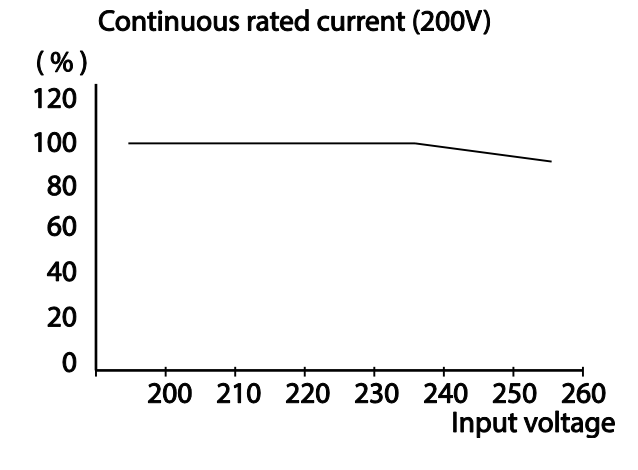

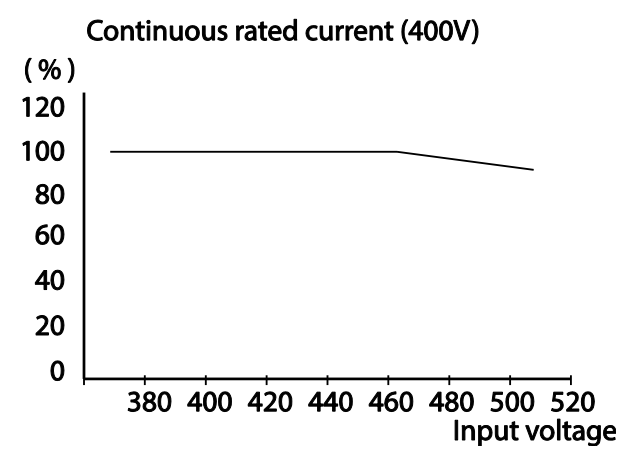

## **Absenken durch Umgebungstemperatur und Installationsart**

Der Ausgangsnennstrom des Umrichters bei Motordauerbetrieb wird abhängig von der Umgebungstemperatur und Installationsart begrenzt. Siehe nachfolgendes Diagramm.

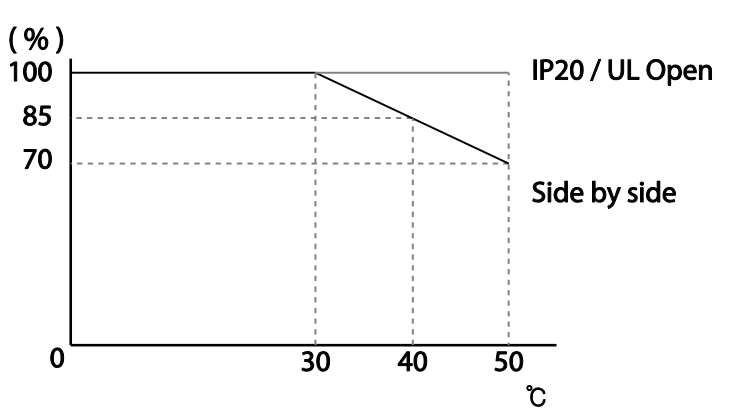

#### Continuous rated current (400V)

# **11.9 Wärmeemission**

Das folgende Diagramm zeigt die abhängig von der jeweiligen Geräteleistung abgestrahlte Wärmeenergie.

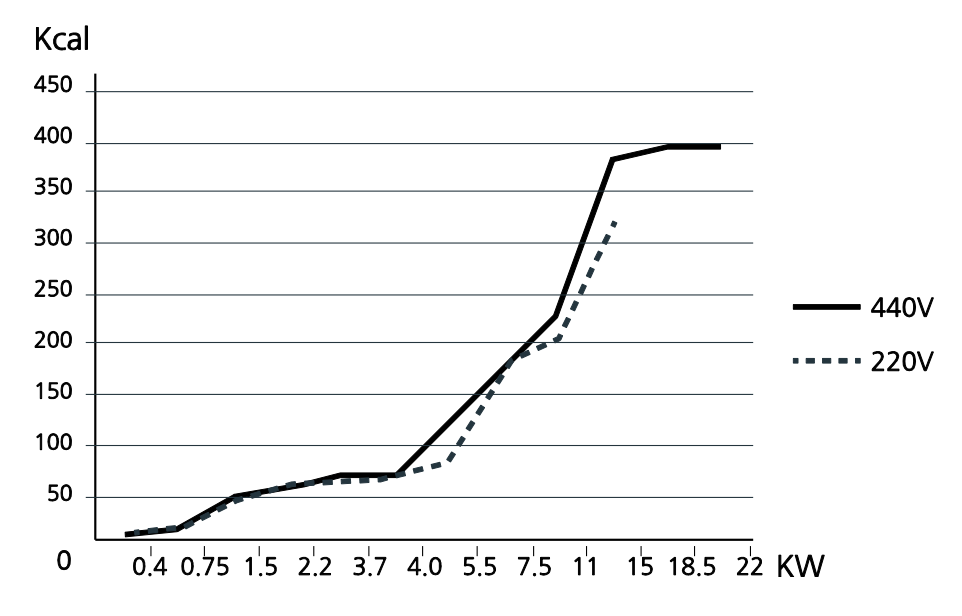

Die Wärmeemission basiert auf Operationen mit Trägerfrequenz-Standardeinstellungen unter normalen Betriebsbedingungen. Details zur Trägerfrequenz finden Sie in Kapitel 5.16 *Motorlaufgeräusch-Einstellungen (Trägerfrequenz-Einstellungen)*.

# **Produktgewährleistung**

# **Informationen zur Produktgew**ä**hrleistung**

Füllen Sie dieses Produktgewährleistungsformular aus und behalten Sie es als künftige Referenz oder für den Fall von Service, der im Rahmen der Produktgewährleistung abgewickelt wird.

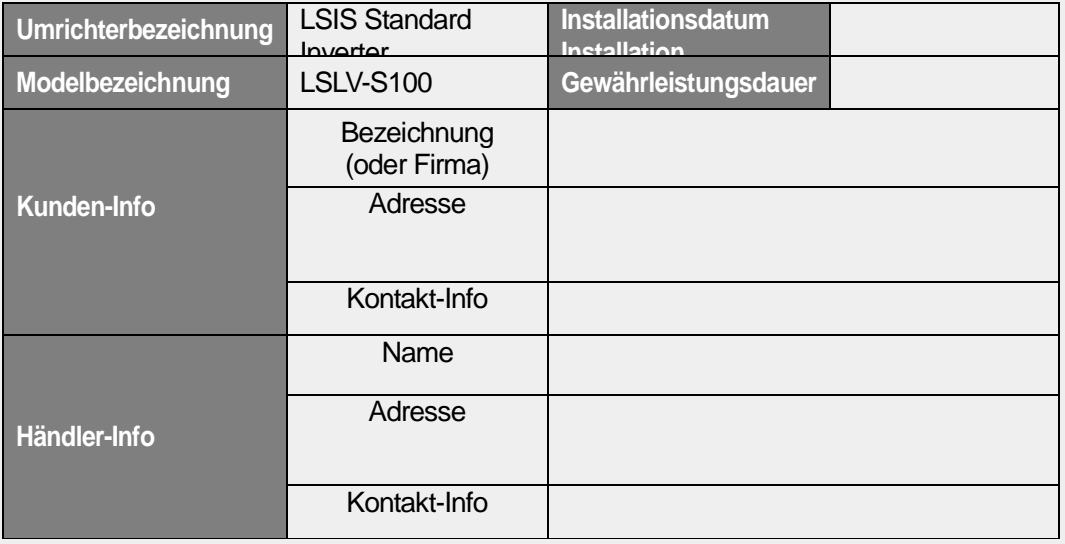

## **Gew**ä**hrleistungsdauer**

Die Produktgewährleistung gilt für 12 Monate ab dem Installationsdatum und deckt Funktionsstörungen des Produkts ab, die während der Gewährleistungsdauer unter normalen Betriebsbedingungen auftreten. Wenn das Installationsdatum nicht bekannt ist, gilt die Produktgewährleistung für 18 Monate ab dem Herstellungsdatum. Hinweis: Die Bedingungen der Produktgewährleistung können je nach Kaufvertrag oder Installationsvertrag variieren.

## **Informationen zum Service im Rahmen der Produktgew**ä**hrleistung**

Kostenloser Service im Rahmen der Produktgewährleistung wird bei Funktionsstörungen des Produkts geleistet, die während der Gewährleistungsdauer unter normalen Betriebsbedingungen auftreten. Um Service im Rahmen der Produktgewährleistung zu erhalten, nehmen Sie bitte Kontakt mit der LSIS-Vertretung oder dem LSIS-Service-Center auf.

#### **Service au**ß**erhalb der Gew**ä**hrleistung**

Bei Funktionsstörungen in den folgenden Fällen wird eine Service-Gebühr berechnet:

- Bewusster Missbrauch oder Fahrlässigkeit
- Spannungsversorgungsprobleme oder Probleme, die durch andere mit dem Produkt verbundene Geräte verursacht wurden
- Höhere Gewalt (Feuer, Flut, Erdbeben, Gasunfälle, usw.)
- Änderungen oder Reparatur durch nicht autorisierte Personen
- Fehlendes Original-LSIS-Typenschild
- Abgelaufene Gewährleistungsdauer

Besuchen Sie unsere Website *[http://www.lsis.com](http://www.lsis.com/)* für detaillierte Service-Informationen.

# LS<sub>IS</sub> **EC DECLARATION OF CONFORMITY**

#### We, the undersigned,

ſ

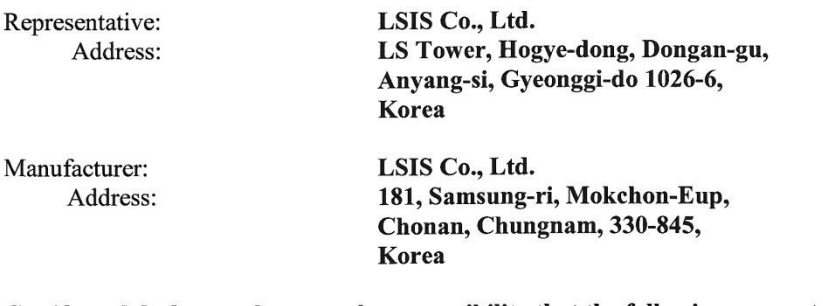

Certify and declare under our sole responsibility that the following apparatus:

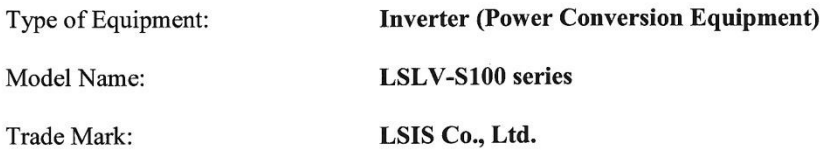

#### conforms with the essential requirements of the directives:

2006/95/EC Directive of the European Parliament and of the Council on the harmonisation of the laws of Member States relating to Electrical Equipment designed for use within certain voltage limits

2004/108/EC Directive of the European Parliament and of the Council on the approximation of the laws of the Member States relating to electromagnetic compatibility

based on the following specifications applied:

EN 61800-3:2004 EN 61800-5-1:2007

and therefore complies with the essential requirements and provisions of the 2006/95/CE and 2004/108/CE Directives.

Place:

Chonan, Chungnam, Korea

 $Q[\angle]$  $\dot{\mathcal{Z}}$  $20/2$ , 2, /

(Signature/D

Mr. In Sik Choi / General Manager (Full name / Position)

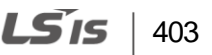

# **UL-Kennzeichen**

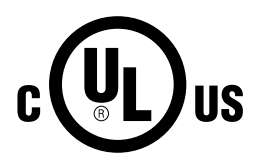

Das UL-Kennzeichen gilt für Produkte in den USA und Kanada. Dieses Kennzeichen zeigt an, dass UL die Produkte getestet und ausgewertet hat, mit dem Ergebnis, dass die Produkte die UL-Sicherheitsnormen erfüllen. Wenn ein Produkt die UL-Zertifizierung erhalten hat, bedeutet dies, dass alle Bauteile innerhalb des Produkts ebenfalls die UL-Normen erfüllen.

# **CE-Kennzeichen**

# $\epsilon$

Das CE-Kennzeichen zeigt an, dass die Produkte, die dieses Kennzeichen tragen, die EU-Sicherheits- und Umweltbestimmungen erfüllen. Zu den anzuwendenden Europäischen Normen zählen die Maschinenrichtlinie, die Niederspannungsrichtlinie und die EMV-Richtlinie.

## **Niederspannungsrichtlinie**

Wir bestätigen, dass unsere Produkte die Niederspannungsrichtlinie erfüllen (EN 61800-5- 1).

## **EMV-Richtlinie**

Die EMV-Richtlinie definiert die Anforderungen an die Störfestigkeit und Störemissionen elektrischer Betriebsmittel, die innerhalb der Europäischen Union verwendet werden. Die EMV-Produktnorm (EN 61800-3) deckt die Anforderungen an elektrische Antriebe ab.

#### **EMI / RFI POWER LINE FILTERS**

LSIs inverters, S100 series

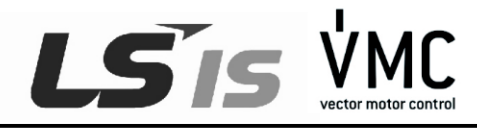

#### **RFI FILTERS**

THE LS RANGE OF POWER LINE FILTERS FEB (Standard) and FE (Footping) SERIES,<br>HAVE BEEN SPECIFICALLY DESIGNED WITH HIGH FREQUENCY <u>Lais INVERTIERS,</u> THE USE<br>OF LS FILTERS, WITH THE INSTALLATION ADVICE OVERLEAF HELP TO ENSURE

#### CAUTION

**N CASE OF A LEAKAGE CURRENT PROTECTIVE DEVICES IS USED ON** POWER SUPPLY, IT MAY BE FAULT AT POWER-ON OR OFF.<br>IN AVOID THIS CASE, THE SENSE CURRENT OF PROTECTIVE DEVICE SHOULD **BE LARGER** 

#### RECOMMENDED INSTALLATION INSTRUCTIONS

To conform to the EMC directive, it is necessary that these instructions be followed as closely as possible. Follow the usual safety procedures when working with electrical equipment. All electrical connections to the filter, inverter and motor must be made by a qualified electrical technician.

1-) Check the filter rating label to ensure that the current, voltage rating and part number are correct.

- 2-) For best results the filter should be fitted as closely as possible to the incoming mains supply of the wiring enclousure, usually directly after the enclousures circuit breaker or supply switch.
- 3-) The back panel of the wiring cabinet of board should be prepared for the mounting dimensions of the filter. Care should be taken to remove any paint etc... from the mounting holes and face area of the panel to ensure the best possible earthing of the filter.
- 4- ) Mount the filter securely.
- 5-) Connect the mains supply to the filter terminals marked LINE, connect any earth cables to the earth stud provided. Connect the filter terminals marked LOAD to the mains input of the inverter using short lengths of appropriate gauge cable.
- 6-) Connect the motor and fit the ferrite core (output chokes) as close to the inverter as possible. Armoured or screened cable should be used with the 3 phase conductors only threaded twice through the center of the ferrite core. The earth conductor should be securely earthed at both inverter and motor ends. The screen should be connected to the enclousure body via and earthed cable gland.
- 7-) Connect any control cables as instructed in the inverter instructions manual.

IT IS IMPORTANT THAT ALL LEAD LENGHTS ARE KEPT AS SHORT AS POSSIBLE AND THAT INCOMING MAINS AND OUTGOING MOTOR CABLES ARE KEPT WELL SEPARATED.

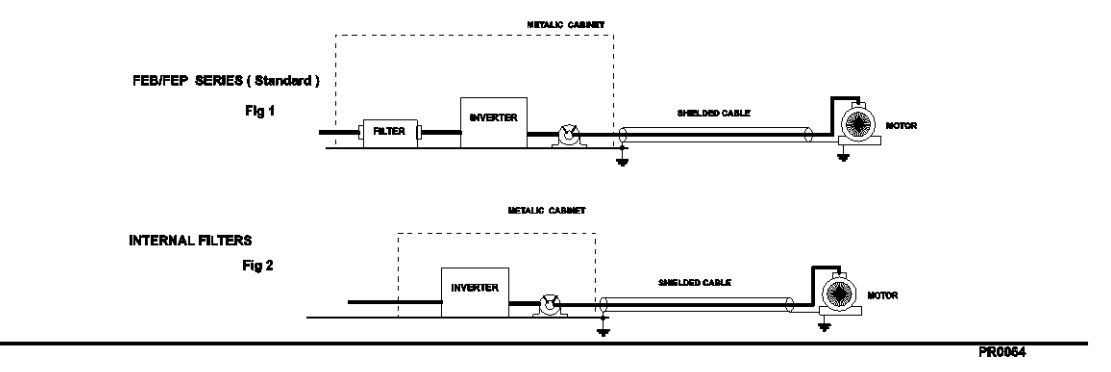

405

LS'is

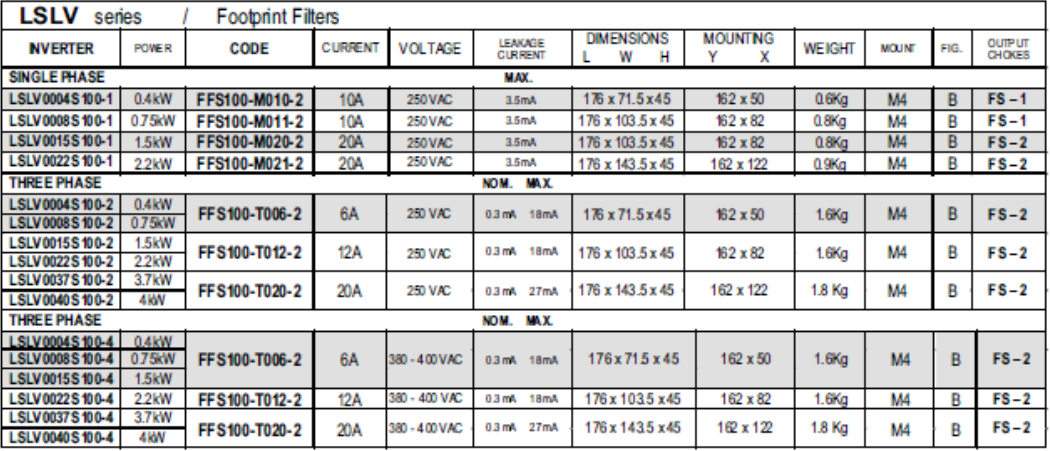

EN 55011 CLASS B IEC/EN 61800-3 C2

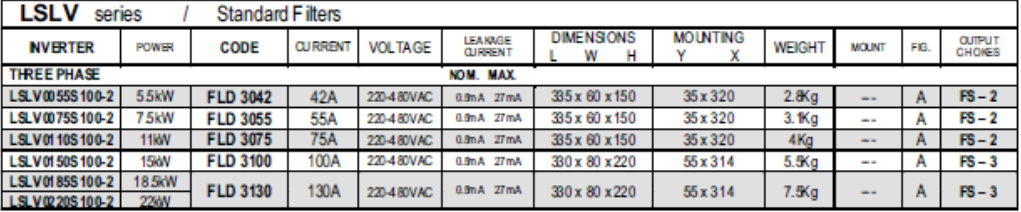

LSLV0055-0220 S100-2 EN 55011 CLASS A IEC/EN 61800-3 C3

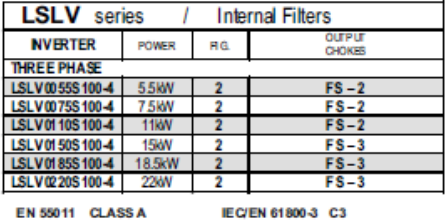

406 LS15

PR0064

٦

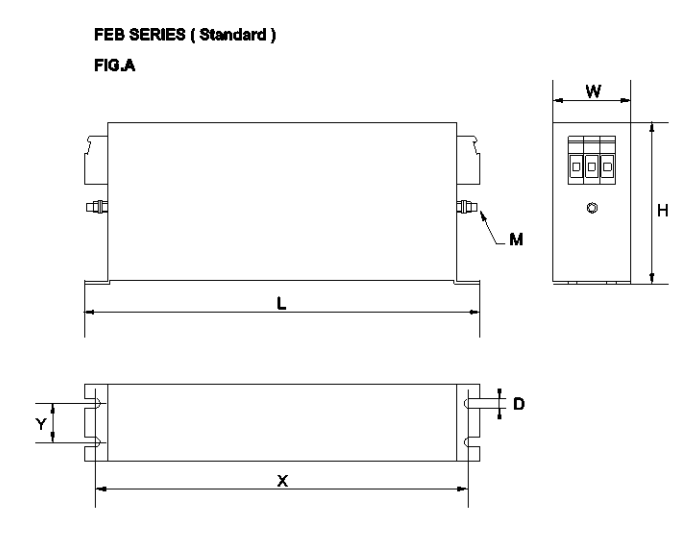

FF SERIES (Footprint)

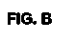

 $\sqrt{ }$ 

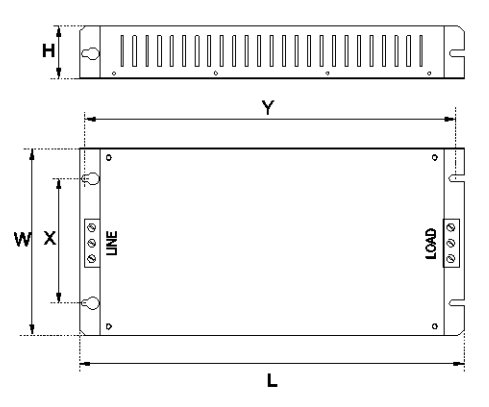

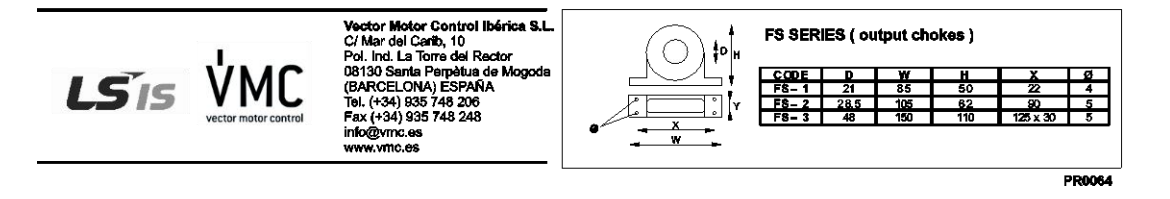

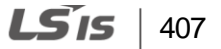

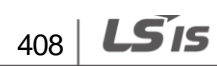

 $LSTS$  | 409

 $\Gamma$